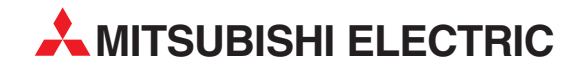

# **MELSEC FX3U-/FX3UC-Serie**

# Speicherprogrammierbare Steuerungen

Bedienungsanleitung

# **Positioniermodul FX3U-20SSC-H**

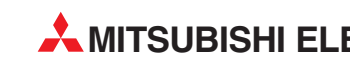

**MITSUBISHI ELECTRIC** INDUSTRIAL AUTOMATION

# **Zu diesem Handbuch**

Die in diesem Handbuch vorliegenden Texte, Abbildungen, Diagramme und Beispiele dienen ausschließlich der Erläuterung, Bedienung, Programmierung und Anwendung der speicherprogrammierbaren Steuerungen der MELSEC FX3U- und FX3UC-Serie.

Sollten sich Fragen zur Programmierung und zum Betrieb der in diesem Handbuch beschriebenen Geräte ergeben, zögern Sie nicht, Ihr zuständiges Verkaufsbüro oder einen Ihrer Vertriebspartner (siehe Umschlagrückseite) zu kontaktieren. Aktuelle Informationen sowie Antworten auf häufig gestellte Fragen erhalten Sie über das Internet (www.mitsubishi-automation.de).

Die MITSUBISHI ELECTRIC EUROPE B.V. behält sich vor, jederzeit technische Änderungen oder Änderungen dieses Handbuchs ohne besondere Hinweise vorzunehmen.

> ©09/2007 MITSUBISHI ELECTRIC EUROPE B.V.

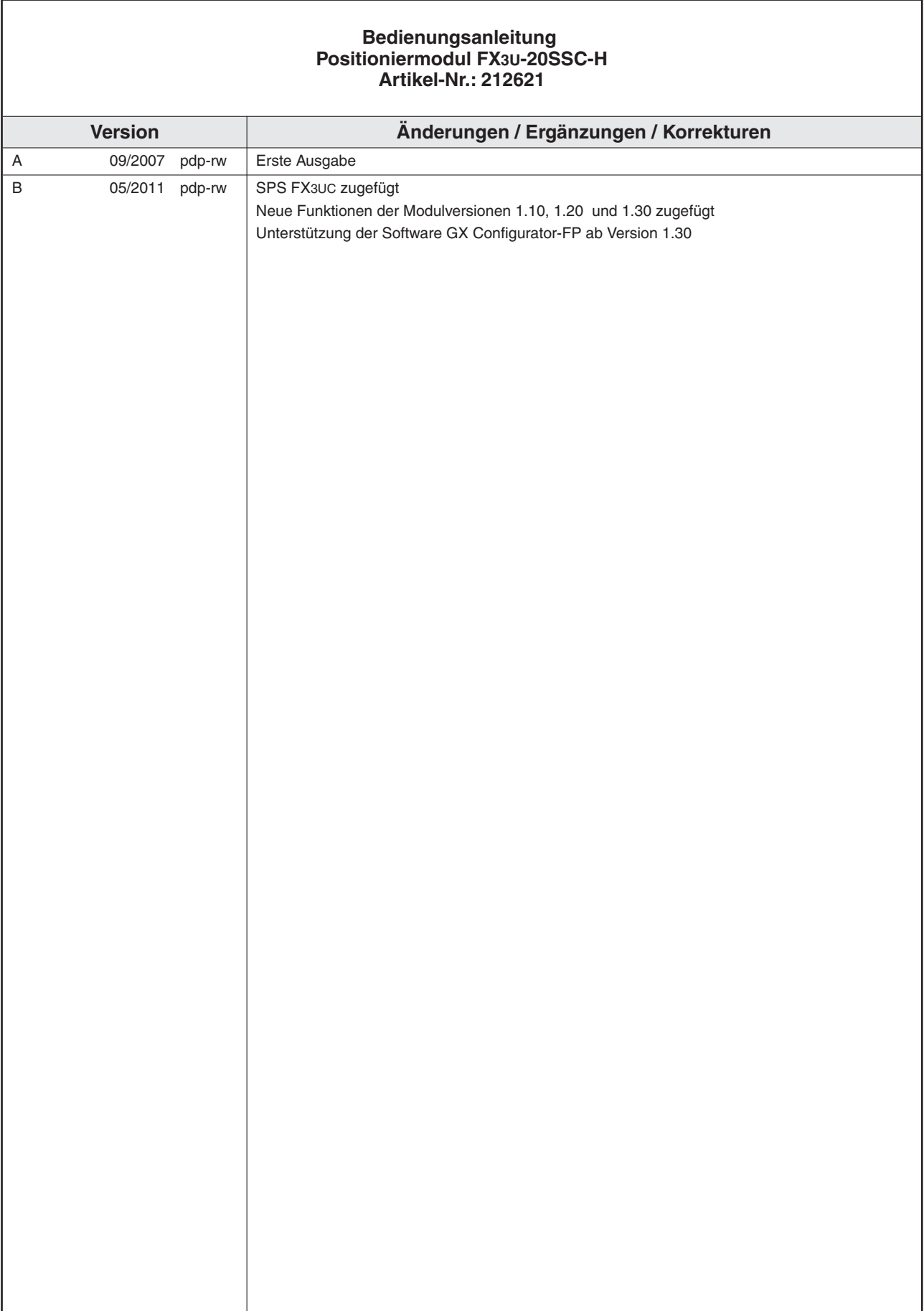

# **Sicherheitshinweise**

#### **Zielgruppe**

Dieses Handbuch richtet sich ausschließlich an anerkannt ausgebildete Elektrofachkräfte, die mit den Sicherheitsstandards der Automatisierungstechnik vertraut sind. Projektierung, Installation, Inbetriebnahme, Wartung und Prüfung der Geräte dürfen nur von einer anerkannt ausgebildeten Elektrofachkraft, die mit den Sicherheitsstandards der Automatisierungstechnik vertraut ist, durchgeführt werden. Eingriffe in die Hard- und Software unserer Produkte, soweit sie nicht in diesem Handbuch beschrieben sind, dürfen nur durch unser Fachpersonal vorgenommen werden.

#### **Bestimmungsgemäßer Gebrauch**

Die Module der MELSEC FX3U- und FX3UC-Serie sind nur für die Einsatzbereiche vorgesehen, die in der vorliegenden Bedienungsanleitung beschrieben sind. Achten Sie auf die Einhaltung aller im Handbuch angegebenen Kenndaten. Die Produkte wurden unter Beachtung der Sicherheitsnormen entwickelt, gefertigt, geprüft und dokumentiert. Bei Beachtung der für Projektierung, Montage und ordnungsgemäßen Betrieb beschriebenen Handhabungsvorschriften und Sicherheitshinweise gehen vom Produkt im Normalfall keine Gefahren für Personen oder Sachen aus. Unqualifizierte Eingriffe in die Hard- oder Software bzw. Nichtbeachtung der in diesem Handbuch angegebenen oder am Produkt angebrachten Warnhinweise können zu schweren Personen- oder Sachschäden führen. Es dürfen nur von MITSUBISHI ELECTRIC empfohlene Zusatz- bzw. Erweiterungsgeräte in Verbindung mit den speicherprogrammierbaren Steuerungen der MELSEC FX-Familie verwendet werden. Jede andere darüber hinausgehende Verwendung oder Benutzung gilt als nicht bestimmungsgemäß.

#### **Sicherheitsrelevante Vorschriften**

Bei der Projektierung, Installation, Inbetriebnahme, Wartung und Prüfung der Geräte müssen die für den spezifischen Einsatzfall gültigen Sicherheits- und Unfallverhütungsvorschriften beachtet werden. Es müssen besonders folgende Vorschriften (ohne Anspruch auf Vollständigkeit) beachten werden:

- VDE-Vorschriften
	- **–** VDE 0100 Bestimmungen für das Errichten von Starkstromanlagen mit einer Nennspannung bis 1000V
	- **–** VDE 0105 Betrieb von Starkstromanlagen
	- **–** VDE 0113 Elektrische Anlagen mit elektronischen Betriebsmitteln
	- **–** VDE 0160 Ausrüstung von Starkstromanlagen und elektrischen Betriebsmitteln
	- **–** VDE 0550/0551 Bestimmungen für Transformatoren
	- **–** VDE 0700 Sicherheit elektrischer Geräte für den Hausgebrauch und ähnliche Zwecke
	- **–** VDE 0860 Sicherheitsbestimmungen für netzbetriebene elektronische Geräte und deren Zubehör für den Hausgebrauch und ähnliche Zwecke
- Brandverhütungsvorschriften
- Unfallverhütungsvorschriften
	- **–** VBG Nr. 4: Elektrische Anlagen und Betriebsmittel

#### **Gefahrenhinweise**

Die einzelnen Hinweise haben folgende Bedeutung:

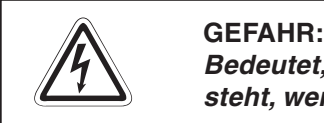

Bedeutet, dass eine Gefahr für das Leben und die Gesundheit des Anwenders be**steht, wenn die entsprechenden Vorsichtsmaßnahmen nicht getroffen werden.**

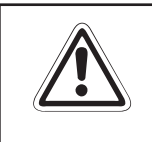

#### **E ACHTUNG:**

**Bedeutet eine Warnung vor möglichen Beschädigungen des Gerätes oder anderen Sachwerten, wenn die entsprechenden Vorsichtsmaßnahmen nicht getroffen werden.**

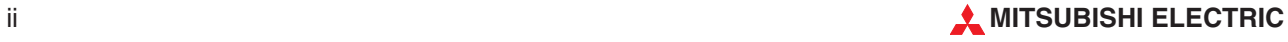

#### **Allgemeine Gefahrenhinweise und Sicherheitsvorkehrungen**

Die folgenden Gefahrenhinweise sind als generelle Richtlinie für Servoantriebe in Verbindung mit anderen Geräten zu verstehen. Diese Hinweise müssen bei Projektierung, Installation und Betrieb der elektrotechnischen Anlage unbedingt beachtet werden.

**Spezielle Sicherheitshinweise für den Benutzer**

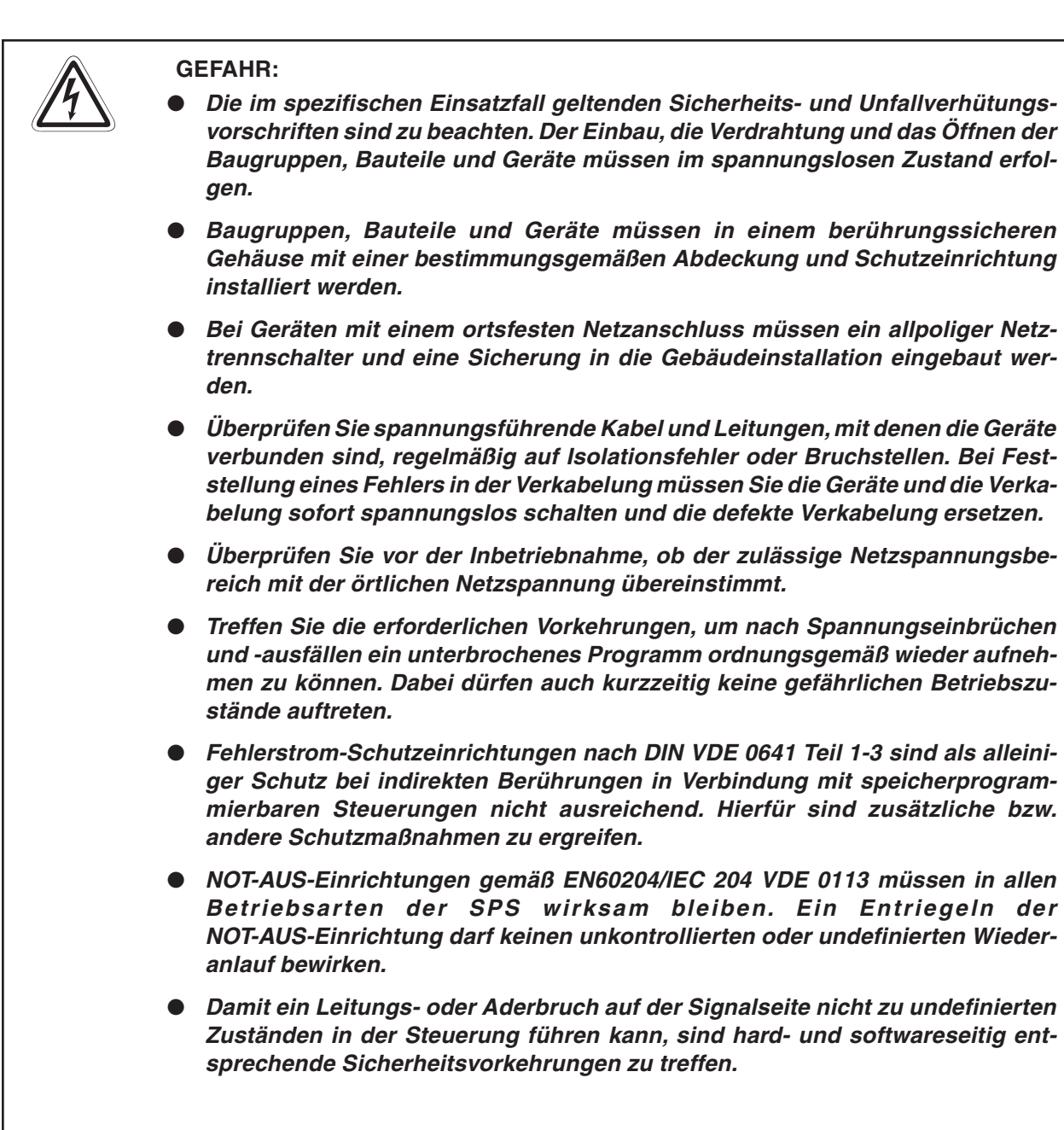

#### **Hinweise zur Vermeidung von Schäden durch elektrostatische Aufladungen**

Durch elektrostatische Ladungen, die vom menschlichen Körper auf die Komponenten der SPS übertragen werden, können Module und Baugruppen der SPS beschädigt werden. Beachten Sie beim Umgang mit der SPS die folgenden Hinweise:

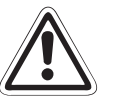

#### **E ACHTUNG:**

- $\bullet$  **Berühren Sie zur Ableitung von statischen Aufladungen ein geerdetes Metallteil, bevor Sie Module der SPS anfassen.**
- $\bullet$  **Tragen Sie isolierende Handschuhe, wenn Sie eine eingeschaltete SPS, z. B. während der Sichtkontrolle bei der Wartung, berühren. Bei niedriger Luftfeuchtigkeit sollte keine Kleidung aus Kunstfasern getragen werden, weil sich diese besonders stark elektrostatisch auflädt.**

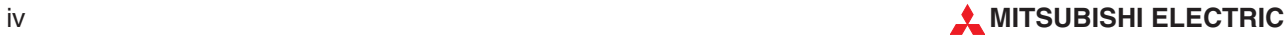

# **Inhaltsverzeichnis**

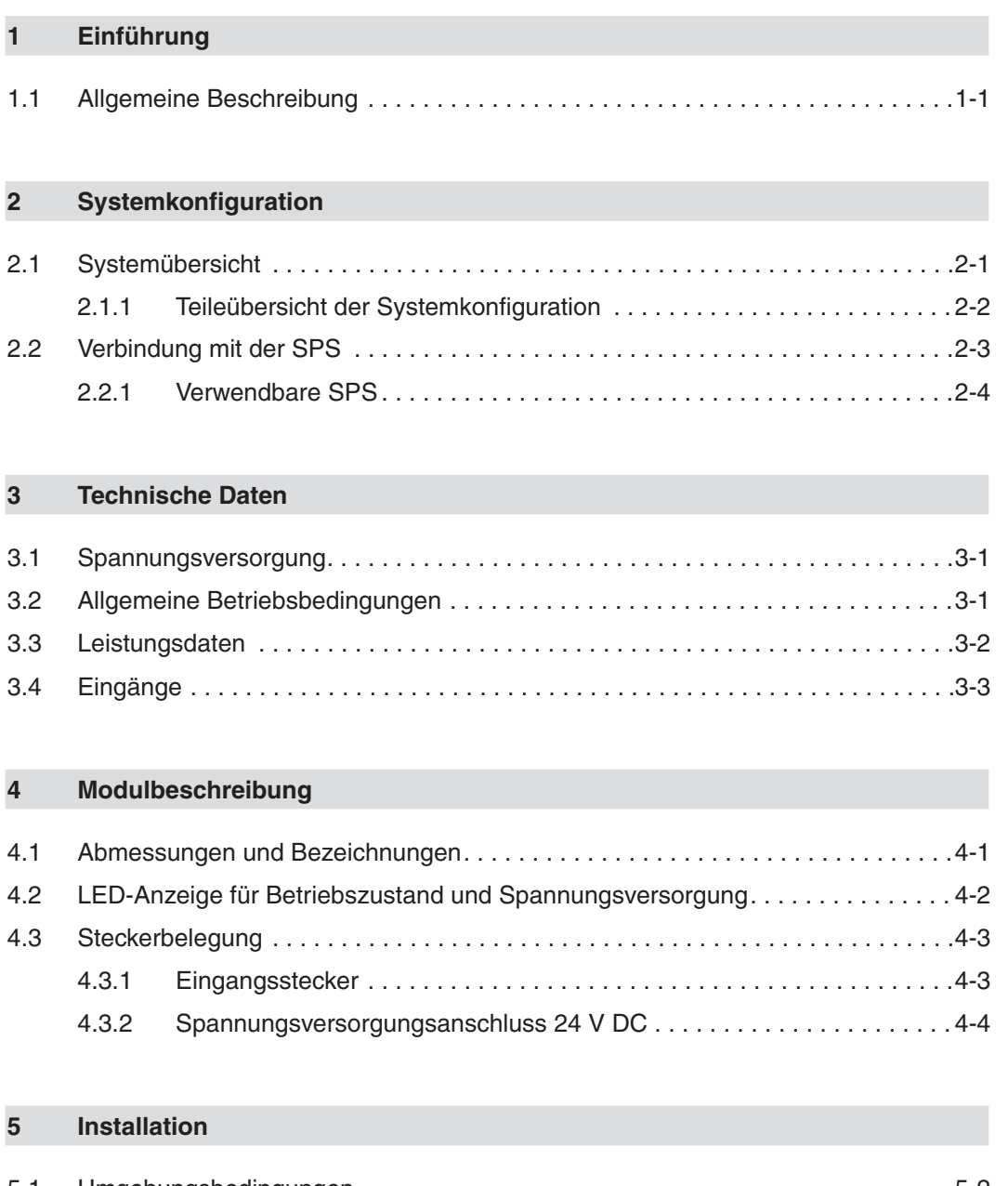

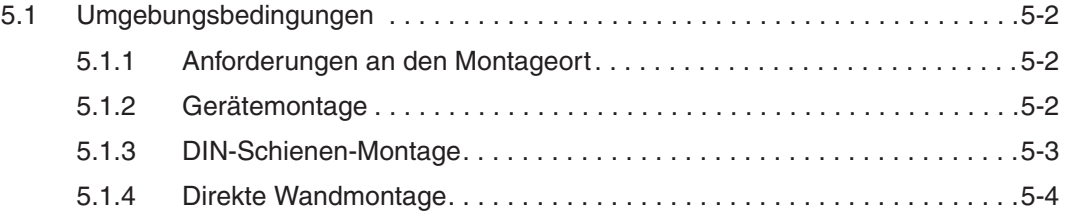

### **[6 Verdrahtung](#page-38-0)**

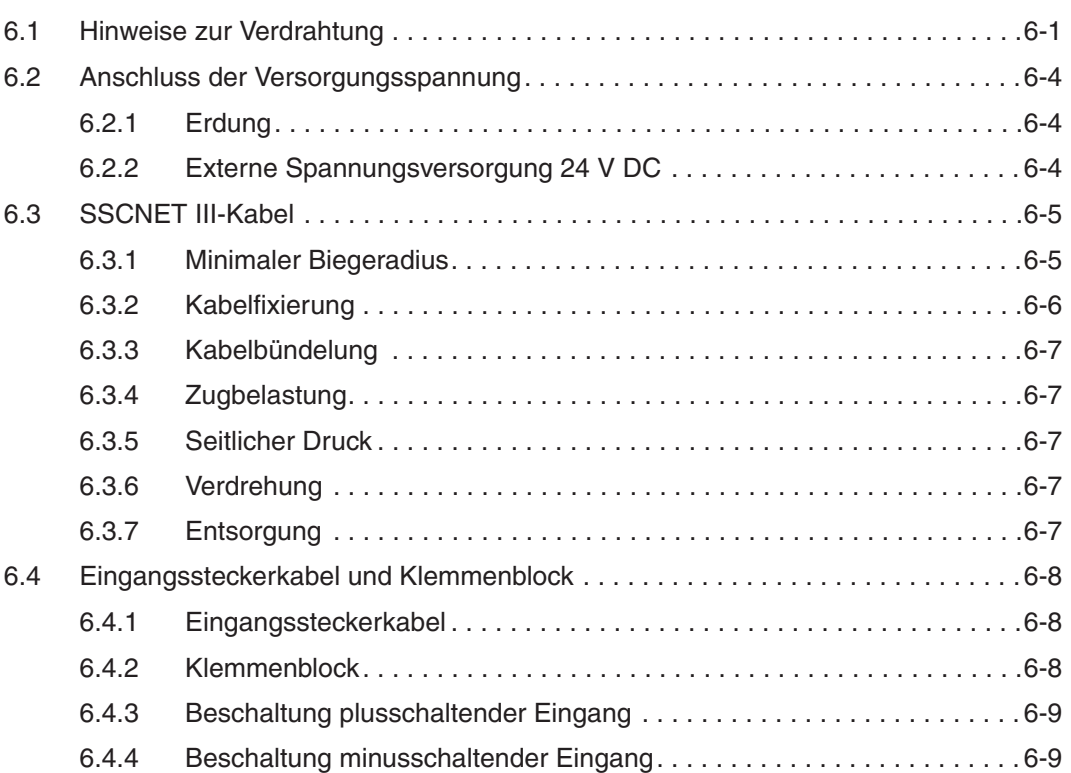

#### **[7 Datenverwaltung](#page-48-0)**

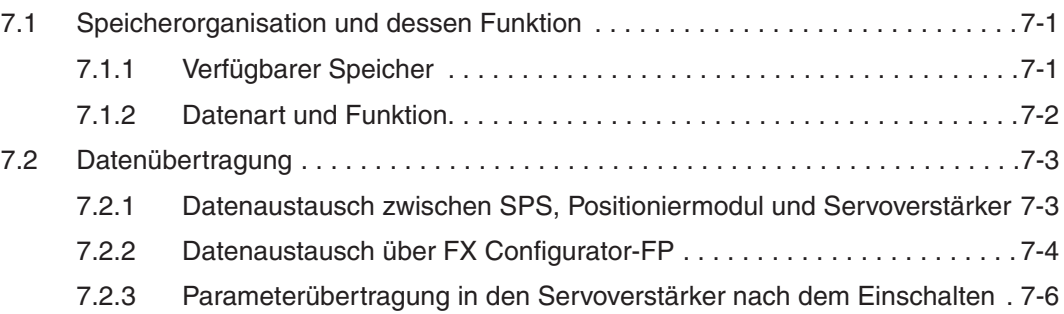

#### **[8 Inbetriebnahme - Positionierung](#page-56-0)**

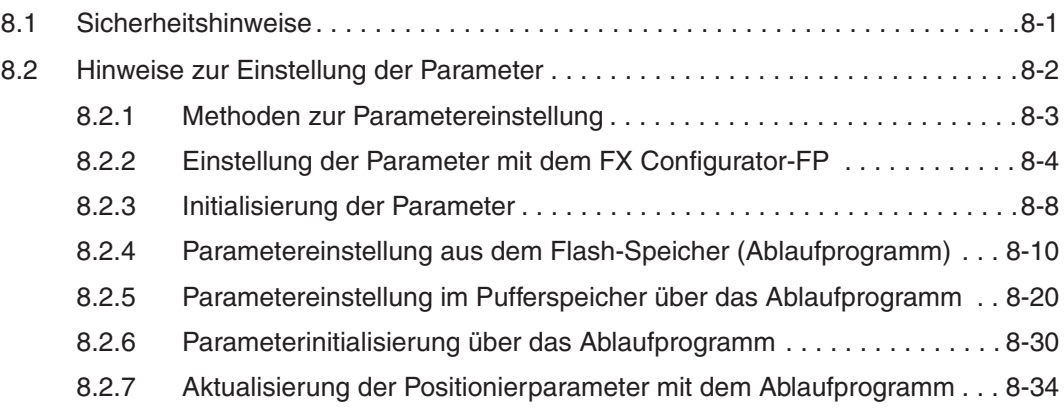

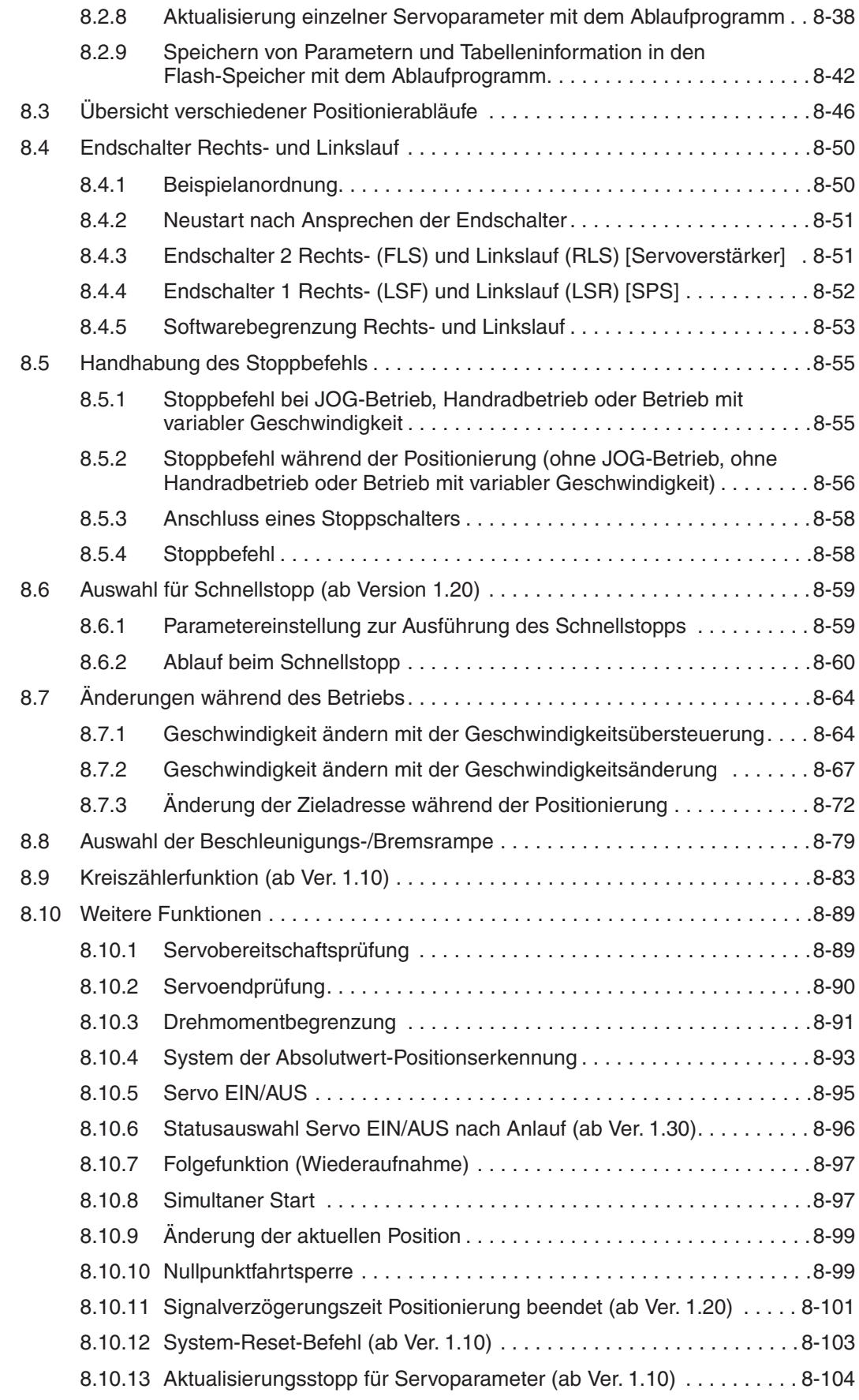

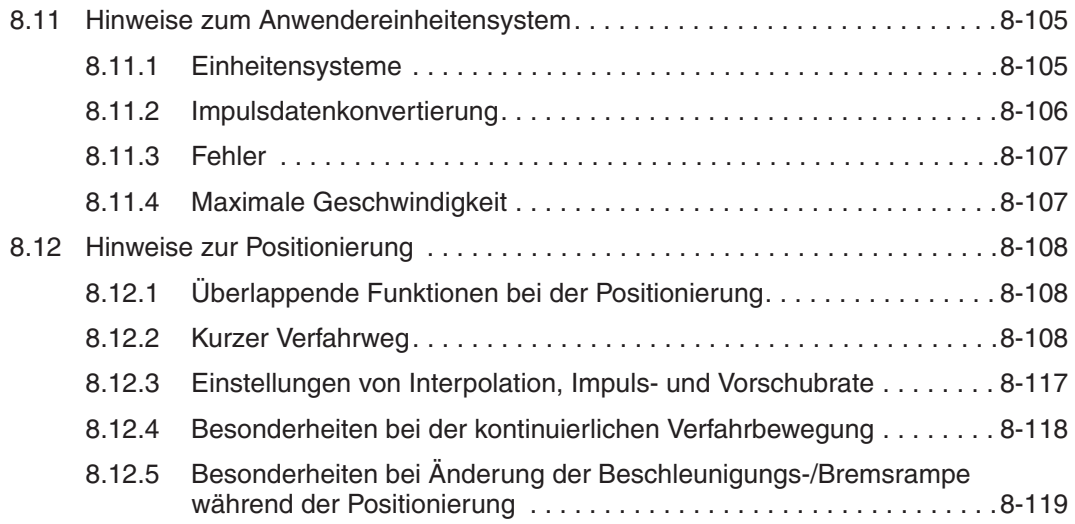

#### **[9 Manuelle Steuerung](#page-176-0)**

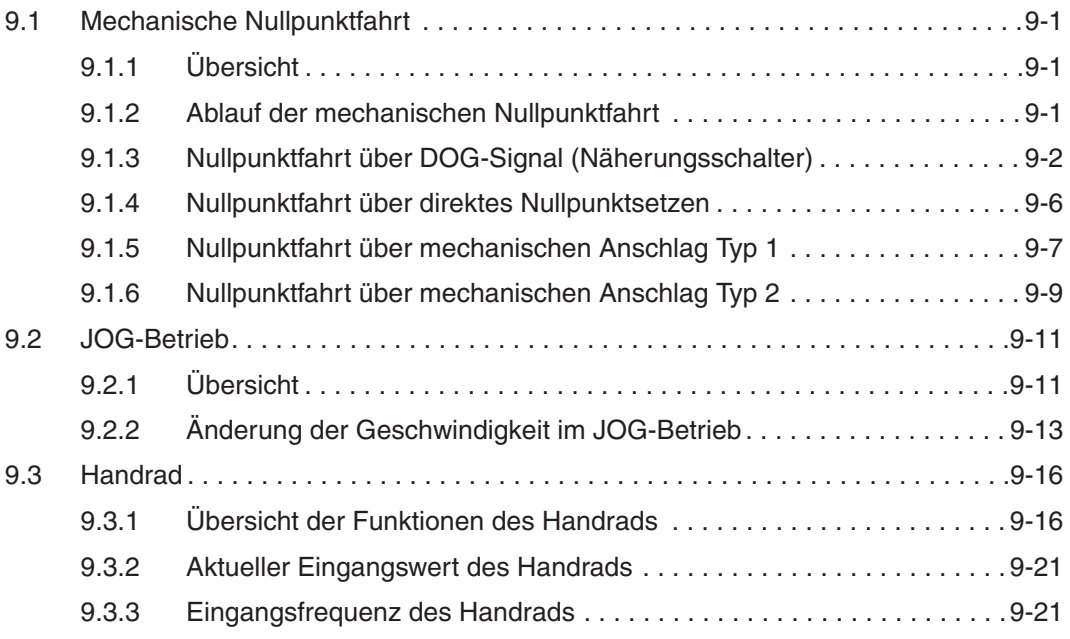

#### **[10 Positionierung](#page-198-0)**

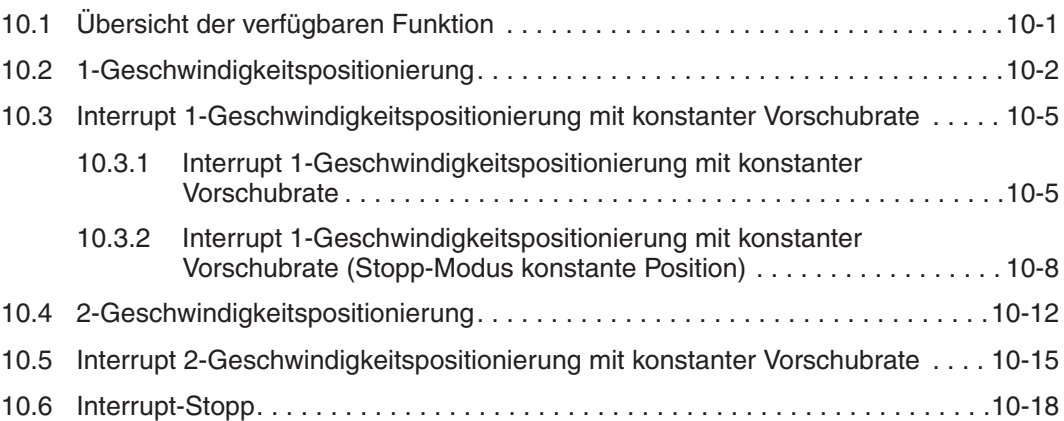

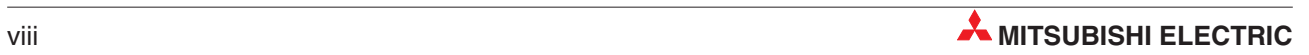

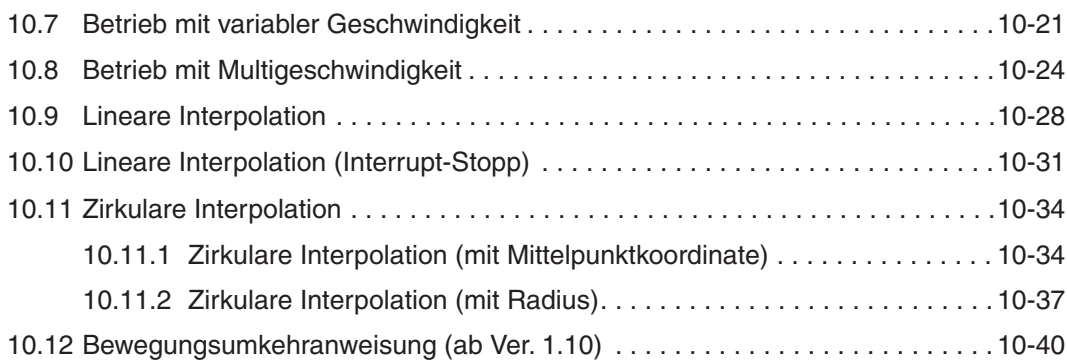

#### **[11 Tabellenfunktionen](#page-242-0)**

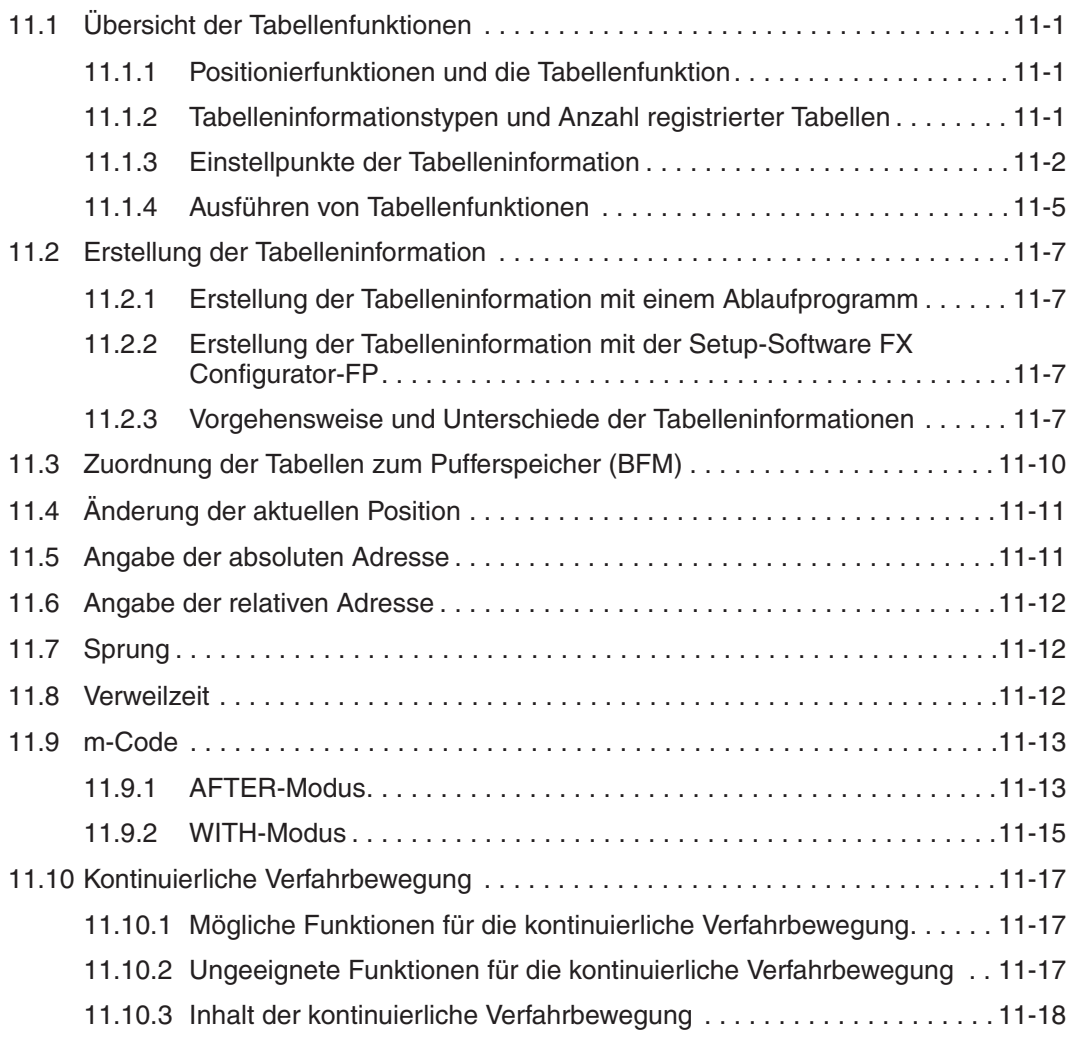

### **[12 Pufferspeicher](#page-260-0)**

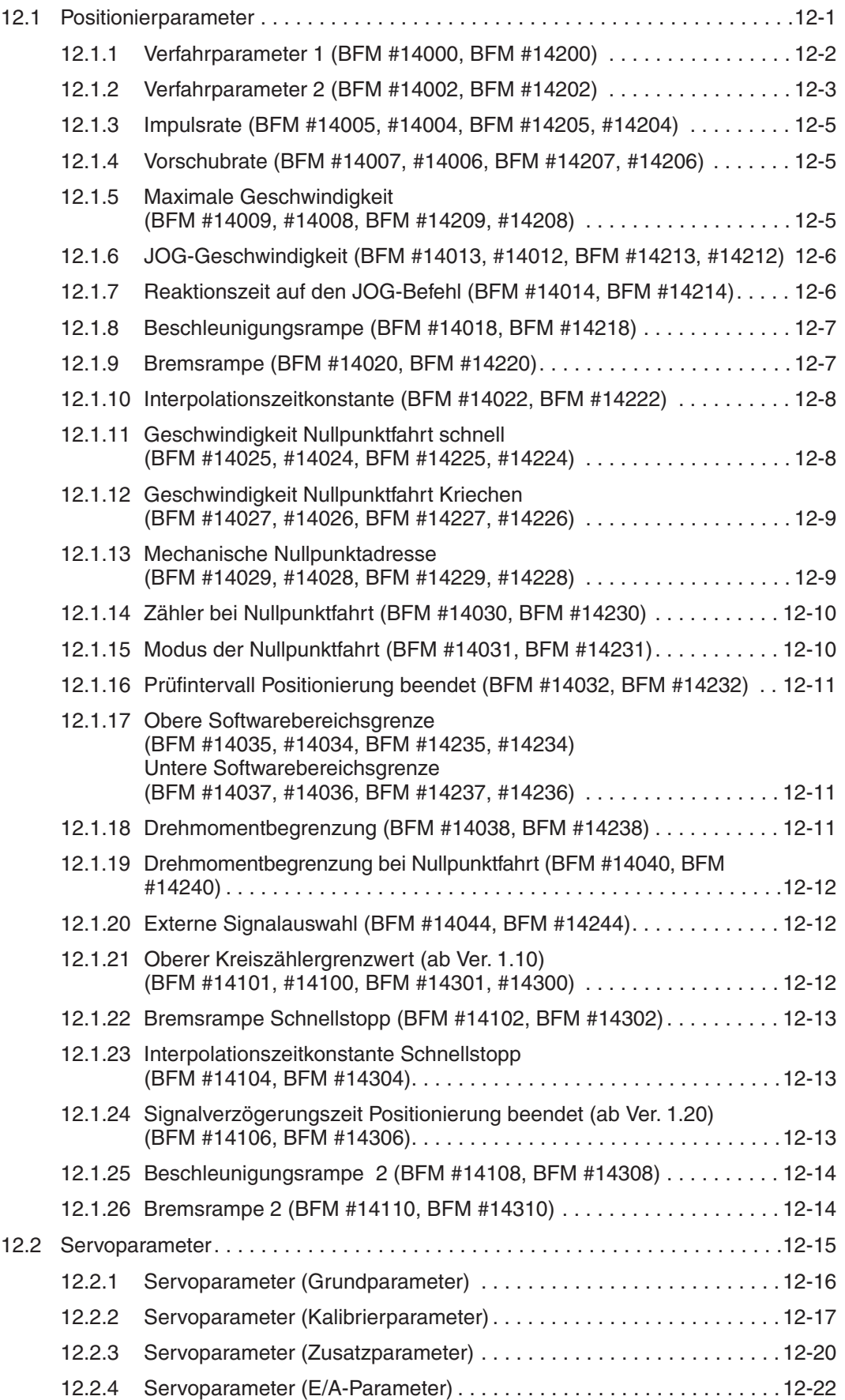

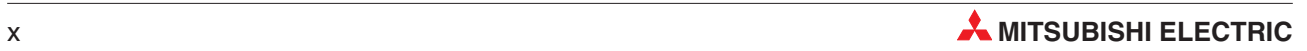

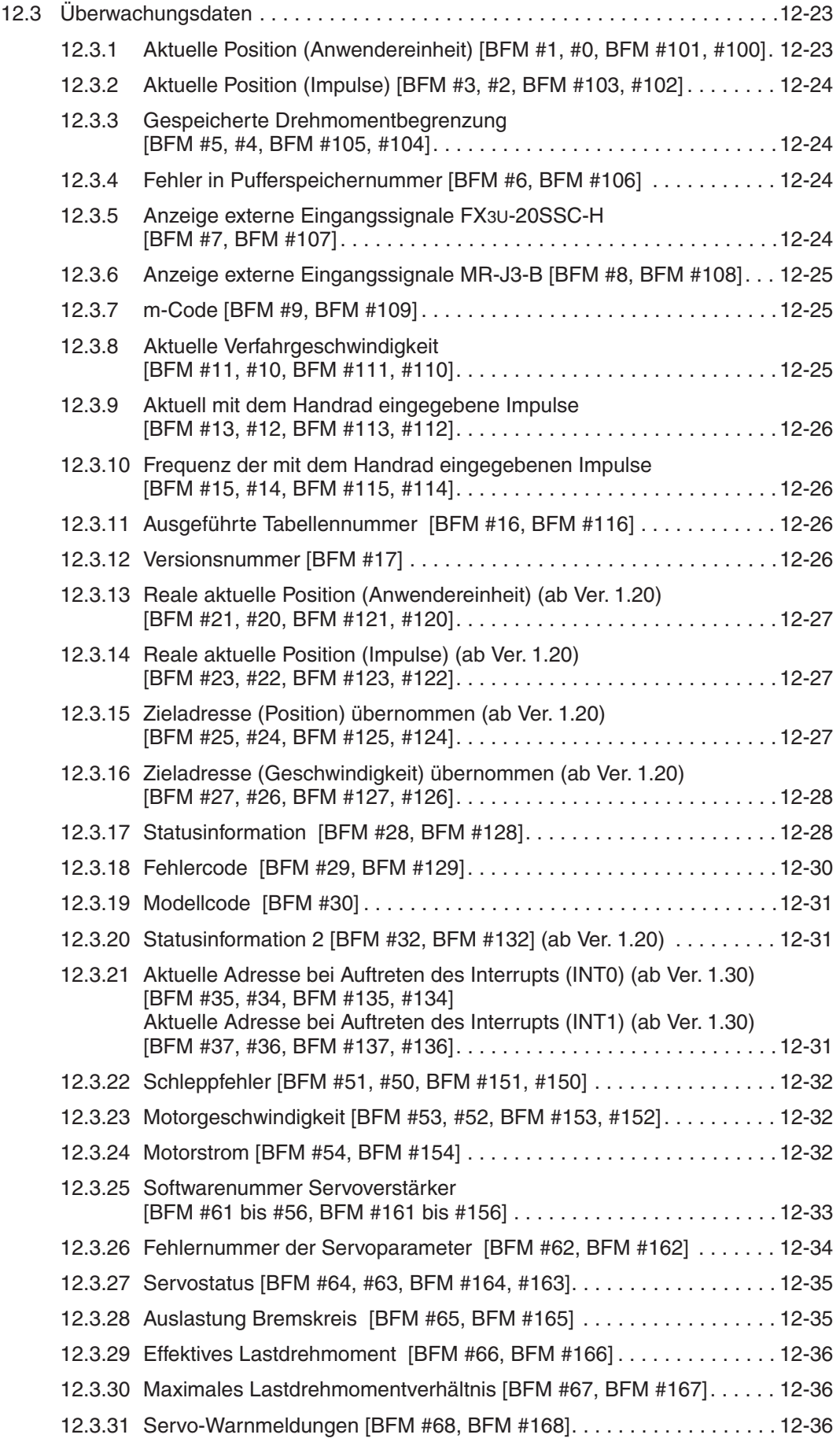

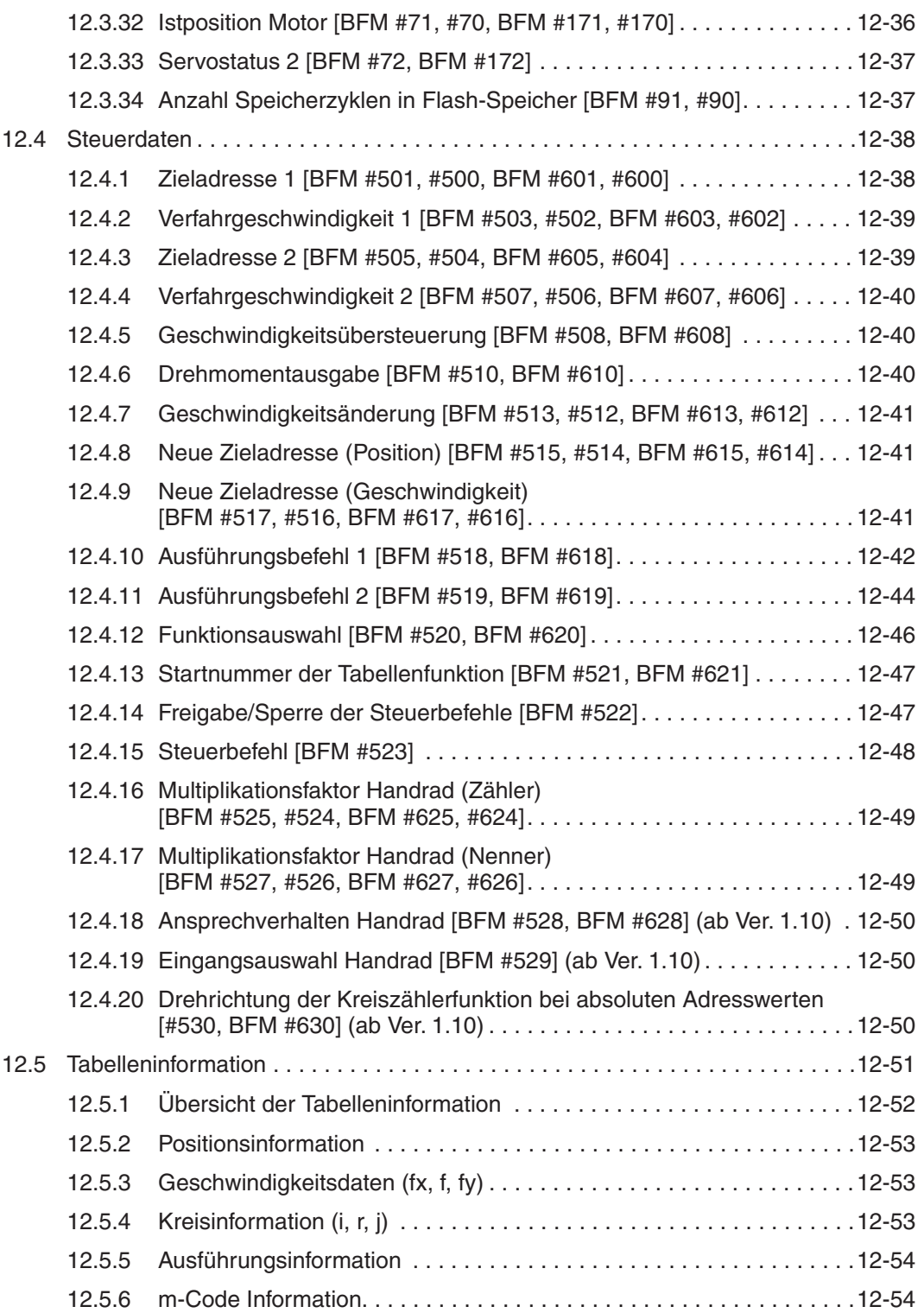

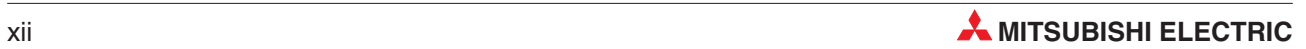

#### **[13 Programmbeispiele](#page-314-0)**

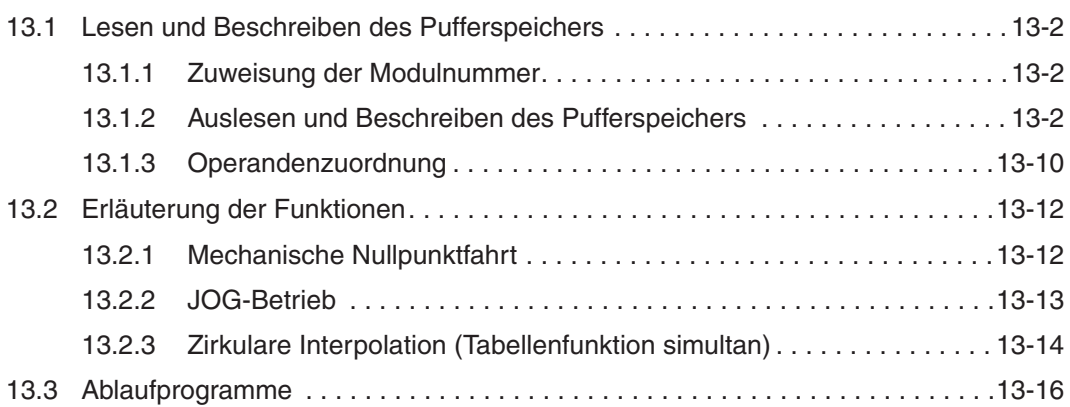

#### **[14 Fehlerbehebung](#page-336-0)**

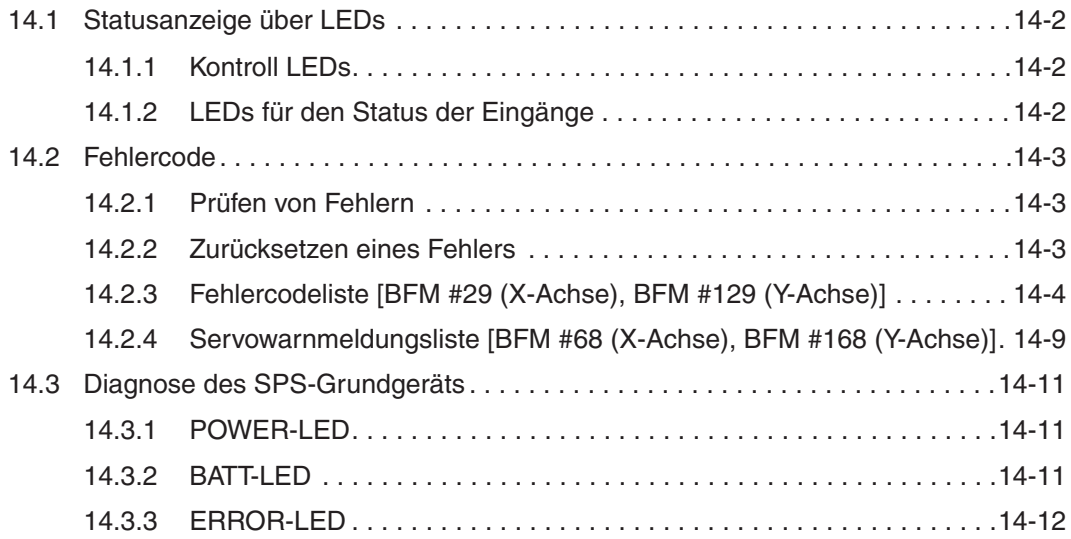

### **[A Anhang](#page-348-0)**

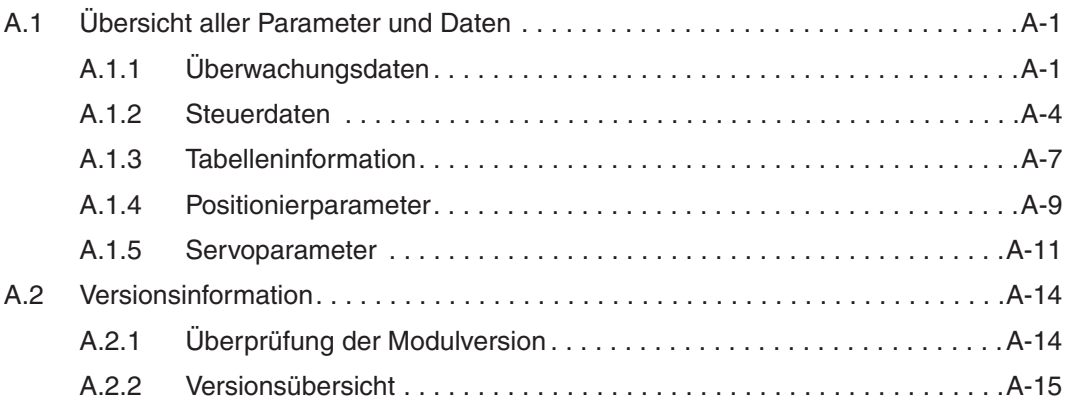

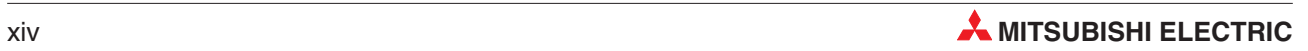

# <span id="page-20-0"></span>**1 Einführung**

In der vorliegenden Bedienungsanleitung zu dem Positioniermodul FX3U-20SSC-H erfolgt eine detaillierte Beschreibung der Funktionen, des Anschlusses, der Montage und der Programmieranweisungen. In der Installationsbeschreibung finden Sie die wichtigsten Kenndaten des Positioniermoduls FX3U-20SSC-H zusammengestellt. Sie dient dem erfahrenen Anwender zur schnellen Inbetriebnahme der Module, ersetzt aber nicht diese Bedienungsanleitung.

# **1.1 Allgemeine Beschreibung**

Das vorliegende Modul dient zur schnellen und hochpräzisen Positionierung von Servoantrieben. Über den optischen SSCNET III-Bus kann das Modul den Servoverstärker in Echtzeit überwachen und steuern.

#### **Merkmale des Positioniermoduls**

- Das Positioniermodul FX3U-20SSC-H dient zur Steuerung von zwei Achsen. Dabei bietet es Funktionen, wie 1-Geschwindigkeitspositionierung, Interrupt-1-Geschwindigkeitspositionierung mit konstanter Vorschubrate, sowie lineare Interpolation und zirkulare Interpolation.
- Uber die SSCNET III-Schnittstelle kann das Positioniermodul FX3U-20SSC-H mit dem MELSERVO MR-J3-B Servoverstärker verbunden werden. Diese optische Verbindung bedeutet verringerten Installationsaufwand, störungsfreie Kommunikation bei einer Kabellänge des SSCNET III-Kabels von bis zu 50 Metern.
- Die Parameter des Servoverstärkers können vom Positioniermodul FX3U-20SSC-H über SSCNET III eingestellt bzw. ausgelesen werden. Gleiches gilt für aktuelle Betriebsdaten des Servoverstärkers, sowie Fehlermeldungen, die im Pufferspeicher (Flash-Speicher (ROM)) des FX3U-20SSC-H gespeichert werden. Die Daten sind nicht flüchtig und bleiben auch nach Abschalten des Positioniermoduls erhalten.
- Bei Anschluss eines Servoverstärkers mit Absolutwert-Positionserkennung entfällt die Referenzfahrt nach dem Einschalten. Durch die Absolutwertpositionserkennung ist daher zur Erkennung der Referenz-Position ein Näherungsschalter nicht erforderlich.
- Das Positioniermodul kann in Verbindung mit einer FX3U- und FX3UC-SPS verwendet werden.

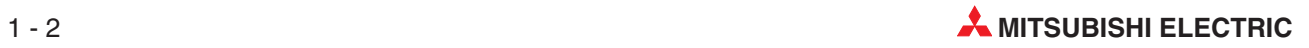

# <span id="page-22-0"></span>**2 Systemkonfiguration**

# **2.1 Systemübersicht**

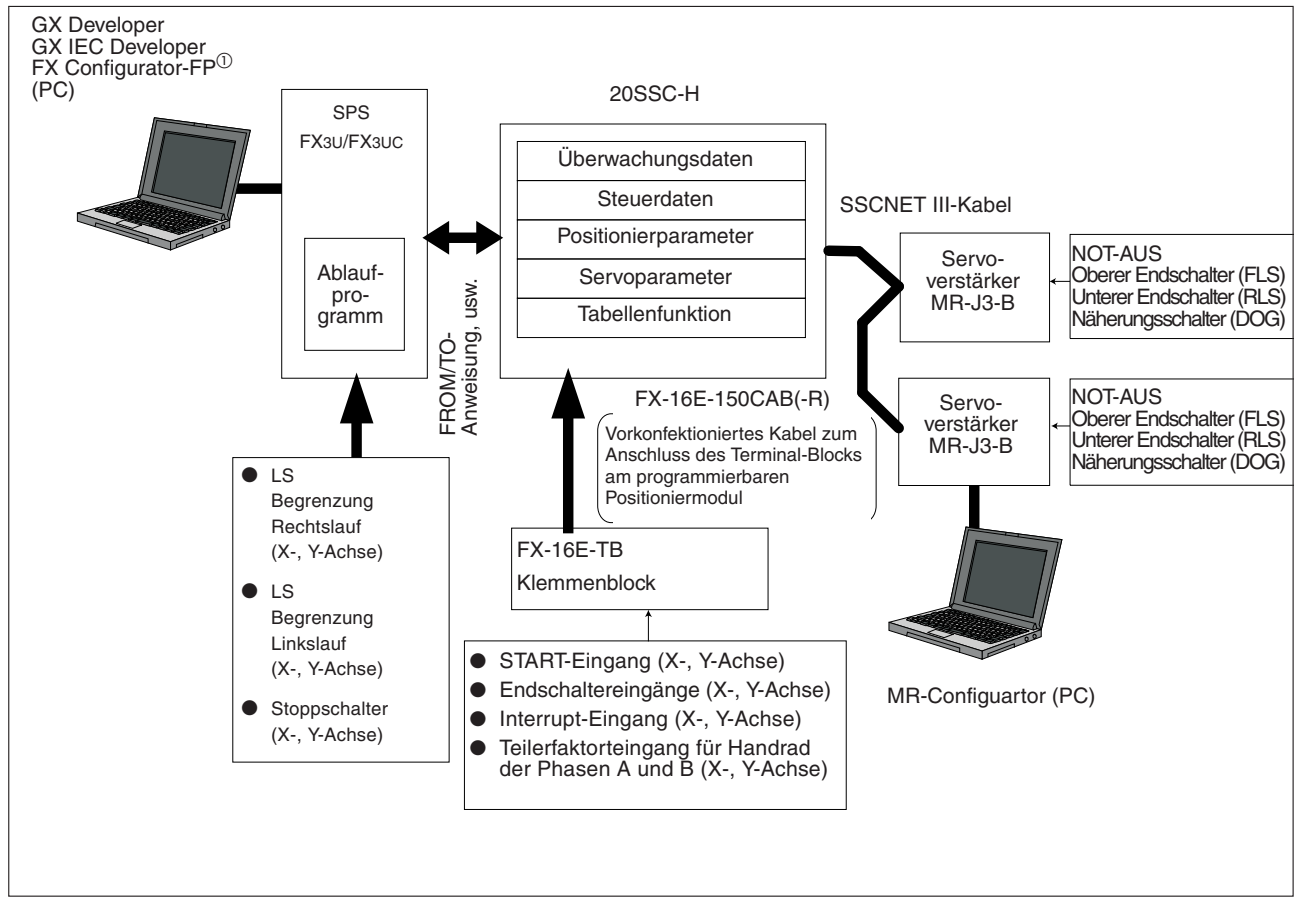

**Abb. 2[-1](#page-22-0):** Systemkonfiguration für das Positioniermodul 20SSC-H

 $^\text{\textregistered}$  Mit dem GX Configurator-FP ab Version 1.30 ist die Verbindung mit GOT1000-Bediengeräten über die FA-Transparenzfunktion möglich. Dies gilt nur für die Bediengeräte der GT11- und GT15-Serie.

### <span id="page-23-0"></span>**2.1.1 Teileübersicht der Systemkonfiguration**

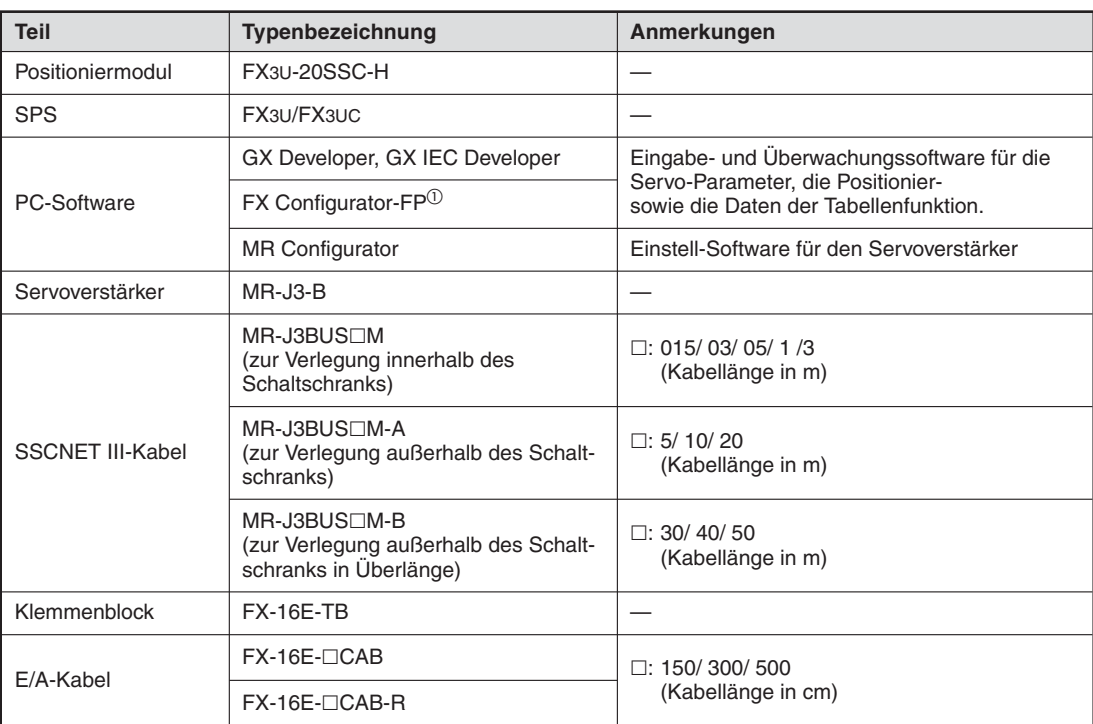

#### **Tab. 2-1:** Teileübersicht zur Konfiguration des Systems

 $^\text{\textregistered}$  Mit dem GX Configurator-FP ab Version 1.30 ist die Verbindung mit GOT1000-Bediengeräten über die FA-Transparenzfunktion möglich. Dies gilt nur für die Bediengeräte der GT11- und GT15-Serie.

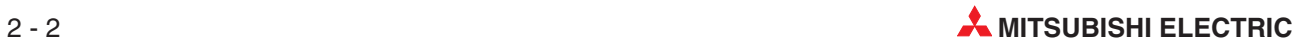

# <span id="page-24-0"></span>**2.2 Verbindung mit der SPS**

Das Positioniermodul FX3U-20SSC-H wird über eine Erweiterungsleitung mit der SPS verbunden. Dabei wird das Positioniermodul wie eine Sondererweiterung der SPS angesehen. Dem Modul wird automatisch eine Nummer von 0 bis  $7^\circ$  vergeben, beginnend von dem Sondermodul, welches sich am nächsten zum SPS-Grundgerät befindet. Die Nummer wird für die Ansprache des Moduls mit der FROM- und TO-Anweisung benötigt.

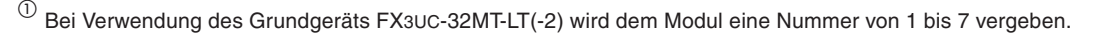

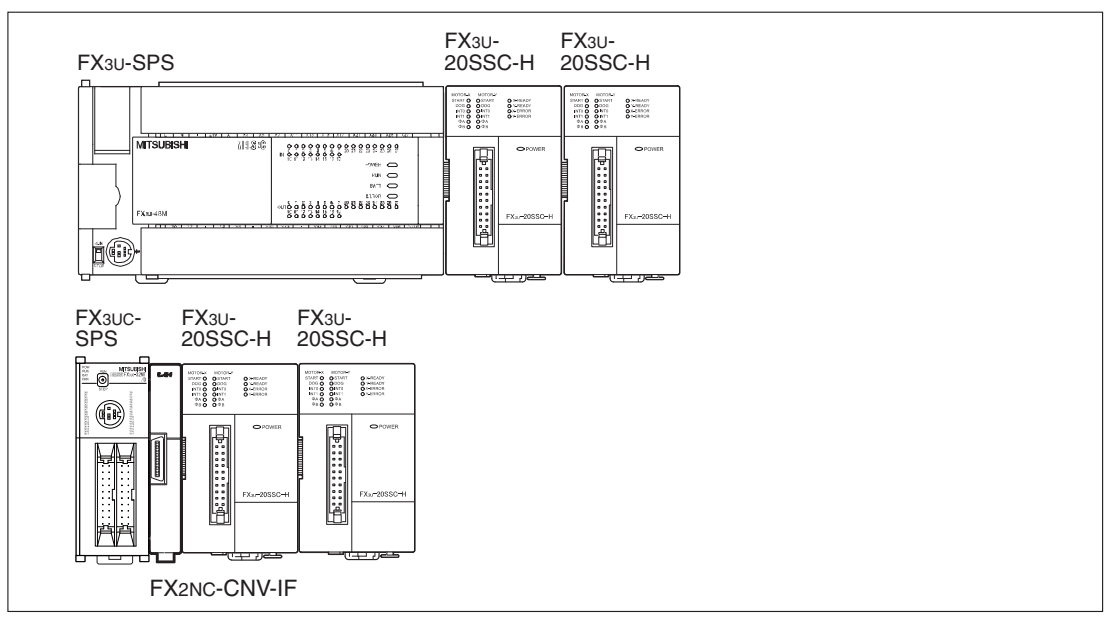

**Abb. 2[-1](#page-22-0):** Verbindung des Positioniermoduls mit der SPS

HINWEIS **Details zur E/A-Konfiguration, zur Zuordnung der Modulnummern und zur maximalen An**zahl der E/A-Kanäle der SPS finden Sie in der Bedienungsanleitung der MELSEC FX3U-Serie "Hardware-Beschreibung", Artikelnummer: 168807 und in der Bedienungsanleitung der MELSEC FX3UC-Serie, "Hardware Edition", Artikelnummer: JY997D28701.

Die folgende Tabelle zeigt die maximale Anzahl der anschließbaren Module FX3U-20CCC-H:

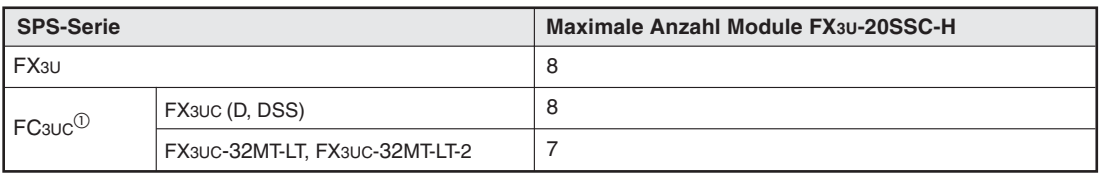

 Der Anschluss des Moduls FX3U-20SSC-H an die FX3UC-SPS erfolgt über ein Modul FX2NC-CNV-IF oder FX3UC-1PS-5V.

- Zur Verlängerung der Erweiterungsleitung sind zusätzlich das Erweiterungskabel FXON-65EC (FXON-30EC) und der Kommunikationsadapter FX2N-CNV-BC notwendig.
- $\bullet$  Durch das Positioniermodul FX3U-20SSC-H werden acht E/A-Kanäle belegt. Beachten Sie, dass die zulässige Gesamtzahl der E/A-Kanäle der SPS, welche von dem Grundgerät, dem Erweiterungsgerät, der Erweiterung der Spannungsversorgung und allen Modulen belegt werden, nicht überschritten wird.

#### <span id="page-25-0"></span>**2.2.1 Verwendbare SPS**

Folgende Versionen der SPS können mit dem Positioniermodul FX3U-20SSC-H verwendet werden:

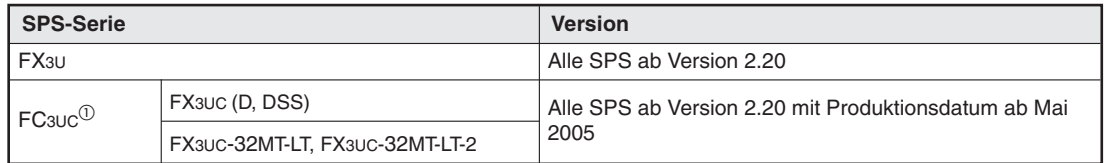

**Tab. 2-2:** Einsetzbare SPS

Die Versionsnummer steht in den letzten drei Stellen des Registers D8001.

 $^{\textcircled{\tiny{\textup{1}}}}$  Der Anschluss des Moduls FX3U-20SSC-H an die FX3UC-SPS erfolgt über ein Modul FX2NC-CNV-IF oder FX3UC-1PS-5V.

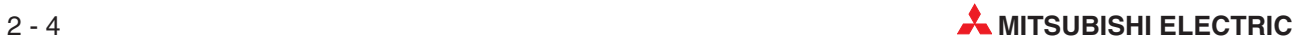

# <span id="page-26-0"></span>**3 Technische Daten**

## **3.1 Spannungsversorgung**

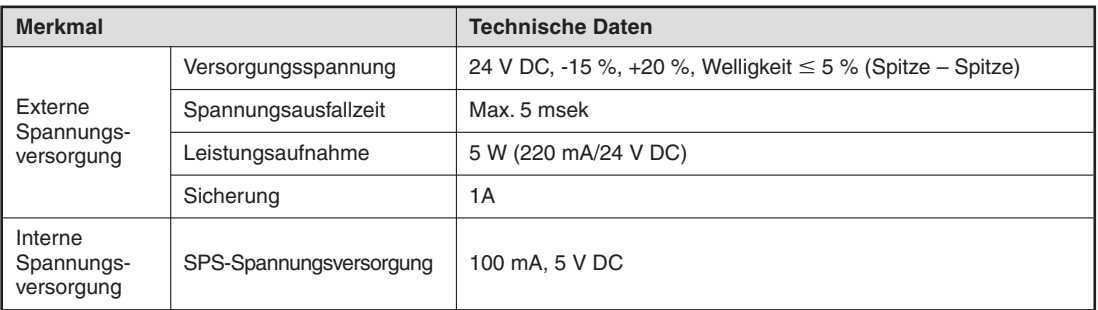

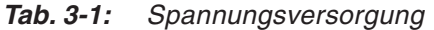

# **3.2 Allgemeine Betriebsbedingungen**

Die folgende Tabelle enthält eine Übersicht der allgemeinen Betriebs- und Umgebungsbedingungen für das FX3U-20SSC-H. Zur Erhaltung der Betriebssicherheit und die Gewährleistung einer hohen Lebensdauer der Modulbauteile ist das Modul nur unter den angegebenen Betriebsbedingungen zu betreiben.

**HINWEIS** Für die in der folgenden Tabelle nicht erwähnten Betriebs- und Umgebungsbedingungen gelten die Betriebs- und Umgebungsbedingungen des SPS-Grundgerätes. Beachten Sie bitte dazu die Bedienungsanleitung der MELSEC FX3U-Serie "Hardware-Beschreibung", Artikelnummer: 168807 und die Bedienungsanleitung der MELSEC FX3UC-Serie, "Hardware Edition", Artikelnummer: JY997D28701.

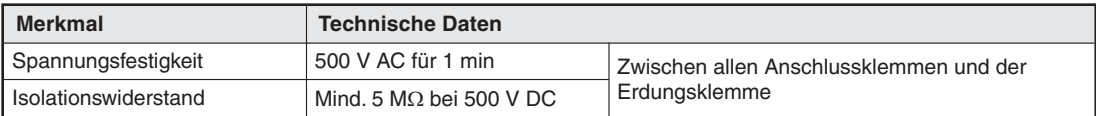

**Tab. 3-2:** Betriebs- und Umgebungsbedingungen

# <span id="page-27-0"></span>**3.3 Leistungsdaten**

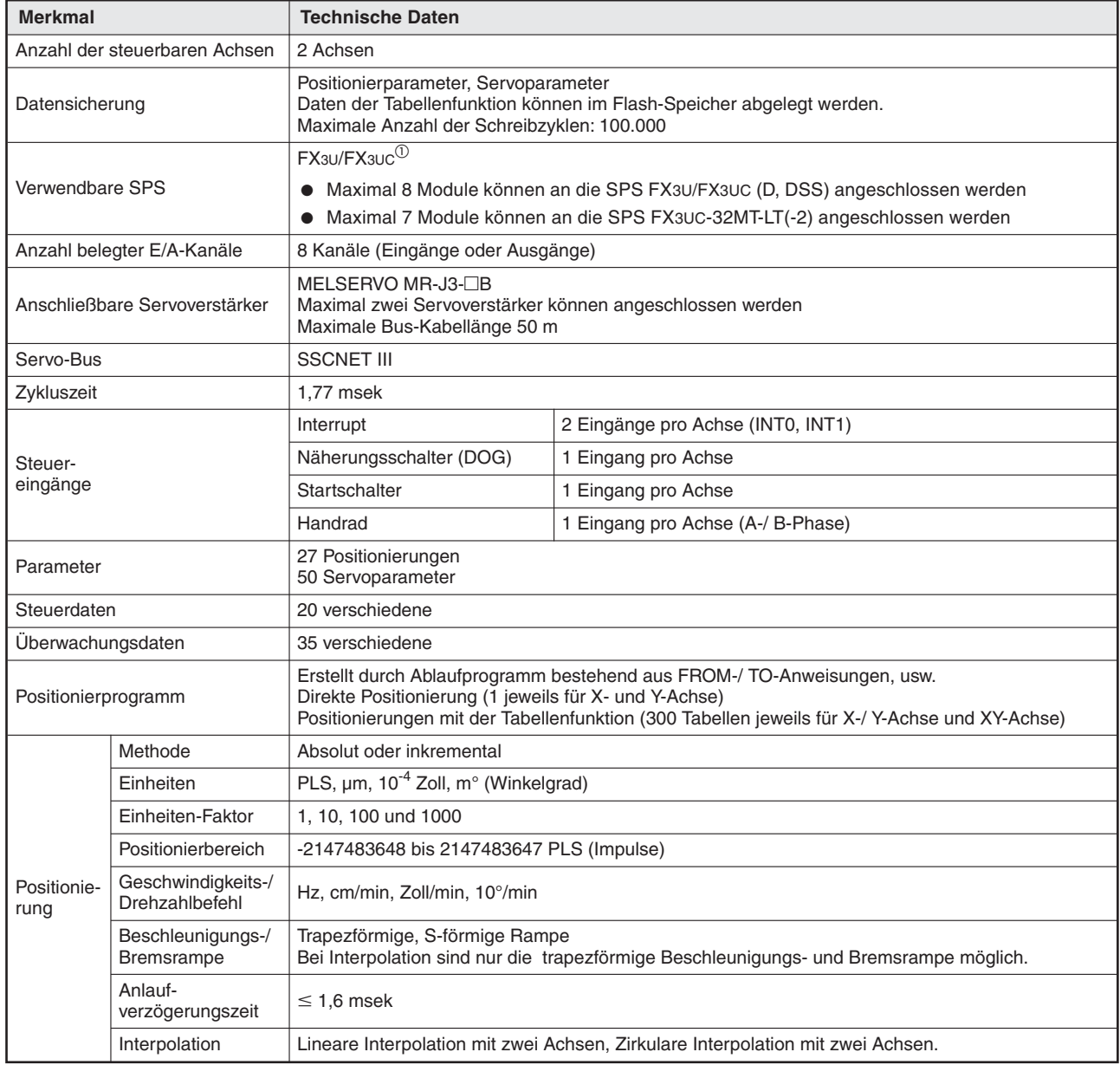

**Tab. 3-3:** Leistungsdaten Positioniermodul FX3U-20SSC-H

 $^{\textcircled{\tiny{\text{1}}}}$  Der Anschluss des Moduls FX3U-20SSC-H an die FX3UC-SPS erfolgt über ein Modul FX2NC-CNV-IF oder FX3UC-1PS-5V.

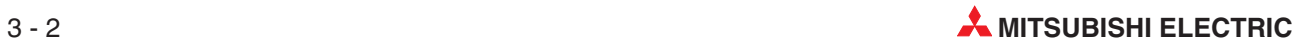

# <span id="page-28-0"></span>**3.4 Eingänge**

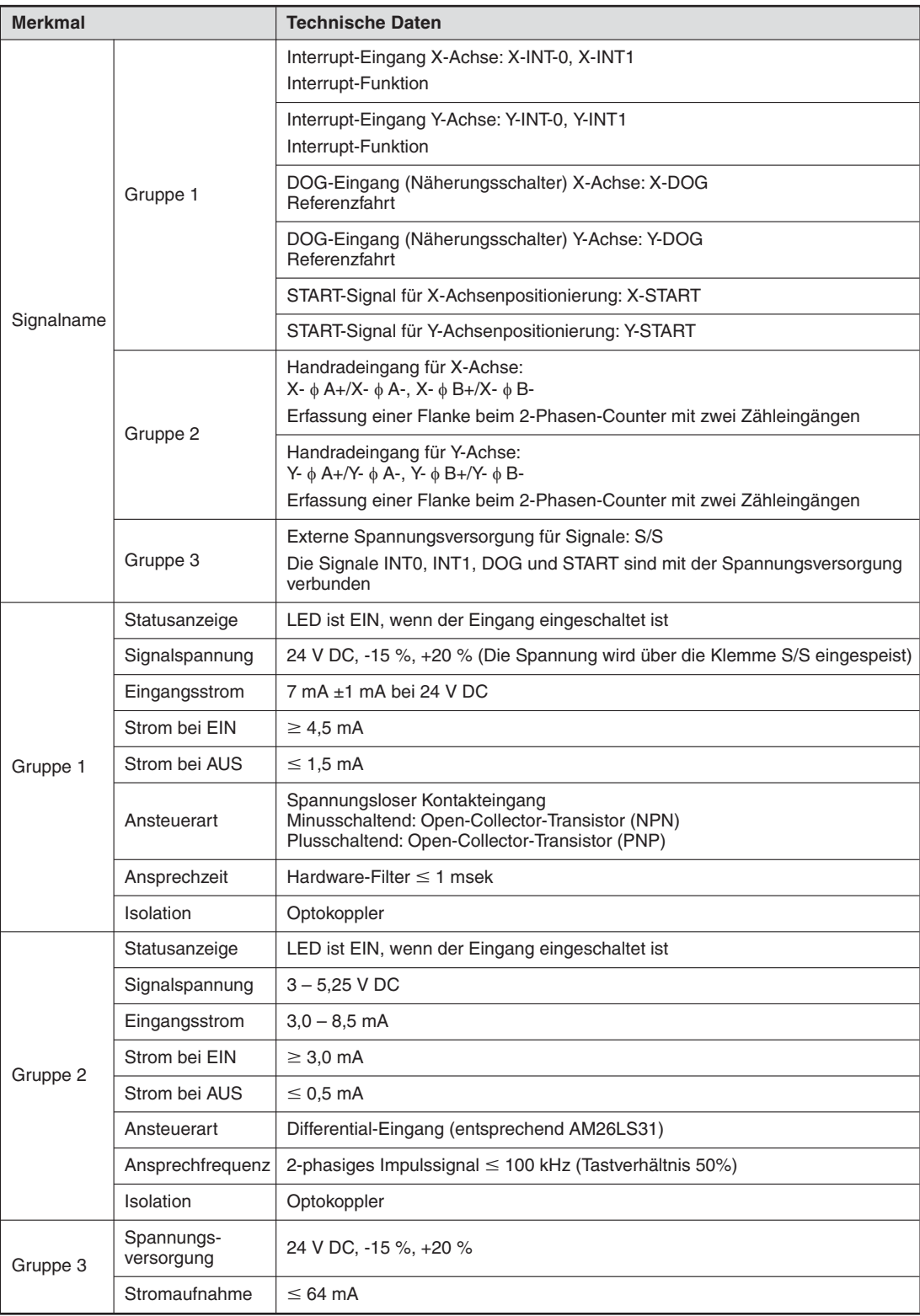

#### **Tab. 3-4:** Technische Daten der Eingänge

Die entsprechenden Schaltdiagramme zur Beschaltung der Eingänge finden Sie in Abschnitt [6.4.3](#page-46-0) und [6.4.4](#page-46-0).

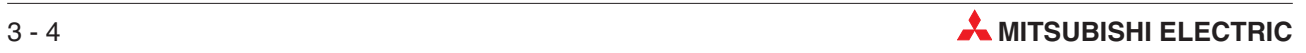

# <span id="page-30-0"></span>**4 Modulbeschreibung**

# **4.1 Abmessungen und Bezeichnungen**

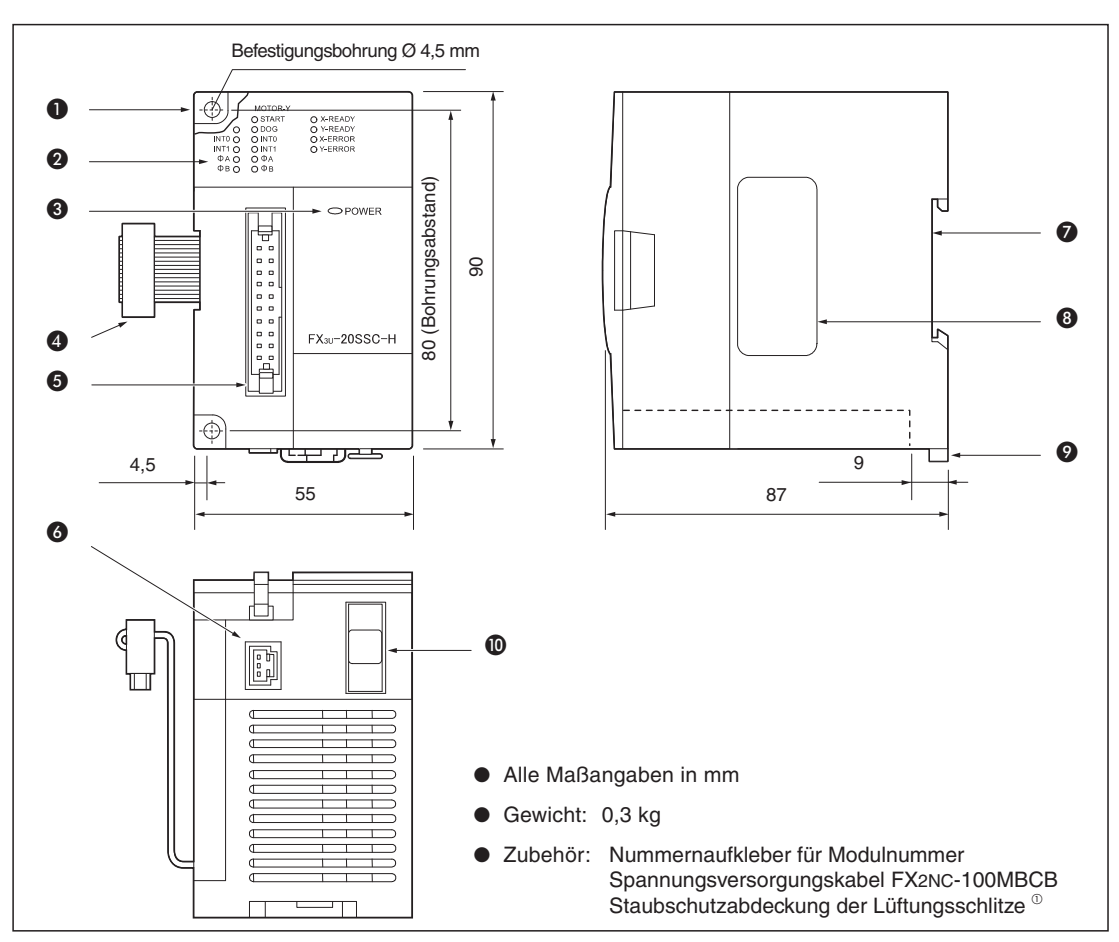

**Abb. 4[-1](#page-30-0):** Abmessungen und Bezeichnungen des Positioniermoduls FX3U-20SSC-H

- Befestigungsbohrungen für die direkte Befestigung mit M4-Schrauben
- LED-Anzeige des Betriebszustands (siehe Abschnitt [4.2](#page-31-0).)
- **6** LED für Betriebsspannung EIN
- **4** Erweiterungsleitung
- **6** Eingangsstecker
- **6** Spannungsversorgungsanschluss
- $\bullet$  Vorrichtung für DIN-Schienenbefestigung
- **<sup>6</sup>** Typenschild
- Montagelasche für DIN-Schienenbefestigung
- **<sup>1</sup>** Anschluss SSCNET III-Buskabel

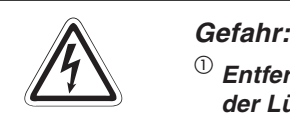

 $^{\circledR}$  Entfernen Sie vor der ersten Inbetriebnahme des Moduls unbedingt die Schutzabdeckung **der Lüftungsschlitze. Andernfalls droht eine Überhitzung des Moduls. BRANDGEFAHR**

## <span id="page-31-0"></span>**4.2 LED-Anzeige für Betriebszustand und Spannungsversorgung**

| Anzeige-LED                                      | Farbe | <b>Status</b> | <b>Bedeutung</b>                                                                       |
|--------------------------------------------------|-------|---------------|----------------------------------------------------------------------------------------|
| <b>POWER</b>                                     | grün  | <b>AUS</b>    | Externe Spannungsversorgung oder SPS nicht eingeschaltet                               |
|                                                  |       | <b>EIN</b>    | Externe Spannungsversorgung und SPS sind eingeschaltet                                 |
| X-RFADY<br>Y-READY                               | grün  | <b>AUS</b>    | Die X-/Y-Achse wird gerade positioniert oder ein Fehler ist aufgetreten                |
|                                                  |       | <b>EIN</b>    | Die Befehle für die X-/Y-Achse sind ausführbar und es treten dabei<br>keine Fehler auf |
| X-ERROR<br>Y-ERROR                               | rot   | <b>AUS</b>    | Normaler Betrieb der X-/Y-Achse                                                        |
|                                                  |       | <b>Blinkt</b> | Fehler bei der Positionierung der X-/Y-Achse                                           |
|                                                  |       | EIN           | CPU-Fehler der Y-/Y-Achse                                                              |
| <b>X-START</b><br>Y-START                        | rot   | <b>AUS</b>    | Start-Eingang AUS                                                                      |
|                                                  |       | <b>EIN</b>    | Start-Eingang EIN                                                                      |
| X-DOG<br>Y-DOG                                   | rot   | <b>AUS</b>    | DOG-Eingang (Näherungsschalter) AUS                                                    |
|                                                  |       | <b>EIN</b>    | DOG-Eingang (Näherungsschalter) EIN                                                    |
| X-INTO<br>Y-INTO<br>X-INT1<br>Y-INT <sub>1</sub> | rot   | <b>AUS</b>    | Interrupt-Eingang AUS                                                                  |
|                                                  |       | <b>EIN</b>    | Interrupt-Eingang EIN                                                                  |
| $X - \phi A$<br>$Y - \phi A$                     | rot   | <b>AUS</b>    | Eingang AUS Handrad Phase A                                                            |
|                                                  |       | <b>EIN</b>    | Eingang EIN Handrad Phase A                                                            |
| $X - \phi B$<br>$Y - \phi B$                     | rot   | <b>AUS</b>    | Eingang AUS Handrad Phase B                                                            |
|                                                  |       | <b>EIN</b>    | Eingang EIN Handrad Phase B                                                            |

**Tab. 4-1:** Anzeige-LEDs und deren Bedeutung

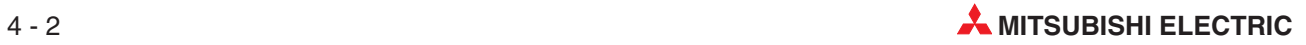

## <span id="page-32-0"></span>**4.3 Steckerbelegung**

#### **4.3.1 Eingangsstecker**

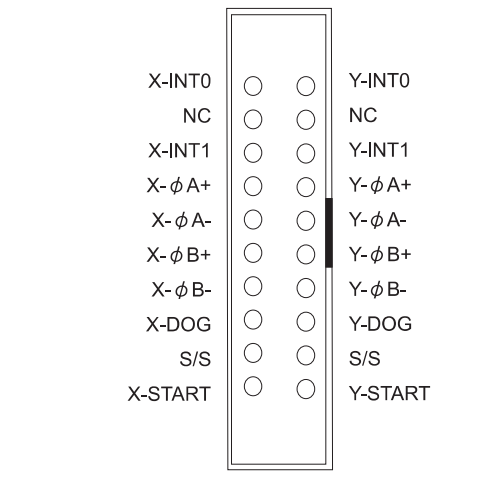

**Abb. 4-[2](#page-32-0)** Pin-Belegung des Eingangssteckers

#### **Eingangssteckerbelegung**

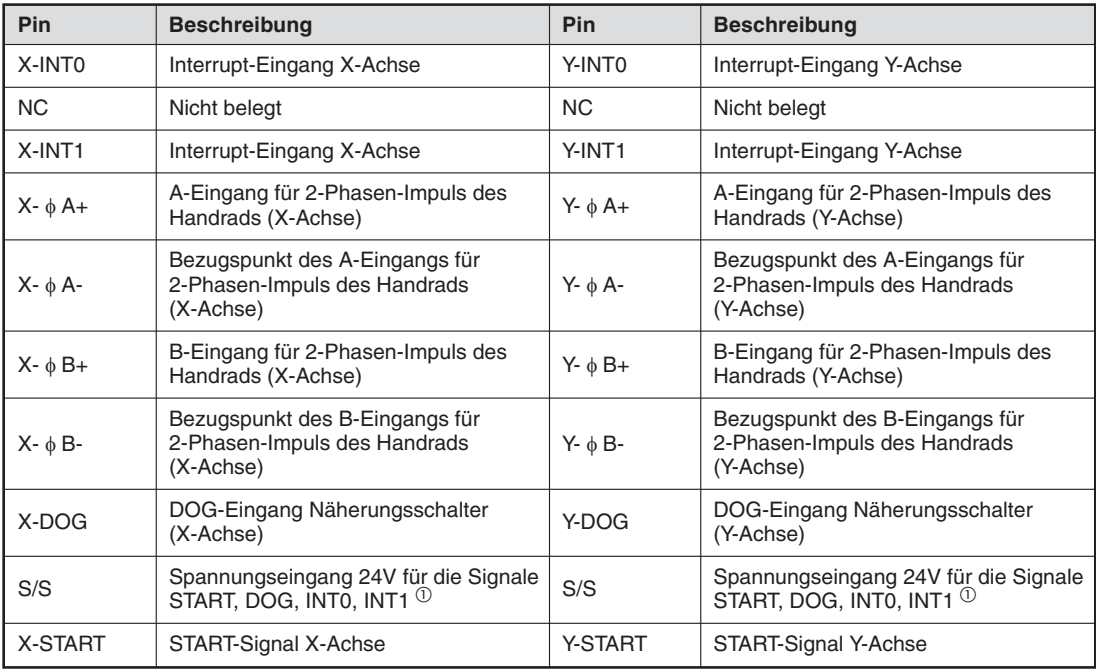

**Tab. 4-2:** Beschreibung der Pin-Belegung des Eingangssteckers

 $^{(1)}$  Die beiden gegenüberliegenden S/S-Pins des Eingangssteckers sind intern gebrückt.

**HINWEIS** Die dargestellte Steckerbelegung ist die Ansicht von oben (Einsteckseite) auf den Stecker des Positioniermoduls FX3U-20SSC-H. Achten Sie bei der Anfertigung von Anschlusskabeln exakt auf die Pinbelegung und die Position der Einkerbung des Steckers. Durch Verdrahtungsfehler kann das Modul beschädigt oder zerstört werden.

### <span id="page-33-0"></span>**4.3.2 Spannungsversorgungsanschluss 24 V DC**

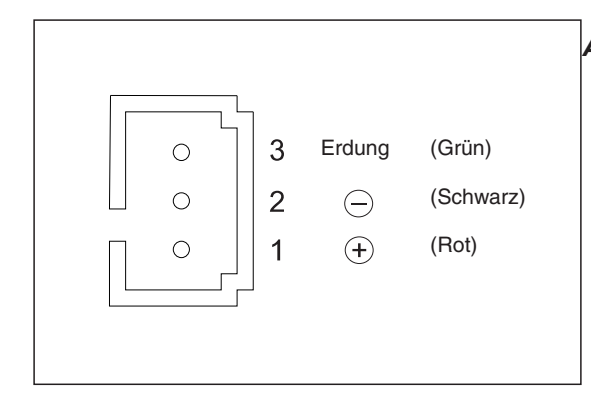

**Abb. 4[-3](#page-33-0):** Pin-Belegung des Spannungsversorgungsanschlusses 24 V DC

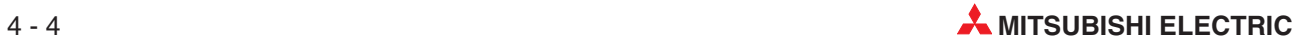

# <span id="page-34-0"></span>**5 Installation**

#### GEFAHR:  $\bullet$  **Schalten Sie vor der Installation und der Verdrahtung die Versorgungsspannung der SPS und andere externe Spannungen aus.**  $\bullet$  **Beim Ausfall der externen Versorgungsspannung oder bei einem Fehler der SPS können undefinierte Zustände auftreten. Sehen Sie deshalb außerhalb der SPS Vorkehrungen (z. B. NOT-AUS-Schaltkreise, Verriegelungen mit Schützen, Endschalter etc.) zur Vermeidung von gefährlichen Betriebszuständen und von Schäden vor.** ● Wenn die SPS bei der Selbstdiagnose einen Fehler entdeckt, werden alle Aus**gänge ausgeschaltet. Tritt in den Ein- oder Ausgangsschaltkreisen ein Fehler** auf, den die SPS nicht erkennen kann, werden unter Umständen die Ausgänge **nicht mehr korrekt angesteuert. Sehen Sie externe Überwachungseinrichtun**gen und mechanische Sicherungen vor, damit auch in diesem Fall die Sicher**heit gewährleistet ist.** - **Durch ein defektes Ausgangsmodul kann eventuell ein Ausgang nicht korrekt ein- oder ausgeschaltet werden. Sehen Sie deshalb bei Ausgängen, bei denen dadurch ein gefährlicher Zustand eintreten kann, Überwachungseinrichtungen vor.**  $\bullet$  **Durch zu hohe Ausgangsströme, z. B. durch Kurzschlüsse, kann Feuer verursacht werden. Sichern Sie deshalb die Ausgänge von Ausgangsmodulen mit Sicherungen ab.** - **Die Servicespannungsquellen (24 V DC) der Grund- und Erweiterungsgeräte ha**ben nur eine begrenzte Kapazität. Bei einer Überlastung sinkt die Spannung, als **Folge werden Eingänge nicht mehr erkannt und alle Ausgänge ausgeschaltet. Prüfen Sie,ob die Kapazität der Servicespannungsquelle ausreichend ist und sehen Sie externe Überwachungseinrichtungen und mechanische Sicherungen vor, die im Fall eines Spannungseinbruchs die Sicherheit gewährleisten.**

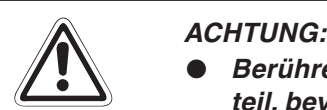

 $\bullet$ 

- **Berühren Sie zur Ableitung von statischen Aufladungen ein geerdetes Metallteil, bevor Sie Module der SPS anfassen.**
- $\bullet$  **Tragen Sie isolierende Handschuhe, wenn Sie eine eingeschaltete SPS, z. B. während der Sichtkontrolle bei der Wartung, berühren. Bei niedriger Luftfeuchtigkeit sollte keine Kleidung aus Kunstfasern getragen werden, weil sich diese besonders stark elektrostatisch auflädt.**

## <span id="page-35-0"></span>**5.1 Umgebungsbedingungen**

Um einen einwandfreien Betrieb des FX3U-20SSC-H zu gewährleisten, beachten Sie folgende Angaben zu den zulässigen Umgebungsbedingungen:

- $\bullet$  Umgebungen mit zu hohen Staubbelastungen, aggressiven Gasen und direkter Sonneneinstrahlung sind für den Betrieb der Geräte ungeeignet.
- Die zulässige Umgebungstemperatur liegt zwischen 0 und 55 °C.
- $\bullet$ Die zulässige relative Luftfeuchtigkeit liegt im Bereich von 35 bis 85 % (ohne Kondensation).
- $\bullet$  Der Aufstellungsort soll frei von mechanischen Belastungen wie starken Vibrationen oder Stößen sein.
- Zur Vermeidung elektrischer Störeinflüsse soll das Gerät nicht in unmittelbarer Nähe von hochspannungsführenden Kabeln oder Maschinen aufgestellt werden.

#### **5.1.1 Anforderungen an den Montageort**

Wählen Sie als Montageort für das Gerät ein berührungssicheres Gehäuse mit einer bestimmungsgemäßen Abdeckung (z. B. Elektroschaltschrank). Der Schaltschrank muss in Übereinstimmung mit den lokalen und nationalen Bestimmungen ausgewählt und installiert werden.

Um eine ausreichende Wärmeableitung zu gewährleisten, muss um das Gerät herum ein Freiraum von mindestens 50 mm vorhanden sein.

**HINWEIS** | Beachten Sie auch die Montagehinweise der verwendeten SPS.

#### **5.1.2 Gerätemontage**

Eine SPS der MELSEC FX-Familie kann entweder auf einer DIN-Schiene oder direkt auf einen ebenen Untergrund (z. B. Schaltschrankrückwand) montiert werden. Verwenden Sie bei zu erwartenden Vibrationen keine DIN-Schiene, sondern montieren Sie die Geräte direkt.

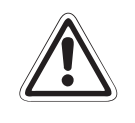

#### **E ACHTUNG:**

**Entfernen Sie vor der Montage die Geräteschutzumhüllung.** Schützen Sie das Gerät während der Montage vor leitfähigen Partikeln (z. B. Metall**späne), die später einen Kurzschluss verursachen könnten. Achten Sie besonders darauf, dass keine blanken Drähte in das Gehäuse ragen.**

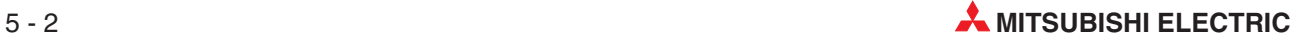
# <span id="page-36-0"></span>**5.1.3 DIN-Schienen-Montage**

Auf der Geräterückseite befindet sich eine DIN-Schienen-Schnellbefestigung. Die Schnellbefestigung ermöglicht eine einfache und sichere Montage auf einer DIN-Schiene (DIN46277, Schienenbreite 35 mm).

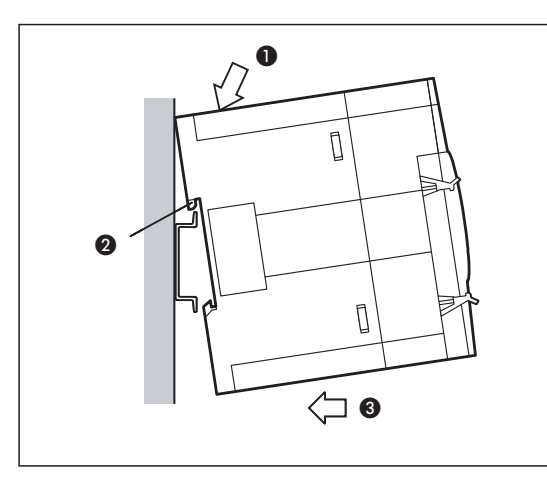

**Abb. 5[-1](#page-36-0):** DIN-Schienenmontage

Setzen Sie das Modul (1) in einen Abstand von ca. 50 mm zum linken Nachbarmodul auf die DIN-Schiene auf (2) und drücken Sie es vorsichtig an (3), bis es in die Schiene einrastet.

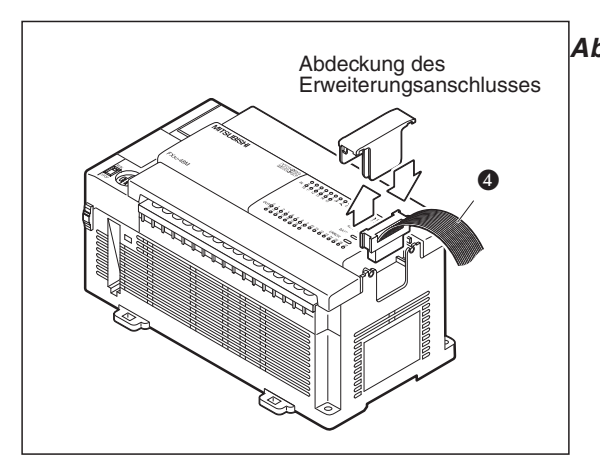

**Abb. 5[-2](#page-36-0):** Einstecken der Abdeckung des **Abb. J-2.** Einstecken der der Abdeckung des ansietitung auf die SPS

Zum Anschluss des Moduls am Grundgerät entfernen Sie zuerst die Abdeckung des Erweiterungsanschlusses.

Stecken Sie dann die Anschlussleitung (4), die fest am Modul montiert ist, in den Erweiterungsanschluss des Grundgeräts.

Nach dem Anschluss montieren Sie bitte wieder die Abdeckung des Erweiterungsanschlusses.

Schieben Sie dann das Modul bis auf etwa 1 bis 2 mm an das linke Nachbarmodul heran.

**HINWEIS** Anstatt an das Grundgerät kann das Modul auch in gleicher Weise an ein modulares Erweiterungsgerät angeschlossen werden.

Beachten Sie zur Handhabung des Erweiterungskabels die Bedienungsanleitung der MEL-SEC FX3U-Serie "Hardware-Beschreibung", Artikelnummer: 168807 und die Bedienungsanleitung der MELSEC FX3UC-Serie, "Hardware Edition", Artikelnummer: JY997D28701.

# <span id="page-37-0"></span>**5.1.4 Direkte Wandmontage**

Zur direkten Wandmontage benötigen Sie zwei M4-Maschinen- oder Blechschrauben.

Bevor die Module montiert werden können, müssen die Befestigungslöcher gebohrt werden. Die Maße können entsprechend den Angaben im Anhang entweder direkt auf die Montagefläche oder auf Papier übertragen werden, das dann als Bohrschablone verwendet wird.

Zwischen jedem Modul und zum Grundgerät sollte ein Abstand von 1 bis 2 mm eingehalten werden.

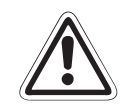

### **E ACHTUNG:**

Achten Sie bei der Montage darauf, dass keine Bohrspäne oder Drahtreste durch die **Lüftungsschlitze in das Modul eindringen, die später einen Kurzschluss verursachen könnten. Verwenden Sie zum Verschließen der Lüftungsschlitze die mitgelieferte Abdeckung.**

**Nach dem Abschluss aller Installationsarbeiten muss diese Abdeckung wieder entfernt werden, um eine Überhitzung der Steuerung zu vermeiden.**

Bevor das Positioniermodul FX3U-20SSC-H (@ in der Abbildung unten) montiert werden kann, muss zuerst das Grundgerät montiert werden.

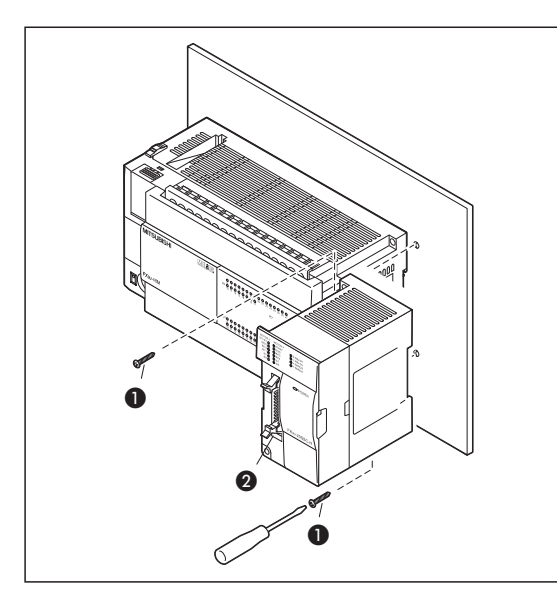

**Abb. 5[-3](#page-37-0):** Nachdem Sie alle Befestigungslöcher gebohrt haben, befestigen Sie das Modul mit M4-Gewindeschrauben oder 4 mm Blechschrauben (**O** in der Abbildung links).

Stecken Sie die Anschlussleitung des Moduls in den Erweiterungsstecker des Grundgerätes.

**HINWEIS** Anstatt an das Grundgerät kann das Modul auch in gleicher Weise an ein modulares Erweiterungsgerät angeschlossen werden.

> Beachten Sie zur direkten Montage des Moduls die Bedienungsanleitung der MELSEC FX3U-Serie "Hardware-Beschreibung", Artikelnummer: 168807 und die Bedienungsanleitung der MELSEC FX3UC-Serie, "Hardware Edition", Artikelnummer: JY997D28701.

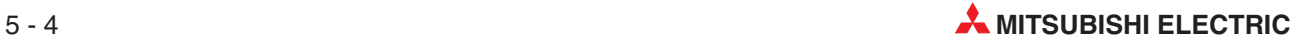

# **6 Verdrahtung**

# **6.1 Hinweise zur Verdrahtung**

- GEFAHR:  $\bullet$  **Schalten Sie vor allen Arbeiten an der SPS die Versorgungsspannung aus.**
	- Montieren Sie vor dem Einschalten der Spannung oder bevor die SPS in Betrieb **genommen wird unbedingt wieder den mitgelieferten Berührungsschutz für die Klemmleisten.**
	- Durch ein defektes Ausgangsmodul kann evtl. ein Ausgang nicht korrekt ein**oder ausgeschaltet werden. Sehen Sie deshalb bei Ausgängen, bei denen dadurch ein gefährlicher Zustand eintreten kann, Überwachungseinrichtungen vor.**
	- **Beim Ausfall der externen Versorgungsspannung oder bei einem Fehler der SPS können undefinierte Zustände auftreten.Sehen Sie deshalb außerhalb der SPS Vorkehrungen (z. B. NOT-AUS-Schaltkreise, Verriegelungen mit Schützen, Endschalter etc.) zur Vermeidung von gefährlichen Betriebszuständen und von Schäden vor.**
	- $\bullet$  **Schauen Sie niemals direkt in das aus den Anschlüssen für das SSCNET III-Kabels austretende Licht oder in das offene Ende des SSCNET III-Kabels. Das ausgesendete Licht entspricht gemäß der Norm IEC60825-1 der Laserklasse 1 (class 1) und kann bei direktem Hineinschauen zu Irritationen der Augen führen.**

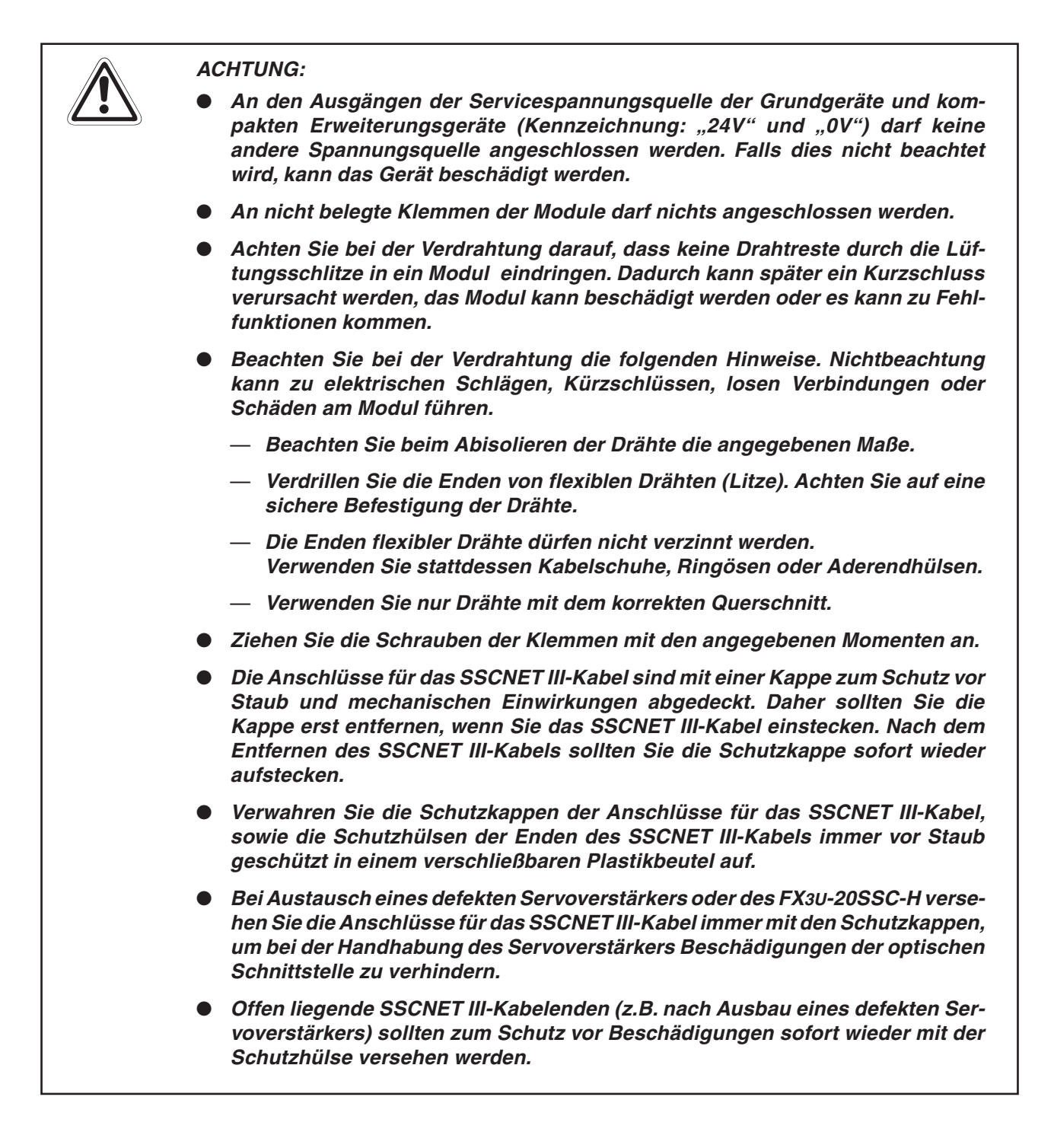

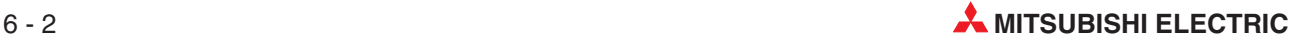

Um Störeinflüsse von Netzteilen, Servoantrieben oder anderen Störquellen zu vermeiden, beachten Sie bitte die folgenden Hinweise:

- $\bullet$  Gleichstromführende Leitungen sollten nicht in unmittelbarer Nähe von wechselstromführenden Leitungen verlegt werden.
- Hochspannungsführende Leitungen sollten von Steuer- und Datenleitungen getrennt verlegt werden.Der Mindestabstand zwischen diesen Leitungen beträgt 100 mm.Dies betrifft auch das optische SSCNET III-Kabel.
- Leitungen zu den Ein- und Ausgängen können auf einer Länge von maximal 100 m erweitert werden. Um Störeinflüsse sicher zu vermeiden, sollten die Leitungslängen jedoch auf 20 m begrenzt werden. Berücksichtigen Sie den Spannungsabfall in den Leitungen.
- Verwenden Sie zur Übertragung von analogen Signalen abgeschirmte Leitungen.
- Die an den Klemmen angeschlossenen Leitungen müssen so befestigt werden, dass auf die Klemmleisten keine übermäßige mechanische Belastung ausgeübt wird.

**HINWEIS** | Beachten Sie zur Verdrahten des Moduls die Bedienungsanleitung der MELSEC FX3U-Serie "Hardware-Beschreibung", Artikelnummer: 168807 und die Bedienungsanleitung der MELSEC FX3UC-Serie, "Hardware Edition", Artikelnummer: JY997D28701.

# <span id="page-41-0"></span>**6.2 Anschluss der Versorgungsspannung**

# **6.2.1 Erdung**

Bitte beachten Sie die folgenden Hinweise zur Erdung:

- $\bullet$  Der Erdungswiderstand darf maximal 100  $\Omega$  betragen (Erdungsklasse D).
- $\bullet$  Der Anschlusspunkt sollte so nah wie möglich an der SPS sein. Die Drähte für die Erdung sollten so kurz wie möglich sein.
- Verwenden Sie zur Erdung Leitungen mit einem Querschnitt von mindestens 2 mm<sup>2</sup>.

Die SPS sollte nach Möglichkeit unabhängig von anderen Geräten geerdet werden. Sollte eine eigenständige Erdung nicht möglich sein, ist eine gemeinsame Erdung entsprechend dem mittleren Beispiel in der folgenden Abbildung auszuführen.

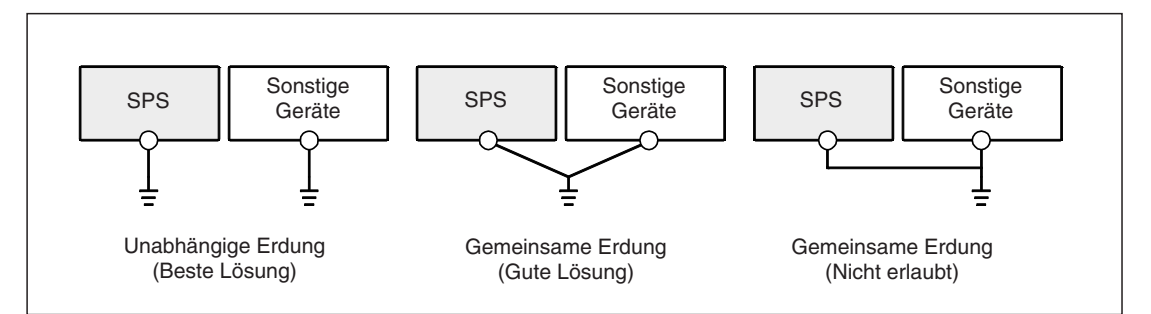

**Abb. 6[-1](#page-41-0):** Erdung der SPS

# **6.2.2 Externe Spannungsversorgung 24 V DC**

Die externe Spannungsversorgung des Positioniermoduls FX3U-20SSC-H sollte gleichzeitig mit der SPS oder vor dem Einschalten der SPS eingeschaltet werden.

Vor dem Abschalten sollten Sie den sicheren Zustand des Systems prüfen und danach die Betriebsspannung der PLC, des FX3U-20SSC-H und der sonstigen Erweiterungsgeräte gleichzeitig abschalten.

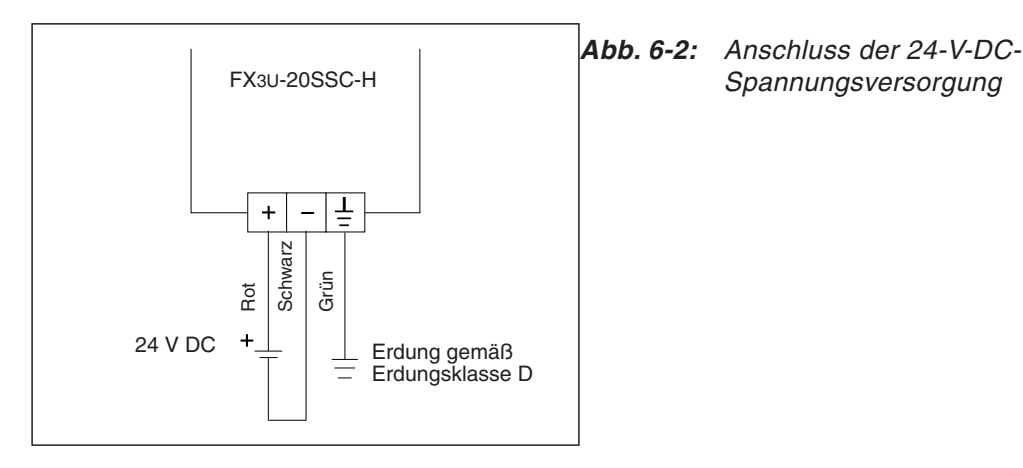

Ein vorkonfektioniertes Kabel für die externe Spannungsversorgung wird mit dem Positioniermodul FX3U-20SSC-H mitgeliefert:

- Kabelbezeichnung: FX2NC-100MPCB
- Länge: 1 m

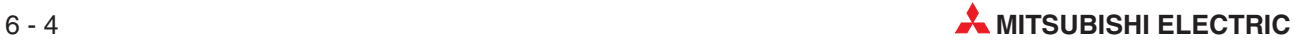

# **6.3 SSCNET III-Kabel**

Das optische SSCNET III-Kabel wird aus Glasfaser hergestellt. Wenn das optische Kabel starkem Druck, Zug, Verdrehung oder Verbiegung ausgesetzt wird, verzerrt oder bricht die innen liegende Glasfaser, so dass eine fehlerfreie optische Signalübertragung nicht mehr sicher gestellt werden kann. Die Glasfaserkabel MR-J3BUS□M, MR-J3BUS□M-A und MR-J3BUS□M-B werden aus synthetischem Harz hergestellt und schmelzen, wenn sie hohen Temperaturen oder Feuer ausgesetzt werden. Vermeiden Sie daher eine Verlegung der Kabel in der Nähe von heißen Teilen, wie Kühlkörper, Kühllüfter-Auslassöffnungen usw.

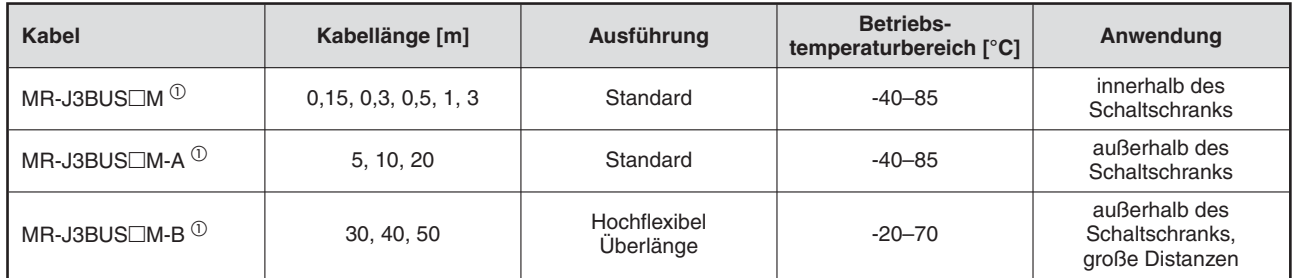

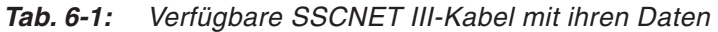

 $^{(1)}$  Der Platzhalter  $\Box$  steht für die Kabellänge:  $015 = 0,15$  m,  $03 = 0,3$  m,  $05 = 0,5$  m,  $1 = 1$  m,  $3 = 3$  m,  $5 = 5$  m,  $10 = 10$  m,  $20 = 20$  m,  $30 = 30$  m,  $40 = 40$  m,  $50 = 50$  m

### **6.3.1 Minimaler Biegeradius**

Verlegen Sie SSCNET III-Kabel immer mit einem größeren Biegeradius, als der minimal erlaubte. Achten Sie darauf, dass die Kabel nicht beim Schließen von Türen von Steuerschränken usw. eingeklemmt und geknickt werden. Auch sollte auf eine Einengung der Biegeradien des SSCNET III-Kabels durch bewegliche Montagevorrichtungen für die SPS oder den Servoverstärker usw. geachtet werden.

| Kabel        | <b>Minimaler Biegeradius [mm]</b>                        |  |  |
|--------------|----------------------------------------------------------|--|--|
| MR-J3BUS□M   | 25                                                       |  |  |
| MR-J3BUS□M-A | Lichtleiter: 25<br>Bereich mit verstärkter Umhüllung: 50 |  |  |
| MR-J3BUS□M-B | Lichtleiter: 30<br>Bereich mit verstärkter Umhüllung: 50 |  |  |

**Tab. 6-2:** Biegeradien der SSCNET III-Kabel

# <span id="page-43-0"></span>**6.3.2 Kabelfixierung**

Fixieren Sie die Kabel immer in der Nähe der Kabelenden mit geeigneten Kabelbindern, damit die dort befindlichen Stecker für das SSCNET III-Kabel nicht durch das Eigengewicht der Kabel belastet werden. Das Kabel sollte in einer lockeren Schlaufe verlegt und nicht verdreht werden, um den minimalen Biegeradius nicht zu unterschreiten.

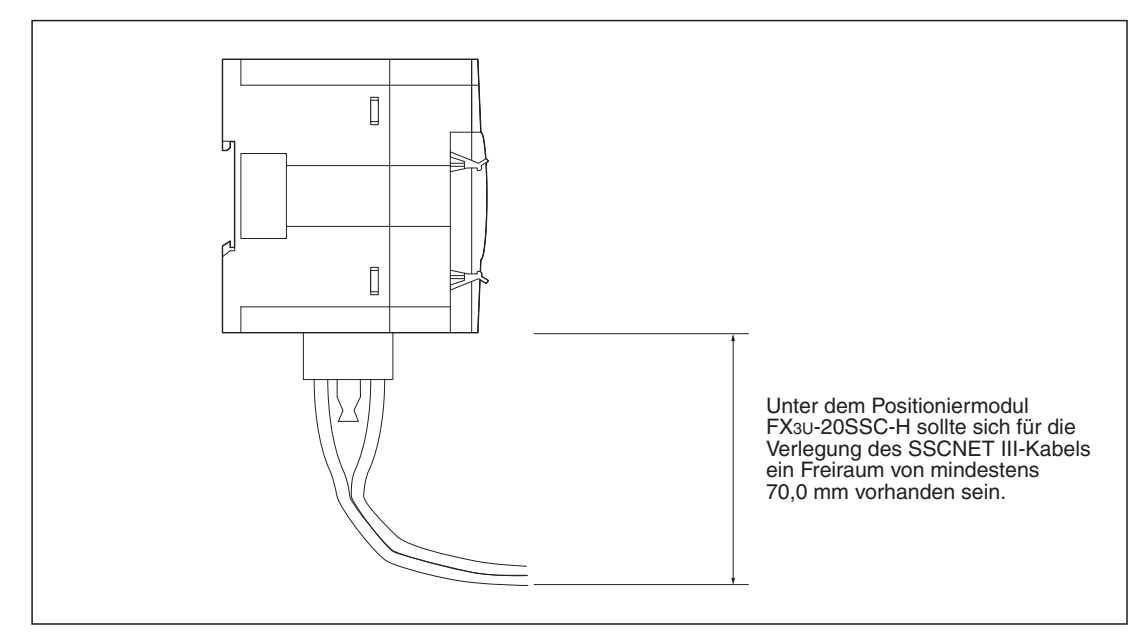

**Abb. 6[-3](#page-43-0):** Freiraum unter dem Positioniermodul für das SSCNET III-Kabel

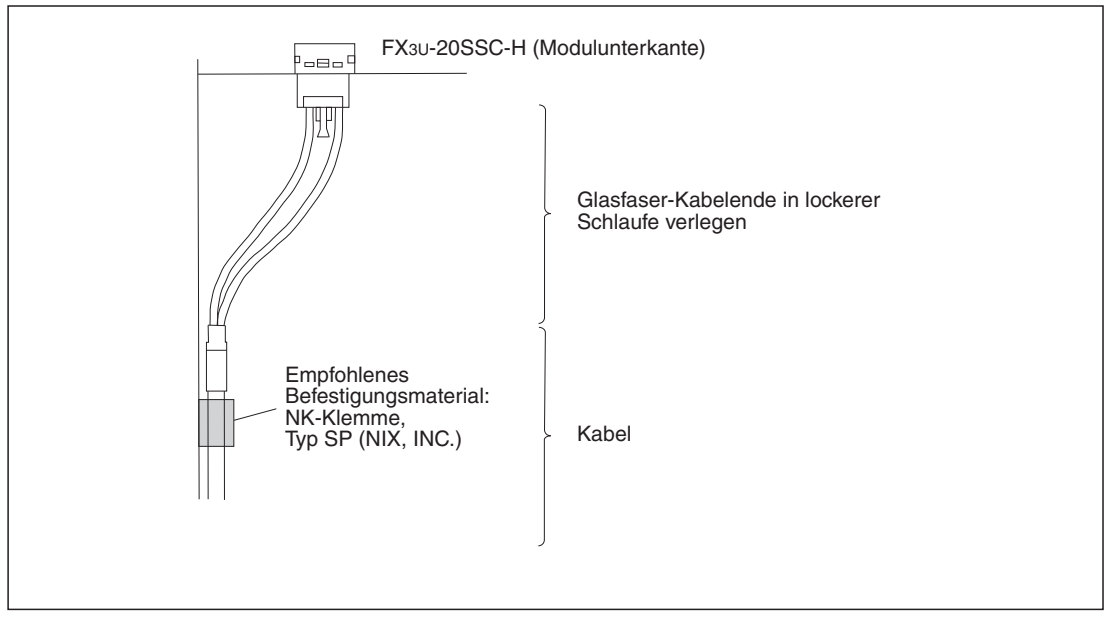

**Abb. 6[-4](#page-43-0):** Befestigung des SSCNET III-Kabels

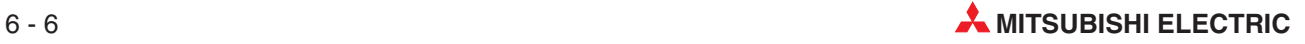

# **6.3.3 Kabelbündelung**

Verwenden Sie beim Verlegen der Glasfaserkabel nur gepolsterte Halterungen, z.B. mit Gummi, die keine plastifizierenden Stoffe enthalten. Benutzen Sie zum Bündeln der Glasfaserkabel keinesfalls Vinyl-Klebeband, weil dieses Stoffe enthält, die in die Glasfaser eindringen und die optischen Eigenschaften verschlechtern, was im Extremfall zum Bruch des Kabels führen kann. Zum Bündeln wird das feuerbeständige Acetat-Gewebe-Klebeband 570F (Teraoka Seisakusho Co., Ltd) empfohlen. Bei der Verlegung zusammen mit anderen Kabelarten vermeiden Sie unbedingt die Berührung des Glasfaserkabels mit Kabeln aus Polyvinylchlorid (PVC), Polyethylen (PE), Polytetrafluorethylen (PTFE) oder Nylon, weil diese plastifizierende Stoffe enthalten.

## **6.3.4 Zugbelastung**

Eine Zugbelastung des optischen Kabels wirkt hauptsächlich an den Befestigungspunkten des Kabels bzw. an dessen Steckeranschlüssen. Im Extremfall kann dies zum Kabelbruch bzw. zur Beschädigung der Steckverbinder führen.

## **6.3.5 Seitlicher Druck**

Bei der Ausübung von seitlichem Druck auf das optische Kabel kommt es zu Einschnürungen und Zerrungen des Kabels, was die Signalübertragung einschränkt. Im Extremfall führt dies zum Kabelbruch. Aus diesem Grund sollten keine Nylon-Kabelbinder zur Fixierung verwendet werden. Klemmen Sie das Kabel nicht mit Türen oder sonstigen beweglichen Teilen ein und treten Sie nicht darauf.

## **6.3.6 Verdrehung**

Die Auswirkungen einer Verdrehung des optischen Kabel ist ähnlich dem seitlichen Druck (siehe vorhergehender Punkt).

## **6.3.7 Entsorgung**

Bei der Verbrennung von optischen SSCNET III-Kabeln entstehen Fluorwasserstoff- oder Chlorwasserstoff-Gase, die korrosiv wirken und gesundheitsschädlich sind. Daher sollten diese Kabel nur entsprechend den lokalen Abfallentsorgungsvorschriften entsorgt werden.

# **6.4 Eingangssteckerkabel und Klemmenblock**

# **6.4.1 Eingangssteckerkabel**

Der Eingangsstecker des Positioniermoduls FX3U-20SSC-H ist ein 20-poliger Stecker und entspricht der Norm MIL-C-83503.

Von Mitsubishi Electric sind folgende vorkonfektionierte Kabel erhältlich:

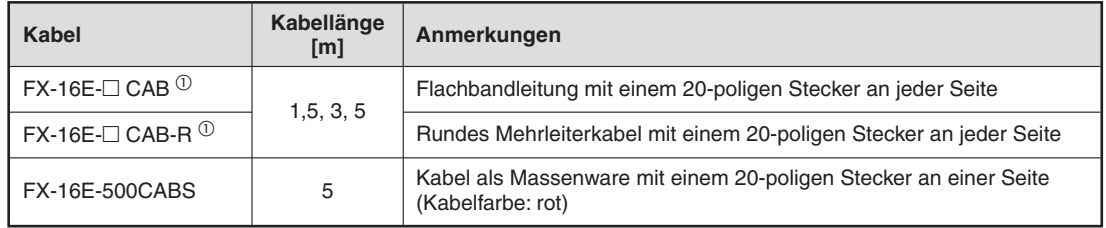

**Tab. 6-3:** Vorkonfektionierte Kabel für den Eingangsstecker des FX3U-20SSC-H

 $^{\textcircled{\tiny{\textcirc}}}$  Der Platzhalter  $\Box$  steht für die Kabellänge:  $150 = 1,5$  m,  $300 = 3$  m,  $500 = 5$  m

# **6.4.2 Klemmenblock**

Mit Hilfe eines Klemmenblocks können Sie über den Steckeranschluss am Positioniermodul oder am Erweiterungsmodul auch Signale über herkömmliche Schraubklemmen ein- und ausgeben.

Der folgende Klemmenblock ist für das Positioniermodul FX3U-20SSC-H erhältlich:

FX-16E-TB: Für Ein- und Ausgänge, 16 Adressen, Anschluss an Positioniermodul oder Erweiterungsmodul

Die technischen Daten und die Verschaltung des Klemmenblocks sind im Handbuch MELSEC FX3U-Serie "Hardware-Beschreibung", Artikelnummer: 168807 beschrieben.

#### **Klemmenblockbelegung**

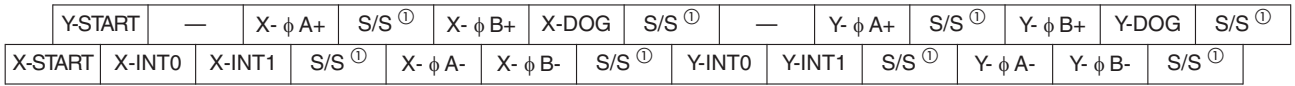

 $\overset{\text{\textcircled{\textsc{\tiny{1}}}}}{ }$  Alle S/S-Pins des Klemmenblocks sind intern gebrückt.

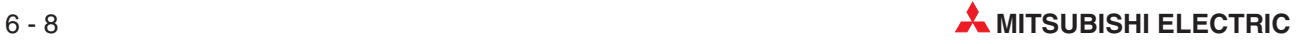

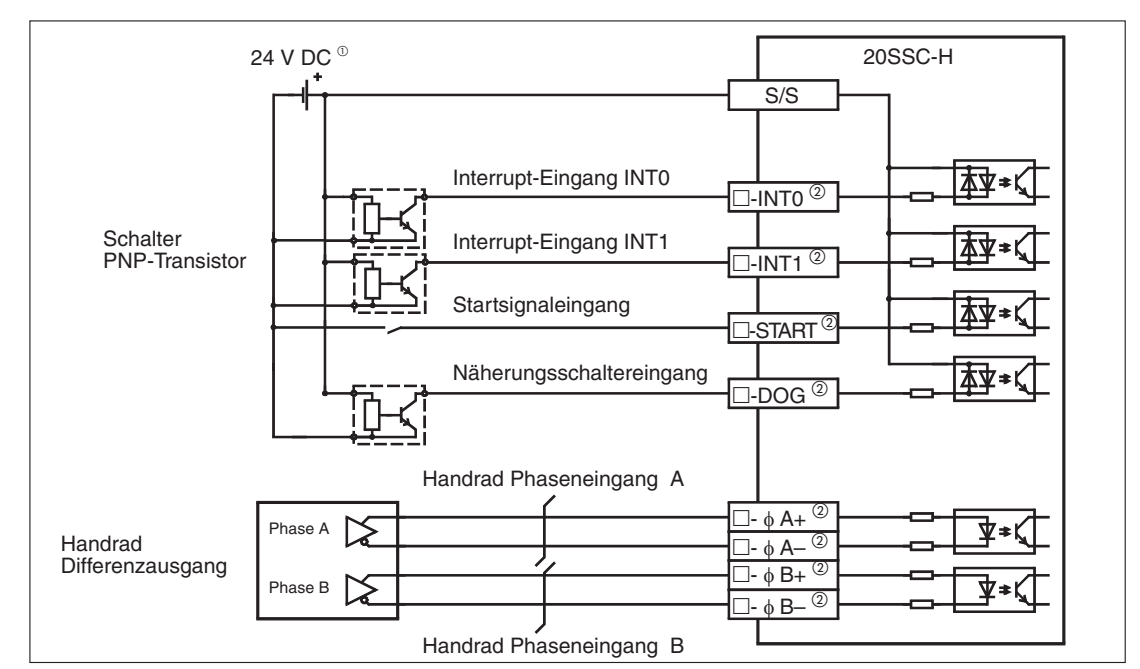

# <span id="page-46-0"></span>**6.4.3 Beschaltung plusschaltender Eingang**

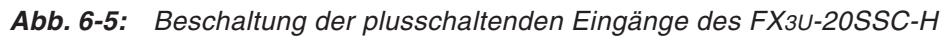

 $\overset{\text{\normalsize 1}}{ }$  Externe Spannungsquelle 24 V DC

 $^{\textcircled{2}}$  Der Platzhalter  $\Box$  steht für "X" oder "Y"

# **6.4.4 Beschaltung minusschaltender Eingang**

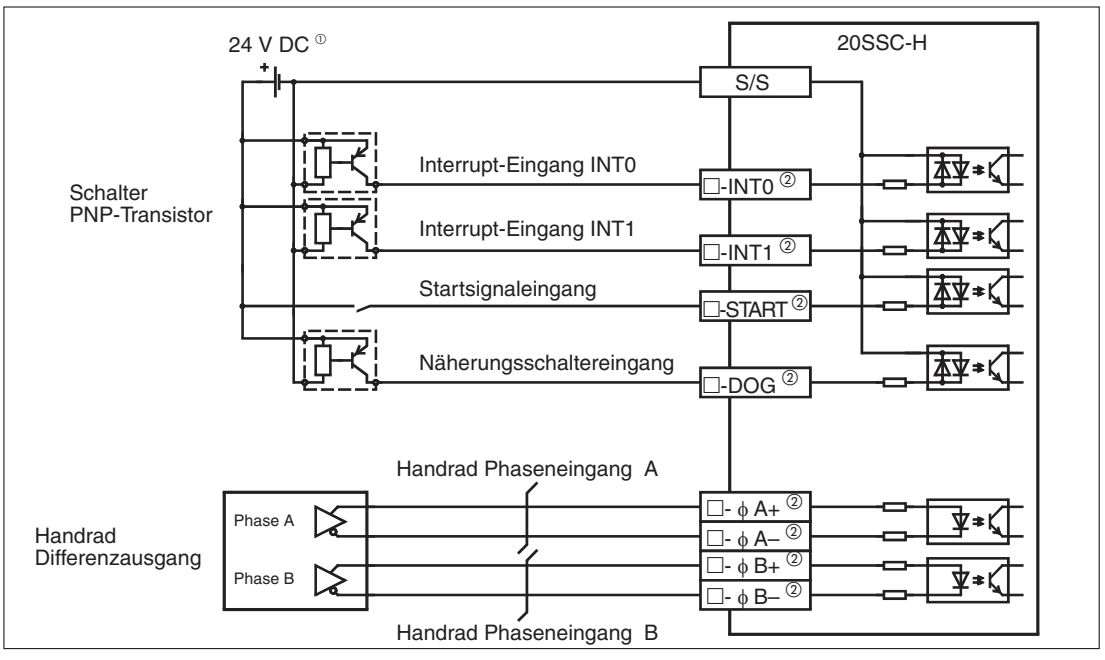

**Abb. 6[-6](#page-46-0):** Beschaltung der minusschaltenden Eingänge des FX3U-20SSC-H

 $\overline{O}$  Externe Spannungsquelle 24 V DC

 $^{\textcircled{2}}$  Der Platzhalter  $\Box$  steht für "X" oder "Y"

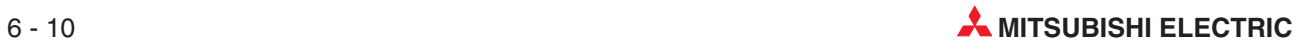

# <span id="page-48-0"></span>**7 Datenverwaltung**

# **7.1 Speicherorganisation und dessen Funktion**

# **7.1.1 Verfügbarer Speicher**

Parameter und zum Betrieb notwendige Daten werden in Pufferspeicher (BFM) und Flash-Speicher des Positioniermoduls FX3U-20SSC-H abgelegt. Mit Hilfe eines Ablaufprogramms oder der Software FX Configurator-FP <sup>®</sup> können Parameter und Daten in die entsprechenden Speicherbereiche geschrieben werden.

 $^{\text{\textregistered}}$  Mit dem GX Configurator-FP ab Version 1.30 ist die Verbindung mit GOT1000-Bediengeräten über die FA-Transparenzfunktion möglich. Dies gilt nur für die Bediengeräte der GT11- und GT15-Serie.

### **Pufferspeicher (BFM)**

Die SPS kann direkt auf den Pufferspeicher des Positioniermoduls (BFM = Buffer Memory) zugreifen. Dies geschieht mit dem Ablaufprogramm. Die Daten und Parameter aus diesem Speicherbereich werden für die Positionierung verwendet.

### **Flash-Speicher**

Im Flash-Speicher sind Parameter und Daten der Tabellenfunktion abgelegt, die für die Steuerung der Positionierung notwendig sind. Fixe Daten von mechanischen Vorrichtungen, sowie Anwendungsdaten werden vor der Inbetriebnahme dort abgelegt.

Der Flash-Speicher ist nicht flüchtig, so dass die dort abgespeicherten Daten auch nach Abschalten der Versorgungsspannung erhalten bleiben.

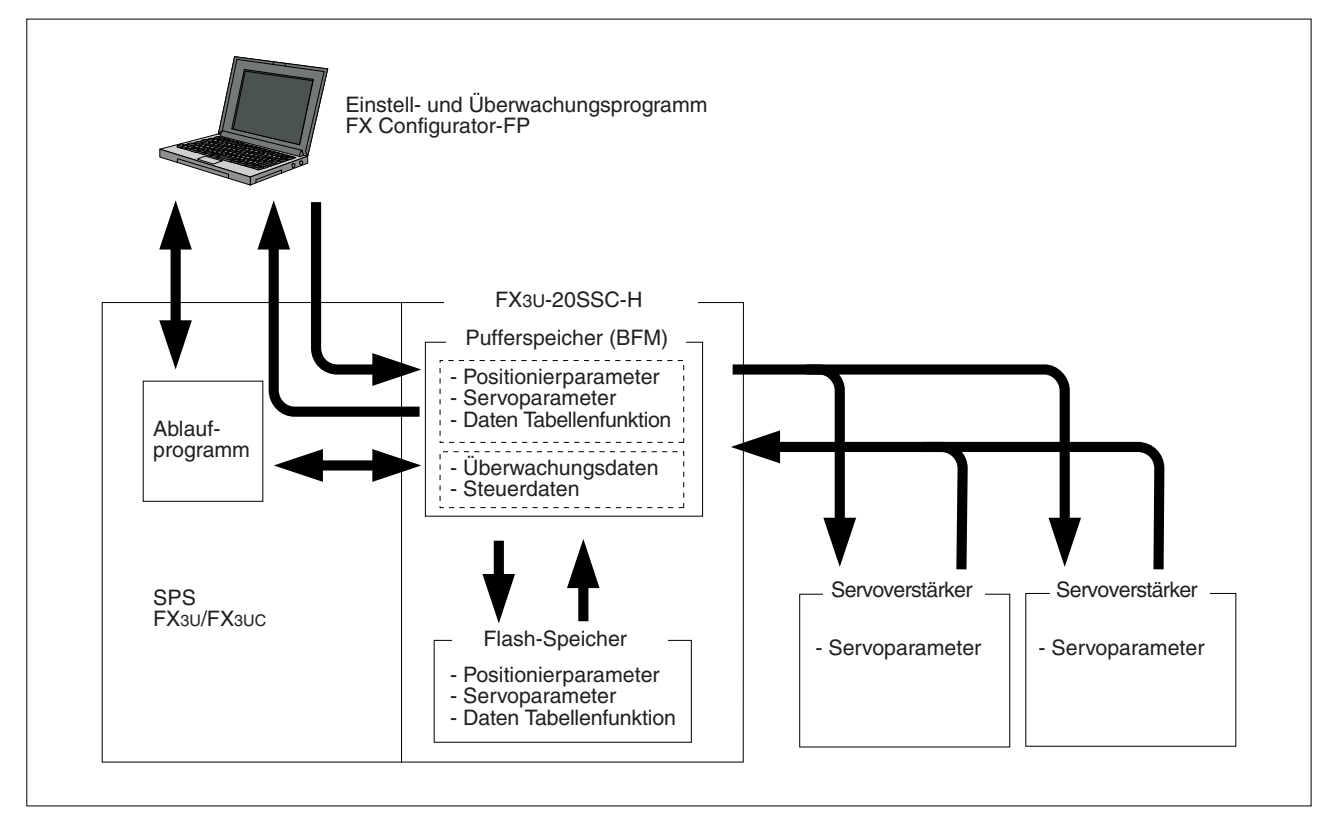

**Abb. 7[-1](#page-48-0):** Speicherfunktionsübersicht des FX3U-20SSC-H

Die im Pufferspeicher oder im Flash-Speicher abgelegten Servoparameter werden abhängig von den eingestellten Positionierparameter in den Servoverstärker übertragen. Die Steuerung des Servoverstärkers läuft dann entsprechend dieser übertragenen Servoparameter ab.

Bei den Positioniermodulen 20SSC-H bis zur Version 1.10 werden nur die im Flash-Speicher abgelegten Servoparameter übertragen.

# **7.1.2 Datenart und Funktion**

| <b>Datenart</b>               | Anwendung                                                                                                    | <b>Abschnitts-</b> | <b>BFM-Nummer</b>    |                      |                     |
|-------------------------------|----------------------------------------------------------------------------------------------------|--------------------|----------------------|----------------------|---------------------|
|                               |                                                                                                    | verweis            | X-Achse              | <b>Y-Achse</b>       | X-/ Y-Achse         |
| Uberwachungsdaten             | Daten des aktuellen Betriebsstatus der Servoachsen<br>Die Uberwachungsdaten werden im Pufferspeicher<br>abgelegt und können bei Bedarf abgerufen werden.                                                                                                  | 12.3               | $#0 - #99$           | $#100 - #199$        |                     |
| Steuerdaten                   | Anwendersteuerdaten für das Positioniersystem<br>Die Steuerdaten sind anwenderspezifische<br>Einstellungen für den Betriebsablauf, wie z.B.<br>Geschwindigkeitsänderung während der Positionie-<br>rung, Anhalten und Wiederanlauf.                       | 12.4               | #500 - #599          | #600 - #699          |                     |
| Positionierparameter          | Spezifische Daten der Positioniersteuerung<br>Das sind Daten, die sich auf die mechanischen Vor-<br>richtungen und Motoren beziehen.                                                                                                    |                    | $#14000 -$<br>#14199 | $#14200 -$<br>#14399 |                     |
| Servoparameter                | Parameter zur Steuerung des Servomotors<br>Die Servoparameter hängen vom verwendeten Ser-<br>voververstärker ab.                                                                                                    |                    | $#15000 -$<br>#15199 | #152000-<br>#15399   |                     |
| Daten der<br>Tabellenfunktion | Positionierung über die Tabellenfunktion<br>Die Daten zur Steuerung hängen von der verwende-<br>ten Datentabelle ab. Dies sind Betriebs-, Positions-,<br>Geschwindigkeits- und m-Code-Daten.<br>Pro Tabelle können bis zu 300 Punkte definiert<br>werden. |                    | $#1000 -$<br>#3999   | $#4000 -$<br>#6999   | $#7000 -$<br>#12999 |

**Tab. 7-1:** Übersicht der verschiedenen Speicherdaten und deren Funktion

**HINWEIS** Die Positionier- und Servoparameter werden entsprechend der Herstellervorgaben für die X- und Y-Achse automatisch erzeugt. Verändern Sie diese Standarddaten für ungenutzte Achsen nicht.

Die Daten der Tabellenfunktion müssen für jede Achse (X, Y und X/Y) getrennt erzeugt werden.

Mit dem Einstellprogramm FX Configurator-FP oder dem Ablaufprogramm können die Positionierparameter, die Servoparameter und die Tabellenfunktionsdaten voreingestellt werden (Initialisierung).

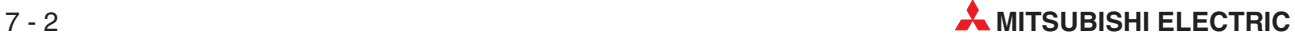

# <span id="page-50-0"></span>**7.2 Datenübertragung**

# **7.2.1 Datenaustausch zwischen SPS, Positioniermodul und Servoverstärker**

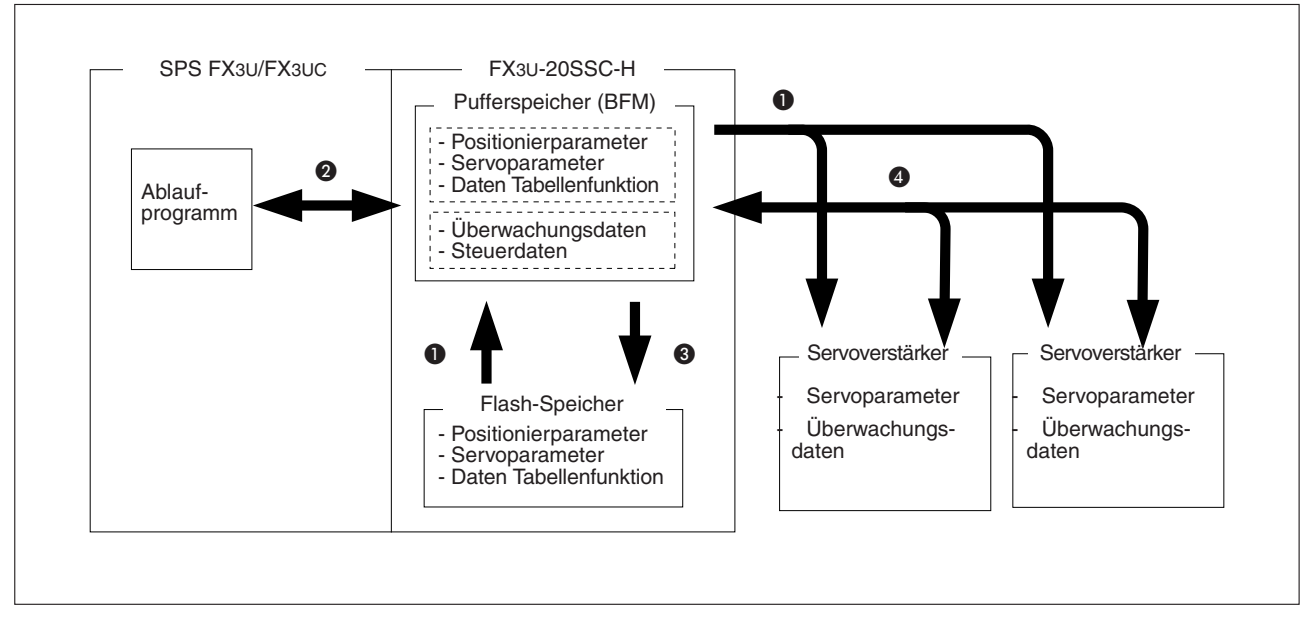

**Abb. 7[-2](#page-50-0):** Datentransfer bei verschiedenen Betriebszuständen

### **Datenübertragung nach dem Einschalten**

Die folgenden Daten werden nach dem Einschalten übertragen:

- **–** Daten vom Flash-Speicher des FX3U-20SSC-H werden in den Pufferspeicher übertragen.
- **–** Die Servoparameter werden vom FX3U-20SSC-H in den Servoverstärker übertragen. Damit die Servoparameter automatisch nach dem Einschalten zum Servoverstärker übertragen werden muss folgendes beachtet werden:

Speichern Sie die Servoparameter entsprechend dem verwendeten Servoverstärker in den Flash-Speicher (inklusive der Modellbezeichnung (BFM #15000, #15200)).

Schalten Sie zuerst den Servoverstärker ein und danach das Positioniermodul mit der SPS.

### **Datenübertragung zwischen der SPS und dem Pufferspeicher (BFM)**

Die Anweisungen MOV und FROM/TO werden verwendet, um Parameter zwischen der SPS und dem Pufferspeicher des FX3U-20SSC-H zu übertragen (lesen und schreiben).

#### **Daten in den Flash-Speicher schreiben**

Ändern Sie die Daten im Pufferspeicher des FX3U-20SSC-H mit einem Ablaufprogramm oder dem FX Configurator-FP. Kopieren Sie danach die Positionierparameter, Servoparameter und Daten der Tabellenfunktion mit dem Speicherbefehl in den Flash-Speicher (BFM #523, b0 bis b6). Siehe auch Abschnitt [12.4.15.](#page-307-0)

#### **Datenübertragung zwischen dem Positioniermodul und dem Servoverstärker**

Werden im Servoverstärker Parameter oder Überwachungsdaten geändert, werden die Daten standardmäßig im Pufferspeicher des FX3U-20SSC-H automatisch aktualisiert. (Siehe auch Abschnitt [7.2.3](#page-53-0))

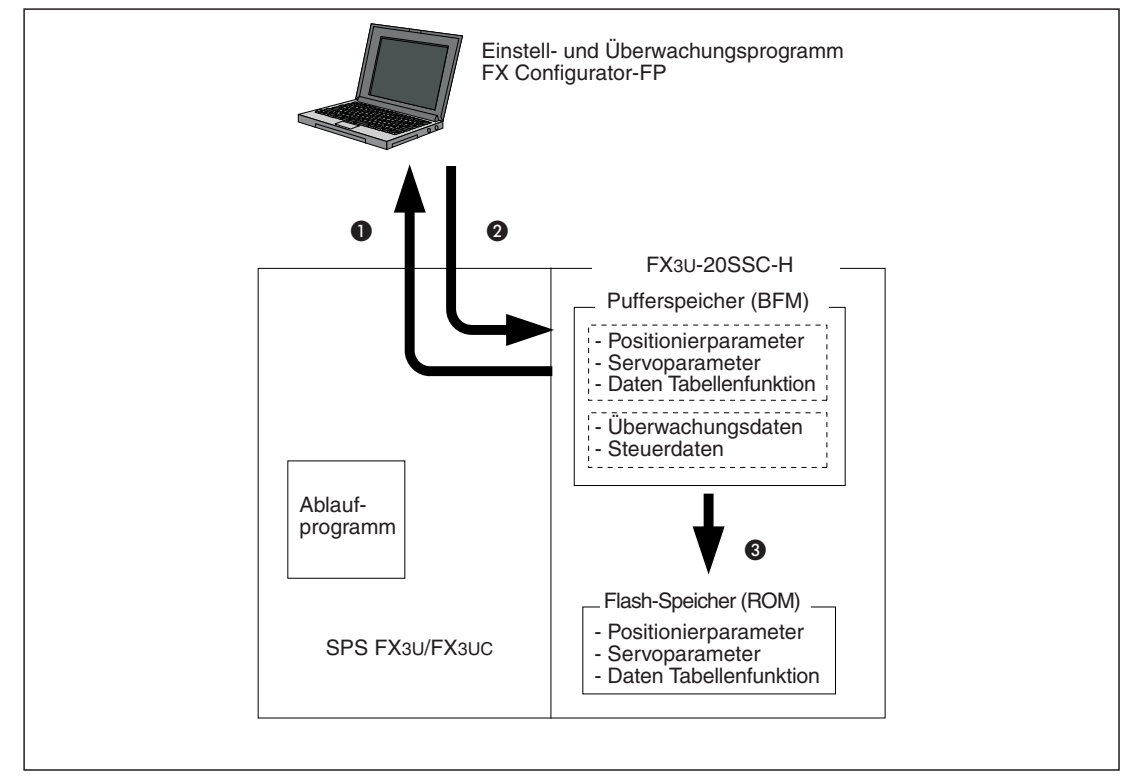

## <span id="page-51-0"></span>**7.2.2 Datenaustausch über FX Configurator-FP**

**Abb. 7[-3](#page-51-0):** Datenaustausch mit dem FX-Configurator-FP und dem FX3U-20SSC-H

- **Datenübertragung aus dem Pufferspeicher des 20SSC-H zum FX Configurator-FP** Folgende Daten werden vom Pufferspeicher des Positioniermoduls zum FX Configurator-FP übertragen:
	- **–** Positionierparameter
	- **–** Servoparameter
	- **–** Daten der Tabellenfunktion
	- **–** Überwachungsdaten (Betriebszustand, Zustand der Eingangssignale, usw.)

 **Datenübertragung vom FX Configurator-FP zum 20SSC-H** Folgende Daten werden vom FX Configurator-FP in den Pufferspeicher des Positioniermoduls übertragen:

- **–** Positionierparameter
- **–** Servoparameter
- **–** Daten der Tabellenfunktion
- **–** Steuerdaten (neue Stromwerte, Geschwindigkeitsänderungen, Anweisungen für Testbetrieb usw.)

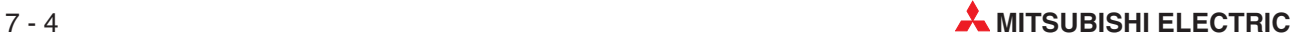

### **Datenübertragung vom Pufferspeicher des 20SSC-H in den Flash-Speicher des 20SSC-H mittels Anweisung des FX Configurator-FP**

Mit dem Speicherbefehl des FX Configurator-FP werden die folgenden Daten vom Pufferspeicher des Positioniermoduls in dessen Flash-Speicher übertragen:

- **–** Positionierparameter
- **–** Servoparameter
- **–** Daten der Tabellenfunktion

## <span id="page-53-0"></span>**7.2.3 Parameterübertragung in den Servoverstärker nach dem Einschalten**

Nach dem Einschalten der Spannungsversorgung oder nach Rücksetzen  $^{\circ}$  des Systems werden die im Flash-Speicher abgelegten Servoparameter in den Pufferspeicher übertragen. Wenn die angeschlossene Servorverstärkerserie in den Pufferspeicheradressen BFM #15000 und BFM #15002 eingetragen ist, überträgt das 20SSC-H die Servoparameter in den Servoverstärker.

Die folgende Abbildung zeigt die Datenübertragung zwischen dem 20SSC-H und dem Servoverstärker.

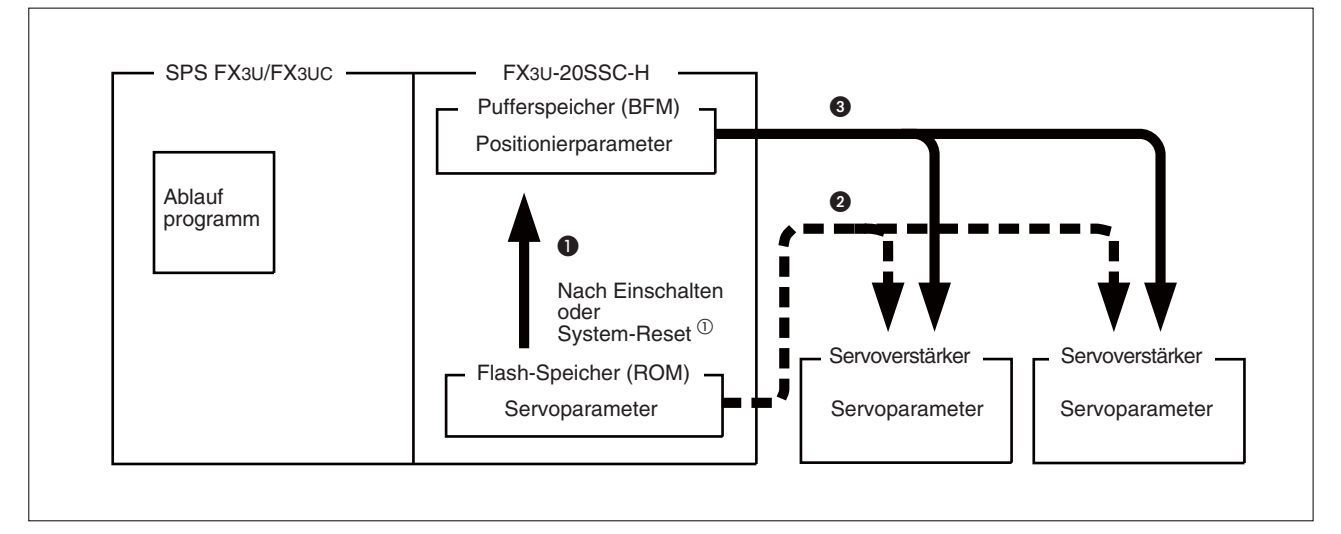

**Abb. 7[-4](#page-53-0):** Datenaustausch zwischen dem FX3U-20SSC-H und dem Servoverstärker

 $^{\textcircled{\tiny{\text{1}}}}$  Wird nur vom FX3U-20SSC-H ab der Modulversion 1.10 unterstützt. Weitere Informationen zum Rücksetzen des Systems (Reset) finden Sie in Abschnitt [8.10.12](#page-158-0).

#### **Übertragung der im Flash-Speicher abgelegten Parameter zum Servoverstärker (Sequenz und von Abb. [7-4\)](#page-53-0)**

Speichern Sie die Modellbezeichnung des angeschlossenen Servoverstärkers in den Flash-Speicher des Positioniermoduls (X-Achse: BFM #15000, Y-Achse: #15200) und schalten Sie das Bit b15 der Verfahrparameter 2 (X-Achse: BFM #14002, Y-Achse: BFM #14202) aus.

Schalten Sie die Spannungsversorgung aus oder setzen Sie das System zurück.

Schalten Sie zuerst die Spannungsversorgung des Servoverstärkers und danach die der SPS (zusammen mit dem 20SSC-H) wieder ein. Der Ablauf nach dem Einschalten der Spannungsversorgung (bzw Rücksetzen des Systems) ist wie folgt:

- Das 20SSC-H überträgt die Daten vom Flash-Speicher in den Pufferspeicher.
- Das 20SSC-H überträgt die Servoparameter vom Flash-Speicher zum Servoverstärker.

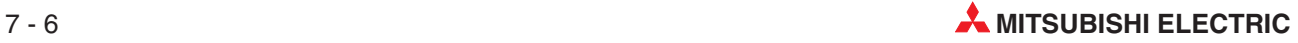

#### **Übertragung der im Ablaufprogramm eingestellten Parameter zum Servoverstärker (Sequenz und von Abb. [7-4\)](#page-53-0)**

Speichern Sie eine andere Modellbezeichnung, als die des angeschlossenen Servoverstärkers in den Flash-Speicher des Positioniermoduls (X-Achse: BFM #15000, Y-Achse: #15200) und schalten Sie das Bit b15 der Verfahrparameter 2 (X-Achse: BFM #14002, Y-Achse: BFM #14202) ein.

Schalten Sie die Spannungsversorgung aus oder setzen Sie das System zurück.

Schalten Sie zuerst die Spannungsversorgung des Servoverstärkers und danach die der SPS (zusammen mit dem 20SSC-H) wieder ein. Der Ablauf nach dem Einschalten der Spannungsversorgung (bzw Rücksetzen des Systems) ist wie folgt:

- Das 20SSC-H überträgt die Daten vom Flash-Speicher in den Pufferspeicher. Stellen Sie als nächstes die Modellbezeichnung des angeschlossenen Servoverstärkers mit dem Ablaufprogramm im Pufferspeicher ein (X-Achse: BFM #15000, Y-Achse: #15200).
- Das 20SSC-H überträgt die Servoparameter vom Pufferspeicher zum Servoverstärker.

**HINWEISE** | Halten Sie unbedingt die Einschaltreihenfolge ein. (Zuerst den Servoverstärker einschalten, danach das Positioniermodul mit der SPS.)

> Damit die Daten vom Pufferspeicher (BFM) des Positioniermodul in den Servoverstärker übertragen werden können, muss der Befehl b9 (Parameterübertragung) des Ausführungsbefehls 2 [BF #519 (X-Achse) und #619 (Y-Achse] aktiviert werden. Die Ausführungsbefehle werden in Abschnitt [12.4.11](#page-303-0) beschrieben.

#### **Übertragene Servoparameter**

- Auto-Tuning
- Ansprechverhalten des Auto-Tuning
- "Feed-Forward" Verstärkungsfaktor
- Massenträgheitsverhältnis
- Verstärkungsfaktor virtueller Regelkreis
- Verstärkungsfaktor Lageregelkreis
- Verstärkungsfaktor Drehzahlregelkreis
- I-Anteil Drehzahlregelkreis
- D-Anteil Drehzahlregelkreis

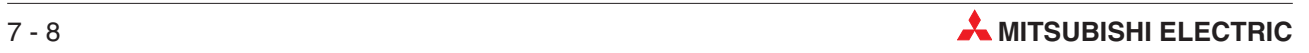

# **8 Inbetriebnahme - Positionierung**

# **8.1 Sicherheitshinweise**

- GEFAHR:  $\bullet$  **Schalten Sie vor der Installation und der Verdrahtung die Versorgungsspannung der SPS und andere externe Spannungen aus.**
	- **Beim Ausfall der externen Versorgungsspannung oder bei einem Fehler der SPS können undefinierte Zustände auftreten. Sehen Sie deshalb außerhalb der SPS Vorkehrungen (z. B. NOT-AUS-Schaltkreise, Verriegelungen mit Schützen, Endschalter etc.) zur Vermeidung von gefährlichen Betriebszuständen und von Schäden vor.**
	- $\bullet$ Wenn die SPS bei der Selbstdiagnose einen Fehler entdeckt, werden alle Aus**gänge ausgeschaltet. Tritt in den Ein- oder Ausgangsschaltkreisen ein Fehler** auf, den die SPS nicht erkennen kann, werden unter Umständen die Ausgänge **nicht mehr korrekt angesteuert. Sehen Sie externe Überwachungseinrichtun**gen und mechanische Sicherungen vor, damit auch in diesem Fall die Sicher**heit gewährleistet ist.**
	- **Durch ein defektes Ausgangsmodul kann eventuell ein Ausgang nicht korrekt ein- oder ausgeschaltet werden. Sehen Sie deshalb bei Ausgängen, bei denen dadurch ein gefährlicher Zustand eintreten kann, Überwachungseinrichtungen vor.**
	- $\bullet$  **Sehen Sie bei Endschaltern eine minusschaltende Verdrahtung vor, so dass der Servomotor im spannungs-/stromlosen Zustand des Endschalters abgeschaltet wird.**

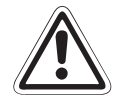

- ACHTUNG:<br>
Zerlegen oder Modifizieren Sie die SPS oder das Positioniermodul nicht. Für **eine Reparatur wenden Sie sich bitte an Ihr zuständiges Verkaufsbüro oder einen Ihrer Vertriebspartner.**
	- $\bullet$  **Schalten Sie vor dem Anschluss oder dem Entfernen eines Erweiterungskabel oder von Erweiterungsgeräten und Sondermodulen die Versorgungs**spannung der SPS aus. Wird dies nicht beachtet, können die Geräte beschä**digt werden oder es kann zu Fehlfunktionen kommen.**

# **8.2 Hinweise zur Einstellung der Parameter**

Die folgenden Positionier- und Servoparameter müssen entsprechend dem verwendeteten System eingestellt werden.

#### **Achsenzuordnung der Servoverstärker**

Die Zuordnung von X- und Y-Achse erfolgt beim 20SSC-H in der Reihenfolge der jeweiligen Einstellung der Stationsnummer am Servoverstärker.

Stellen Sie die Servoparameter daher entsprechend der Stationsnummerneinstellung der Servoverstärker ein. Wenn an zwei Servoverstärkern die gleiche Stationsnummer eingestellt ist, kann beim 20SSC-H ein externer Fehler (Fehlercode 4011) auftreten.

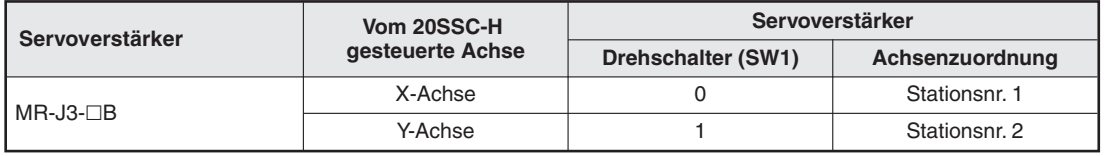

**Tab. 8-1:** Einstellbeispiel für die Achsenzuordnung

 Modellbezeichnung des Servoverstärkers [Servoparameter (Grundeinstellung)]

Dieser Parameter ist notwendig, um die Servoparameter vom Positioniermodul in den Servoverstärker zu übertragen (siehe auch Abschnitt [7.2.3\)](#page-53-0). Stellen Sie Modellbezeichnung entsprechend dem verwendeten Servoverstärker ein. Die Servoparameter müssen im Flash-Speicher des Positioniermoduls abgelegt sein.

Details zu diesem Parameter finden Sie in Abschnitt [12.2.1.](#page-275-0)

- Funktionsauswahl C-4

[Servoparameter (erweiterte Einstellung)]

Referenzpunkteinstellung im absoluten Positioniersystem.

Stellen Sie diesen Parameter direkt nach dem Einschalten auf "1" (Standardeinstellung): Nachdem die Spannungsversorgung eingeschaltet wurde, muss der Z-Phasenimpuls des Motors nicht überfahren werden.

Ist die Einstellung auf "0", muss der Servomotor direkt nach dem Einschalten mit dem JOG-Vorschub (Tipp-Betrieb) oder mit dem Handrad um mehr als eine Umdrehung gedreht werden.

Details zu diesem Parameter finden Sie in Abschnitt [9.1.1](#page-176-0) und [12.2.3.](#page-279-0)

Sperre Nullpunktfahrt

[Positionierparameter (Betriebsparameter 2)]

Dieser Parameter sperrt die Ausführung des START-Befehls solange, wie die Nullpunktfahrt nicht beendet wurde.

Deaktivieren Sie diesen Parameter direkt nach dem Einschalten (Einstellung 0).

Details zu diesem Parameter finden Sie in Abschnitt [8.10.10](#page-154-0) und [12.1.2](#page-262-0).

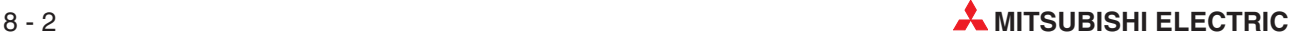

## **8.2.1 Methoden zur Parametereinstellung**

Die Parameter des FX3U-20SSC-H können auf zwei verschiedene Arten eingestellt werden.

**HINWEIS** Verwenden Sie zum Erstellen der Positionierparameter, Servoparameter und Daten der Tabellenfunktion möglichst immer die Software FX Configurator-FP. Speichern Sie die erstellten Daten in den Flash-Speicher des Positioniermoduls. Die Verwendung eines Ablaufprogramms für die Parametererstellung bedeutet einen wesentlich höheren Aufwand an Schritten und Operanden, was zu einem sehr komplexen Programm mit einer längeren Zykluszeit führt.

#### **FX Configurator-FP**

- Einstellung der Parameter (Empfohlene Methode) Stellen Sie die Positionier- und Servoparameter mit dem FX Configurator-FP ein. (Verwenden Sie Daten zur Einstellung aus dem Flash-Speicher) (Siehe Abschnitt [8.2.2](#page-59-0))
- Initialisierung der Parameter Initialisieren Sie die Positionier- und Servoparameter des 20SSC-H mit dem FX Configurator-FP (Siehe Abschnitt [8.2.3](#page-63-0))

### **Ablaufprogramm**

- Einstellung der Parameter
	- **–** Einstellung vom Flash-Speicher Stellen Sie die Positionier- und Servoparameter zu Beginn vom Flash-Speicher ein. (Siehe Abschnitt [8.2.5\)](#page-75-0)
	- **–** Einstellung vom Pufferspeicher Stellen Sie die Parameter vom Pufferspeicher ein (ab Modulversion 1.10)
- Initialisierung der Parameter Initialisieren Sie die Positionier- und Servoparameter des 20SSC-H mit dem Ablaufprogramm (Siehe Abschnitt [8.2.6\)](#page-85-0)

### **Sonstige Änderungen**

– Anpassung der Positionierparameter

Freigabe zur Änderung der Positionierparameter über das Ablaufprogramm (Siehe Abschnitt [8.2.7](#page-89-0))

– Anpassung einiger Servoparameter

Übertragung der folgenden geänderten Servoparameter mit Hilfe des Ablaufprogramms zum Servoverstärker (Siehe Abschnitt [8.2.8\)](#page-93-0):

Auto-Tuning Ansprechverhalten des Auto-Tunings Vorsteuerung Lageregelung (Feed Forward) Massenträgheitsverhältnis Verstärkungsfaktor Lageregelung virtueller Regelkreis Verstärkungsfaktor Lageregelkreis Verstärkungsfaktor Drehzahlregelkreis I-Anteil Drehzahlregelkreis D-Anteil Drehzahlregelkreis

<span id="page-59-0"></span>– Speichern der Positionierparameter, Servoparameter und der Tabelleninformation in den Flash-Speicher

Kopieren Sie die im Pufferspeicher abgelegten Positionierparameter, Servoparameter und Tabelleninformation mit Hilfe des Ablaufprogramms in den Flash-Speicher. (Siehe Abschnitt [8.2.9](#page-97-0))

# **8.2.2 Einstellung der Parameter mit dem FX Configurator-FP**

In diesem Abschnitt wird beschrieben, wie die Positionier- und Servoparameter mit dem FX Configurator-FP eingestellt werden.

HINWEIS | Weitere Informationen zur Anwendung des FX Configurator-FP finden Sie im "OPERATION MANUAL" der Software.

#### **Einstellung der Positionierparameter**

Doppelklicken Sie in der Dateiliste im linken unteren Fenster des Anzeigebildschirms auf **Positionioning parameters**. Der Punkt befindet sich unter der Menüabfolge **Dateiname** - **Edit**.

Das Dialogmenü zur Einstellung der Postionierparameter erscheint.

| <b>Community</b> Unset file / FX3U-20SSC-H / Positioning parameters (module:0) |                     |                     |                     |  |  |
|--------------------------------------------------------------------------------|---------------------|---------------------|---------------------|--|--|
|                                                                                | <b>tem</b>          | X-axis              | Y-axis              |  |  |
| System of units                                                                |                     | 0:Motor(PLS,Hz)     | 0:Motor(PLS,Hz)     |  |  |
| Pulse rate                                                                     | Pulse per rotation  |                     | 262144 PLS/REV      |  |  |
| Feed rate                                                                      | Travel per rotation |                     | 52428800 PLS/REV    |  |  |
| Position data magnification                                                    |                     | $0:$ X 1 times      | $0:$ X 1 times      |  |  |
| Ring counter setting                                                           |                     | 0:Invalid           | 0:Invalid           |  |  |
| Ring counter upper limit value                                                 |                     | 359999 PLS          | 359999 PLS          |  |  |
| Maximum speed                                                                  |                     | 4000000 Hz          | 4000000 Hz          |  |  |
| JOG speed                                                                      |                     | 2000000 Hz          | 2000000 Hz          |  |  |
| JOG instruction evaluation time                                                |                     | 300 ms              | 300 ms              |  |  |
| ACC/DEC mode                                                                   |                     | 0:Trapezoid ACC/DEC | 0:Trapezoid ACC/DEC |  |  |

**Abb. 8-1:** Einstellmenü Positionierparameter

Informationen zu allen Positionierparametern finden Sie in Abschnitt [12.1](#page-260-0).

#### **Einstellung der Servoparameter**

Doppelklicken Sie in der Dateiliste im linken unteren Fenster des Anzeigebildschirms auf **Servo** *parameters***. Der Punkt befindet sich unter der Menüabfolge** *Dateiname → Edit.* 

Das Dialogfenster zur Einstellung der Servoparameter erscheint.

| <b>C</b> Unset file / FX3U-20SSC-H / Servo parameters (module:0)<br>⊪⊐ |                                                                                                    |                                                       |                                                                                 |                                                                                 |   |
|------------------------------------------------------------------------|----------------------------------------------------------------------------------------------------|-------------------------------------------------------|---------------------------------------------------------------------------------|---------------------------------------------------------------------------------|---|
| Kind                                                                   | Item                                                                                                    |                                                       | X-axis                                                                          | Y-axis                                                                          |   |
| Servo<br>amplifier<br>series                                           | Servo amplifier series                                                                                   |                                                       | O:Not usedl                                                                     | O:Not used                                                                      |   |
|                                                                        | Regenerative brake<br>option                                                                             | Selection of<br>regenerative brake<br>option          | 00: Regenerative brakel<br>option is not used                                   | 00: Regenerative brake<br>option is not used                                    | Ë |
|                                                                        | Absolute position<br>detection system                                                                    | Selection of<br>absolute position<br>detection system | O:Used in incremental<br>system                                                 | 0:Used in incremental<br>system                                                 |   |
|                                                                        | Function selection                                                                                       | Output signal 3<br>function selection                 | 0:Signal allocated by<br>Output signal 3<br>function selection                  | 0:Signal allocated by<br>Output signal 3<br>function selection!                 |   |
|                                                                        | A-1                                                                                                    | Servo forced stop<br>selection                        | 0:Valid (Use the<br>forced stop signal.)                                        | 0:Valid (Use the)<br>forced stop signal.)                                       |   |
| Basic<br>setting<br>parameters                                         | Auto tuning                                                                                              | Gain adjustment<br>mode setting                       | 1:Auto tuning mode 1                                                            | 1:Auto tuning mode 1                                                            |   |
|                                                                        | Auto tuning response                                                                                     |                                                       | 12:37.0Hz                                                                       | 12:37.0Hz                                                                       |   |
|                                                                        | In-position range                                                                                        |                                                       | $100$ pulse                                                                     | 100 pulse                                                                       |   |
|                                                                        | Rotation direction selection                                                                             |                                                       | 0:Forward rotation<br>(CCW) with the<br>increase of the<br>positioning address. | 0:Forward rotation<br>(CCW) with the<br>increase of the<br>positioning address. |   |
|                                                                        | Encoder output pulse                                                                                     |                                                       | 4000 pulse/rev                                                                  | 4000 pulse/rev                                                                  |   |
|                                                                        | Adaptive tuning<br>mode<br>(Adaptive filter<br>$_{\rm II}$                                               | Filter tuning mode<br>selection                       | 0:Filter OFF                                                                    | 0:Filter OFF                                                                    |   |
|                                                                        | Vibration<br>suppression control<br>filter tuning mode<br>(Advanced vibration<br>suppression<br>control) | Vibration<br>suppression<br>control tuning<br>mode    | 0:Vibration<br>suppression control<br>OFF                                       | 0:Vibration<br>suppression control<br>OFF                                       |   |
|                                                                        | Feed forward gain                                                                                        |                                                       | n X                                                                             | 0 <sup>8</sup>                                                                  |   |
|                                                                        | Ratio of load inertia moment to servo<br>motor inertia moment                                            |                                                       | 7.0 times                                                                       | 7.0 times                                                                       |   |

**Abb. 8-2:** Einstellmenü der Servoparameter

Informationen zu allen Servoparametern finden Sie in Abschnitt [12.2,](#page-274-0) sowie in der Bedienungsanleitung des eingesetzten Servoverstärkers.

#### <span id="page-61-0"></span>**Einstellung der Verbindungsdaten zum PC**

Klicken Sie in der Menüleiste auf **Online** und im Aufklappmenü auf **Connection Setup**.

Führen Sie in dem erscheinenden Dialogfenster alle Einstellungen durch und betätigen Sie die Schaltfläche **OK**.

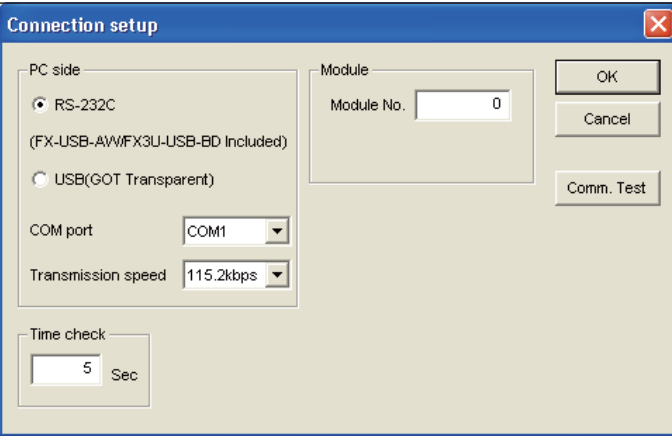

**Abb. 8-3:** Einstellmenü der Verbindungsdaten

#### **Anschluss eines PCs an den Hauptbaugruppenträger der SPS**

Der Anschluss eines PCs ist in der Bedienungsanleitung des FX Configurator-FP beschrieben.

#### **Übertragung von Positionier- und Servoparameter in den Flash-Speicher des 20SSC-H**

Klicken Sie in der Menüleiste auf **Online** und im Aufklappmenü auf **Write to module**.

Wählen Sie in dem daraufhin erscheinenden Dialogfenster die Daten aus, die übertragen werden sollen und betätigen Sie danach die Schaltfläche **OK**.

Beachten Sie bei den Einstellungen, dass Sie das Kontrollkästchen **Flash ROM write** aktivieren, damit die Parameter auch in den Flash-Speicher des 20SSC-H geschrieben werden.

 $\bullet$  Abspeichern der Parameter in den Pufferspeicher

Vergewissern Sie sich, dass Sie die Parameter in den Flash-Speicher gespeichert haben. Wenn die Spannungsversorgung des 20SSC-H ausgeschaltet und wieder eingeschaltet wird, werden die folgenden Daten vom Flash-Speicher in den Pufferspeicher übertragen.

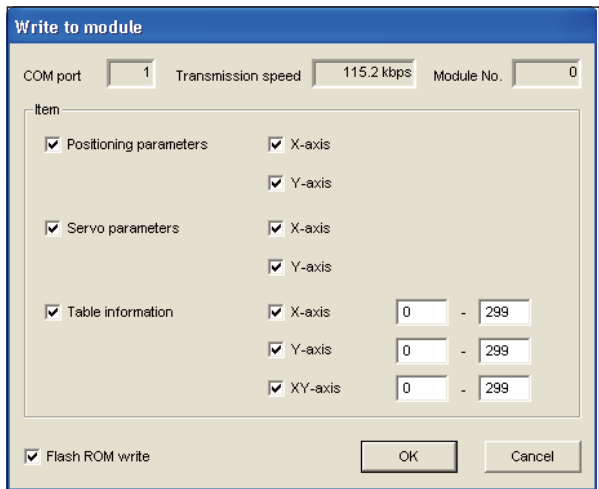

**Abb. 8-4:** Einstellmenü Schreiben ins Modul

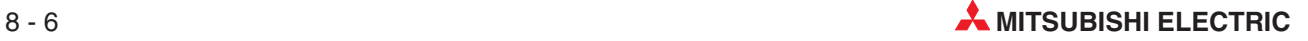

Bei den Einstellungen des in Abb. 8[-4](#page-61-0) gezeigten Menüs "Write to module" werden die Daten der folgenden Pufferspeicherbereiche übertragen.

| <b>Parameter</b>     |          | <b>BFM-Nummer</b> |
|----------------------|----------|-------------------|
| Positionierparameter | X-Achse  | #14000 bis #14199 |
|                      | Y-Achse  | #14200 bis #14399 |
|                      | X-Achse  | #15000 bis #15199 |
| Servoparameter       | Y-Achse  | #15200 bis #15399 |
|                      | X-Achse  | #1000 bis #3999   |
| Tabelleninformation  | Y-Achse  | #4000 bis #6999   |
|                      | XY-Achse | #7000 bis #12999  |

**Tab. 8-2:** Pufferspeicherbereiche (BFM) der übertragenen Daten

#### **Übertragung der Servoparameter in den Servoverstärker**

- Schalten Sie die Spannungsversorgung des Servoverstärkers und der SPS (inklusive des 20SSC-H) aus.
- Schalten Sie zuerst die Spannungsversorgung des Servoverstärkers wieder ein.
- Schalten Sie danach die Spannungsversorgung der SPS (inklusive des 20SSC-H) wieder ein.

#### Übertragung der Servoparameter durch System-Reset (ab Modulversion 1.10 des 20SSC-H)

Die Servoparameter werden auch nach Rücksetzen des Systems (Reset) zum Servoverstärker übertragen. (Dies gilt nur für das 20SSC-H ab der Version 1.10 und den FX Configurator-FP ab der Version 1.10.)

- Klicken Sie in der Menüleiste auf **Online** und im Aufklappmenü auf **System reset**.
- Betätigen Sie die Schaltfläche **Yes**, wenn die folgende Meldung erscheint. Betätigen Sie die Schaltfläche **No**, um den Vorgang abzubrechen.

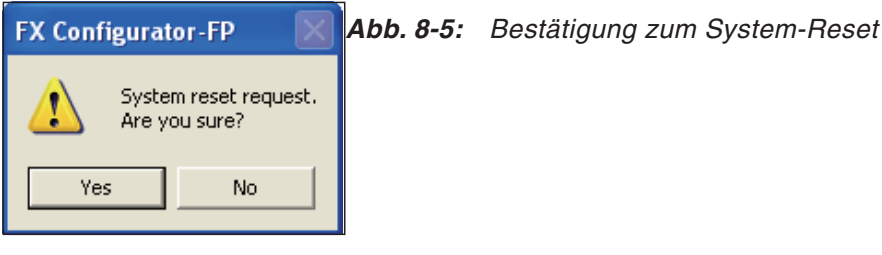

## <span id="page-63-0"></span>**8.2.3 Initialisierung der Parameter**

Dieser Abschnitt beschreibt, wie die Positionier- und Servoparameter im 20SSC-H über den FX Configurator-FP initialisiert werden.

Die Initialisierung setzt voraus, dass mit dem FX Configurator-FP eine Datei erzeugt wurde.

#### **Einstellung der Verbindungsdaten zum PC**

Klicken Sie in der Menüleiste auf **Online** und im Aufklappmenü auf **Connection Setup**.

Führen Sie in dem erscheinenden Dialogfenster alle Einstellungen durch und betätigen Sie die Schaltfläche **OK**.

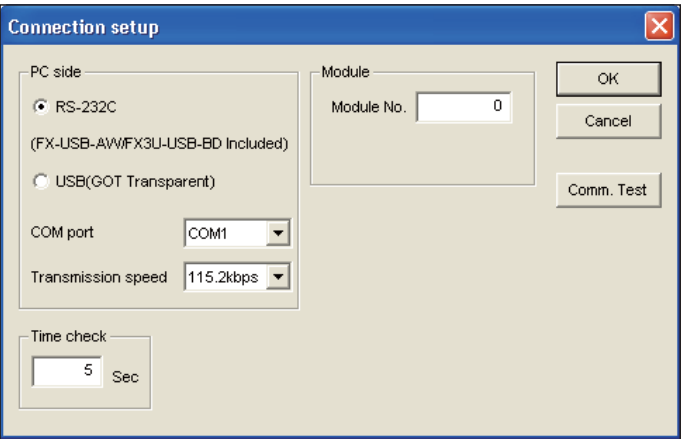

**Abb. 8-6:** Einstellmenü der Verbindungsdaten

#### **Anschluss eines PC an den Hauptbaugruppenträger der SPS**

Der Anschluss eines PCs ist in der Bedienungsanleitung des FX Configurator-FP beschrieben.

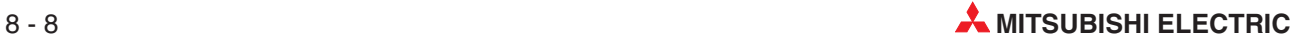

#### **Initialisierung der im Pufferspeicher des 20SSC-H gespeicherten Positionier- und Servoparameter**

Klicken Sie in der Menüleiste auf **Online** und im Aufklappmenü auf **Initialize module**.

Wählen Sie in dem daraufhin erscheinenden Dialogfenster die Daten aus, die initialisiert werden sollen und betätigen Sie danach die Schaltfläche **OK**.

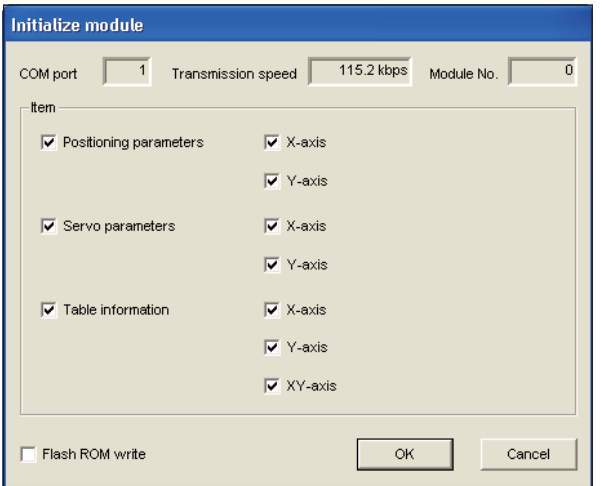

**Abb. 8-7:** Einstellmenü Modulinitialisierung

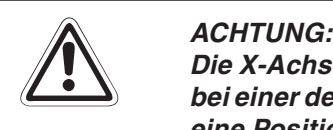

Die X-Achse und Y-Achse können nicht initialisiert werden, wenn die Initialisierung bei einer der Achsen gesperrt ist, weil beispielsweise eine der beiden Achsen gerade **eine Positionierung ausführt.** Warten Sie so lange, bis die Initialisierung für beide Achsen wieder freigegeben ist

**und initialisieren Sie dann erneut die Parameter.**

#### **Verändern von Standardwerten der Positionier- und Servoparameter**

Die Vorgehensweise zum Ändern von Parameterstandardwerten ist in Abschnitt [8.2.2](#page-59-0) beschrieben.

## **8.2.4 Parametereinstellung aus dem Flash-Speicher (Ablaufprogramm)**

In diesem Abschnitt wird gezeigt, wie man die Positionier- und Servoparameter beim Startvorgang aus dem Flash-Speicher heraus einstellt.

Wurde die Einstellung einmal ausgeführt, wird sie für den normalen Programmablauf nicht mehr benötigt. Daher sollte dieser Programmteil als separates Unterprogramm geschrieben werden, welches getrennt vom Ablaufprogramm ausführbar ist.

Die direkte Ansprache des Pufferspeichers mit FROM-/TO- und weiteren zugehörigen Anweisungen ist in Abschnitt [13.1](#page-315-0) und in der Programmieranleitung beschrieben.

#### **Besonderheiten bei Einsatz eines 20SSC-H vor der Modulversion 1.10**

Es wird empfohlen, bei einem 20SSC-H vor der Modulversion 1.10 das Einstellprogramm FX Configurator-FP zum Einstellen der Servoparameter zu verwenden.

Wollen Sie die Servoparameter mit dem Ablaufprogramm ändern, achten Sie darauf, dass Sie die im Pufferspeicher abgelegten Servoparameter nur während einer der nachfolgend aufgeführten Bedingungen ändern. Speichern Sie die Servoparameter in den Flash-Speicher und schalten Sie dann die Spannungsversorgung von Servoverstärker und SPS (mit dem 20SSC-H) aus und wieder ein.

- Die Spannungsversorgung des Servoverstärkers ist ausgeschaltet.
- Der Servoverstärker ist nicht mit dem 20SSC-H verbunden. Verbinden Sie den Servoverstärker mit dem 20SSC-H, bevor Sie die Spannungsversorgung der SPS (mit dem 20SSC-H) wieder einschalten.
- Die Bits von Servostatus 2 sind wie in der folgenden Tabelle eingestellt. Ändern Sie keine Servoparameter im Servoverstärker, wenn Sie die Servoparameter im 20SSC-H ändern.Wenn die Servoparameter im Servoverstärker geändert werden, startet die automatische Aktualisierung der Servoparameter.

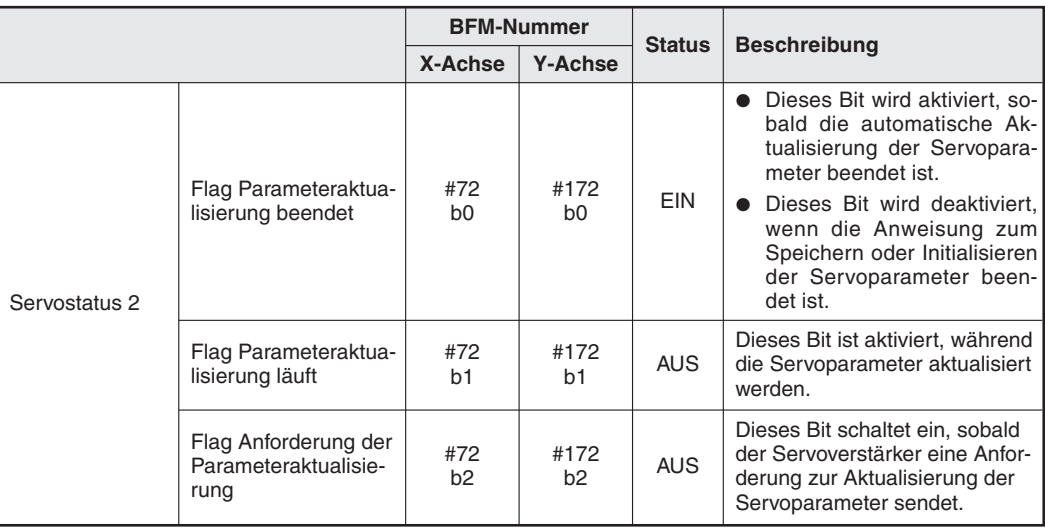

**Tab. 8-3:** Servostatus 2

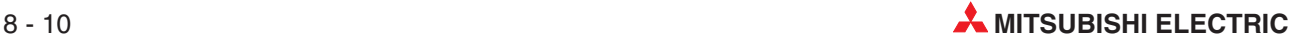

#### **HINWEISE** Vergewissern Sie sich, dass die folgenden Positionier- und Servoparameter im Flash-Speicher abgelegt sind, wenn Sie diese Einstellmethode verwenden.

Positionierparameter (ab Modulversion 1.10) Stellen Sie den folgenden Übertragungsmodus der Servoparameter ein:

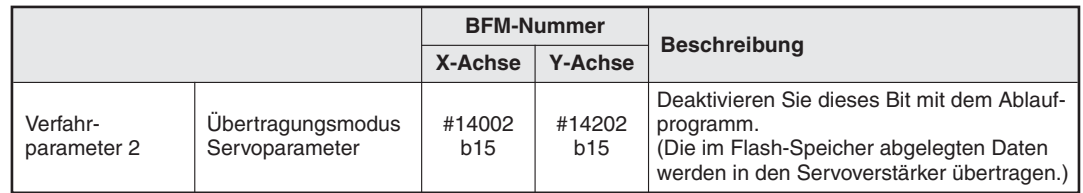

### **Tab. 8-4:** Verfahrparameter 2

Servoverstärkerserie

Stellen Sie die Servoverstärkerserie wie folgt ein:

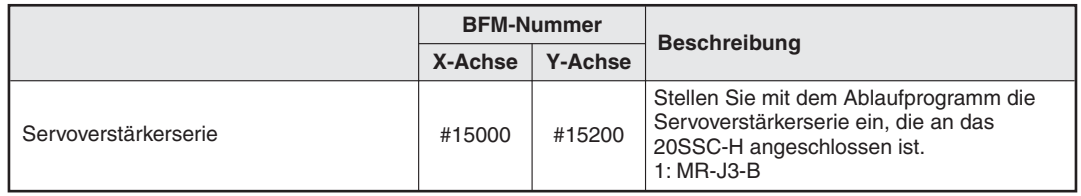

**Tab. 8-5:** Servoparameter

- Beenden Sie den Positionierbetrieb Stellen Sie sicher, dass der Positionierbetrieb beendet ist, wenn Sie die Positionier- und Servoparameter ändern wollen.
- Stoppen Sie die automatische Aktualisierung der Servoparameter (ab Modulversion 1.10). Deaktivieren Sie das Bit zum Stopp der Servoparameteraktualisierung im Ausführungsbefehl 2 (EIN  $\rightarrow$  AUS).

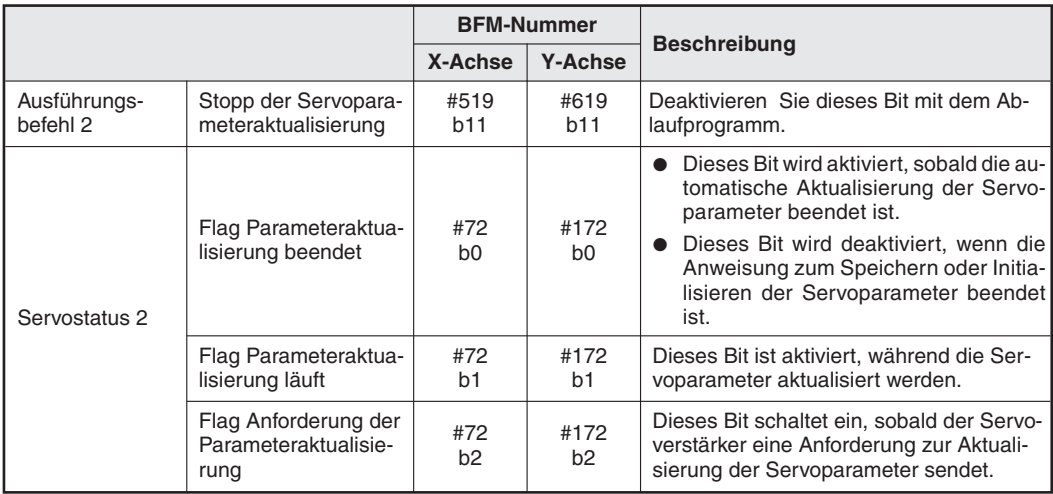

Der Ausführungsbefehl 2 wird in Abschnitt [12.4.11](#page-303-0) näher beschrieben.

**Tab. 8-6:** Ausführungsbefehl 2 und Servostatus 2

Stellen Sie die Positionierparameter im Pufferspeicher ein.

Verändern Sie die Werte der Positionierparameter durch direkten Zugriff auf den Pufferspeicher über die FROM-/TO- und weitere Anweisungen.

Der Pufferspeicherbereich für die Positionierparameter ist in Abschnitt [12.1](#page-260-0) beschrieben.

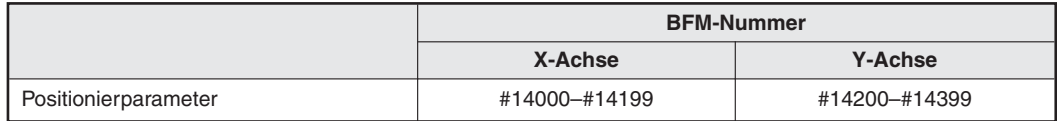

**Tab. 8-7:** Positionierparameter

Stellen Sie den folgenden Übertragungsmodus der Servoparameter ein (ab Modulversion 1.10):

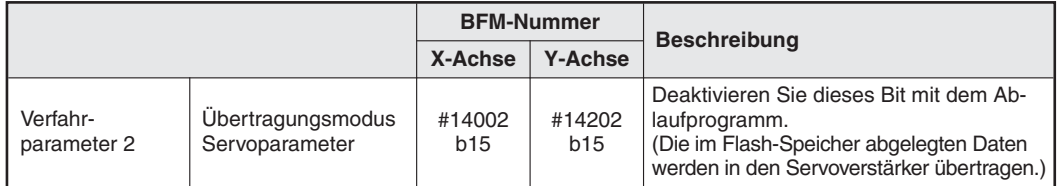

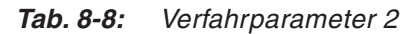

Stellen Sie die Servoparameter im Pufferspeicher ein.

Verändern Sie die Werte der Servoparameter durch direkten Zugriff auf den Pufferspeicher über die FROM-/TO- und weitere Anweisungen.

Der Pufferspeicherbereich für die Servoparameter ist in Abschnitt [12.2](#page-274-0) beschrieben.

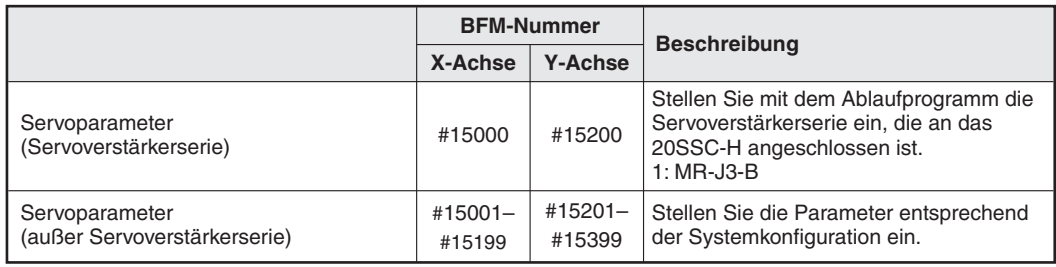

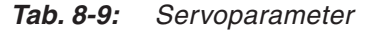

#### Freigabe der Steuerbefehle

Die Freigabe/Sperre der Steuerbefehle ist in Abschnitt [12.4.14](#page-306-0) beschrieben.

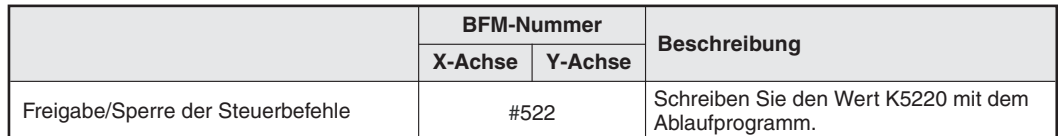

**Tab. 8-10:** Steuerbefehle freigeben

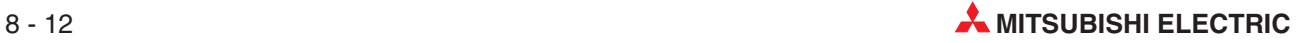

 Aktivieren Sie die Befehlbits zum Speichern der Positionier- und Servoparameter. Wenn die Speicherung der Parameter abgeschlossen ist, werden die Befehlbits zum Speichern in den Flash-Speicher wieder deaktiviert. Die Steuerbefehle sind in Abschnitt [12.4.15](#page-307-0) beschrieben.

|              |                                                       | <b>BFM-Nummer</b>                    |                |                                                                                                    |  |
|--------------|-------------------------------------------------------|--------------------------------------|----------------|----------------------------------------------------------------------------------------------------|--|
|              |                                                       | X-Achse                              | <b>Y-Achse</b> | <b>Beschreibung</b>                                                                                     |  |
| Steuerbefehl | Befehl zum Speichern<br>der Positionierpara-<br>meter | #523<br>#523<br>b1<br>b <sub>0</sub> |                | Aktivieren Sie dieses Bit mit dem Ablauf-<br>programm.                                                  |  |
|              | Befehl zum Speichern<br>der Servoparameter            | #523<br>b5                           | #523<br>b6     | Aktivieren Sie dieses Bit mit dem Ablauf-<br>programm.                                                  |  |
| Status-      | Speichern in den                                      | #28<br>b11                           |                | Dieses Bit ist aktiviert, sobald Daten<br>vom Pufferspeicher in den Flash-Spei-<br>cher geladen werden. |  |
| information  | Flash-Speicher                                        |                                      |                |                                                                                                    |  |

**Tab. 8-11:** Steuerbefehle und Statusinformation

Führen Sie eine der folgenden beiden Aktionen aus:

Übertragen Sie die zuvor im Flash-Speicher abgelegten Positionier- und Servoparameter in den Pufferspeicher.

Übertragen Sie die Servoparameter danach in den Servoverstärker.

- Führen Sie für das 20SSC-H einen System-Reset aus.

Geben Sie die Steuerbefehle frei.

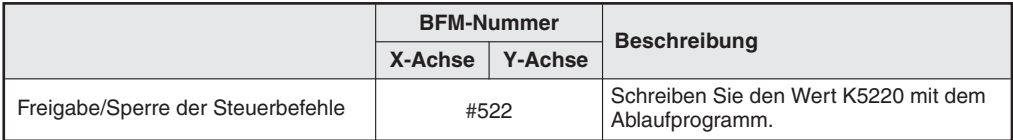

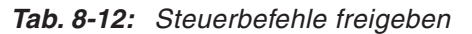

Aktivieren Sie das System-Reset-Bit für mindestens 100 ms und deaktivieren Sie es dann wieder.

Die Steuerbefehle sind in Abschnitt [12.4.15](#page-307-0) beschrieben.

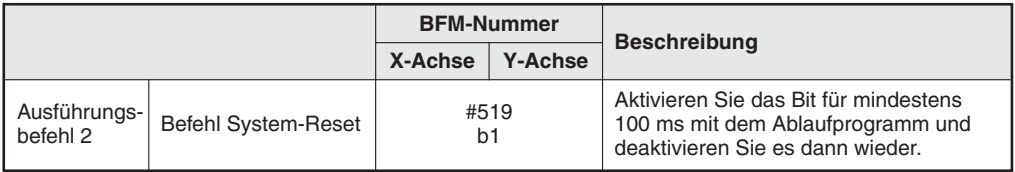

**Tab. 8-13:** Steuerbefehl System-Reset

- Schalten Sie die Spannungsversorgung des Servoverstärkers und der SPS (mit dem 20SSC-H) aus und dann wieder ein.
	- **–** Schalten Sie die Spannungsversorgung des Servoverstärkers und der SPS (mit dem 20SSC-H) aus.
	- **–** Schalten Sie die Spannungsversorgung des Servoverstärkers ein.
	- **–** Schalten Sie die Spannungsversorgung der SPS (mit dem 20SSC-H) ein.

#### **Programmbeispiel**

In dem folgenden Beispiel werden die in der folgenden Tabelle aufgeführten Positionier- und Servoparameter für die X- und die Y-Achse für die Modulnummer 1 eingestellt.

Die eingestellten Positionier- und Servoparameter werden zuerst in den Flash-Speicher abgelegt und die Servoparameter dann in den Servoverstärker übertragen. Die restlichen nicht eingestellten Parameter verbleiben auf ihren Standardwerten.

|                           |                              | <b>BFM-Nummer</b> |                |                                                                                                    |  |
|---------------------------|------------------------------|-------------------|----------------|----------------------------------------------------------------------------------------------------|--|
|                           |                              | X-Achse           | <b>Y-Achse</b> | <b>Beschreibung</b>                                                                                                    |  |
| Positionier-<br>parameter | Verfahrparameter 2           | #14002            | #14202         | Stellen Sie den Wert H0007 ein.<br>EIN (Das Signal "In-Position" zeigt das Ende<br>b0:<br>der Positionierung an.)<br>EIN (Das Betriebsbereitschaftssignal des<br>b1:<br>Servos wird beim Start und während des<br>Betriebs geprüft.)<br>EIN: (Gibt den START-Befehl frei, sobald die<br>b2:<br>Nullpunktfahrt beendet ist.)<br>AUS: (Deaktiviert den Ringbetrieb) <sup>(1)</sup><br>b3:<br>AUS: (Die Auswahl für den Schnellstopp bei<br>b4:<br>Stopp-Kommando wird auf Normalstopp mit<br>Bremsung eingestellt.) (2)<br>AUS: (Die Auswahl für den Schnellstopp bei<br>b5:<br>Softwarebegrenzung wird auf Normalstopp mit<br>Bremsung eingestellt.) (2)<br>b6: AUS: (Die Auswahl für den Schnellstopp bei<br>SPS-Begrenzung wird auf Normalstopp mit<br>Bremsung eingestellt.) (2)<br>AUS: (Die Auswahl für den Schnellstopp bei<br>b7:<br>Servoverstärkerbegrenzung wird auf Normal-<br>stopp mit Bremsung eingestellt.) (2)<br>AUS (nicht einstellbar)<br>$b8$ bis $b13$ :<br>b14: AUS: (Für das Übersetzungsverhältnis bei der<br>Interpolation wird die X-Achse eingestellt.) $(2)$<br>b15: AUS: Moduseinstellung der Servoparameter-<br>übertragung (Die im Flash-Speicher abgelegten<br>Daten werden in den Servoverstärker<br>übertragen.) $0$ |  |
|                           | Servoverstärkerserie         | #15000            | #15200         | MR-J3-B<br>1:                                                                                                    |  |
| Servoparameter            | Auswahl<br>Absolutwertsystem | #15003            | #15203         | H0001:<br>Absolutwertsystem                                                                                                    |  |
|                           | Funktionswahl C-4            | #15080            | #15280         | Nachdem die Spannungsversorgung einge-<br>1:<br>schaltet wurde, muss der Z-Phasenimpuls des<br>Motors nicht überfahren werden.                                                                                                    |  |

**Tab. 8-14:** Einstellungen des Programmbeispiels

 Die Funktion muss bei einem 20SSC-H vor der Modulversion **1.10** nicht eingestellt werden, da diese von dem Modul nicht unterstützt wird.

 $^{\circledR}$  Die Funktion muss bei einem 20SSC-H vor der Modulversion **1.20** nicht eingestellt werden, da diese von dem Modul nicht unterstützt wird.

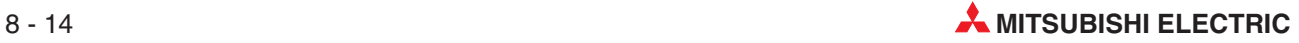

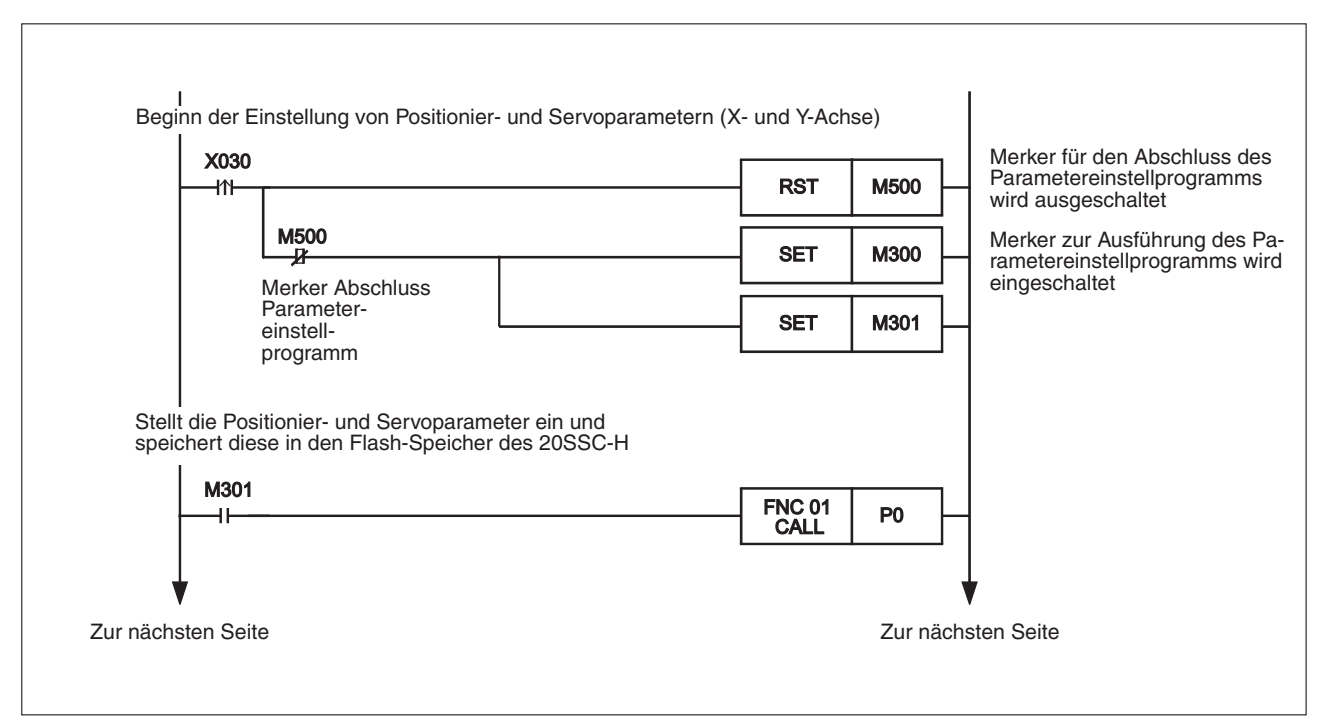

**Abb. 8-8:** Ablaufprogramm des Programmbeispiels (1)

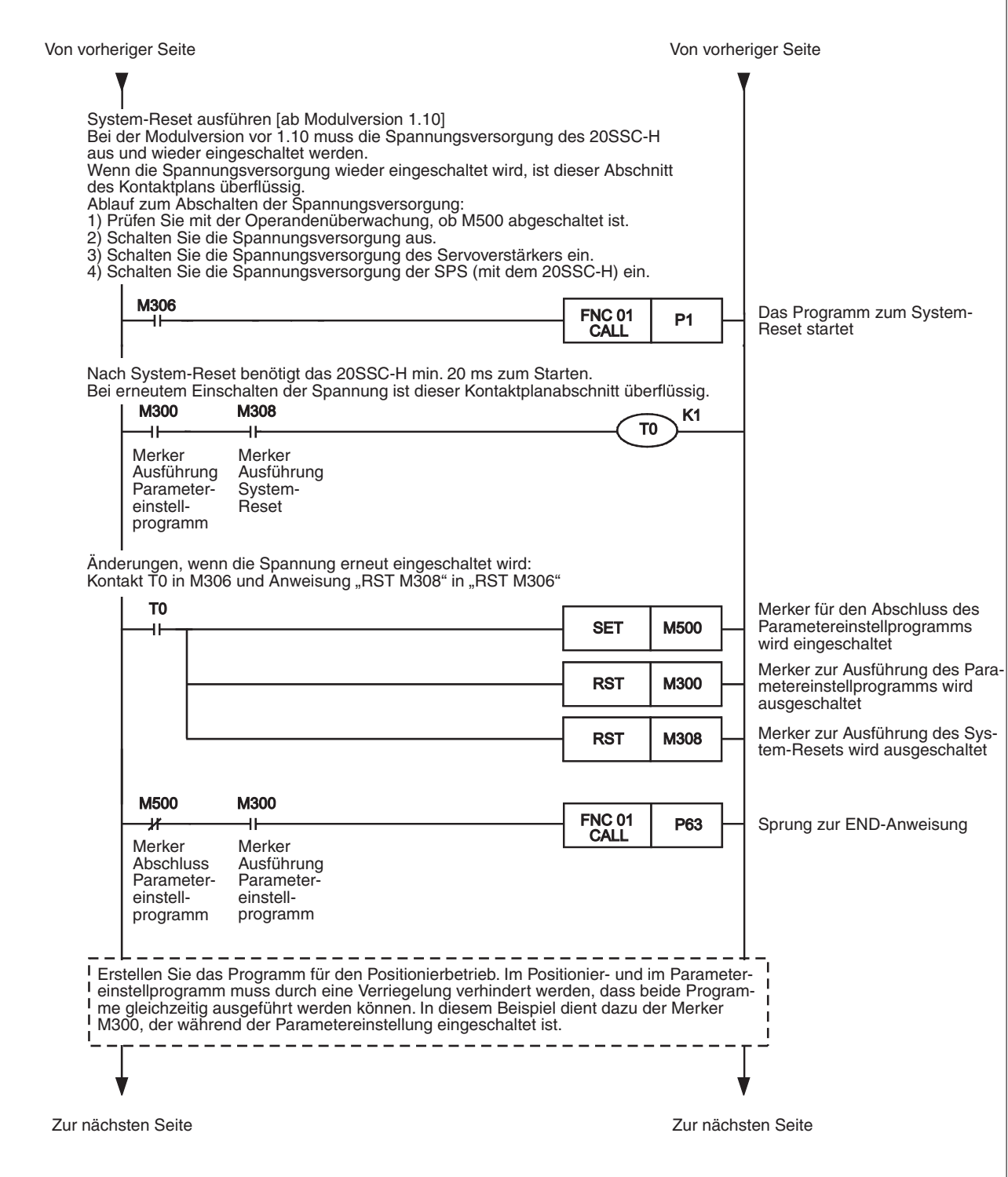

**Abb. 8-9:** Ablaufprogramm des Programmbeispiels (2)

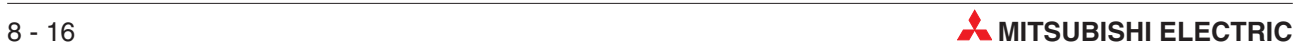
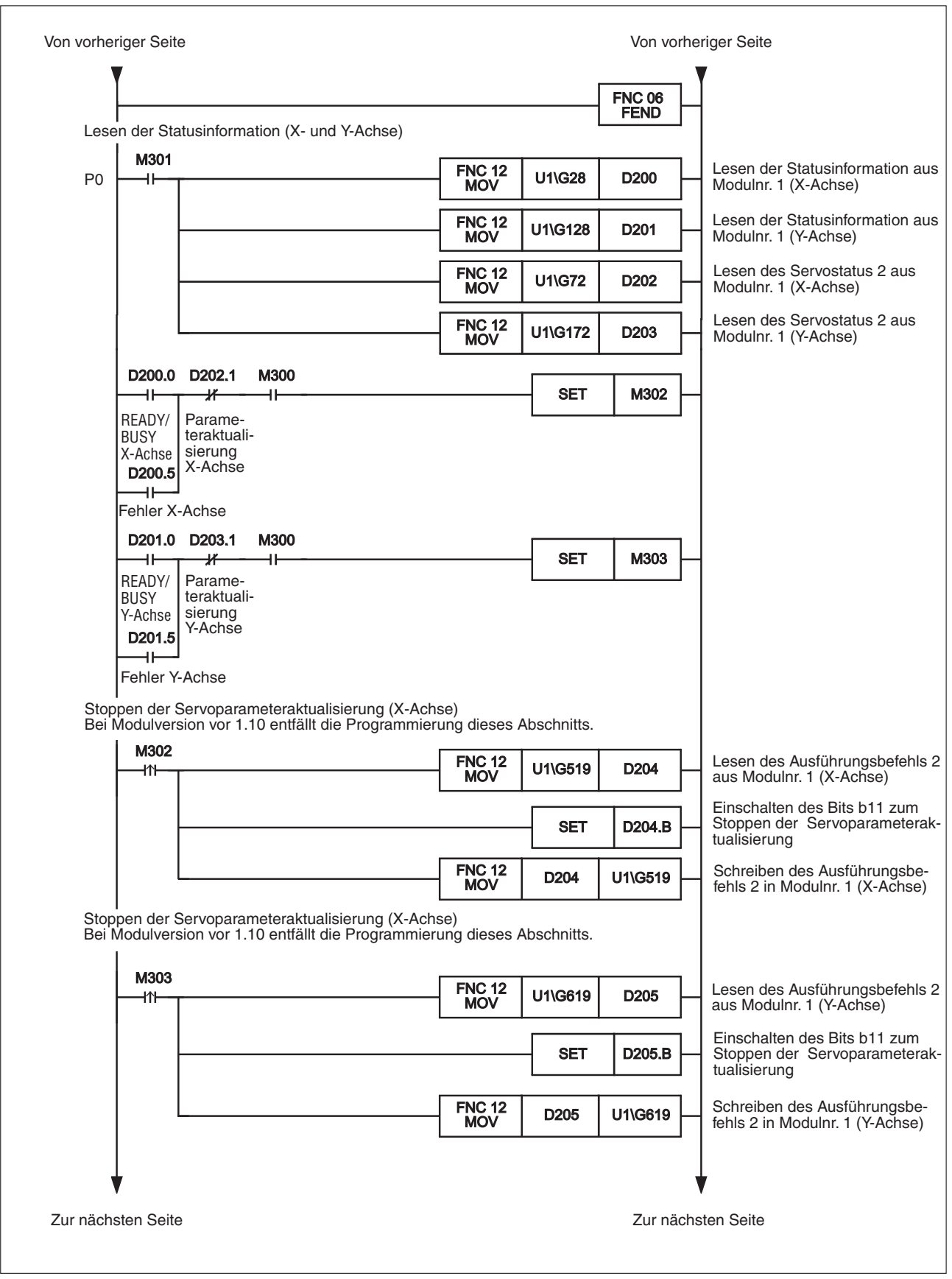

**Abb. 8-10:** Ablaufprogramm des Programmbeispiels (3)

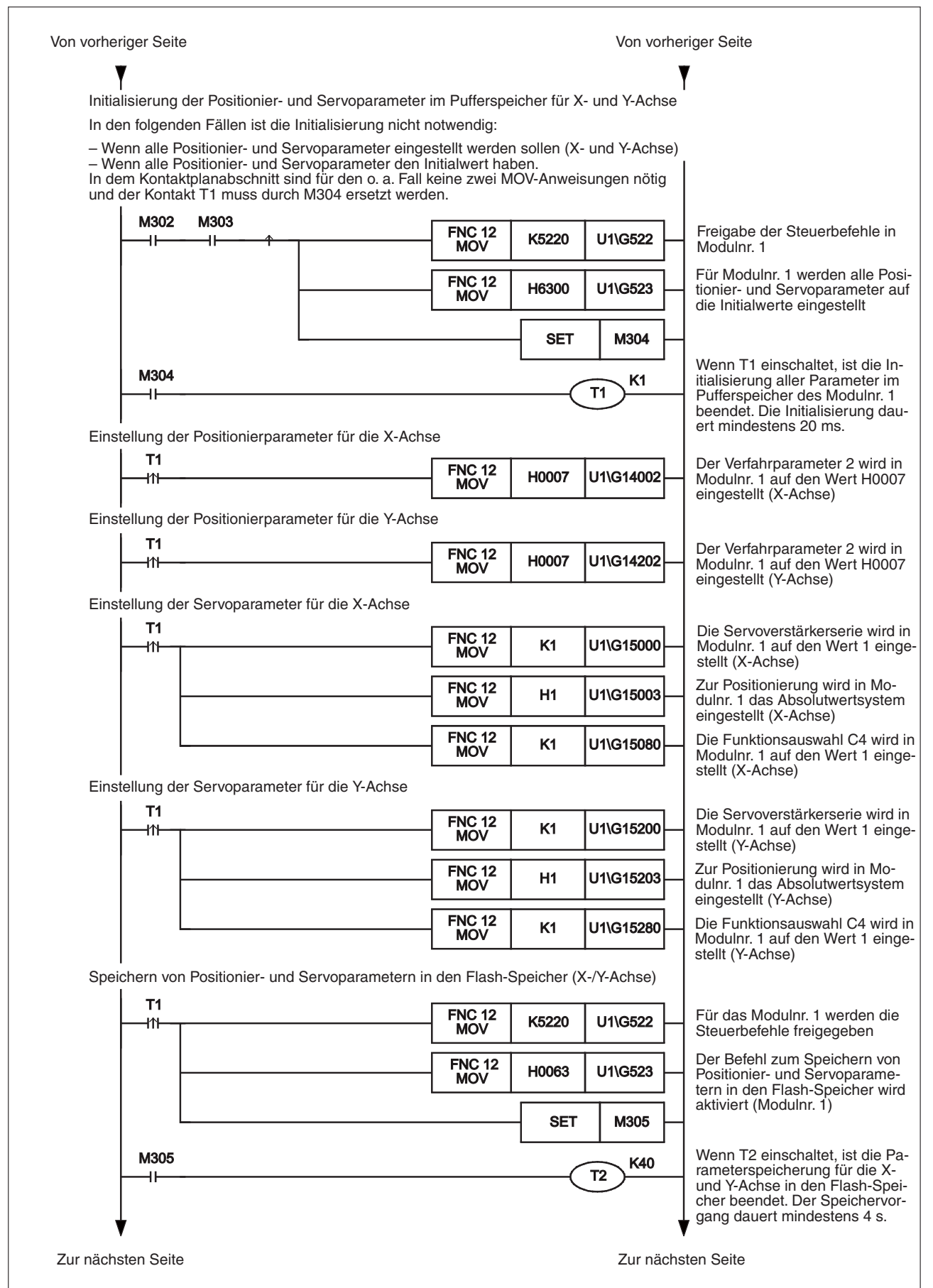

**Abb. 8-11:** Ablaufprogramm des Programmbeispiels (4)

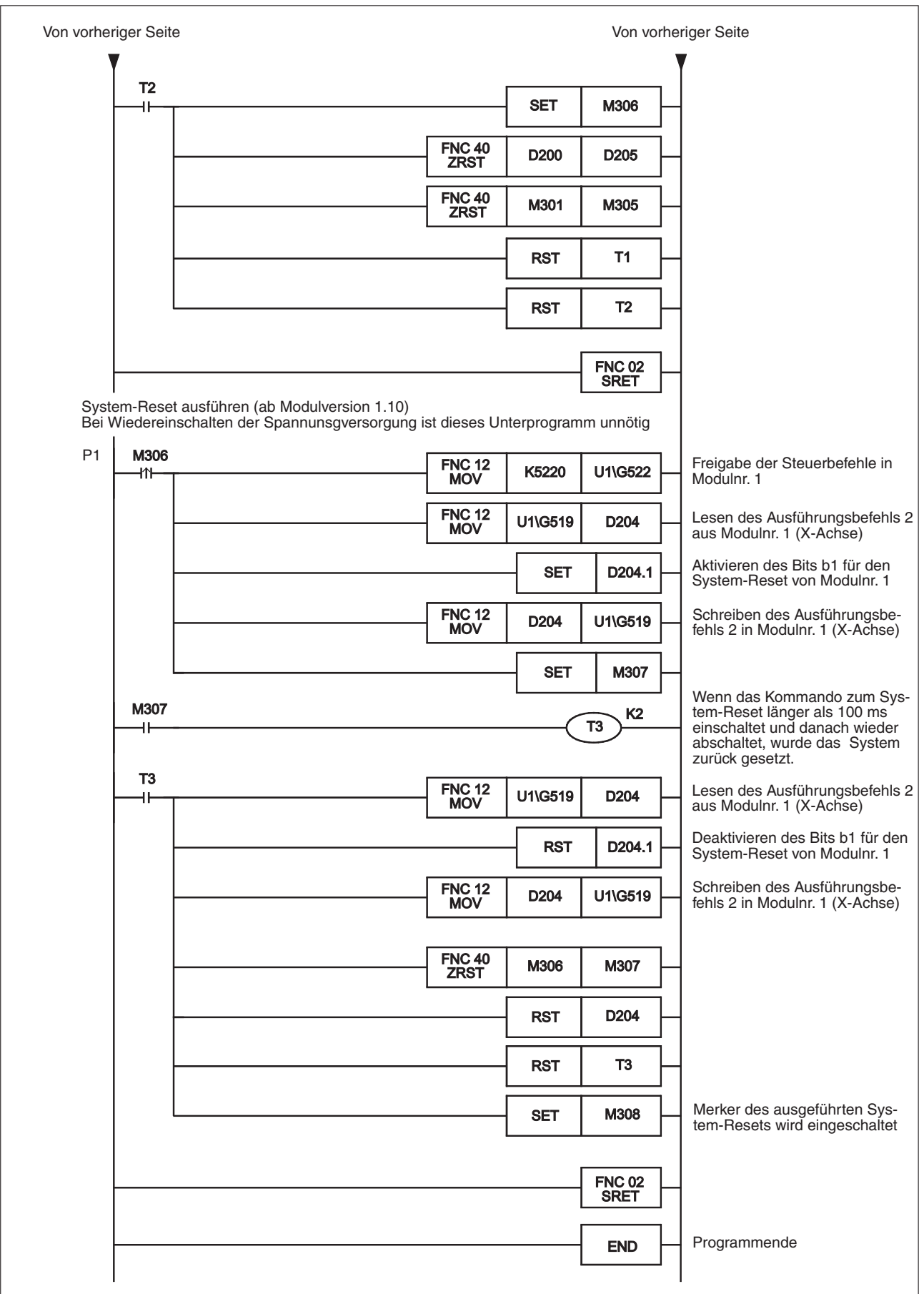

**Abb. 8-12:** Ablaufprogramm des Programmbeispiels (5)

#### <span id="page-75-0"></span>**8.2.5 Parametereinstellung im Pufferspeicher über das Ablaufprogramm**

In diesem Abschnitt wird die Änderung von Positionier- und Servoparametern durch direkten Zugriff auf den Pufferspeicher beschrieben. Dies gilt für die Module ab Version 1.10.

Der Pufferspeicherbereich für die Positionierparameter ist in Abschnitt [12.1](#page-260-0) beschrieben. Weitere Informationen über den Zugriff auf den Pufferspeicher mit FROM-/TO- und weiteren Anweisungen finden Sie in Abschnitt [13.1](#page-315-0) und in der Programmieranleitung.

**HINWEIS** Stellen Sie bei Verwendung des direkten Zugriffs auf den Pufferspeicher sicher, dass Sie bei den im Flash-Speicher abgelegten Servoparametern die folgende Servoverstärkerserie einstellen.

> Wird die Servoverstärkerserie, wie in dem später folgenden Programmbeispiel erwähnt, nicht auf den Wert "K0" eingestellt, erfolgt nach der Initialisierung der Positionier- und Servoparameter im Puffer- und im Flash-Speicher ein System-Reset.

> Weiterhin werden die Parameter eingestellt, nachdem diese im Pufferspeicher initialisiert wurden.

Stellen Sie die Servoverstärkerserie wie folgt ein:

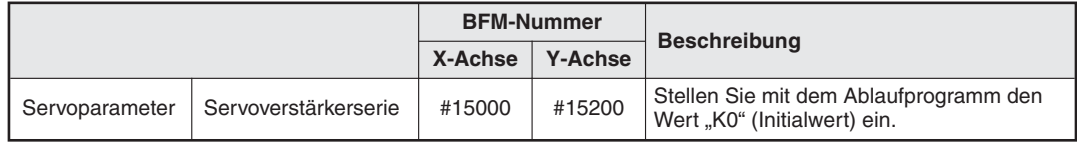

**Tab. 8-15:** Servoparameter

Stellen Sie die Positionierparameter im Pufferspeicher ein.

Verändern Sie die Werte der Positionierparameter durch direkten Zugriff auf den Pufferspeicher über die FROM-/TO- und weitere Anweisungen.

Der Pufferspeicherbereich für die Positionierparameter ist in Abschnitt [12.1](#page-260-0) beschrieben.

|                      | <b>BFM-Nummer</b><br>X-Achse<br><b>Y-Achse</b> |               |  |  |
|----------------------|------------------------------------------------|---------------|--|--|
|                      |                                                |               |  |  |
| Positionierparameter | #14000-#14199                                  | #14200-#14399 |  |  |

**Tab. 8-16:** Positionierparameter

Stellen Sie den folgenden Übertragungsmodus der Servoparameter ein (ab Modulversion 1.10):

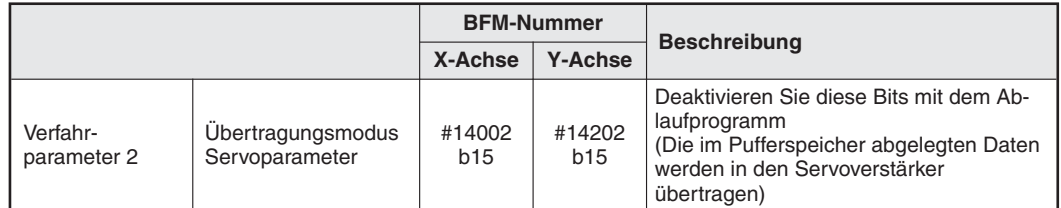

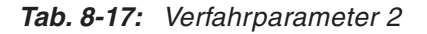

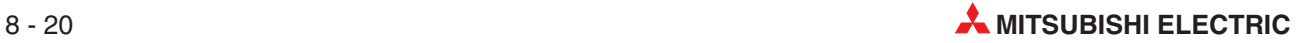

- Stellen Sie die Servoparameter im Pufferspeicher ein.

Verändern Sie die Werte der Servoparameter durch direkten Zugriff auf den Pufferspeicher über die FROM-/TO- und weitere Anweisungen.

Der Pufferspeicherbereich für die Servoparameter ist in Abschnitt [12.2](#page-274-0) beschrieben.

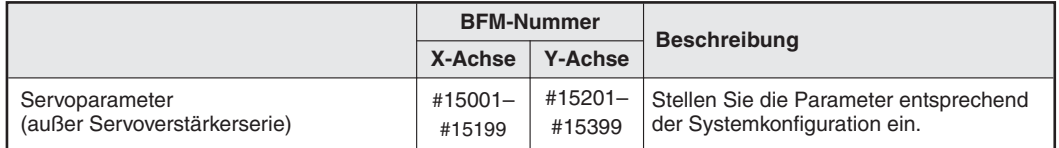

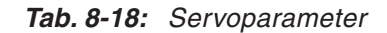

 Schalten Sie das Bit zum Aktivieren der Positionierparameter im Pufferspeicher ein. Wenn das Bit zum Aktivieren der Positionierparameter eingeschaltet wird, während die Zielachse nicht im Positionierbetrieb ist, verwendet das System die geänderten Positionierparameter für den nächsten Positionierablauf.

Der Ausführungsbefehl 2 ist in Abschnitt [12.4.11](#page-303-0) beschrieben.

|                          |                                            | <b>BFM-Nummer</b> |                        | <b>Beschreibung</b>                                                                                                    |  |
|--------------------------|--------------------------------------------|-------------------|------------------------|----------------------------------------------------------------------------------------------------|--|
|                          |                                            | X-Achse           | <b>Y-Achse</b>         |                                                                                                    |  |
| Ausführungs-<br>befehl 2 | Positionierparameter<br>aktivieren         | #519<br>b4        | #619<br>b4             | Aktivieren Sie diese Bits mit dem Ablauf-<br>programm.                                                                                                    |  |
| Status-<br>information 2 | Anderung Positionier-<br>parameter beendet | #32<br>b0         | #132<br>b <sub>0</sub> | Diese Bits schalten ein, wenn die Än-<br>derung der Positionierparameter<br>beendet ist.<br>Diese Bits werden automatisch ausge-<br>schaltet, wenn das Kommando "Posi-<br>tionierparameter aktivieren" ausge-<br>schaltet wird. |  |

**Tab. 8-19:** Ausführungsbefehl 2 und Statusinformation 2

Einstellung der Servoverstärkerserie

Übertragen Sie die Servoparameter zum Servoverstärker.

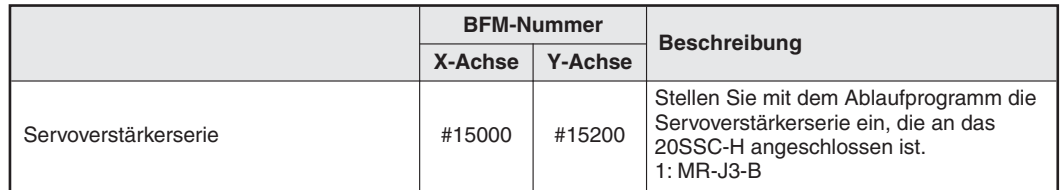

**Tab. 8-20:** Servoparameter

In dem folgenden Beispiel werden die in der folgenden Tabelle aufgeführten Positionier- und Servoparameter für die X- und die Y-Achse für die Modulnummer 1 eingestellt. Die eingestellten Servoparameter werden in den Servoverstärker übertragen. Die restlichen nicht eingestellten Parameter verbleiben auf ihren Standardwerten.

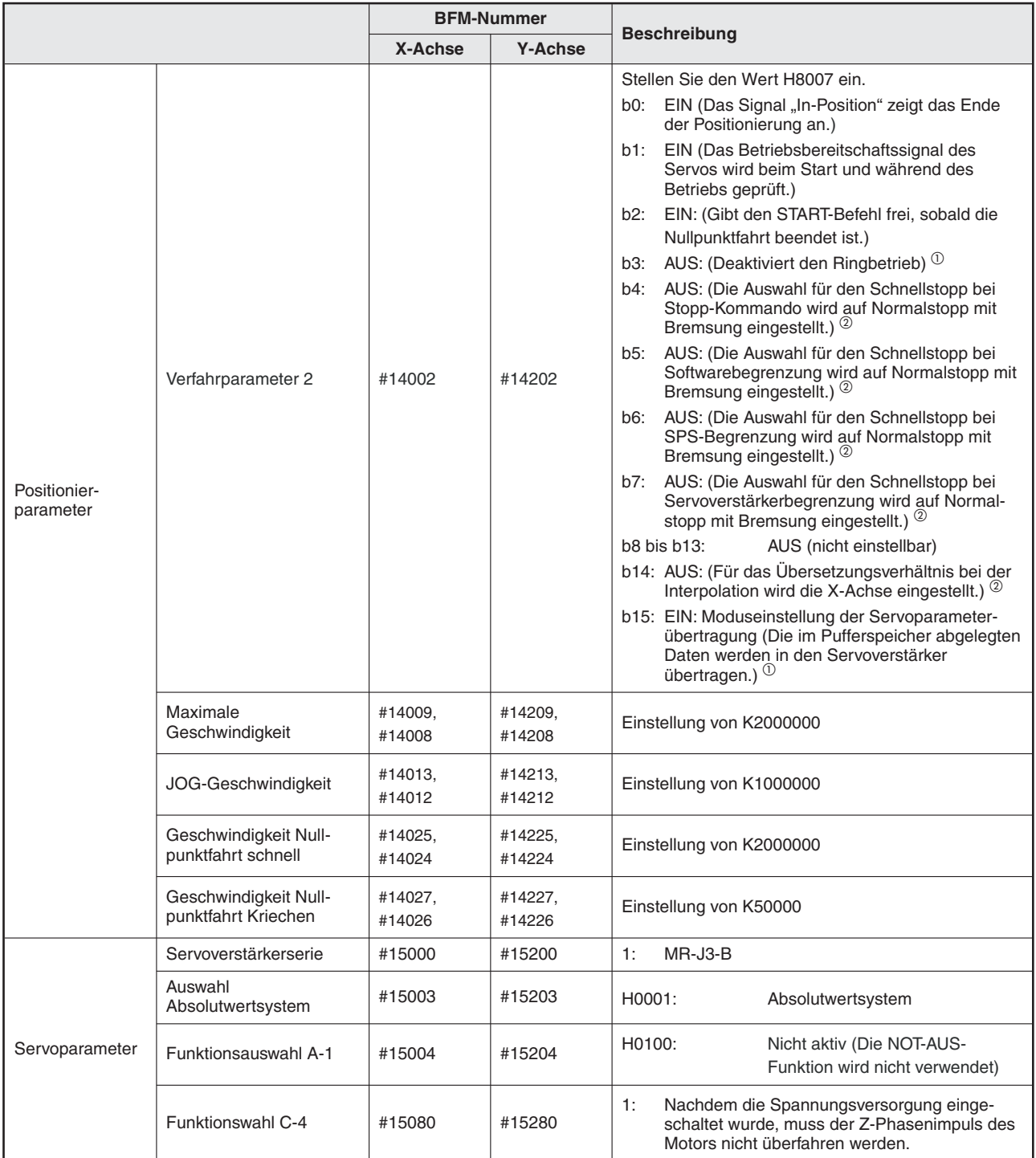

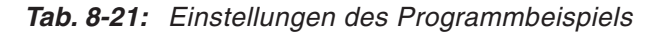

 $^{\circledR}$  Die Funktion muss bei einem 20SSC-H vor der Modulversion 1.10 nicht eingestellt werden, da diese von dem Modul nicht unterstützt wird.

 $^{\circledR}$  Die Funktion muss bei einem 20SSC-H vor der Modulversion **1.20** nicht eingestellt werden, da diese von dem Modul nicht unterstützt wird.

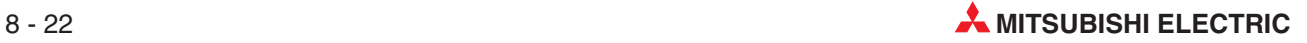

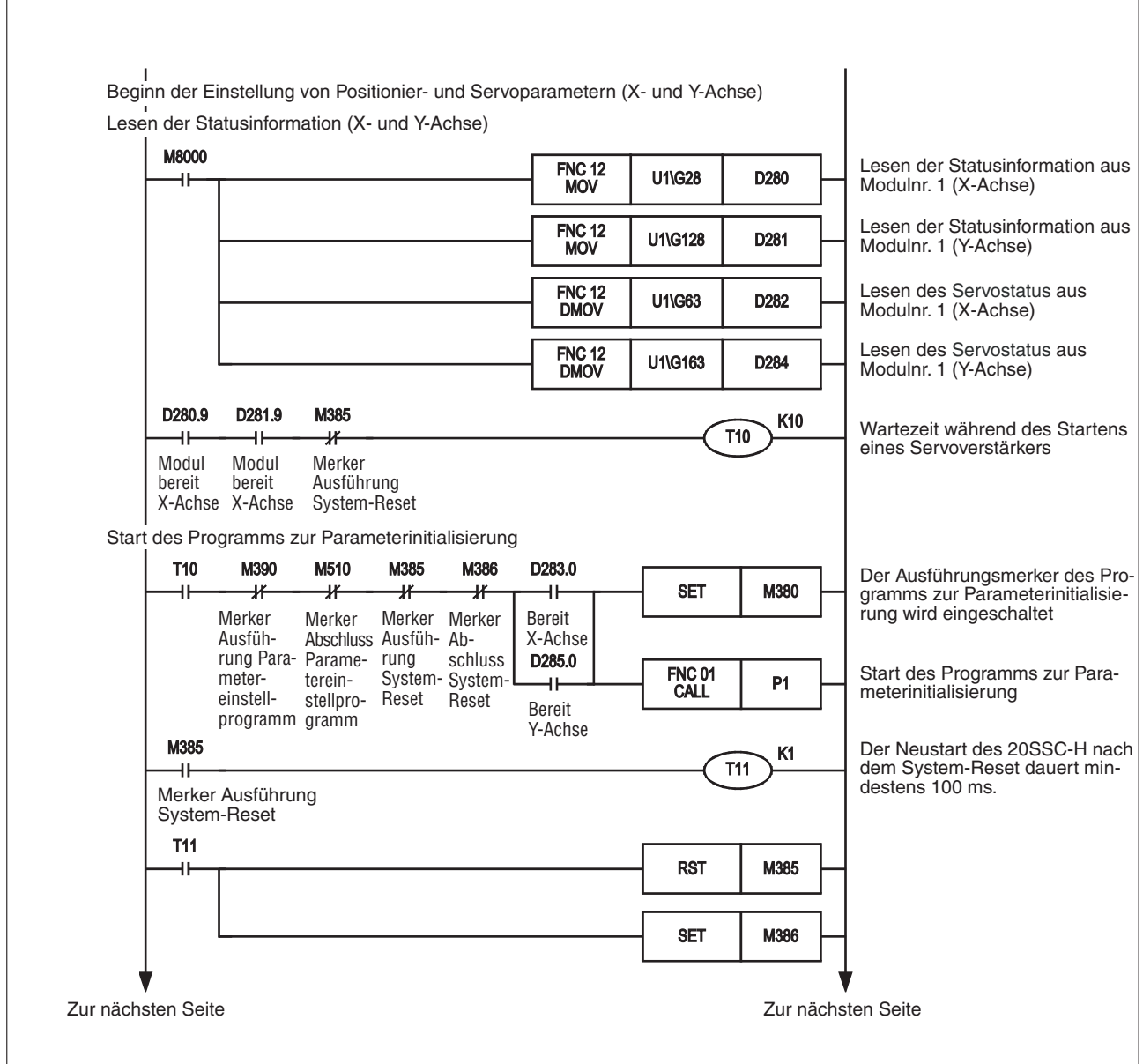

**Abb. 8-13:** Ablaufprogramm des Programmbeispiels (1)

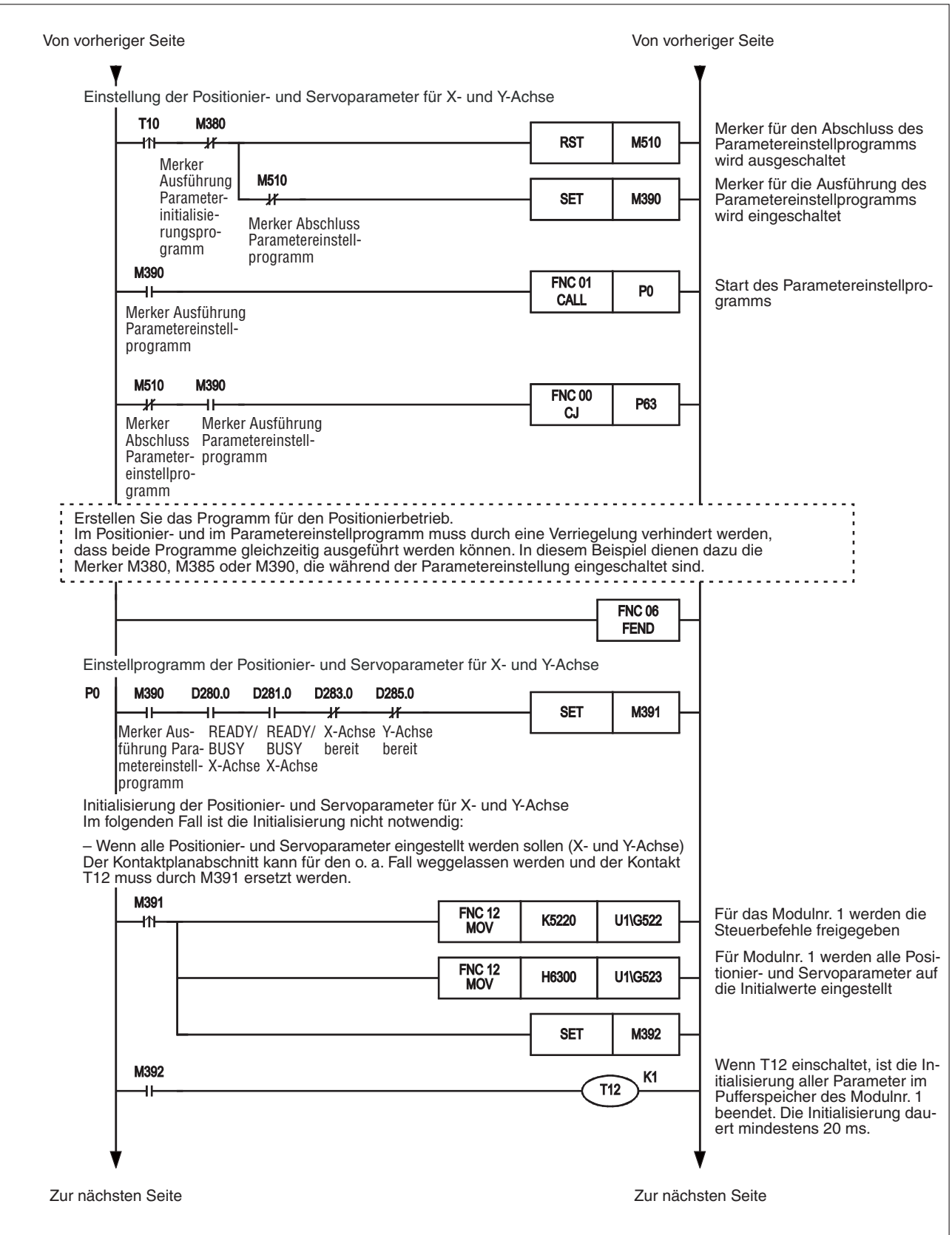

**Abb. 8-14:** Ablaufprogramm des Programmbeispiels (2)

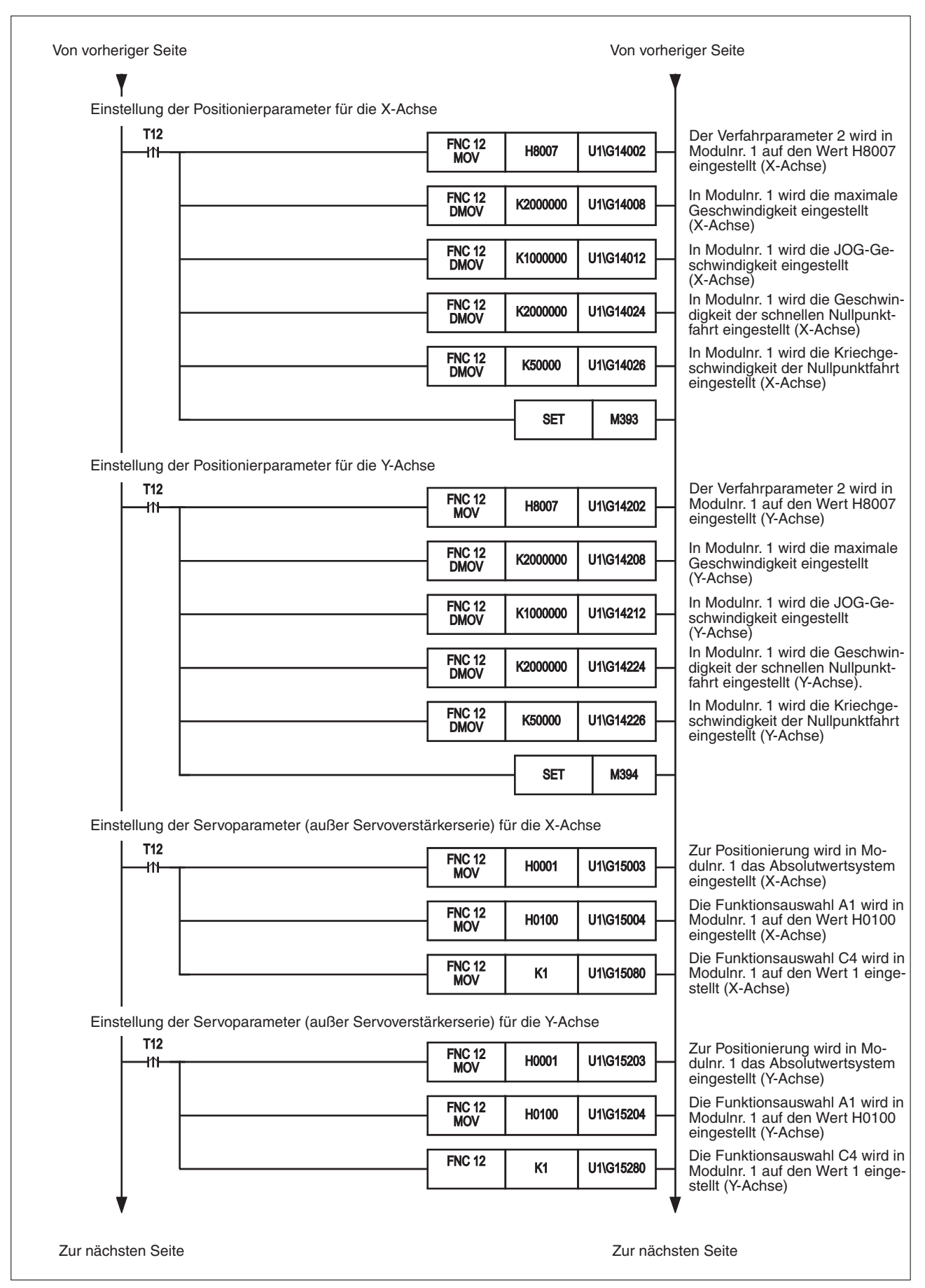

**Abb. 8-15:** Ablaufprogramm des Programmbeispiels (3)

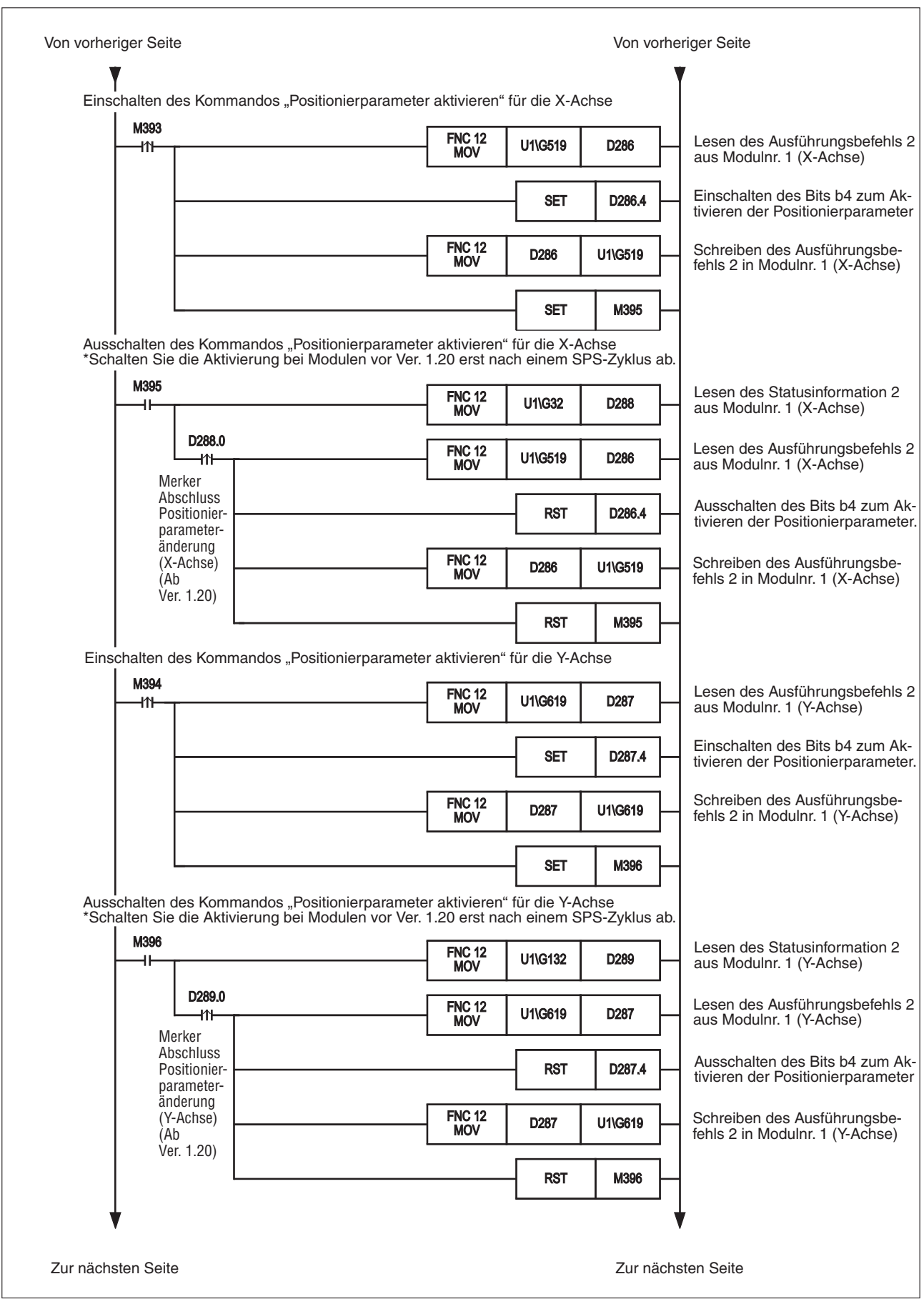

**Abb. 8-16:** Ablaufprogramm des Programmbeispiels (3)

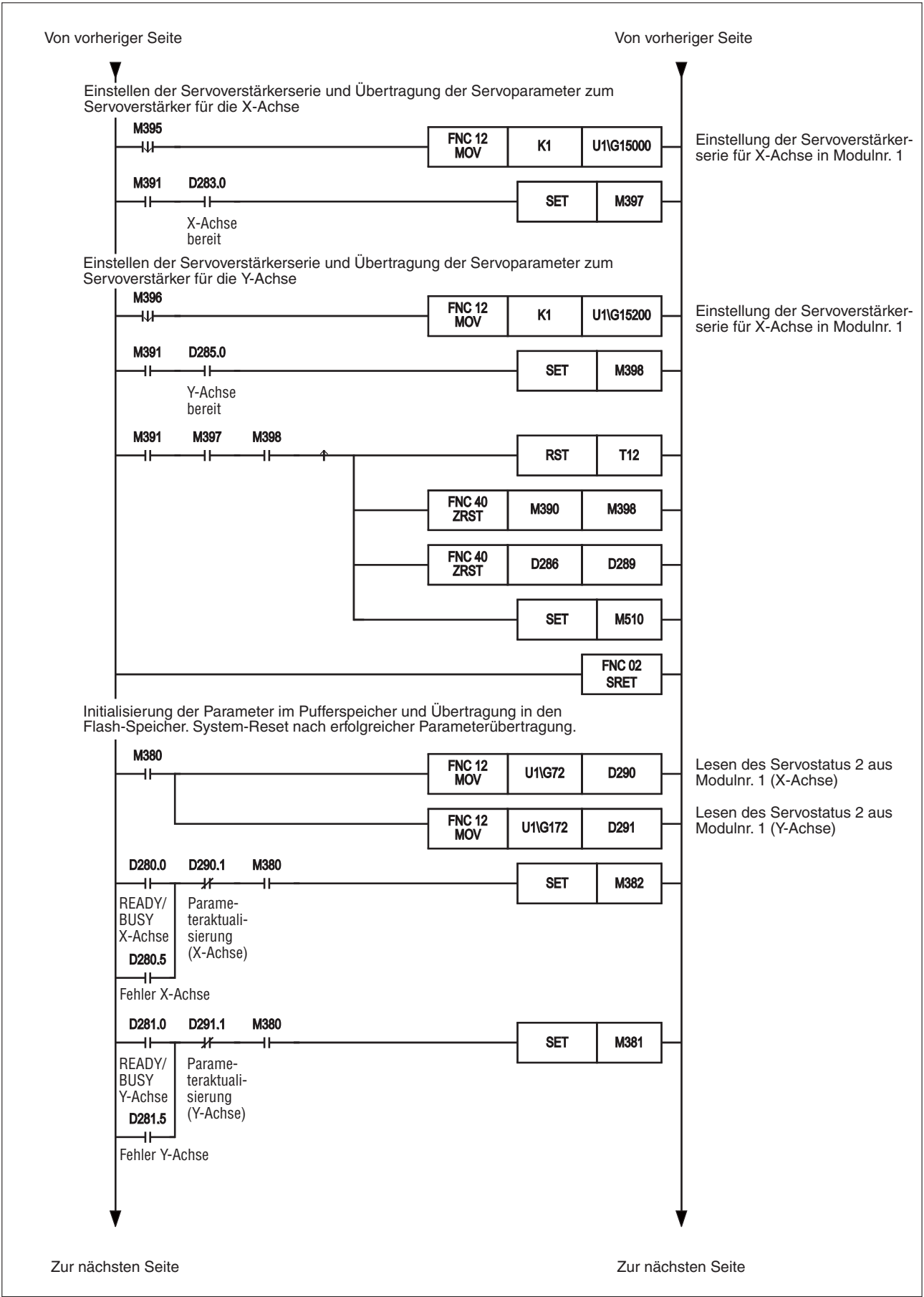

**Abb. 8-17:** Ablaufprogramm des Programmbeispiels (4)

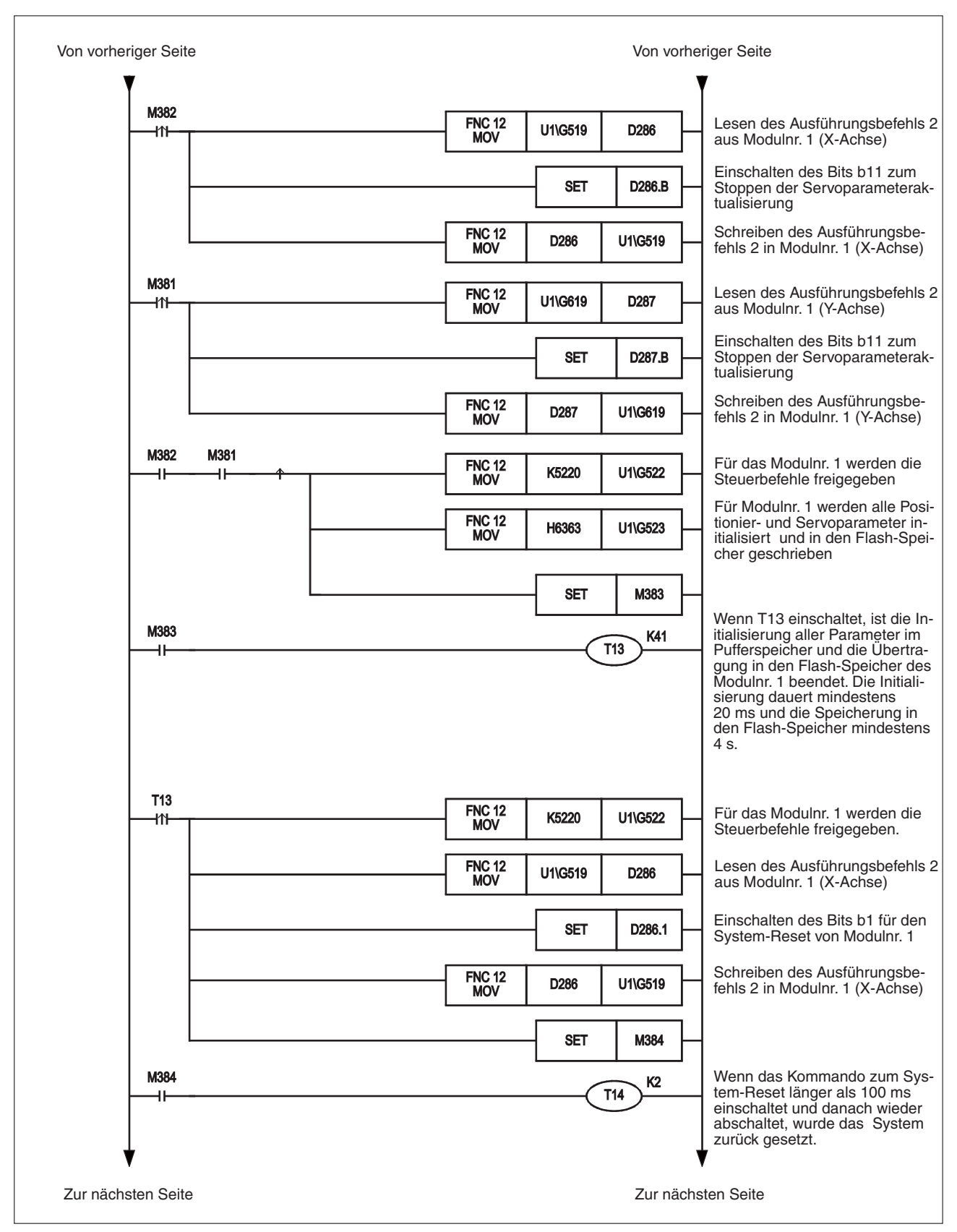

**Abb. 8-18:** Ablaufprogramm des Programmbeispiels (5)

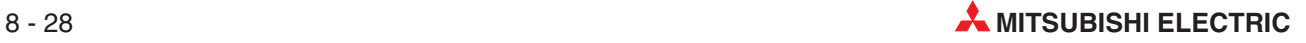

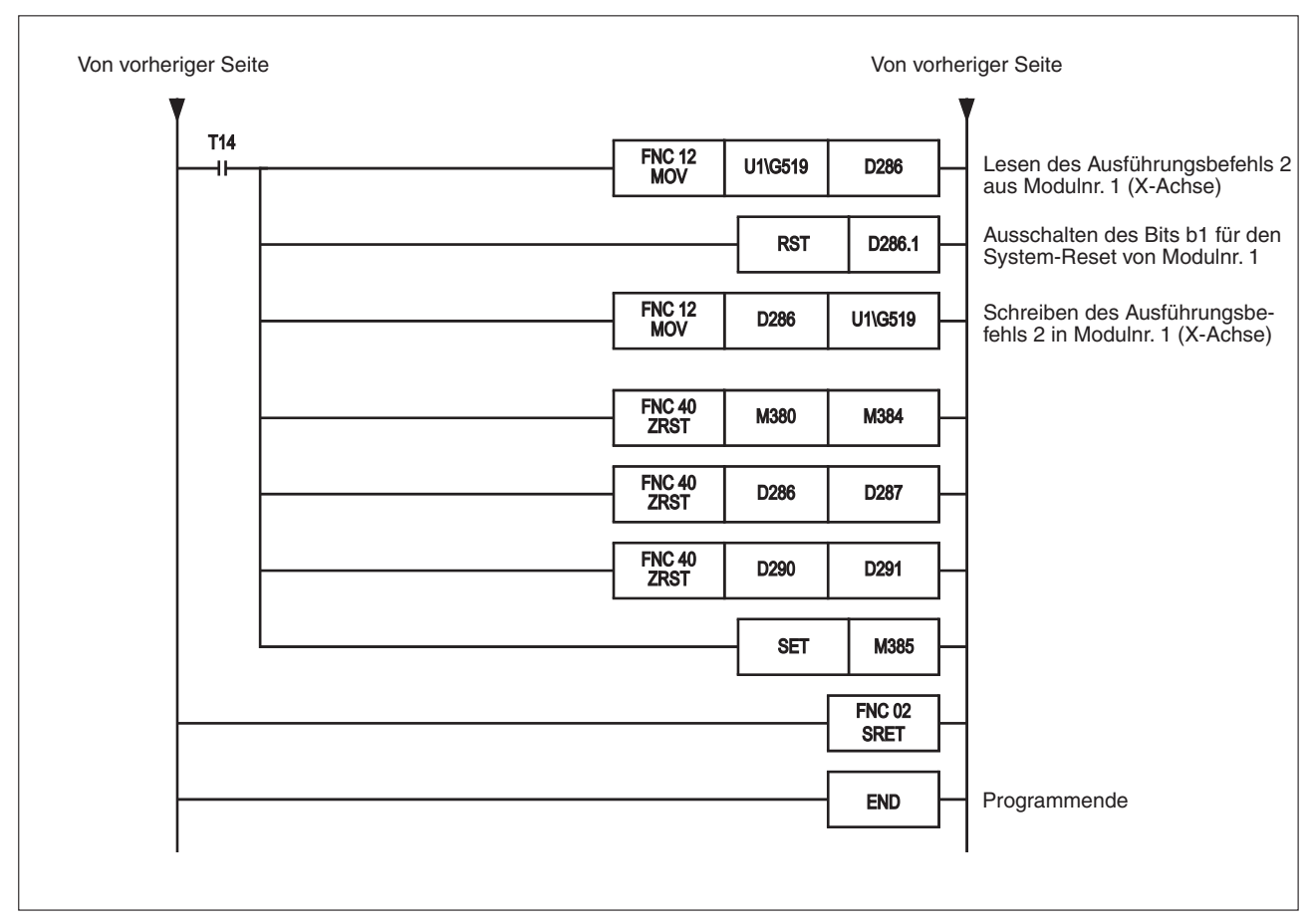

**Abb. 8-19:** Ablaufprogramm des Programmbeispiels (5)

### **8.2.6 Parameterinitialisierung über das Ablaufprogramm**

In diesem Abschnitt wird gezeigt, wie man die Positionier- und Servoparameter des 20SSC-H mit Hilfe des Ablaufprogramms einstellt.

Die direkte Ansprache des Pufferspeichers mit FROM-/TO- und weiteren zugehörigen Anweisungen ist in Abschnitt [13.1](#page-315-1) und in der Programmieranleitung beschrieben.

#### **Besonderheiten bei Einsatz eines 20SSC-H vor der Modulversion 1.10**

Es wird empfohlen, bei einem 20SSC-H vor der Modulversion 1.10 das Einstellprogramm FX Configurator-FP zum Initiallisieren der Servoparameter zu verwenden.

Wollen Sie die Servoparameter mit dem Ablaufprogramm initialisieren, achten Sie darauf, dass Sie die im Pufferspeicher abgelegten Servoparameter nur während einer der nachfolgend aufgeführten Bedingungen initialisieren. Speichern Sie die Servoparameter in den Flash-Speicher und schalten Sie dann die Spannungsversorgung von Servoverstärker und SPS (mit dem 20SSC-H) aus und wieder ein.

- Die Spannungsversorgung des Servoverstärkers ist abgeschaltet.
- Der Servoverstärker ist nicht mit dem 20SSC-H verbunden. Verbinden Sie den Servoverstärker mit dem 20SSC-H, bevor Sie die Spannungsversorgung der SPS (mit dem 20SSC-H) wieder einschalten.
- Freigabe der Steuerbefehle

Die Freigabe/Sperre der Steuerbefehle ist in Abschnitt [12.4.14](#page-306-0) beschrieben.

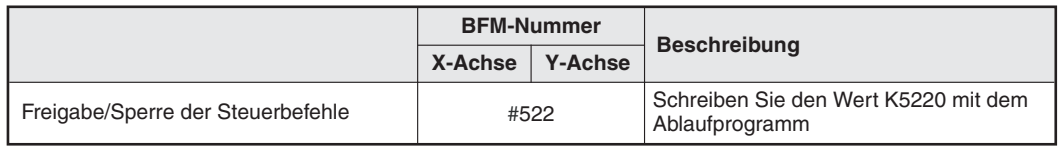

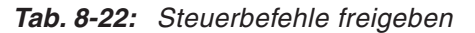

 Aktivieren Sie die Befehlbits zum Initialisieren der Positionier- und Servoparameter.Diese Befehlsbits des Steuerbefehls initialisieren nur die Positionier- und Servoparameter im Pufferspeicher. Die Parameter im Flash-Speicher werden nicht initialisiert. Die Steuerbefehle sind in Abschnitt [12.4.15 b](#page-307-0)eschrieben.

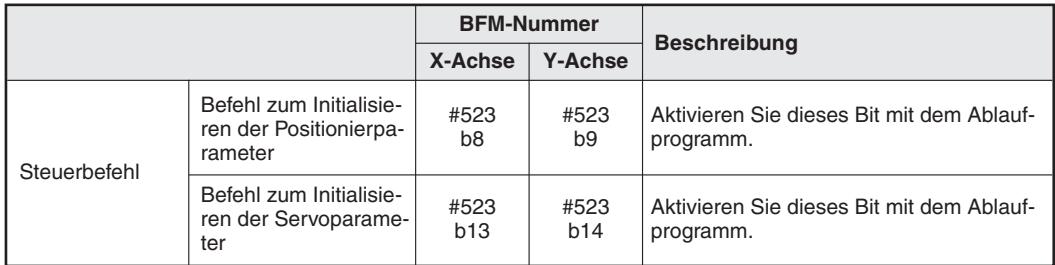

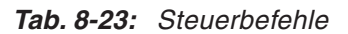

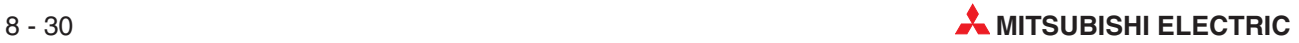

 Wenn die Initialisierung der im Pufferspeicher abgelegten Positionier- und Servoparameter abgeschlossen ist, wird das entsprechende Bit "Initialisierung des Pufferspeichers ist aktiv" ausgeschaltet.

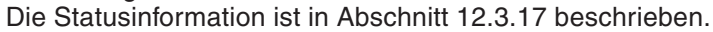

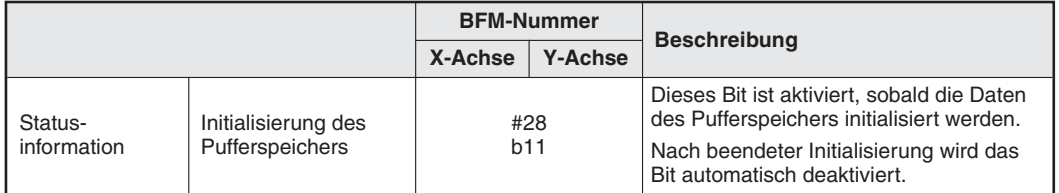

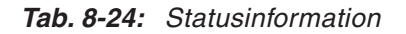

 Ändern Sie die Positionier- und Servoparameter im Pufferspeicher entsprechend Ihren Vorgaben.

Die Vorgehensweise zum Ändern der Parameter mit einem Ablaufprogramm ist in dem Abschnitt [8.2.4](#page-65-0) oder [8.2.5](#page-75-0) beschrieben.

#### **Programmbeispiel**

In dem folgenden Programm werden die Positionier- und Servoparameter für die X- und die Y-Achse, die im Pufferspeicher des Modulnr. 1 abgelegt sind, initialisiert.

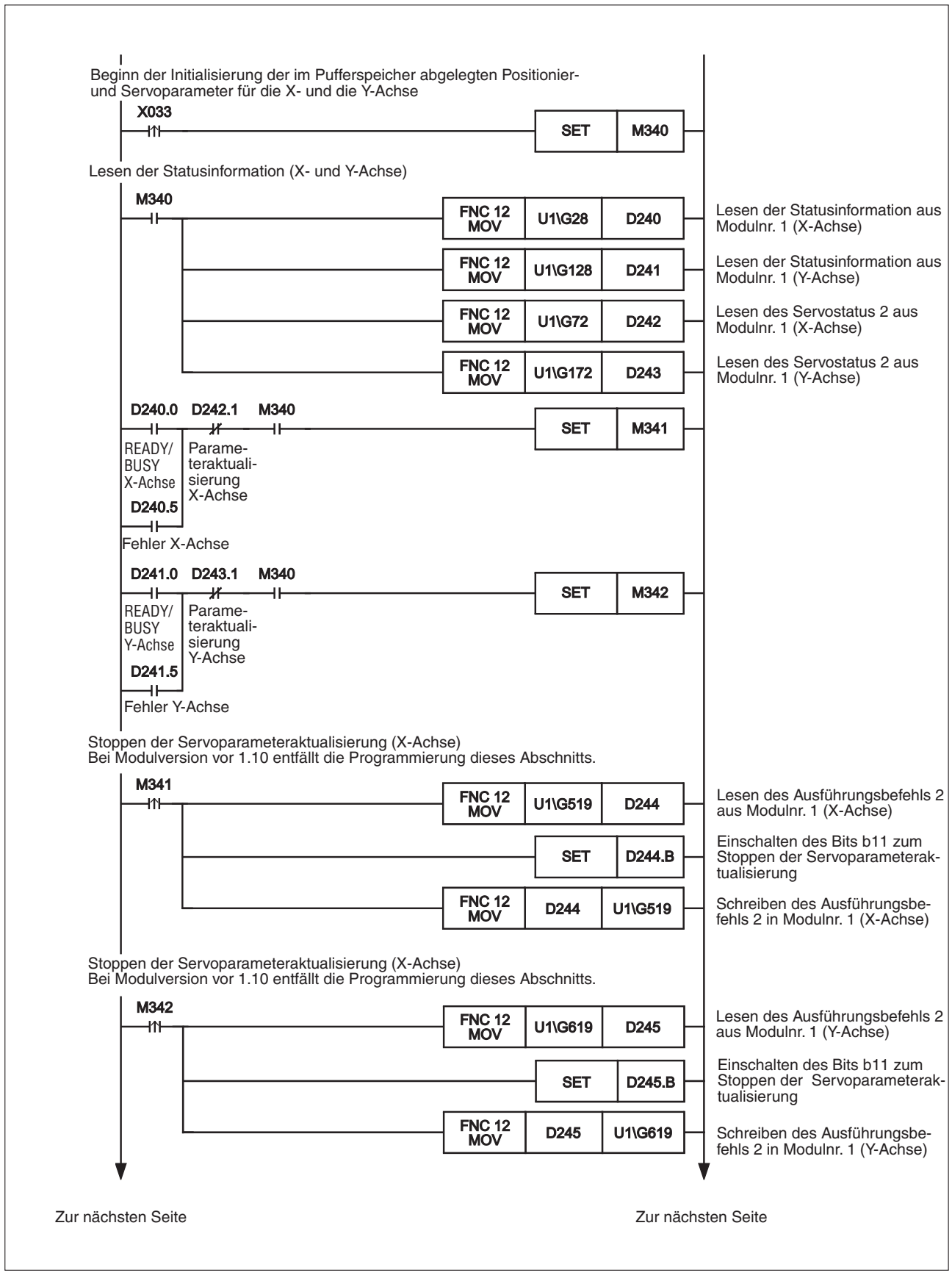

**Abb. 8-20:** Ablaufprogramm des Programmbeispiels (1)

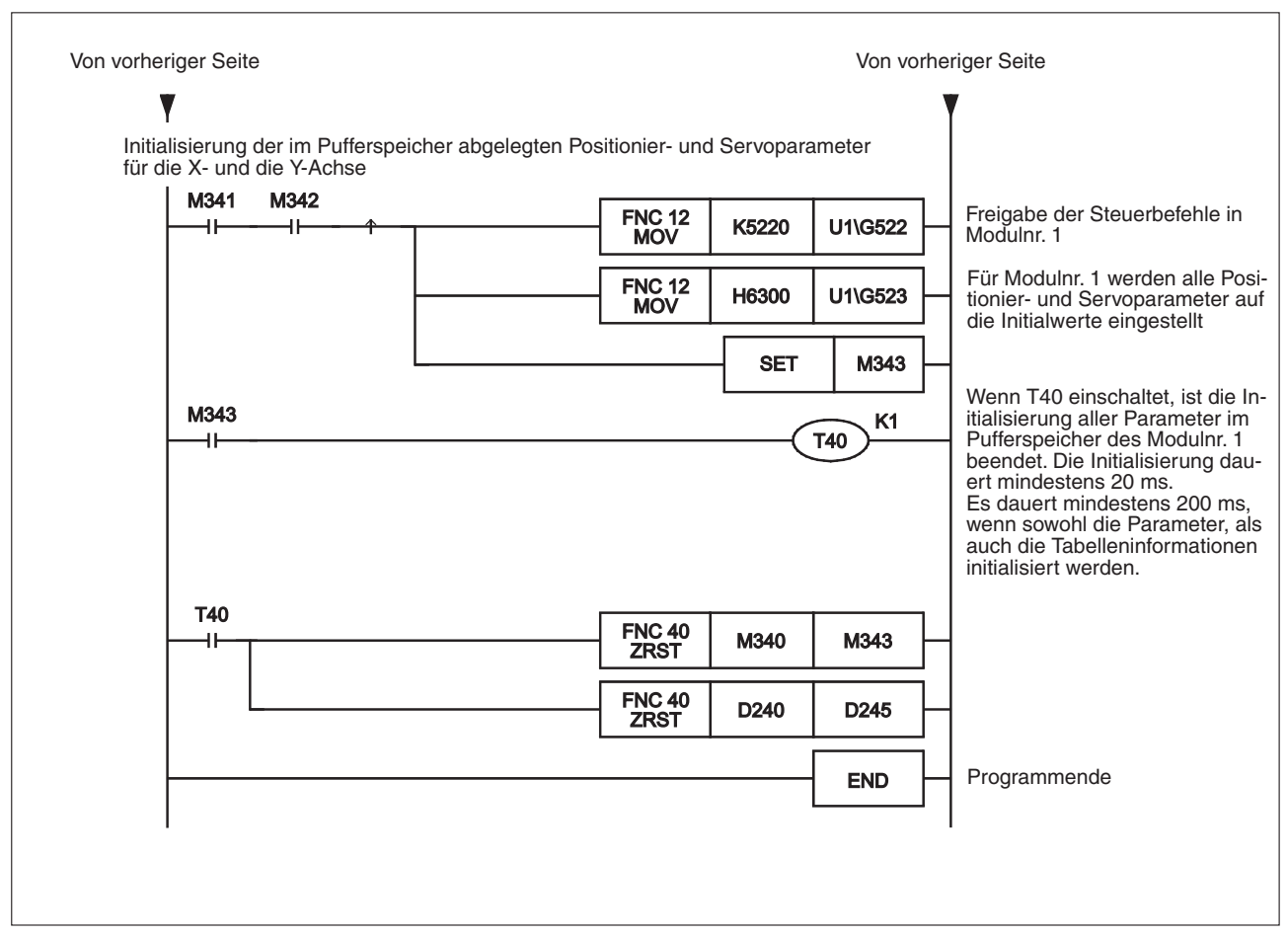

**Abb. 8-21:** Ablaufprogramm des Programmbeispiels (2)

**HINWEIS** Wenn Sie das o. a. Programmbeispiel in einem 20SSC-H ab Modulversion 1.10 ausführen, wird die automatische Aktualisierung, bei der die Servoparameter aus dem Servoverstärker ausgelesen werden, sowohl für die X-, als auch für die Y-Achse gestoppt. Stellen sie in diesem Fall die Parameter nach dem Programmende wieder ein. Wenn Sie die Einstellung der Parameter und die Übertragung der Servoparameter in den Servoverstärker beendet haben, aktivieren Sie das Bit b11 der BFM-Nummern #519 und #619 zum Stoppen der Servoparameteraktualisierung oder setzen Sie das System zurück.

> Die Vorgehensweise zum Ändern der Parameter mit einem Ablaufprogramm ist in dem Abschnitt [8.2.4](#page-65-0) oder [8.2.5](#page-75-0) beschrieben.

### **8.2.7 Aktualisierung der Positionierparameter mit dem Ablaufprogramm**

In diesem Abschnitt wird die Vorgehensweise zum Aktualisieren der Positionierparameter beschrieben, die mit einem Ablaufprogramm geändert wurden.

Die direkte Ansprache des Pufferspeichers mit FROM-/TO- und weiteren zugehörigen Anweisungen ist in Abschnitt [13.1](#page-315-0) und in der Programmieranleitung beschrieben.

 Stellen Sie die folgenden im Pufferspeicher abgelegten Positionierparameter mit einem Ablaufprogramm ein.

Erstellen Sie ein Programm, mit dem die Werte der Positionierparameter durch direkten Zugriff auf den Pufferspeicher über die FROM-/TO- und weitere Anweisungen geändert werden. Speichern Sie die geänderten Einstellungen danach in den Pufferspeicher.

Der Pufferspeicherbereich für die Positionierparameter ist in Abschnitt [12.1](#page-260-0) beschrieben.

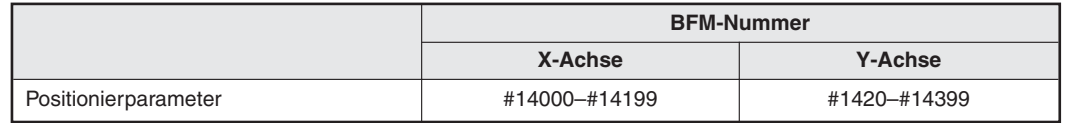

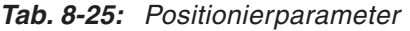

- Schalten Sie das Bit zum Aktivieren der Positionierparameter im Pufferspeicher ein. Wenn das Bit zum Aktivieren der Positionierparameter eingeschaltet wird, während die Zielachse nicht im Positionierbetrieb ist, verwendet das System die geänderten Positionierparameter für den nächsten Positionierablauf.

Wird das Bit zum Aktivieren der Positionierparameter im Pufferspeicher **nicht** aktiviert, läuft der Positionierbetrieb mit den alten Positionierungsdaten aus dem Flash-Speicher weiter.

Der Ausführungsbefehl 2 ist in Abschnitt [12.4.11](#page-303-0) beschrieben.

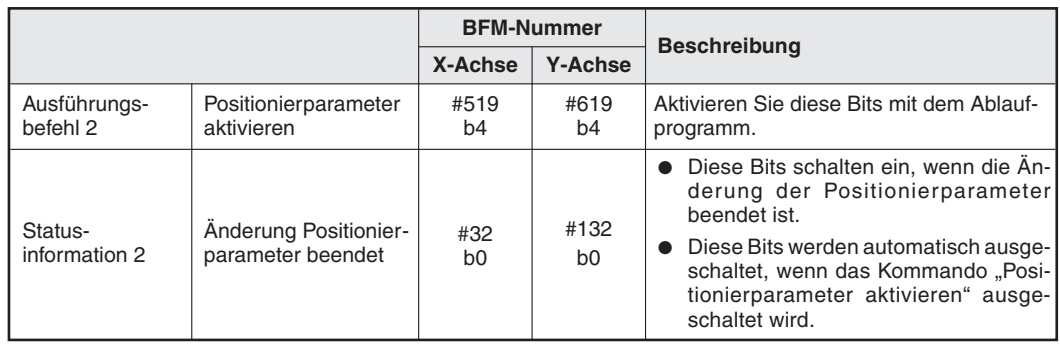

**Tab. 8-26:** Ausführungsbefehl 2 und Statusinformation 2

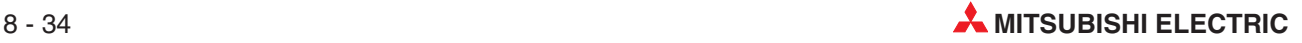

In dem folgenden Beispiel werden die folgenden Positionierparameter für die Modulnummer 1 geändert. Danach werden die geänderten Parameter aktiviert.

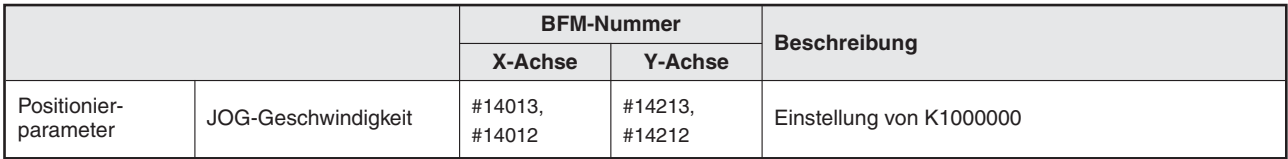

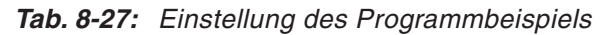

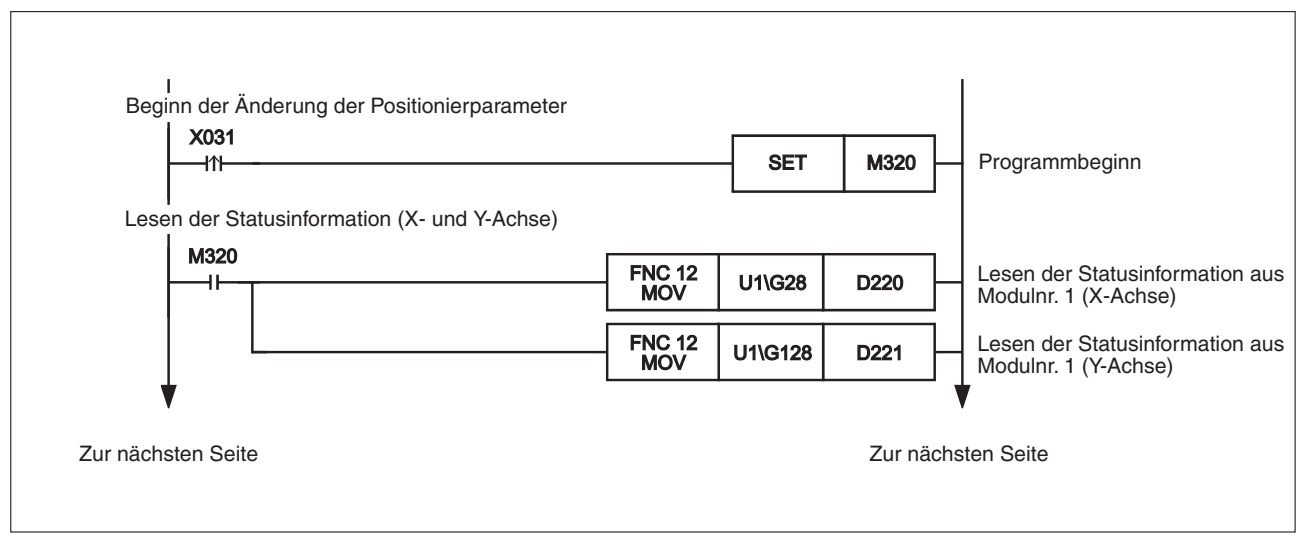

**Abb. 8-22:** Ablaufprogramm des Programmbeispiels (1)

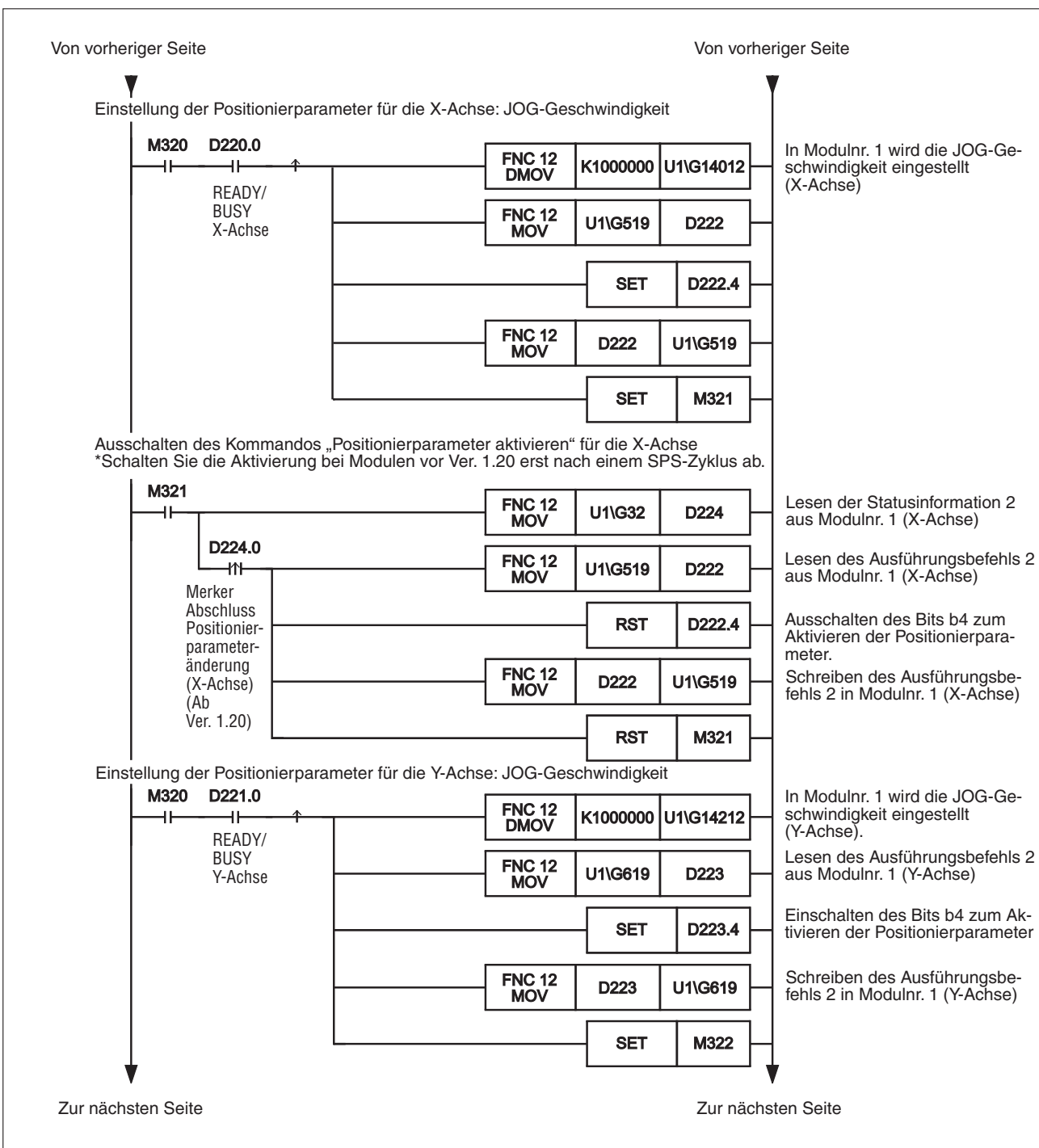

**Abb. 8-23:** Ablaufprogramm des Programmbeispiels (2)

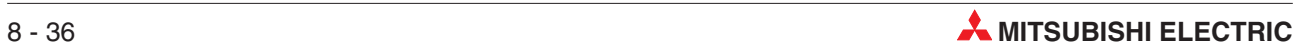

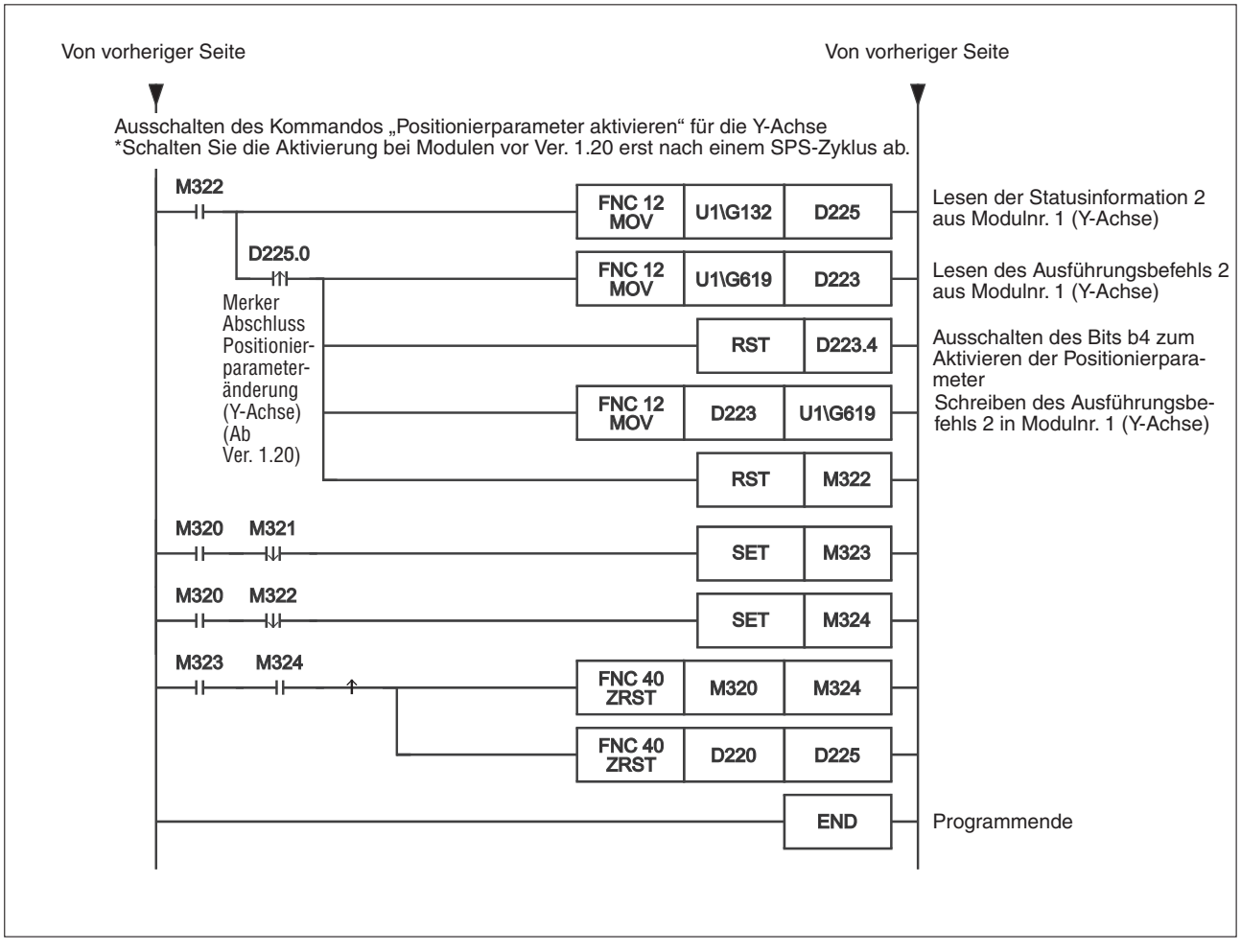

**Abb. 8-24:** Ablaufprogramm des Programmbeispiels (2)

### <span id="page-93-0"></span>**8.2.8 Aktualisierung einzelner Servoparameter mit dem Ablaufprogramm**

In diesem Abschnitt wird beschrieben, wie einzelne Servoparametern mit einem Ablaufprogramm geändert und in den Servoverstärker übertragen werden.

Die folgende Tabelle zeigt die Servoparameter, die in Zusammenhang mit der Auto-Tuning-Einstellung übertragbar sind.

Weitere Informationen zum Ausführungsbefehl 2 finden Sie in Abschnitt [12.4.11.](#page-303-0) Die direkte Ansprache des Pufferspeichers mit FROM-/TO- und weiteren zugehörigen Anweisungen ist in Abschnitt [13.1](#page-315-0) und in der Programmieranleitung beschrieben.

| Servoparameter                           | Verstärkungseinstellmethode bei Auto-Tuning |                      |                      |                |  |  |  |
|------------------------------------------|---------------------------------------------|----------------------|----------------------|----------------|--|--|--|
|                                          | Interpolation                               | <b>Auto-Tuning 1</b> | <b>Auto-Tuning 2</b> | <b>Manuell</b> |  |  |  |
| Auto-Tuning                              | V                                           |                      |                      |                |  |  |  |
| Ansprechverhalten des Auto-Tuning        | ✔                                           |                      |                      |                |  |  |  |
| Vorsteuerung Lageregelung (Feed Forward) | ✔                                           | ✔                    | ✓                    |                |  |  |  |
| Massenträgheitsverhältnis                | (1)                                         | $\rm(2)$             | ✔                    |                |  |  |  |
| Verstärkungsfaktor virtueller Regelkreis | ✓                                           | $\left( 2\right)$    | (3)                  |                |  |  |  |
| Verstärkungsfaktor Lageregelkreis        | (1)                                         | (2)                  | (3)                  |                |  |  |  |
| Verstärkungsfaktor Drehzahlregelkreis    | (1)                                         | (2)                  | (3)                  |                |  |  |  |
| I-Anteil Drehzahlregelkreis              | (1)                                         | (2)                  | 3)                   |                |  |  |  |
| D-Anteil Drehzahlregelkreis              | V                                           |                      | ✓                    |                |  |  |  |

**Tab. 8-28:** Auto-Tuning-Einstellungen

- ✔: Servoparameter ist übertragbar
- $\mathcal D$  Diese Parameter werden bei der Interpolation automatisch eingestellt.
- $^\text{\textregistered}$  Diese Parameter werden beim Auto-Tuning 1 automatisch eingestellt.
- Diese Parameter werden beim Auto-Tuning 2 automatisch eingestellt.

#### **HINWEIS Bedingung für die Übertragung der Servoparameter (BFM #519/#619, b9)**

Das Kommando zur Übertragung der Servoparameter wird erst freigegeben, wenn das Bit "READY/BUSY" der Statusinformation (BFM #28/#128, b0) eingeschaltet ist, d. h. wenn das Positioniermodul in Bereitschaft ist.

Das Kommando zur Übertragung der Servoparameter wird ignoriert, wenn das System im Positionierbetrieb ist.

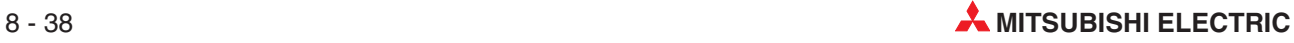

 Stellen Sie die folgenden Servoparameter im Pufferspeicher ein, damit sie später in der Servoverstärker übertragen werden können.

Erstellen Sie ein Programm, mit dem die Werte der Servoparameter durch direkten Zugriff auf den Pufferspeicher über die FROM-/TO- und weitere Anweisungen geändert werden. Speichern Sie die geänderten Einstellungen danach in den Pufferspeicher.

Der Pufferspeicherbereich für die Servoparameter ist in Abschnitt [12.2](#page-274-0) beschrieben.

| Servoparameter                           | <b>BFM-Nummer</b> |                |                                                                                                    |
|------------------------------------------|-------------------|----------------|----------------------------------------------------------------------------------------------------|
|                                          | X-Achse           | <b>Y-Achse</b> | <b>Beschreibung</b>                                                                                   |
| Auto-Tuning                              | #15008            | #15208         |                                                                                                    |
| Ansprechverhalten des Auto-Tuning        | #15009            | #15209         |                                                                                                    |
| Vorsteuerung Lageregelung (Feed Forward) | #15022            | #15222         |                                                                                                    |
| Massenträgheitsverhältnis                | #15024            | #15224         | Stellen Sie diese Parameter in Übereinstimmung mit<br>Ihrem verwendeten System ein. Die übertragbaren |
| Verstärkungsfaktor virtueller Regelkreis | #15025            | #15225         | Servoparameter hängen von der Verstärkungsein-                                                        |
| Verstärkungsfaktor Lageregelkreis        | #15026            | #15226         | stellmethode beim Auto-Tuning ab<br>(siehe Tabelle 8-28).                                             |
| Verstärkungsfaktor Drehzahlregelkreis    | #15027            | #15227         |                                                                                                    |
| I-Anteil Drehzahlregelkreis              | #15028            | #15228         |                                                                                                    |
| D-Anteil Drehzahlregelkreis              | #15029            | #15229         |                                                                                                    |

**Tab. 8-29:** Servoparameter für die Übertragung

- Übertragung der Servoparameter in den Servoverstärker Schalten Sie das Bit des Ausführungsbefehls 2 zum Übertragen der Servoparameter ein. Das Bit "Übertragung der Servoparameter ist aktiv" bleibt während der gesamten Zeit der Servoparameterübertragung eingeschaltet.

Der Ausführungsbefehl 2 ist in Abschnitt [12.4.11](#page-303-0) und die Statusinformation in Abschnitt [12.3.17](#page-287-0) beschrieben.

|                          |                                               | <b>BFM-Nummer</b> |                |                                                                                                    |
|--------------------------|-----------------------------------------------|-------------------|----------------|----------------------------------------------------------------------------------------------------|
|                          |                                               | X-Achse           | <b>Y-Achse</b> | <b>Beschreibung</b>                                                                                                    |
| Ausführungs-<br>befehl 2 | Ubertragung<br>Servoparameter                 | #519<br>b9        | #619<br>b9     | Aktivieren Sie diese Bits mit dem Ablauf-<br>programm.                                                                                                    |
| Status-<br>information   | Ubertragung der Ser-<br>voparameter ist aktiv | #28<br>b0         | #128<br>b0     | Diese Bits werden aktiviert, sobald die<br>Übertragung der Servoparameter gestar-<br>tet wird.<br>Nach beendeter Übertragung der Para-<br>meter werden die Bits automatisch deak-<br>tiviert. |

**Tab. 8-30:** Ausführungsbefehl 2 und Statusinformation

 Schalten Sie die Bits des Ausführungsbefehls 2 zur Übertragung der Servoparameter wieder aus, wenn die Übertragung beendet ist. Die Übertragung ist dann beendet, wenn die Bits der Statusinformation, welche die Aktivität der Servoparameterübertragung anzeigen, automatisch ausgeschaltet werden.

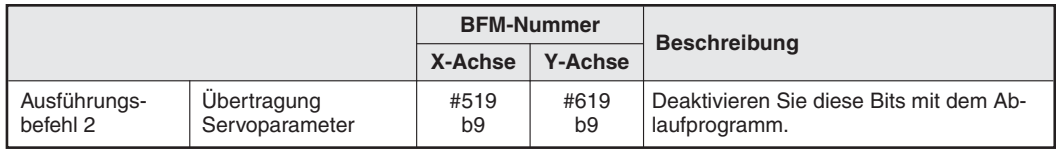

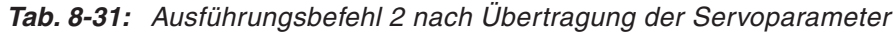

In dem folgenden Beispiel werden die folgenden Servoparameter für die Modulnummer 1 geändert. Danach werden die geänderten Servoparameter in den Servoverstärker übertragen.

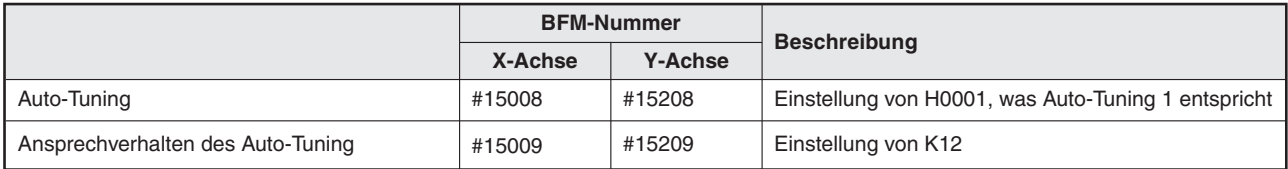

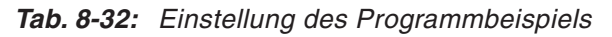

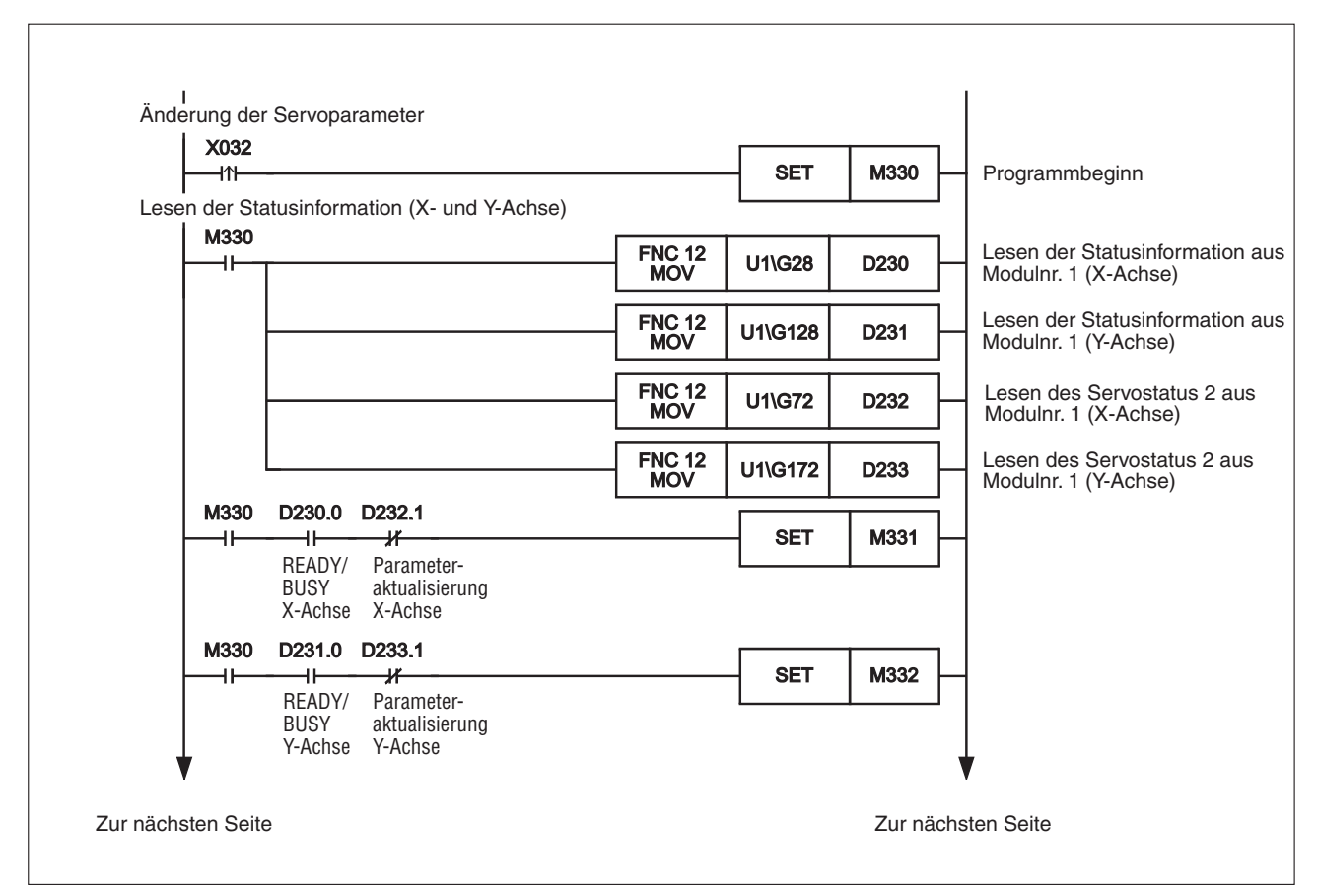

**Abb. 8-25:** Ablaufprogramm des Programmbeispiels (1)

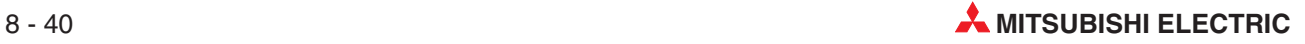

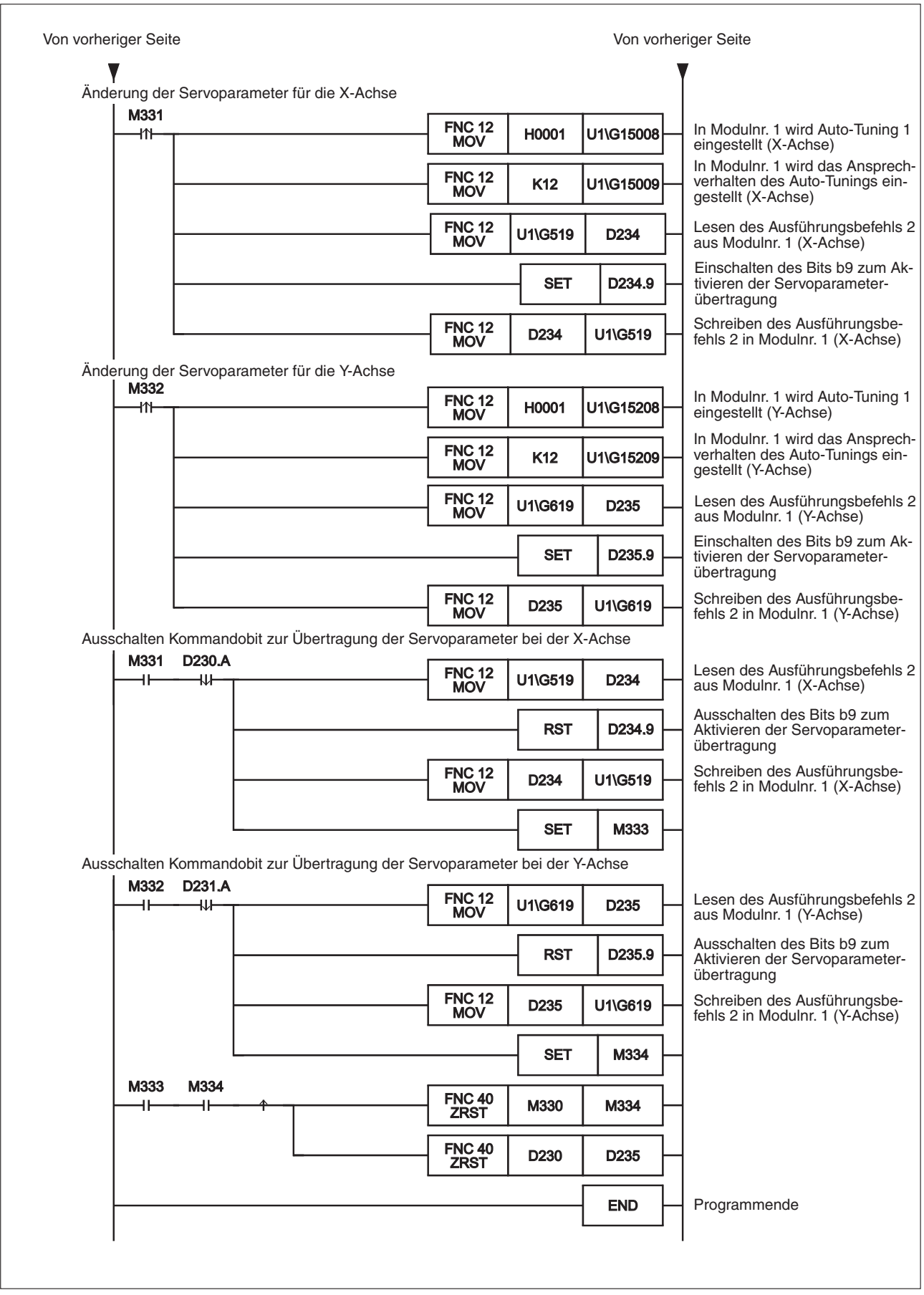

**Abb. 8-26:** Ablaufprogramm des Programmbeispiels (2)

# **8.2.9 Speichern von Parametern und Tabelleninformation in den Flash-Spei- cher mit dem Ablaufprogramm**

In diesem Abschnitt wird beschrieben, wie die Positionierparameter, Servoparametern und Tabelleninformation mit einem Ablaufprogramm aus dem Pufferspeicher in den Flash-Speicher abgelegt werden.

Die direkte Ansprache des Pufferspeichers mit FROM-/TO- und weiteren zugehörigen Anweisungen ist in Abschnitt [13.1](#page-315-0) und in der Programmieranleitung beschrieben.

**HINWEISE** Vergewissern Sie sich, dass die folgenden Positionier- und Servoparameter im Flash-Speicher abgelegt sind, wenn Sie diese Einstellmethode verwenden.

> Positionierparameter (ab Modulversion 1.10) Stellen Sie den folgenden Übertragungsmodus der Servoparameter ein:

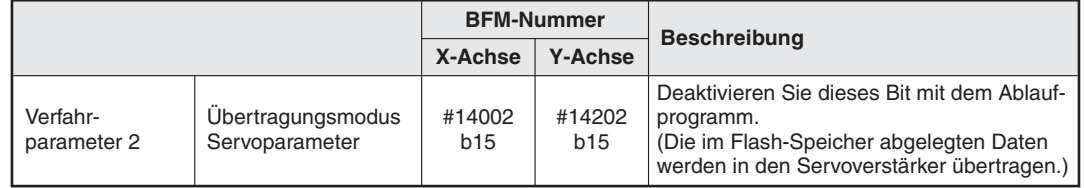

**Tab. 8-33:** Verfahrparameter 2

Servoverstärkerserie

Stellen Sie die Servoverstärkerserie wie folgt ein:

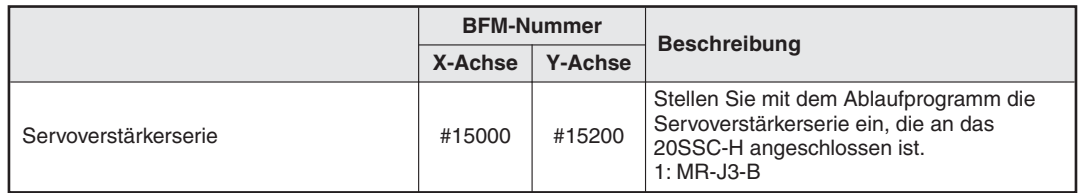

**Tab. 8-34:** Servoparameter

#### Freigabe der Steuerbefehle

Die Freigabe/Sperre der Steuerbefehle ist in Abschnitt [12.4.14](#page-306-1) beschrieben.

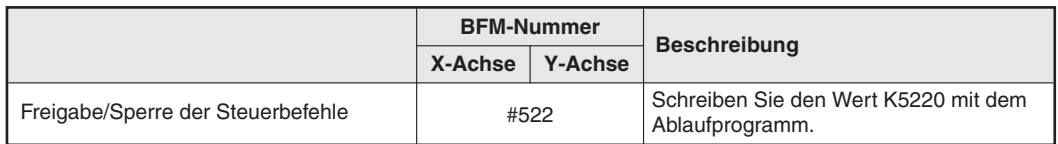

**Tab. 8-35:** Steuerbefehle freigeben

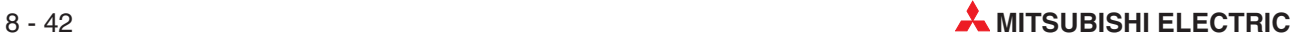

- Aktivieren Sie die Befehlbits zum Speichern der Positionier-, Servoparameter und Tabelleninformation.

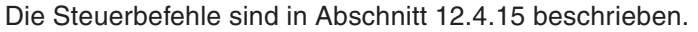

|                        |                                                                                                    | <b>BFM-Nummer</b>        |                                           |                                                                                                    |
|------------------------|----------------------------------------------------------------------------------------------------|--------------------------|-------------------------------------------|----------------------------------------------------------------------------------------------------|
|                        |                                                                                                    | X-Achse                  | <b>Y-Achse</b>                            | <b>Beschreibung</b>                                                                                      |
| Steuerbefehl           | Befehl zum Speichern<br>der Positionierpara-<br>meter                                                          | #523<br>#523<br>hO<br>b1 |                                           | Aktivieren Sie dieses Bit mit dem Ablauf-<br>programm.                                                   |
|                        | Befehl zum Speichern<br>#523<br>#523<br>der Tabelleninformati-<br>b2<br>b3<br>programm.<br>on (X- und Y-Achse) |                          | Aktivieren Sie dieses Bit mit dem Ablauf- |                                                                                                    |
|                        | Befehl zum Speichern<br>der Tabelleninformati-<br>on (XY-Achse)                                                | #523<br>h4               |                                           | Aktivieren Sie dieses Bit mit dem Ablauf-<br>programm.                                                   |
|                        | Befehl zum Speichern<br>der Servoparameter                                                                     | #523<br>b5               | #523<br>b6                                | Aktivieren Sie dieses Bit mit dem Ablauf-<br>programm.                                                   |
| Status-<br>information | Speichern in den<br>Flash-Speicher                                                                             |                          | #28<br>b11                                | Dieses Bit ist aktiviert, sobald Daten<br>vom Pufferspeicher in den Flash-Spei-<br>cher geladen werden.  |
|                        |                                                                                                    |                          |                                           | Nach beendeter Übertragung der Da-<br>ten in den Flash-Speicher wird das Bit<br>automatisch deaktiviert. |

**Tab. 8-36:** Steuerbefehle und Statusinformation

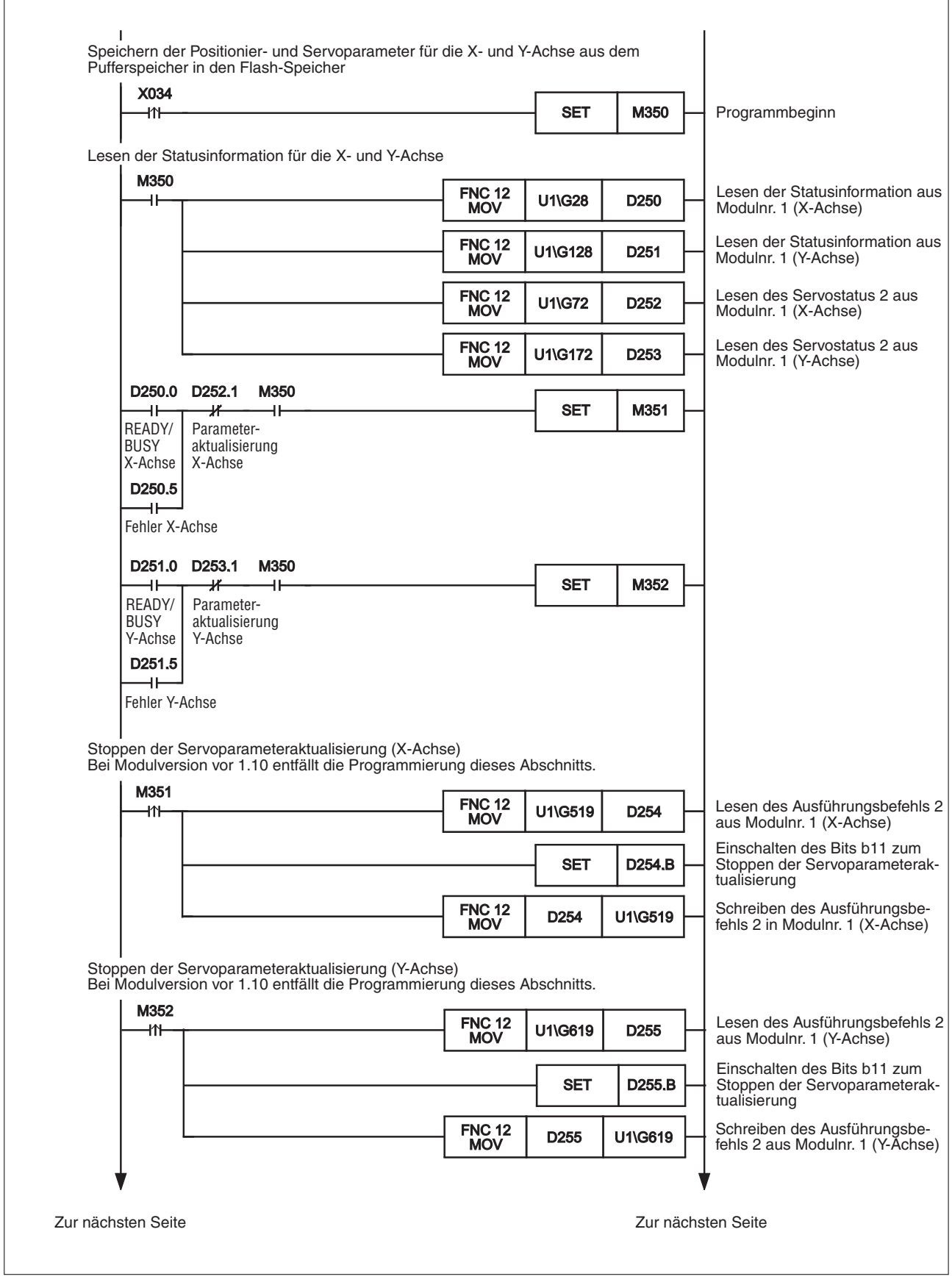

**Abb. 8-27:** Ablaufprogramm des Programmbeispiels (1)

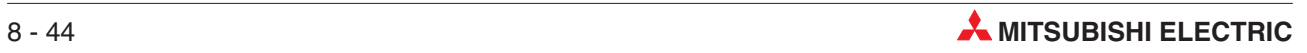

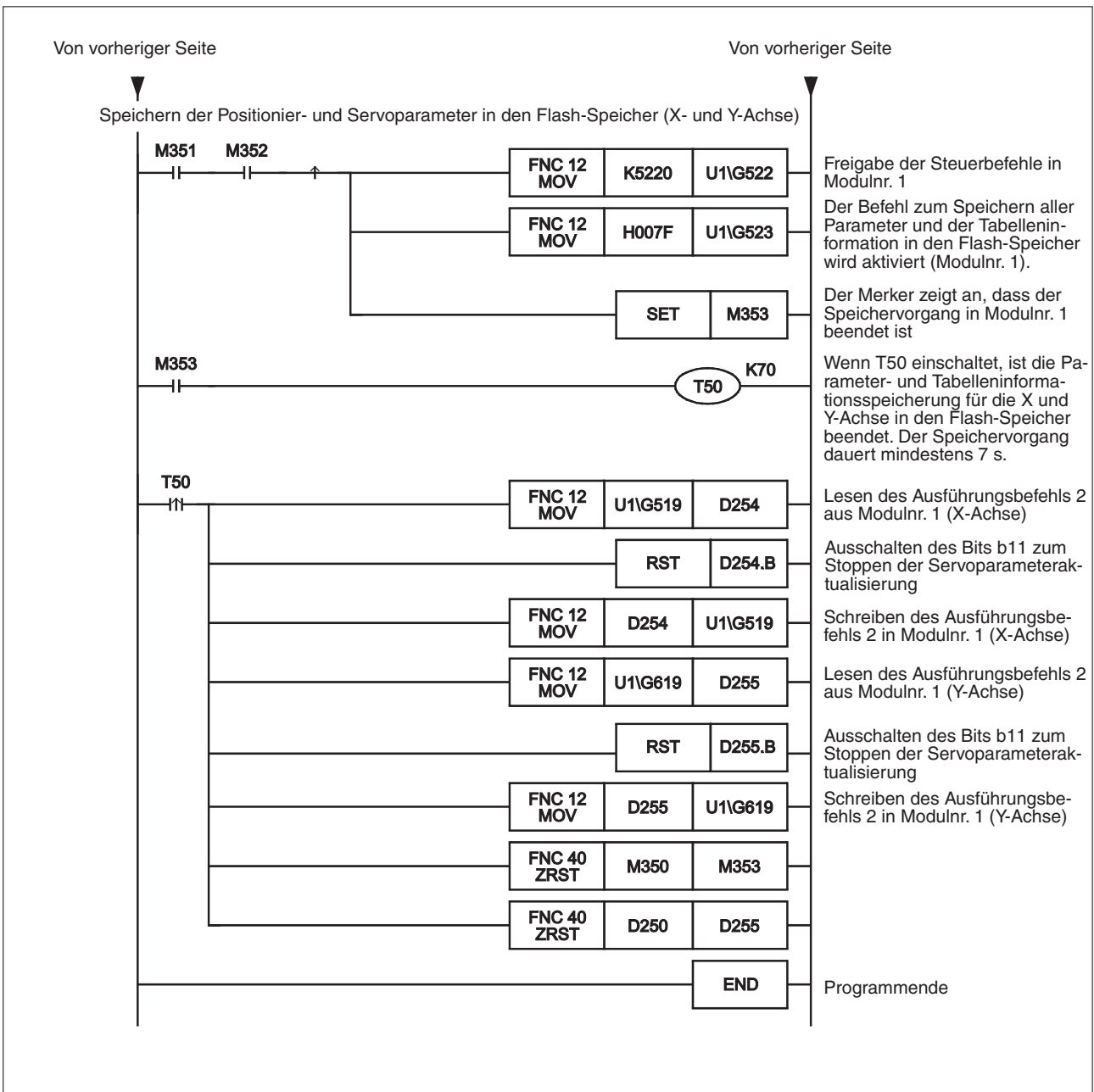

**Abb. 8-28:** Ablaufprogramm des Programmbeispiels (2)

## <span id="page-101-0"></span>**8.3 Übersicht verschiedener Positionierabläufe**

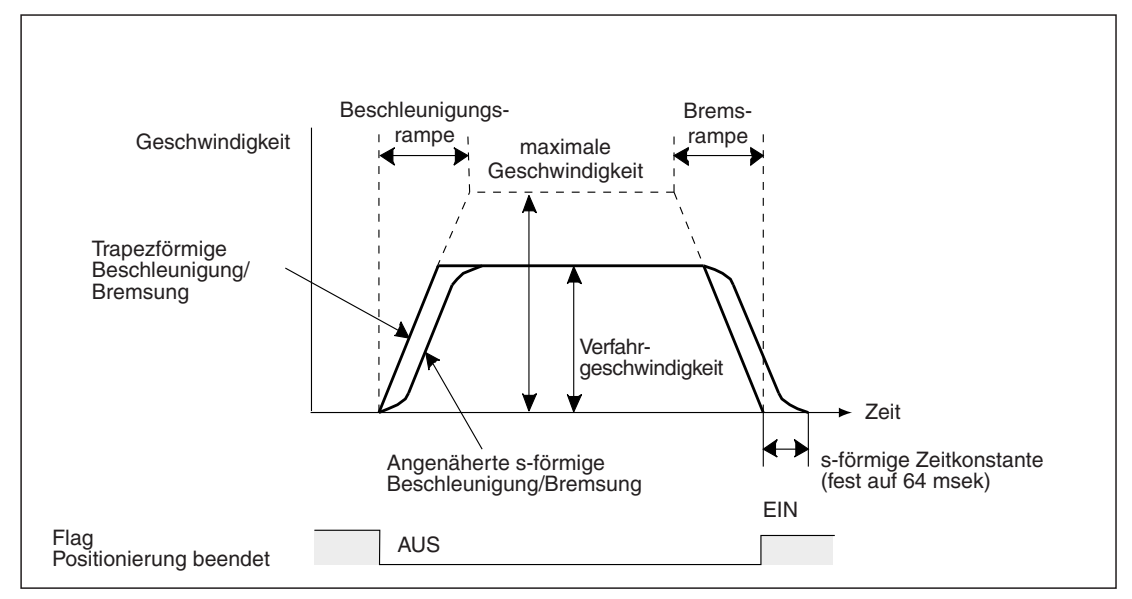

Der Zusammenhang zwischen Geschwindigkeit, Beschleunigungs-/Bremsrampe und Verfahrweg wird hier dargestellt.

**Abb. 8[-29](#page-101-0):** Unabhängiger Betrieb der Achsen

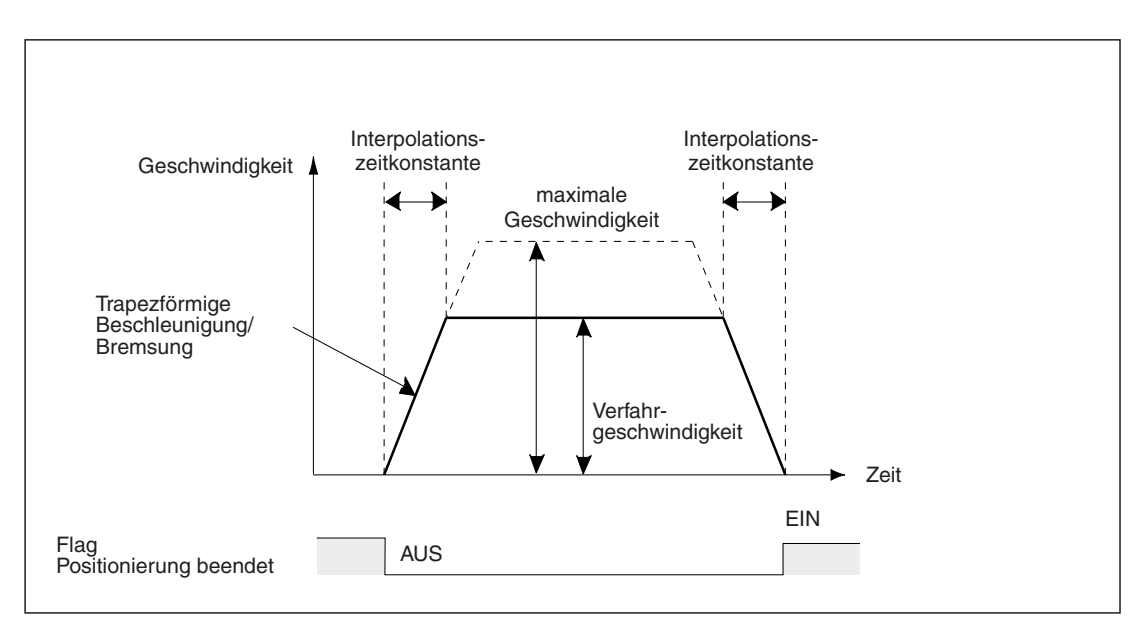

**Abb. 8[-30](#page-101-0):** Simultaner 2-Achsenbetrieb (mit Interpolation)

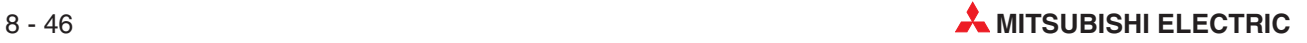

|                                                                                                 |                                               | <b>BFM-Nummer</b> |                 |                                                                                                    |  |
|-------------------------------------------------------------------------------------------------|-----------------------------------------------|-------------------|-----------------|----------------------------------------------------------------------------------------------------|--|
| Parameter                                                                                       |                                               | X-Achse           | <b>Y-Achse</b>  | <b>Beschreibung</b>                                                                                                    |  |
| Maximale Geschwindigkeit                                                                        |                                               | #14009, #14008    | #14209, #14208  | Obere Geschwindigkeitsgrenze in jeder Betriebsart                                                                                                    |  |
|                                                                                                 | Verfahr-<br>geschwindig-<br>keit 1            | #503, #502        | #603, #602      | Verfahrgeschwindigkeit in jeder Betriebsart                                                                                                    |  |
| Verfahr-<br>Geschwindig-<br>keit                                                                | Verfahr-<br>geschwindig-<br>keit 2            | #507, #506        | #607, #606      | Verfahrgeschwindigkeit bei 2-Geschwindigkeitspositionierung<br>und bei Interrupt 2-Geschwindigkeitspositionierung                                                                                                    |  |
|                                                                                                 | JOG-<br>Geschwindig-<br>keit 1                | #14013, #14012    | #14213, #14212  | Geschwindigkeit manueller Links-/ Rechtslauf bei JOG-Be-<br>trieb (JOG+/ JOG-)                                                                                                    |  |
| Beschleunigungs-/                                                                               |                                               |                   |                 | Auswahl des Beschleunigungs-/Bremsmodus<br>In der Betriebsart Interpolation wird die trapezförmige Be-<br>schleunigung/Bremsung automatisch ausgeführt.                                                                                                    |  |
| <b>Bremsmodus</b>                                                                               |                                               | #14000 b11        | #14200 b11      | AUS: Trapezförmige Beschleunigung/Bremsung                                                                                                    |  |
| [Verfahrparameter 1]                                                                            |                                               |                   |                 | EIN: Angenähert s-förmige Beschleunigung/ Bremsung,<br>außer bei der Interpolation, bei der automatisch die<br>trapezförmige Beschleunigung/Bremsung eingestellt<br>wird.                                                                                                    |  |
|                                                                                                 |                                               |                   |                 | Wählen Sie gewünschte die Beschleunigungs-/Bremsrampe                                                                                                    |  |
| Umschaltbefehl<br>Beschleunigungs-/<br>Bremsrampe<br>(ab Version 1.30)<br>[Ausführungsbefehl 2] |                                               | <b>BFM #519</b>   | <b>BFM #619</b> | aus.<br>Die Beschleunigungs-/Bremsrampe während der Interpolation<br>wird allerdings durch die Interpolationszeitkonstante<br>bestimmt.                                                                                                    |  |
|                                                                                                 |                                               | b5                | b5              | AUS: Der Positionierbetrieb wird mit der Beschleunigungs-<br>rampe und der Bremsrampe ausgeführt.<br>EIN: Der Positionierbetrieb wird mit der Beschleunigungs-                                                                                                    |  |
|                                                                                                 |                                               |                   |                 | rampe 2 und der Bremsrampe 2 ausgeführt.                                                                                                    |  |
|                                                                                                 | Beschleuni-<br>gungsrampe                     | #14018            | #14218          | Zeit, die benötigt wird, um vom Stillstand auf maximale Ver-                                                                                                    |  |
|                                                                                                 | Beschleuni-<br>gungsrampe 2<br>(ab Ver. 1.30) | #14108            | #14208          | fahrgeschwindigkeit zu beschleunigen.                                                                                                    |  |
| Beschleuni-                                                                                     | Bremsrampe                                    | #14020            | #14220          |                                                                                                    |  |
| gungsrampe/<br>Bremsrampe                                                                       | Brems-<br>rampe 2<br>(ab Ver. 1.30)           | #14110            | #14310          | Zeit, die benötigt wird, um von maximaler Verfahrgeschwin-<br>digkeit auf Stillstand zu bremsen.                                                                                                    |  |
|                                                                                                 |                                               |                   |                 | Beschleunigungs-/Bremsrampe bei der Interpolation                                                                                                    |  |
|                                                                                                 | Interpolations-<br>zeitkonstante              | #14022            | #14222          | Zeit, die benötigt wird, um vom Stillstand auf Verfahrsollge-<br>schwindigkeit zu beschleunigen und Zeit, die benötigt wird,<br>um von Verfahrsollgeschwindigkeit auf Stillstand zu bremsen.                                                                                     |  |
|                                                                                                 | Zieladresse 1                                 | #501, #500        | #601, #600      | Zielposition (absolute Adresse) oder der Verfahrweg (relative<br>Adresse) bei jeder Betriebsart.                                                                                                    |  |
| Verfahrweg                                                                                      | Zieladresse 2                                 | #505, #504        | #605, #604      | Zielposition (absolute Adresse) oder der Verfahrweg (relative<br>Adresse) bei 2-Geschwindigkeitspositionierung.                                                                                                    |  |
| Positionierung beendet<br>[Statusinformation]                                                   |                                               |                   |                 | Das Flag wird zu Beginn jeder Operation oder Auftreten ei-<br>nes Fehlers ausgeschaltet. Es wird nach normaler Beendi-<br>gung jeder Operation gesetzt.<br>Allerdings wird das Flag bei den folgenden Operationen nicht<br>eingeschaltet, auch wenn diese normal beendet wurden: |  |
|                                                                                                 |                                               | #28 b6            | #128 b6         | $\bullet$ STOPP                                                                                                    |  |
|                                                                                                 |                                               |                   |                 | JOG-Betrieb<br>$\bullet$                                                                                                    |  |
|                                                                                                 |                                               |                   |                 | Mechanische Nullpunktfahrt (bei Nullpunkteinstellung)                                                                                                    |  |
|                                                                                                 |                                               |                   |                 | Handradbetrieb<br>Betrieb mit variabler Geschwindigkeit                                                                                                    |  |

**Tab. 8-37:** Parameter und Steuerdaten für die Positionierung

<span id="page-103-0"></span>**Hinweise** Wird die angenäherte s-förmige oder trapezförmige Beschleunigung/Bremsung unter den gleichen Bedingungen (Verfahrweg, Verfahrgeschwindigkeit und Beschleunigung/Bremsung) ausgeführt, wird die Positionierzeit der angenäherten s-förmige Beschleunigung/Bremsung um 64 msek länger.

> Die Beschleunigungsrampe, bzw. Beschleunigungsrampe 2 und Bremsrampe bzw. Bremsrampe 2 der angenäherten s-förmigen Beschleunigung/Bremsung muss mindestens auf 64 msek oder länger eingestellt werden (64 bis 5000 msek).

> Ist die Verfahrsollgeschwindigkeit 0 Hz, so ist die Ist-Verfahrgeschwindigkeit 1 Hz. Das gilt für die JOG-Geschwindigkeit, Verfahrgeschwindigkeit 1, Verfahrgeschwindigkeit 2, Nullpunktfahrt mit hoher Geschwindigkeit und Nullpunktfahrt mit Kriechgeschwindigkeit.

> Wird während der Interpolation die Geschwindigkeit durch die Funktion Geschwindigkeitsübersteuerung geändert, ändert sich die Beschleunigungs-/Bremsrampe bei konstanter Interpolationszeitkonstante um das gleiche Verhältnis, wie die Geschwindigkeit geändert wurde.

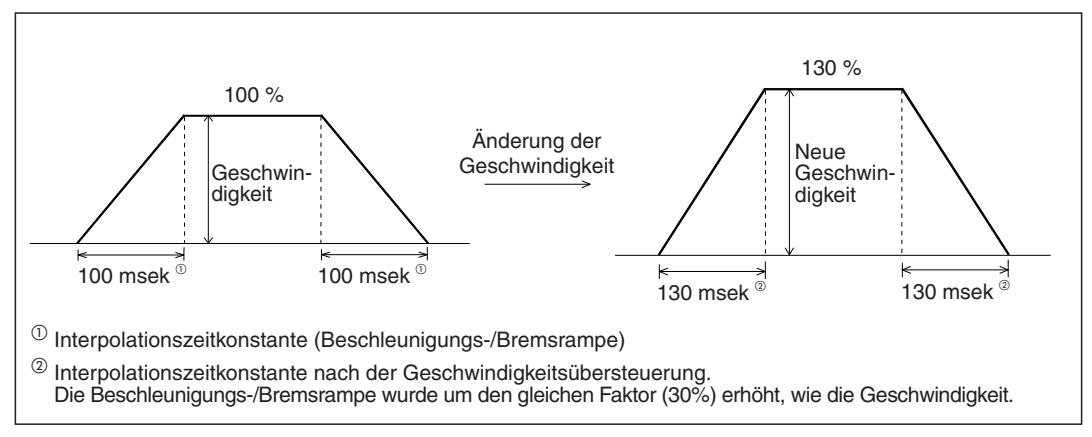

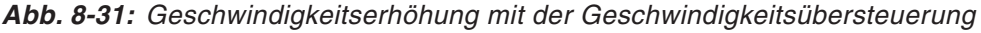

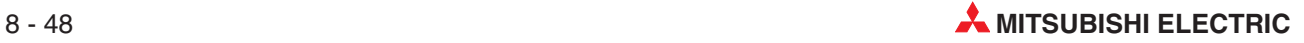

**HINWEISE** Wenn die relative in Impulse umgerechnete Verfahrstrecke zwischen der aktuellen Adresse und der Zieladresse den Bereich von -2 147 483 647 bis 2 147 483 647 bei absoluter Adressierung überschreitet, tritt ein Fehler auf.

> Stellen Sie die Beschleunigungs-/rampe ein, bevor Sie mit der Positionierung beginnen. Wird die Beschleunigungs-/Bremsrampe während der Positionierung geändert, verhält sich das System entsprechend den folgenden Betriebszuständen:

- Die Beschleunigungs-/Bremsrampe wird während der Beschleunigung/Bremsung geändert. Das System übernimmt die neue Beschleunigungs-/Bremsrampe für den Betrieb.Es sollte in diesem Fall allerdings der Positionierbetrieb genau beobachtet werden, da hier das Zeitverhalten für Beschleunigung und Bremsung von den Vorgabewerten abweichen kann.
- Die Änderung der Beschleunigungs-/Bremsrampe erfolgt während der Positionierung bei Sollgeschwindigkeit.

Das System übernimmt die neue Bremsrampe für den Betrieb. Wird die Beschleunigungs-/Bremsrampe direkt vor Beginn der Bremsung geändert, kann es sein, dass die Bremsung nicht mit der neuen Einstellung erfolgt. Wenn die für den verbleibenden Verfahrweg benötigte Zeit kürzer ist, als die geänderte Zeit der Bremsrampe, kann es sein, dass die Impulsausgabe während der Bremsung plötzlich verringert wird.

Bei der 2-Geschwindigkeitspositionierung, der Interrupt 2-Geschwindigkeitspositionierung mit konstanter Vorschubrate, dem Betrieb mit variabler Geschwindigkeit und dem Betrieb mit Multigeschwindigkeit, setzt das System den Betrieb mit der neuen Beschleunigungs-/Bremsrampe fort.

– Die Beschleunigungs-/Bremsrampe wird während der Bremsung geändert.

Das System setzt den Betrieb mit der alten Bremsrampe vor der Änderung fort. Bei der 2-Geschwindigkeitspositionierung, der Interrupt 2-Geschwindigkeitspositionierung mit konstanter Vorschubrate, dem Betrieb mit variabler Geschwindigkeit und dem Betrieb mit Multigeschwindigkeit, verwendet das System allerdings die neue Beschleunigungs-/Bremsrampe für den Betrieb.

## <span id="page-105-0"></span>**8.4 Endschalter Rechts- und Linkslauf**

## **8.4.1 Beispielanordnung**

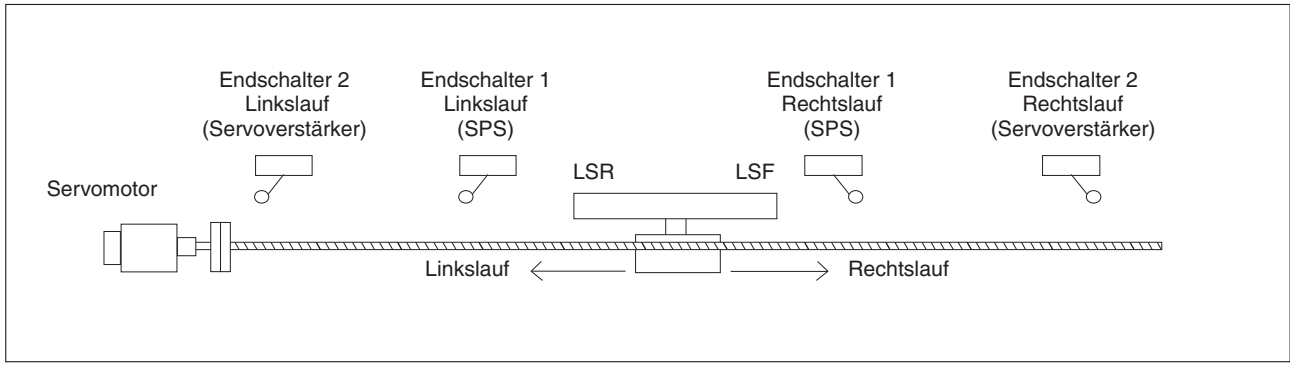

**Abb. 8[-32](#page-105-0):** Beispielanordnung der Endschalter für Rechts- und Linkslauf

| Stopp-<br><b>Endschalter</b><br>funktionen |                                                           |                                          | <b>Beschreibung</b>                                                                                                    | Abschnitt-<br>verweis |
|--------------------------------------------|-----------------------------------------------------------|------------------------------------------|----------------------------------------------------------------------------------------------------|-----------------------|
| Servo-<br>verstärker                       | Endschalter 2<br>Rechtslauf<br>Endschalter 2<br>Linkslauf | Bremsung bis<br>zum Stopp $\Phi$         | Legen Sie die Positionen der Endschalter so fest, dass die Ma-<br>schine bis zum Erreichen der Schalter nicht beschädigt werden<br>kann. Nach Ansprache des Endschalters bremst die Maschine bis<br>zum Stopp. Die Sicherheit muss immer gewährleistet sein.                                                                                                    | 8.4.3                 |
| <b>SPS</b>                                 | Endschalter 1<br>Rechtslauf<br>Endschalter 1<br>Linkslauf | Bremsung bis<br>zum Stopp $\overline{0}$ | Dieser Endschalter ist für die Rückstellung mit der SPS notwen-<br>dig, wenn die Nullpunktfahrt über die DOG-Suchfunktion ausge-<br>führt wird oder wenn der Endschalter während dem Rechts- oder<br>Linkslauf bei einer anderen Funktion als der Referenzfahrt an-<br>spricht.<br>Ordnen Sie diese Schalter so an, dass sie beim Rechts- und<br>Linkslauf immer vor den Endschaltern 2 ansprechen. | 8.4.4                 |
|                                            | Obere Softwarebegrenzung<br>Untere Softwarebegrenzung     | Bremsung bis<br>zum Stopp $\omega$       | Diese Verfahrwegbegrenzung basiert auf der Istposition des Mo-<br>tors, die sich auf die Position der zuvor erfolgten Nullpunktfahrt<br>bezieht. Die Position zur Aktivierung der Softwarebegrenzung des<br>Verfahrwegs sollte vor den Positionen der Schalter 1 und 2 liegen.                                                                                                    | 8.4.5                 |

**Tab. 8-38:** Übersicht der möglichen Endschalter einer Maschine für Rechts- und Linkslauf

 $^{\textcircled{1}}$  Ab der Version 1.20 kann der Schnellstopp oder der Normalstopp mit Bremsung ausgewählt werden.

**HINWEISE** Das Positioniermodul FX3U-20SSC-H hat keine Eingänge für Endschalter. Verwenden Sie für eine Begrenzung des Rechts- und Linkslaufs die entsprechenden Eingänge der SPS bzw. des Servoverstärkers.

> Sehen Sie für Rechts- und Linkslauf Endschalter vor, wenn Sie in dem System die Nullpunktfahrt über das DOG-Signal (Näherungsschalter) einsetzen wollen. Die Nullpunktsuche mit Näherungsschalter funktioniert unabhängig davon, ob die Endschalter an der SPS oder am Servoverstärker angeschlossen sind.

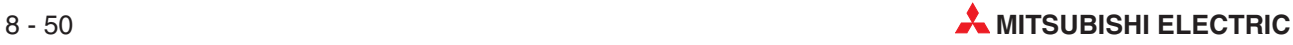

### <span id="page-106-0"></span>**8.4.2 Neustart nach Ansprechen der Endschalter**

Nach der Aktivierung eines Endschalters hält das Werkstück an und es erfolgt eine Fehlermeldung wegen Grenzüberschreitung. Das Werkstück kann nicht mehr über den Endschalter hinaus weiter bewegt werden. Bewegen Sie das Werkstück mit der JOG-Funktion oder mit dem Handrad um es in entgegengesetzter Richtung aus der Begrenzung heraus zu bewegen.

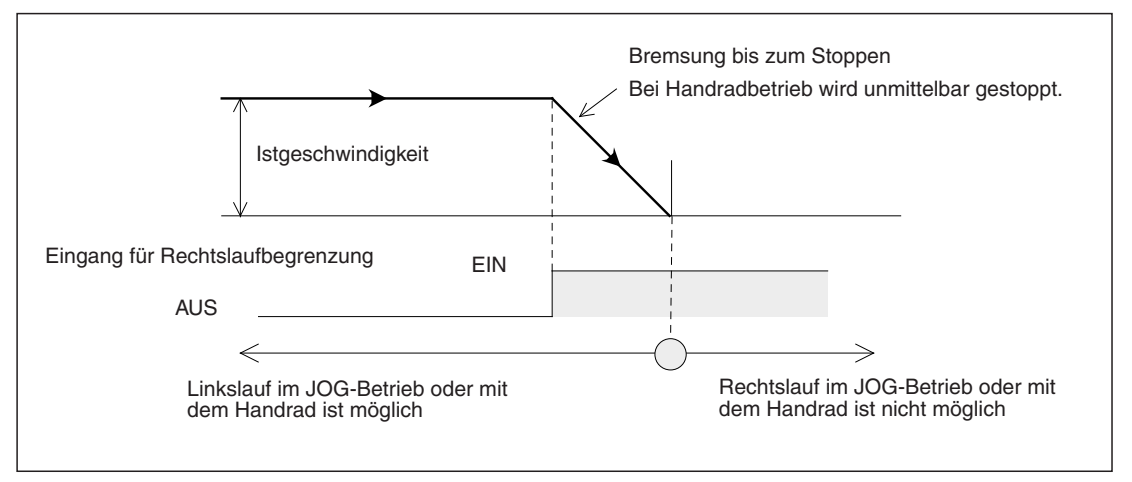

**Abb. 8[-33](#page-106-0):** Ansprechen des Endschalters und Neustart

### **8.4.3 Endschalter 2 Rechts- (FLS) und Linkslauf (RLS) [Servoverstärker]**

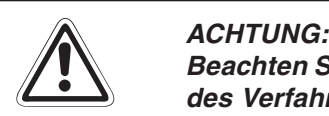

Beachten Sie bei der Auswahl der Montageposition der Endschalter, dass innerhalb des Verfahrwegs der Maschine bis zum Erreichen und nach Ansprechen des End**schalters keine Kollisionen oder Beschädigungen der Maschine auftreten können. Achten Sie auf die Einhaltung der Sicherheit.**

- Verbinden Sie den Endschalter 2 Rechtslauf und den Endschalter 2 Linkslauf mit den entsprechenden Eingängen des Servoverstärkers (DI1: oberer Endschalter (FLS), DI2: unterer Endschalter (RLS)).
- Am Servoverstärker muss der externe Signaleingang für die Endschalter aktiviert werden:

|                 |                         | <b>BFM-Nummer</b> |                | <b>Beschreibung</b>                                                                                    |
|-----------------|-------------------------|-------------------|----------------|----------------------------------------------------------------------------------------------------|
|                 |                         | X-Achse           | <b>Y-Achse</b> |                                                                                                    |
| Externe Signal- | Auswahl FLS-/RLS-Signal | #14044 b0         | #14244 b0      | Schalten Sie b0 ein. (Das FLS/RLS-Signal des Servo-<br>verstärkers wird genutzt)                       |
| auswahl         | FLS-/ RLS-Signallogik   | #14044 b8         | #14244 b8      | Schalten Sie b8 ein. (Erfassung des FLS/RLS-Signals<br>des Servoverstärkers beim Ausschalten (Öffner)) |

**Tab. 8-39:** Parametereinstellungen zur Nutzung des FLS-/RLS-Signals am Servoverstärker

 Neustart nach Ansprache eines Endschalters (siehe Abschnitt [8.4.2\)](#page-106-0) Die zugehörigen Parameter, Steuerdaten und Überwachungsdaten finden Sie in Kapitel [12.](#page-260-0)

### <span id="page-107-0"></span>**8.4.4 Endschalter 1 Rechts- (LSF) und Linkslauf (LSR) [SPS]**

Stellen Sie den Ausführungsbefehl 2 zur Auswertung der Endschalter 1 von der SPS mit dem Ablaufprogramm ein.

Montieren Sie die Endschalter 1 für Rechts- und Linkslauf an einer Position, so dass diese auf dem Verfahrweg immer zuerst vor den jeweiligen Endschaltern 2 des Servoverstärkers angesprochen werden.

- Verbinden Sie den Endschalter 1 Rechtslauf und den Endschalter 1 Linkslauf mit den entsprechenden Eingängen der SPS. Beachten Sie die entsprechenden Hinweise in der Bedienungsanleitung der MELSEC FX3U-Serie "Hardware-Beschreibung", Artikelnummer: 168807 und in der Bedienungsanleitung der MELSEC FX3UC-Serie, "Hardware Edition", Artikelnummer: JY997D28701.
- Stellen Sie die Flags Rechtslaufbegrenzung und Linkslaufbegrenzung des Positioniermoduls FX3U-20SSC-H entsprechend der an die SPS angeschlossenen Endschalter 1 Rechtslauf und Endschalter 1 Linkslauf ein.

|              |                                | <b>BFM-Nummer</b> |                |                                                                                                    |
|--------------|--------------------------------|-------------------|----------------|----------------------------------------------------------------------------------------------------|
|              |                                | X-Achse           | <b>Y-Achse</b> | <b>Beschreibung</b>                                                                                                    |
| Ausführungs- | Begrenzung Rechtslauf<br>(LSF) | #518 b2           | #618 b2        | Schalten Sie b2 ein. (Die Positionierung wird bis zum<br>Stoppen abgebremst, während Rechtslaufdrehimpul-<br>se ausgegeben werden.) |
| befehl1      | Begrenzung Linkslauf<br>(LSR)  | #518 b3           | #618 b3        | Schalten Sie b3 ein. (Die Positionierung wird bis zum<br>Stoppen abgebremst, während Linkslaufdrehimpulse<br>ausgegeben werden.)    |

**Tab. 8-40:** Parametereinstellungen zur Nutzung des LSF-/LSR-Signals an der SPS

 Neustart nach Ansprache eines Endschalters (siehe Abschnitt [8.4.2\)](#page-106-0) Die zugehörigen Parameter, Steuerdaten und Überwachungsdaten finden Sie in Kapitel [12.](#page-260-0)

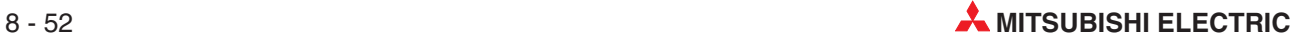
### **8.4.5 Softwarebegrenzung Rechts- und Linkslauf**

Diese Begrenzungsposition basiert auf der Nullposition (Adresse) nach erfolgreicher Nullpunktfahrt.

Legen Sie die Softwarebegrenzungen für Rechts- und Linkslauf auf eine Position, so dass diese auf dem Verfahrweg immer zuerst vor den jeweiligen Endschaltern 1 der SPS aktiviert werden.

|                               | <b>BFM-Nummer</b> |                | <b>Beschreibung</b>                               |  |
|-------------------------------|-------------------|----------------|---------------------------------------------------|--|
|                               | X-Achse           | <b>Y-Achse</b> |                                                   |  |
| Obere Softwarebereichsgrenze  | #14035.           | #14235.        | Einstellung der oberen und unteren Softwaregrenze |  |
|                               | #14034            | #14234         | Einstellbereich:                                  |  |
| Untere Softwarebereichsgrenze | #14037.           | #14237.        | -2 147 483 648 bis 2 147 483 647                  |  |
|                               | #14036            | #14236         | (Anwendereinheiten $\cup$ )                       |  |

**Tab. 8-41:** Parametereinstellungen der Softwarebegrenzung Rechts-/Linkslauf

 $^{(1)}$  Stellen Sie den Wert in umgerechneten Impulsdaten (PLS) ein. Hinweise zu den Anwendereinheiten und den umgerechneten Impulsdaten finden Sie im Abschnitt [8.11.](#page-160-0)

Bedingungen für die Aktivierung der Softwarebegrenzung:

- **–** Obere Grenze > untere Grenze
- **–** Das Flag für die beendete Nullpunktfahrt muss aktiviert sein. (Das ist nach der Referenzfahrt auf den mechanischen Nullpunkt und beendeter Positionierung auf den Nullpunkt der Fall. Ebenso gilt das im System der Absolutwert-Positionserkennung, wenn die Istposition eindeutig festliegt).

|                   |                        | <b>BFM-Nummer</b> |                | <b>Beschreibung</b>                                                                                                    |  |
|-------------------|------------------------|-------------------|----------------|----------------------------------------------------------------------------------------------------|--|
|                   |                        | X-Achse           | <b>Y-Achse</b> |                                                                                                    |  |
|                   |                        |                   |                | Das Bit wird aktiviert, wenn die mechanische Null-<br>punktfahrt erfolgreich abgeschlossen wurde oder die<br>aktuelle Position durch das System der Absolut-<br>wert-Positionserkennung erkannt wurde.                                             |  |
| Statusinformation | Nullpunktfahrt beendet | #28 b3            | #128 b3        | Nach Auslösen des Befehls für die mechanische Null-<br>punktfahrt, nach einem Neustart durch Ab- und Wie-<br>dereinschalten der Betriebsspannung oder wenn die<br>Position der Absolutwerterkennung verloren geht,<br>wird dieses Bit deaktiviert. |  |

**Tab. 8-42:** Statusinformation beendete Nullpunktfahrt

**HINWEIS** Stellen Sie zur Deaktivierung der Softwarebegrenzung die Bedingung folgendermaßen ein: Obere Grenze = untere Grenze oder Obere Grenze < untere Grenze

<span id="page-109-0"></span>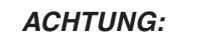

- $\bullet$  **Bei den folgenden Steuerungsabläufen sind die Softwarebegrenzungen unwirksam:**
	- **Mechanische Nullpunktfahrt**
	- **Änderung der Stromeinstellung**
	- **Aktivierung des Kreiszählers (ab Version 1.10)**
- **Die spezifizierten Softwaregrenzen können durch bestimmte Betriebsarten verändert werden. Dies kann bei der zirkularen Interpolation geschehen, wobei auch nach Überschreiten der Softwaregrenzen keine Bremsung des Motors eintritt. (Siehe nachfolgende Abbildung) Besteht diese Fehlermöglichkeit, sollten mechanische Endschalter eingesetzt werden.**

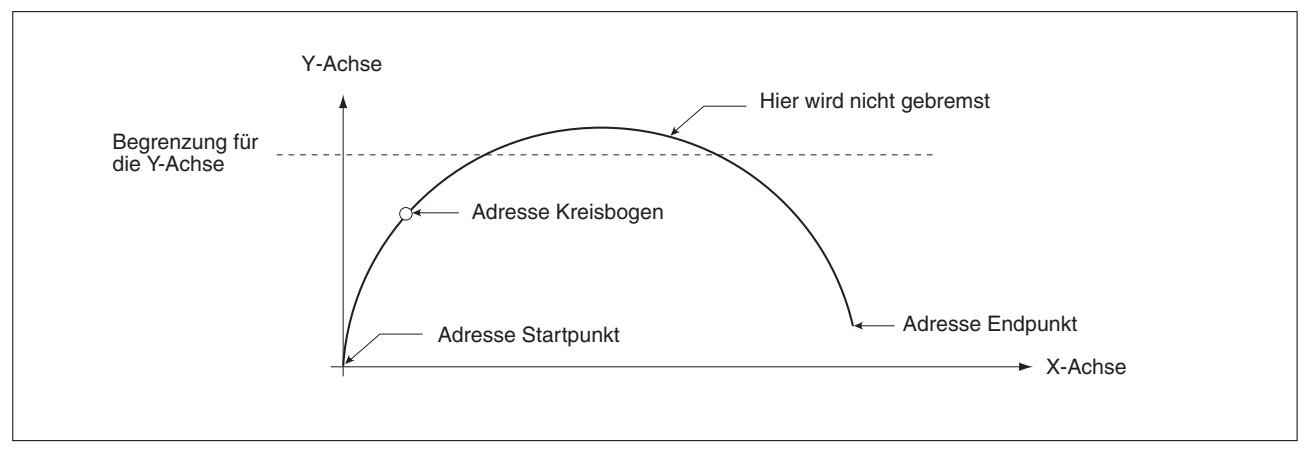

**Abb. 8[-34](#page-109-0):** Fehler der Softwarebegrenzung bei zirkularer Interpolation

Die zugehörigen Parameter, Steuerdaten und Überwachungsdaten finden Sie in Kapitel [12.](#page-260-0)

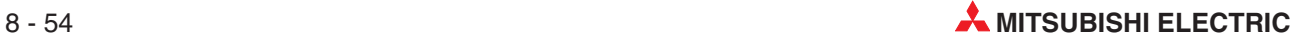

## **8.5 Handhabung des Stoppbefehls**

Der Servomotor bremst bis zum Stoppen, wenn der Stoppbefehl vom Positioniermodul FX3U-20SSC-H während der Positionierung aktiviert wird.

Ab der Version 1.20 kann der Schnellstopp oder der Normalstopp mit Bremsung ausgewählt werden.

|                          |             | <b>BFM-Nummer</b> |                | <b>Beschreibung</b>                                                                                                    |  |
|--------------------------|-------------|-------------------|----------------|----------------------------------------------------------------------------------------------------|--|
|                          |             | X-Achse           | <b>Y-Achse</b> |                                                                                                    |  |
| Ausführungs-<br>befehl 1 | Stoppbefehl | #518 b1           | #618 b1        | Bei Aktivierung diese Bits wird die Positionierung bis<br>zum Stoppen abgebremst. Ist das Bit aktiviert, wird<br>der Stoppstatus fortgesetzt. |  |

**Tab. 8-43:** Ausführungsbefehl – Stoppbefehl

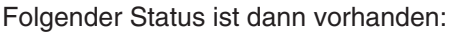

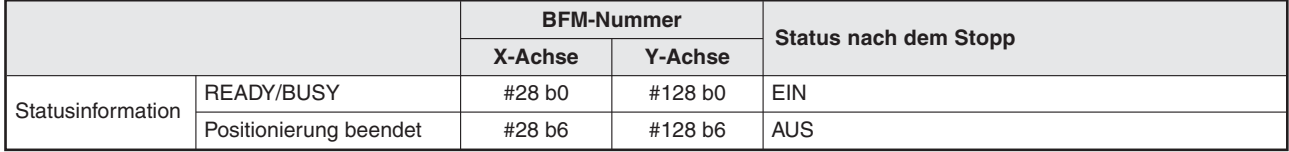

**Tab. 8-44:** Statusinformation

# **8.5.1 Stoppbefehl bei JOG-Betrieb, Handradbetrieb oder Betrieb mit varia- bler Geschwindigkeit**

Bei einem Stoppbefehl bei JOG-Betrieb, Handradbetrieb oder Betrieb mit variabler Geschwindigkeit bremst der Servomotor bis zum Stoppen ohne Einhaltung des eingestellten Stoppmodus. Die vorstehende Tabelle zeigt den Status des Flags "Positionierung beendet", wenn der Motor stoppt.

#### **Anhalten des JOG-Betriebs,Handradbetriebs oder Betriebs mit variabler Geschwindigkeit**

Die Betriebsarten JOG-Betrieb, Handradbetrieb oder Betrieb mit variabler Geschwindigkeit werden angehalten, indem man die jeweilige Betriebsart deaktiviert, bzw. indem man die Impulsausgabe vom Handrad in den Eingang beendet. (Der Stoppbefehl wird nicht verwendet.)

Der Betrieb wird fortgesetzt, wenn der Stoppbefehl deaktiviert wird, der Rechts- oder Linkslauf im JOG-Betrieb aktiviert ist und wenn der Handradbetrieb oder der Betrieb mit variabler Geschwindigkeit wieder aufgenommen wird.

# <span id="page-111-0"></span>**8.5.2 Stoppbefehl während der Positionierung (ohne JOG-Betrieb, ohne Handradbetrieb oder Betrieb mit variabler Geschwindigkeit)**

Während der Positionierung wird der Stopbefehl entsprechend dem eingestellten Stoppmodus ausgeführt.

#### **Positionierung beenden**

Mit dem Stoppbefehl wird der Servomotor gebremst und gestoppt.Nach dem deaktivieren des Stoppbefehls wird mit dem Startbefehl die nächste Positionierung ausgeführt.

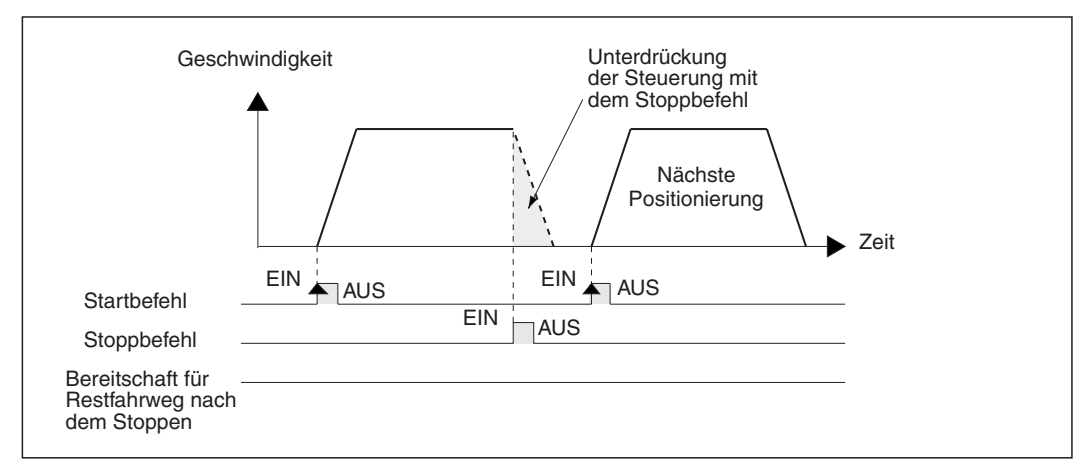

**Abb. 8[-35](#page-111-0):** Zeitlicher Verlauf des Stoppbefehls im Modus Positionierung beenden

#### - **Abarbeitung des Restfahrwegs**

Mit dem Stoppbefehl wird der Servomotor gebremst und gestoppt. Das Positioniermodul FX3U-20SSC-H geht für die spätere Abarbeitung des Restfahrwegs in einen Bereitschaftszustand. Während dieser Zeit ist das Flag "Bereitschaft für Restfahrweg nach dem Stoppen" aktiviert. Nach dem Deaktivieren des Stoppbefehls und Aktivieren des Startbefehls wird die Positionierung für den verbleibenden Verfahrweg fortgesetzt.

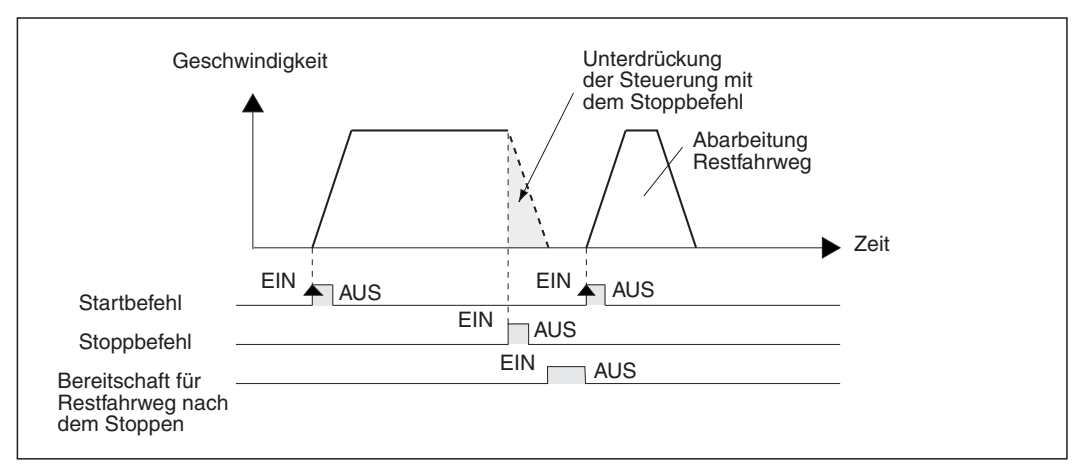

**Abb. 8[-36](#page-111-0):** Zeitlicher Verlauf des Stoppbefehls im Modus Abarbeitung des Restfahrwegs

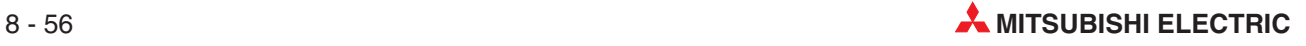

|                                                       |                     | <b>BFM-Nummer</b> |                |                   |
|-------------------------------------------------------|---------------------|-------------------|----------------|-------------------|
|                                                       |                     | X-Achse           | <b>Y-Achse</b> | Datentyp          |
| Startbefehl                                           | Ausführungsbefehl 1 | #518 b9           | #618 b9        | Steuerdaten       |
| Stoppbefehl                                           |                     | #518 b1           | #618 b1        |                   |
| Bereit zur Abarbeitung des<br>Restfahrwegs nach Stopp | Statusinformation   | #28 b7            | #128 b7        | Überwachungsdaten |

**Tab. 8-46:** Ausführungsbefehl – Statusinformation

#### Abbruch der Abarbeitung des Restfahrwegs im Modus "Abarbeitung des Restfahr**wegs"**

Wird der Befehl "Abbruch Abarbeitung des Restfahrwegs" während der Bereitschaft aktiviert, wird der Restfahrweg nicht mehr abgearbeitet und die Positionierung wird beendet.

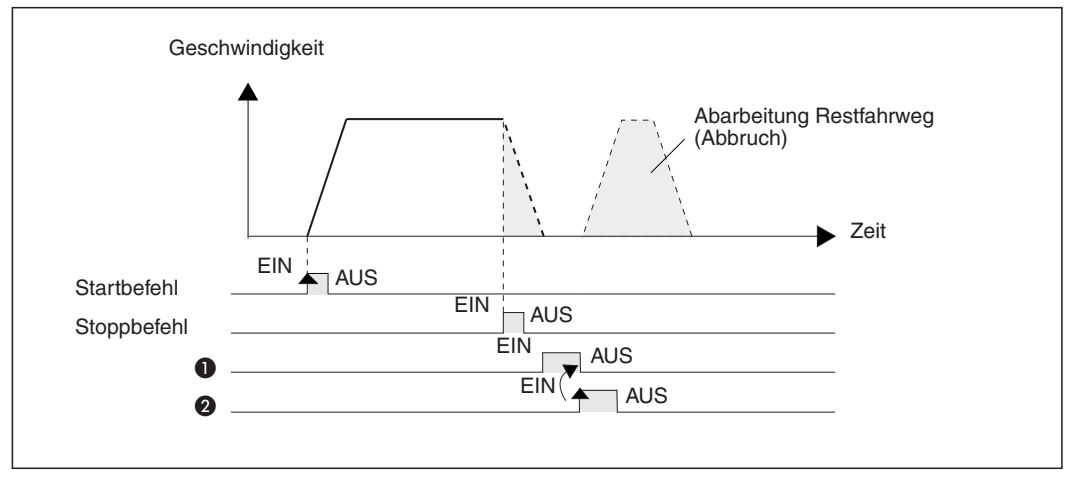

**Abb. 8-37:** Zeitlicher Verlauf des Stoppbefehls im Modus Abbruch der Abarbeitung des Restfahrwegs

- $\bullet$  Bereitschaft für Restfahrweg nach dem Stoppen
- Abbruch Abarbeitung des Restfahrwegs

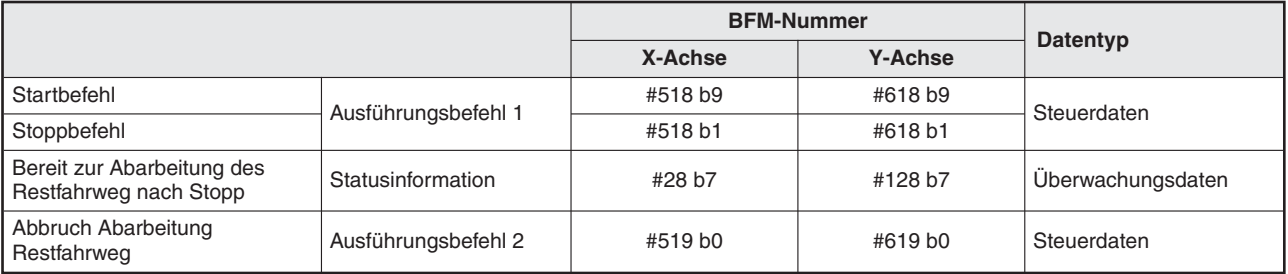

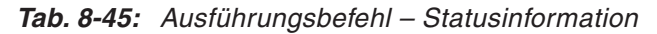

### **8.5.3 Anschluss eines Stoppschalters**

Der Stopschalter wird an die entsprechende Eingangsklemme der SPS angeschlossen.

Beachten Sie die entsprechenden Hinweise in der Bedienungsanleitung der MELSEC FX3U-Serie "Hardware-Beschreibung", Artikelnummer: 168807 und in der Bedienungsanleitung der MELSEC FX3UC-Serie, "Hardware Edition", Artikelnummer: JY997D28701.

#### **8.5.4 Stoppbefehl**

Der Stoppbefehl für das Positioniermodul FX3U-20SSC-H wird durch den Stoppschalter der SPS ausgelöst.

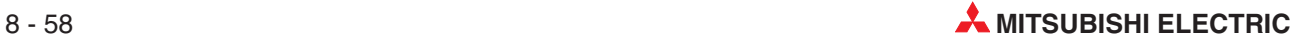

## **8.6 Auswahl für Schnellstopp (ab Version 1.20)**

Mit dieser Funktion kann das Werkstück während des Positionierablaufs schnell gestoppt werden. Über Parameter kann ausgewählt werden, ob der Schnellstopp durch den Stoppbefehl, die Endschalter 2 für Rechts- (FLS)/Linkslauf (RLS), die Endschalter 1 für Rechts- (LSF)/Linkslauf (LSR) oder die Softwarebegrenzung ausgelöst werden soll.

### **8.6.1 Parametereinstellung zur Ausführung des Schnellstopps**

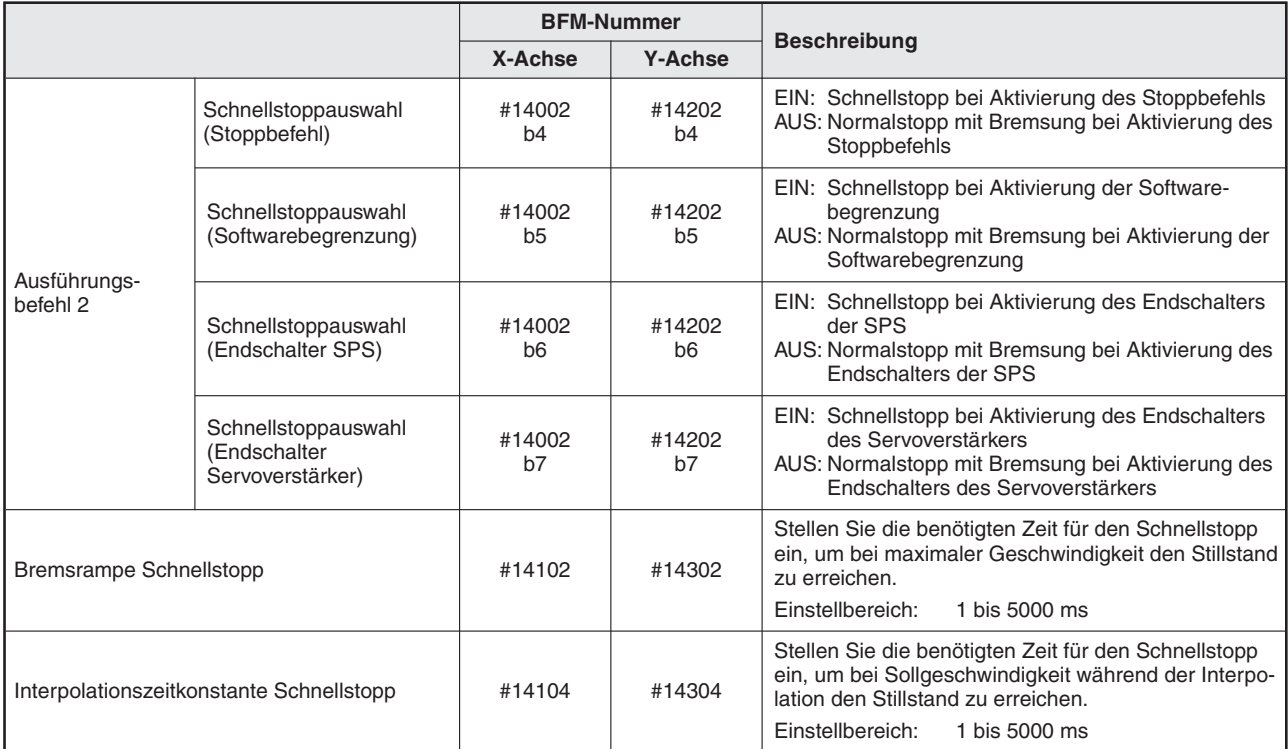

**Tab. 8-47:** Parametereinstellungen für Schnellstoppfunktion

### **8.6.2 Ablauf beim Schnellstopp**

#### **Aktivierung des Schnellstopps während der Positionierung**

Das Werkstück stoppt abrupt entsprechend der Bremsrampe für den Schnellstopp, wenn der Stoppbefehl oder ein Endschalter während des Betriebs aktiviert wird. Wenn die Bremsrampe für den Schnellstopp länger eingestellt ist, als die Bremsrampe für den Normalstopp, stoppt das Werkstück allerdings nach Ablauf der Bremsrampe für den Normalstopp. Bei der Interpolation verläuft die Bremsung nicht entsprechend der Bremsrampe, sondern der Interpolationszeitkonstante.

 $\bullet$ Bei individuellem Achsenbetrieb

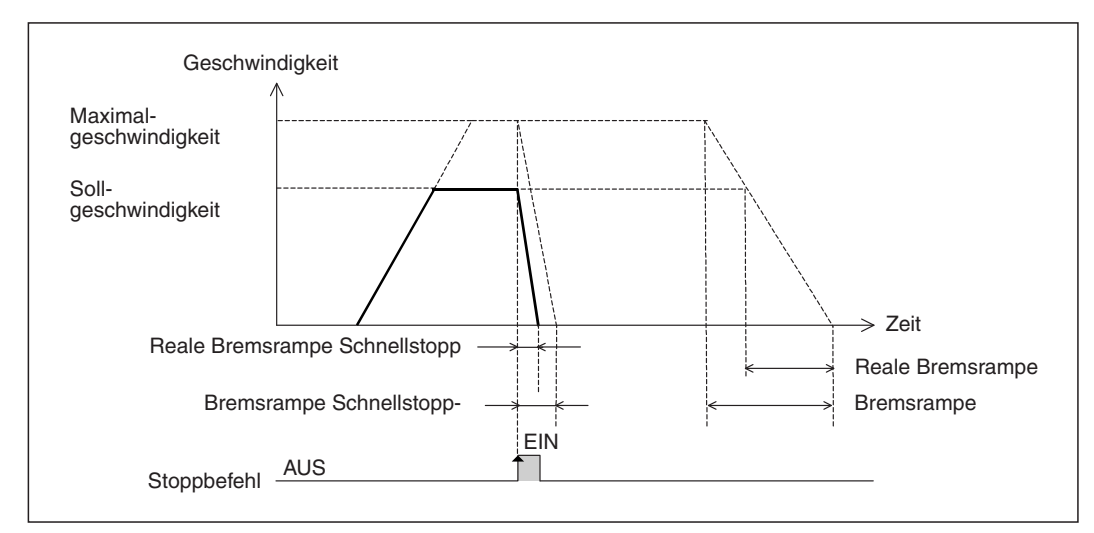

**Abb. 8-38:** Zeitlicher Verlauf des Schnellstopps

|                                                                       |                                                      |                | <b>BFM-Nummer</b> |                      |
|-----------------------------------------------------------------------|------------------------------------------------------|----------------|-------------------|----------------------|
|                                                                       |                                                      | X-Achse        | <b>Y-Achse</b>    | <b>Datentyp</b>      |
| Stoppbefehl                                                           |                                                      | #518 b1        | #618 b1           |                      |
| Begrenzung Rechtslauf (LSF)                                           | Ausführungsbefehl 1                                  | #518 b2        | #618 b2           | Steuerdaten          |
| Begrenzung Linkslauf (LSR)                                            |                                                      | #518 b3        | #618 b3           |                      |
| Aktivierung mit einem<br>FLS-Signal am Eingang                        | Eingangsstatus                                       | #8 b0          | #108 b0           |                      |
| Aktivierung mit einem<br>RLS-Signal am Eingang                        | Servoverstärker                                      | #8 b1          | #108 b1           | Überwachungsdaten    |
| Maximale Geschwindigkeit                                              |                                                      | #14009, #14008 | #14209,#14208     | Positionierparameter |
|                                                                       | Verfahrgeschwindigkeit 1<br>Verfahrgeschwindigkeit 2 | #503, #502     | #603, #602        | Steuerdaten          |
|                                                                       |                                                      | #507, #506     | #607, #606        |                      |
|                                                                       | JOG-Geschwindigkeit                                  | #14013, #14012 | #14213, #14212    |                      |
| Verfahrgeschwindigkeit                                                | Geschwindigkeit Null-<br>punktfahrt schnell          | #14025, #14024 | #14225, #14224    | Positionierparameter |
|                                                                       | Kriechgeschwindigkeit<br>Nullpunktfahrt              | #14027, #14026 | #14227, #14226    |                      |
| Änderungskommando<br>Beschleunigungs-/Bremsrampe<br>(Ab Version 1.30) | Ausführungsbefehl 2                                  | #519 b5        | #619 b5           | Steuerdaten          |
| <b>Bremsrampe</b>                                                     |                                                      | #14020         | #14220            |                      |
| Bremsrampe (ab Version 1.30)                                          |                                                      | #14110         | #14310            | Positionierparameter |
| <b>Bremsrampe Schnellstopp</b>                                        |                                                      | #14102         | #14302            |                      |

**Tab. 8-48:** Datenübersicht (1)

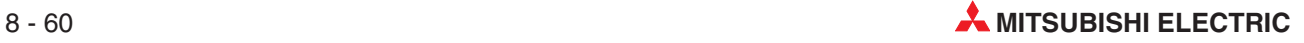

#### ● Bei simultanem 2-Achsenbetrieb (Interpolation)

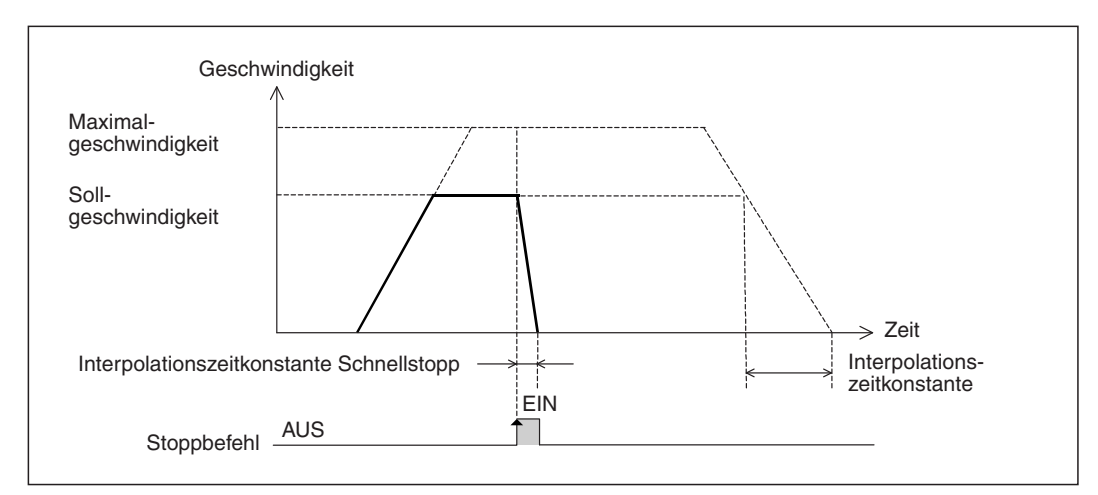

**Abb. 8-39:** Zeitlicher Verlauf des Schnellstopps

|                                                |                          |                | <b>BFM-Nummer</b>   |                      |
|------------------------------------------------|--------------------------|----------------|---------------------|----------------------|
|                                                |                          | X-Achse        | <b>Y-Achse</b>      | Datentyp             |
| Stoppbefehl                                    |                          | #518 b1        | #618 b1             |                      |
| Begrenzung Rechtslauf (LSF)                    | Ausführungsbefehl 1      | #518 b2        | #618 b <sub>2</sub> | Steuerdaten          |
| Begrenzung Linkslauf (LSR)                     |                          | #518 b3        | #618 b3             |                      |
| Aktivierung mit einem<br>FLS-Signal am Eingang | Eingangsstatus           | #8 b0          | #108 b0             | Überwachungsdaten    |
| Aktivierung mit einem<br>RLS-Signal am Eingang | Servoverstärker          | #8 b1          | #108 b1             |                      |
| Maximale Geschwindigkeit                       |                          | #14009, #14008 | #14209.#14208       | Positionierparameter |
| Verfahrgeschwindigkeit                         | Verfahrgeschwindigkeit 1 | #503, #502     | #603, #602          | Steuerdaten          |
|                                                | Verfahrgeschwindigkeit 2 | #507, #506     | #607, #606          |                      |
| Interpolationszeitkonstante                    |                          | #14022         | #14222              | Positionierparameter |
| Interpolationszeitkonstante Schnellstopp       |                          | #14104         | #14304              |                      |

**Tab. 8-49:** Datenübersicht

#### **Aktivierung des Schnellstopps während der normalen Abbremsung**

Das Werkstück stoppt abrupt entsprechend der Bremsrampe für den Schnellstopp, wenn der Stoppbefehl oder ein Endschalter während der normalen Abbremsung aktiviert wird. Bei der Interpolation verläuft die Bremsung nicht entsprechend der Bremsrampe, sondern der Interpolationszeitkonstante.

 $\bullet$ Bei individuellem Achsenbetrieb

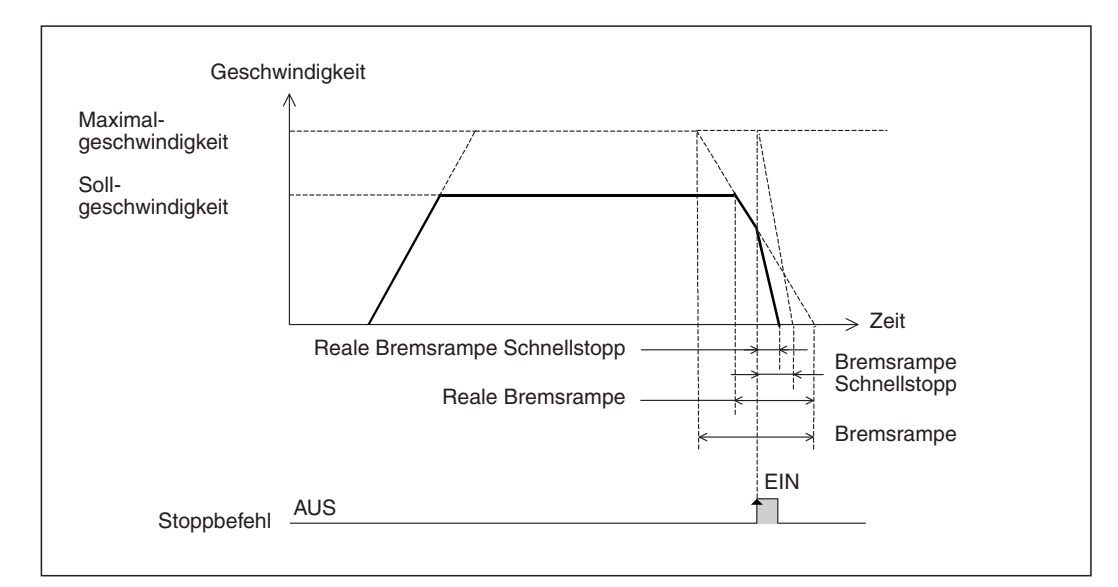

**Abb. 8-40:** Zeitlicher Verlauf des Schnellstopps

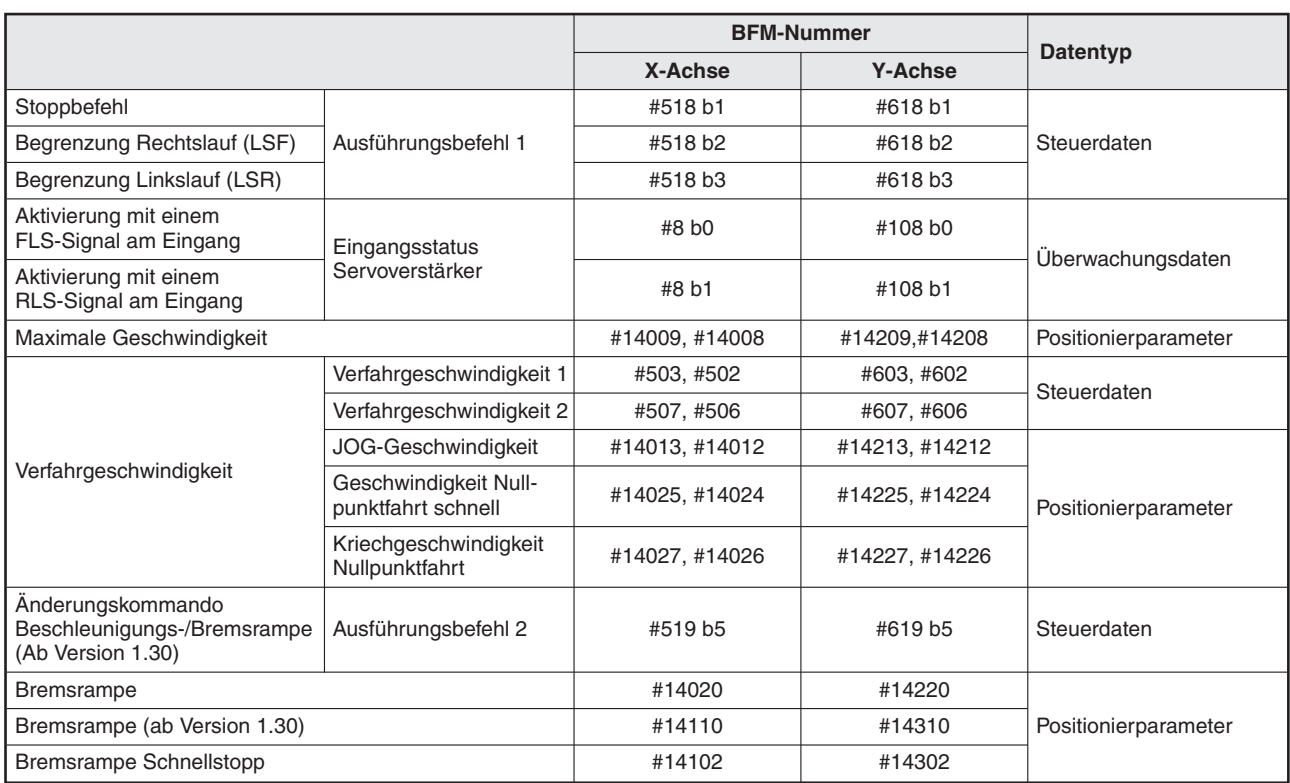

#### **Tab. 8-50:** Datenübersicht

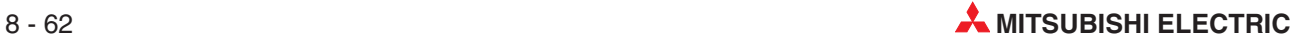

#### $\bullet$ Bei simultanem 2-Achsenbetrieb (Interpolation)

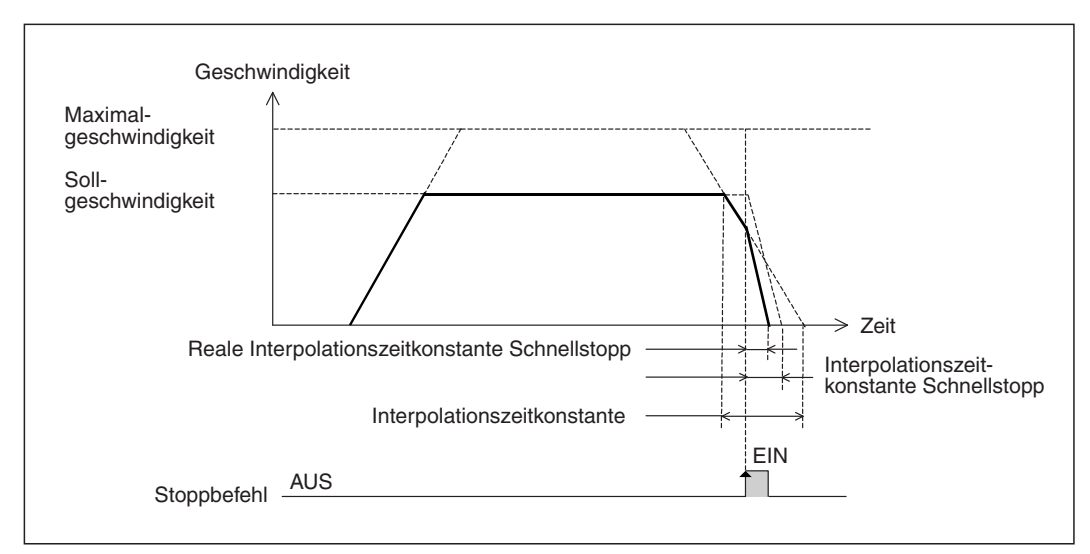

**Abb. 8-41:** Zeitlicher Verlauf des Schnellstopps

|                                                |                          |                | <b>BFM-Nummer</b> | Datentyp             |
|------------------------------------------------|--------------------------|----------------|-------------------|----------------------|
|                                                |                          | X-Achse        | <b>Y-Achse</b>    |                      |
| Stoppbefehl                                    |                          | #518 b1        | #618 b1           |                      |
| Begrenzung Rechtslauf (LSF)                    | Ausführungsbefehl 1      | #518 b2        | #618 b2           | Steuerdaten          |
| Begrenzung Linkslauf (LSR)                     |                          | #518 b3        | #618 b3           |                      |
| Aktivierung mit einem<br>FLS-Signal am Eingang | Eingangsstatus           | #8 b0          | #108 b0           | Uberwachungsdaten    |
| Aktivierung mit einem<br>RLS-Signal am Eingang | Servoverstärker          | #8 b1          | #108 b1           |                      |
| Maximale Geschwindigkeit                       |                          | #14009, #14008 | #14209,#14208     | Positionierparameter |
| Verfahrgeschwindigkeit                         | Verfahrgeschwindigkeit 1 | #503, #502     | #603, #602        | Steuerdaten          |
|                                                | Verfahrgeschwindigkeit 2 | #507, #506     | #607, #606        |                      |
| Interpolationszeitkonstante                    |                          | #14022         | #14222            | Positionierparameter |
| Interpolationszeitkonstante Schnellstopp       |                          | #14104         | #14304            |                      |

**Tab. 8-51:** Datenübersicht

## **8.7 Änderungen während des Betriebs**

### **8.7.1 Geschwindigkeit ändern mit der Geschwindigkeitsübersteuerung**

Diese Funktion ermöglicht die Änderung der Geschwindigkeit während des Positionierbetriebs auf Basis eines Verhältniswerts. Das Verhältnis der Geschwindigkeitsänderung kann mit Hilfe der Geschwindigkeitsübersteuerung zwischen 0,1 und 3 000,0 % eingestellt werden.

Wenn die Geschwindigkeit über die Geschwindigkeitsübersteuerung geändert wird, ist eine Freigabe des Bits b12 (Änderungssperre während Positionierung) von BFM #518 für die X-Achse, bzw. BFM #618 für die Y-Achse nicht notwendig.

#### **Verhältnisseinstellung für die Geschwindigkeitsübersteuerung**

|                               | <b>BFM-Nummer</b> |                | <b>Beschreibung</b>                   |  |
|-------------------------------|-------------------|----------------|---------------------------------------|--|
|                               | X-Achse           | <b>Y-Achse</b> |                                       |  |
| Geschwindigkeitsübersteuerung | #508              | #608           | Einstellwert: 1 bis 30 000 $(x 0.1 %$ |  |

**Tab. 8-52:** Steuerdateneinstellung

#### **Bei folgenden Positionierfunktionen ist die Geschwindigkeitsübersteuerung anwendbar:**

- **–** Mechanische Nullpunktfahrt (bei hoher Geschwindigkeit)
- **–** JOG-Betrieb
- **–** 1-Geschwindigkeitspositionierung
- **–** Interrupt 1-Geschwindigkeitspositionierung mit konstanter Vorschubrate
- **–** 2-Geschwindigkeitspositionierung
- **–** Interrupt 2-Geschwindigkeitspositionierung mit konstanter Vorschubrate
- **–** Interrupt-Stopp
- **–** Betrieb mit variabler Geschwindigkeit
- **–** Betrieb mit Multigeschwindigkeit
- **–** Lineare Interpolation
- **–** Lineare Interpolation (Interrupt-Stopp)
- **–** Zirkulare Interpolation
- **–** Bewegungsumkehranweisung (ab Ver. 1.10)

#### **Bei folgenden Positionierfunktionen ist die Geschwindigkeitsübersteuerung nicht anwendbar:**

- **–** Mechanische Nullpunktfahrt (bei Kriechgeschwindigkeit)
- **–** Handradbetrieb

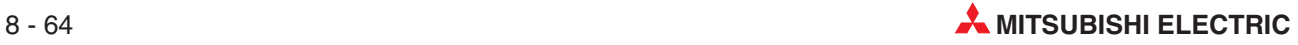

<span id="page-120-0"></span>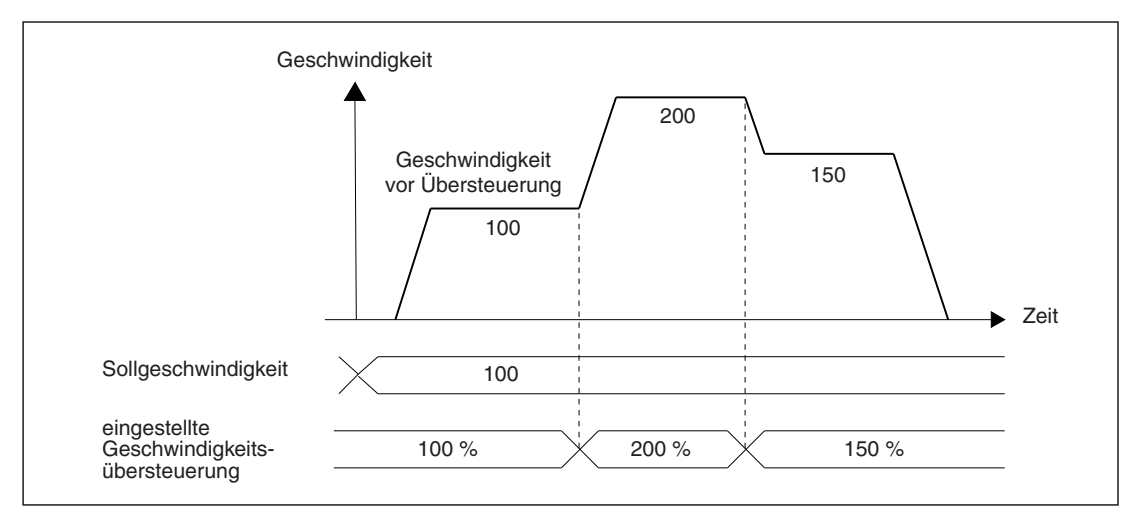

**Abb. 8[-42](#page-120-0):** Zeitlicher Verlauf der Geschwindigkeitsübersteuerung

HINWEISE | Ist die aktuelle Geschwindigkeitsübersteuerung kleiner als eins, wird der Wert auf "1" eingestellt.

Bei einem Übersteuerungswert von 100 % ändert sich die Geschwindigkeit nicht.

Die Geschwindigkeit kann auch während der Positionierung geändert werden. Die Geschwindigkeitsübersteuerung ist während dem Bremsen nach dem Stoppbefehl und während der Positionierung nicht aktiv.

Wird während der Interpolation die Geschwindigkeit durch die Geschwindigkeitsübersteuerung geändert, ändert sich die Beschleunigungs-/Bremsrampe bei konstanter Interpolationszeitkonstante um das gleiche Verhältnis, wie die Geschwindigkeit geändert wurde.

Die zugehörigen Parameter, Steuerdaten und Überwachungsdaten finden Sie in Kapitel [12.](#page-260-0)

#### **Programmbeispiel**

In dem folgenden Beispiel wird die Geschwindigkeit für den Betrieb wie folgt geändert.

|              | Änderungspunkte |                                                               |  |
|--------------|-----------------|---------------------------------------------------------------|--|
| X-Achse      |                 |                                                               |  |
| $X035 = EIN$ | Y-Achse         | Das Verhältnis der Geschwindigkeit wird auf 200,0 % geändert. |  |
| l X035 = Aus | X-Achse         | Das Verhältnis der Geschwindigkeit wird auf 100,0 % geändert. |  |
|              | Y-Achse         |                                                               |  |

**Tab. 8-53:** Prozentuale Geschwindigkeitsänderungen

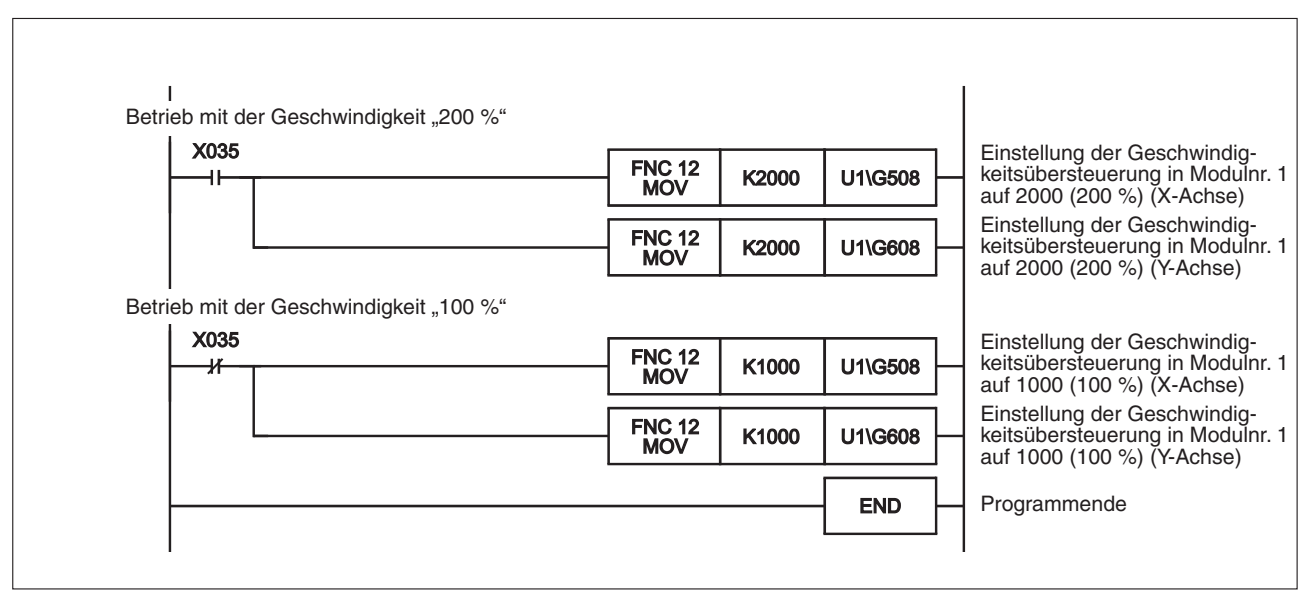

**Abb. 8-43:** Ablaufprogramm des Programmbeispiels

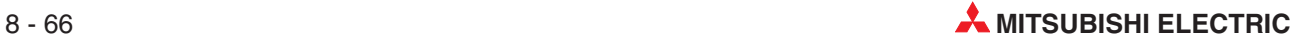

### **8.7.2 Geschwindigkeit ändern mit der Geschwindigkeitsänderung**

Mit dieser Funktion kann die Verfahrgeschwindigkeit zu jedem beliebigen Zeitpunkt geändert werden. Das gilt allerdings nicht für die mechanische Nullpunktfahrt nach der Ansprache des Näherungsschalters (DOG) sowie nach Beginn der Bremsung auf Kriechgeschwindigkeit.

|                                                                                    |                         | <b>BFM-Nummer</b> |                                                                                                    | <b>Beschreibung</b>                                                                      |
|------------------------------------------------------------------------------------|-------------------------|-------------------|----------------------------------------------------------------------------------------------------|------------------------------------------------------------------------------------------|
|                                                                                    |                         | X-Achse           | <b>Y-Achse</b>                                                                                                    |                                                                                          |
|                                                                                    | Anderungssperre während |                   |                                                                                                    | Schalten Sie diese Bits aus.                                                             |
| Positionierung                                                                     | #518 b12                | #618 b12          | Befehle für Geschwindigkeits- und Zielpositionsände-<br>rung sind während der Positionierung gültig.                                                           |                                                                                          |
| Ausführungs-<br>befehl1<br>Geschwindigkeits-<br>änderung während<br>Positionierung | #518 b13                | #618 b13          | Schalten Sie diese Bits ein.                                                                                                    |                                                                                          |
|                                                                                    |                         |                   | Bei Einschalten dieser Bits wird die aktuellen Ge-<br>schwindigkeit in die mit dem Wert "Geschwindigkeits-<br>änderung" eingestellte Geschwindigkeit geändert. |                                                                                          |
| Geschwindigkeitsänderung                                                           |                         |                   | #613, #612                                                                                                    | Einstellbereich: -2 147 483 648 bis 2 147 483 647<br>(Anwendereinheit <sup>(1)</sup> )   |
|                                                                                    |                         | #513, #512        |                                                                                                    | Der Wert muss nach der Umrechnung in Impulsdaten<br>zwischen 1 und 50 000 000 Hz liegen. |

**Tab. 8-54:** Einstellungen zur Funktion Geschwindigkeitsänderung

 $^{(1)}$  Stellen Sie den Wert in umgerechneten Impulsdaten (PLS) ein. Hinweise zu den Anwendereinheiten und den umgerechneten Impulsdaten finden Sie im Abschnitt [8.11.](#page-160-0)

#### **Bei folgenden Positionierfunktionen ist die Geschwindigkeitsänderung anwendbar:**

- **–** Mechanische Nullpunktfahrt (bei hoher Geschwindigkeit)
- **–** JOG-Betrieb
- **–** 1-Geschwindigkeitspositionierung
- **–** Interrupt 1-Geschwindigkeitspositionierung mit konstanter Vorschubrate
- **–** 2-Geschwindigkeitspositionierung
- **–** Interrupt 2-Geschwindigkeitspositionierung mit konstanter Vorschubrate
- **–** Interrupt-Stopp
- **–** Betrieb mit Multigeschwindigkeit
- **–** Lineare Interpolation
- **–** Lineare Interpolation (Interrupt-Stopp)
- **–** Zirkulare Interpolation
- **–** Bewegungsumkehranweisung (ab Ver. 1.10)

#### **Bei folgenden Positionierfunktionen ist die Geschwindigkeitsänderung nicht anwendbar:**

- **–** Mechanische Nullpunktfahrt (bei Kriechgeschwindigkeit)
- **–** Handradbetrieb
- **–** Betrieb mit variabler Geschwindigkeit

<span id="page-123-0"></span>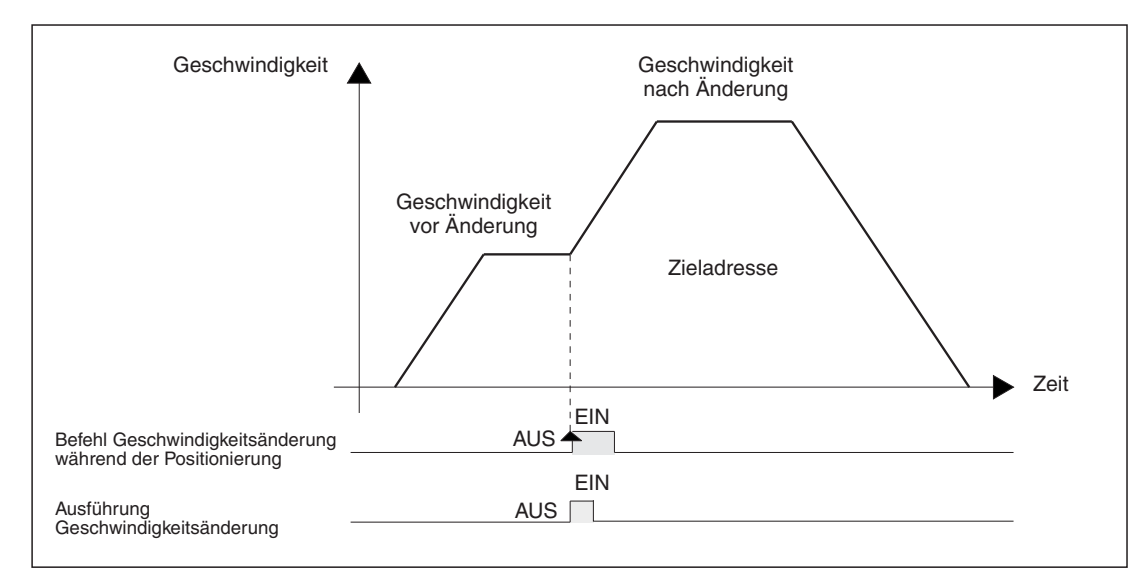

**Abb. 8[-44](#page-123-0):** Zeitlicher Verlauf der Geschwindigkeitsänderung

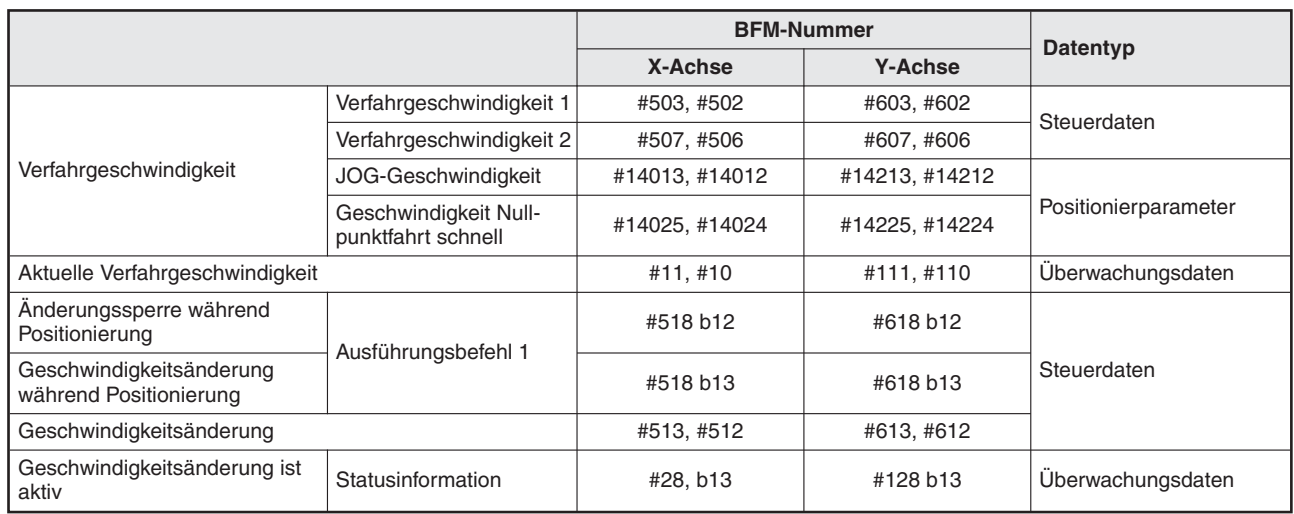

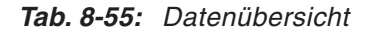

#### **Änderungsablauf**

- Deaktivieren Sie die folgenden Bits des Ausführungsbefehls 1 (AUS):
	- **–** Änderungssperre während der Positionierung
	- **–** Geschwindigkeitsänderung während der Positionierung
- Stellen Sie den Wert für die Geschwindigkeitsänderung ein.
- Aktivieren Sie das Bit für die Geschwindigkeitsänderung während der Positionierung
- Stellen Sie die Bits des Ausführungsbefehls 1 wie folgt ein, wenn das Bit "Geschwindigkeitsänderung ist aktiv" vom Zustand EIN nach AUS schaltet:
	- **–** Deaktivieren Sie das Bit für die Geschwindigkeitsänderung während der Positionierung.
	- **–** Aktivieren Sie das Bit für die Änderungssperre während der Positionierung. Diese Einstellung dient dazu, dass unbeabsichtigte Geschwindigkeitsänderungen während der Positionierung keine Wirkung haben (ausgenommen Geschwindigkeitsänderungen mit der Übersteuerungsfunktion).

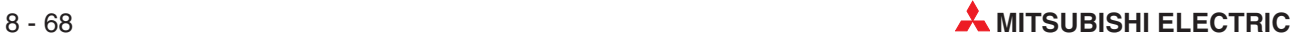

**HINWEISE** Wurde der Stoppbefehl während der Positionierung erteilt und zuvor die Geschwindigkeit geändert, wird die nächste Operation mit der geänderten Geschwindigkeit ausgeführt.

Die Geschwindigkeit kann bei folgenden Zuständen nicht geändert werden:

- Der Betrieb wurde bereits durch Startbefehl oder Signal am Starteingang gestartet Ändern Sie die Verfahrgeschwindigkeit 1, Verfahrgeschwindigkeit 2, JOG-Geschwindigkeit <sup>1</sup> oder schnelle Nullpunktfahrtgeschwindigkeit nur **vor** dem Start des Betriebs durch Startbefehl oder Signal am Starteingang.
- Während der Bremsung durch den Stoppbefehl
- Während der automatischen Bremsung bei der Positionssteuerung

Ist die eingegebene Geschwindigkeitsänderung größer als die Maximalgeschwindigkeit, wird eine Fehlermeldung ausgegeben und die Maximalgeschwindigkeit eingestellt. Bei der Interpolationssteuerung muss die Geschwindigkeitsänderung für die X-Achse eingestellt werden.

Während der mechanischen Nullpunktfahrt (bei Kriechgeschwindigkeit) kann die Geschwindigkeit nicht geändert werden. Der Eingabewert wird ignoriert.

 $\Omega$  Ändern Sie die JOG-Geschwindigkeit oder die schnelle Nullpunktfahrtgeschwindigkeit über die Positionierparameter.

#### **Programmbeispiel**

In dem folgenden Beispiel wird die Geschwindigkeit während der Positionierung wie folgt geändert.

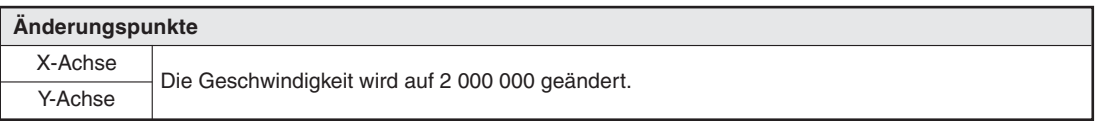

**Tab. 8-56:** Geschwindigkeitsänderung

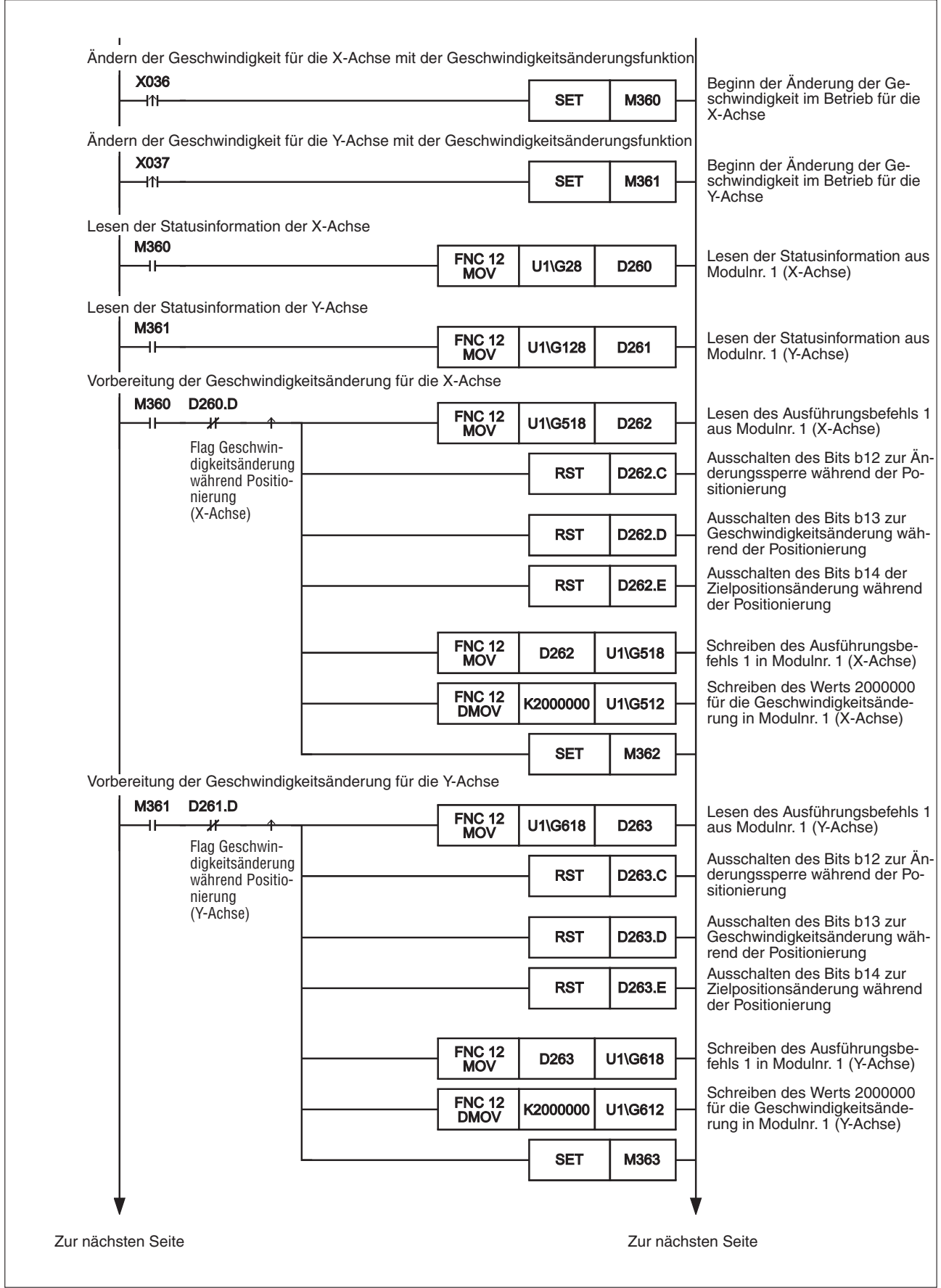

**Abb. 8-45:** Ablaufprogramm des Programmbeispiels (1)

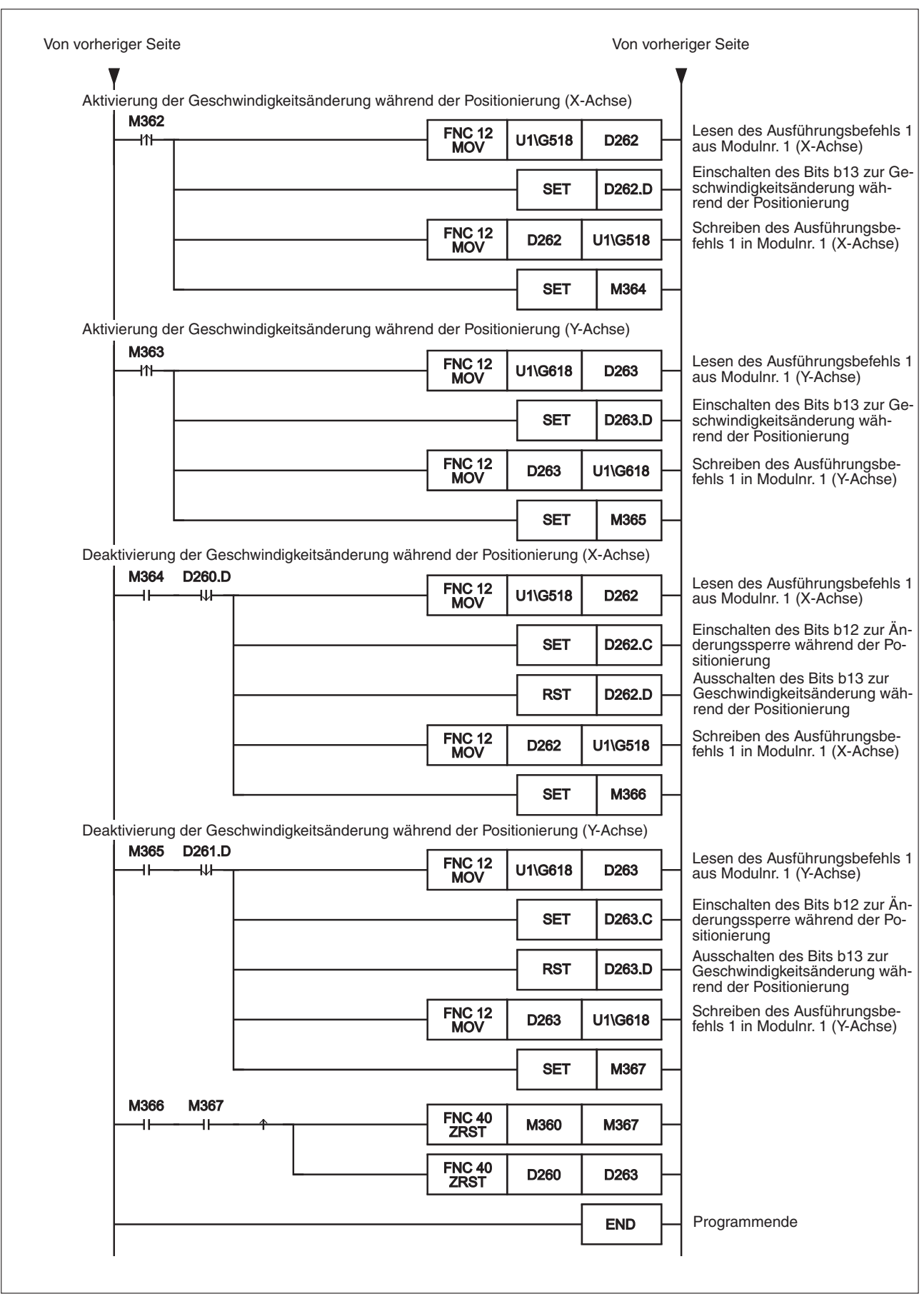

**Abb. 8-46:** Ablaufprogramm des Programmbeispiels (2)

### <span id="page-127-0"></span>**8.7.3 Änderung der Zieladresse während der Positionierung**

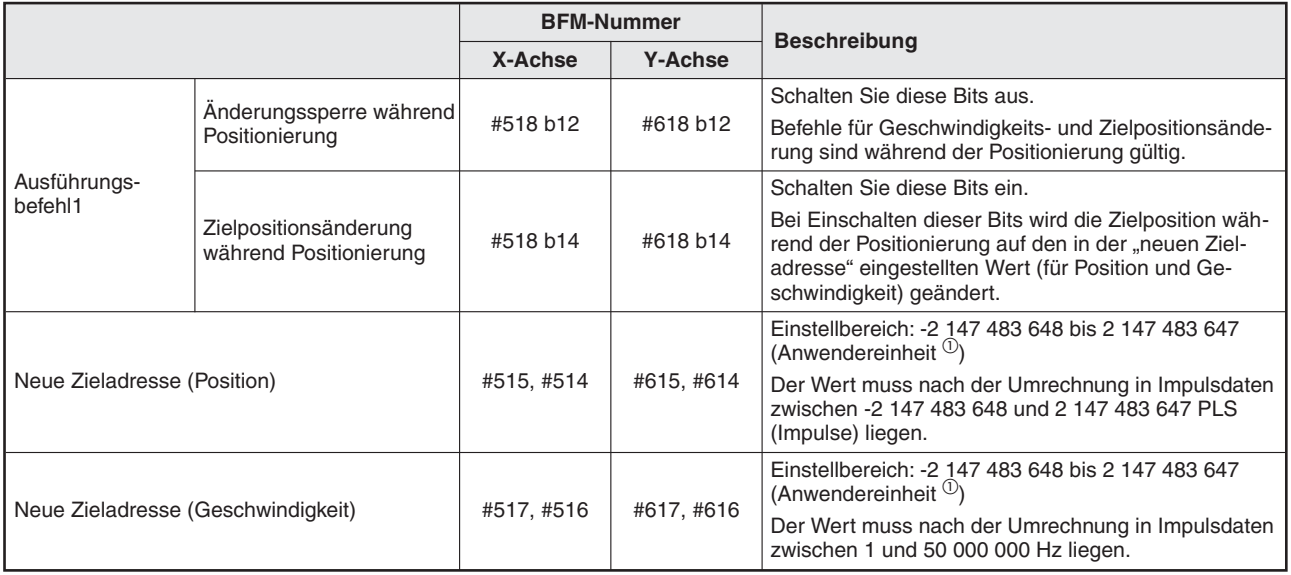

Mit dieser Funktion wird die Zieladresse bei der Positionssteuerung geändert.

**Tab. 8-57:** Einstellungen zur Funktion der Änderung der Zieladresse

 $^{(1)}$  Stellen Sie den Wert in umgerechneten Impulsdaten (PLS) ein. Hinweise zu den Anwendereinheiten und den um-gerechneten Impulsdaten finden Sie im Abschnitt [8.11.](#page-160-0)

HINWEIS Soll die Geschwindigkeit bei der Änderung der Zieladresse nicht geändert werden, stellen Sie bei der Eingabe "Neue Zieladresse (Geschwindigkeit)" den aktuellen Geschwindigkeitswert ein.

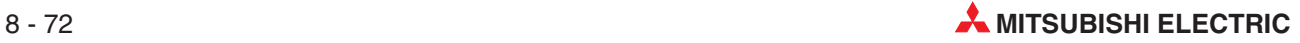

#### <span id="page-128-0"></span>**Bei folgenden Positionierfunktionen ist die Geschwindigkeitsänderung anwendbar:**

- **–** 1-Geschwindigkeitspositionierung
- **–** Interrupt 1-Geschwindigkeitspositionierung mit konstanter Vorschubrate
- **–** 2-Geschwindigkeitspositionierung
- **–** Interrupt 2-Geschwindigkeitspositionierung mit konstanter Vorschubrate
- **–** Interrupt-Stopp
- **–** Bewegungsumkehranweisung (ab Ver. 1.10)

#### **Bei folgenden Positionierfunktionen ist die Geschwindigkeitsänderung nicht anwendbar:**

- **–** Mechanische Nullpunktfahrt (bei hoher Geschwindigkeit)
- **–** Mechanische Nullpunktfahrt (bei Kriechgeschwindigkeit)
- **–** Handradbetrieb
- **–** JOG-Betrieb
- **–** Betrieb mit variabler Geschwindigkeit
- **–** Betrieb mit Multigeschwindigkeit
- **–** Lineare Interpolation
- **–** Lineare Interpolation (Interrupt-Stopp)
- **–** Zirkulare Interpolation

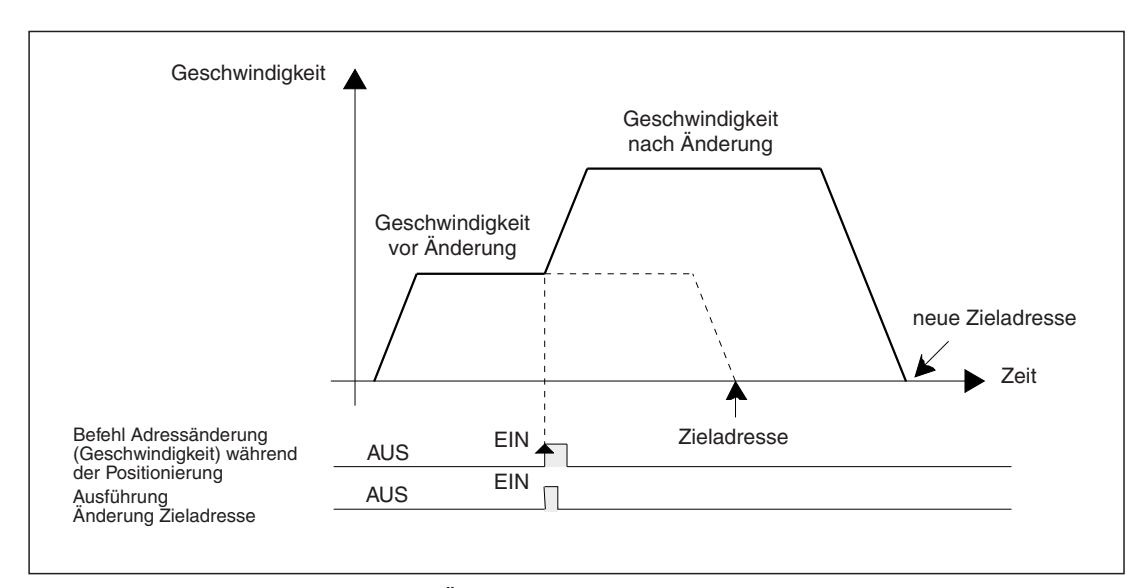

**Abb. 8[-47](#page-128-0):** Zeitlicher Verlauf der Änderung von Zieladresse und Geschwindigkeit

|                                                 |                          |            | <b>BFM-Nummer</b> |                   |
|-------------------------------------------------|--------------------------|------------|-------------------|-------------------|
|                                                 |                          | X-Achse    | <b>Y-Achse</b>    | Datentyp          |
| Verfahrgeschwindigkeit                          | Verfahrgeschwindigkeit 1 | #503, #502 | #603, #602        | Steuerdaten       |
|                                                 | Verfahrgeschwindigkeit 2 | #507, #506 | #607, #606        |                   |
| Aktuelle Verfahrgeschwindigkeit                 |                          | #11,#10    | #111, #110        | Uberwachungsdaten |
| Anderungssperre während<br>Positionierung       |                          | #518 b12   | #618 b12          |                   |
| Zielpositionsänderung während<br>Positionierung | Ausführungsbefehl 1      | #518 b14   | #618 b14          |                   |
| Zieladresse                                     | Zieladresse 1            | #501, #500 | #601, #600        | Steuerdaten       |
|                                                 | Zieladresse 2            | #505, #504 | #605, #604        |                   |
| Neue Zieladresse (Position)                     |                          | #515, #514 | #615, #614        |                   |
| Neue Zieladresse (Geschwindigkeit)              |                          | #517, #516 | #617, #616        |                   |
| Zieladresse (Position) übernommen               |                          | #25, #24   | #125, #124        |                   |
| Zieladresse (Geschwindigkeit) übernommen        |                          | #27, #26   | #127, #126        | Uberwachungsdaten |
| Zieladressenänderung ist aktiv                  |                          | #28, b14   | #128 b14          |                   |

**Tab. 8-58:** Datenübersicht

### **Änderungsablauf**

- Deaktivieren Sie die folgenden Bits des Ausführungsbefehls 1 (AUS):
	- **–** Änderungssperre während der Positionierung
	- **–** Zielpositionsänderung während der Positionierung
- Stellen Sie den Wert der neuen Zieladresse für Position und Geschwindigkeit ein.
- Aktivieren Sie das Bit für die Zielpositionsänderung während der Positionierung
- 4) Stellen Sie die Bits des Ausführungsbefehls 1 wie folgt ein, wenn das Bit "Zieladressenänderung ist aktiv" vom Zustand EIN nach AUS schaltet:
	- **–** Deaktivieren Sie das Bit für die Zielpositionsänderung während der Positionierung.
	- **–** Aktivieren Sie das Bit für die Änderungssperre während Positionierung. Diese Einstellung dient dazu, dass unbeabsichtigte Geschwindigkeitsänderungen während der Positionierung keine Wirkung haben (ausgenommen Geschwindigkeitsänderungen mit der Übersteuerungsfunktion).

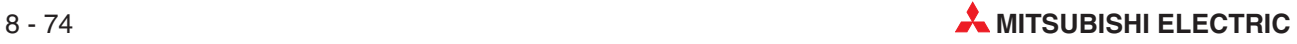

#### <span id="page-130-0"></span>**Ablauf bei Richtungswechsel**

Wenn sich bei der Änderung der Zieladresse die Drehrichtung ändert, bremst das System bis zum Stopp ab, kehrt die Drehrichtung um und fährt zur neuen Zieladresse.

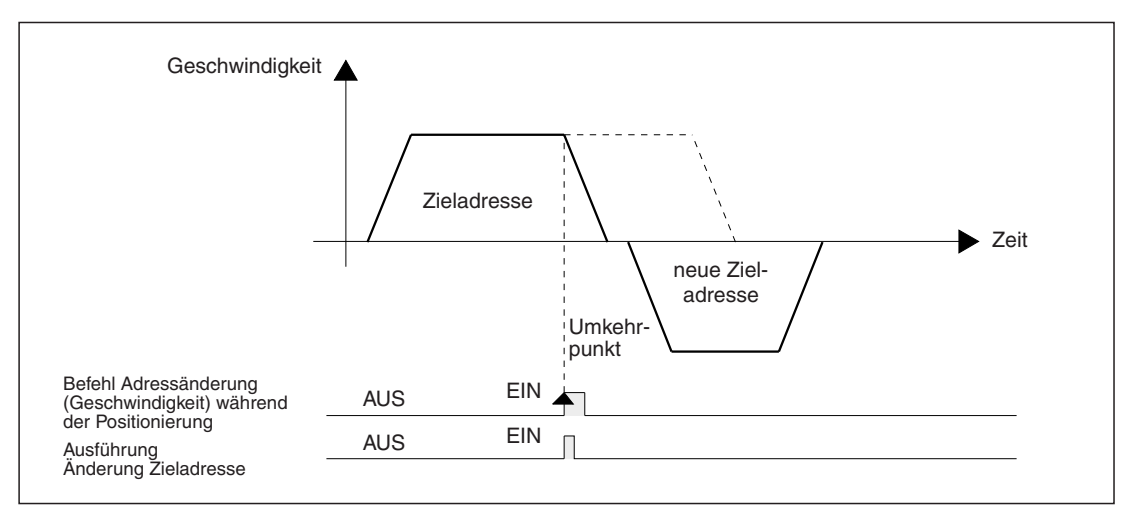

**Abb. 8[-48](#page-130-0):** Zeitlicher Verlauf der Zieladressänderung bei einem Richtungswechsel

**HINWEISE** Die Geschwindigkeit kann bei folgenden Zuständen nicht geändert werden:

- Der Betrieb wurde bereits durch Startbefehl oder Signal am Starteingang gestartet Ändern Sie die Verfahrgeschwindigkeit 1, Verfahrgeschwindigkeit 2, JOG-Geschwindigkeit oder schnelle Nullpunktfahrtgeschwindigkeit nur **vor** dem Start des Betriebs durch Startbefehl oder Signal am Starteingang.
- Während der Bremsung durch den Stoppbefehl
- Während der automatischen Bremsung bei der Positionssteuerung

Ist der Änderungswert der Zielposition (Adresse) nach der Umrechnung in die Anzahl Impulsen außerhalb des Einstellbereichs, erscheint eine Fehlermeldung.

Ist der Änderungswert der Zielposition (Geschwindigkeit) außerhalb des Einstellbereichs, wird die Geschwindigkeitseinstellung auf "1" (wenn der untere Grenzwert unterschritten wird) oder auf Maximalgeschwindigkeit eingestellt (wenn der obere Grenzwert überschritten wird).

Wenn die Änderung der Zieladresse eine Umkehr der Drehrichtung erfordert, fährt das Werkstück bei den folgenden Positionierfunktionen bis zu der Adresse, an welcher der Interrupt-Eingang aktiviert wird und stoppt dort.

- Interrupt 1-Geschwindigkeitspositionierung mit konstanter Vorschubrate  $\mathbb O$
- Interrupt 2-Geschwindigkeitspositionierung mit konstanter Vorschubrate

Folgende Änderungen der Zieladresse sind während der 2-Geschwindigkeitspositionierung nicht zulässig:

- Die Änderung der Zieladresse erfordert bei der ersten Geschwindigkeit eine Verfahrrichtungsumkehr, während die Positionierung mit der ersten Geschwindigkeit läuft.
- Die Änderung der Zieladresse erfordert eine Zieladressänderung bei der zweiten Geschwindigkeit, während die Positionierung mit der ersten Geschwindigkeit läuft.

Allerdings unterscheidet sich der Ablauf im Modus Stopp an konstanter Position (siehe Abschnitt [10.3\)](#page-202-0)

#### **Programmbeispiel**

In dem folgenden Beispiel wird die Geschwindigkeit und die Zieladresse während der Positionierung wie folgt geändert.

|                                                    | Änderungspunkte |                                                  |  |
|----------------------------------------------------|-----------------|--------------------------------------------------|--|
| Geschwindigkeitsänderung<br>während Positionierung | X-Achse         | Die Geschwindigkeit wird auf 2 000 000 geändert. |  |
|                                                    | Y-Achse         |                                                  |  |
| Zielpositionsänderung wäh-                         | X-Achse         | Die Zieladresse wird auf 5 000 000 geändert.     |  |
| rend Positionierung                                | Y-Achse         |                                                  |  |

**Tab. 8-59:** Änderungen der Geschwindigkeit und Zieladresse

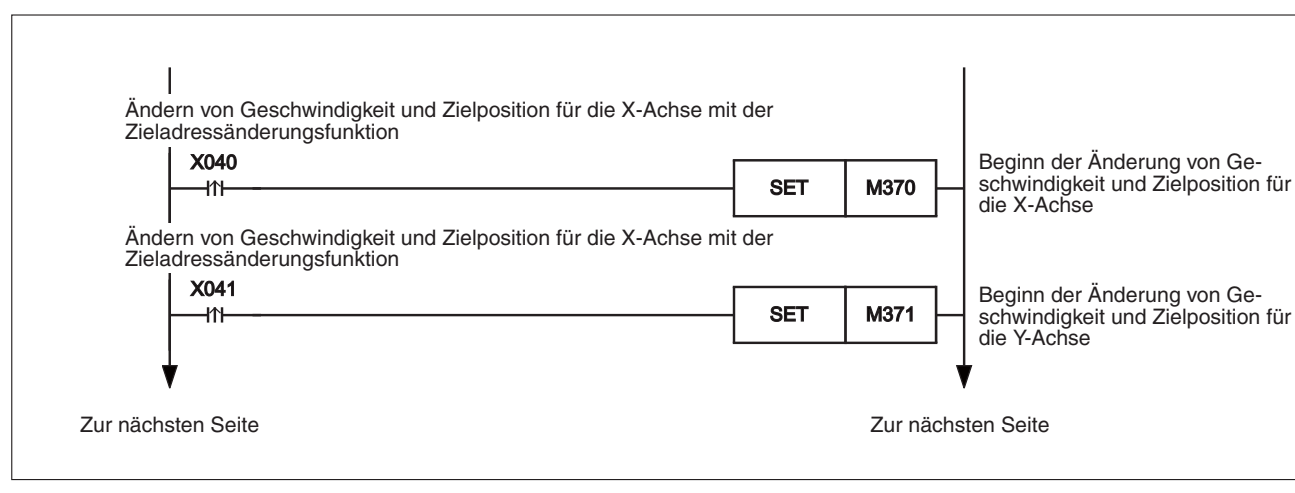

**Abb. 8-49:** Ablaufprogramm des Programmbeispiels (1)

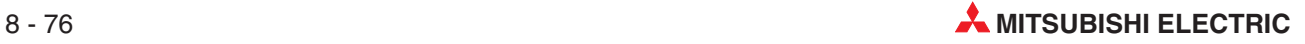

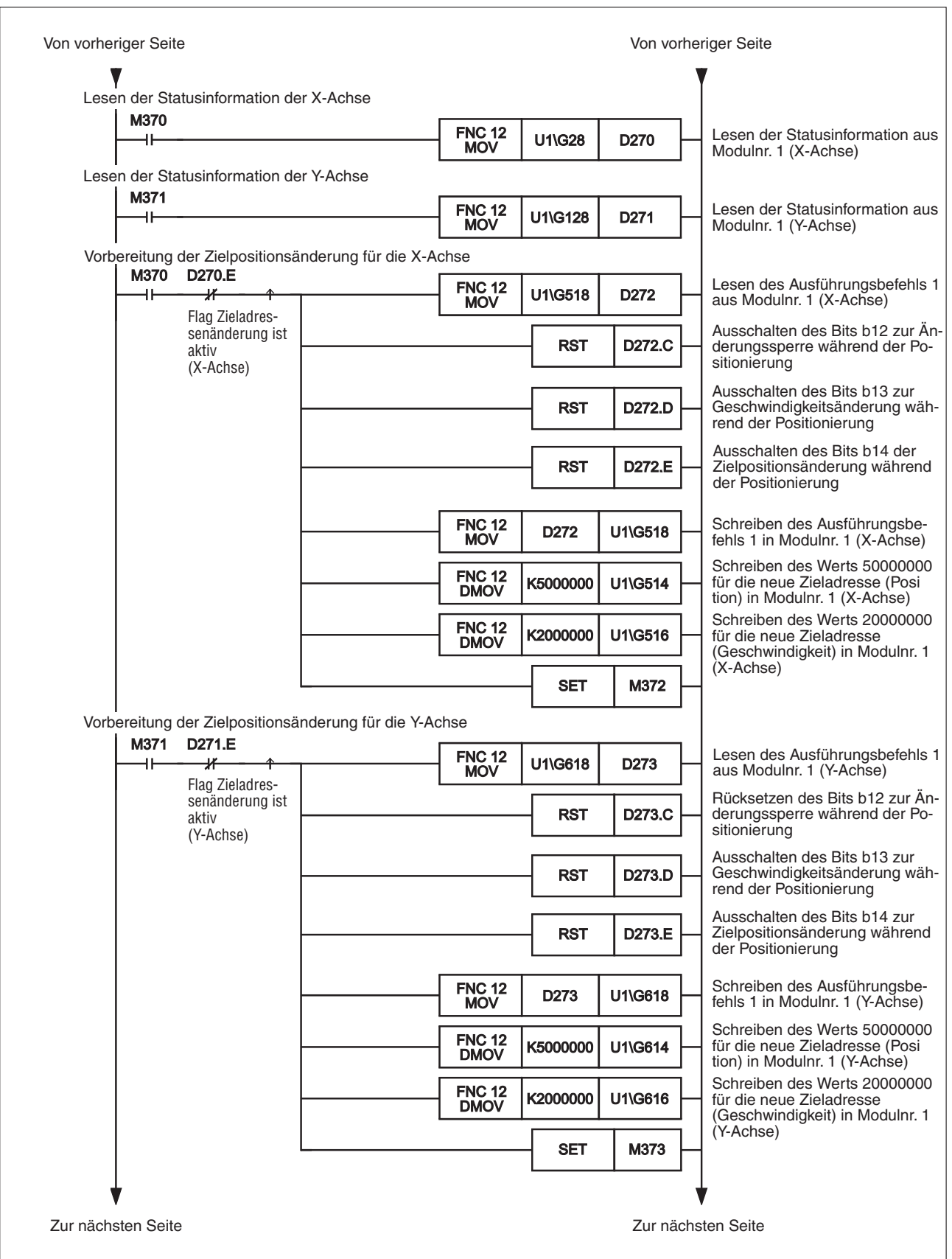

**Abb. 8-50:** Ablaufprogramm des Programmbeispiels (2)

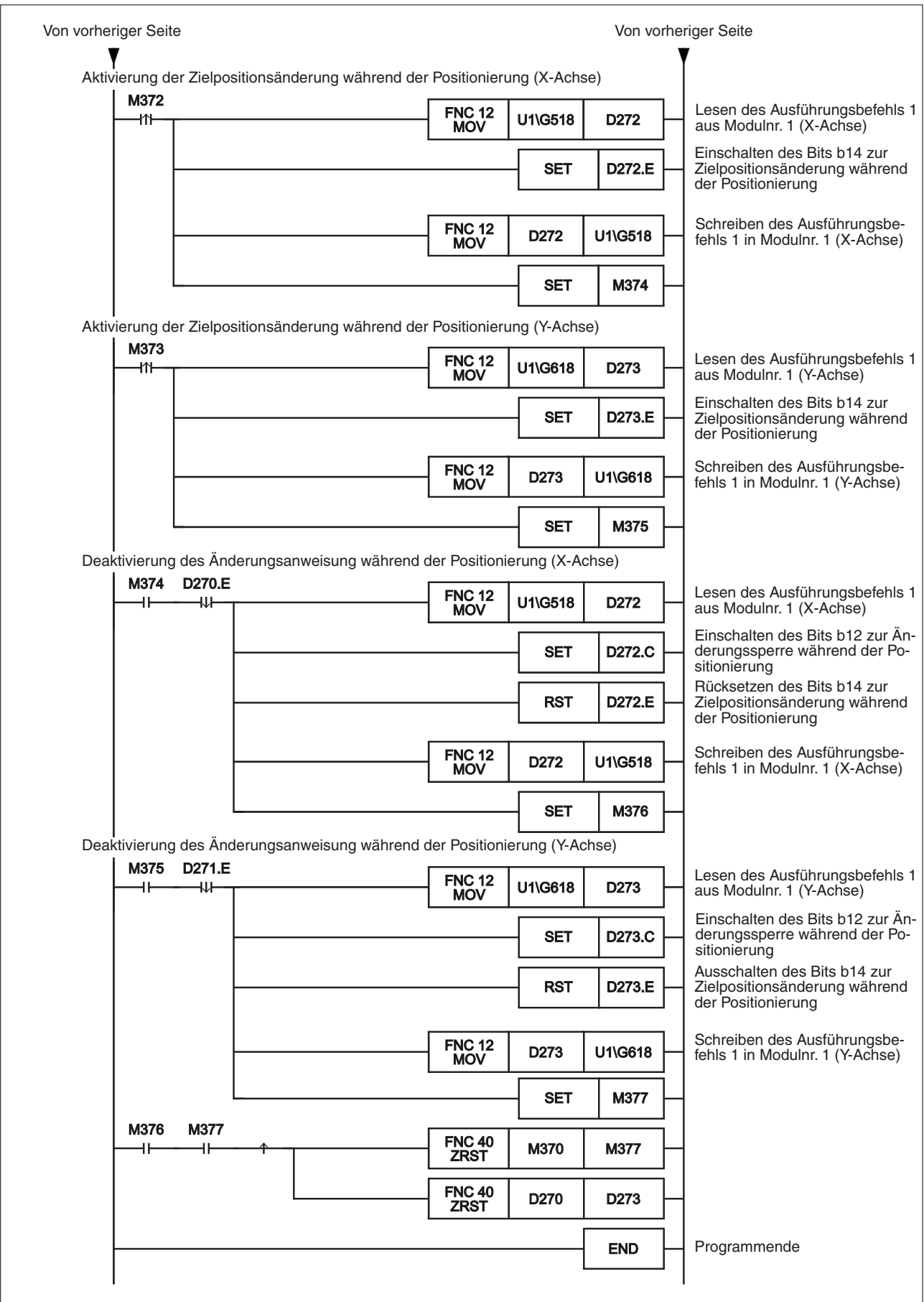

**Abb. 8-51:** Ablaufprogramm des Programmbeispiels (3)

## **8.8 Auswahl der Beschleunigungs-/Bremsrampe**

Ab der Modulversion 1.30 kann für die Positionierung zwischen zwei Beschleunigungs-/ Bremsrampen ausgewählt werden. Bei der Interpolation ist diese Auswahl nicht möglich. Wählen Sie die gewünschte Beschleunigungs-/ Bremsrampe aus, bevor Sie die Positionierung starten.

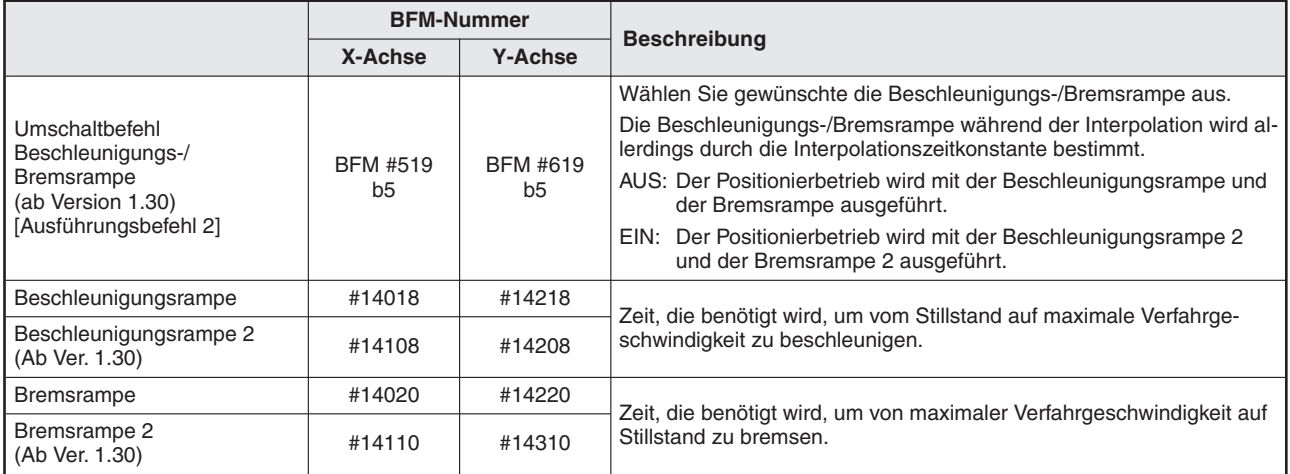

**Tab. 8-60:** Einstellungen für die Auswahl der Beschleunigungs-/Bremsrampe

#### **Bei folgenden Positionierfunktionen ist die Auswahl der Beschleunigungs-/Bremsrampe anwendbar:**

- **–** Mechanische Nullpunktfahrt (bei Kriechgeschwindigkeit)
- **–** Mechanische Nullpunktfahrt (bei hoher Geschwindigkeit)
- **–** JOG-Betrieb (außer Tipp-Betrieb)
- **–** 1-Geschwindigkeitspositionierung
- **–** Interrupt 1-Geschwindigkeitspositionierung mit konstanter Vorschubrate
- **–** 2-Geschwindigkeitspositionierung
- **–** Interrupt 2-Geschwindigkeitspositionierung mit konstanter Vorschubrate
- **–** Interrupt-Stopp
- **–** Betrieb mit variabler Geschwindigkeit
- **–** Betrieb mit Multigeschwindigkeit
- **–** Bewegungsumkehranweisung (ab Ver. 1.10)

**Bei folgenden Positionierfunktionen ist die Auswahl der Beschleunigungs-/Bremsrampe nicht anwendbar:**

- **–** JOG-Betrieb (während des Tipp-Betriebs)
- **–** Handradbetrieb
- **–** Lineare Interpolation
- **–** Lineare Interpolation (Interrupt-Stopp)
- **–** Zirkulare Interpolation

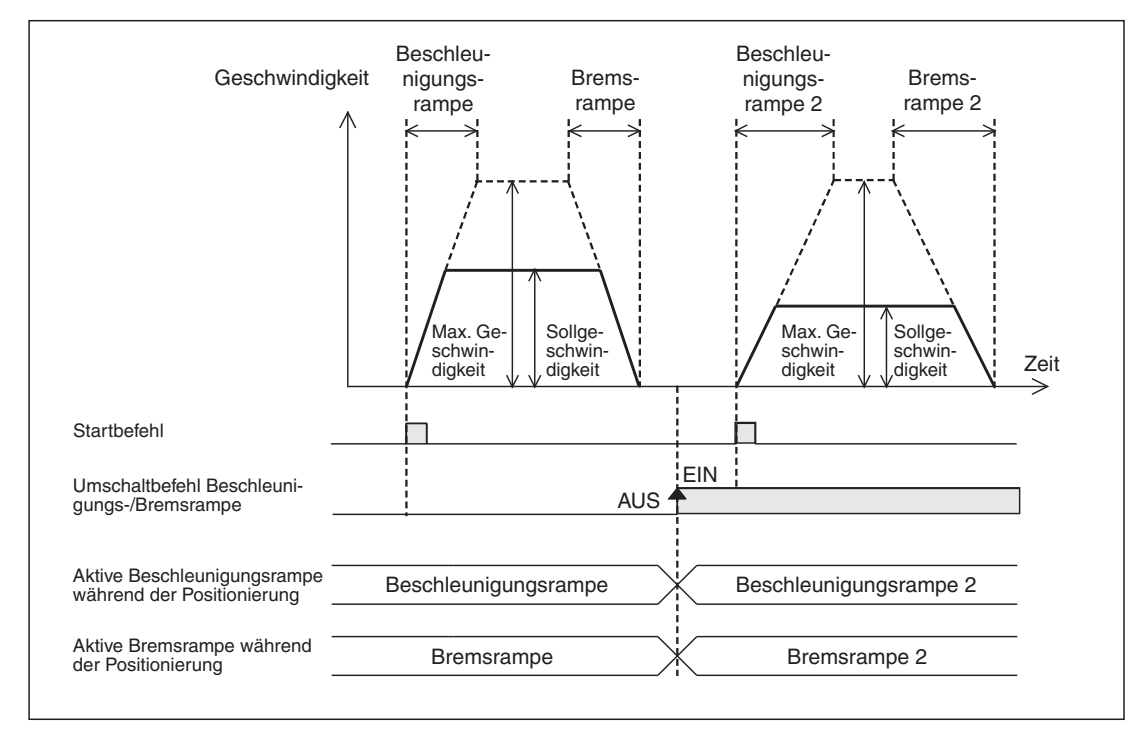

**Abb. 8[-47](#page-128-0):** Zeitlicher Verlauf bei Umschaltung von Beschleunigungs-/Bremsrampe

|                                                                    |                     | <b>BFM-Nummer</b> |                |                      |
|--------------------------------------------------------------------|---------------------|-------------------|----------------|----------------------|
|                                                                    |                     | X-Achse           | <b>Y-Achse</b> | Datentyp             |
| Umschaltbefehl<br>Beschleunigungs-/Bremsrampe<br>(ab Version 1.30) | Ausführungsbefehl 2 | #519 b5           | #619 b5        | Steuerdaten          |
| Maximale Geschwindigkeit                                           |                     | #14009, #14008    | #14209, #14208 |                      |
| Beschleunigungsrampe                                               |                     | #14018            | #14218         |                      |
| <b>Bremsrampe</b>                                                  |                     | #14020            | #14220         | Positionierparameter |
| Beschleunigungsrampe 2 (ab Ver. 1.30)                              |                     | #14108            | #14308         |                      |
| Bremsrampe 2 (ab Ver. 1.30)                                        |                     | #14110            | #14310         |                      |

**Tab. 8-61:** Datenübersicht

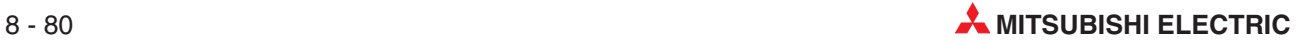

**HINWEISE** Aktivieren Sie die Einstellung von Beschleunigungs-/Bremsrampe, bevor Sie die Positionierung starten.

> Ändern Sie den Zustand des Befehls zur Umschaltung der Beschleunigungs- und Bremsrampe nicht während der Positionierung. Wählen Sie die gewünschte Beschleunigungsund Bremsrampe aus, bevor Sie die Positionierung starten.

> Wenn die Beschleunigungs- und Bremsrampe während der Positionierung umgeschaltet wird, verhält sich das System abhängig von der Betriebsart wie folgt.

> – Die Beschleunigungs- und Bremsrampe wird während der Beschleunigung oder Bremsung umgeschaltet.

Das System übernimmt die neue Beschleunigungs- und Bremsrampe.Es sollte in diesem Fall allerdings der Positionierbetrieb genau beobachtet werden, da hier das Zeitverhalten für Beschleunigung und Bremsung von den Vorgabewerten abweichen kann.

– Die Beschleunigungs- und Bremsrampe wird während des Positionierbetriebs bei Sollgeschwindigkeit umgeschaltet.

Das System übernimmt die neue Bremsrampe für den Betrieb. Wird die Beschleunigungs-/Bremsrampe direkt vor Beginn der Bremsung geändert, kann es sein, dass die Bremsung nicht mit der neuen Bremsrampe erfolgt. Wenn die für den verbleibenden Verfahrweg benötigte Zeit kürzer ist, als die Zeit der umgeschalteten Bremsrampe, kann es sein, dass die Impulsausgabe während der Bremsung plötzlich verringert wird.

Bei der 2-Geschwindigkeitspositionierung, der Interrupt 2-Geschwindigkeitspositionierung mit konstanter Vorschubrate, dem Betrieb mit variabler Geschwindigkeit und dem Betrieb mit Multigeschwindigkeit, setzt das System den Betrieb mit der neuen Beschleunigungs-/Bremsrampe fort.

– Die Beschleunigungs-/Bremsrampe wird während der Bremsung umgeschaltet.

Das System setzt den Betrieb mit der alten Bremsrampe vor der Umschaltung fort.Bei der 2-Geschwindigkeitspositionierung, der Interrupt 2-Geschwindigkeitspositionierung mit konstanter Vorschubrate, dem Betrieb mit variabler Geschwindigkeit und dem Betrieb mit Multigeschwindigkeit, verwendet das System allerdings die neue Beschleunigungs-/Bremsrampe für den Betrieb.

#### **Programmbeispiel**

In dem folgenden Beispiel wird die Beschleunigungs-/Bremsrampe wie folgt umgeschaltet.

| Änderungspunkte |                                                               |  |  |  |
|-----------------|---------------------------------------------------------------|--|--|--|
| $X042 = EIN$    | Umschaltung auf Beschleunigungs-/Bremsrampe 2 für die X-Achse |  |  |  |
| $X042 = AUS$    | Umschaltung auf Beschleunigungs-/Bremsrampe für die X-Achse   |  |  |  |
| $X043 = EIN$    | Umschaltung auf Beschleunigungs-/Bremsrampe 2 für die Y-Achse |  |  |  |
| $X043 = AUS$    | Umschaltung auf Beschleunigungs-/Bremsrampe für die Y-Achse   |  |  |  |

**Tab. 8-62:** Umschaltung der Beschleunigungs-/Bremsrampe

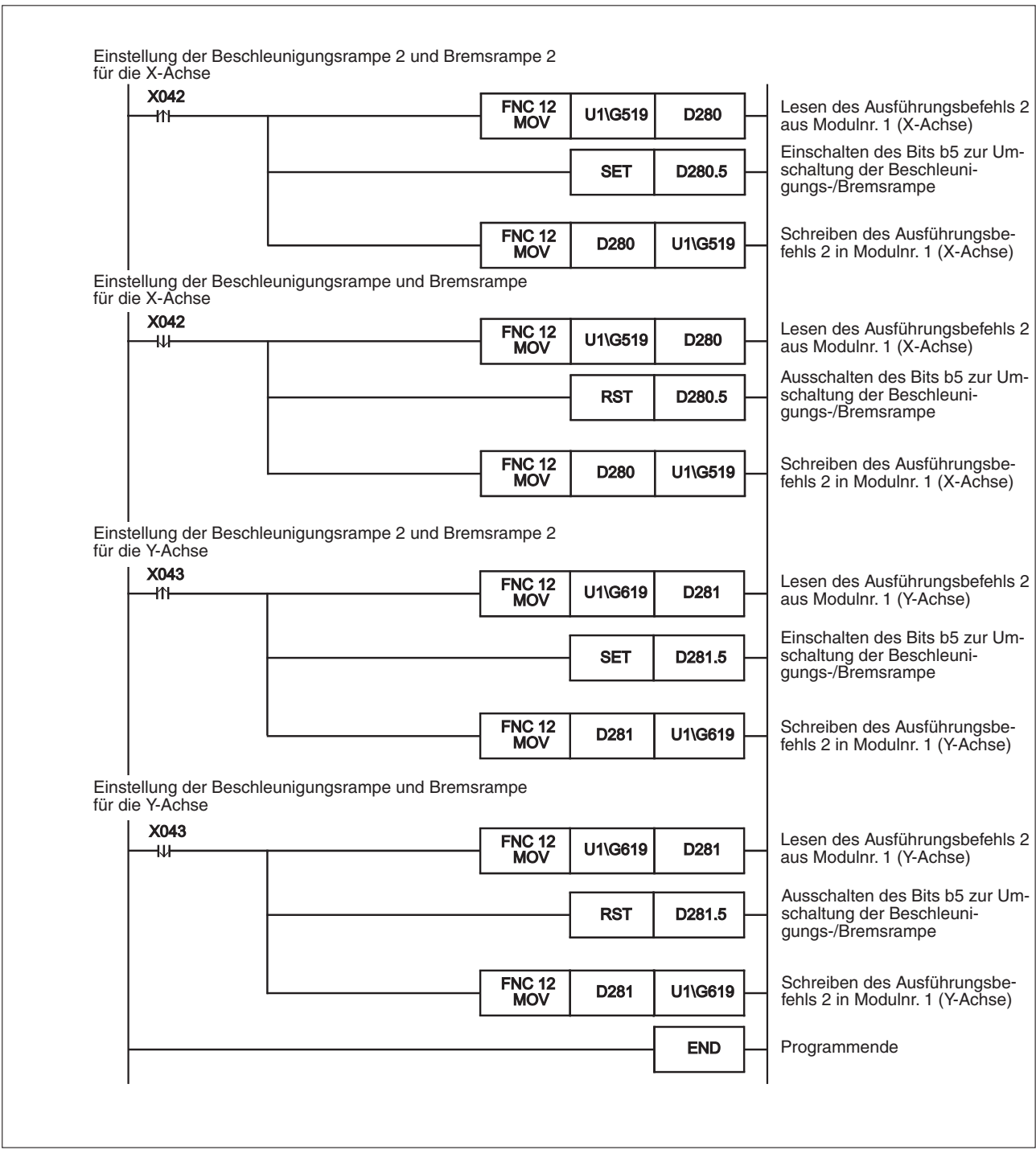

**Abb. 8-53:** Ablaufprogramm des Programmbeispiels

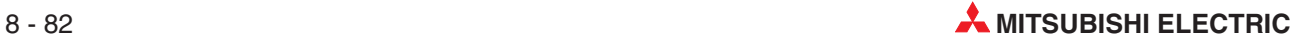

## **8.9 Kreiszählerfunktion (ab Ver. 1.10)**

Mit der Kreiszählerfunktion können an der aktuellen Anwenderadresse (Position) Kreispositionierungen in einem Bereich von 0 bis zu einem voreingestellten Kreis-Grenzwert ausgeführt werden. Bei der aktuellen Adresse in Impulsen erfolgt die Kreispositionierung im Bereich von 0 bis zu einem in Impulse umgerechneten voreingestellten Kreiswert.

Bei einem 20SSC-H ab Modulversion 1.30 ist der Verfahrweg der Kreiszählerfunktion bei der Absolutwert-Positionserkennung unbegrenzt, so dass hier keine Einstellung erforderlich ist.

Allerdings unterstützt die Bewegungsumkehranweisung den unbegrenzten Verfahrweg bei der Kreiszählerfunktion und Absolutwert-Positionserkennung nicht.

**HINWEISE** Wenn die aktuelle auf den Nullpunkt bezogene Position den 32-Bit-Zahlenbereich (-2 147 483 648 bis 2 147 483 647) überschreitet, wird das Bit b4 der Statusinformation für den Bereichsüberlauf aktiviert.

> Da 20SSC-H-Module vor der Version 1.30 keinen unbegrenzten Verfahrweg bei der Kreiszählerfunktion und der Absolutwert-Positionserkennung unterstützen, tritt hier beim nächsten Einschalten der Spannungsversorgung eine Fehlermeldung (Fehlercode 3004) auf.

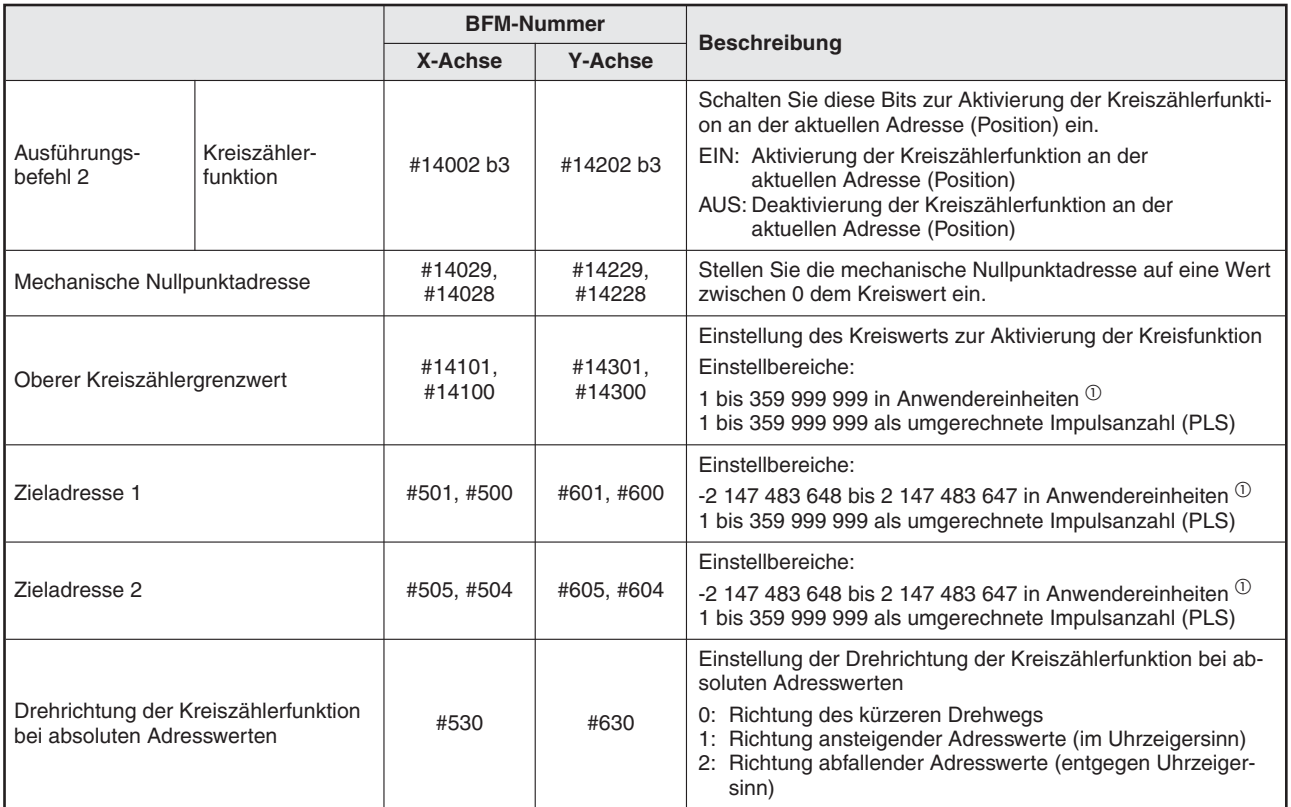

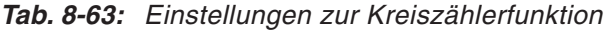

 $\overline{0}$  Weitere Informationen zu den Anwendereinheiten finden Sie im folgenden Abschnitt, bzw. in Abschnitt [8.11](#page-160-0).

#### **Einstellbereich von Zieladresse und Drehrichtung**

Stellen Sie die Zieladresse und die Drehrichtung wie folgt ein:

**· Festlegung der Adresse mit Absolutwerten** 

Bei der Interrupt 1-Geschwindigkeitspositionierung mit konstanter Vorschubrate (mit Ausnahme des Modus Stopp an konstanter Position) und der Interrupt 2-Geschwindigkeitspositionierung mit konstanter Vorschubrate arbeitet das System so, als ob Adresse und Drehrichtung mit Relativwerten festgelegt worden wären, obwohl sie mit Absolutwerten festgelegt wurden.

**–** Zieladresse

Stellen Sie für die Positionierung eine geeignete Adresse ein. Der Einstellbereich ist an der aktuellen Adresse(Position) von 0 bis zum oberen Grenzwert der Kreiszählerfunktion.

**–** Drehrichtung

Stellen Sie die Drehrichtung der Ringzählerfunktion für die Absolutwertadresse ein.

#### **Bei der Interrupt 1-Geschwindigkeitspositionierung mit konstanter Vorschubrate (Modus Stopp an konstanter Position)**

Legen Sie die Drehrichtung mit dem Vorzeichen des Einstellwerts für Zieladresse 1 (BFM #501, #500, #601, #600) fest.

+: Das System dreht in Richtung ansteigender Werte der aktuellen Adresse

–: Das System dreht in Richtung abfallender Werte der aktuellen Adresse

#### **Bewegungsumkehranweisung**

Stellen Sie Drehrichtung der Kreiszählerfunktion bei absoluten Adresswerten (BFM #530, #630) auf den Wert 0, um die Richtung des kürzeren Drehwegs zu wählen.

**• Festlegung der Adresse mit Relativwerten** 

Bei der Interrupt 1-Geschwindigkeitspositionierung mit konstanter Vorschubrate arbeitet das System so, als ob Adresse und Drehrichtung mit Absolutwerten festgelegt worden wären, obwohl sie mit Relativwerten festgelegt wurden.

- **–** Zieladresse Stellen Sie für jede Positionierung eine geeignete Adresse ein.
- **–** Drehrichtung Stellen Sie für jede Positionierung eine geeignete Drehrichtung ein.

#### **Einstellung der mechanischen Nullpunktadresse**

Stellen Sie die mechanische Nullpunktadresse innerhalb des folgenden Bereichs ein, um die Ringzählerfunktion an der aktuellen Adresse auszuführen. Bei einer Einstellung außerhalb des zulässigen Bereichs erfolgt eine Fehlermeldung.

Einstellbereich: 0 bis zum Kreiswert

#### **Unbegrenzter Verfahrweg bei der Kreiszählerfunktion ab Modulversion 1.30**

Bei einem 20SSC-H ab Modulversion 1.30 ist der Verfahrweg der Kreiszählerfunktion bei der Absolutwert-Positionserkennung unbegrenzt, so dass hier keine Einstellung erforderlich ist.

Allerdings unterstützt die Bewegungsumkehranweisung den unbegrenzten Verfahrweg bei der Kreiszählerfunktion und Absolutwert-Positionserkennung nicht.

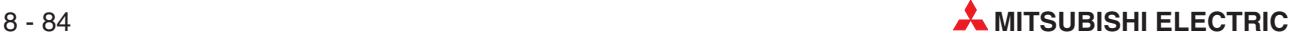

#### **Bei folgenden Positionierfunktionen ist die Kreiszählerfunktion anwendbar:**

- **–** Mechanische Nullpunktfahrt
- **–** JOG-Betrieb
- **–** 1-Geschwindigkeitspositionierung
- **–** Interrupt 1-Geschwindigkeitspositionierung mit konstanter Vorschubrate
- **–** 2-Geschwindigkeitspositionierung
- **–** Interrupt 2-Geschwindigkeitspositionierung mit konstanter Vorschubrate
- **–** Interrupt-Stopp
- **–** Betrieb mit variabler Geschwindigkeit
- **–** Betrieb mit Multigeschwindigkeit
- **–** Handradbetrieb
- **–** Bewegungsumkehranweisung (ab Ver. 1.10)

#### **Bei folgenden Positionierfunktionen ist die Kreiszählerfunktion nicht anwendbar:**

- **–** Lineare Interpolation
- **–** Lineare Interpolation (Interrupt-Stopp)
- **–** Zirkulare Interpolation

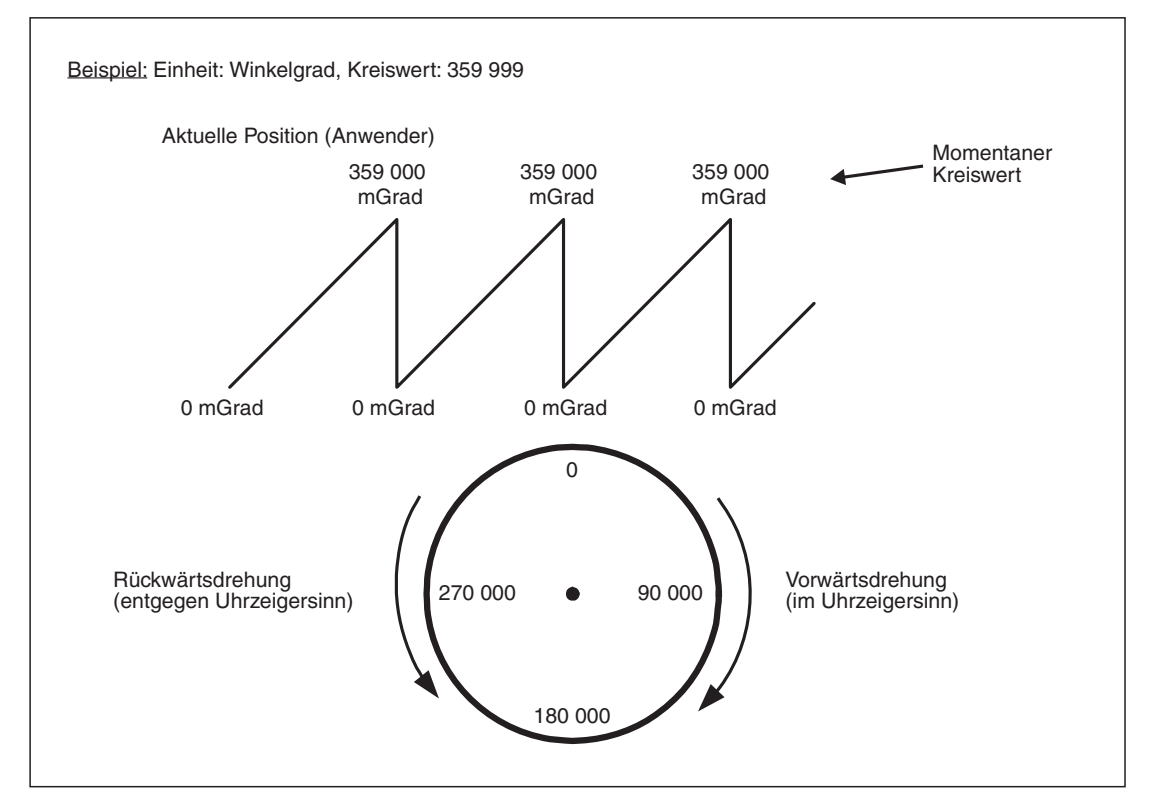

**Abb. 8[-47](#page-128-0):** Ablauf der Kreiszählerfunktion

|                                                                    |                     | <b>BFM-Nummer</b> |                |                      |
|--------------------------------------------------------------------|---------------------|-------------------|----------------|----------------------|
|                                                                    |                     | X-Achse           | <b>Y-Achse</b> | Datentyp             |
| Aktuelle Position (Anwendereinheit)                                |                     | #1,#0             | #101, #100     | Überwachungsdaten    |
| Kreiszählerfunktion                                                | Ausführungsbefehl 2 | #14002 b3         | #14202 b3      | Positionierparameter |
| Oberer Kreiszählergrenzwert                                        |                     | #14101, #14100    | #14301, #14300 |                      |
| Zieladresse                                                        | Zieladresse 1       | #501, #500        | #601,#600      | Steuerdaten          |
|                                                                    | Zieladresse 2       | #505, #504        | #605, #604     |                      |
| Drehrichtung der Kreiszählerfunktion bei absoluten<br>Adresswerten |                     | #530              | #630           |                      |

**Tab. 8-64:** Datenübersicht

#### **Festlegung der Adresse mit Absolutwerten**

● Das 20SSC-H positioniert den Motor mit der in BFM #530/#630 eingestellten Drehrichtung für die Kreiszählerfunktion.

- Einstellbare Drehrichtungen: 0: Richtung des kürzeren Drehwegs
	- 1: Richtung ansteigender Adresswerte (im Uhrzeigersinn)
	- 2: Richtung abfallender Adresswerte (entgegen Uhrzeigersinn)

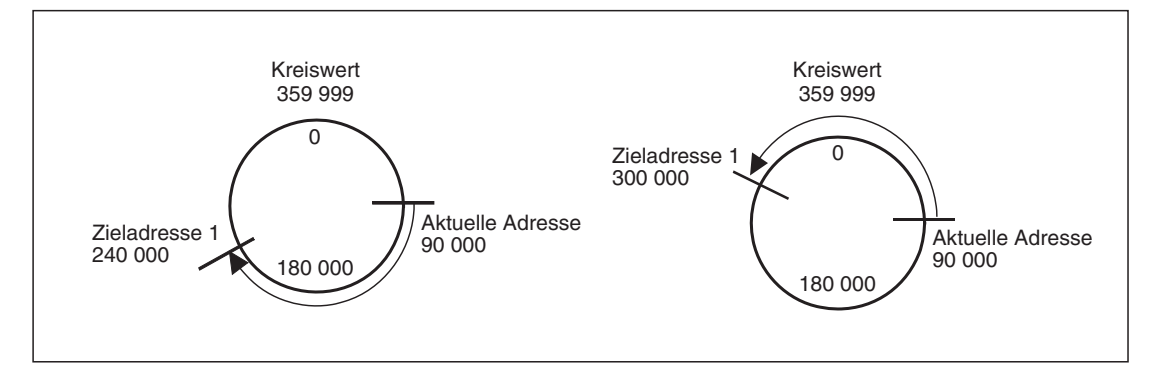

**Abb. 8[-47](#page-128-0):** Beispiel für die Drehung in Richtung des kürzeren Drehwegs (1-Geschwindigkeitspositionierung)

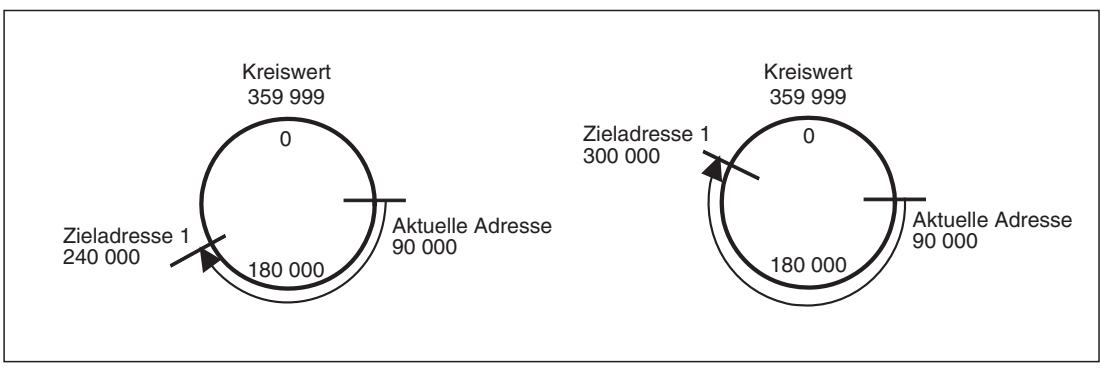

**Abb. 8[-47](#page-128-0):** Beispiel für die Drehung in Richtung ansteigender Adresswerte (1-Geschwindigkeitspositionierung)

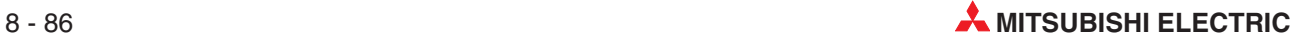

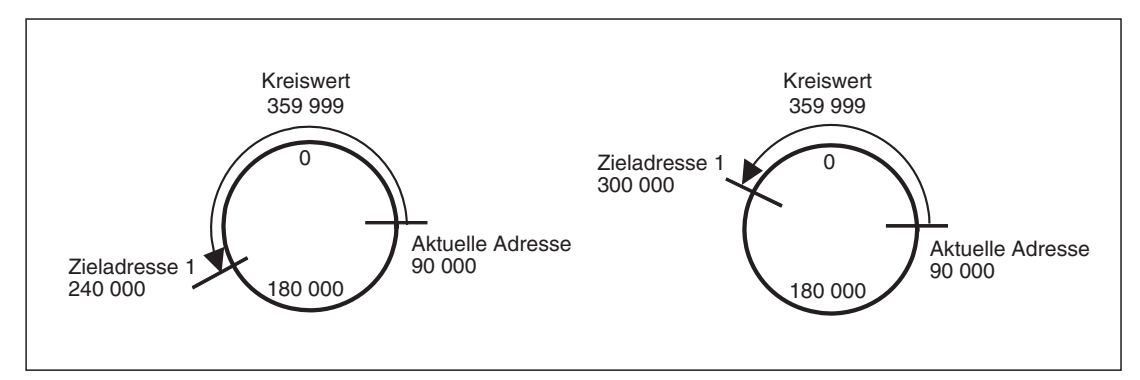

**Abb. 8[-47](#page-128-0):** Beispiel für die Drehung in Richtung abfallender Adresswerte (1-Geschwindigkeitspositionierung)

- $\bullet$  Wenn die aktuelle Adresse (Position) mit der Zieladresse übereinstimmt, ist die Positionierung beendet. (Das Bit b6 der Statusinformation (Positionierung beendet) schaltet ein.)
- $\bullet$  Das 20SSC-H kann den Servomotor nicht auf eine Adresse positionieren, die höher als der voreingestellte Kreiswert ist.

#### **Festlegung der Adresse mit Relativwerten**

 $\bullet$  Das 20SSC-H betrachtet die voreingestellte Zieladresse bei der Positionierung des Servomotors als relativen Bewegungsabschnitt in Bezug auf die aktuelle Position.

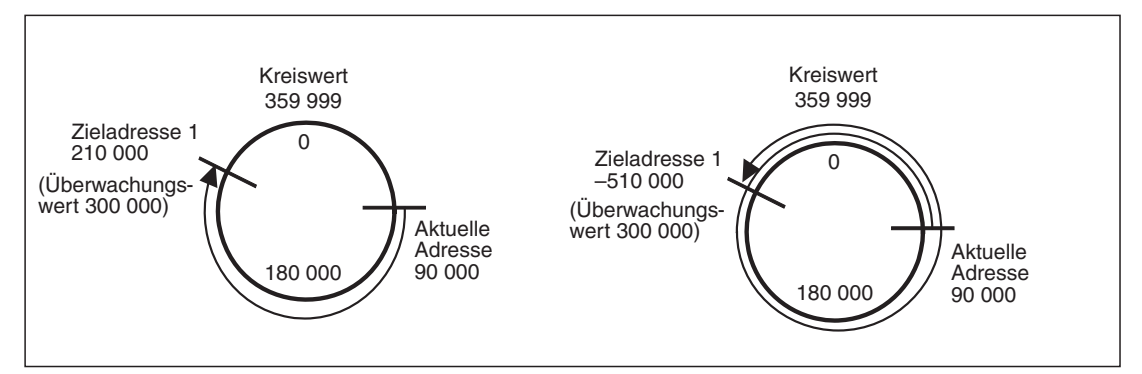

**Abb. 8[-47](#page-128-0):** Beispiel für die Drehung bei relativer Adressfestlegung (1-Geschwindigkeitspositionierung)

- $\bullet$  Bei positiver Zieladresse (Vorzeichen +) ist die Drehrichtung der Kreiszählerfunktion vorwärts, bei negativer Zieladresse (Vorzeichen –) rückwärts.
- Das 20SSC-H kann den Servomotor auch auf eine Adresse positionieren, die höher als der voreingestellte Kreiswert ist.

**HINWEISE** Stellen Sie die Zieladresse bei absoluten Adressen immer im Bereich zwischen 0 und dem Kreiswert ein. Andernfalls tritt eine Fehlermeldung auf.

> Beachten Sie bei der Änderung der Zieladresse über die Funktion "Änderung der Zieladresse (Abschnitt [8.7.3](#page-127-0))", dass die neue Zieladresse im Bereich zwischen 0 und dem Kreiswert liegt. Andernfalls tritt eine Fehlermeldung auf.

> Stellen Sie die mechanische Nullpunktadresse immer im Bereich zwischen 0 und dem Kreiswert ein. Andernfalls tritt eine Fehlermeldung auf.

Während der Kreiszählerfunktion sind eingestellte Softwarebegrenzungen ungültig.

Die Ausführung der Interpolation während der Kreiszählerfunktion führt zu einer Fehlermeldung.

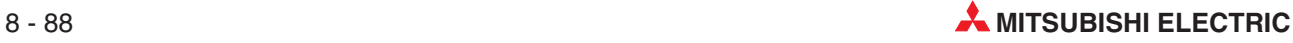
## **8.10 Weitere Funktionen**

Das Positioniermodul FX3U-20SSC-H hat ein System der Absolutwert-Positionserkennung, eine Drehmomentbegrenzung, Funktionen für Servo EIN/ AUS, Servoprüfung usw. Mit der entsprechenden Parametereinstellung und dem Ablaufprogramm können diese Funktionen aktiviert werden.

#### **8.10.1 Servobereitschaftsprüfung**

Während der Betriebsvorbereitung und während des Betriebs wird die Betriebsbereitschaft des Servomotors ständig überprüft. Verschwindet das Betriebsbereitschaftssignal, wird der Betrieb angehalten und eine entsprechende Fehlermeldung ausgegeben.

Wird ein Servomotor ohne Betriebsbereitschaftssignal eingesetzt, muss die Betriebsbereitschaftsprüfung des Servoverstärkers deaktiviert werden.

|                                                |                  | <b>BFM-Nummer</b> |                | <b>Beschreibung</b>                                                                                                    |  |
|------------------------------------------------|------------------|-------------------|----------------|----------------------------------------------------------------------------------------------------|--|
|                                                |                  | X-Achse           | <b>Y-Achse</b> |                                                                                                    |  |
| Betriebsbereit-<br>schaft des Servos<br>prüfen | Verfahrparameter | #14002 b1         | #14202 b1      | Aktiviert oder deaktiviert die Prüfung des Servoverstärkers<br>auf Betriebsbreitschaft<br>EIN: Aktiv<br>AUS: Nicht aktiv |  |
| Ready ON                                       | Servostatus      | #64 b0            | #164 b0        | Dieses Bit wird aktiviert, sobald der Servoverstärker betriebs-<br>bereit ist.                                           |  |

**Tab. 8-65:** Einstellungen zur Funktion Servobereitschaftsprüfung

Die zugehörigen Parameter, Steuerdaten und Überwachungsdaten finden Sie in Kapitel [12.](#page-260-0)

### **8.10.2 Servoendprüfung**

Die Servo-Endpositionsprüfung wird nach Abschluss der Positionierung ausgeführt. Hierbei wird das Signal "In Position" des Servoverstärkers ausgewertet. Schaltet dieses Signal nach Ende der Positionierung innerhalb einer definierten Überwachungszeit auf EIN, ist für das Positioniermodul FX3U-20SSC-H der Positioniervorgang beendet.

Wird vom Servoverstärker das Signal "In Position" nicht innerhalb der Wartezeit an das Positioniermodul ausgegeben, erfolgt eine Fehlermeldung, und die Maschine stoppt.

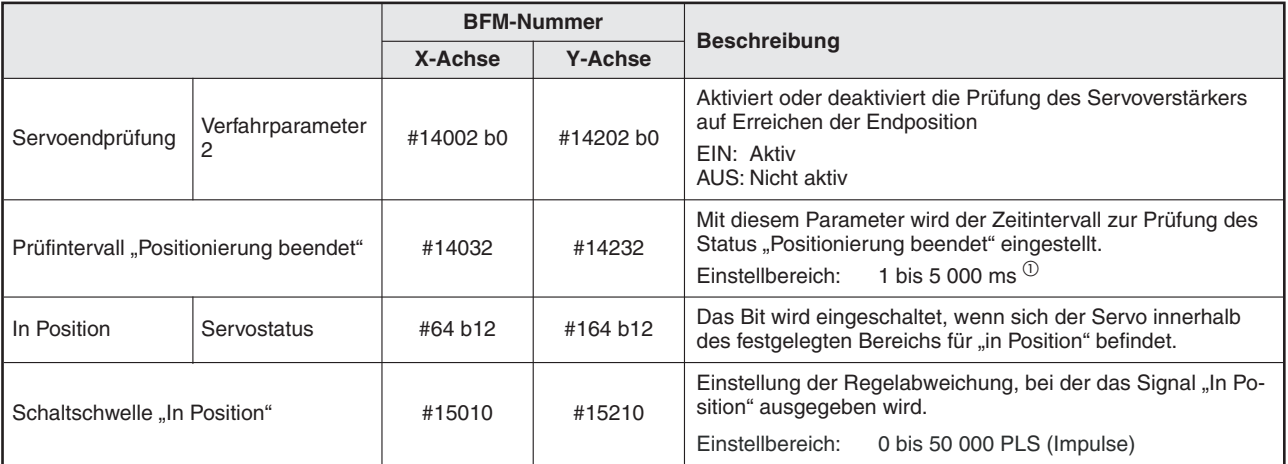

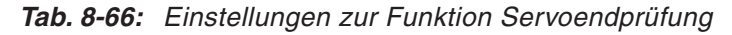

 $\circled{0}$ Einstellwerte < 1 msek werden als "1 msek" behandelt Einstellwerte > 5000 msek werden als "5000 msek" behandelt

#### **Bei folgenden Positionierfunktionen ist die Servoendprüfung anwendbar:**

- **–** JOG-Betrieb
- **–** 1-Geschwindigkeitspositionierung
- **–** Interrupt 1-Geschwindigkeitspositionierung mit konstanter Vorschubrate
- **–** 2-Geschwindigkeitspositionierung
- **–** Interrupt 2-Geschwindigkeitspositionierung mit konstanter Vorschubrate
- **–** Interrupt-Stopp
- **–** Betrieb mit variabler Geschwindigkeit
- **–** Betrieb mit Multigeschwindigkeit
- **–** Lineare Interpolation
- **–** Lineare Interpolation (Interrupt-Stopp)
- **–** Zirkulare Interpolation
- **–** Mechanische Nullpunktfahrt
- **–** Bewegungsumkehranweisung (ab Ver. 1.10)

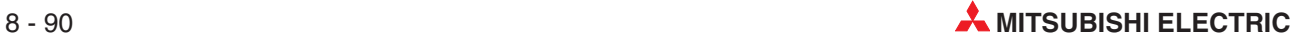

#### **Bei folgenden Positionierfunktionen ist die Servoendprüfung nicht anwendbar:**

- **–** Betrieb mit kontinuierlicher Multigeschwindigkeit
- **–** Kontinuierliche Verfahrbewegung bei Interpolation
- **–** Handradbetrieb

Die zugehörigen Parameter, Steuerdaten und Überwachungsdaten finden Sie in Kapitel [12](#page-260-0).

#### **8.10.3 Drehmomentbegrenzung**

Mit der Drehmomentbegrenzung wird vom Positioniermodul FX3U-20SSC-H der Drehmomentgrenzwert des Servoverstärkers eingestellt. Wenn das Drehmoment den eingestellten Grenzwert während der Positionierung übersteigt, kann der Servomotor mit dieser Funktion gestoppt werden. Wurde der Servomotor durch die Drehmomentbegrenzung gestoppt, bleibt das Servostatusbit "Drehmoment ist begrenzt" eingeschaltet.

| Positionierfunktion                                                                                                |                                                                                                    | <b>Einstellwert</b><br>Drehmomentausgabe | <b>Verwendeter</b><br><b>Drehmomentgrenzwert</b> |  |
|----------------------------------------------------------------------------------------------------|----------------------------------------------------------------------------------------------------|------------------------------------------|--------------------------------------------------|--|
| Mechanische Nullpunktfahrt                                                                                         | Das System läuft bei der Nullpunkt-<br>fahrt mit Kriechgeschwindigkeit                                               |                                          | Drehmomentbegrenzung<br>Nullpunktfahrt           |  |
|                                                                                                    | Das System läuft bei der Nullpunkt-<br>fahrt mit hoher Geschwindigkeit                                               |                                          | Drehmomentbegrenzung                             |  |
| JOG-Betrieb                                                                                                    | Betrieb mit variabler                                                                                                |                                          | Drehmomentausgabe                                |  |
| I-Geschwindigkeitspositionierung                                                                                   | Geschwindigkeit                                                                                                    | 0                                        | Drehmomentbegrenzung                             |  |
| Interrupt 1-Geschwindigkeits-<br>positionierung mit konstanter<br>Vorschubrate<br>2-Geschwindigkeitspositionierung | Betrieb mit Multigeschwindigkeit<br>Lineare Interpolation<br>$\bullet$<br>Lineare Interpolation<br>(Interrupt-Stopp) |                                          |                                                  |  |
| Interrupt 2-Geschwindigkeits-                                                                                      | Zirkulare Interpolation<br>$\bullet$                                                                                 | 0 bis 10 000 (x 0.1 %)                   | Drehmomentausgabe                                |  |
| positionierung mit konstanter<br>Vorschubrate                                                                      | Bewegungsumkehranweisung<br>(ab Ver. 1.10)                                                                           |                                          |                                                  |  |
| Interrupt-Stopp                                                                                                    | Handradbetrieb (ab Ver. 1.10)                                                                                        |                                          |                                                  |  |

**Tab. 8-67:** Übersicht der Funktionen mit anwendbarer Drehmomentbegrenzung

|                                        | <b>BFM-Nummer</b> |                | <b>Beschreibung</b>                        |  |
|----------------------------------------|-------------------|----------------|--------------------------------------------|--|
|                                        | X-Achse           | <b>Y-Achse</b> |                                            |  |
| Drehmomentbegrenzung<br>Nullpunktfahrt | #14040            | #14240         | Einstellbereich: 1 bis 10 000 $(x 0, 1 %)$ |  |
| Drehmomentbegrenzung                   | #14038            | #14238         |                                            |  |
| Drehmomentausgabe                      | #510              | #610           | Einstellbereich: 0 bis 10 000 $(x 0.1 %$   |  |

**Tab. 8-68:** Einstellungen der Drehmomentgrenzwerte

Die zugehörigen Parameter, Steuerdaten und Überwachungsdaten finden Sie in Kapitel [12](#page-260-0).

<span id="page-147-0"></span>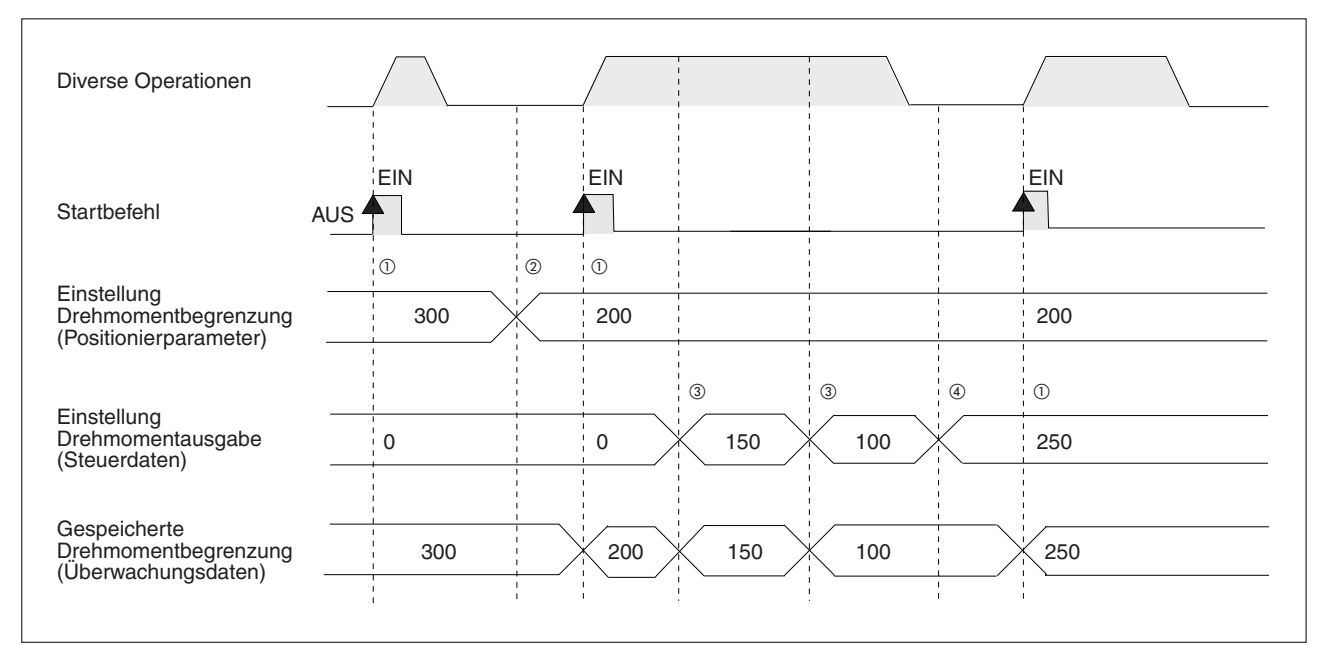

**Abb. 8[-59](#page-147-0):** Zeitlicher Verlauf der Funktion Drehmomentbegrenzung

- $^{\textcircled{1}}$  Der Einstellwert der Drehmomentbegrenzung und der Drehmomentausgabe wird bei der ansteigenden Flanke des Startsignals aktiviert. Ist die Drehmomentausgabe "0" wird der Wert der Drehmomentbegrenzungseinstellung aktiviert.
- $\circled{2}$  Wurde eine Positionierparametereinstellung geändert, sollte ein Steuerparameter-Positionierbefehl erteilt werden, um die neue Einstellung zu aktivieren.
- <sup>3</sup> Bei einer Änderung des Einstellwerts der Drehmomentausgabe während des Betriebs wird der neue Wert für den Betrieb übernommen und in der Einstellung für die Drehmomentbegrenzung abgespeichert.
- $\Phi$  Bei einer Änderung des Einstellwerts der Drehmomentausgabe während des Stopps wird der neue Wert nicht für den Betrieb übernommen und mit ansteigender Flanke des Startbefehlsbits in der Einstellung für die Drehmomentbegrenzung abgespeichert.

|                                     |                                        | <b>BFM-Nummer</b> | <b>Datentyp</b> |                      |
|-------------------------------------|----------------------------------------|-------------------|-----------------|----------------------|
|                                     |                                        | X-Achse           | <b>Y-Achse</b>  |                      |
| Ausführungsbefehl 1<br>Startbefehl  |                                        | #518 b9           | #618 b9         | Steuerdaten          |
|                                     | Drehmomentbegrenzung                   | #14038            | #14238          |                      |
| Einstellung<br>Drehmomentbegrenzung | Drehmomentbegrenzung<br>Nullpunktfahrt | #14040            | #14240          | Positionierparameter |
|                                     | Drehmomentausgabe                      | #510              | #610            | Steuerdaten          |
| Gespeicherte Drehmomentbegrenzung   |                                        | #5, #4            | #105, #104      | Uberwachungsdaten    |
| Positionierparameter aktiviert      | Ausführungsbefehl 2                    | #519 b4           | #619 b4         | Steuerdaten          |
| Servostatus <sup>5</sup>            | Drehmoment ist be-<br>grenzt           | #64 b13           | #164 b13        | Überwachungsdaten    |

**Tab. 8-69:** Datenübersicht

 $\circledS$  Wenn der Servomotor durch die Drehmomentbegrenzung gestoppt wird, bleibt das Servostatusbit "Drehmoment ist begrenzt" eingeschaltet.

**HINWEISE** Wenn die Einstellung für die Drehmomentbegrenzung bei Nullpunktfahrt die Einstellung des Drehmomentgrenzwerts überschreitet, erscheint eine Fehlermeldung.

> Wird der Betrieb aufgrund einer Drehmomentbegrenzung angehalten, bleiben die aktuellen Schleppfehlerdaten erhalten. Nach Beseitigung der Überlastungsursache wird der Betrieb auf Basis des bestehenden Schleppfehlers fortgesetzt.

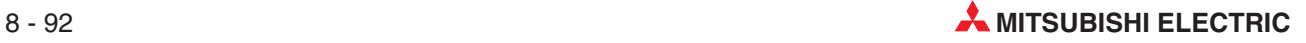

#### **8.10.4 System der Absolutwert-Positionserkennung**

Für das Positioniermodul FX3U-20SSC-H ist das System der Absolutwert-Positionserkennung verfügbar.

Bei dem System der Absolutwert-Positionserkennung wird die aktuelle Position des Werkstücks (Position des Servomotors) in dem batteriegepufferten Speicher des Servoverstärkers abgelegt. Wird das Werkstück nach einem Stromausfall oder nach dem Abschalten bewegt, wird die neue Werkstückposition nach dem Wiedereinschalten erkannt, weil die Referenzposition (Nullpunkt) des Encoders durch die Batteriepufferung immer erhalten bleibt.

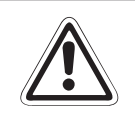

#### **E ACHTUNG:**

Wenn die aktuelle auf den Nullpunkt bezogene absolute Position den 32-Bit-Zahlenbereich (-2 147 483 648 bis 2 147 483 647) überschreitet, wird das Bit b4 der Statusin**formation für den Bereichsüberlauf aktiviert. Beim nächsten Einschalten der Spannungsversorung tritt dann eine Fehlermeldung (Fehlercode 3004) auf.**

**HINWEISE** Die 20SSC-H-Module ab der Version 1.30 unterstützen den unbegrenzten Verfahrweg bei der Kreiszählerfunktion und der Absolutwert-Positionserkennung. In diesem Fall tritt die im vorangestellten ACHTUNG-Hinweise genannte Fehlermeldung (Fehlercode 3004) nicht auf.Bei Einsatz der Bewegungsumkehranweisung wird der unbegrenzte Verfahrweg bei der Kreiszählerfunktion und der Absolutwert-Positionserkennung allerdings nicht unterstützt. (Weitere Informationen zur Kreiszählerfunktion finden Sie in Abschnitt [8.9.](#page-138-0))

> Bei Einsatz der Nullpunktfahrt im System der Absolutwert-Positionserkennung wird die Nullpunktinformation im Flash-Speicher des 20SSC-H abgelegt. In diesem Fall wird die Anzahl der Schreibzyklen in den Flash-Speicher um eins erhöht. Die maximale Anzahl an Schreibzyklen ist 100 000. (Die Anzahl der bisher erfolgten Schreibzyklen kann aus den Überwachungsdaten gelesen werden – siehe Abschnitt [12.3.34.](#page-296-0))

Um das System der Absolutwert-Positionserkennung nutzen zu können, müssen folgende Punkte erfüllt sein:

- **–** Der Servomotor muss einen Encoder für die Absolutwert-Position haben.
- **–** Der Servoverstärker muss mit einer funktionsfähigen Pufferbatterie ausgerüstet sein.
- **–** Das System der Absolutwert-Positionserkennung muss mit den Parametern des Servoverstärkers aktiviert sein.

|                           | <b>BFM-Nummer</b> |                | <b>Beschreibung</b>                                                                                                    |  |  |
|---------------------------|-------------------|----------------|----------------------------------------------------------------------------------------------------|--|--|
|                           | X-Achse           | <b>Y-Achse</b> |                                                                                                    |  |  |
|                           |                   |                | Auswahl des Absolutwertsystems zur Positionierung                                                                                                    |  |  |
|                           |                   |                | 0<br>0<br>Positionierung                                                                                                    |  |  |
| Auswahl Absolutwertsystem | #15003            | #15203         | 0: Standard (inkremental)<br>1: Absolutwertsystem                                                                                                    |  |  |
|                           |                   |                | <b>ACHTUNG:</b><br>Wird für die Positionierung das Absolutwertsystem eingestellt, tritt ein<br>Fehler auf, wenn ein inkrementaler synchroner Encoder verwendet<br>wird. |  |  |

**Tab. 8-70:** Einstellungen des Absolutwertsystem

#### **Festlegung des Nullpunkts (Referenzpunkts)**

Bei der ersten Inbetriebnahme des Systems muss der absolute Nullpunkt mindestens einmal im System abgespeichert werden. Dazu muss eine der drei mechanischen Nullpunktfahrten ausgeführt werden:

- **–** Anfahren des Nullpunkts im JOG-Betrieb oder Handradbetrieb
- **–** Anfahren eines Näherungsschalters (DOG) an der Nullpunktposition
- **–** Anfahren eines mechanische Anschlags als Nullpunktposition

Die zugehörigen Parameter, Steuerdaten und Überwachungsdaten finden Sie in Abschnitt [9.1](#page-176-0).

#### **Verlust der absoluten Position**

Wird das Signal des Encoders in einem System der Absolutwert-Positionserkennung undefiniert, schaltet das Signal "Absolutposition gelöscht" (ABSV) ein. In diesem Fall sollte unverzüglich eine neue mechanische Nullpunktfahrt durchgeführt werden.

In den folgenden Fällen kann die absolute Position undefiniert sein:

- Die Servoparameter wurden auf das System der Absolutwert-Positionserkennung umgeschaltet und danach der Servoverstärker eingeschaltet
- Der Alarm AL-25 (Verlust der Absolutposition) wurde ausgelöst
- Vom Positionszähler wurde die Warnung AL-E3 ausgelöst

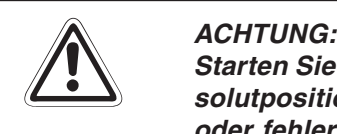

Starten Sie die Maschine niemals im Automatikbetrieb, wenn das Signal ABSV (Absolutposition gelöscht) aktiviert (EIN) ist. Andernfalls kann es durch die fehlende **oder fehlerhafte Referenzposition zu Schäden an der Maschine durch Kollisionen kommen.**

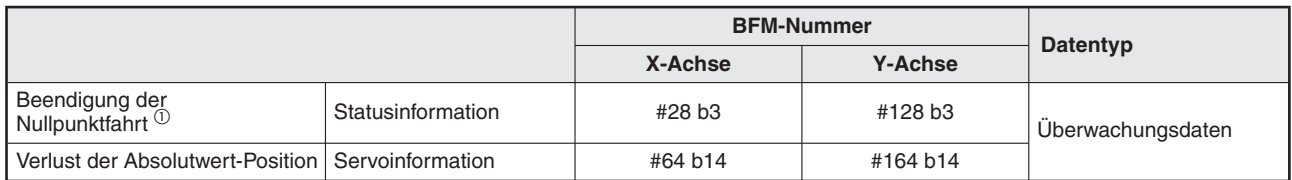

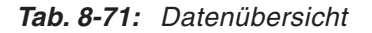

 Das Bit wird aktiviert, wenn die mechanische Nullpunktfahrt erfolgreich abgeschlossen wurde oder die aktuelle Position durch das System der Absolutwert-Positionserkennung erkannt wurde.

- In den folgenden Fällen wird dieses Bit deaktiviert,
- wenn der "Befehl mechanische Nullpunktfahrt" abgeschaltet wird,
- wenn die Spannungsversorgung abgeschaltet wird (das Bit wird ausgeschaltet),
- wenn die absolute Position im System der Absolutwert-Positionserkennung verloren geht oder
- wenn in den Servoparametern im System der Absolutwert-Positionserkennung eine Drehrichtung eingestellt wurde.

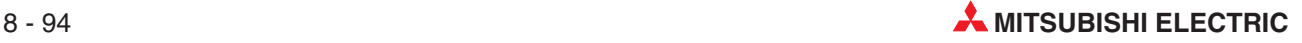

#### **8.10.5 Servo EIN/AUS**

Der Servoverstärker, der an das Positioniermodul FX3U-20SSC-H angeschlossen ist, kann über den Befehl Servo EIN/AUS vom Positioniermodul aus- und eingeschaltet werden. Im Zustand Servo EIN des Servoverstärkers ist der Betrieb des Servomotors freigegeben. Bei Modulen ab der Version 1.30 kann ausgewählt werden, ob der Betrieb des Servomotors direkt nach dem Anlauf (Einschalten) des Servoverstärkers freigegeben ist oder nicht.

Weitere Information zur Statusauswahl Servo EIN/AUS nach dem Anlauf finden Sie in Abschnitt [8.10.6](#page-151-0).

|                         |                          | <b>BFM-Nummer</b> |                |                                                                                                    |  |
|-------------------------|--------------------------|-------------------|----------------|----------------------------------------------------------------------------------------------------|--|
|                         |                          | X-Achse           | <b>Y-Achse</b> | <b>Beschreibung</b>                                                                                                    |  |
| <b>Befehl Servo AUS</b> | Ausführungs-<br>befehl 2 | #519 b8           | #619 b8        | Mit Aktivierung dieses Bits wird der Servo ausgeschaltet.<br>0: Servo EIN<br>1: Servo AUS                                                                                                    |  |
| <b>READY/BUSY</b>       | Statusinformation        | #28 b0            | #128 b0        | Das Bit ist aktiviert, wenn das Positioniermodul bereit zur<br>Ausführung des START-Befehls ist. Das ist nach einer fehler-<br>freien Positionierung der Fall, bzw. nach einer erfolgreichen<br>Fehlerbehebung. |  |
| Servo EIN               | Servostatus              | #64 b1            | #164 b1        | Dieses Bit ist aktiviert, sobald der Servo eingeschaltet ist.<br>Nach Abschalten des Servoverstärkers wird dieses Bit deakti-<br>viert.                                                                         |  |

**Tab. 8-72:** Einstellungen zum Befehl Servo AUS

**HINWEISE** Führen Sie die Einstellung Servo EIN oder Servo AUS nur aus, wenn der Servomotor still steht.

> Der Servoverstärker kann nur im Status Betriebsbereitschaft EIN ausgeschaltet werden. Während der Positionierung ist das Ausschalten des Servoverstärkers mit dem Befehl Servo AUS nicht möglich.

> Wird der Servomotor während dem Befehl Servo AUS durch einen externen Antrieb gedreht, wird ein Prozess zur nachfolgenden Wiederaufnahme (Folgefunktion) ausgelöst.

#### <span id="page-151-0"></span>**8.10.6 Statusauswahl Servo EIN/AUS nach Anlauf (ab Ver. 1.30)**

Bei Modulen 20SSC-H ab der Version 1.30 kann ausgewählt werden, ob der Betrieb des Servomotors (Servo EIN) direkt nach dem Anlauf (Einschalten) der SPS (mit dem Modul 20SSC-H) und des Servoverstärkers freigegeben ist oder nicht.

Bei Modulen vor der Version 1.3 ist der Betrieb des Servomotors freigegeben (Servo EIN), sobald die SPS und der Servoverstärker nach dem Einschalten in Betrieb sind.

Der Status nach dem Anlauf bzw. Einschalten bedeutet:

- **–** Die Kommunikation zwischen dem 20SSC-H und dem Servoverstärker ist nach einem vom 20SSC-H ausgelösten System-Reset wiederhergestellt.
- **–** Die Kommunikation zwischen dem 20SSC-H und dem Servoverstärker ist wiederhergestellt, nachdem die Spannungsversorgung der SPS (mit dem Modul 20SSC-H) und des Servoverstärkers eingeschaltet wurde.
- **–** Die Kommunikation zwischen dem 20SSC-H und dem Servoverstärker ist wiederhergestellt, nachdem die Servoverstärkerserie eingestellt wurde.

|                                                  |                          | <b>BFM-Nummer</b> |                | <b>Beschreibung</b>                                                                                                    |  |
|--------------------------------------------------|--------------------------|-------------------|----------------|----------------------------------------------------------------------------------------------------|--|
|                                                  |                          | X-Achse           | <b>Y-Achse</b> |                                                                                                    |  |
|                                                  |                          |                   |                | Stellen Sie den EIN/AUS-Status des Servos nach dem Anlauf<br>ein (ab Ver. 1.30).<br>0: Servo EIN                                                                                                    |  |
| Statusauswahl<br>Servo EIN/AUS<br>(ab Ver. 1.30) | Verfahrparameter<br>2    | #14002 b8         | #14202 b8      | Sobald der Servoverstärker nach dem Einschalten ange-<br>laufen ist, besteht der Status Servo EIN. (Dieses Verhal-<br>ten entspricht Modulen vor der Version 1.30)<br>1: Servo AUS<br>Sobald der Servoverstärker nach dem Einschalten ange-<br>laufen ist, besteht der Status Servo AUS.<br>Die spätere Umschaltung auf den Status Servo EIN muss<br>dann im Ablaufprogramm erfolgen. |  |
| Befehl<br>Servo AUS <sup>10</sup>                | Ausführungs-<br>befehl 2 | #519 b8           | #619 b8        | Mit Aktivierung dieses Bits wird der Servo ausgeschaltet.<br>0: Servo EIN<br>1: Servo AUS                                                                                                    |  |
| Positioniermodul<br>bereit                       | Statusinformation        | #28 b9            | #128 b9        | Positioniermodul bereit<br>Dieses Bit wird aktiviert, sobald das Positioniermodul nach<br>dem Anlaufen initialisiert wurde.<br>(Das Bit bleibt so lange aktiviert, bis die Betriebsspannung<br>des Positioniermoduls ausgeschaltet wird.)<br>Der Pufferspeicherinhalt wird gültig, sobald dieses Bit ein-<br>schaltet.                                                                |  |
| Servo EIN                                        | Servostatus              | #64 b1            | #164 b1        | Dieses Bit ist aktiviert, sobald der Servo eingeschaltet ist.<br>Nach Abschalten des Servoverstärkers wird dieses Bit deakti-<br>viert.                                                                                                    |  |

**Tab. 8-73:** Einstellungen zur Statusauswahl Servo EIN/AUS nach Anlauf

 $^{(1)}$  Wenn bei der Statusauswahl nach dem Anlauf "Servo AUS" eingestellt wurde, hat der "Befehl Servo AUS" nach dem Anlauf des Servoverstärkers den Wert "1".

#### **Aktualisieren und Einstellen von Positionierparametern**

Stellen Sie den Befehl "Statusauswahl Servo EIN/AUS nach Anlauf" mit den Positionierparametern ein. Die Einstellung wird gültig, sobald das 20SSC-H und der Servoverstärker betriebsbereit sind, so dass es daher notwendig ist, die SPS (mit dem 20SSC-H) und den Servoverstärker erneut zu starten.

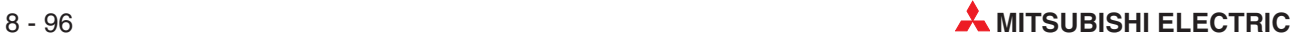

#### **Vorgehensweise bei nicht aktiviertem Servoverstärker nach Anlauf**

Der Befehl "Statusauswahl Servo EIN/AUS nach Anlauf" wurde zuvor auf "Servo AUS" eingestellt, so dass der Betrieb des Servoverstärkers bzw. -motors nach dem Anlauf (Einschalten) nicht freigegeben ist.

Gehen Sie zur nachträglichen Betriebsfreigabe des Servoverstärkers, bzw -motors wie folgt vor:

- Prüfen Sie, ob das Positioniermodul betriebsbereit ist. (Die Statusinformation "Positioniermodul bereit" ist aktiviert.)
- Prüfen Sie, ob der Servoverstärker betriebsbereit ist. (Der Servostatus "READY ON" ist aktiviert.)
- Deaktivieren Sie den "Befehl Servo AUS" (Ausführungsbefehl 2) damit der Betrieb des Servoverstärkers, bzw. -motors freigegeben wird. Als Reaktion wird das Servostatusbit "Servo EIN" der Überwachungsdaten daraufhin eingeschaltet.

#### **8.10.7 Folgefunktion (Wiederaufnahme)**

Bei der Folgefunktion werden die Umdrehungen des Motors überwacht, wenn der Status "Servo AUS" vorhanden ist. Nach Deaktivieren des Status "Servo AUS" läuft der Servomotor an und beginnt mit der Positionierung ohne einen Schleppfehler zu berücksichtigen. Das Positioniermodul FX3U-20SSC-H führt immer die Folgefunktion aus, wenn sich der Servo im Status "Servo AUS" befindet.

Die zugehörigen Parameter, Steuerdaten und Überwachungsdaten finden Sie in Kapitel [12.](#page-260-0)

#### **8.10.8 Simultaner Start**

Der Betrieb der X-Achse und Y-Achse wird gleichzeitig gestartet.

#### **Bei folgenden Positionierfunktionen ist der simultane Start anwendbar:**

- **–** JOG-Betrieb
- **–** Mechanische Nullpunktfahrt
- **–** 1-Geschwindigkeitspositionierung
- **–** Interrupt 1-Geschwindigkeitspositionierung mit konstanter Vorschubrate
- **–** 2-Geschwindigkeitspositionierung
- **–** Interrupt 2-Geschwindigkeitspositionierung mit konstanter Vorschubrate
- **–** Interrupt-Stopp
- **–** Tabellenfunktion (unabhängig)
- **–** Bewegungsumkehranweisung (ab Ver. 1.10)

#### **Bei folgenden Positionierfunktionen ist der simultane Start nicht anwendbar:**

- **–** Handradbetrieb
- **–** Betrieb mit variabler Geschwindigkeit
- **–** Betrieb mit Multigeschwindigkeit
- **–** Lineare Interpolation
- **–** Lineare Interpolation (Interrupt-Stopp)

Die zugehörigen Parameter, Steuerdaten und Überwachungsdaten finden Sie in Kapitel [12.](#page-260-0)

#### **Vorgehensweise:**

- Geben Sie die Daten für den Betrieb der X- und Y-Achse ein.
- Aktivieren Sie das simultane Start-Flag für die X-Achse.
- Aktivieren Sie den Startbefehl für die X-Achse neu.
- Aktivieren Sie im JOG-Betrieb den Befehl Vorwärts-/ Rückwärtsdrehung X-Achse neu.
- Der Betrieb der X- und Y-Achse beginnt gleichzeitig.

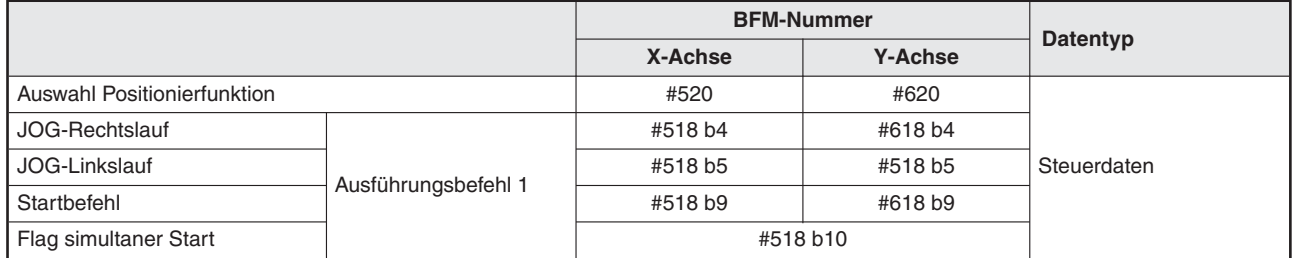

#### **Tab. 8-74:** Datenübersicht

HINWEIS Wenn das "Flag simultaner Start" eingeschaltet bleibt, wird der Startbefehl für die Y-Achse, sowie der Befehl Vorwärts-/ Rückwärtsdrehung Y-Achse im JOG-Betrieb ignoriert.

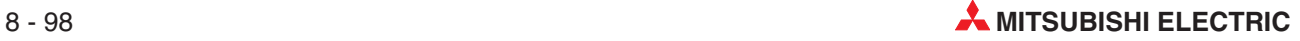

#### **8.10.9 Änderung der aktuellen Position**

Mit dieser Funktion kann die Position einer angehaltenen Achse beliebig geändert werden. Schreiben Sie den gewünschten neuen Wert in den Bereich aktuelle Position (Anwendereinheit) und aktuelle Position (Impuls).

Unter den folgenden Bedingungen ändert sich die aktuelle Position nicht:

- **–** Das Signal Bereitschaft/ In Betrieb ist aus (0)
- **–** Der Betrieb wurde durch einen Stoppbefehl vor Abarbeitung des restlichen Verfahrwegs abgebrochen

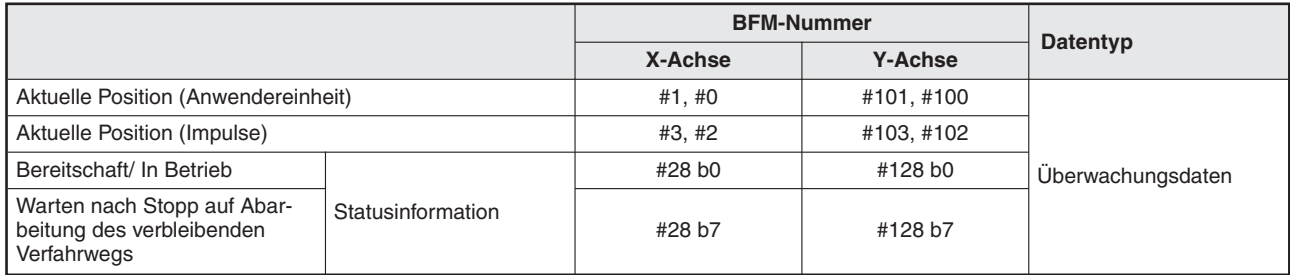

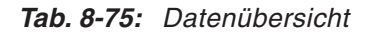

#### **8.10.10 Nullpunktfahrtsperre**

Mit dieser Funktion kann der Startbefehl solange blockiert werden, bis die Nullpunktfahrt beendet ist.

#### **Bei folgenden Positionierfunktionen ist die Nullpunktfahrtsperre anwendbar:**

- **–** 1-Geschwindigkeitspositionierung
- **–** Interrupt 1-Geschwindigkeitspositionierung mit konstanter Vorschubrate
- **–** 2-Geschwindigkeitspositionierung
- **–** Interrupt 2-Geschwindigkeitspositionierung mit konstanter Vorschubrate
- **–** Interrupt-Stopp
- **–** Betrieb mit Multigeschwindigkeit
- **–** Lineare Interpolation
- **–** Lineare Interpolation (Interrupt-Stopp)
- **–** Tabelleninterpolation (unabhängig)
- **–** Tabelleninterpolation (simultan)
- **–** Bewegungsumkehranweisung (ab Ver. 1.10)

#### **Bei folgenden Positionierfunktionen ist die Nullpunktfahrtsperre nicht anwendbar:**

- **–** JOG-Betrieb
- **–** Handradbetrieb
- **–** Mechanische Nullpunktfahrt
- **–** Betrieb mit variabler Geschwindigkeit

|                              |                          | <b>BFM-Nummer</b> |                |                                                                                                    |  |
|------------------------------|--------------------------|-------------------|----------------|----------------------------------------------------------------------------------------------------|--|
|                              |                          | X-Achse           | <b>Y-Achse</b> | <b>Beschreibung</b>                                                                                                    |  |
| Sperre Nullpunkt-<br>fahrt   | Ausführungs-<br>befehl 2 | #14002 b2         | #14202 b2      | Nullpunktfahrtsperre (OPR-Interlock)<br>EIN: Aktiviert<br>Gibt den START-Befehl frei, sobald die Nullpunktfahrt<br>beendet ist.<br>(Signal "Nullpunktfahrt beendet" ist aktiviert (EIN))<br><b>AUS: Deaktiviert</b>                                                                                                    |  |
| Ausführung<br>Nullpunktfahrt | Statusinformation        | #28 b3            | #128 b3        | Beendigung der Nullpunktfahrt<br>Das Bit wird aktiviert, wenn die mechanische Nullpunktfahrt<br>erfolgreich abgeschlossen wurde oder die aktuelle Position<br>durch das System der Absolutwert-Positionserkennung er-<br>kannt wurde.<br>Nach Auslösen des Befehls für die mechanische Nullpunkt-<br>fahrt, nach einem Neustart durch Aus- und Wiedereinschal-<br>ten der Betriebsspannung oder wenn die Position der Abso-<br>lutwerterkennung verloren geht, wird dieses Bit deaktiviert. |  |

**Tab. 8-76:** Einstellungen zur Nullpunktfahrtsperre

Die Nullpunktfahrtsperre ist unter folgenden Bedingungen aktiv:

- **–** Parameter Nullpunktfahrtsperre (Positionierparameter / Verfahrparameter 2) ist EIN
- **–** Signal "Status Nullpunktfahrt" (Überwachungsdaten / Statusinformation) ist AUS

Die zugehörigen Parameter, Steuerdaten und Überwachungsdaten finden Sie in Kapitel [12.](#page-260-0)

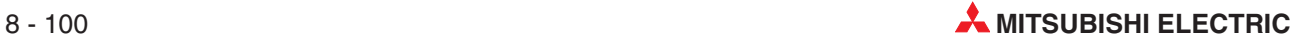

#### **8.10.11 Signalverzögerungszeit Positionierung beendet (ab Ver. 1.20)**

Ist der Positionierablauf kürzer als ein Takt-Zyklus der SPS, kann das System den Ausschaltzustand des Signals "Positionierung beendet" während des Positionierablaufs nicht erfassen. Als Folge davon kann das System die Umschaltung des Signals "Positionierung beendet" von AUS nach EIN nicht erkennen, wodurch kein neuer Startbefehl ausgegeben werden kann. Wenn die Ausgabe des Signals "Positionierung beendet" auf mindestens einen SPS-Zyklus verlängert wird, kann das Ablaufprogramm dieses Signal erfassen und danach den neuen Startbefehl auslösen.

Bei Positionierabläufen, die länger dauern, als ein SPS-Zyklus ist eine Einstellung der Verzögerungszeit des Signals "Positionierung beendet" nicht notwendig.

Stellen Sie die Zeit ein, nach der das Signal "Positionierung beendet" verzögert einschaltet, sobald der Positionierablauf abgeschlossen ist.

Die zugehörigen Parameter, Steuerdaten und Überwachungsdaten finden Sie in Kapitel [12.](#page-260-0)

|                                                  |                   | <b>BFM-Nummer</b>    |                | <b>Beschreibung</b>                                                                                                    |  |
|--------------------------------------------------|-------------------|----------------------|----------------|----------------------------------------------------------------------------------------------------|--|
|                                                  |                   | X-Achse              | <b>Y-Achse</b> |                                                                                                    |  |
| Signalverzögerungszeit Positionierung<br>beendet |                   | #14106               | #14306         | Einstellbereich:<br>0 bis 5 000 ms                                                                                                    |  |
| Positionierung<br>beendet                        | Statusinformation | $#28$ b <sub>6</sub> | #128 b6        | Diese Bits werden eingeschaltet, wenn der Positionierablauf<br>normal beendet wurde und ausgeschaltet, wenn der Startbe-<br>fehl einschaltet, wenn ein Fehler auftritt oder wenn der Fehler<br>zurückgesetzt wird. <sup>10</sup><br>Wenn die Positionierung über den Stopp-Befehl angehalten<br>wurde, bleiben die Bits ausgeschaltet. |  |

**Tab. 8-77:** Einstellungen zur Signalverzögerungszeit Positionierung beendet

 $^{(1)}$  Das Signal "Positionierung beendet" bleibt allerdings nach einem Ablauf, bei dem das Signal normalerweise einschalten würde, ausgeschaltet, wenn die Zieladressposition identisch mit der Position ist, an welcher der Ablauf durch den Stopp-Befehl angehalten wurde.

#### Bei folgenden Positionierfunktionen schaltet das Signal "Positionierung beendet" ein:

- **–** Mechanische Nullpunktfahrt (Näherungsschalter (DOG), mechanischer Anschlag)
- **–** 1-Geschwindigkeitspositionierung
- **–** Interrupt 1-Geschwindigkeitspositionierung mit konstanter Vorschubrate
- **–** 2-Geschwindigkeitspositionierung
- **–** Interrupt 2-Geschwindigkeitspositionierung mit konstanter Vorschubrate
- **–** Interrupt-Stopp
- **–** Betrieb mit Multigeschwindigkeit
- **–** Lineare Interpolation
- **–** Lineare Interpolation (Interrupt-Stopp)
- **–** Zirkulare Interpolation
- **–** Bewegungsumkehranweisung (ab Ver. 1.10)

Bei folgenden Positionierfunktionen schaltet das Signal "Positionierung beendet" **nicht ein:**

- **–** Mechanische Nullpunktfahrt (direktes Nullpunktsetzen)
- **–** JOG-Betrieb
- **–** Handradbetrieb
- **–** Betrieb mit variabler Geschwindigkeit

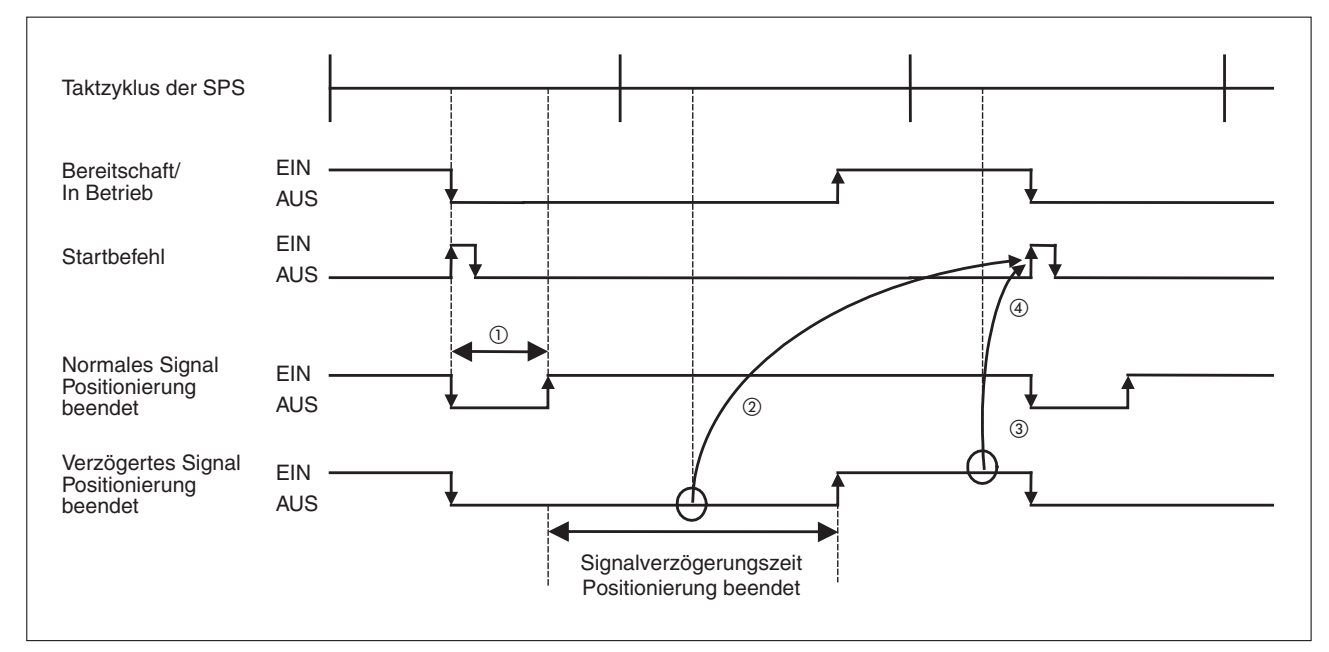

**Abb. 8[-59](#page-147-0):** Zeitlicher Verlauf der Signalverzögerungszeit Positionierung beendet

- $^{(1)}$  Der Positionierablauf ist kürzer als ein Taktzyklus der SPS.
- $^\text{\textregistered}$  Der Signalzustand AUS wird vom Ablaufprogramm erfasst.
- Die Signalumschaltung von AUS nach EIN wird vom Ablaufprogramm erfasst.
- <sup>4</sup> Die Umschaltung des Signals "Positionierung beendet" von AUS nach EIN wurde vom Ablaufprogramm erfasst und der Startbefehl kann nun vom Ablaufprogramm wieder eingeschaltet werden.

|                                               |                     | <b>BFM-Nummer</b> |                |                      |  |
|-----------------------------------------------|---------------------|-------------------|----------------|----------------------|--|
|                                               |                     | X-Achse           | <b>Y-Achse</b> | Datentyp             |  |
| Bereitschaft/In Betrieb                       | Statusinformation   | #28 b0            | #128 b0        | Uberwachungsdaten    |  |
| Positionierung beendet                        |                     | #28 b6            | #128 b6        |                      |  |
| Signalverzögerungszeit Positionierung beendet |                     | #14106            | #14306         | Positionierparameter |  |
| Stoppbefehl<br>(Bremsung bis Stopp)           |                     | #518 b1           | #618 b1        |                      |  |
| Befehl mechanische Nullpunkt-<br>fahrt        | Ausführungsbefehl 1 | #518 b6           | #618 b6        | Steuerdaten          |  |
| Startbefehl                                   |                     | #518 b9           | #618 b9        |                      |  |
| <b>X-START</b>                                | Eingangsklemmen     |                   |                | Eingangssignal       |  |
| Y-START                                       |                     |                   |                |                      |  |

**Tab. 8-78:** Datenübersicht

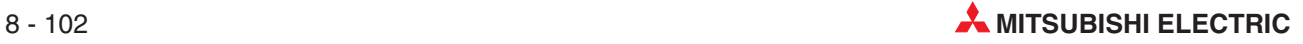

**HINWEISE** Wird für die "Signalverzögerungszeit Positionierung beendet" ein Wert größer 5 000 ms eingegeben, wird der Wert 5 000 ms übernommen.

> Wurde der Postionierablauf beendet und es tritt während der Wartezeit auf das verzögerte Einschalten des Signals "Positionierung beendet" ein Fehler auf, bleibt das Signal "Positionierung beendet" abgeschaltet.

> Die Einstellung der "Signalverzögerungszeit Positionierung beendet" ist während der Tabellenfunktion ungültig.

#### **8.10.12 System-Reset-Befehl (ab Ver. 1.10)**

Das System mit dem Positioniermodul 20SSC-H wird über den System-Reset-Befehl zurück gesetzt.

Der Reset des System erfolgt mit der abfallenden Flanke des Signalbits, wenn dieses mindestens 100 ms eingeschaltet war.

|                         |                          | <b>BFM-Nummer</b> |                | <b>Beschreibung</b>                                                                                                    |  |
|-------------------------|--------------------------|-------------------|----------------|----------------------------------------------------------------------------------------------------|--|
|                         |                          | X-Achse           | <b>Y-Achse</b> |                                                                                                    |  |
| System-<br>Reset-Befehl | Ausführungsbe-<br>fehl 2 | #519 b1           |                | Schalten Sie dieses Bit mit dem Ablaufprogramm für minde-<br>stens 100 ms ein und danach wieder aus, um einen Sys-<br>tem-Reset auszuführen. |  |

**Tab. 8-79:** Einstellungen zum System-Reset-Befehl

Weitere Informationen zum Ausführungsbefehl 2 finden Sie in Abschnitt [12.4.11](#page-303-0) und Programmbeispiele in Abschnitt [8.2.4.](#page-65-0)

#### **Ausführen des System-Reset-Befehls**

Geben Sie vor Ausführen des System-Reset-Befehls die Steuerbefehle frei. Schreiben Sie dazu den Modellcode (K5220) in die Speicherzelle #522.

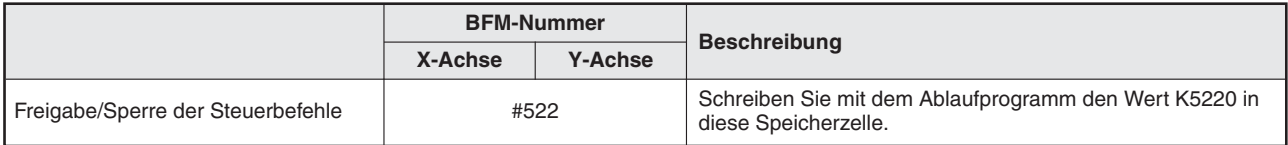

**Tab. 8-80:** Freigabe der Steuerbefehle

**HINWEISE** Das 20SSC-H hat die Modulversion ab 1.10

Wenn der System-Reset ausgeführt wird, ist es nicht notwendig, die Spannungsversorgung aus- und wieder einzuschalten, um zuvor geänderte Servoparameter vom Flash-Speicher in den Servoverstärker zu übertragen.

Der System-Reset-Befehl ist auch anwendbar, um mit dem Ablaufprogramm geänderte Servoparameter in den Servoverstärker zu übertragen.

Die Methoden zur Übertragung von Parametern in den Servoverstärker sind in den Abschnitten [7.2.3](#page-53-0), [8.2.4](#page-65-0) und [8.2.5](#page-75-0) beschrieben.

Das 20SSC-H hat die Modulversion vor 1.10 Nach Änderung von Servoparametern im Flash-Speicher ist es notwendig die Spannungsversorgung aus- und wieder einzuschalten, um die Servoparameter vom Flash-Speicher in den Servoverstärker zu übertragen.

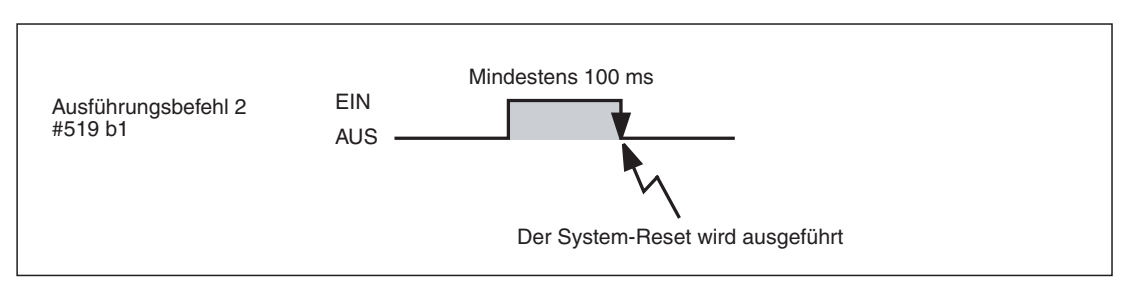

**Abb. 8[-59](#page-147-0):** Zeitlicher Verlauf des System-Reset-Befehls

#### **8.10.13 Aktualisierungsstopp für Servoparameter (ab Ver. 1.10)**

Mit Aktivierung des Befehls " Aktualisierungsstopp für Servoparameter" werden die Parameter im Pufferspeicher des Moduls 20SSC-H nicht aktualisiert, auch wenn diese im Servoverstärker geändert wurden. Mit dem Ablaufprogramm können aber weiterhin die Servoparameter im Pufferspeicher des Moduls 20SSC-H geändert und in den Flash-Speicher geschrieben werden, auch wenn der Befehl " Aktualisierungsstopp für Servoparameter" aktiviert ist

Weitere Informationen zum Ausführungsbefehl 2 finden Sie in Abschnitt [12.4.11](#page-303-0) und Programmbeispiele in Abschnitt [8.2.6.](#page-85-0)

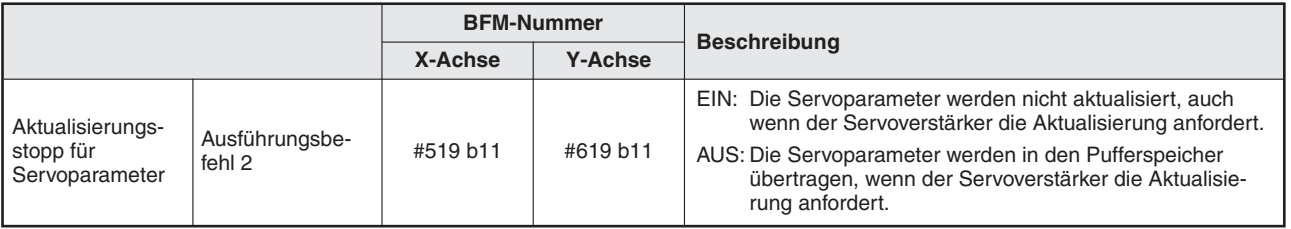

**Tab. 8-81:** Einstellungen zum Aktualisierungsstopp für Servoparameter

**HINWEISE** Das Modul 20SSC-H aktualisiert keine im Pufferspeicher abgelegten Servoparameter, solange der Aktualisierungsstopp für Servoparameter aktiviert ist.

> Schalten Sie nach der Übertragung von Servoparametern in der Servoverstärker den Befehl für den Aktualisierungsstopp aus, um die automatische Aktualisierung von Servoparametern bei Bedarf wieder zu starten.

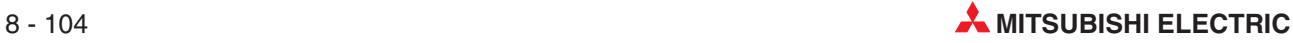

## **8.11 Hinweise zum Anwendereinheitensystem**

Die Einheiten für die Positionierung und die Geschwindigkeit können in den Ablaufparametern 1 festgelegt werden.

#### **8.11.1 Einheitensysteme**

- **–** Motorsystem der Einheiten: Die Positionier- und Geschwindigkeitsbefehle basieren auf der Anzahl Impulse (PLS)
- **–** Mechanisches System der Einheiten: Die Positionier- und Geschwindigkeitsbefehle basieren auf den Einheiten mm, mGrad,  $10^{-4}$  Zoll usw.
- **–** Kombiniertes System der Einheiten: Die Positionierbefehle basieren auf dem mechanischen System der Einheiten, während die Geschwindigkeitsbefehle auf dem Motorsystem der Einheiten basieren. Es können auch vergleichbare Kombinationen verwendet werden.

**HINWEIS** Bei Verwendung des mechanischen oder kombinierten Einheitensystems muss die Impulsrate und die Vorschubrate eingestellt werden.

#### **Einstellung der Werte bei Anwendereinheiten**

Stellen Sie die Position und die Geschwindigkeit mit Anwendereinheiten ein. Die folgenden Einstellungen ergeben sich durch Kombination des Einheitensystems (b1 und b0) mit der Einstellung der Anwendereinheiten (b2 und b2).

Entsprechend der Einstellung des Multiplikators für die Positionsdaten wird die Positionseinheit mit den Faktoren ×1, ×10, ×100 oder ×1000 multipliziert.

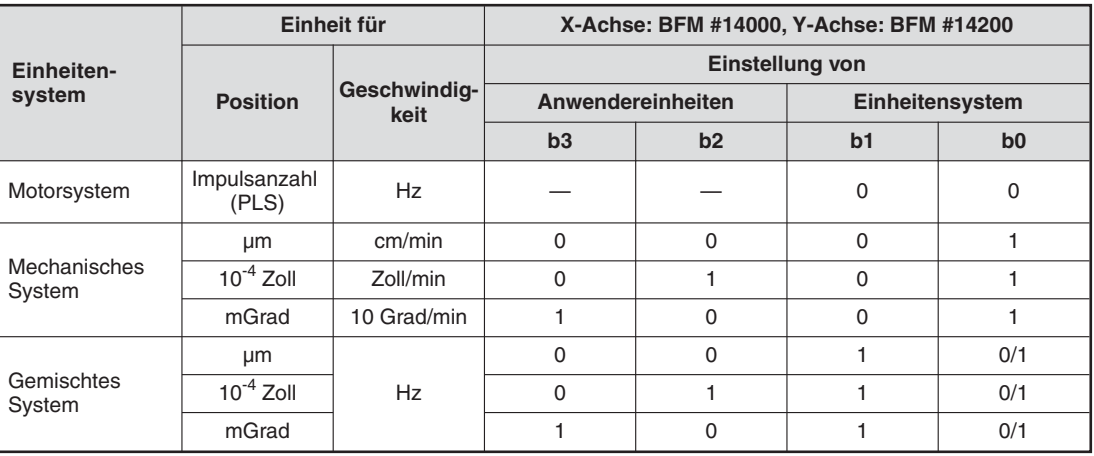

**Tab. 8-82:** Übersicht der einstellbaren Anwendereinheiten

#### **Multiplikationsfaktoren**

Auswahl des Multiplikationsfaktors (x1, x10, x100, x1000)

|                            |                       | Einstellung der Einheiten (Position) | X-Achse: BFM #14000, | <b>Y-Achse: BFM #14200</b> |                                                 |          |
|----------------------------|-----------------------|--------------------------------------|----------------------|----------------------------|-------------------------------------------------|----------|
| Multiplika-<br>tionsfaktor | Impulsanzahl<br>(PLS) | μm                                   | <b>Zoll</b>          | mGrad                      | Multiplikationsfaktor für<br>die Positionsdaten |          |
|                            |                       |                                      |                      |                            | b <sub>5</sub>                                  | b4       |
| $\times$ 1                 | Impulse               | μm                                   | $\times$ 0,0001 Zoll | mGrad                      | 0                                               | $\Omega$ |
| $\times$ 10                | Impulse $\times$ 10   | $\times$ 10 µm                       | $\times$ 0,001 Zoll  | $\times$ 10 mGrad          | $\Omega$                                        |          |
| $\times$ 100               | Impulse $\times$ 100  | $\times$ 100 µm                      | $\times$ 0.01 Zoll   | $\times$ 100 mGrad         |                                                 | 0        |
| $\times$ 1000              | Impulse $\times$ 1000 | mm                                   | $\times$ 0.1 Zoll    | Grad                       |                                                 |          |

**Tab. 8-83:** Übersicht des Einheitensystems und der Multiplikationsfaktoren

Für folgenden Positionsdaten kann der Multiplikationsfaktor eingesetzt werden:

- 
- 
- Untere Softwaregrenze<br>- Zieladresse 1
- 
- 
- Adresse mechanische Nullpunkt Änderungswert Zielposition (Adresse)
- Obere Softwaregrenze Aktuelle Position (Anwendereinheit)<br>
Untere Softwaregrenze Aktuelle Position (Impulse)
	-
- Zieladresse 1 Tabelleninformation (Positionsdaten)<br>
Zieladresse 2 Tabelleninformation (Kreisdaten)
	- Tabelleninformation (Kreisdaten)

Beispiel:

Der Wert der Zieladresse 1 als Differenz von der aktuellen Position ist "123" (Verfahrweg). Der Multiplikationsfaktor für die Positionsdaten ist "1000".

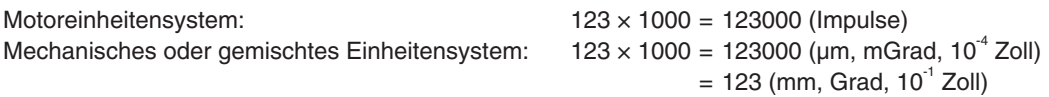

#### **8.11.2 Impulsdatenkonvertierung**

Geben Sie die Daten innerhalb des Einstellbereichs der Impulsdatenkonvertierung ein, falls Einstellbereiche überlappen. Die Umrechnung der Konvertierung ist wie folgt:

- Verfahrweg

Verfahrweg als Impulsdatenkonvertierung (PLS)

Verfahrweg [µm, 10<sup>-4</sup> Zoll, mGrad] × Multiplikationsfaktor Positionsdaten × (Impulsrate/Vorschubrate)

 Geschwindigkeit Geschwindigkeit als Impulsdatenkonvertierung (Hz)

Geschwindigkeit [cm/min, Zoll/min, 10 Grad/min]  $\times$  10<sup>4</sup>  $\times$  (Impulsrate / Vorschubrate) / 60

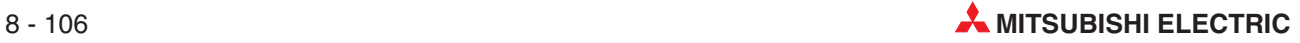

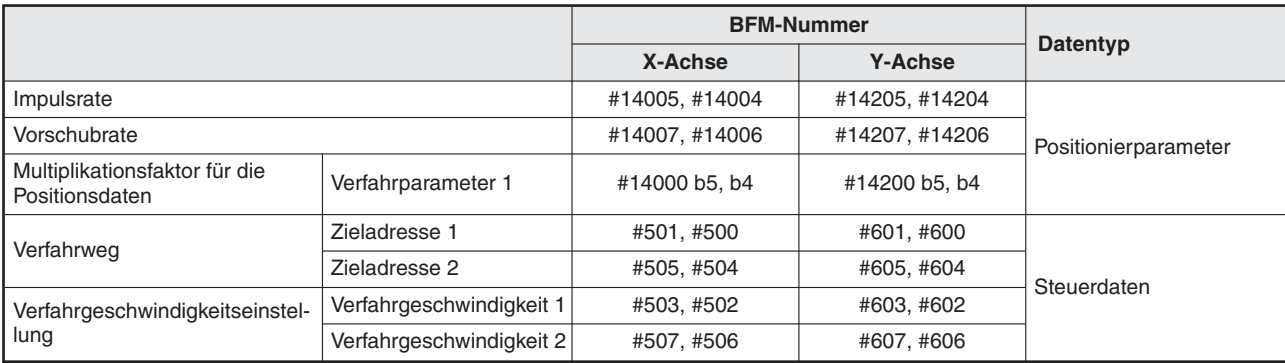

#### **Tab. 8-84:** Datenübersicht

#### **Servomotordrehzahl und Geschwindigkeit (konvertierte Impulsdaten)**

Die maximale Drehzahl des Motors darf bei der Festlegung der Geschwindigkeit nicht überschritten werden. Das betrifft die Maximalgeschwindigkeit, die JOG-Geschwindigkeit und die Nullpunktfahrtgeschwindigkeit. Die Beziehung zwischen Servomotordrehzahl und der Geschwindigkeit (konvertierte Impulse) ist:

Servomotordrehzahl [u/min] = Konvertierte Impulsdaten der Geschwindigkeit [Hz] × 60 / Auflösung des Servomotors pro Umdrehung

Der Servoverstärker M-J3-B bietet eine Auflösung von 262144 Impulsen pro Umdrehung.

#### **8.11.3 Fehler**

Annahme: Die Impulsrate ist A Die Vorschubrate ist B Der relative Verfahrweg ist C

> Die Anzahl der vom Positioniermodul FX3U-20SSC-H ausgegebenen Impulse ist dann:

 $C \times (A/B)$ 

Wenn (A/B) ein Integer-Wert ist, erscheint kein Fehler. C x (A/B) muss kein Integer-Wert sein. Wenn allerdings C × (A/B) kein Integer-Wert ist, summiert sich bei wiederholten relativen Bewegungen ein Fehler auf, der sich auf die aktuelle Position aufaddiert. Bei der absoluten Bewegung ergibt sich auch auf Grund der Rechnung ein Rundungsfehler von maximal einem Impuls, dieser summiert sich aber nicht kontinuierlich auf.

Auch in einem Motorsystem der Einheiten tritt kein Summierungsfehler auf.

#### **8.11.4 Maximale Geschwindigkeit**

Geben Sie die Daten für die Geschwindigkeit in einem mechanischen System der Einheiten im Bereich von 1 Hz bis 50 000 000 Hz als Impulsdatenkonvertierung ein.

Die zugehörigen Parameter, Steuerdaten und Überwachungsdaten finden Sie in Kapitel [12.](#page-260-0)

# <span id="page-163-0"></span>**8.12 Hinweise zur Positionierung**

### **8.12.1 Überlappende Funktionen bei der Positionierung**

Die Positionierung mit dem Startbefehl bzw. dem Starteingangssignal beginnt nicht, wenn mehrere Funktionsseinstellungen gleichzeitig aufgerufen werden.

Wenn zwei oder mehr Positionierfunktionen gleichzeitig aktiviert sind (JOG-Betrieb im Recht-/ Linkslauf und mechanische Nullpunktfahrt aus der Gruppe Ausführungsbefehl 1), werden diese mit der folgenden Priorität abgearbeitet.

Start-Befehl > JOG-Betrieb Linkslauf > JOG-Betrieb Rechtslauf > Mechanische Nullpunktfahrt

Werden die Befehle zum JOG-Betrieb für Links- und Rechtslauf gleichzeitig aktiviert, werden beide Befehle ignoriert.

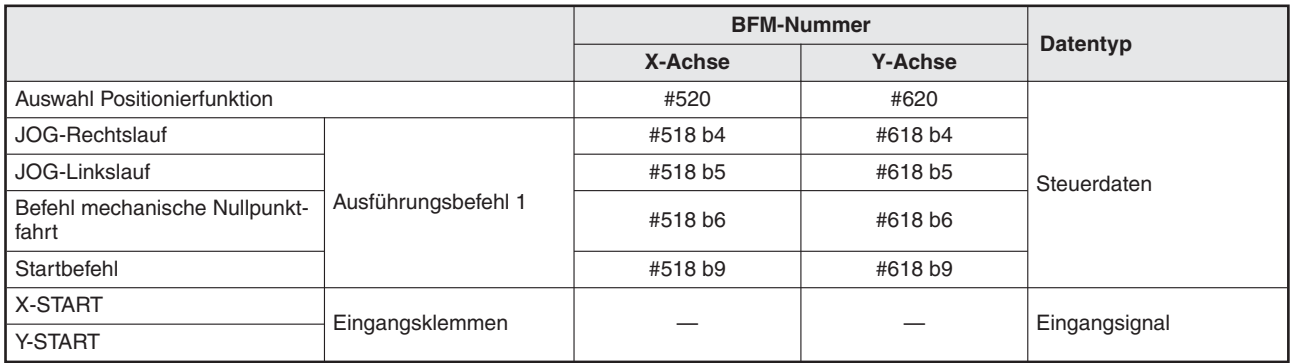

**Tab. 8-85:** Datenübersicht

#### **8.12.2 Kurzer Verfahrweg**

#### **1-Geschwindigkeitspositionierung**

Ist die Zeit, die für den Verfahrweg (Zieladresse 1) benötigt wird, kürzer als die Beschleunigungs-/Bremsrampe, erreicht die Geschwindigkeit nicht die Sollgeschwindigkeit (Sollgeschwindigkeit 1).

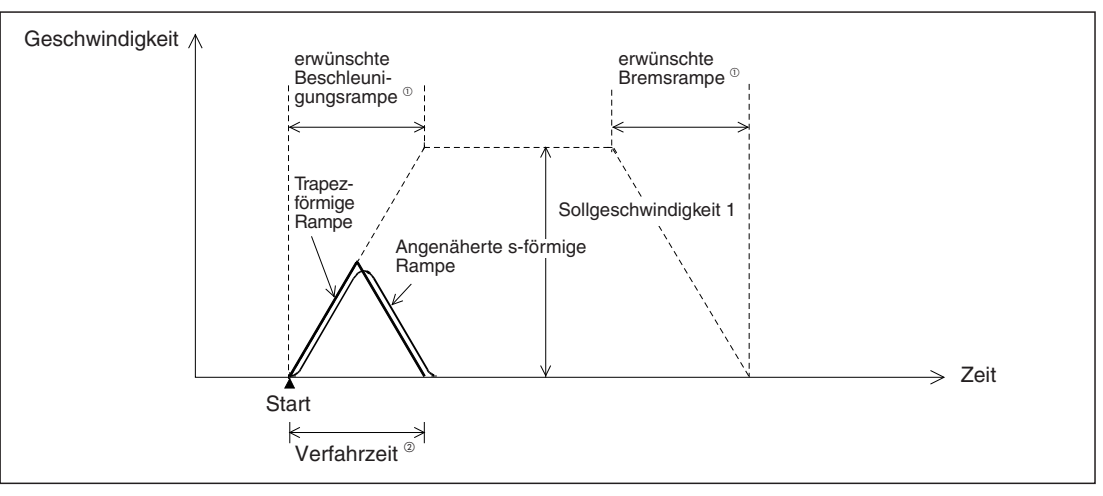

**Abb. 8[-61](#page-163-0):** 1-Geschwindigkeitspositionierung bei kurzem Verfahrweg

 $^{(1)}$  Die Beziehung zwischen erwünschter Beschleunigungs-/Bremsrampe und tatsächlicher Beschleunigungs-/Bremsrampe wird nachfolgend erläutert.

 $^\circledR$  Verfahrzeit < (erwünschte Beschleunigungsrampe + erwünschte Bremsrampe)

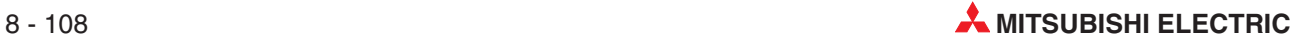

<span id="page-164-0"></span>

|                                                                    |                     | <b>BFM-Nummer</b> |                |                      |
|--------------------------------------------------------------------|---------------------|-------------------|----------------|----------------------|
|                                                                    |                     | X-Achse           | <b>Y-Achse</b> | Datentyp             |
| Zieladresse 1                                                      |                     | #501, #500        | #601, #600     |                      |
| Verfahrgeschwindigkeit 1                                           |                     | #503, #502        | #603, #602     |                      |
| Umschaltbefehl<br>Beschleunigungs-/Bremsrampe<br>(Ab Version 1.30) | Ausführungsbefehl 2 | #519 b5           | #619 b5        | Steuerdaten          |
| Maximale Geschwindigkeit                                           |                     | #14009.#14008     | #14209. #14208 |                      |
| Beschleunigungsrampe                                               |                     | #14018            | #14218         |                      |
| <b>Bremsrampe</b>                                                  |                     | #14020            | #14220         |                      |
| Beschleunigungs-/<br><b>Bremsmodus</b>                             | Verfahrparameter 1  | #14000 b11        | 14200 b11      | Positionierparameter |
| Beschleunigungsrampe 2 (ab Ver. 1.30)                              |                     | #14108            | #14308         |                      |
| Bremsrampe 2 (ab Ver. 1.30)                                        |                     | #14110            | #14310         |                      |

**Tab. 8-86:** Datenübersicht

#### **Interrupt 1-Geschwindigkeitspositionierung**

#### **Vor Ver. 1.10 Ab Ver. 1.10: BFM#519/#619 b6 = AUS**

Ist die Zeit für den Verfahrweg (Zielposition 1) kürzer als die Bremsrampe, wird die Impulsausgabe an der Zielposition 2 gestoppt.

Bei einem Verfahrweg von Null wird sofort gestoppt, wenn der Interrupt-Eingang INT0 aktiviert wird.

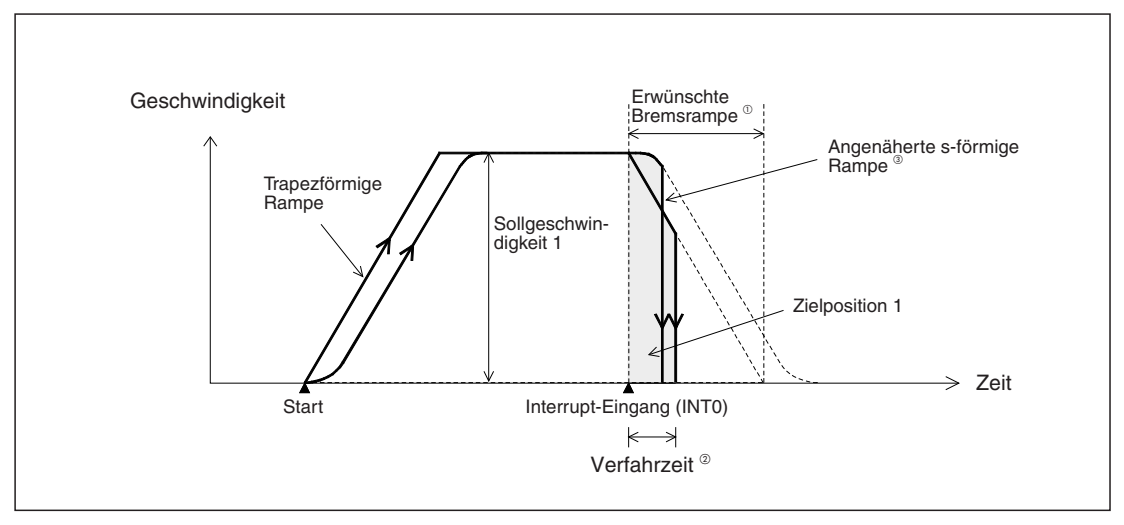

**Abb. 8[-62](#page-164-0):** Interrupt bei 1-Geschwindigkeitspositionierung

- $^{(1)}$  Die Beziehung zwischen erwünschter Beschleunigungs-/Bremsrampe und tatsächlicher Beschleunigungs-/Bremsrampe wird nachfolgend erläutert.
- $^{\textcircled{2}}$  Verfahrzeit < erwünschte Bremsrampe
- $^{(3)}$  Die Zeit bis zum Stopp ist etwas kürzer, da die Bremsung bei der angenäherten s-förmigen Rampe langsamer ist als bei der trapezförmigen Rampe. Der Verfahrweg beider Rampenformen ist nahezu gleich.

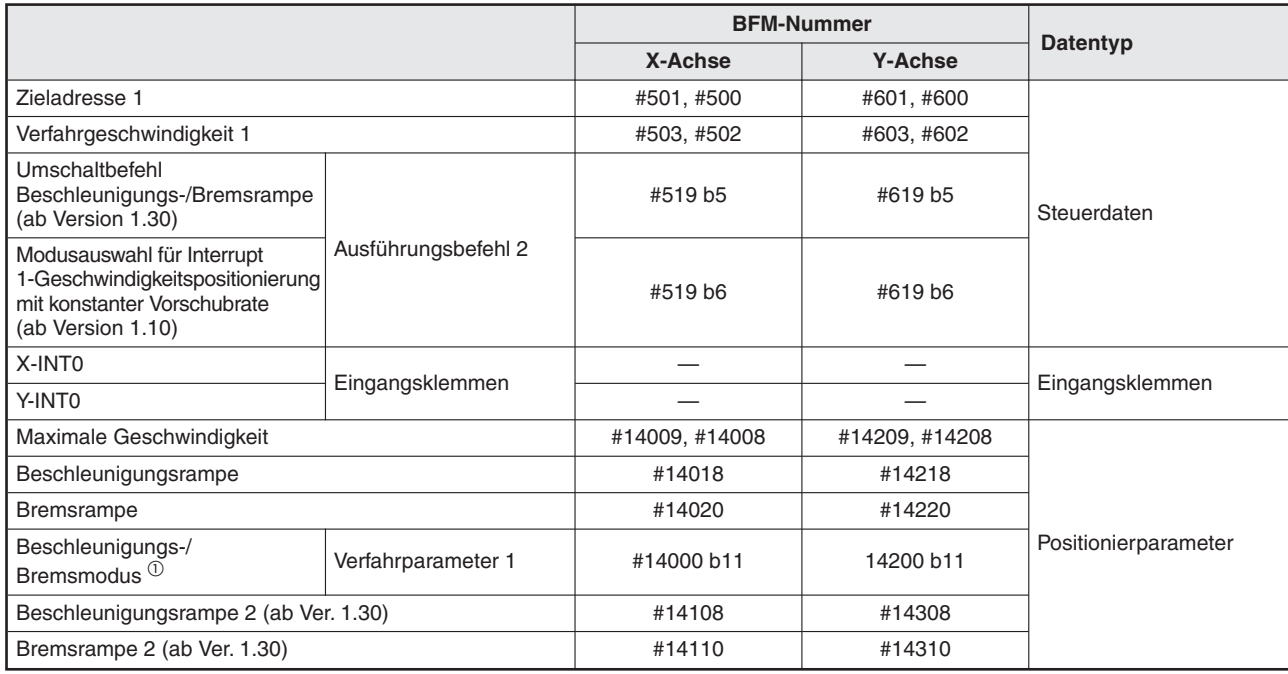

**Tab. 8-87:** Datenübersicht

 $^{(1)}$  Stellen Sie im Beschleunigungs-/Bremsmodus die angenäherte s-fömige oder trapezförmige Beschleunigungs-/Bremsrampe ein.

#### **Interrupt 1-Geschwindigkeitspositionierung mit konstanter Vorschubrate (Stopp-Modus konstante Position)**

#### **Ab Ver. 1.10: Die Kreiszählerfunktion an der aktuellen Adresse ist aktiviert. (BFM#14002/#14202 b3 = EIN) Die Modusauswahl für Interrupt 1-Geschwindigkeitspositionierung mit konstanter Vorschubrate ist aktiviert. (BFM#519/#619 b6 = EIN)**

Nachfolgend wird beschrieben, wie sich das System verhält, wenn nach Aktivierung des Interrupt-Eingangs (INT0) der Verfahrweg zur Zielposition (Zieladresse 1) kürzer ist, als der Weg, der für die Bremsrampe benötigt wird.

 $\bullet$ Modulversion vor 1.30

Wenn das System nach dem Interrupt aufgrund der eingestellten Länge der Bremsrampe nicht an der Zielposition (Zieladresse 1) stoppen kann, wird diese Position während des Abbremsens überfahren und das System stoppt an der zweiten Zielposition (Zieladresse 2).

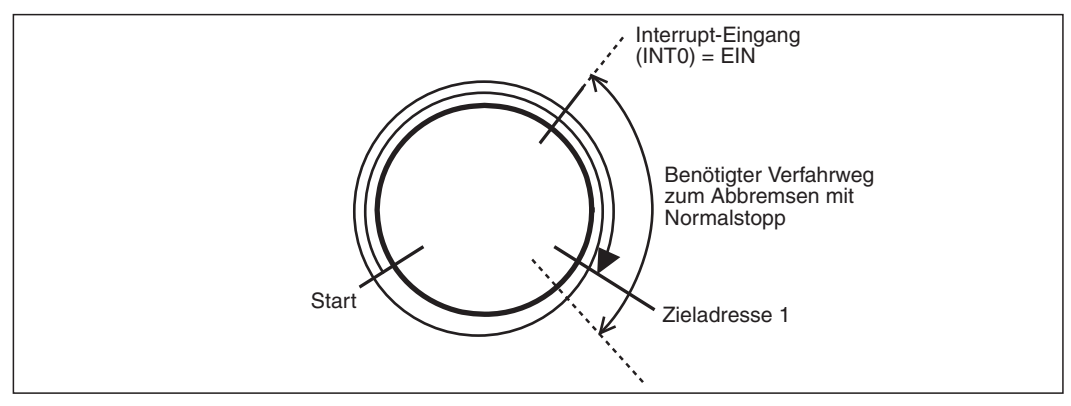

**Abb. 8[-62](#page-164-0):** Abbremsung nach Interrupt (vor Ver. 1.30)

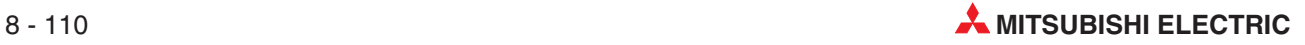

|                                                                                                    |                     | <b>BFM-Nummer</b> |                |                      |  |
|----------------------------------------------------------------------------------------------------|---------------------|-------------------|----------------|----------------------|--|
|                                                                                                    |                     | X-Achse           | <b>Y-Achse</b> | Datentyp             |  |
| Zieladresse 1                                                                                                    |                     | #501, #500        | #601, #600     |                      |  |
| Verfahrgeschwindigkeit 1                                                                                           |                     | #503, #502        | #603, #602     |                      |  |
| Umschaltbefehl<br>Beschleunigungs-/Bremsrampe<br>(ab Version 1.30)                                                 | Ausführungsbefehl 2 | #519 b5           | #619 b5        | Steuerdaten          |  |
| Modusauswahl für Interrupt<br>1-Geschwindigkeitspositionierung<br>mit konstanter Vorschubrate<br>(ab Version 1.10) |                     | #519 b6           | #619 b6        |                      |  |
| X-INTO                                                                                                    | Eingangsklemmen     |                   |                | Eingangsklemmen      |  |
| Y-INTO                                                                                                    |                     |                   |                |                      |  |
| Maximale Geschwindigkeit                                                                                           |                     | #14009, #14008    | #14209, #14208 |                      |  |
| Beschleunigungsrampe                                                                                               |                     | #14018            | #14218         |                      |  |
| <b>Bremsrampe</b>                                                                                                  |                     | #14020            | #14220         |                      |  |
| Beschleunigungs-/<br>Bremsmodus <sup>1</sup>                                                                       | Verfahrparameter 1  | #14000 b11        | 14200 b11      | Positionierparameter |  |
| Kreiszählerfunktion                                                                                                | Ausführungsbefehl 2 | #14002 b3         | #14302 b3      |                      |  |
| Beschleunigungsrampe 2 (ab Ver. 1.30)                                                                              |                     | #14108            | #14308         |                      |  |
| Bremsrampe 2 (ab Ver. 1.30)                                                                                        |                     | #14110            | #14310         |                      |  |

**Tab. 8-88:** Datenübersicht

- $^{\textcircled{1}}$  Stellen Sie im Beschleunigungs-/Bremsmodus die angenäherte s-fömige oder trapezförmige Beschleunigungs-/Bremsrampe ein.
- $\bullet$  Modulversion ab 1.30
	- **–** Wenn die Funktion "kürzestmöglicher Stopp bei Interrupt 1-Geschwindigkeitspositionierung mit konstanter Vorschubrate (Stopp-Modus konstante Position)" deaktiviert ist, verhält sich das System genauso, wie bei der Modulversion vor 1.30.
	- **–** Kürzestmöglicher Stopp bei Interrupt 1-Geschwindigkeitspositionierung mit konstanter Vorschubrate (Stopp-Modus konstante Position) ist aktiviert

Wenn das System nach dem Interrupt aufgrund der eingestellten Zeit der Bremsrampe nicht an der Zielposition (Zieladresse 1) stoppen kann, stellt das 20SSC-H automatische eine neue Bremsrampe  $\mathbb O$  ein, um an der Zielposition stoppen zu können.

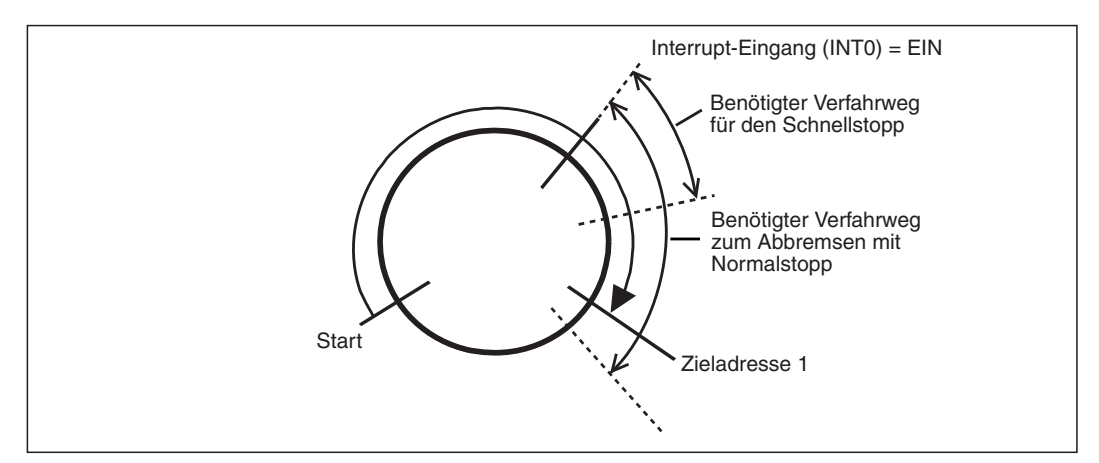

**Abb. 8[-62](#page-164-0):** Abbremsung nach Interrupt (ab Ver. 1.30)

 $^{(1)}$  Die Zeit der automatisch eingestellten Bremsrampe liegt zwischen Schnellstopp und Normalstopp.

Ist die Zeit, die das System nach dem Interrupt benötigt, um an der Zielposition (Zieladresse 1) zu stoppen, allerdings kürzer als die Bremsrampe des Schnellstopps, wird die erste Zielposition während des Abbremsens überfahren und das System stoppt an der zweiten Zielposition (Zieladresse 2).

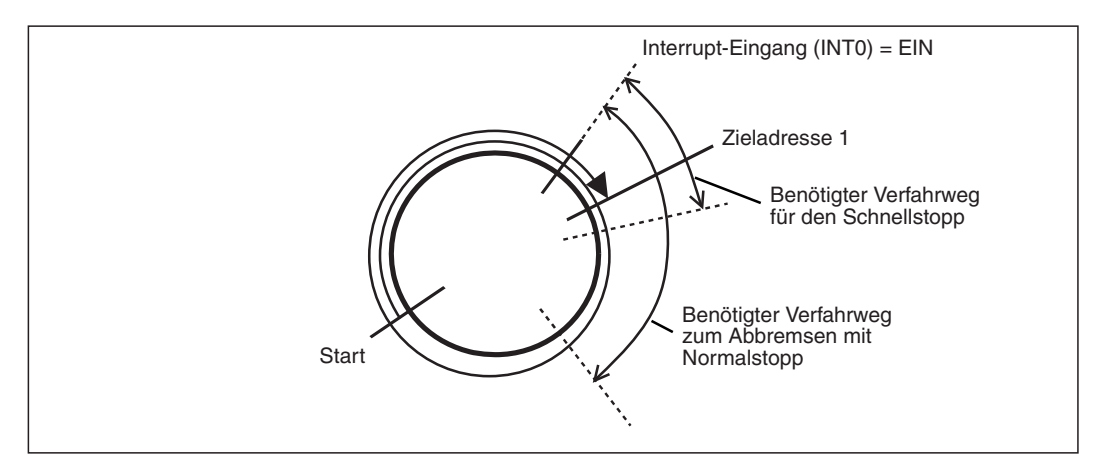

**Abb. 8[-62](#page-164-0):** Abbremsung nach Interrupt (ab Ver. 1.30)

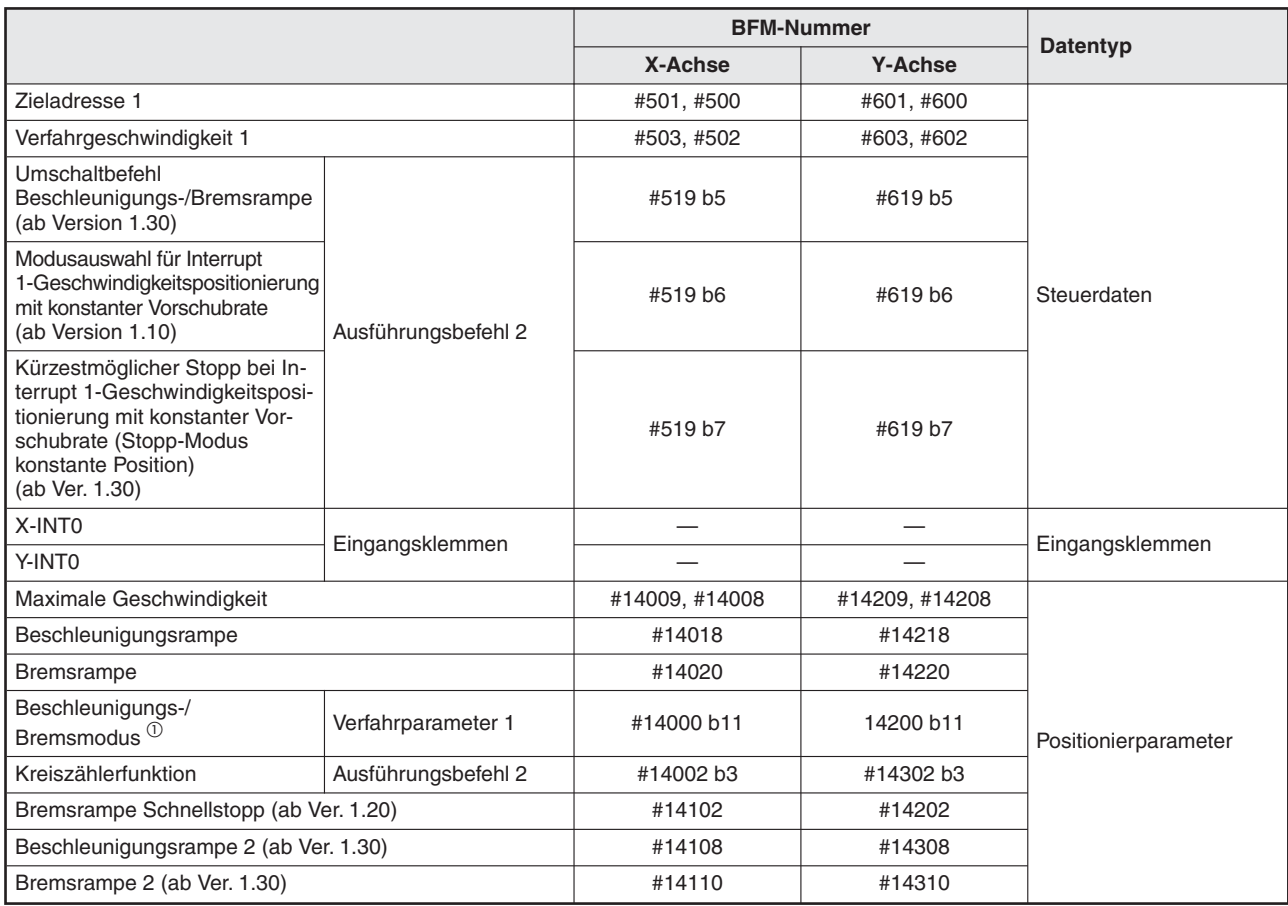

#### **Tab. 8-89:** Datenübersicht

 $^{(1)}$  Stellen Sie im Beschleunigungs-/Bremsmodus die angenäherte s-fömige oder trapezförmige Beschleunigungs-/Bremsrampe ein.

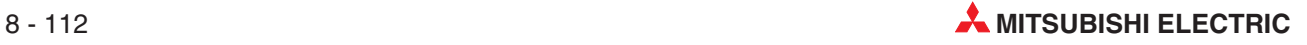

#### <span id="page-168-0"></span>**2-Geschwindigkeitspositionierung**

#### - **Der Verfahrweg mit der ersten Geschwindigkeit ist kurz**

Ist die Verfahrzeit kürzer als die Zeit, um auf die zweite Geschwindigkeit zu bremsen, erreicht die erste Geschwindigkeit nicht die erste Sollgeschwindigkeit.

Ist der Verfahrweg bei der ersten Geschwindigkeit Null, wird mit der zweiten Geschwindigkeit verfahren. Es erscheint dabei keine Fehlermeldung.

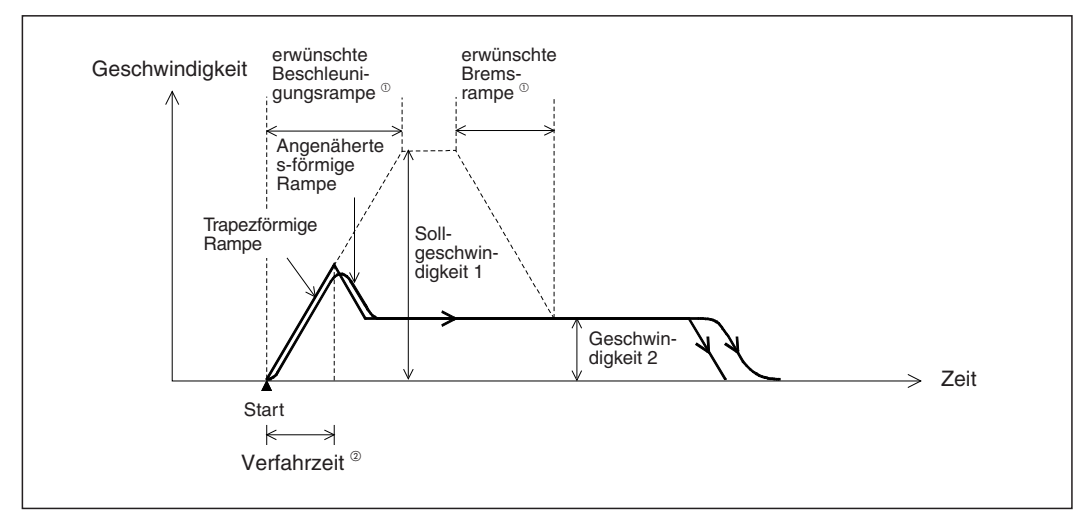

**Abb. 8[-63](#page-168-0):** Kurzer Verfahrweg bei der ersten Geschwindigkeit

 $^{\textcircled{\tiny{\text{1}}}}$  Die Beziehung zwischen erwünschter Beschleunigungs-/Bremsrampe und tatsächlicher Beschleunigungs-/Bremsrampe wird nachfolgend erläutert.

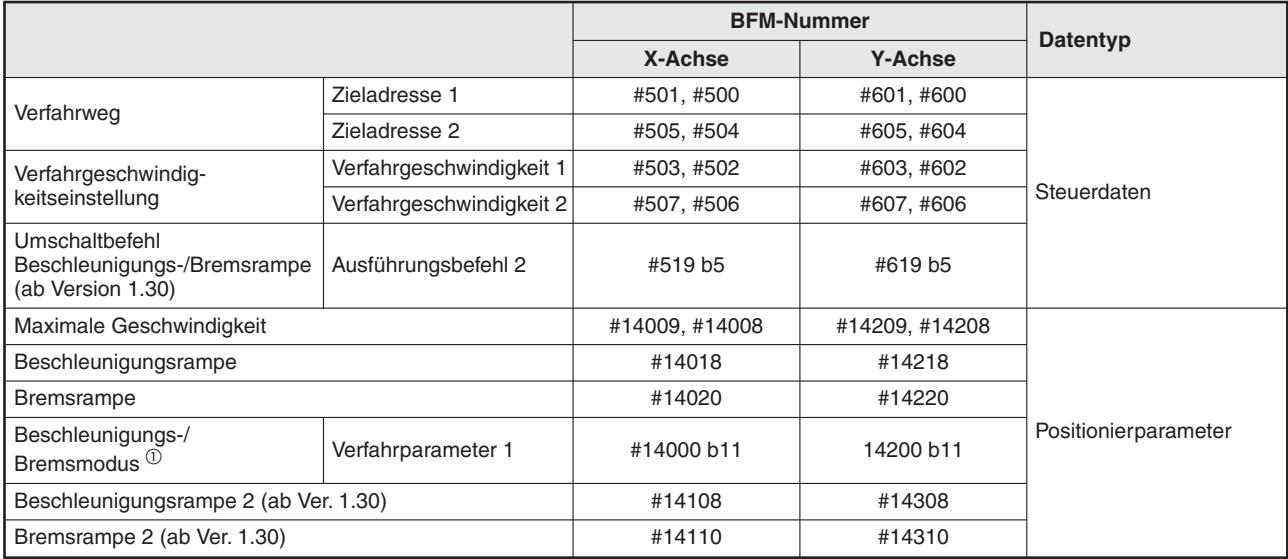

Verfahrzeit < erwünschte Beschleunigungsrampe

**Tab. 8-90:** Datenübersicht

 $^{\textcircled{\tiny{1}}}$  Stellen Sie im Beschleunigungs-/Bremsmodus die angenäherte s-fömige oder trapezförmige Beschleunigungs-/Bremsrampe ein.

#### <span id="page-169-0"></span>- **Der Verfahrweg mit der zweiten Geschwindigkeit ist kurz**

Ist die Verfahrzeit bei der zweiten Geschwindigkeit kürzer als die Zeit, um von der zweiten Geschwindigkeit zu bremsen, wird die Bremsung der ersten Geschwindigkeit gestartet. Ist der Verfahrweg bei der zweiten Geschwindigkeit Null, wird mit der ersten Geschwindigkeit bis zur Zielposition 1 verfahren und dann bis zum Stoppen gebremst. Dies entspricht der 1-Geschwindigkeitspositionierung. Es erscheint dabei keine Fehlermeldung.

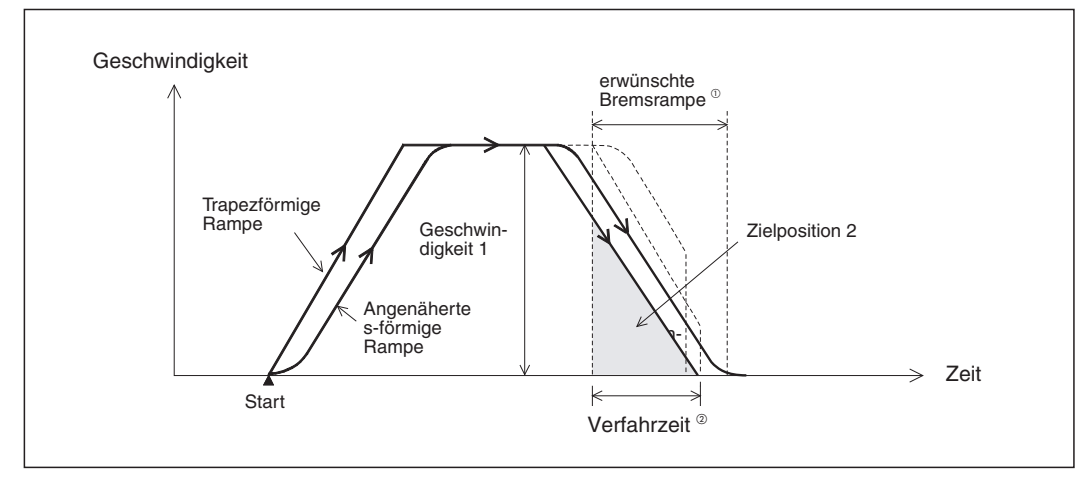

**Abb. 8[-64](#page-169-0):** Kurzer Verfahrweg bei der zweiten Geschwindigkeit

- $^{(1)}$  Die Beziehung zwischen erwünschter Beschleunigungs-/Bremsrampe und tatsächlicher Beschleunigungs-/Bremsrampe wird nachfolgend erläutert.
- $^{\textcircled{2}}$  Verfahrzeit < erwünschte Bremsrampe

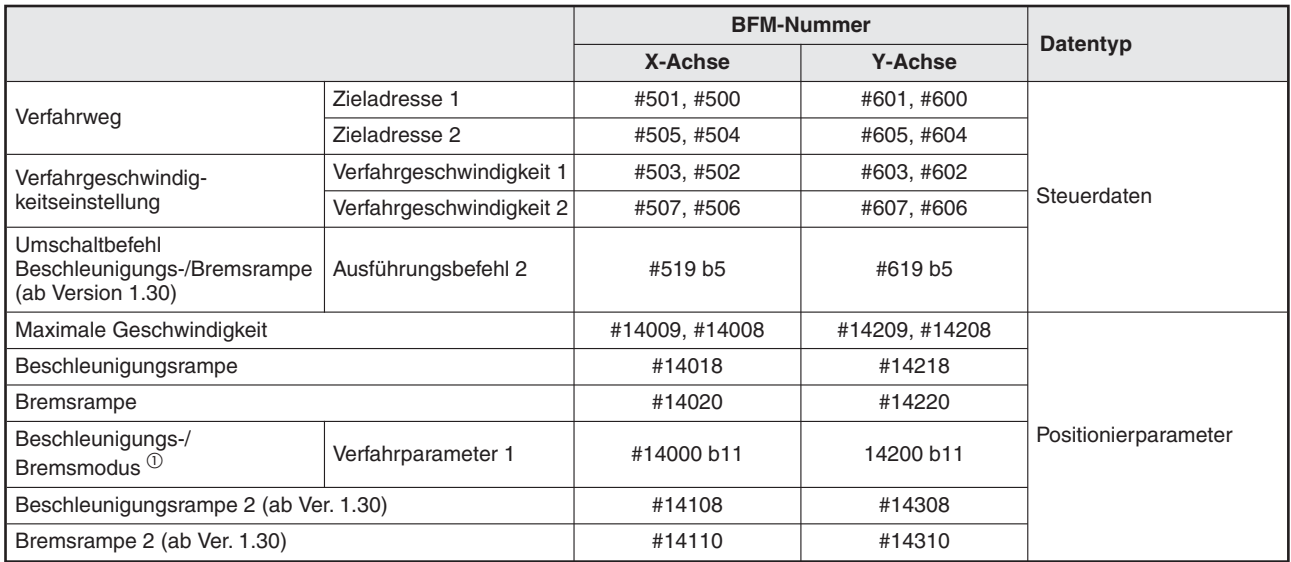

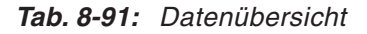

 $^{\textcircled{1}}$  Stellen Sie im Beschleunigungs-/Bremsmodus die angenäherte s-fömige oder trapezförmige Beschleunigungs-/Bremsrampe ein.

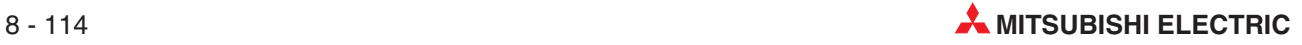

#### **Interrupt 2-Geschwindigkeitspositionierung mit konstanter Vorschubrate**

Ist die benötigte Zeit für den Verfahrweg zur Zieladresse 1 kürzer, als die Zeit für die Bremsung, beendet das System die Impulsausgabe während der Abbremsung bei Erreichen der Zieladresse 1.

Ist der Verfahrweg "0", stoppt das System unverzüglich, wenn der Interrupt-Eingang (INT1) aktiviert wird.

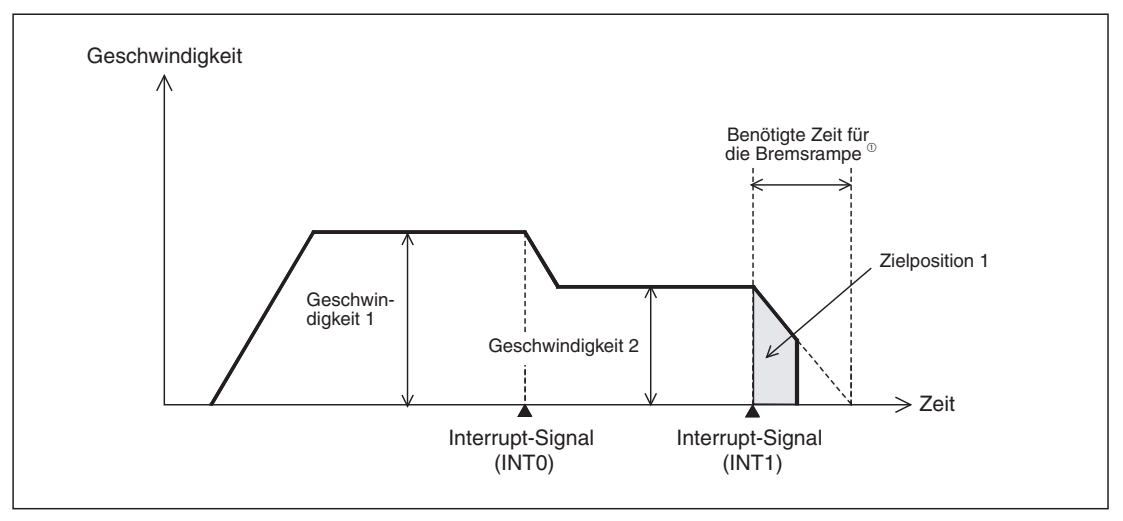

**Abb. 8[-64](#page-169-0):** Verlauf der Bremsung

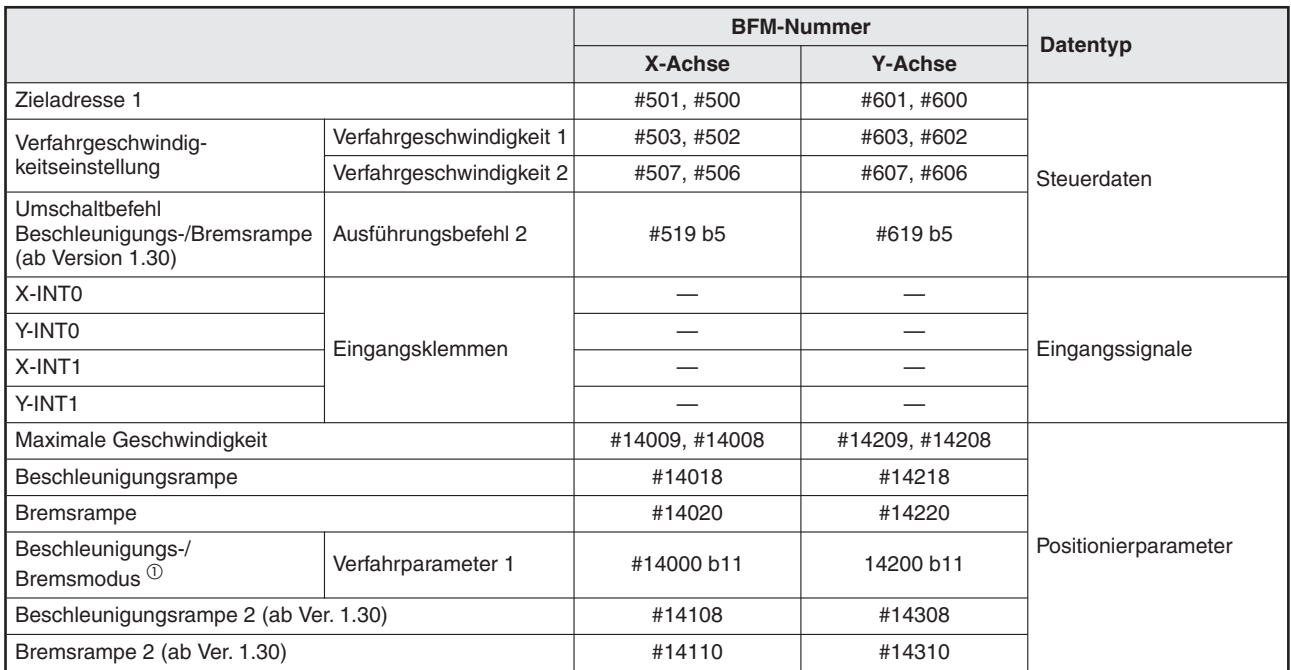

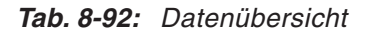

 $^{\textcircled{1}}$  Stellen Sie im Beschleunigungs-/Bremsmodus die angenäherte s-fömige oder trapezförmige Beschleunigungs-/Bremsrampe ein.

#### **Lineare Interpolation**

Ist die notwendige Zeit für den Verfahrweg bis zum Erreichen der Zielposition 1 kleiner als die Zeit für die Beschleunigung/Bremsung, erreicht die Geschwindigkeit nicht die Sollgeschwindigkeit.

#### **Lineare Interpolation (Interrupt-Stopp)**

Ist die notwendige Zeit für den Verfahrweg bis zum Erreichen der Zielposition 1 kleiner als die Zeit für die Bremsung, stoppen die Ausgangsimpulse an der Bremszielposition (Zielposition 1). Wenn der Verfahrweg Null ist, stoppt der Betrieb bei der Aktivierung (auf EIN) des Interrupt-Eingangs INT0 unverzüglich.

#### **Interpolation (Positionierung entlang eines geschlossenen Pfads)**

Ist der Verfahrweg kurz und die Verfahrzeit vom Startpunkt bis zum Endpunkt kürzer als die Interpolationszeitkonstante, stoppt der Betrieb kurzzeitig und wird dann mit der nächsten Interpolation fortgesetzt.

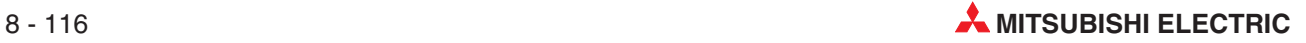

#### **8.12.3 Einstellungen von Interpolation, Impuls- und Vorschubrate**

Beachten Sie folgende Punkte für die Einstellung von unterschiedlichen Impuls- und Vorschubraten von X- und Y-Achse während des Interpolationsbetriebs.

#### **Lineare Interpolation (inklusive Interrupt-Stopp)**

– Die Modulversion des 20SSC-H ist vor Ver. 1.20

Stellen Sie das Verhältnis zwischen Impulsrate und Vorschubrate für die X- und die Y-Achse gleich ein.Wenn sich die Verhältnisse unterscheiden, stimmt die aktuelle Geschwindigkeit nicht mit der eingestellten Geschwindigkeit überein.

– Die Modulversion des 20SSC-H ist ab Ver. 1.20

Stellen Sie bei der Achsenauswahl für das Übersetzungsverhältnis bei Interpolation die Xund Y-Achse ein.

#### **Zirkulare Interpolation**

– Die Modulversion des 20SSC-H ist vor Ver. 1.20

Wenn das Verhältnis zwischen Impulsrate und Vorschubrate von X- und von Y-Achse nicht gleich ist, werden Kreisbögen deformiert. Stellen Sie das Verhältnis zwischen Impulsrate und Vorschubrate von X- und von Y-Achse gleich ein.

– Die Modulversion des 20SSC-H ist ab Ver. 1.20

Stellen Sie bei der Achsenauswahl für das Übersetzungsverhältnis bei Interpolation die Xund Y-Achse ein, wenn sich das Verhältnis zwischen Impulsrate und Vorschubrate für die X- und die Y-Achse unterscheidet.

#### **Achsenauswahl für das Übersetzungsverhältnis bei Interpolation**

Die Funktion "Achsenauswahl Übersetzungsverhältnis bei Interpolation" kann eingesetzt werden, wenn sich die Verhältnisse zwischen Impulsrate und Vorschubrate für die X- und die Y-Achse unterscheiden.

Zur Aktivierung der Funktion muss das Bit b14 der Speicherzelle BFM#14002 eingeschaltet werden (Auswahl von X- und Y-Achse).

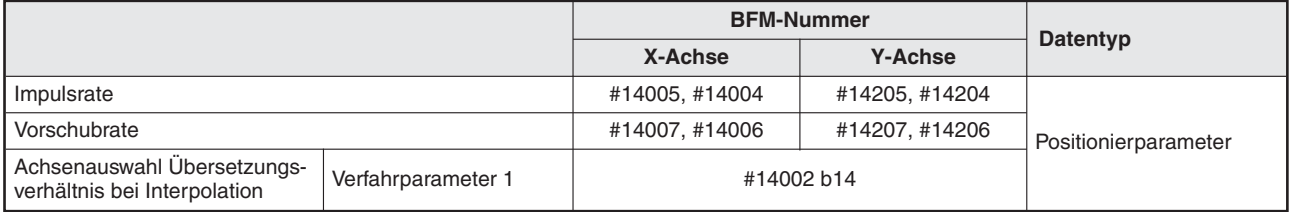

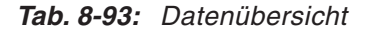

#### **8.12.4 Besonderheiten bei der kontinuierlichen Verfahrbewegung**

Bei den folgenden Interpolationsarten während der kontinuierlichen Verfahrbewegung wird die kontinuierliche Verfahrbewegung nicht ausgeführt.

Bei folgenden Bedingungen der Interpolationsfunktion ist die kontinuierliche Verfahrbewegung deaktiviert:

- Interpolation mit m-Code im AFTER-Modus
- Interpolation mit einer Verfahrzeit von maximal 50 ms
- Interpolation mit einer Verfahrzeit, die maximal der zweifachen Interpolationszeitkonstante entspricht

| <b>Bedingung</b>                                                                                               | <b>Betrieb</b>                                                                                                    |  |  |
|----------------------------------------------------------------------------------------------------|----------------------------------------------------------------------------------------------------|--|--|
| Interpolation mit m-Code im AFTER-<br>Modus                                                                    | Das System wartet auf die Aktivierung des Bits "Befehl m-Code-AUS".<br>Wenn das Bit "Befehl m-Code-AUS" aktiviert wird, geht das System zur<br>Abarbeitung der nächsten Tabelle über. |  |  |
| Interpolation mit einer Verfahrzeit von<br>maximal 50 ms                                                       | Das System führt keine kontinuierlichen Verfahrbewegung aus (bei der<br>abknickende Punkte zu einer gleichmäßigen Kurve geglättet werden),                                            |  |  |
| Interpolation mit einer Verfahrzeit, die<br>maximal der zweifachen Interpola-<br>tionszeitkonstante entspricht | sondern das System geht zur Abarbeitung der nächsten Tabelle über.<br>wenn die Positionierung beendet ist (siehe folgende Abbildung).                                                 |  |  |

**Tab. 8-94:** Systembetrieb bei deaktivierter kontinuierlicher Verfahrbewegung

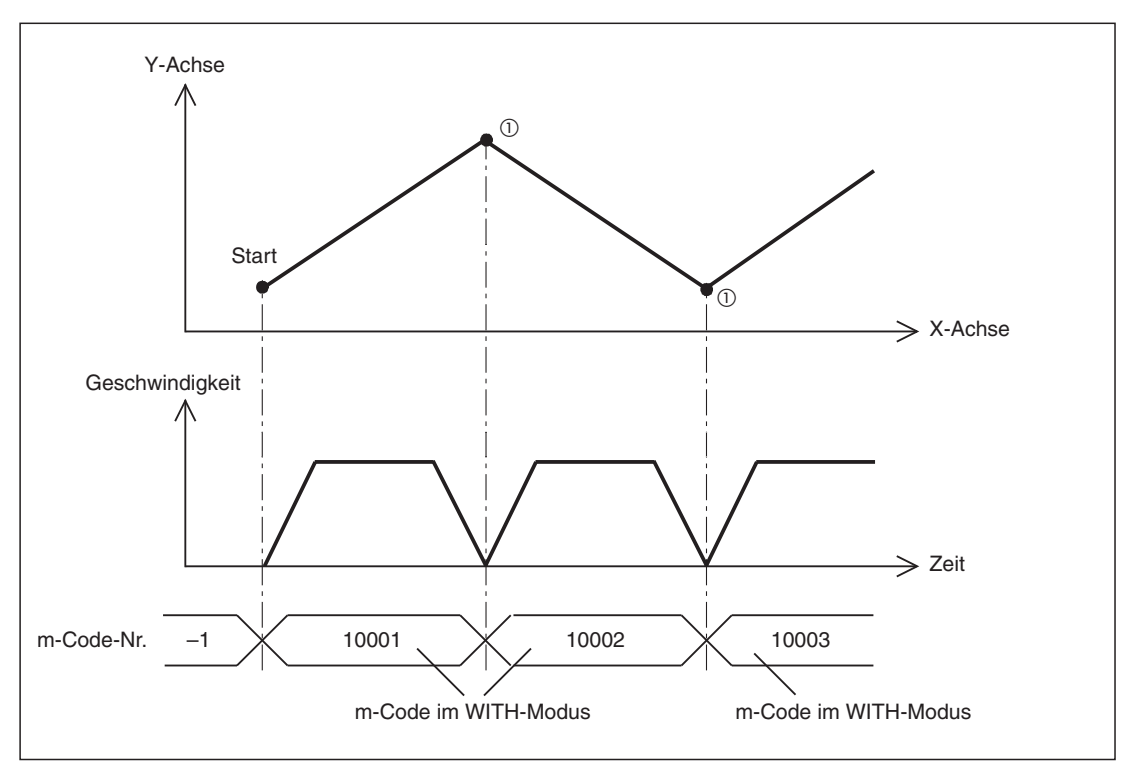

**Abb. 8[-64](#page-169-0):** Das System führt keine kontinuierlicher Verfahrbewegung aus

 $^\text{\textregistered}$  Bei dem m-Code im WITH-Modus wartet das System beim 20SSC-H bei der Modulversion vor 1.30 auf die Aktivierung des Bits "Befehl m-Code-AUS". Das System kann nur dann mit der Abarbeitung der nächsten Tabelle beginnen, wenn das Bit "Befehl m-Code-AUS" aktiviert wird.

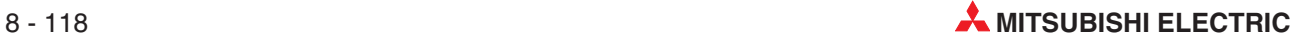

# **8.12.5 Besonderheiten bei Änderung der Beschleunigungs-/Bremsrampe während der Positionierung**

Wählen Sie die gewünschte Beschleunigungs-/Bremsrampe aus, bevor Sie die Positionierung starten.

Wenn die Beschleunigungs- und Bremsrampe während der Positionierung umgeschaltet wird, verhält sich das System abhängig von der Betriebsart wie folgt.

– Die Beschleunigungs- und Bremsrampe wird während der Beschleunigung oder Bremsung umgeschaltet.

Das System übernimmt die neue Beschleunigungs- und Bremsrampe. Es sollte in diesem Fall allerdings der Positionierbetrieb genau beobachtet werden, da hier das Zeitverhalten für Beschleunigung und Bremsung von den Vorgabewerten abweichen kann.

– Die Beschleunigungs- und Bremsrampe wird während des Positionierbetriebs bei Sollgeschwindigkeit umgeschaltet.

Das System übernimmt die neue Bremsrampe für den Betrieb. Wird die Beschleunigungs-/Bremsrampe direkt vor Beginn der Bremsung geändert, kann es sein, dass die Bremsung nicht mit der neuen Bremsrampe erfolgt. Wenn die für den verbleibenden Verfahrweg benötigte Zeit kürzer ist, als die Zeit der umgeschalteten Bremsrampe, kann es sein, dass die Impulsausgabe während der Bremsung plötzlich verringert wird. Bei der 2-Geschwindigkeitspositionierung, der Interrupt 2-Geschwindigkeitspositionierung mit konstanter Vorschubrate, dem Betrieb mit variabler Geschwindigkeit und dem Betrieb mit Multigeschwindigkeit, setzt das System den Betrieb mit der neuen Beschleunigungs-/Bremsrampe fort.

– Die Beschleunigungs-/Bremsrampe wird während der Bremsung umgeschaltet.

Das System setzt den Betrieb mit der alten Bremsrampe vor der Umschaltung fort. Bei der 2-Geschwindigkeitspositionierung, der Interrupt 2-Geschwindigkeitspositionierung mit konstanter Vorschubrate, dem Betrieb mit variabler Geschwindigkeit und dem Betrieb mit Multigeschwindigkeit, verwendet das System allerdings die neue Beschleunigungs-/Bremsrampe für den Betrieb.

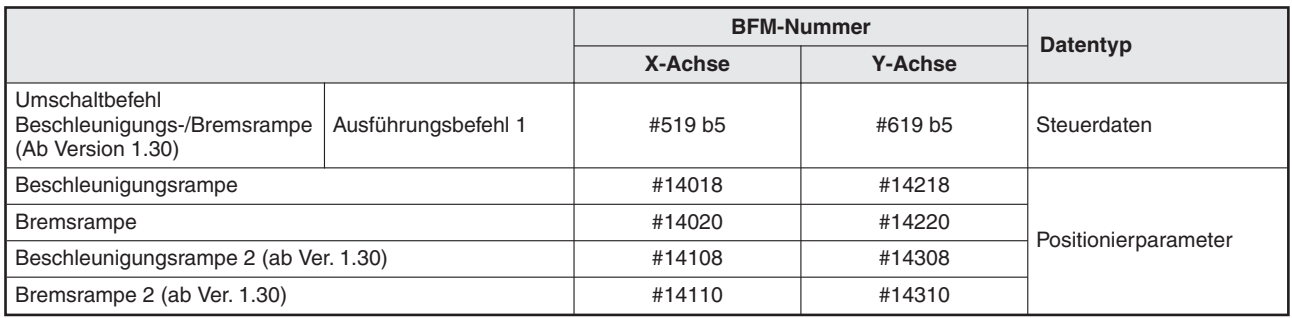

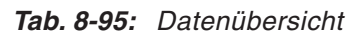

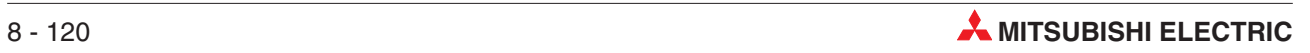

# <span id="page-176-0"></span>**9 Manuelle Steuerung**

# **9.1 Mechanische Nullpunktfahrt**

### **9.1.1 Übersicht**

Es gibt drei Varianten der Nullpunktfahrt des Positioniermoduls FX3U-20SSC-H:

- Nullpunktfahrt über DOG-Signal (siehe Abschnitt [9.1.3\)](#page-177-0) Der mechanische Nullpunkt ist durch einen Näherungsschalter festgelegt.
- Nullpunktfahrt über direktes Nullpunktsetzen (siehe Abschnitt [9.1.4\)](#page-181-0) Der mechanische Nullpunkt wird durch Anfahren und nachfolgendem Abspeichern einer Position im JOG-Betrieb oder Handradbetrieb angefahren.
- Nullpunktfahrt über mechanischen Anschlag (2 Arten) (siehe Abschnitt [9.1.5](#page-182-0)) Ein mechanischer Anschlag ist als Nullpunkt festgelegt.

#### **9.1.2 Ablauf der mechanischen Nullpunktfahrt**

Der Ablauf der mechanischen Nullpunktfahrt hängt von der o.a. Variante ab.

- Aktivieren Sie den Befehl mechanische Nullpunktfahrt.
- Nach der Kalibration des Nullpunkts wird die Adresse des mechanischen Nullpunkts als Positionierparameter in die aktuelle Position gespeichert.

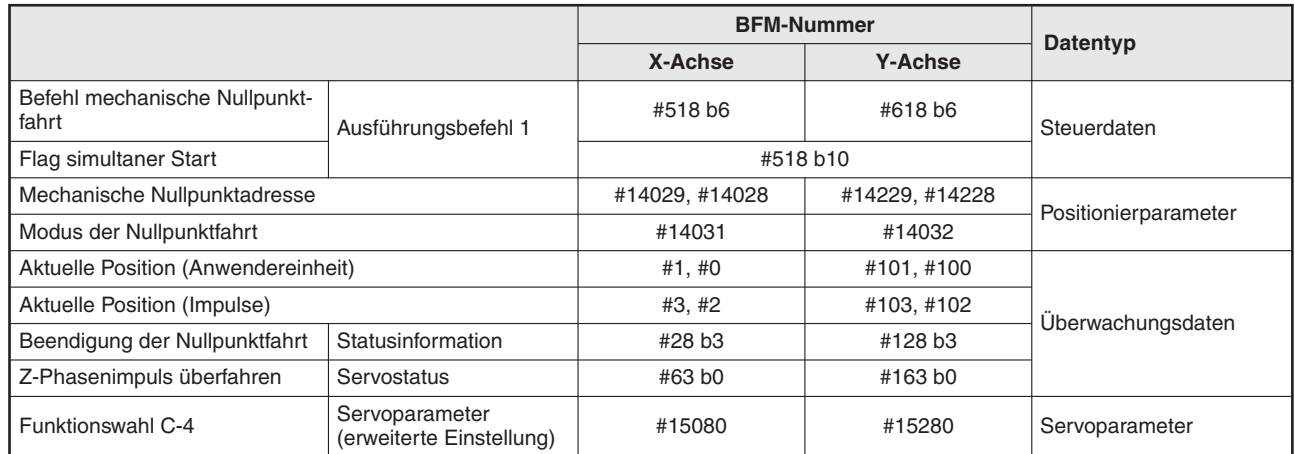

Das Flag für die erfolgreich beendete Nullpunktfahrt schaltet ein.

**Tab. 9-1:** Datenübersicht

#### **Flag Nullpunktfahrt beendet**

Das Flag Nullpunktfahrt beendet wird aktiviert (EIN), wenn die Nullpunktfahrt erfolgreich abgeschlossen wurde. Das Signal wird deaktiviert, wenn der Befehl zur Nullpunktfahrt erneut aufgerufen wird oder die Versorgungsspannung abgeschaltet wird.

### <span id="page-177-0"></span>**9.1.3 Nullpunktfahrt über DOG-Signal (Näherungsschalter)**

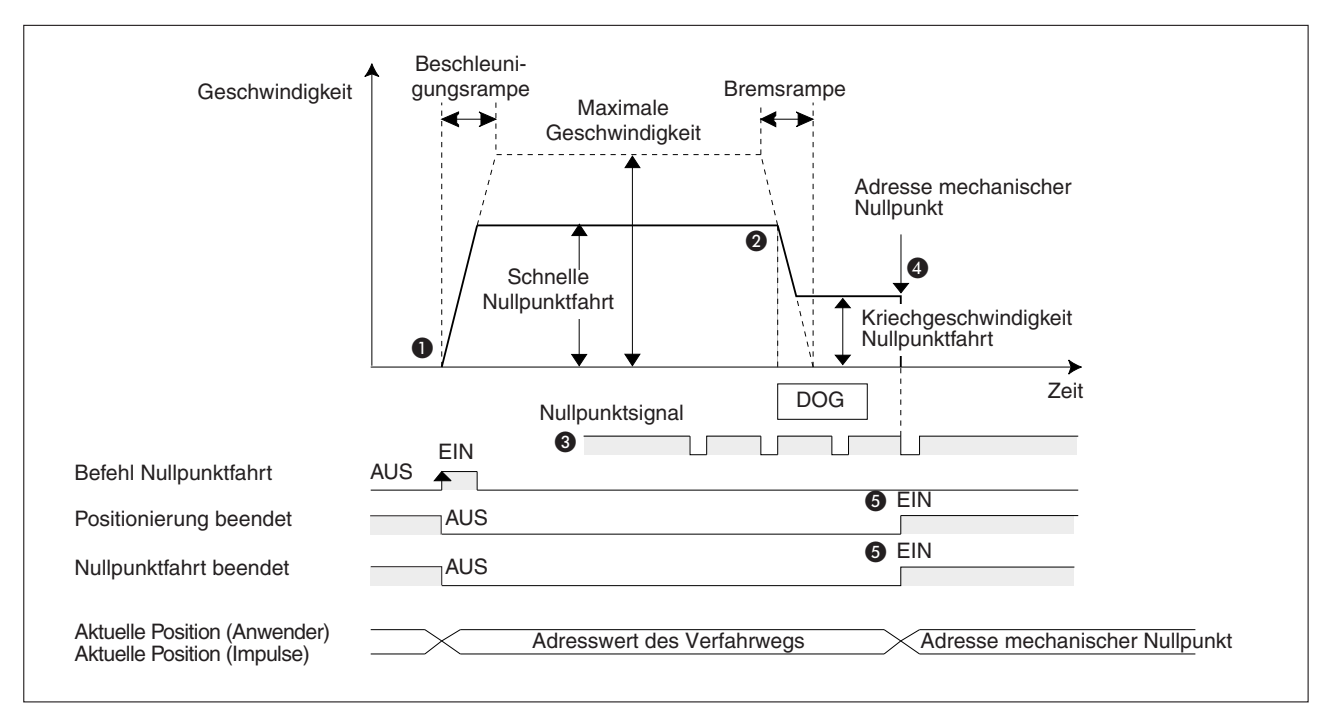

Die mechanische Nullpunktposition wird mit einem elektrischen Näherungsschalter festgelegt. Mit der DOG-Suchfunktion kann der Nullpunkt beliebig oft angefahren werden.

**Abb. 9-1:** Zeitdiagramm Nullpunktfahrt mit DOG-Signal

- An der ansteigenden Flanke des Befehls Nullpunktfahrt bewegt sich das Werkstück mit hoher Geschwindigkeit in Richtung Nullpunkt.
- Nach Erkennen des DOG-Signals reduziert das FX3U-20SSC-H die Geschwindigkeit auf Kriechgeschwindigkeit.
- Nach Ablauf einer festgelegten Zeit beginnt das FX3U-20SSC-H, Nullpunktsignale zu zählen.
- Nach dem Zählen einer festgelegten Anzahl an Nullpunktsignalen hält das FX3U-20SSC-H das Werkstück an. Nachdem der Nullpunkt erreicht ist, kann das Werkstück mit einem weiteren Befehl Nullpunktfahrt nicht mehr weiter bewegt werden.
- **6** Das Positioniermodul aktiviert die beiden Flag-Signale Positionierung beendet und Nullpunktfahrt beendet.

**HINWEIS** Die zugehörigen Parameter, Steuerdaten und Überwachungsdaten finden Sie in Kapitel [12.](#page-260-0)

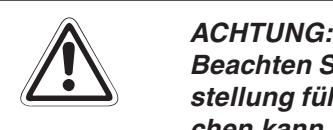

**Beachten Sie unbedingt die Logik des DOG-Signaleingangs. Eine falsche Logikein**stellung führt zu einem fehlerhaften Betrieb, der Schäden an der Maschine verursa**chen kann.**

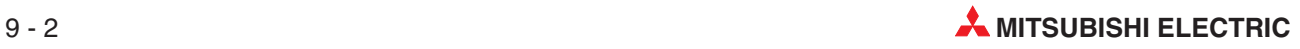

|                                                                    |                                            | <b>BFM-Nummer</b> |                |                                      |  |
|--------------------------------------------------------------------|--------------------------------------------|-------------------|----------------|--------------------------------------|--|
|                                                                    |                                            | X-Achse           | <b>Y-Achse</b> | Datentyp                             |  |
| Richtung der Nullpunktfahrt                                        |                                            | #14000 b10        | #14200 b10     |                                      |  |
| Logik des Eingangs für das<br>DOG-Signal (20SSC-H)                 | Verfahrparameter 1                         | #14000 b12        | #14200 b12     |                                      |  |
| Zählerstartpunkt bei Nullpunkt-<br>fahrt                           |                                            | #14000 b13        | #14200 b13     |                                      |  |
| Nullpunktfahrtsperre<br>(OPR-Interlock)                            | Verfahrparameter 2                         | #14002 b2         | #14202 b2      |                                      |  |
| Maximale Geschwindigkeit                                           |                                            | #14009, #14008    | #14209, #14208 |                                      |  |
| Beschleunigungsrampe                                               |                                            | #14018            | #14218         |                                      |  |
| Bremsrampe                                                         |                                            | #14020            | #14220         |                                      |  |
| Geschwindigkeit Nullpunktfahrt schnell                             |                                            | #14025, #14024    | #14225, #14224 |                                      |  |
| Geschwindigkeit Nullpunktfahrt Kriechen                            |                                            | #14027, #14026    | #14227, #14226 | Positionierparameter                 |  |
| Mechanische Nullpunktadresse                                       |                                            | #14029, #14028    | #14229, #14228 |                                      |  |
| Zähler bei Nullpunktfahrt                                          |                                            | #14030            | #14230         |                                      |  |
| Nullpunktfahrt über DOG-Signal                                     | Modus der Nullpunkt-<br>fahrt              | $#14031 = KO$     | $#14032 = KO$  |                                      |  |
| Auswahl FLS-/ RLS-Signal                                           |                                            | #14044 b0         | #14244 b0      |                                      |  |
| Auswahl DOG-Signal                                                 |                                            | #14044 b1         | #14244 b1      |                                      |  |
| FLS-/ RLS-Signallogik                                              | Externe Signalauswahl                      | #14044 b8         | #14244 b8      |                                      |  |
| DOG-Signallogik                                                    |                                            | #14044 b9         | #14244 b9      |                                      |  |
| Beschleunigungsrampe 2 (ab Ver. 1.30)                              |                                            | #14108            | #14308         |                                      |  |
| Bremsrampe 2 (ab Ver. 1.30)                                        |                                            | #14110            | #14310         |                                      |  |
| X-DOG                                                              |                                            |                   |                | Eingangsklemmen<br>$(20SSC-H)$       |  |
| Y-DOG                                                              |                                            |                   | —              |                                      |  |
| X-Achse: Rechtslaufbegrenzung 1 (LSF)                              |                                            |                   |                |                                      |  |
| X-Achse: Linkslaufbegrenzung 1 (LSR)                               |                                            |                   |                |                                      |  |
| Y-Achse: Rechtslaufbegrenzung 1 (LSF)                              |                                            |                   |                | Eingangsklemmen (SPS)                |  |
| Y-Achse: Linkslaufbegrenzung 1 (LSR)                               |                                            |                   |                |                                      |  |
| X-Achse: Rechtslaufbegrenzung 2 (FLS)                              |                                            |                   |                |                                      |  |
| X-Achse: Linkslaufbegrenzung 2 (RLS)                               |                                            |                   |                | Externe Signale<br>(Servoverstärker) |  |
| Y-Achse: Rechtslaufbegrenzung 2 (FLS)                              |                                            |                   |                |                                      |  |
| Y-Achse: Linkslaufbegrenzung 2 (RLS)                               |                                            |                   |                |                                      |  |
| Begrenzung Rechtslauf (LSF)<br>[Begrenzung Rechtslauf 1]           |                                            | #518 b2           | #618 b2        | Steuerdaten                          |  |
| Begrenzung Linkslauf (LSR)<br>[Begrenzung Linkslauf 1]             | Ausführungsbefehl 1                        | #518 b3           | #618 b3        |                                      |  |
| Befehl mechanische<br>Nullpunktfahrt                               |                                            | #518 b6           | #618 b6        |                                      |  |
| Flag simultaner Start                                              |                                            | #518 b10          |                |                                      |  |
| Umschaltbefehl<br>Beschleunigungs-/Bremsrampe<br>(Ab Version 1.30) |                                            | #519 b5           | #619 b5        |                                      |  |
| Aktuelle Position (Anwendereinheit)                                |                                            | #1, #0            | #101, #100     | Überwachungsdaten                    |  |
| Aktuelle Position (Impulse)                                        |                                            | #3, #2            | #103, #102     |                                      |  |
| Beendigung der Nullpunktfahrt                                      | Statusinformation                          | #28 b3            | #128 b3        |                                      |  |
| Z-Phasenimpuls überfahren                                          | Servostatus                                | #63 b0            | #163 b0        |                                      |  |
| Funktionswahl C-4                                                  | Servoparameter<br>(erweiterte Einstellung) | #15080            | #15280         | Servoparameter                       |  |

**Tab. 9-2:** Datenübersicht

<span id="page-179-0"></span>**HINWEISE** Der Befehl mechanische Nullpunktfahrt wird nicht ausgeführt, wenn im Servostatus das Signal Referenzpunktüberfahrt deaktiviert ist.Nach dem Einschalten muss mindestens einmal der Z-Phasenimpuls des Motors überfahren werden, damit das Signal Referenzpunktüberfahrt aktiviert wird.

> Damit die Nullpunktfahrt direkt nach dem Einschalten ausgeführt werden kann, müssen sie die Funktionsauswahl C4 der Servoparameter auf "1" einstellen (Standardeinstellung). In diesem Fall wird das Signal Referenzpunktüberfahrt aktiviert, auch wenn der Z-Phasenimpuls des Motors nicht überfahren wurde.

> Wenn das Flag "simultaner Start" aktiviert ist, wird die Nullpunktfahrt für X- und Y-Achse gleichzeitig ausgeführt. Ein Befehl mechanische Nullpunktfahrt für die Y-Achse wird ignoriert.

#### **DOG-Suchfunktion**

Die Nullpunktfahrt mit der DOG-Suche kann mit der Begrenzung 1 Rechts-/ Linkslauf der SPS ausgeführt werden. Der Ablauf der Nullpunktfahrt ist abhängig von der Position des Startpunkts der Nullpunktfahrt, wie nachfolgend dargestellt wird.

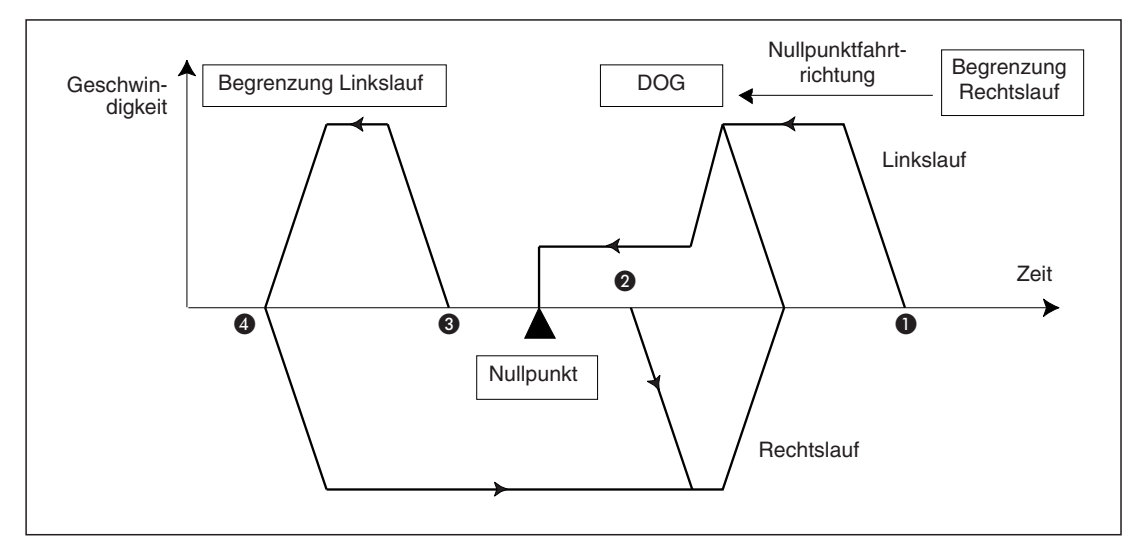

**Abb. 9[-2](#page-179-0):** Verfahrwege bei der DOG-Suchfunktion abhängig vom Startpunkt

- Der Startpunkt ist vor dem Ansprechbereichs des Näherungsschalters (DOG), der Näherungsschalter ist aber noch nicht passiert worden. (Näherungsschalter AUS)
	- **–** Es wird mit schneller Nullpunktfahrtgeschwindigkeit in Nullpunktrichtung verfahren.
	- **–** Nach Erfassung durch den Näherungsschalters wird die Geschwindigkeit auf Kriechgeschwindigkeit reduziert.
	- **–** Nach Ablauf der Zeit zum Starten des Nullpunktsignalzählers werden die Nullpunktsignalimpulse gezählt.
	- **–** Nach Erreichen der festgelegten Anzahl Impulse wird der Motor gestoppt.
- Der Startpunkt ist im Ansprechbereich des Näherungsschalters.(Näherungsschalter EIN)
	- **–** Es wird mit schneller Nullpunktfahrtgeschwindigkeit in entgegengesetzter Nullpunktrichtung verfahren.
	- **–** Nach Verlassen des Ansprechbereichs des Näherungsschalters (Näherungsschalter AUS) wird bis zum Stoppen gebremst.
	- **–** Es wird mit schneller Nullpunktfahrtgeschwindigkeit in Nullpunktrichtung verfahren.
- **–** Nach Erfassung durch den Näherungsschalters wird die Geschwindigkeit auf Kriechgeschwindigkeit reduziert.
- **–** Nach Erreichen der festgelegten Anzahl Nullpunktsignalimpulse wird der Motor vom FX3U-20SSC-H gestoppt.
- Der Startpunkt ist hinter dem Ansprechbereich des Näherungsschalters. (Näherungsschalter AUS und bereits passiert)
	- **–** Es wird mit schneller Nullpunktfahrtgeschwindigkeit in Nullpunktrichtung verfahren.
	- **–** Nach Ansprechen des Begrenzung 1 Rechts-/ Linkslaufschalters wird bis zum Stoppen gebremst.
	- **–** Es wird mit schneller Nullpunktfahrtgeschwindigkeit in entgegengesetzter Nullpunktrichtung verfahren.
	- **–** Nach Verlassen des Ansprechbereichs des Näherungsschalters (Näherungsschalter AUS und passiert) wird bis zum Stoppen gebremst.
	- **–** Es wird mit schneller Nullpunktfahrtgeschwindigkeit in Nullpunktrichtung verfahren.
	- **–** Nach Erfassung durch den Näherungsschalters wird die Geschwindigkeit auf Kriechgeschwindigkeit reduziert.
	- **–** Nach Erreichen der festgelegten Anzahl Nullpunktsignalimpulse wird der Motor vom FX3U-20SSC-H gestoppt.
- Die Begrenzung 1 (Linkslauf oder Rechtslauf) in Nullpunktrichtung hat angesprochen
	- **–** Es wird mit schneller Nullpunktfahrtgeschwindigkeit in entgegengesetzter Nullpunktrichtung verfahren.
	- **–** Nach Vorbeifahrt am Näherungsschalter wird bis zum Stoppen gebremst.
	- **–** Es wird mit schneller Nullpunktfahrtgeschwindigkeit in Nullpunktrichtung verfahren.
	- **–** Nach Erfassung durch den Näherungsschalters wird die Geschwindigkeit auf Kriechgeschwindigkeit reduziert.
	- **–** Nach Erreichen der festgelegten Anzahl Nullpunktsignalimpulse wird der Motor vom FX3U-20SSC-H gestoppt.
- 

**HINWEIS** Wird der Näherungsschalter während der DOG-Suchfunktion nicht erkannt, erfolgt eine Fehlermeldung wegen Grenzüberschreitung.

> Nutzen Sie bei der DOG-Suchfunktion immer die Begrenzung des Rechts- und Linkslaufs, die entweder vom Servoverstärker oder von der SPS abgefragt werden kann.

### **Änderung der Nullpunktfahrtgeschwindigkeit**

Die schnelle Nullpunktfahrtgeschwindigkeit kann mit der Geschwindigkeitsübersteuerung oder Geschwindigkeitsänderung (siehe Abschnitte [8.7.1](#page-119-0) und [8.7.2](#page-122-0)) verändert werden. Das funktioniert allerdings nur, wenn die "Änderungssperre während Positionierung" nicht aktiviert ist.

### **9.1.4 Nullpunktfahrt über direktes Nullpunktsetzen**

Als Nullpunkt wird eine Position festgelegt, die mit dem JOG oder dem Handrad angefahren und dann als Nullpunkt gespeichert wird. Dadurch verfährt das Werkstück nach dem Befehl mechanische Nullpunktfahrt nicht, d.h. das Werkstück bleibt stehen.

Diese Art der Nullpunktfahrt wird häufig bei Maschinen ohne Näherungsschalter oder bei Transportlinien ohne mechanischen Nullpunkt eingesetzt.

### **Ablauf der Nullpunktfahrt über direktes Nullpunktsetzen**

- Fahren Sie das Werkstück im JOG-Betrieb oder Handradbetrieb an die gewünschte Nullposition.
- Rufen Sie den Befehl zur mechanischen Nullpunktfahrt erneut auf.
- Die in den Positionierparametern festgelegte mechanische Nullpunktadresse wird zur aktuellen Adresse.
- 4) Aktivieren Sie das Flag "Ausführung Nullpunktfahrt". Bei der Nullpunktfahrt über die abgespeicherte Nullposition wird das Flag Positionierung beendet nicht aktiviert.

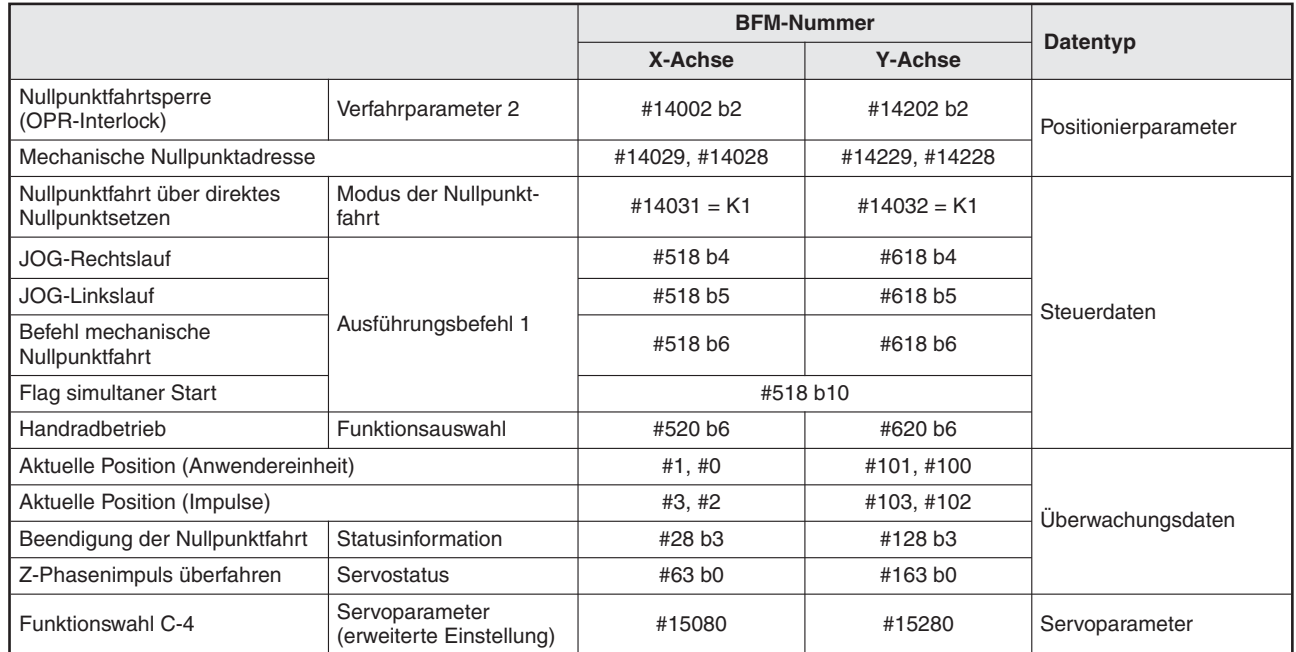

### **Tab. 9-3:** Datenübersicht

**HINWEIS** Beachten Sie die zusätzlichen Hinweise zur Nullpunktfahrt auf der Seite [4](#page-179-0) dieses Kapitels.

Die zugehörigen Parameter, Steuerdaten und Überwachungsdaten finden Sie in Kapitel [12.](#page-260-0)

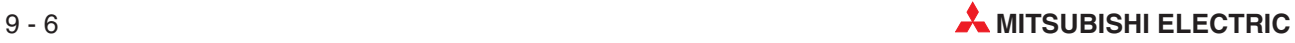

### <span id="page-182-0"></span>**9.1.5 Nullpunktfahrt über mechanischen Anschlag Typ 1**

Hierbei wird ein Näherungsschalter (DOG) und der mechanische Anschlag für die Nullpunktfahrt verwendet. Um die Zeit der Nullpunktfahrt zu verkürzen, kann die schnelle Nullpunktfahrt bis zum Ansprechen des Näherungsschalters verwendet werden.

**HINWEIS** Beachten Sie die zusätzlichen Hinweise zur Nullpunktfahrt in diesem Kapitel auf der Seite [4.](#page-179-0)

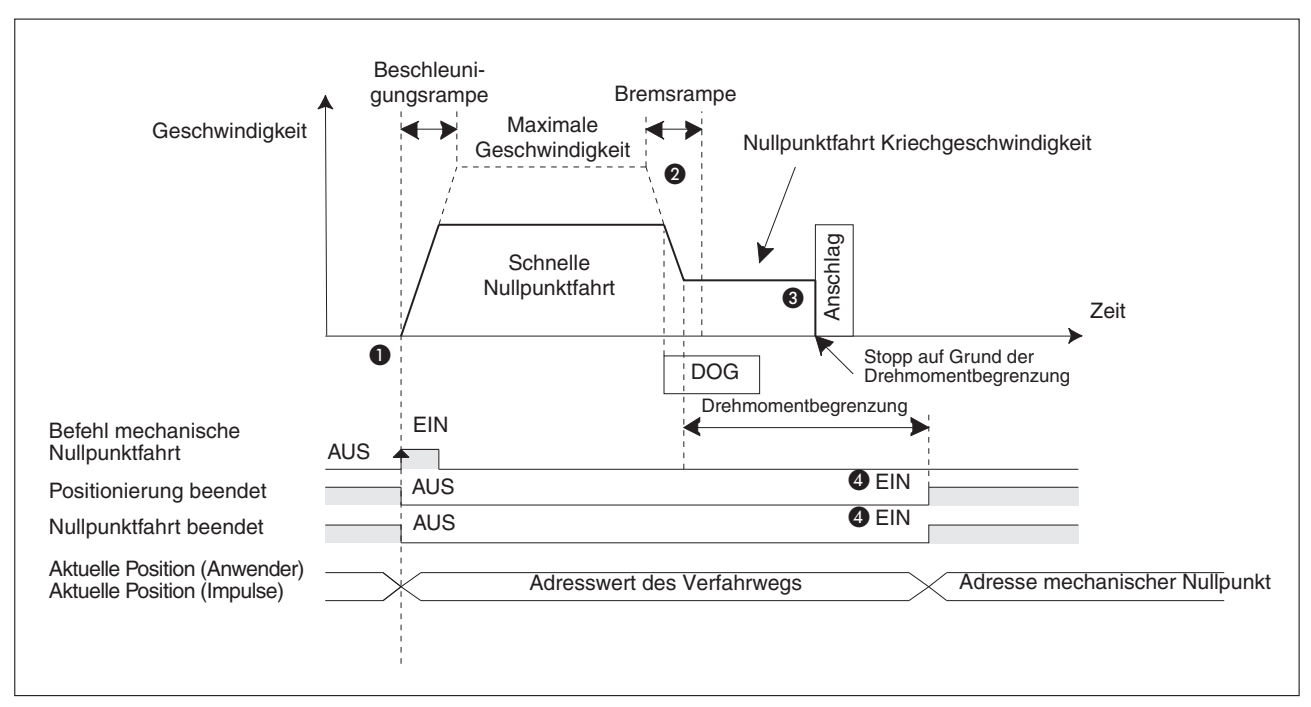

**Abb. 9[-3](#page-182-0):** Zeitdiagramm Nullpunktfahrt über mechanischen Anschlag Typ 1

- An der ansteigenden Flanke des Befehls Nullpunktfahrt bewegt sich das Werkstück mit hoher Geschwindigkeit in Richtung Nullpunkt.
- Nach Erkennen des DOG-Signals reduziert das FX3U-20SSC-H die Geschwindigkeit auf Kriechgeschwindigkeit.
- Nach Erreichen des mechanischen Anschlags hält das Werkstück nach Überschreiten des Drehmomentgrenzwerts des Servomotors an. Danach schreibt das FX3U-20SSC-H die aktuelle Position in die mechanische Nullpunktadresse der Positionierparameter.
- Das Positioniermodul aktiviert die beiden Flag-Signale Positionierung beendet und Nullpunktfahrt beendet.

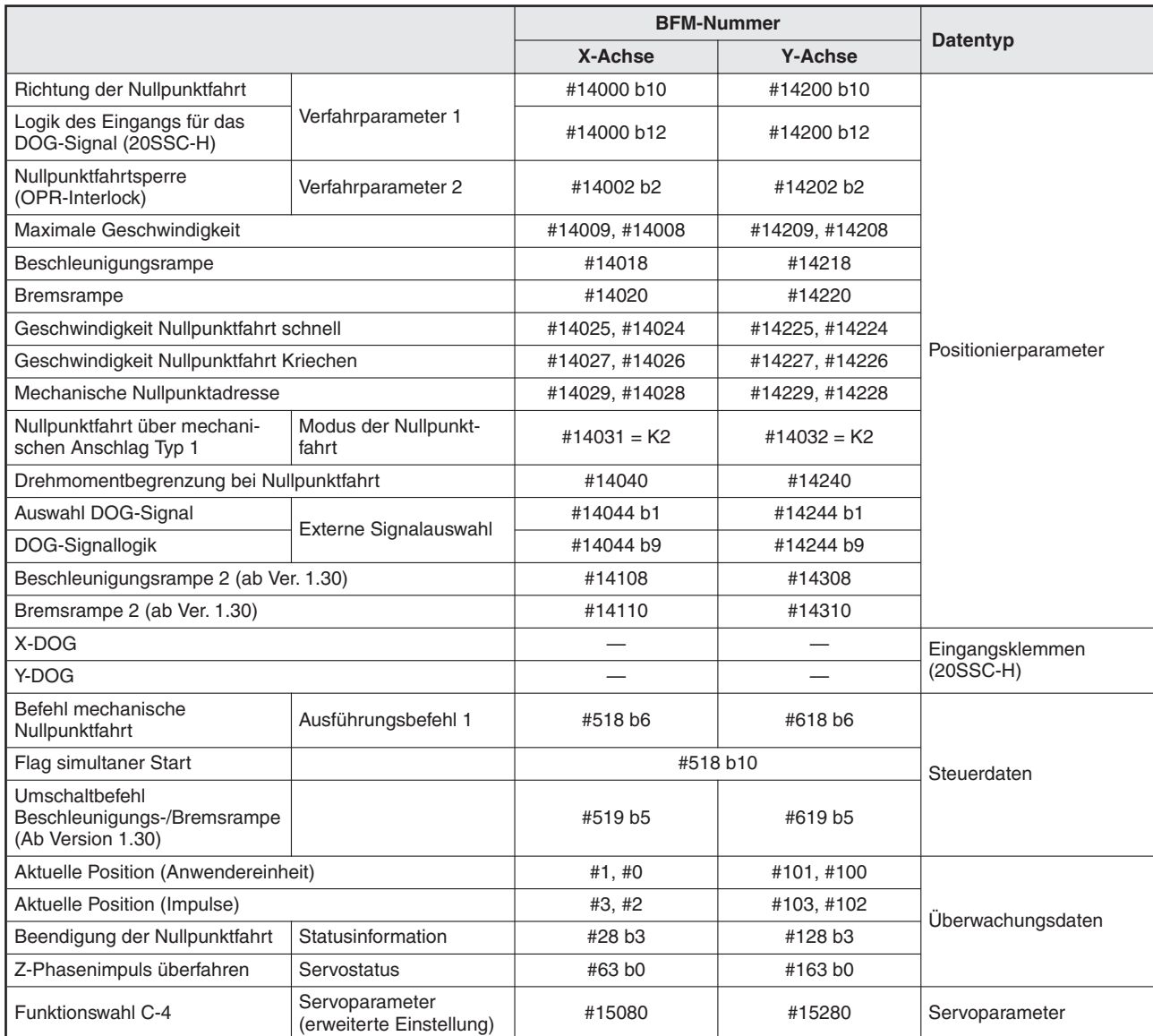

**Tab. 9-4:** Datenübersicht

### **Position des Näherungsschalters (DOG)**

Montieren Sie den Näherungsschalter an einer Position mit ausreichendem Abstand zum mechanischen Anschlag, damit dem Werkstück bei Kriechgeschwindigkeit noch genug Zeit zum Abbremsen bleibt.

### **Änderung der Nullpunktfahrtgeschwindigkeit**

Die schnelle Nullpunktfahrtgeschwindigkeit kann mit der Geschwindigkeitsübersteuerung oder Geschwindigkeitsänderung (siehe Abschnitte [8.7.1](#page-119-0) und [8.7.2](#page-122-0)) verändert werden. Das funktioniert allerdings nur, wenn die "Änderungssperre während Positionierung" nicht aktiviert ist.

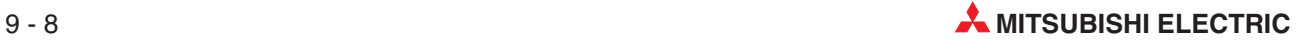

### <span id="page-184-0"></span>**9.1.6 Nullpunktfahrt über mechanischen Anschlag Typ 2**

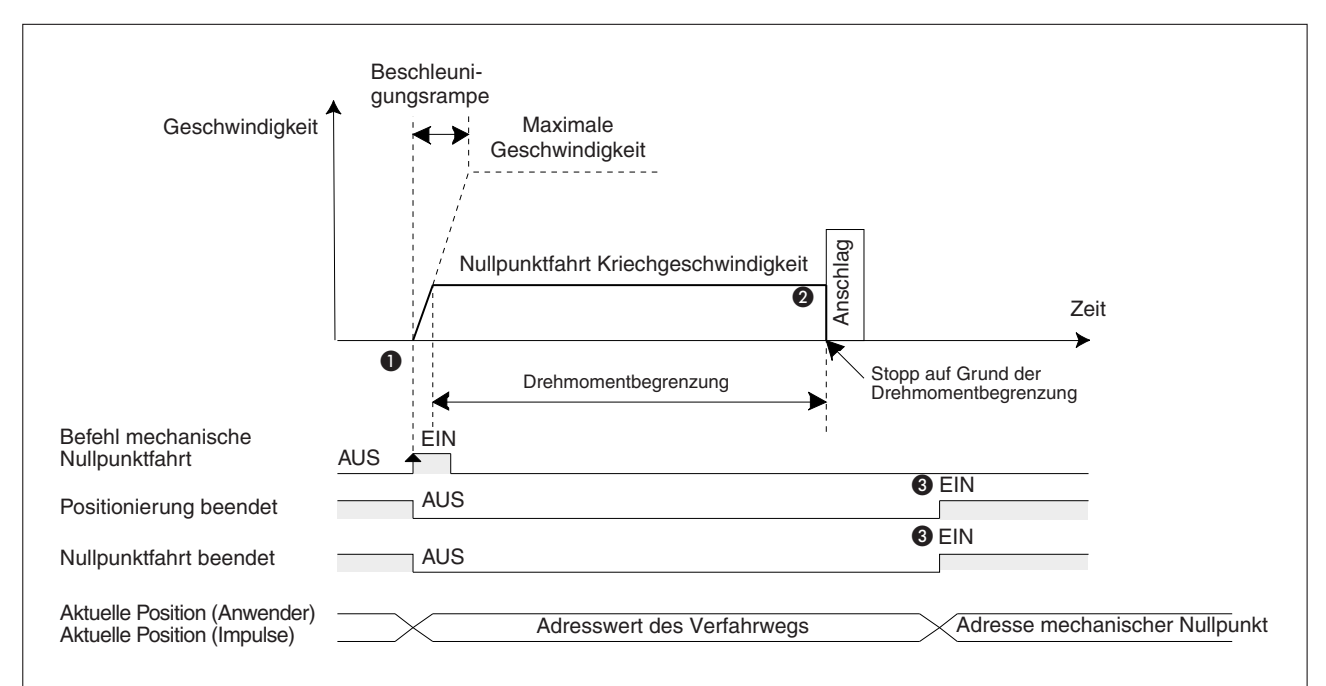

Hierbei wird nur der mechanische Anschlag für die Nullpunktfahrt verwendet.

**Abb. 9[-4](#page-184-0):** Zeitdiagramm Nullpunktfahrt über mechanischen Anschlag Typ 2

- An der ansteigenden Flanke des Befehls Nullpunktfahrt bewegt sich das Werkstück mit Kriechgeschwindigkeit in Richtung Nullpunkt.
- Nach Erreichen des mechanischen Anschlags hält das Werkstück nach Überschreiten des Drehmomentgrenzwerts des Servomotors an.

Danach schreibt das FX3U-20SSC-H die aktuelle Position in die mechanische Nullpunktadresse der Positionierparameter.

 Das Positioniermodul aktiviert die beiden Flag-Signale Positionierung beendet und Nullpunktfahrt beendet.

|                                                                    |                                            | <b>BFM-Nummer</b> |                |                      |  |
|--------------------------------------------------------------------|--------------------------------------------|-------------------|----------------|----------------------|--|
|                                                                    |                                            | X-Achse           | <b>Y-Achse</b> | Datentyp             |  |
| Richtung der Nullpunktfahrt                                        | Verfahrparameter 1                         | #14000 b10        | #14200 b10     |                      |  |
| Nullpunktfahrtsperre<br>(OPR-Interlock)                            | Verfahrparameter 2                         | #14002 b2         | #14202 b2      |                      |  |
| Maximale Geschwindigkeit                                           |                                            | #14009, #14008    | #14209, #14208 |                      |  |
| Beschleunigungsrampe                                               |                                            | #14018            | #14218         |                      |  |
| <b>Bremsrampe</b>                                                  |                                            | #14020            | #14220         |                      |  |
| Geschwindigkeit Nullpunktfahrt Kriechen                            |                                            | #14027, #14026    | #14227, #14226 | Positionierparameter |  |
| Mechanische Nullpunktadresse                                       |                                            | #14029, #14028    | #14229, #14228 |                      |  |
| Nullpunktfahrt über mechani-<br>schen Anschlag Typ 2               | Modus der Nullpunkt-<br>fahrt              | $#14031 = K3$     | $#14032 = K3$  |                      |  |
| Drehmomentbegrenzung bei Nullpunktfahrt                            |                                            | #14040            | #14240         |                      |  |
| Beschleunigungsrampe 2 (ab Ver. 1.30)                              |                                            | #14108            | #14308         |                      |  |
| Befehl mechanische<br>Nullpunktfahrt                               | Ausführungsbefehl 1                        | #518 b6           | #618 b6        |                      |  |
| Flag simultaner Start                                              |                                            | #518 b10          |                | Steuerdaten          |  |
| Umschaltbefehl<br>Beschleunigungs-/Bremsrampe<br>(Ab Version 1.30) |                                            | #519 b5           | #619 b5        |                      |  |
| Aktuelle Position (Anwendereinheit)                                |                                            | #1,#0             | #101, #100     |                      |  |
| Aktuelle Position (Impulse)                                        |                                            | #3, #2            | #103, #102     | Überwachungsdaten    |  |
| Beendigung der Nullpunktfahrt                                      | Statusinformation                          | #28 b3            | #128 b3        |                      |  |
| Z-Phasenimpuls überfahren                                          | Servostatus                                | #63 b0            | #163 b0        |                      |  |
| Funktionswahl C-4                                                  | Servoparameter<br>(erweiterte Einstellung) | #15080            | #15280         | Servoparameter       |  |

**Tab. 9-5:** Datenübersicht

**HINWEIS** Die zugehörigen Parameter, Steuerdaten und Überwachungsdaten finden Sie in Kapitel [12.](#page-260-0)

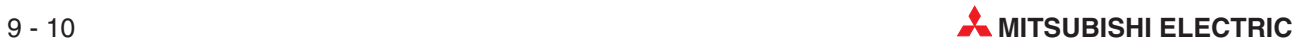

## <span id="page-186-0"></span>**9.2 JOG-Betrieb**

### **9.2.1 Übersicht**

Beim JOG-Betrieb können von Hand Vorwärts- und Rückwärtsbewegungen ausgeführt werden. Die nachfolgende Abbildung erläutert die Funktion.

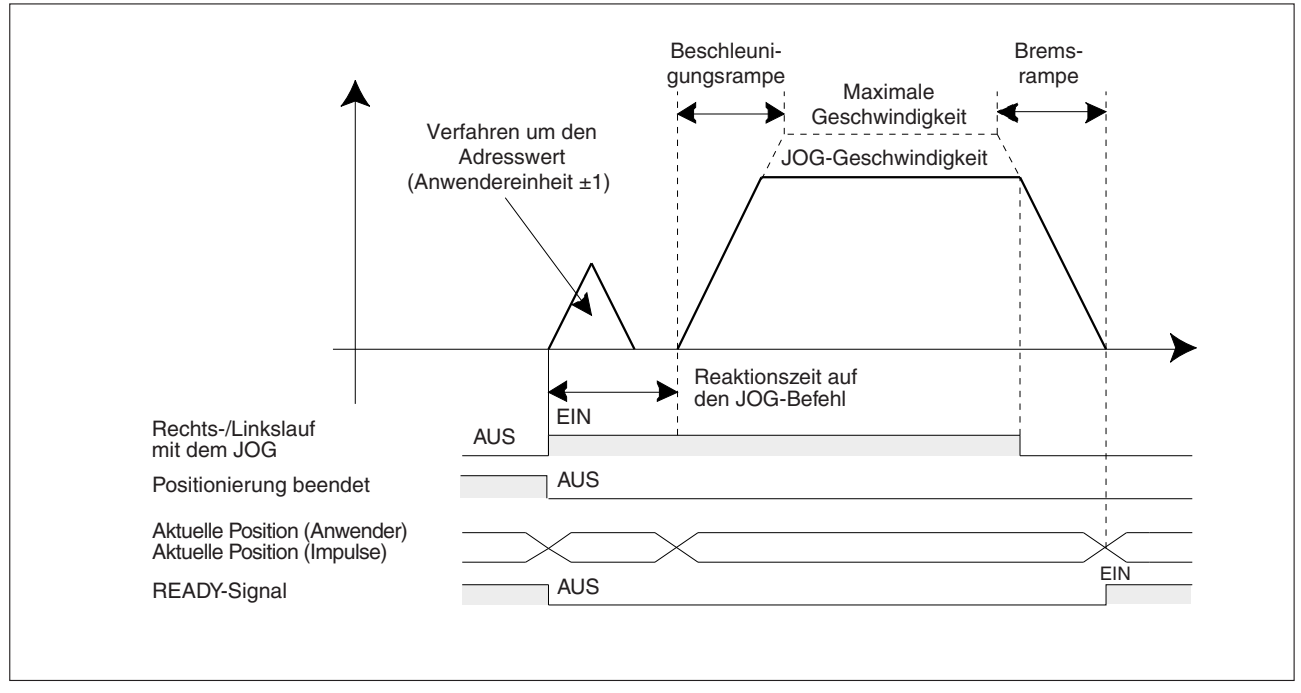

**Abb. 9[-5](#page-186-0):** Zeitdiagramm JOG-Betrieb

- Wird während des laufenden JOG-Betriebs in einer Richtung die Drehrichtung des JOG-Betrieb umgekehrt, stoppt das Werkstück und beginnt erneut mit der Bewegung, wenn das Bit für Rechts- oder Linkslauf ausschaltet.
- $\bullet$  Wird der JOG-Betrieb in Rechts- oder Linkslauf während des Bremsvorgangs erneut aktiviert, führt das Positioniermodul den Bremsvorgang weiter fort.
- $\bullet$  Spricht der Endschalter 1 oder 2 für Rechts-/ Linkslauf an, erscheint nach der Bremsung bis zum Stoppen eine Fehlermeldung.In diesem Fall muss das Werkstück mit dem JOG in entgegengesetzter Richtung aus der Begrenzung heraus gefahren werden.

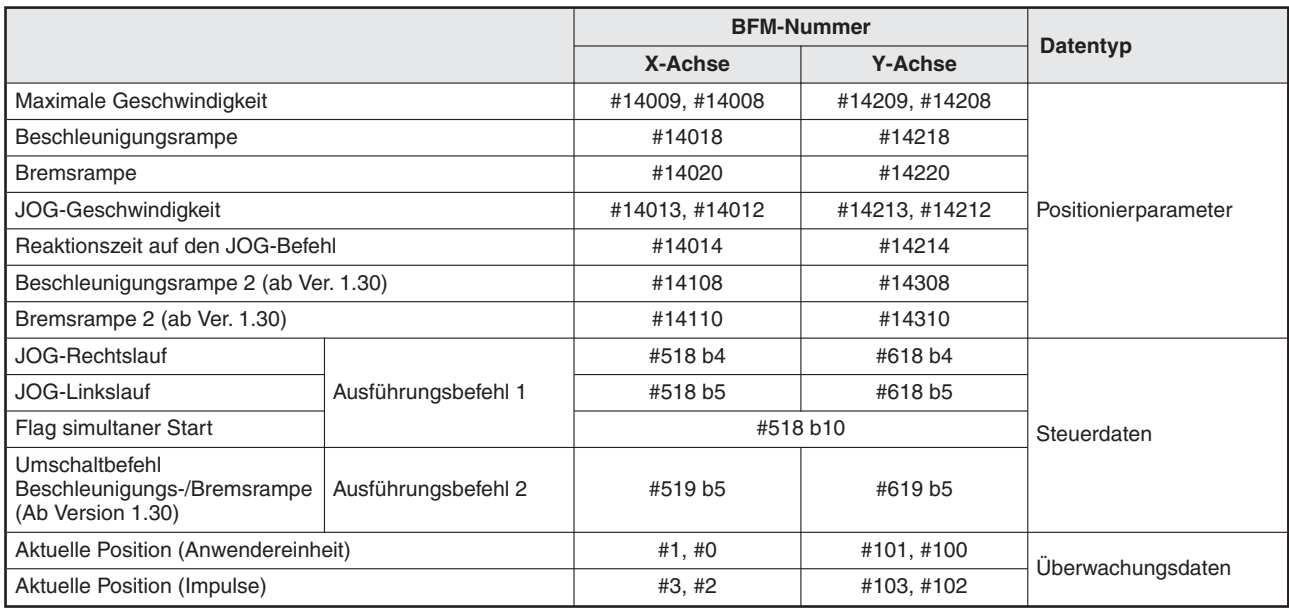

**Tab. 9-6:** Datenübersicht

**HINWEISE** Die zugehörigen Parameter, Steuerdaten und Überwachungsdaten finden Sie in Kapitel [12.](#page-260-0)

Tipp-Betrieb (Reaktionszeit auf den JOG-Befehl):

Zum Ausführen des Tipp-Betriebs muss die JOG-Reaktionszeit definiert werden.

Ist die JOG-Aktivierungszeit für Rechts-/ Linkslauf innerhalb der JOG-Reaktionszeit, wird eine dem Verfahrweg äquivalente Impulsfolge von ±1 Impuls (als Anwendereinheit) an der aktuellen Position für den Tipp-Betrieb ausgegeben.

Ist die JOG-Aktivierungszeit für Recht-/ Linkslauf gleich oder länger als die JOG-Reaktionszeit, wird eine kontinuierliche Impulsfolge ausgegeben.

Ist die Reaktionszeit auf den JOG-Befehl 0 msek, wird an der aktuellen Adresse für eine Wegstrecke, die ±1 Impuls (als Anwendereinheit) entspricht, keine Bewegung ausgeführt.

Wenn das Flag für den simultanen Start aktiviert ist, startet der JOG-Betrieb nach Erteilung des JOG-Befehls simultan für die X- und Y-Achse. Ein separater Befehl für die Y-Achse wird in diesem Fall nicht ausgeführt.

Ein Abschaltbefehl für die X-Achse schaltet die X- und Y-Achse im JOG-Betrieb gleichzeitig ab.

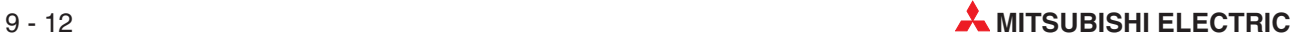

### **9.2.2 Änderung der Geschwindigkeit im JOG-Betrieb**

Ändern Sie die JOG-Geschwindigkeit während des Betriebs über die Funktion der Geschwindigkeitsänderung während der Positionierung oder der Geschwindigkeitsübersteuerung. Bei Änderung der entsprechenden Positionierparameter wird die JOG-Geschwindigkeit während des JOG-Betriebs nicht geändert.

### **Änderung der Positionierparameter für die JOG-Geschwindigkeit**

Die JOG-Geschwindigkeit ändert sich während des Betriebs nicht, auch wenn die entsprechenden Positionierparameter geändert bzw. aktualisiert werden. Das System übernimmt die Änderung erst für den nächsten neu gestarteten JOG-Betrieb. Wurden die Positionierparameter für die JOG-Geschwindigkeit im Ablaufprogramm geändert, muss das Bit für die Aktivierung der Positionierparameter erst von AUS nach EIN geschaltet werden, damit die neuen Parameter gültig werden.

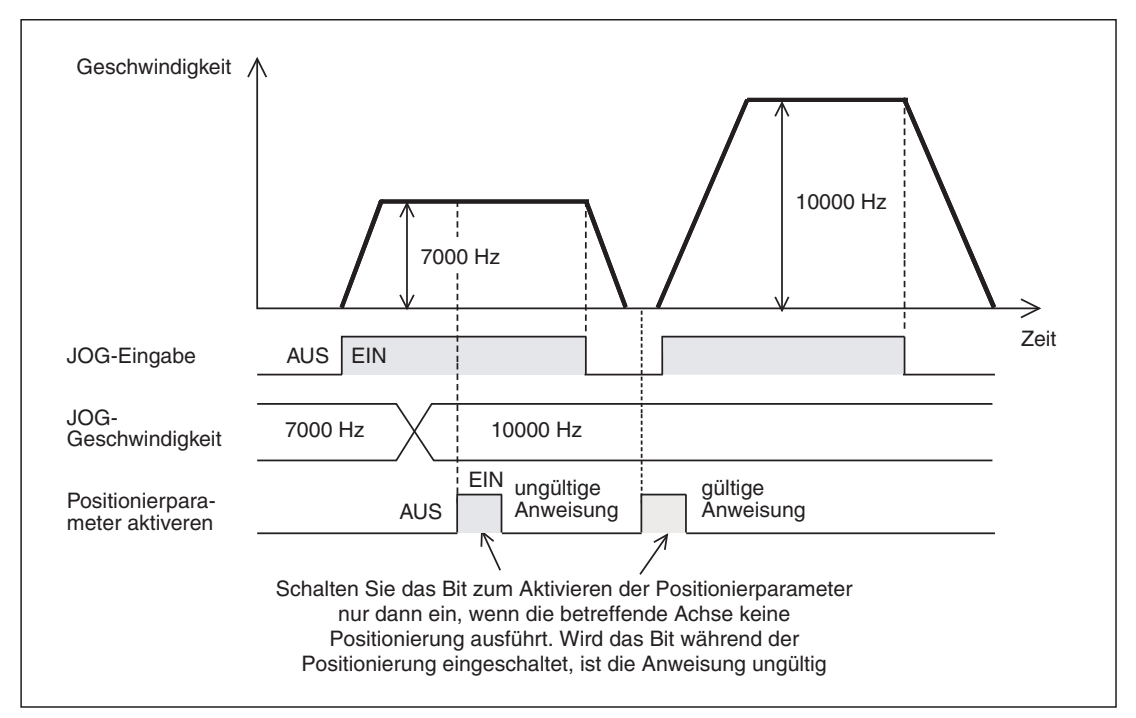

**Abb. 9[-7](#page-189-0):** Zeitdiagramm Änderung der Positionierparameter

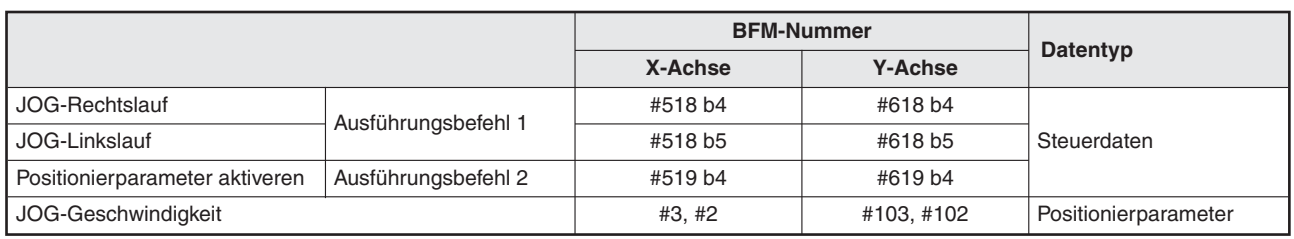

**Tab. 9-7:** Datenübersicht

Die Aktualisierung von Positionierparametern ist in Abschnitt [8.2.7](#page-89-0) beschrieben.

### <span id="page-189-0"></span>**JOG-Geschwindigkeit ändern**

Das System übernimmt keine Änderung der Geschwindigkeit während des Betriebs, wenn die Änderungssperre während der Positionierung aktiviert ist.

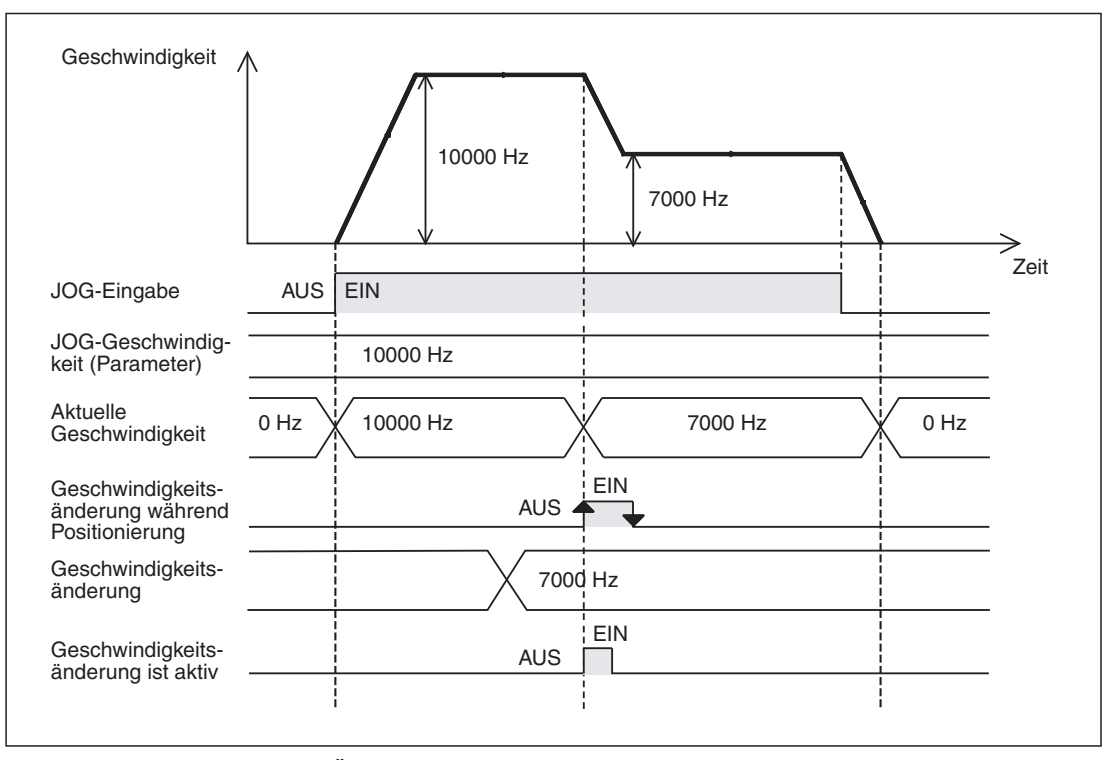

**Abb. 9[-7](#page-189-0):** Zeitdiagramm Änderung der Geschwindigkeit im JOG-Betrieb

|                                                         |                     |                | <b>BFM-Nummer</b> |                      |
|---------------------------------------------------------|---------------------|----------------|-------------------|----------------------|
|                                                         |                     | X-Achse        | <b>Y-Achse</b>    | Datentyp             |
| JOG-Rechtslauf                                          |                     | #518 b4        | #618 b4           |                      |
| JOG-Linkslauf                                           |                     | #518 b5        | #618 b5           |                      |
| Änderungssperre während<br>Positionierung               | Ausführungsbefehl 1 | #518 b12       | #618 b12          | Steuerdaten          |
| Geschwindigkeitsänderung<br>während Positionierung      |                     | #518 b13       | #618 b13          |                      |
| Geschwindigkeitsänderung                                |                     | #513, #512     | #613, #612        |                      |
| Aktuelle Verfahrgeschwindigkeit                         |                     | #11,#10        | #111,#110         |                      |
| Zieladresse (Geschwindigkeit) übernommen (ab Ver. 1.20) |                     | #27, #26       | #127, #126        | Überwachungsdaten    |
| Geschwindigkeitsänderung ist<br>aktiv                   | Statusinformation   | #28 b13        | #128 b13          |                      |
| JOG-Geschwindigkeit                                     |                     | #14013, #14012 | #14213, #14212    | Positionierparameter |

**Tab. 9-8:** Datenübersicht

Die Änderung der Geschwindigkeit während des Betriebs mit der Geschwindigkeitsänderungsfunktion ist in Abschnitt [8.7.2](#page-122-0) beschrieben.

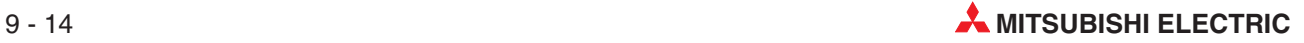

### <span id="page-190-0"></span>**Geschwindigkeitsübersteuerung ändern**

Mit der Geschwindigkeitsübersteuerung lässt sich das Verhältnis zwischen aktueller Geschwindigkeit und JOG-Geschwindigkeit verändern.

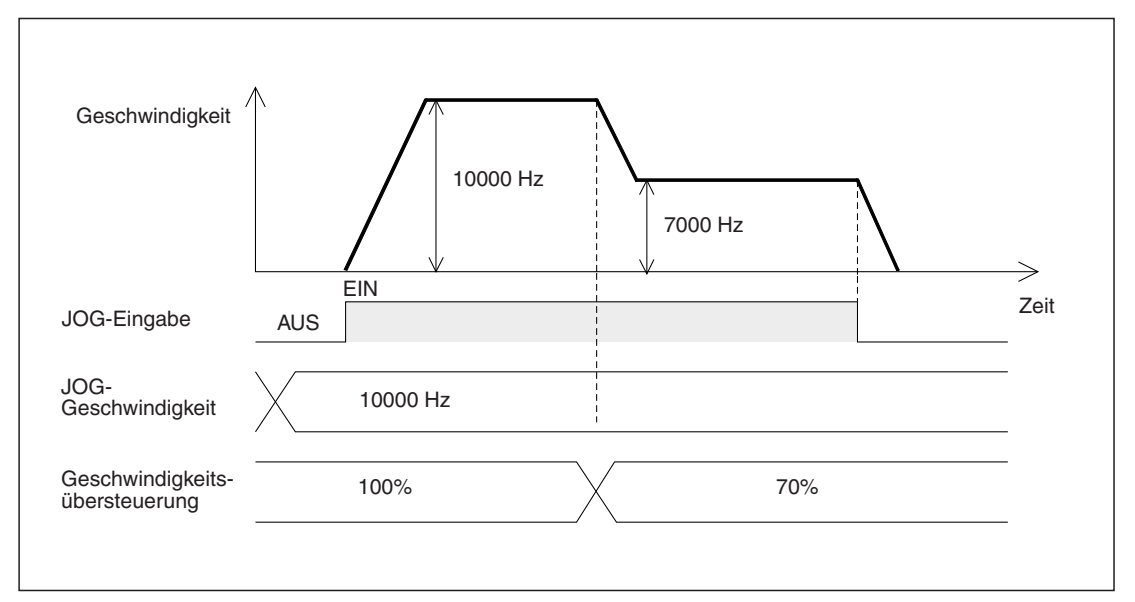

**Abb. 9[-8](#page-190-0):** Zeitdiagramm Änderung der Geschwindigkeitsübersteuerung im JOG-Betrieb

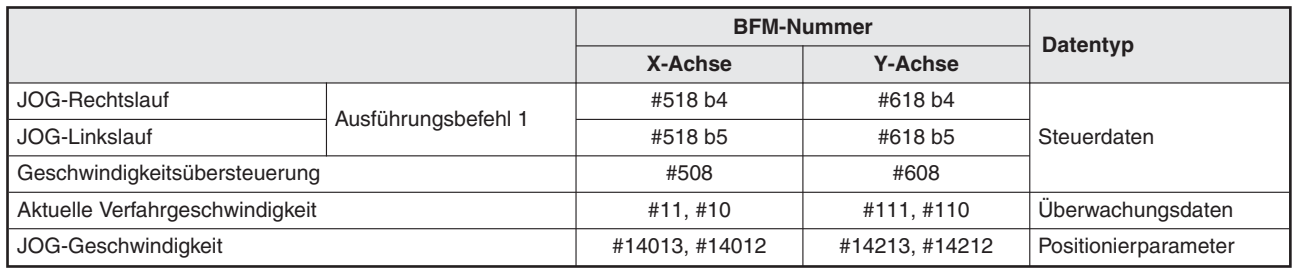

### **Tab. 9-9:** Datenübersicht

Die Änderung der Geschwindigkeit während des Betriebs mit der Übersteuerungsfunktion ist in Abschnitt [8.7.1](#page-119-0) beschrieben.

## <span id="page-191-0"></span>**9.3 Handrad**

### **9.3.1 Übersicht der Funktionen des Handrads**

Wird die Betriebsart "Handrad (MPG - Manual Pulse Generator)" aktiviert, arbeitet das Positioniermodul mit den Eingangsimpulsen des Handrads.

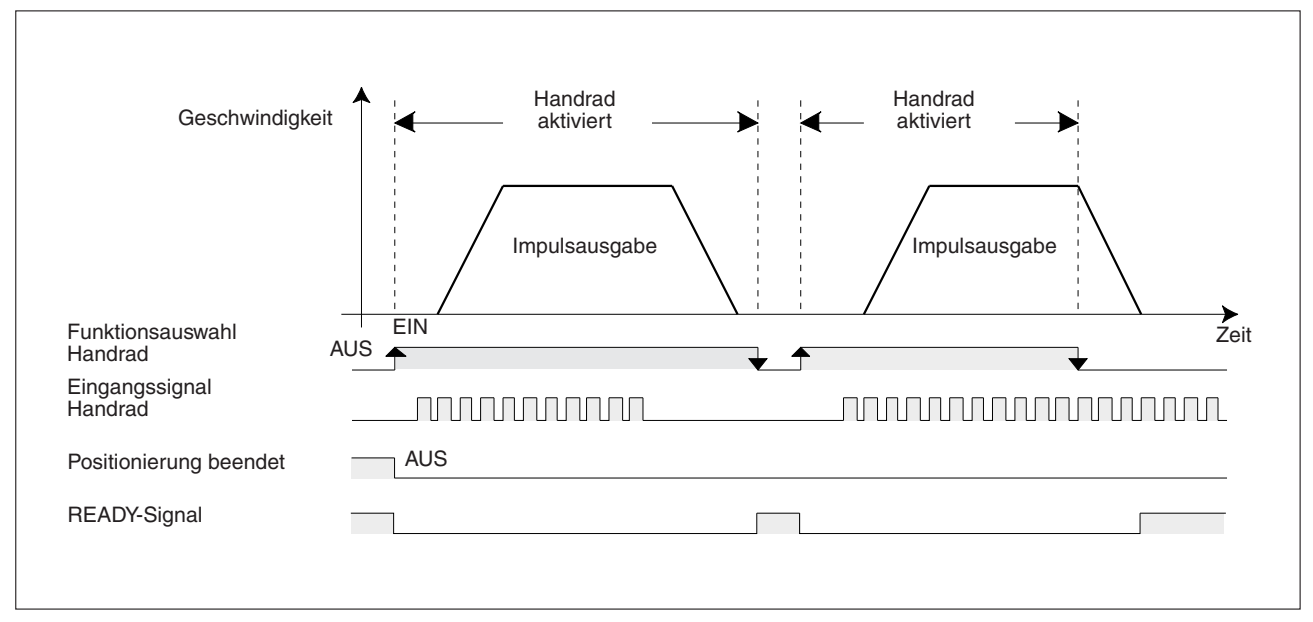

**Abb. 9[-9](#page-191-0):** Zeitdiagramm Betrieb mit Handrad

|                                                       |                                |            | <b>BFM-Nummer</b> |                   |
|-------------------------------------------------------|--------------------------------|------------|-------------------|-------------------|
|                                                       |                                | X-Achse    | <b>Y-Achse</b>    | Datentyp          |
| Handradbetrieb                                        | Auswahl<br>Positionierfunktion | #520 b6    | #620 b6           |                   |
| Multiplikationsfaktor Handrad (Zähler)                |                                | #525, #524 | #625, #624        |                   |
| Multiplikationsfaktor Handrad (Nenner)                |                                | #527, #526 | #627, #626        | Steuerdaten       |
| Ansprechverhalten Handrad                             |                                | #528       | #628              |                   |
| Eingangsauswahl Handrad                               |                                | #529       |                   |                   |
| $X-\phi A+$ , $X-\phi A-$ , $X-\phi B+$ , $X-\phi B-$ |                                |            |                   | Eingangsklemmen   |
| $Y-\phi A+$ , $Y-\phi A-$ , $Y-\phi B+$ , $Y-\phi B-$ |                                |            |                   | $(20SSC-H)$       |
| Positionierung beendet                                | Statusinformation              | #28 b6     | #128 b6           |                   |
| Aktuell mit dem Handrad eingegebene Impulse           |                                | #13, #12   | #113, #112        | Überwachungsdaten |
| Frequenz der mit dem Handrad eingegebenen Impulse     |                                | #15, #14   | #115, #114        |                   |

**Tab. 9-10:** Datenübersicht

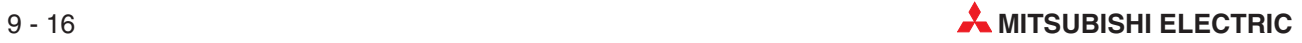

**HINWEISE** Es gibt zwei Eingänge für das Handrad.Ein Eingang ist für Phase A, der andere für Phase B.

Bei Handradbetrieb wird das Flag "Positionierung beendet" nicht aktiviert.

Spricht der Endschalter 1 oder 2 für Rechts-/ Linkslauf an, wird das Werkstück unmittelbar gestoppt und es erscheint eine Fehlermeldung. In diesem Fall muss das Werkstück in entgegengesetzter Richtung aus der Begrenzung heraus gefahren werden.

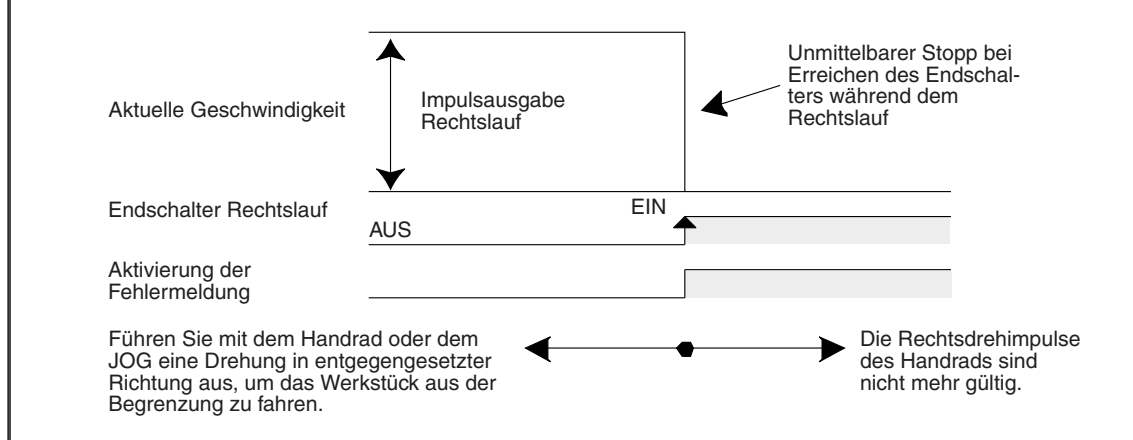

Die zugehörigen Parameter, Steuerdaten und Überwachungsdaten finden Sie in Kapitel [12.](#page-260-0)

Am Eingang für das Handrad werden zwei Phasenimpulse (A-Phase und B-Phase) eingelesen, es werden aber nur die Flanken eines Phasenimpulses gezählt. Daher ist folgendes zu beachten:

Es kann nur ein Handrad mit einem Differenzausgangssignal verwendet werden. Die Impulse am Handradeingang werden immer gezählt, auch wenn sich das Modul in einer anderen Betriebsart befindet. Der aktuelle Zählerwert kann mit dem Überwachungsparameter #13 und #12 (X-Achse), bzw. #113 und #112 (Y-Achse) abgefragt werden.

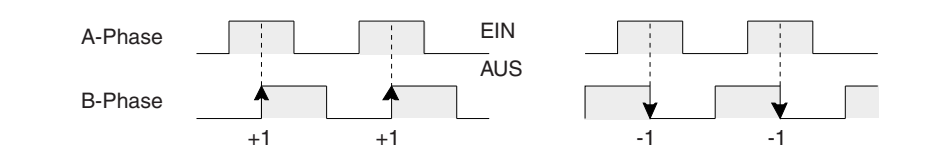

Die aktuelle Geschwindigkeit ist unter Berücksichtigung des eingestellten Eingangsmultiplikationsfaktors proportional zur Eingangsfrequenz des Handradsignals. Die Einstellung der Übersteuerungsfunktion ist für den Handradbetrieb ungültig.

<span id="page-193-0"></span>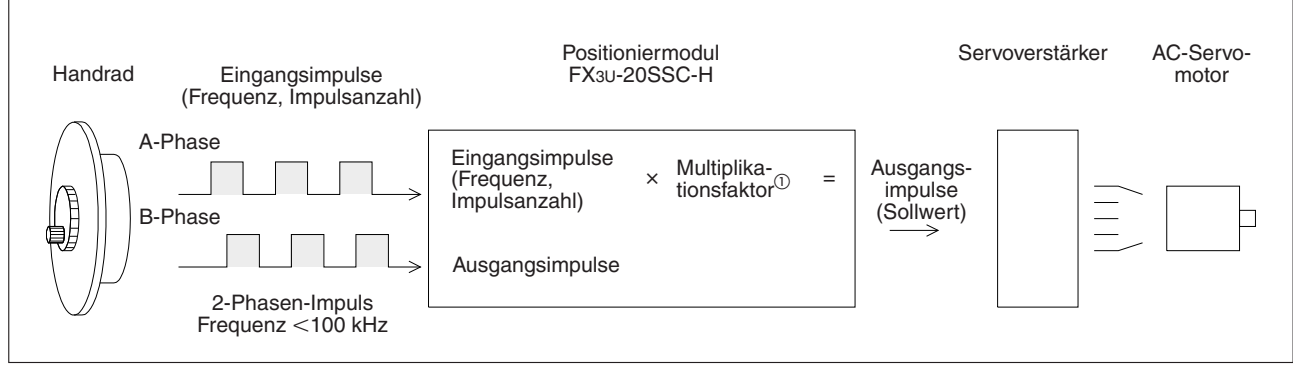

**Abb. 9[-10](#page-193-0)** Schematische Darstellung des Betriebs mit Handrad

 $^{(1)}$  Multiplikationsfaktor = (Multiplikationsfaktor Handrad (Zähler)) / (Multiplikationsfaktor Handrad (Nenner))

Die folgende Formel zeigt den Zusammenhang zwischen Eingangs- und Ausgangsimpulsen des Positioniermoduls:

 $(Ausgangsimpulse) = (Handradeingangsimpulse) \times \left(\frac{\text{Multiplikationsfaktor Handrad (Zähler})}{\text{Multiplikationsfaktor Handrad (Nenner)}}\right)$ ſ  $\overline{\phantom{0}}$ I l  $\left( \right)$ J  $\overline{\phantom{a}}$ 

**HINWEISE** | Ist der Multiplikationsfaktor kleiner als 1, wird abhängig vom Teilerfaktor die Anzahl der Ausgangsimpulse gegenüber der Anzahl der Impulse am Eingang reduziert.

> In diesem Fall ist die Ausgangsfrequenz niedrig, d.h. die Anzahl an Ausgangsimpulsen ist gering.

> Ist der Multiplikationsfaktor größer als 1, wird abhängig vom Teilerfaktor die Anzahl der Ausgangsimpulse gegenüber der Anzahl der Impulse am Eingang erhöht.

> In diesem Fall ist die Ausgangsfrequenz hoch, d.h. die Anzahl der Ausgangsimpulsen ist groß.

> Übertragen auf den Servomotor bedeutet das, dass die Drehzahl des Motors hoch ist, was zu einer ungenaueren Positionierung führt.

### **Ansprechverhalten des Handrads (ab Ver. 1.10)**

Die Reaktion des Systems auf Handradimpulse in Abhängigkeit vom Ansprechverhaltens des Handrads wird in folgendender Abbildung gezeigt. Die ausgegebene Impulsanzahl oder -frequenz wird durch die Änderung vom Ansprechverhalten des Handrads nicht beeinflusst.

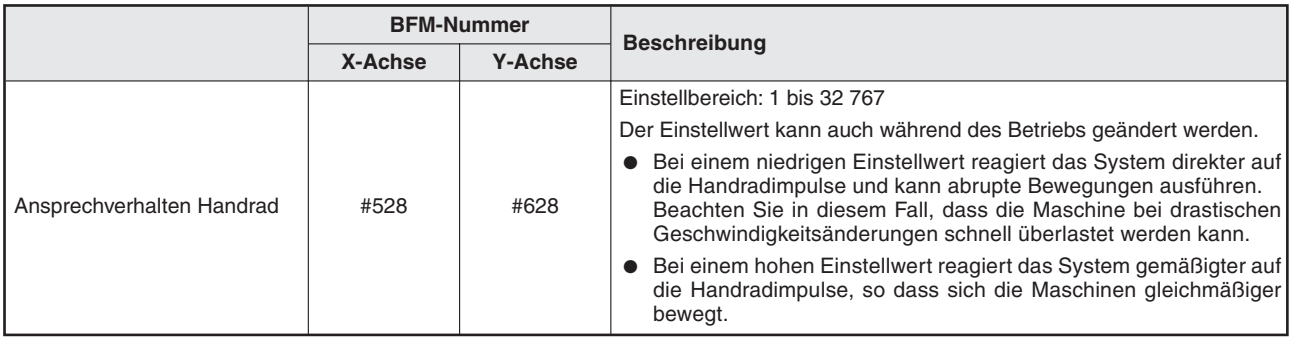

**Tab. 9-11:** Einstellung des Handradansprechverhaltens (ab Ver. 1.10)

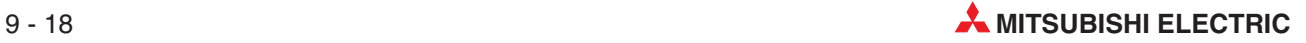

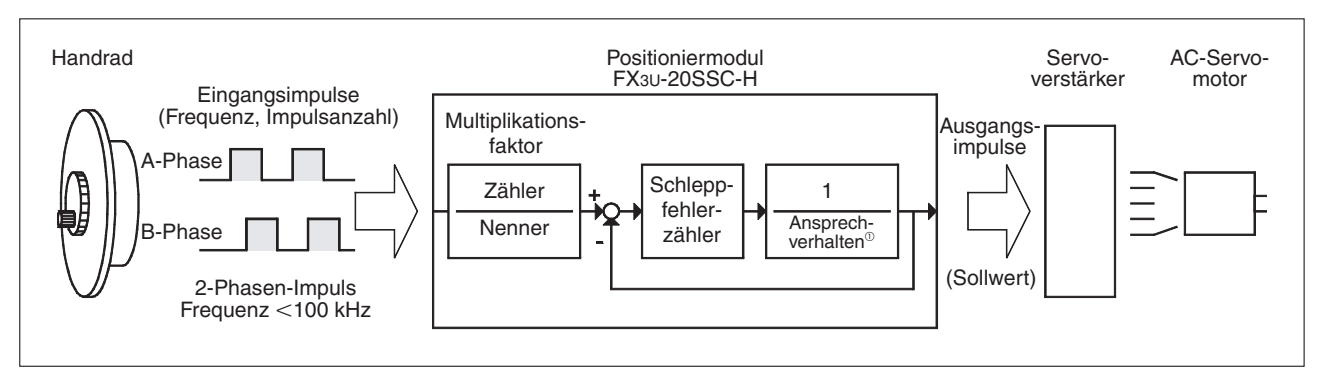

**Abb. 9[-10](#page-193-0)** Schematische Darstellung Handradansprechverhaltens

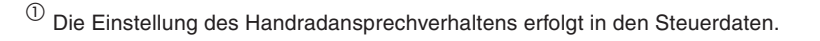

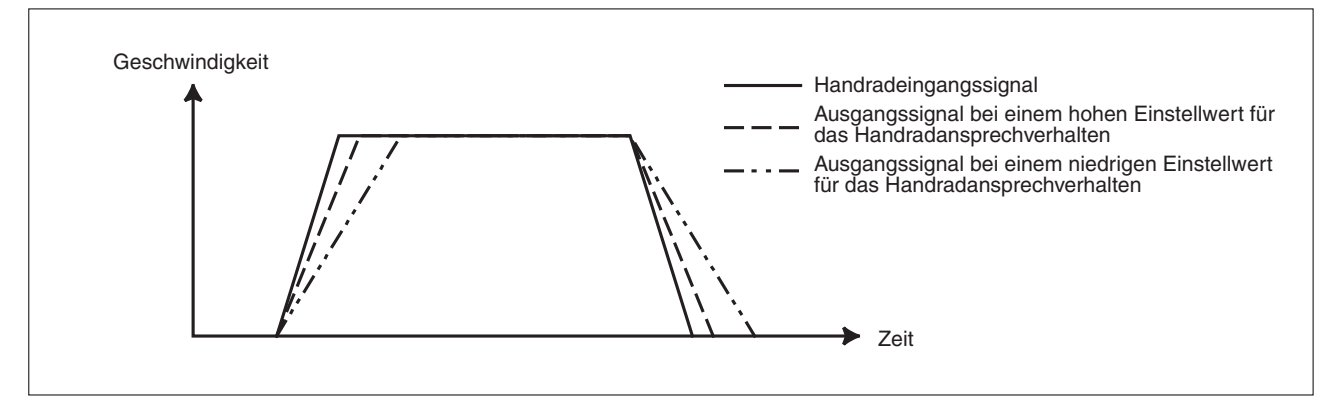

**Abb. 9[-9](#page-191-0):** Impulsausgabe bei unterschiedlichem Ansprechverhalten des Handrads

**HINWEIS** Wird das Ansprechverhalten während des Handradbetriebs extrem von einem niedrigen zu einem hohen Wert oder umgekehrt geändert, kann eine Fehlermeldung auftreten.

### **Eingangsauswahl Handrad (ab Ver. 1.10)**

Durch entsprechende Einstellung können die X- und die Y-Achse gleichzeitig über ein Handrad gesteuert werden.

| <b>BFM-Nummer</b>       |         |                |                                                                                                    |  |
|-------------------------|---------|----------------|----------------------------------------------------------------------------------------------------|--|
|                         | X-Achse | <b>Y-Achse</b> | <b>Beschreibung</b>                                                                                                    |  |
| Eingangsauswahl Handrad | #529    |                | Einstellungen<br>0: Steuerung der X-Achse über den X-Eingang und der Y-Achse<br>über den Y-Eingang<br>1: Steuerung der X-Achse über den X-Eingang<br>2: Steuerung von X- und Y-Achse über den X-Eingang |  |

**Tab. 9-12:** Einstellung der Handradeingangsauswahl (ab Ver. 1.10)

### - Die X-Achse wird über den X-Eingang gesteuert

Stellen Sie den Wert für die Handradeingangsauswahl auf K0 ein. Stellen Sie für die Y-Achse in der Auswahl der Positionierfunktion jede andere Verfahrfunktion ein, aber nicht den Handradbetrieb ein.

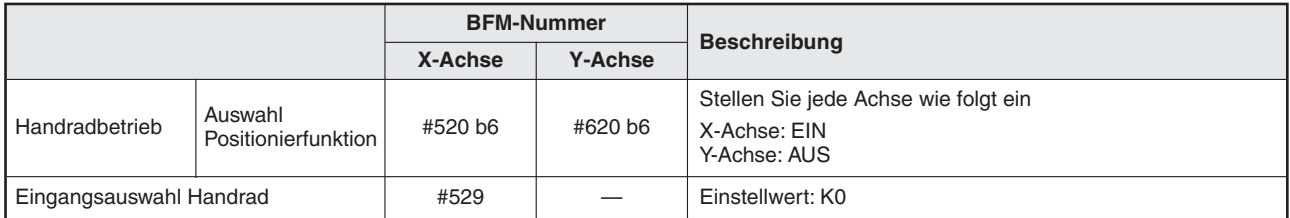

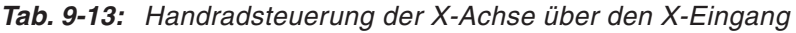

### - Die Y-Achse wird über den X-Eingang gesteuert

Stellen Sie den Wert für die Handradeingangsauswahl auf K1 ein.

|                         |                                | <b>BFM-Nummer</b> |                | <b>Beschreibung</b>                                                  |  |
|-------------------------|--------------------------------|-------------------|----------------|----------------------------------------------------------------------|--|
|                         |                                | X-Achse           | <b>Y-Achse</b> |                                                                      |  |
| Handradbetrieb          | Auswahl<br>Positionierfunktion | #520 b6           | #620 b6        | Stellen Sie jede Achse wie folgt ein<br>X-Achse: AUS<br>Y-Achse: EIN |  |
| Eingangsauswahl Handrad |                                | #529              |                | Einstellwert: K1                                                     |  |

**Tab. 9-14:** Handradsteuerung der Y-Achse über den X-Eingang

- Die X- und die Y-Achse werden zusammen über den X-Eingang gesteuert

Stellen Sie den Wert für die Handradeingangsauswahl auf K2 ein.

|                         |                                | <b>BFM-Nummer</b> |                | <b>Beschreibung</b>                                                  |  |
|-------------------------|--------------------------------|-------------------|----------------|----------------------------------------------------------------------|--|
|                         |                                | X-Achse           | <b>Y-Achse</b> |                                                                      |  |
| Handradbetrieb          | Auswahl<br>Positionierfunktion | #520 b6           | #620 b6        | Stellen Sie jede Achse wie folgt ein<br>X-Achse: EIN<br>Y-Achse: EIN |  |
| Eingangsauswahl Handrad |                                | #529              |                | Einstellwert: K2                                                     |  |

**Tab. 9-15:** Handradsteuerung der X- und Y-Achse über den X-Eingang

**HINWEIS** Verändern Sie die Einstellungen zur Auswahl der Positionierfunktion (BFM #520, #620) nur dann, wenn der Handradbetrieb bzw. der Servomotor gestoppt ist.

### **9.3.2 Aktueller Eingangswert des Handrads**

Die aktuelle Anzahl der Impulse am Handradeingang wird gespeichert. Bei Rechtslauf wird der Wert erhöht, bei Linkslauf verringert. In dem gespeicherten Wert ist der Multiplikationsfaktor des Handrads nicht berücksichtigt.

|                                             | <b>BFM-Nummer</b> | Datentyp       |                   |
|---------------------------------------------|-------------------|----------------|-------------------|
|                                             | X-Achse           | <b>Y-Achse</b> |                   |
| Aktuell mit dem Handrad eingegebene Impulse | #13. #12          | #113. #112     | Überwachungsdaten |

**Tab. 9-16:** Datenübersicht

### **9.3.3 Eingangsfrequenz des Handrads**

Die Frequenz des Impulssignals am Handradeingang wird gespeichert. Das Vorzeichen für Frequenzerhöhung ist "+", für Frequenzverringerung ist "-". In dem gespeicherten Wert ist der Multiplikationsfaktor des Handrads nicht berücksichtigt.

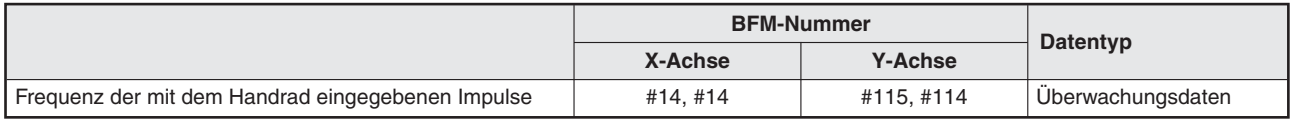

**Tab. 9-17:** Datenübersicht

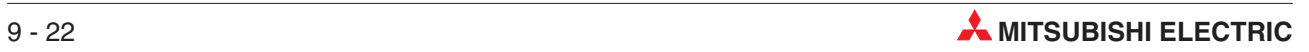

# **10 Positionierung**

## **10.1 Übersicht der verfügbaren Funktion**

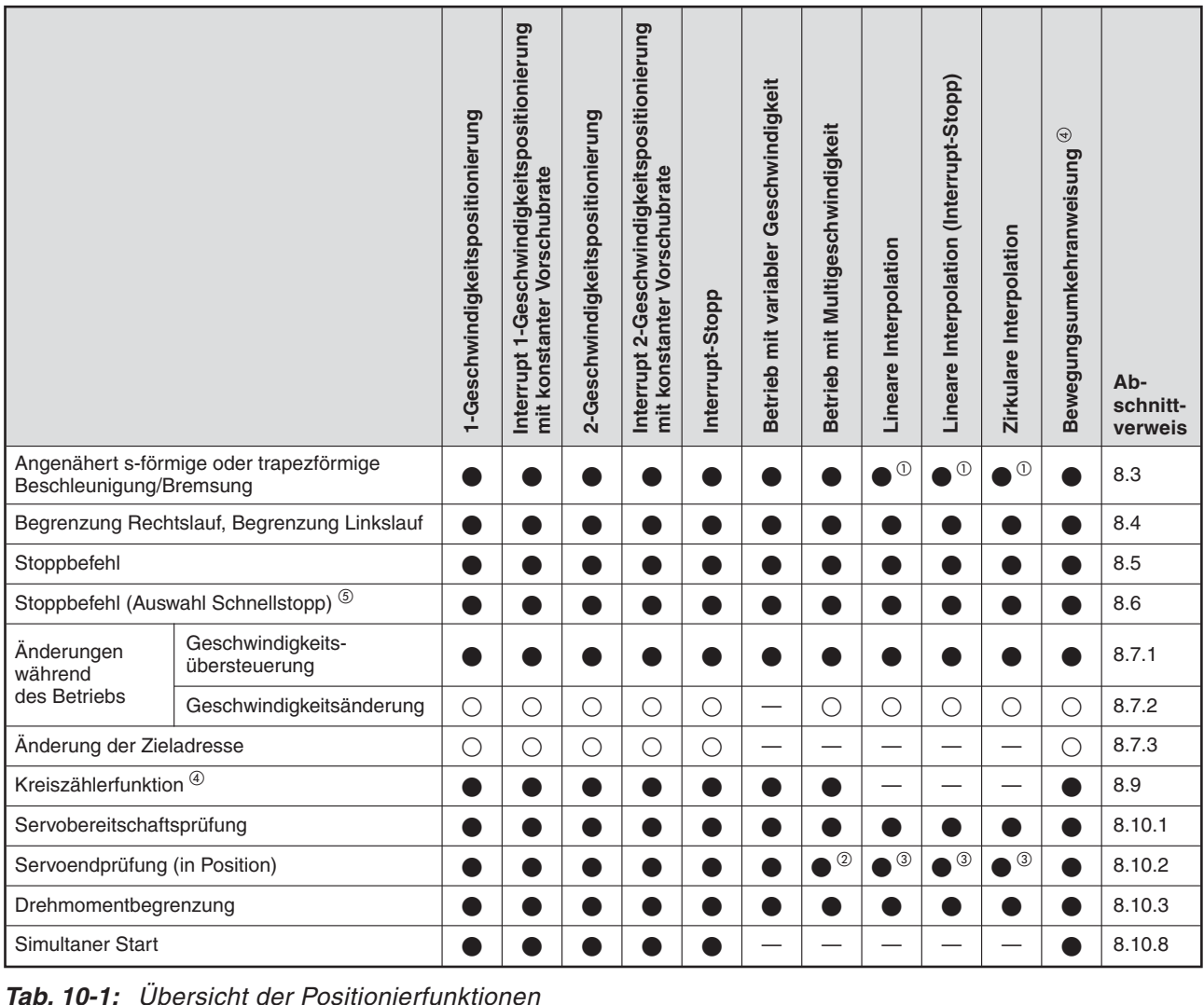

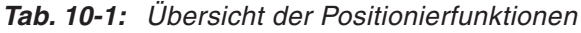

- •: Funktion verfügbar
- O: Wenn die "Änderungssperre während Positionierung" aktiviert ist, ist die Änderung der Geschwindigkeit und der Zielposition nicht möglich.
- —: Funktion nicht verfügbar
- $^{\textcircled{\tiny{\text{1}}}}$  Die angenäherte s-förmige Beschleunigung/Bremsung ist nicht möglich. Wenn in den Positionierparametern die angenäherte s-förmige Beschleunigung/Bremsung eingestellt wird, wird diese Einstellung in trapezförmige Beschleunigung/Bremsung geändert.
- $^\text{\textregistered}$  Die Servoendprüfung "in Position" wird während einer kontinuierlichen Verfahrbewegung nicht ausgeführt.
- $\circledR$  Die Servoendprüfung "in Position" wird während der kontinuierliche Verfahrbewegung nicht ausgeführt.
- $\overline{a}$  Funktion wird ab Modulversion 1.10 unterstützt
- Funktion wird ab Modulversion 1.20 unterstützt

## **10.2 1-Geschwindigkeitspositionierung**

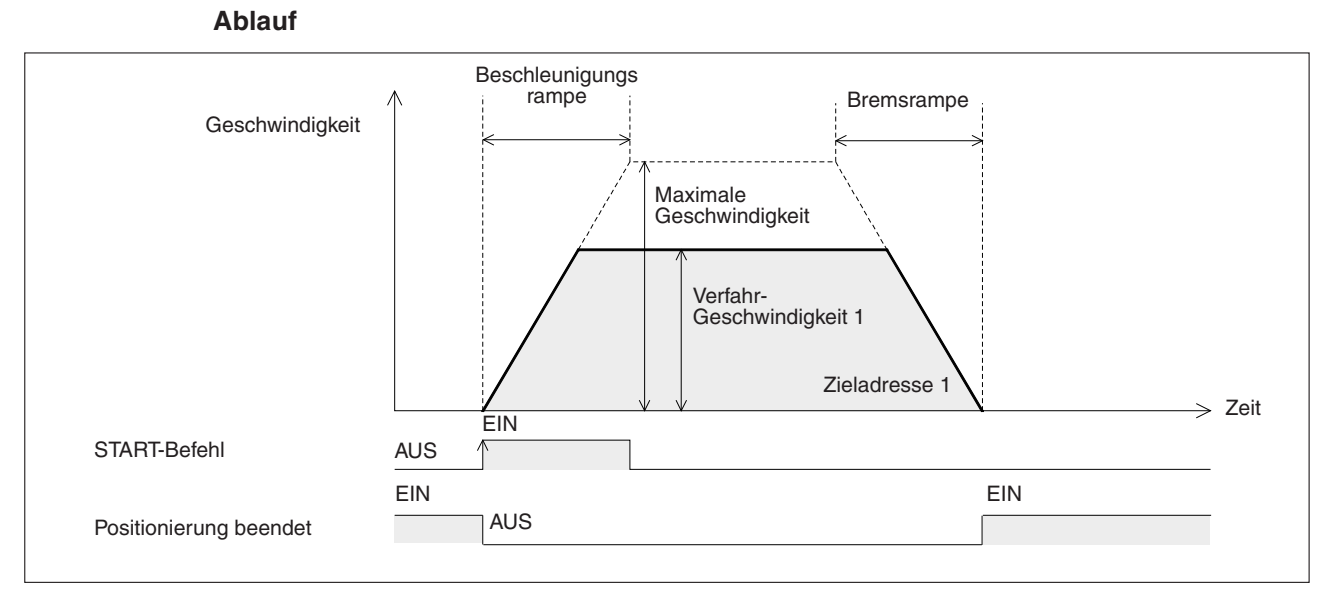

**Abb. 10-1:** Zeitdiagramm 1-Geschwindigkeitspositionierung

- Stellen Sie die Verfahrgeschwindigkeit 1 und Zieladresse 1 ein.
- <sup>2</sup> Wählen Sie die Funktion "1-Geschwindigkeitspositionierung" aus und geben Sie einen Startbefehl. Das Signal "Positionierung beendet" wird deaktiviert.
- Das Werkstück stoppt an der Zieladresse 1 und die Funktion wird mit der Aktivierung des Signals "Positionierung beendet" beendet.

|                                                                     |                     | <b>BFM-Nummer</b> |                |             |
|---------------------------------------------------------------------|---------------------|-------------------|----------------|-------------|
|                                                                     |                     | X-Achse           | <b>Y-Achse</b> | Datentyp    |
| Zieladresse 1                                                       |                     | #501, #500        | #601, #600     |             |
| Verfahrgeschwindigkeit 1                                            |                     | #503, #502        | #603, #602     |             |
| 1-Geschwindigkeits-<br>positionierung                               | Funktionsauswahl    | #520 b0           | #620 b0        |             |
| Stoppbefehl                                                         |                     | #518 b1           | #618 b1        |             |
| Relative/ absolute Adressierung                                     | Ausführungsbefehl 1 | #518 b8           | #618 b8        |             |
| Startbefehl                                                         |                     | #518 b9           | #618 b9        |             |
| Flag simultaner Start                                               |                     | #518 b10          |                |             |
| Änderungssperre während<br>Positionierung                           |                     | #518 b12          | #618 b12       | Steuerdaten |
| Geschwindigkeitsänderung<br>während Positionierung                  |                     | #518 b13          | #618 b13       |             |
| Zielpositionsänderung während<br>Positionierung                     |                     | #518 b14          | #618 b14       |             |
| Abbruch Abarbeitung<br>Restfahrweg                                  |                     | #519 b0           | #619 b0        |             |
| Umschaltbefehl<br>Beschleunigungs-/ Bremsrampe<br>(ab Version 1.30) | Ausführungsbefehl 2 | #519 b5           | #619 b5        |             |
| Drehrichtung der Kreiszählerfunktion bei absoluten<br>Adresswerten  |                     | #530              | #630           |             |

**Tab. 10-2:** Datenübersicht (1)

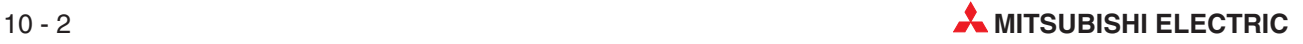

|                                                                 |                    | <b>BFM-Nummer</b> |                |                      |
|-----------------------------------------------------------------|--------------------|-------------------|----------------|----------------------|
|                                                                 |                    | X-Achse           | <b>Y-Achse</b> | <b>Datentyp</b>      |
| <b>X-START</b>                                                  |                    |                   |                |                      |
| Y-START                                                         | Eingangsklemmen    |                   |                | Eingangssignal       |
| Positionierung beendet                                          |                    | #28 b6            | #128 b6        |                      |
| <b>READY/BUSY</b>                                               | Statusinformation  | #28 b0            | #128 b0        |                      |
| Bereit zur Abarbeitung des<br>Restfahrwegs nach Stopp           |                    | #28 b7            | #128 b7        |                      |
| Zieladresse (Position) übernommen (ab Ver. 1.20)                |                    | #25, #24          | #125, #124     |                      |
| Zieladresse (Geschwindigkeit) übernommen (ab Ver. 1.20)         |                    | #27, #26          | #127, #126     | Überwachungsdaten    |
| Aktuelle Position (Anwendereinheit)                             |                    | #1, #0            | #101, #100     |                      |
| Aktuelle Position (Impulse)                                     |                    | #3, #2            | #103, #102     |                      |
| Reale aktuelle Position (Anwendereinheit) (ab Ver. 1.20)        |                    | #21, #20          | #121, #120     |                      |
| Reale aktuelle Position (Impulse) (ab Ver. 1.20)                |                    | #23, #22          | #123, #122     |                      |
| Aktuelle Verfahrgeschwindigkeit                                 |                    | #11, #10          | #111, #110     |                      |
| Einheitensystem<br>(Anwendereinheiten)                          |                    | #14000 b1, b0     | #14200 b1, b0  |                      |
| Einstellung der Anwenderein-<br>heiten                          | Verfahrparameter 1 | #14000 b3, b2     | #14200 b3, b2  |                      |
| Multiplikationsfaktor für die<br>Positionsdaten                 |                    | #14000 b5, b4     | #14200 b5, b4  |                      |
| Beschleunigungs-/Bremsungs-<br>modus                            |                    | #14000 b11        | #14200 b11     |                      |
| Stoppmodus                                                      |                    | #14000 b15        | #14200 b15     |                      |
| Servoendprüfung                                                 |                    | #14002 b0         | #14202 b0      |                      |
| Betriebsbereitschaft des Servos<br>prüfen                       | Verfahrparameter 2 | #14002 b1         | #14202 b1      |                      |
| Kreiszählerfunktion<br>(ab Ver. 1.30)                           |                    | #14002 b3         | #14202 b3      | Positionierparameter |
| Impulsrate                                                      |                    | #14005, #14004    | #14205, #14204 |                      |
| Vorschubrate                                                    |                    | #14007, #14006    | #14207, #14206 |                      |
| Maximale Geschwindigkeit                                        |                    | #14009, #14008    | #14209, #14208 |                      |
| Beschleunigungsrampe                                            |                    | #14018            | #14218         |                      |
| Bremsrampe                                                      |                    | #14020            | #14220         |                      |
| Prüfintervall Positionierung beendet                            |                    | #14032            | #14232         |                      |
| Oberer Kreiszählergrenzwert (ab Ver. 1.10)                      |                    | #14101, #14100    | #14301, #14300 |                      |
| Signalverzögerungszeit Positionierung beendet<br>(ab Ver. 1.20) |                    | #14106            | #14306         |                      |
| Beschleunigungsrampe 2 (ab Ver. 1.30)                           |                    | #14108            | #14308         |                      |
| Bremsrampe 2 (ab Ver. 1.30)                                     |                    | #14110            | #14310         |                      |

**Tab. 10-3:** Datenübersicht (2)

**HINWEISE** | Das Signal "Positionierung beendet" wird aktiviert, sobald die Verfahrwegdifferenz zur Zieladresse Null geworden ist.Ist der Verfahrweg sehr klein oder die Verfahrzeit sehr kurz, kann das Ablaufprogramm das kurzzeitige Abschalten des Signals "Positionierung beendet" nicht erfassen.

Ab der Modulversion 1.20 besteht die Möglichkeit, die Abschaltdauer des Signals "Positionierung beendet" durch Einstellung einer Verzögerungszeit (BFM #14106/#14306) zu verlängern.

Die zugehörigen Parameter, Steuerdaten und Überwachungsdaten finden Sie in Kapitel [12.](#page-260-0)

### **Geschwindigkeit**

Die aktuelle Geschwindigkeit ist festgelegt als "Verfahrgeschwindigkeit 1 × Geschwindigkeits- übersteuerung".Die Geschwindigkeit kann mit der Geschwindigkeitsänderung geändert wer- den, außer bei folgenden Zuständen:

- Während der Bremsrampe
- Wenn die "Änderungssperre während Positionierung" aktiviert ist.

### **Adresseinstellung**

Die Adresse kann absolut oder relativ eingestellt werden:

- Absolute Adressangabe: Der Bezugspunkt der Zieladresse (Position) ist Adresse 0.
- Relative Adressangabe: Der Bezugspunkt der Zieladresse ist die Differenz zur aktuellen Position.

### **Laufrichtung**

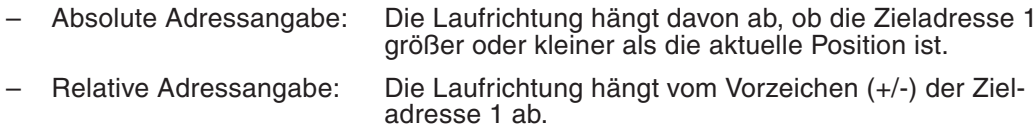

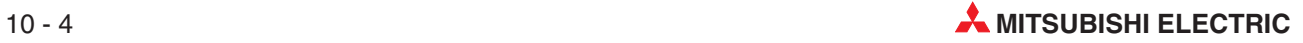

### <span id="page-202-0"></span>**10.3 Interrupt 1-Geschwindigkeitspositionierung mit konstanter Vorschubrate**

Die Interrupt 1-Geschwindigkeitspositionierung mit konstanter Vorschubrate wird auch ab der Modulversion 1.10 unterstützt, wenn an der aktuellen Adresse die Kreiszählerfunktion ausgeführt wird.

Weitere Informationen zur Kreiszählerfunktion finden Sie in Abschnitt [8.9.](#page-138-0)

# **10.3.1 Interrupt 1-Geschwindigkeitspositionierung mit konstanter Vorschubrate**

Wenn das Bit b6 bei der Modusauswahl für die Interrupt 1-Geschwindigkeitspositionierung mit konstanter Vorschubrate (BFM#519/#516) ausgeschaltet ist, bewegt das 20SSC-H den Servomotor nach der Aktivierung des Interrupt-Eingangs um die relative Verfahrstrecke, die in der Zieladresse 1 eingestellt ist.

(Diese Funktion ist mit der entsprechenden Funktion bei den Modulen vor der Version 1.10 identisch.)

### **Ablauf**

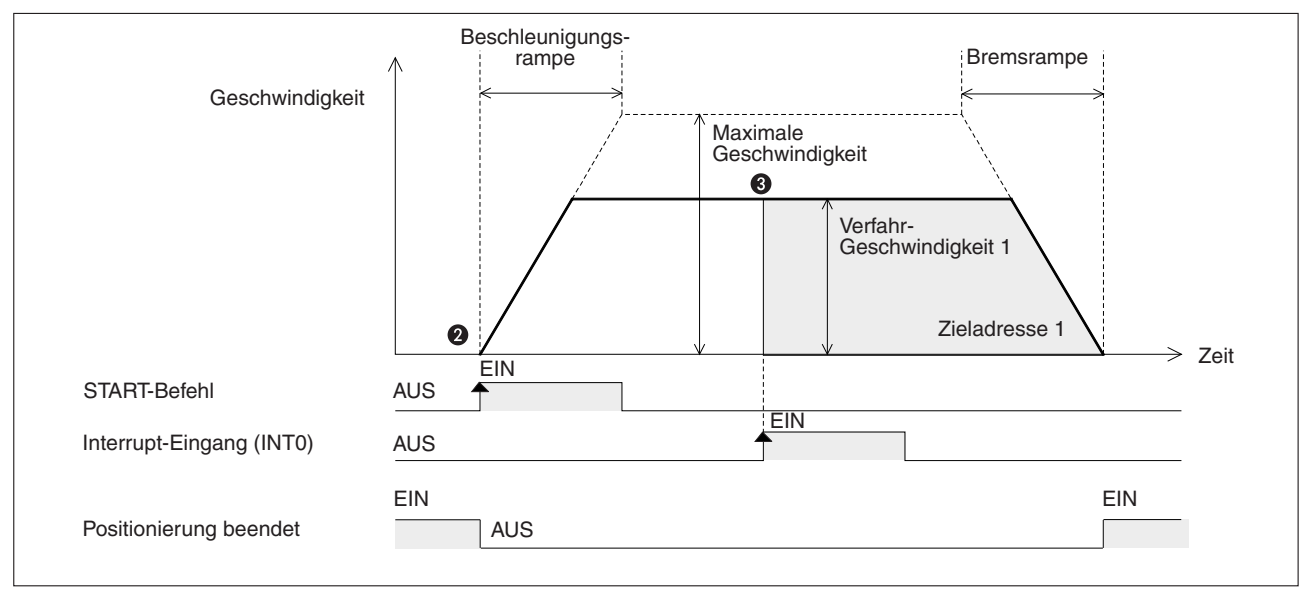

**Abb. 10[-2](#page-202-0):** Zeitdiagramm 1-Geschwindigkeitspositionierung mit konstanter Vorschubrate

- Stellen Sie die Verfahrgeschwindigkeit 1 und Zieladresse 1 ein (Verfahrweg nach dem Interrupt).
- **2** Wählen Sie die Funktion "Interrupt-1-Geschwindigkeitspositionierung mit konstanter Vorschubrate" aus und geben Sie einen Startbefehl.Das Signal "Positionierung beendet" wird deaktiviert.
- Nach Auftreten des Interrupt-Signals (EIN) wird das Werkstück mit der Verfahrgeschwindigkeit 1 zur Zieladresse 1 verfahren. Dort stoppt die Funktion und das Signal "Positionierung beendet" wird aktiviert.

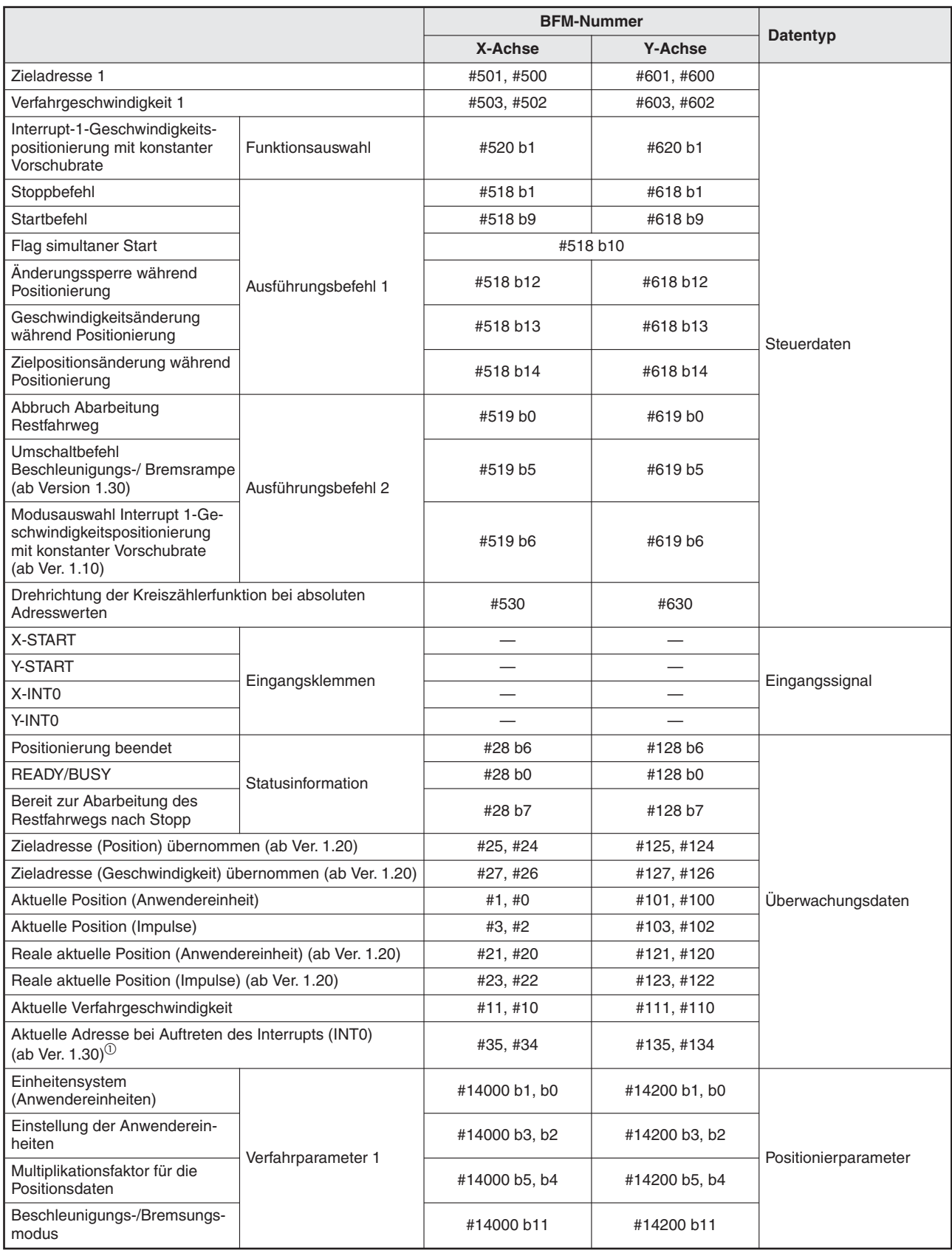

**Tab. 10-4** Datenübersicht (1)

 $^{\textcircled{\tiny{\text{1}}}}$  Der Fehler, der bei der Berechnung der Anwendereinheiten entsteht,  $\,$ ist in dem angezeigten Wert der aktuellen Adresse bei Auftreten des Interrupts mit enthalten.

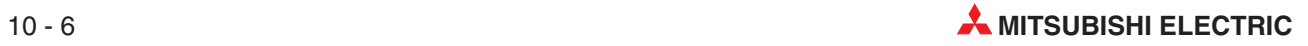

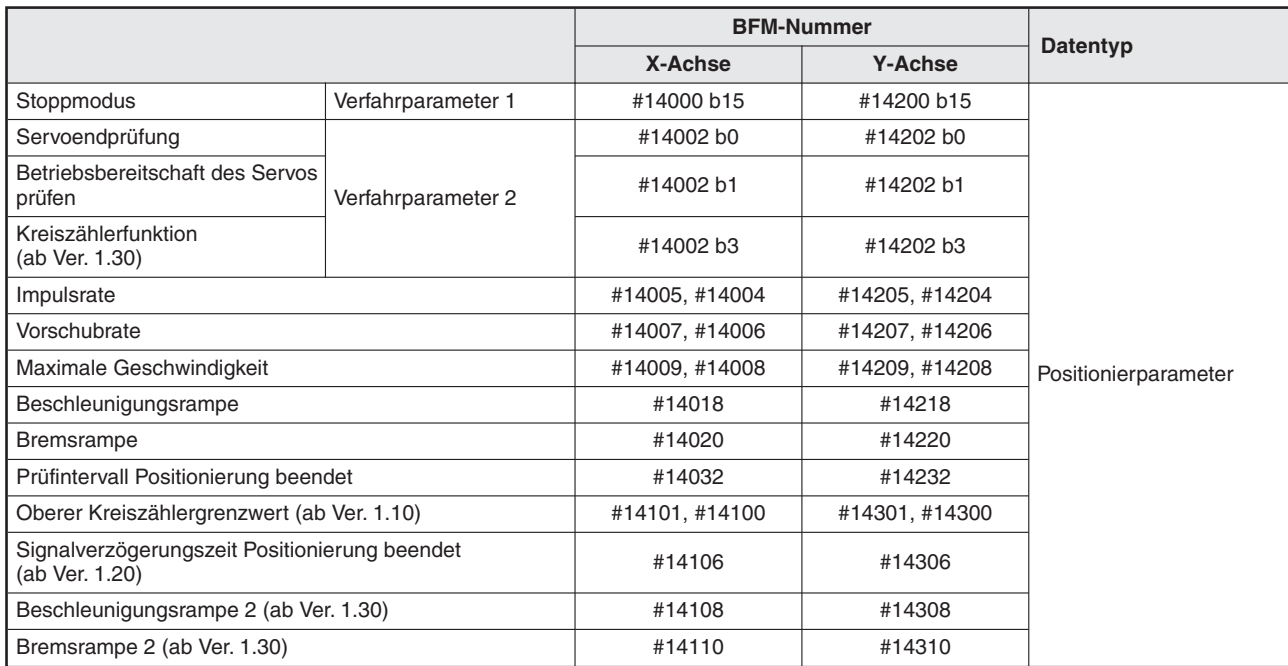

### **Tab. 10-5:** Datenübersicht (2)

**HINWEISE** Der Verfahrweg zur Zieladresse 1 muss größer sein, als der Bremsweg bis zum Stoppen.Ist das nicht der Fall, wird das Werkstück so weit wie möglich gebremst und die Funktion endet dann.

Die zugehörigen Parameter, Steuerdaten und Überwachungsdaten finden Sie in Kapitel [12.](#page-260-0)

### **Geschwindigkeit**

Die aktuelle Geschwindigkeit ist festgelegt als "Verfahrgeschwindigkeit 1  $\times$  Geschwindigkeitsübersteuerung".Die Geschwindigkeit kann mit der Geschwindigkeitsänderung geändert werden, außer bei folgenden Zuständen:

- Während der Bremsrampe
- Wenn die "Änderungssperre während Positionierung" aktiviert ist.

### **Adresseinstellung**

Die Adresse kann nur relativ eingestellt werden. Der Bezugspunkt der Zieladresse ist die Differenz zur aktuellen Position. (Die Einstellung relative/ absolute Adresse wird ignoriert.)

### **Laufrichtung**

Die Laufrichtung hängt vom Vorzeichen (+/-) der Zieladresse ab. Bei positiven Vorzeichen ist die Laufrichtung zu höheren Werten der aktuellen Position hin. Ist der Wert 0, wird als Bezug 1 genommen. Bei negativem Vorzeichen ist die Laufrichtung zu niedrigeren Werten der aktuellen Position hin.

# **10.3.2 Interrupt 1-Geschwindigkeitspositionierung mit konstanter Vorschubrate (Stopp-Modus konstante Position)**

Wenn das Bit b3 für die Kreisfunktion ab der aktuellen Adresse (BFM #14002/#14202) und das Bit b6 bei der Modusauswahl für die Interrupt 1-Geschwindigkeitspositionierung mit konstanter Vorschubrate (BFM#519/#516) eingeschaltet ist, bewegt das 20SSC-H den Servomotor nach der Aktivierung des Interrupt-Eingangs um die absolute Verfahrstrecke, die in der Zieladresse 1 eingestellt ist.

Dies ist bei den Modulen ab der Version 1.10 eine neue Funktion.

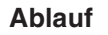

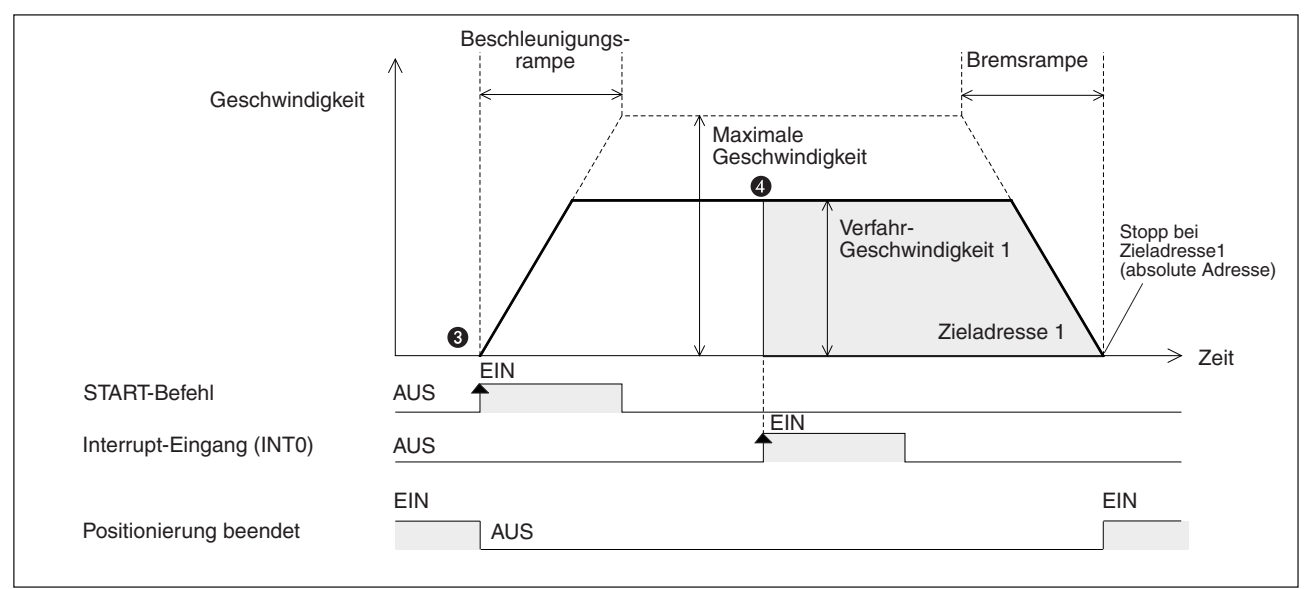

**Abb. 10[-2](#page-202-0):** Zeitdiagramm 1-Geschwindigkeitspositionierung mit konstanter Vorschubrate (Stopp-Modus konstante Position)

- Aktivieren Sie die Kreisfunktion ab der aktuellen Adresse und die Modusauswahl für die Interrupt 1-Geschwindigkeitspositionierung mit konstanter Vorschubrate.
- Stellen Sie die Verfahrgeschwindigkeit 1 und Zieladresse 1 ein (Verfahrweg nach dem Interrupt).
- Wählen Sie die Funktion "Interrupt-1-Geschwindigkeitspositionierung mit konstanter Vorschubrate" aus und geben Sie einen Startbefehl. Das 20SSC-H startet die ausgewählte Positionierung mit der Verfahrgeschwindigkeit 1.Das Signal "Positionierung beendet"wird deaktiviert.
- Nach Auftreten des Interrupt-Signals (INT0 = EIN) wird das Werkstück mit der Verfahrgeschwindigkeit 1 zur Zieladresse 1 verfahren. Dort stoppt die Funktion und das Signal "Positionierung beendet" wird aktiviert.

Bei Modulen ab Version 1.30 wird zusätzlich die aktuelle Adresse, bei der der Interrupt auftrat, im Pufferspeicher (BFM #35, #34/#135, #134) abgelegt.

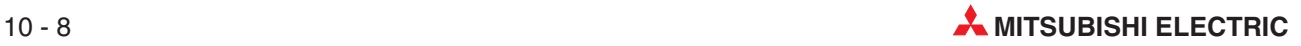

|                                                                                                    |                     | <b>BFM-Nummer</b> |                |                      |
|----------------------------------------------------------------------------------------------------|---------------------|-------------------|----------------|----------------------|
|                                                                                                    |                     | X-Achse           | <b>Y-Achse</b> | Datentyp             |
| Zieladresse 1                                                                                                    |                     | #501, #500        | #601, #600     |                      |
| Verfahrgeschwindigkeit 1                                                                                                    |                     | #503, #502        | #603, #602     |                      |
| Interrupt-1-Geschwindigkeits-<br>positionierung mit konstanter<br>Vorschubrate                                                                                         | Funktionsauswahl    | #520 b1           | #620 b1        |                      |
| Stoppbefehl                                                                                                    |                     | #518 b1           | #618 b1        |                      |
| Startbefehl                                                                                                    |                     | #518 b9           | #618 b9        |                      |
| Flag simultaner Start                                                                                                    |                     |                   | #518 b10       |                      |
| Änderungssperre während<br>Positionierung                                                                                                    | Ausführungsbefehl 1 | #518 b12          | #618 b12       |                      |
| Geschwindigkeitsänderung<br>während Positionierung                                                                                                    |                     | #518 b13          | #618 b13       |                      |
| Zielpositionsänderung während<br>Positionierung                                                                                                    |                     | #518 b14          | #618 b14       |                      |
| Abbruch Abarbeitung<br>Restfahrweg                                                                                                    |                     | #519 b0           | #619 b0        | Steuerdaten          |
| Umschaltbefehl<br>Beschleunigungs-/ Bremsrampe<br>(ab Version 1.30)                                                                                                    |                     | #519 b5           | #619 b5        |                      |
| Modusauswahl Interrupt 1-Ge-<br>schwindigkeitspositionierung<br>mit konstanter Vorschubrate<br>(ab Ver. 1.10)                                                          | Ausführungsbefehl 2 | #519 b6           | #619 b6        |                      |
| Kürzestmöglicher Stopp bei In-<br>terrupt 1-Geschwindigkeitsposi-<br>tionierung mit konstanter Vor-<br>schubrate (Stopp-Modus<br>konstante Position)<br>(ab Ver. 1.30) |                     | #519 b7           | #619 b7        |                      |
| Drehrichtung der Kreiszählerfunktion bei absoluten<br>Adresswerten                                                                                                    |                     | #530              | #630           |                      |
| <b>X-START</b>                                                                                                    |                     |                   |                |                      |
| Y-START                                                                                                    | Eingangsklemmen     |                   |                | Eingangssignal       |
| X-INTO                                                                                                    |                     |                   |                |                      |
| Y-INTO                                                                                                    |                     |                   |                |                      |
| Positionierung beendet                                                                                                    |                     | #28 b6            | #128 b6        |                      |
| <b>READY/BUSY</b>                                                                                                    | Statusinformation   | #28 b0            | #128 b0        |                      |
| Bereit zur Abarbeitung des<br>Restfahrwegs nach Stopp                                                                                                    |                     | #28 b7            | #128 b7        |                      |
| Zieladresse (Position) übernommen (ab Ver. 1.20)                                                                                                    |                     | #25, #24          | #125, #124     |                      |
| Zieladresse (Geschwindigkeit) übernommen (ab Ver. 1.20)                                                                                                    |                     | #27, #26          | #127, #126     |                      |
| Aktuelle Position (Anwendereinheit)                                                                                                    |                     | #1,#0             | #101, #100     | Überwachungsdaten    |
| Aktuelle Position (Impulse)                                                                                                    |                     | #3, #2            | #103, #102     |                      |
| Reale aktuelle Position (Anwendereinheit) (ab Ver. 1.20)                                                                                                    |                     | #21, #20          | #121, #120     |                      |
| Reale aktuelle Position (Impulse) (ab Ver. 1.20)                                                                                                    |                     | #23, #22          | #123, #122     |                      |
| Aktuelle Verfahrgeschwindigkeit                                                                                                    |                     | #11,#10           | #111, #110     |                      |
| Aktuelle Adresse bei Auftreten des Interrupts (INT0)<br>(ab Ver. 1.30) $^{\circledR}$                                                                                  |                     | #35, #34          | #135, #134     |                      |
| Einheitensystem<br>(Anwendereinheiten)                                                                                                    | Verfahrparameter 1  | #14000 b1, b0     | #14200 b1, b0  | Positionierparameter |

**Tab. 10-6:** Datenübersicht (1)

 $^{\textcircled{\tiny{\text{1}}}}$  Der Fehler, der bei der Berechnung der Anwendereinheiten entsteht,  $\,$ ist in dem angezeigten Wert der aktuellen Adresse bei Auftreten des Interrupts mit enthalten.

|                                                                 |                    | <b>BFM-Nummer</b> |                |                      |
|-----------------------------------------------------------------|--------------------|-------------------|----------------|----------------------|
|                                                                 |                    | X-Achse           | <b>Y-Achse</b> | <b>Datentyp</b>      |
| Einstellung der Anwenderein-<br>heiten                          |                    | #14000 b3, b2     | #14200 b3, b2  |                      |
| Multiplikationsfaktor für die<br>Positionsdaten                 | Verfahrparameter 1 | #14000 b5, b4     | #14200 b5, b4  |                      |
| Beschleunigungs-/Bremsungs-<br>modus                            |                    | #14000 b11        | #14200 b11     |                      |
| Stoppmodus                                                      |                    | #14000 b15        | #14200 b15     |                      |
| Servoendprüfung                                                 |                    | #14002 b0         | #14202 b0      |                      |
| Betriebsbereitschaft des Servos<br>prüfen                       | Verfahrparameter 2 | #14002 b1         | #14202 b1      |                      |
| Kreiszählerfunktion<br>(ab Ver. 1.30)                           |                    | #14002 b3         | #14202 b3      |                      |
| Impulsrate                                                      |                    | #14005, #14004    | #14205, #14204 | Positionierparameter |
| Vorschubrate                                                    |                    | #14007, #14006    | #14207, #14206 |                      |
| Maximale Geschwindigkeit                                        |                    | #14009, #14008    | #14209, #14208 |                      |
| Beschleunigungsrampe                                            |                    | #14018            | #14218         |                      |
| Bremsrampe                                                      |                    | #14020            | #14220         |                      |
| Prüfintervall Positionierung beendet                            |                    | #14032            | #14232         |                      |
| Oberer Kreiszählergrenzwert (ab Ver. 1.10)                      |                    | #14101, #14100    | #14301, #14300 |                      |
| Bremsrampe Schnellstopp (ab Ver. 1.20)                          |                    | #14102            | #14302         |                      |
| Signalverzögerungszeit Positionierung beendet<br>(ab Ver. 1.20) |                    | #14106            | #14306         |                      |
| Beschleunigungsrampe 2 (ab Ver. 1.30)                           |                    | #14108            | #14308         |                      |
| Bremsrampe 2 (ab Ver. 1.30)                                     |                    | #14110            | #14310         |                      |

**Tab. 10-7:** Datenübersicht (2)

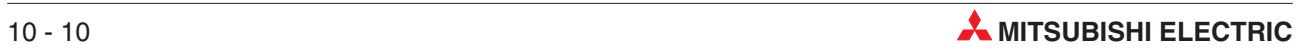

**HINWEISE** Wenn die Verfahrweg zur Zielposition (Zieladresse 1) nach Aktivierung des Interrupt-Signals (INT0) kürzer ist, als der benötigte Bremsweg bis zum Stoppen, verhält sich das System in Abhängigkeit von der Modulversion wie folgt:

– Modulversion vor 1.30

Ist die Zeit, die das System nach dem Interrupt benötigt, um an der Zielposition (Zieladresse 1) zu stoppen, kürzer als die eingestellte Zeit der Bremsrampe, wird die erste Zielposition während des Abbremsens überfahren und das System stoppt an der zweiten Zielposition (Zieladresse 2).

– Modulversion ab 1.30

Wenn die Einstellung "Kürzestmöglicher Stopp bei Interrupt 1-Geschwindigkeitspositionierung mit konstanter Vorschubrate (Stopp-Modus konstante Position)" deaktiviert ist, verhält sich das System, wie vor der Modulversion 1.30.

Wenn die Einstellung "Kürzestmöglicher Stopp bei Interrupt 1-Geschwindigkeitspositionierung mit konstanter Vorschubrate (Stopp-Modus konstante Position)" aktiviert ist und das System nach dem Interrupt aufgrund der eingestellten Zeit der Bremsrampe nicht an der Zielposition (Zieladresse 1) stoppen kann, stellt das 20SSC-H automatisch  $\Omega$  eine neue Bremsrampe ein, um an dieser Zielpostion stoppen zu können.

Ist die Zeit, die das System nach dem Interrupt benötigt, um an der Zielposition (Zieladresse 1) zu stoppen, allerdings kürzer als die Bremsrampe des Schnellstopps, wird die erste Zielposition während des Abbremsens überfahren und das System stoppt an der zweiten Zielposition (Zieladresse 2).

Eine Änderung der Zieladresse, die eine neue Position festgelegt , welche zu der bisherigen Position in entgegengesetzter Richtung liegt, wird nach der Aktivierung des Interrupt-Signals (INT0) ignoriert.

Die zugehörigen Parameter, Steuerdaten und Überwachungsdaten finden Sie in Kapitel [12.](#page-260-0)

 $^{(1)}$  Die Zeit der automatisch eingestellten Bremsrampe liegt zwischen Schnellstopp und Normalstopp

### **Geschwindigkeit**

Die aktuelle Geschwindigkeit ist festgelegt als "Verfahrgeschwindigkeit 1  $\times$  Geschwindigkeitsübersteuerung". Die Geschwindigkeit kann mit der Geschwindigkeitsänderung geändert werden, außer bei folgenden Zuständen:

- Während der Bremsrampe
- Wenn die "Änderungssperre während Positionierung" aktiviert ist.

### **Adresseinstellung**

Die Adresse kann nur absolut eingestellt werden. (Die Einstellung relative/ absolute Adresse wird ignoriert.)

### **Laufrichtung**

Die Laufrichtung hängt vom Vorzeichen (+/-) der Zieladresse 1 ab. Bei positiven Vorzeichen ist die Laufrichtung hin zu höheren Werten von der aktuellen Position. Bei negativem Vorzeichen ist die Laufrichtung hin zu niedrigeren Werten von der aktuellen Position.

## <span id="page-209-0"></span>**10.4 2-Geschwindigkeitspositionierung**

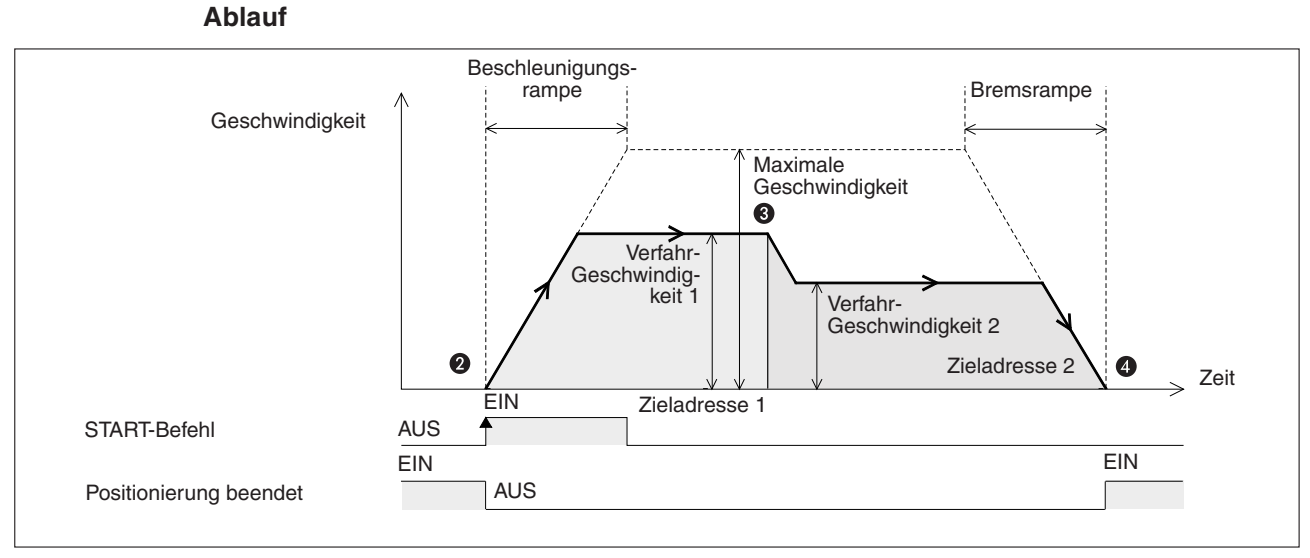

**Abb. 10[-4](#page-209-0):** Zeitdiagramm 2-Geschwindigkeitspositionierung

- Stellen Sie die Verfahrgeschwindigkeit 1, Verfahrgeschwindigkeit 2, Zieladresse 1 und Zieladresse 2 ein.
- **<sup>●</sup>** Wählen Sie die Funktion "2-Geschwindigkeitspositionierung" aus und geben Sie einen Startbefehl. Das Signal "Positionierung beendet" wird deaktiviert.
- Nach Beschleunigung auf Verfahrgeschwindigkeit 1, bremst das Werkstück an der Zieladresse 1 auf die Verfahrgeschwindigkeit 2.
- Das Werkstück stoppt an der Zieladresse 2 und die Funktion wird mit der Aktivierung des Signals "Positionierung beendet" abgeschlossen.

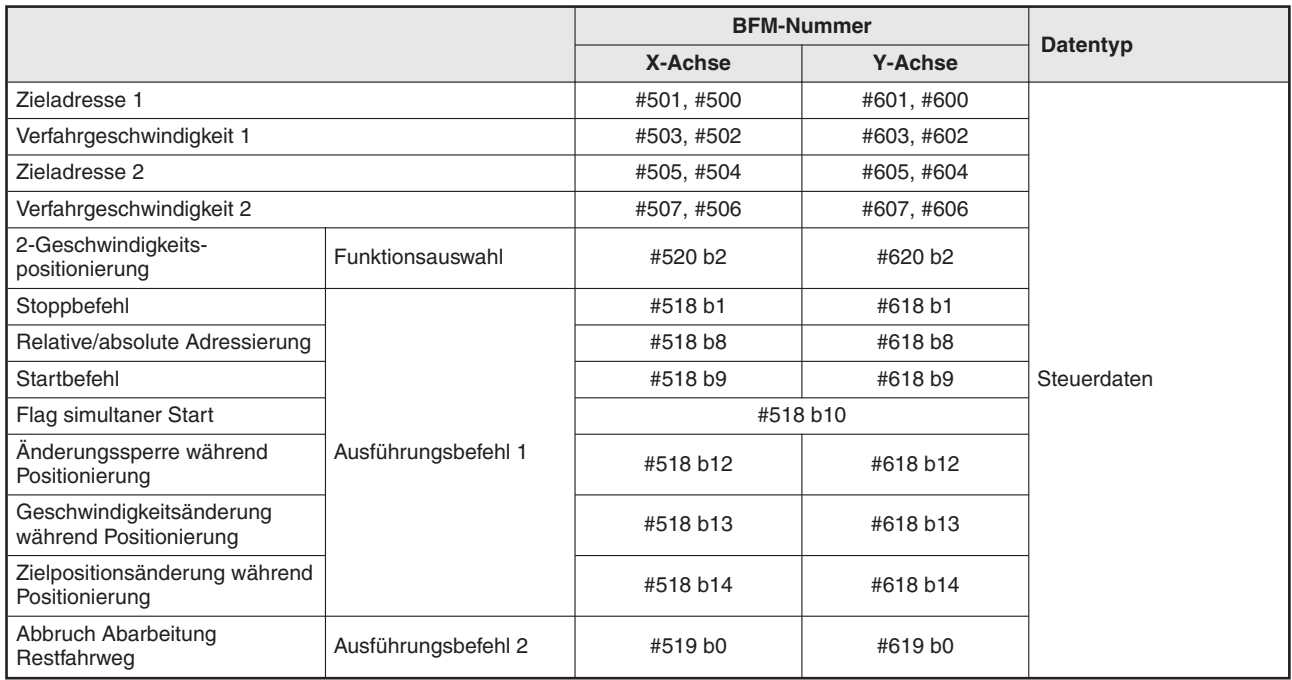

**Tab. 10-8:** Datenübersicht (1)

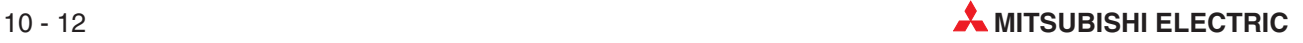

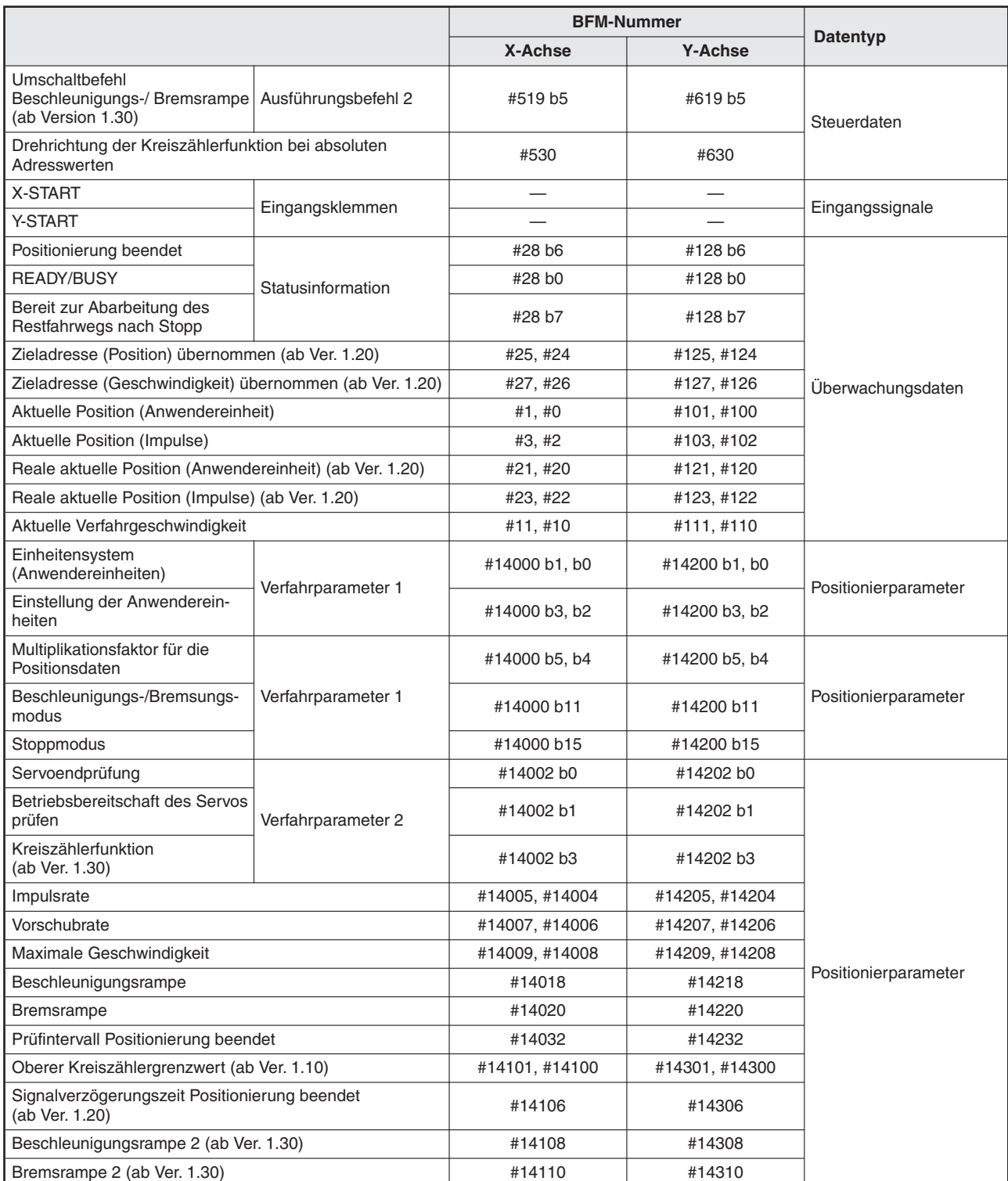

**Tab. 10-9:** Datenübersicht (2)

### **Geschwindigkeit**

Die aktuellen Geschwindigkeiten sind folgendermaßen festgelegt:

- Verfahrgeschwindigkeit 1 × Geschwindigkeitsübersteuerung
- Verfahrgeschwindigkeit 2 × Geschwindigkeitsübersteuerung

Die Verfahrgeschwindigkeit 1 und Verfahrgeschwindigkeit 2 können mit der Geschwindigkeitsänderung geändert werden, außer bei folgenden Zuständen:

- Während der Bremsrampe von Verfahrgeschwindigkeit 2
- Wenn die "Änderungssperre während Positionierung" aktiviert ist.

### **Adresseinstellung**

Die Adresse kann absolut oder relativ eingestellt werden:

- Absolute Adressangabe: Der Bezugspunkt der Zieladresse (Position) ist Adresse 0.
- Relative Adressangabe: Der Bezugspunkt der Zieladresse ist die Differenz zur aktuellen Position.

### **Laufrichtung**

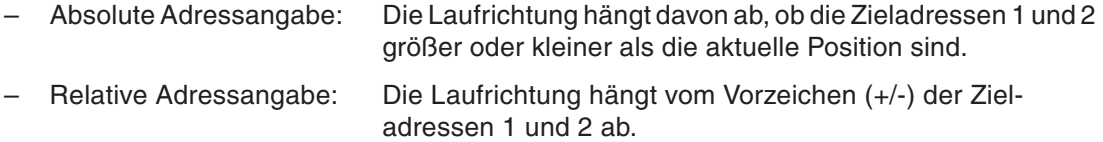

**HINWEISE** Wenn die Laufrichtungen der Zieladresse 1 und Zieladresse 2 unterschiedlich sind, wird nach Bremsung und Stoppen an der Zieladresse sofort die Laufrichtung umgekehrt. Bei absoluter Adressangabe: Wenn sich die Richtungsdifferenz zwischen aktueller Position und Zieladresse 1 von der Richtungsdifferenz zwischen Zieladresse 1 und Zieladresse 2 unterscheiden. Bei relativer Adressangabe: Wenn die Vorzeichen (+/-) der Zieladresse 1 und Zieladresse 2 unterschiedlich sind.

Die zugehörigen Parameter, Steuerdaten und Überwachungsdaten finden Sie in Kapitel [12.](#page-260-0)

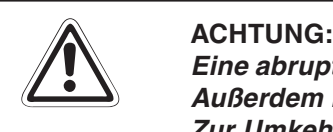

Eine abrupte Änderung der Laufrichtung kann zu Schäden an der Maschine führen. **Außerdem kann dadurch eine Überlastung des Motors auftreten (Überlastfehler).** Zur Umkehr der Drehrichtung mit einer Wartezeit während der Umschaltung sollte **die Funktion 1-Geschwindigkeitspositionierung verwendet werden.**

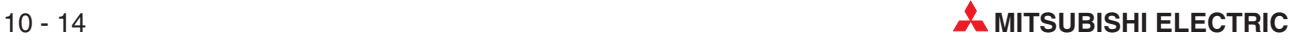

### <span id="page-212-0"></span>**10.5 Interrupt 2-Geschwindigkeitspositionierung mit konstanter Vorschubrate**

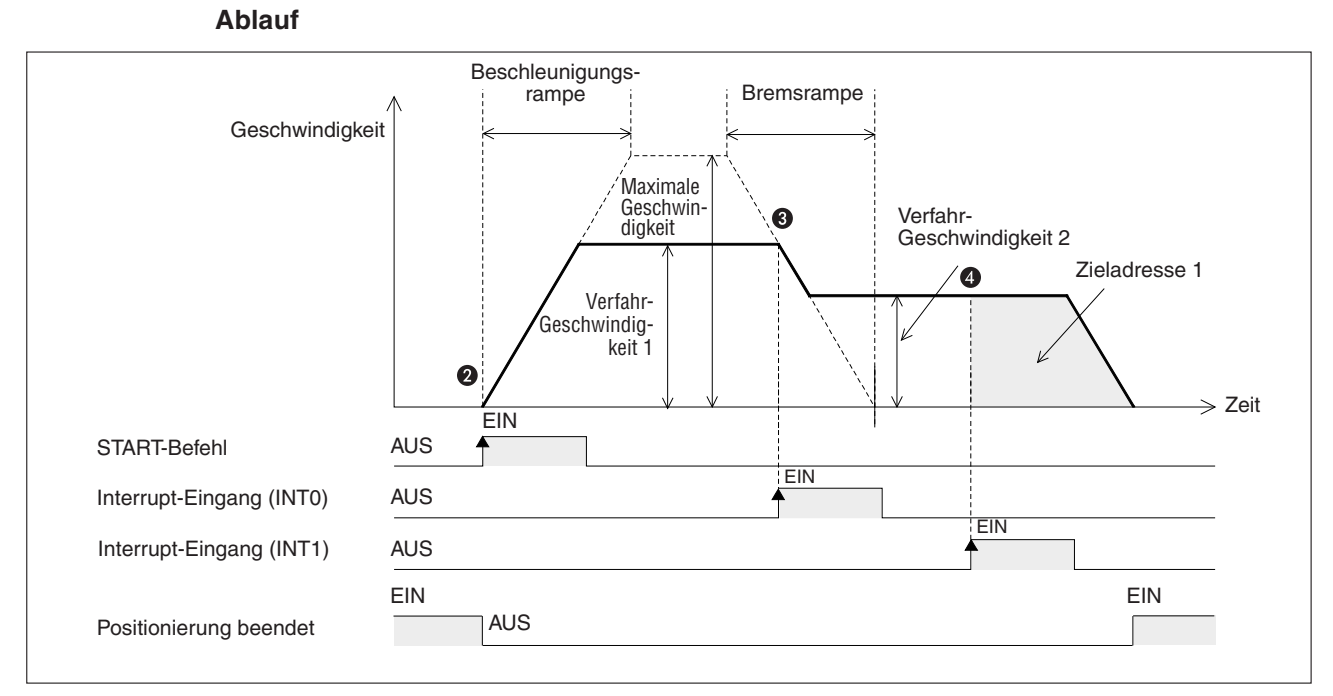

**Abb. 10[-5](#page-212-0):** Zeitdiagramm Interrupt 2-Geschwindigkeitspositionierung mit konstanter Vorschubrate

- Stellen Sie die Verfahrgeschwindigkeit 1, Verfahrgeschwindigkeit 2 und Zieladresse 1 ein (Verfahrweg nach dem Interrupt).
- $\bullet$  Wählen Sie die Funktion "Interrupt-2-Geschwindigkeitspositionierung mit konstanter Vorschubrate" aus und geben Sie einen Startbefehl.Das Signal "Positionierung beendet" wird deaktiviert.
- Nach Auftreten des INT0-Interrupt-Signals (EIN) wird das Werkstück auf Verfahrgeschwindigkeit 2 beschleunigt, bzw. gebremst. Dort stoppt die Funktion und das Signal "Positionierung beendet" wird aktiviert.

Bei Modulen ab Version 1.30 wird zusätzlich die aktuelle Adresse, bei der der Interrupt INT0 auftrat, im Pufferspeicher (BFM #35, #34/#135, #134) abgelegt.

 Nach Auftreten des nächsten INT1-Interrupt-Signals (EIN) wird das Werkstück mit der Verfahrgeschwindigkeit 2 zur Zieladresse 1 verfahren. Dort stoppt die Funktion und das Signal "Positionierung beendet" wird aktiviert.

Bei Modulen ab Version 1.30 wird zusätzlich die aktuelle Adresse, bei der der Interrupt INT1 auftrat, im Pufferspeicher (BFM #37, #36/#137, #136) abgelegt.

|                                                                                |                  | <b>BFM-Nummer</b> |                |             |
|--------------------------------------------------------------------------------|------------------|-------------------|----------------|-------------|
|                                                                                |                  | X-Achse           | <b>Y-Achse</b> | Datentyp    |
| Zieladresse 1                                                                  |                  | #501, #500        | #601,#600      |             |
| Verfahrgeschwindigkeit 1                                                       |                  | #503, #502        | #603, #602     |             |
| Verfahrgeschwindigkeit 2                                                       |                  | #507, #506        | #607, #606     | Steuerdaten |
| Interrupt-2-Geschwindigkeits-<br>positionierung mit konstanter<br>Vorschubrate | Funktionsauswahl | #520 b3           | #620 b3        |             |

**Tab. 10-10:** Datenübersicht (1)

|                                                                                                    |                                                  | <b>BFM-Nummer</b> |                          |                      |  |
|----------------------------------------------------------------------------------------------------|--------------------------------------------------|-------------------|--------------------------|----------------------|--|
|                                                                                                    |                                                  | X-Achse           | <b>Y-Achse</b>           | Datentyp             |  |
| Stoppbefehl                                                                                        |                                                  | #518 b1           | #618 b1                  |                      |  |
| Starthefehl                                                                                        |                                                  | #518 b9           | #618 b9                  |                      |  |
| <b>Flag simultaner Start</b>                                                                       |                                                  | #518 b10          |                          |                      |  |
| Änderungssperre während<br>Positionierung                                                          | Ausführungsbefehl 1                              | #518 b12          | #618 b12                 | Steuerdaten          |  |
| Geschwindigkeitsänderung<br>während Positionierung                                                 |                                                  | #518 b13          | #618 b13                 |                      |  |
| Zielpositionsänderung während<br>Positionierung                                                    |                                                  | #518 b14          | #618 b14                 |                      |  |
| Abbruch Abarbeitung<br>Restfahrweg                                                                 | Ausführungsbefehl 2                              | #519 b0           | #619 b0                  |                      |  |
| Umschaltbefehl<br>Beschleunigungs-/ Bremsrampe<br>(ab Version 1.30)                                |                                                  | #519 b5           | #619 b5                  |                      |  |
| Drehrichtung der Kreiszählerfunktion bei absoluten<br>Adresswerten                                 |                                                  | #530              | #630                     |                      |  |
| <b>X-START</b>                                                                                     |                                                  |                   |                          |                      |  |
| Y-START                                                                                            |                                                  |                   |                          |                      |  |
| X-INTO                                                                                             | Eingangsklemmen                                  |                   |                          | Eingangssignale      |  |
| Y-INTO                                                                                             |                                                  |                   |                          |                      |  |
| X-INT1                                                                                             |                                                  |                   | $\overline{\phantom{0}}$ |                      |  |
| Y-INT <sub>1</sub>                                                                                 |                                                  |                   |                          |                      |  |
| Positionierung beendet                                                                             | Statusinformation                                | #28 b6            | #128 b6                  |                      |  |
| <b>READY/BUSY</b>                                                                                  |                                                  | #28 b0            | #128 b0                  |                      |  |
| Bereit zur Abarbeitung des<br>Restfahrwegs nach Stopp                                              |                                                  | #28 b7            | #128 b7                  |                      |  |
| Zieladresse (Position) übernommen (ab Ver. 1.20)                                                   |                                                  | #25, #24          | #125, #124               | Überwachungsdaten    |  |
| Zieladresse (Geschwindigkeit) übernommen (ab Ver. 1.20)                                            |                                                  | #27, #26          | #127, #126               |                      |  |
|                                                                                                    | Aktuelle Position (Anwendereinheit)              |                   | #101, #100               |                      |  |
| Aktuelle Position (Impulse)                                                                        |                                                  |                   | #103, #102               |                      |  |
| Reale aktuelle Position (Anwendereinheit) (ab Ver. 1.20)                                           |                                                  | #21, #20          | #121, #120               |                      |  |
|                                                                                                    | Reale aktuelle Position (Impulse) (ab Ver. 1.20) |                   | #123, #122               |                      |  |
| Aktuelle Verfahrgeschwindigkeit                                                                    |                                                  | #11, #10          | #111, #110               |                      |  |
| Aktuelle Adresse bei Auftreten des Interrupts (INT0)<br>(ab Ver. 1.30) $^{\text{\textregistered}}$ |                                                  | #35, #34          | #135, #134               |                      |  |
| Aktuelle Adresse bei Auftreten des Interrupts (INT1)<br>(ab Ver. 1.30) $^{\circledR}$              |                                                  | #37, #36          | #137, #136               |                      |  |
| Einheitensystem<br>(Anwendereinheiten)                                                             | Verfahrparameter 1                               | #14000 b1, b0     | #14200 b1, b0            | Positionierparameter |  |
| Einstellung der Anwenderein-<br>heiten                                                             |                                                  | #14000 b3, b2     | #14200 b3, b2            |                      |  |
| Multiplikationsfaktor für die<br>Positionsdaten                                                    |                                                  | #14000 b5. b4     | #14200 b5, b4            |                      |  |
| Beschleunigungs-/Bremsungs-<br>modus                                                               |                                                  | #14000 b11        | #14200 b11               |                      |  |
| Stoppmodus                                                                                         |                                                  | #14000 b15        | #14200 b15               |                      |  |
| Servoendprüfung                                                                                    | Verfahrparameter 2                               | #14002 b0         | #14202 b0                |                      |  |
| Betriebsbereitschaft des Servos<br>prüfen                                                          |                                                  | #14002 b1         | #14202 b1                |                      |  |

**Tab. 10-11:** Datenübersicht (2)

 $^{\textcircled{\tiny{\text{1}}}}$  Der Fehler, der bei der Berechnung der Anwendereinheiten entsteht,  $\,$ ist in dem angezeigten Wert der aktuellen Adresse bei Auftreten des Interrupts mit enthalten.

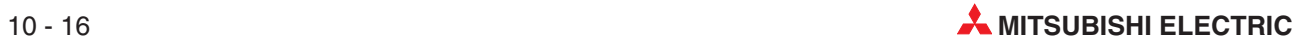

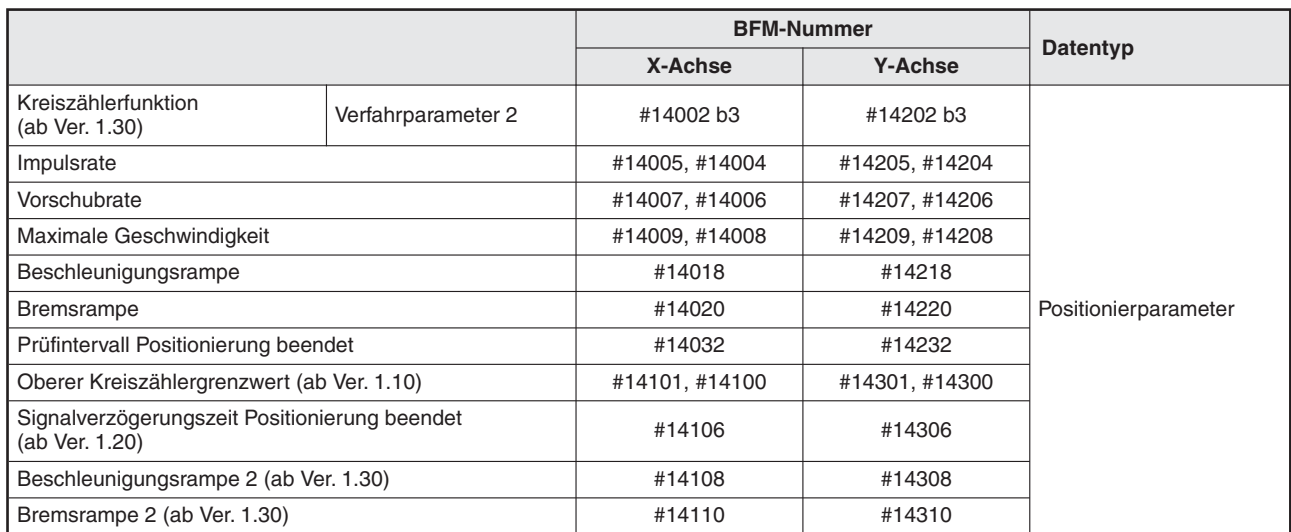

### **Tab. 10-12:** Datenübersicht (3)

**HINWEISE** Zuerst wird das Signal INT0 und dann INT1 ausgewertet.

Der Verfahrweg zur Zieladresse 1 muss größer sein, als der Weg für das Bremsen bis zum Stoppen. Ist das nicht der Fall, wird das Werkstück so weit, wie möglich gebremst und die Funktion endet dann.

Die zugehörigen Parameter, Steuerdaten und Überwachungsdaten finden Sie in Kapitel [12.](#page-260-0)

### **Geschwindigkeit**

Die aktuellen Geschwindigkeiten sind folgendermaßen festgelegt:

- Verfahrgeschwindigkeit 1 × Geschwindigkeitsübersteuerung
- Verfahrgeschwindigkeit 2 × Geschwindigkeitsübersteuerung

Die aktuelle Verfahrgeschwindigkeit 1 und Verfahrgeschwindigkeit 2 können mit der Geschwindigkeitsänderung geändert werden, außer bei folgenden Zuständen:

- Während der Bremsrampe von Verfahrgeschwindigkeit 2
- Wenn die "Änderungssperre während Positionierung" aktiviert ist

### **Adresseinstellung**

Die Adresse kann nur relativ eingestellt werden. Der Bezugspunkt der Zieladresse ist die Differenz zur aktuellen Position. (Die Einstellung relative/ absolute Adresse wird ignoriert.)

### **Laufrichtung**

Die Laufrichtung hängt vom Vorzeichen (+/-) der Zieladresse ab. Bei positiven Vorzeichen ist die Laufrichtung zu höheren Werten der aktuellen Position hin. Ist der Wert 0, wird als Bezug 1 genommen. Bei negativem Vorzeichen ist die Laufrichtung zu niedrigeren Werten der aktuellen Position hin.

## <span id="page-215-0"></span>**10.6 Interrupt-Stopp**

### **Ablauf**

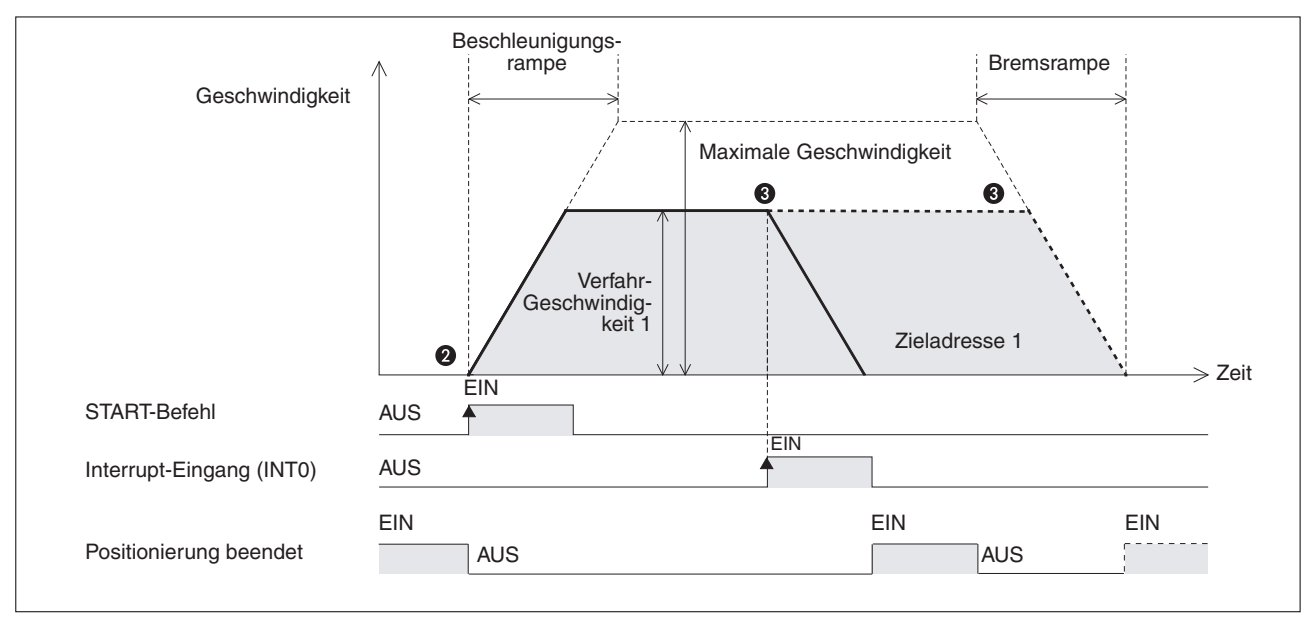

**Abb. 10[-6](#page-215-0):** Zeitdiagramm Interrupt-Stopp

- Stellen Sie die Verfahrgeschwindigkeit 1 und Zieladresse 1 ein ( maximaler Verfahrweg).
- <sup>O</sup> Wählen Sie die Funktion "Interrupt-Stopp" aus und geben Sie einen Startbefehl. Das Signal "Positionierung beendet" wird deaktiviert.
- Nach Auftreten des INT0-Interrupt-Signals (EIN) vor Erreichen der Zieladresse 1 wird das Werkstück gebremst und gestoppt. Das Signal "Positionierung beendet" wird aktiviert. Wird das INT0-Interrupt-Signal vor Erreichen der Zieladresse 1 nicht aktiviert (AUS), wird das Werkstück an der Zieladresse 1 gebremst bis zum Stoppen. Dort stoppt der Betrieb und das Signal "Positionierung beendet" wird aktiviert.

Bei Modulen ab Version 1.30 wird zusätzlich die aktuelle Adresse, bei der der Interrupt INT0 auftrat, im Pufferspeicher (BFM #35, #34/#135, #134) abgelegt.

|                                                    |                     | <b>BFM-Nummer</b> |                |             |
|----------------------------------------------------|---------------------|-------------------|----------------|-------------|
|                                                    |                     | X-Achse           | <b>Y-Achse</b> | Datentyp    |
| Zieladresse 1                                      |                     | #501, #500        | #601, #600     |             |
| Verfahrgeschwindigkeit 1                           |                     | #503, #502        | #603, #602     |             |
| Interrupt-Stopp                                    | Funktionsauswahl    | #520 b4           | #620 b4        | Steuerdaten |
| Stoppbefehl                                        | Ausführungsbefehl 1 | #518 b1           | #618 b1        |             |
| Relative/absolute Adressierung                     |                     | #518 b8           | #618 b8        |             |
| Startbefehl                                        |                     | #518 b9           | #618 b9        |             |
| Flag simultaner Start                              |                     | #518 b10          |                |             |
| Änderungssperre während<br>Positionierung          |                     | #518 b12          | #618 b12       |             |
| Geschwindigkeitsänderung<br>während Positionierung |                     | #518 b13          | #618 b13       |             |
| Zielpositionsänderung während<br>Positionierung    |                     | #518 b14          | #618 b14       |             |

**Tab. 10-13:** Datenübersicht (1)

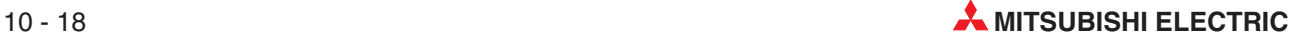
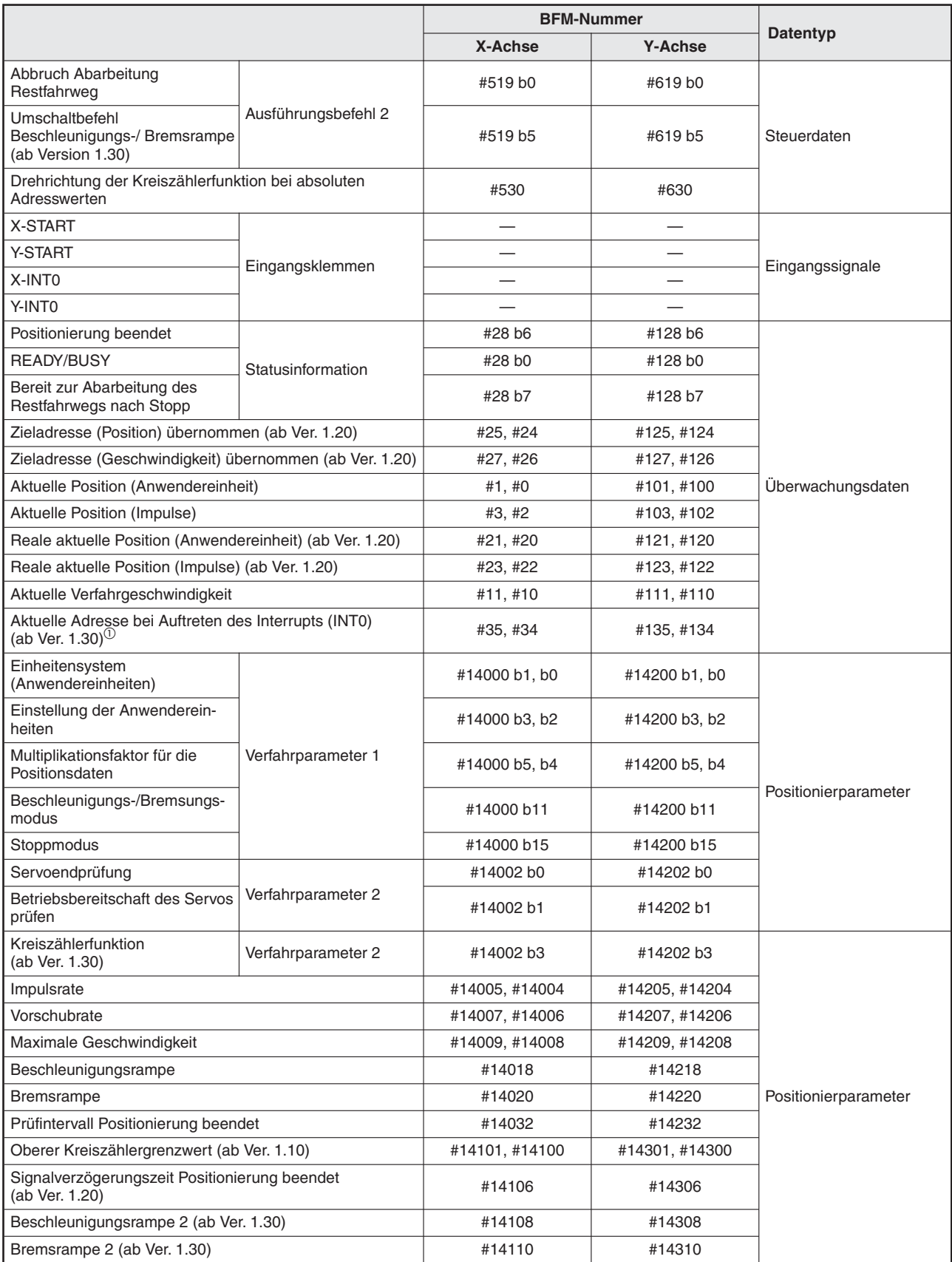

**Tab. 10-14:** Datenübersicht (2)

 $^{\textcircled{\tiny{1}}}$  Der Fehler, der bei der Berechnung der Anwendereinheiten entsteht,  $\,$ ist in dem angezeigten Wert der aktuellen Adresse bei Auftreten des Interrupts mit enthalten.

#### **HINWEIS** Die zugehörigen Parameter, Steuerdaten und Überwachungsdaten finden Sie in Kapitel [12.](#page-260-0)

#### **Geschwindigkeit**

Die aktuelle Geschwindigkeit wird mit "Verfahrgeschwindigkeit 1  $\times$  Geschwindigkeitsübersteuerung" festgelegt.

Die Verfahrgeschwindigkeit 1 kann mit der Geschwindigkeitsänderung geändert werden, außer bei folgenden Zuständen:

- Während der Bremsrampe.
- Wenn die "Änderungssperre während Positionierung" aktiviert ist.

#### **Adresseinstellung**

Die Adresse kann absolut oder relativ eingestellt werden:

- Absolute Adressangabe: Der Bezugspunkt der Zieladresse (Position) ist Adresse 0.
- Relative Adressangabe: Der Bezugspunkt der Zieladresse ist die Differenz zur aktuellen Position.

#### **Laufrichtung**

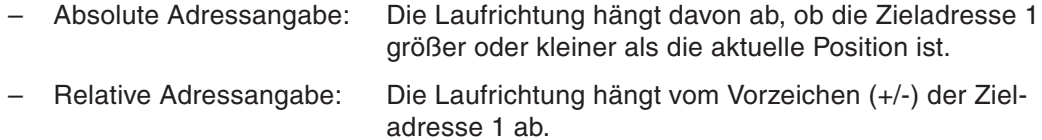

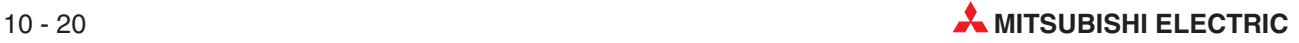

## <span id="page-218-0"></span>**10.7 Betrieb mit variabler Geschwindigkeit**

#### **Ablauf**

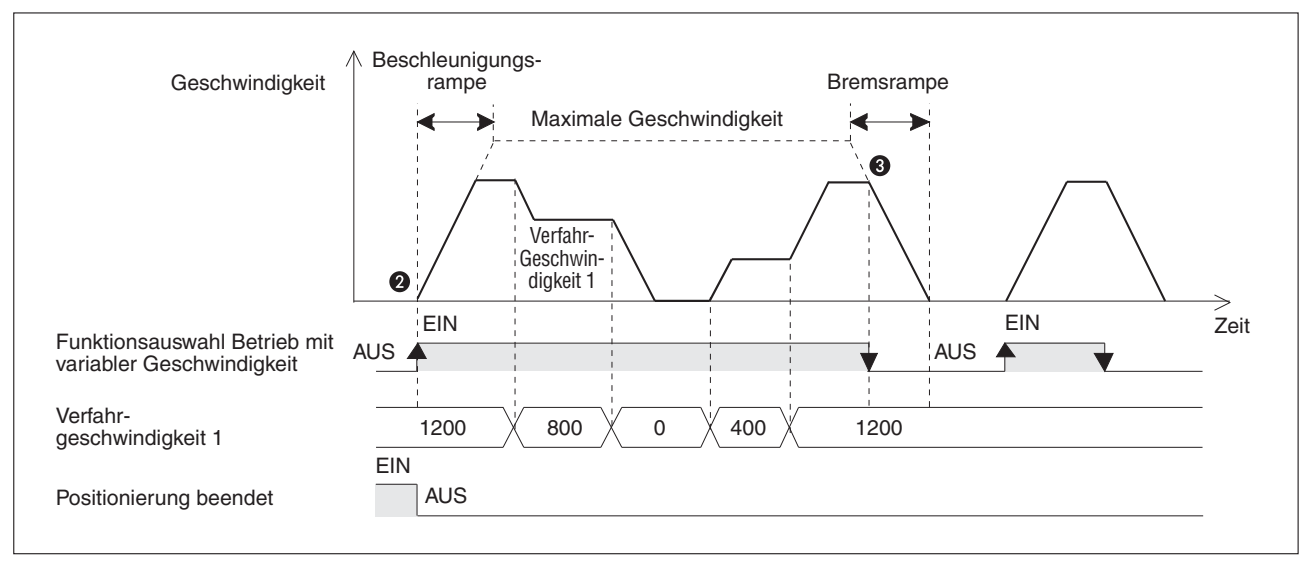

**Abb. 10[-7](#page-218-0):** Zeitdiagramm Betrieb mit variabler Geschwindigkeit

- Stellen Sie die Verfahrgeschwindigkeit 1 auf einen Wert ungleich Null ein.
- <sup>O</sup> Wählen Sie die Funktion "Betrieb mit variabler Geschwindigkeit" aus und starten Sie die Funktion. Das Signal "Positionierung beendet" wird deaktiviert.
- Bei Auswahl einer anderen Funktion als den "Betrieb mit variabler Geschwindigkeit" wird das Werkstück gebremst und gestoppt. Das Signal "Positionierung beendet" bleibt deaktiviert (AUS).

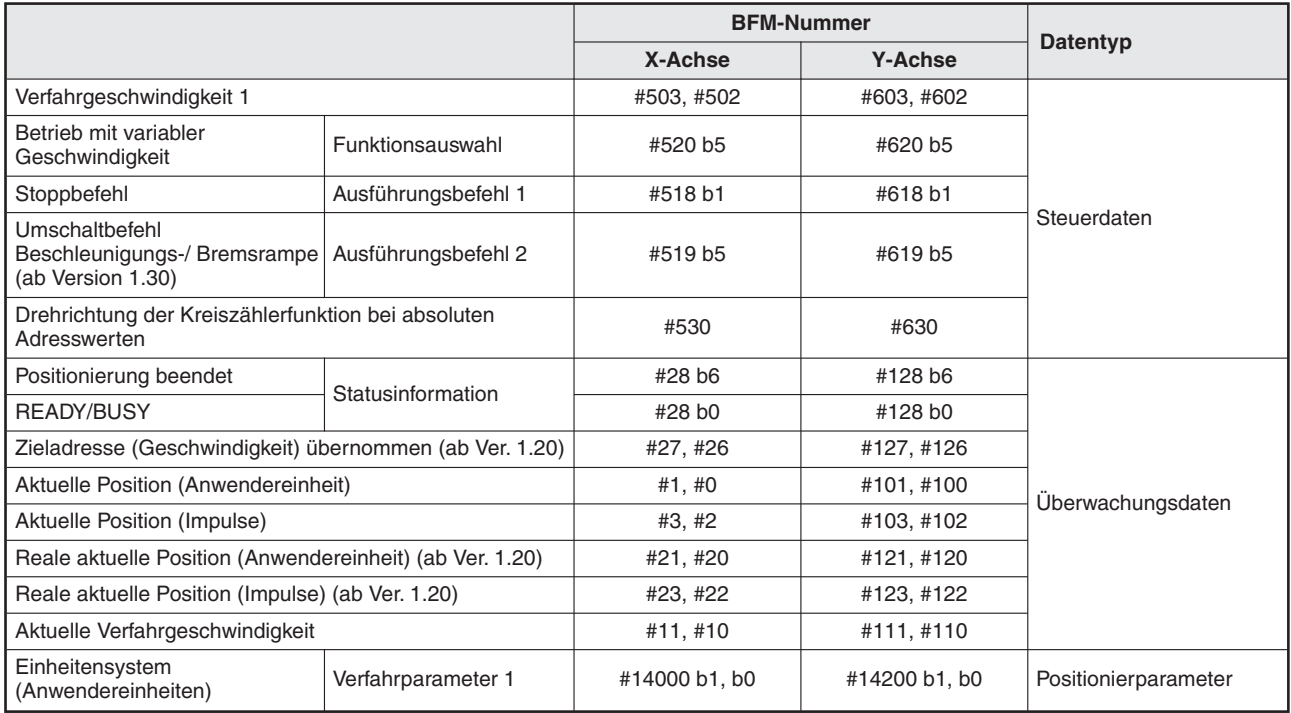

**Tab. 10-15:** Datenübersicht (1)

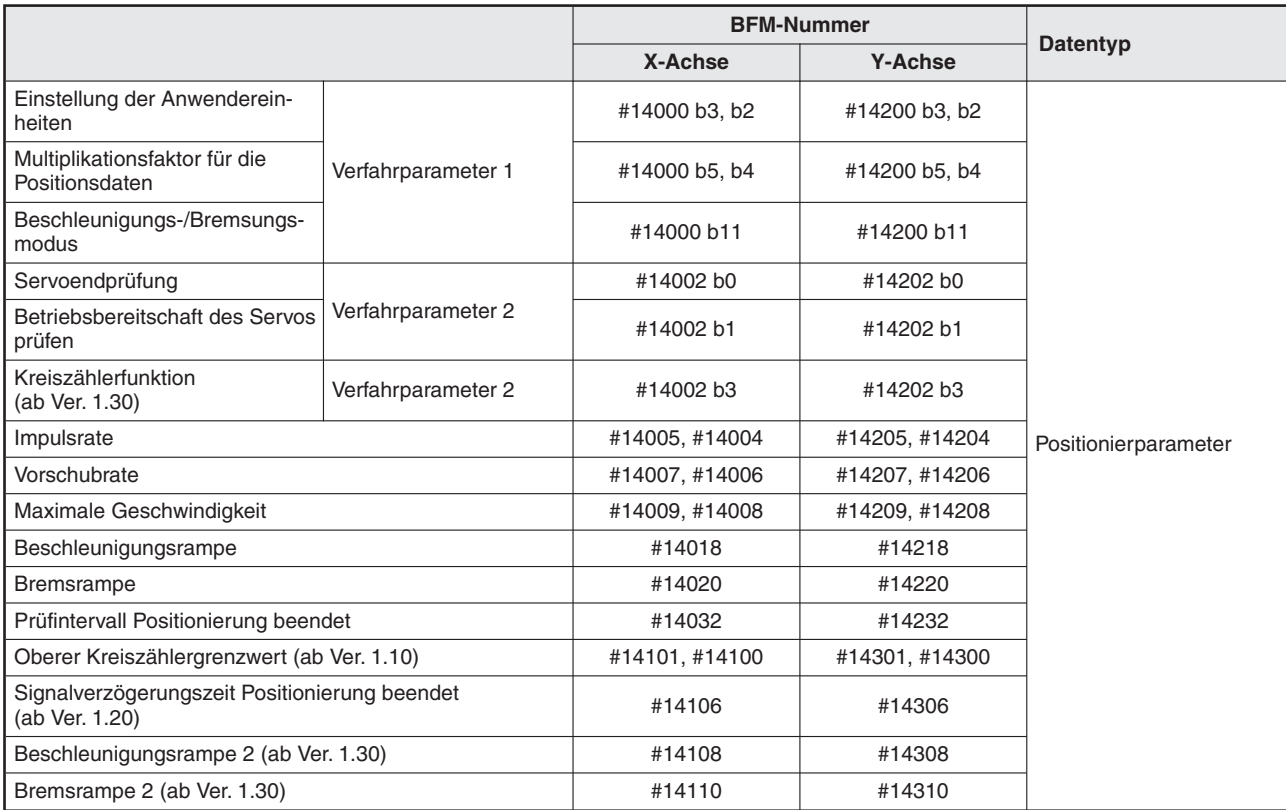

**Tab. 10-16:** Datenübersicht (2)

**HINWEISE** Wird die Verfahrgeschwindigkeit auf den Wert 0 eingestellt, bremst das Werkstück bis zum Stopp ab, aber der Betrieb mit variabler Geschwindigkeit ist dadurch nicht beendet. Um den Betrieb mit variabler Geschwindigkeit zu beenden, muss die Einstellung der Funktionsauswahl (BFM #520/#620) geändert werden.

> Wenn der Stoppbefehl aktiviert wird, bremst das Werkstück bis zum Stopp ab. Beachten Sie, dass der Betrieb erneut startet, wenn der Stoppbefehl wieder deaktiviert wird.

Auch wenn bei der aktuellen Adresse ein Überlauf auftritt, wird kein Fehler gemeldet.

Während des Betriebs mit unbegrenztem Verfahrweg kann bei der aktuellen Adresse ein Überlauf auftreten. Bei diesem Überlauf erscheint keine Fehlermeldung. Beachten Sie aber, dass die aktuelle Adresse dabei vom Maximalwert auf den Minimalwert überspringt bzw. umgekehrt.

Die zugehörigen Parameter, Steuerdaten und Überwachungsdaten finden Sie in Kapitel [12.](#page-260-0)

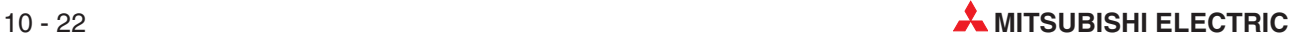

#### **Geschwindigkeit**

Die aktuelle Geschwindigkeit wird mit "Verfahrgeschwindigkeit 1  $\times$  Geschwindigkeitsübersteuerung" festgelegt.

#### **Laufrichtung**

Die Laufrichtung hängt vom Vorzeichen (+/-) der Verfahrgeschwindigkeit 1 ab.

Bei positiven Vorzeichen ist die Laufrichtung zu höheren Werten der aktuellen Position hin. Ist der Wert 0, wird bis zum Stoppen abgebremst.

Bei negativem Vorzeichen ist die Laufrichtung zu niedrigeren Werten der aktuellen Position hin. Wenn das Vorzeichen der Verfahrgeschwindigkeit wechselt, wird bis zum Stoppen abgebremst und dann die Laufrichtung umgekehrt.

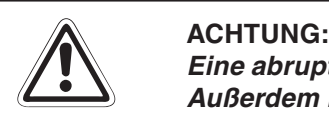

Eine abrupte Änderung der Laufrichtung kann zu Schäden an der Maschine führen. **Außerdem kann dadurch eine Überlastung des Motors auftreten (Überlastfehler).** Um die Drehrichtung zu ändern, stellen Sie die Verfahrgeschwindigkeit 1 auf den Wert 0 ein und warten Sie solange, bis der Motor abbremst bis zum Stoppen. **Wird das Vorzeichen der Verfahrgeschwindigkeit 1 (z.B. 100 -100) geändert, wird** das Werkstück bis zum Stoppen gebremst und das Positioniermodul kehrt die Dreh**richtung unverzüglich um.**

## <span id="page-221-0"></span>**10.8 Betrieb mit Multigeschwindigkeit**

Der Betrieb mit Multigeschwindigkeit ist eine Positionierprozedur, die nur in der Tabellenfunktion verfügbar ist. Nähere Einzelheiten zu den Tabellenfunktionen finden Sie in Kapitel [12](#page-310-0).

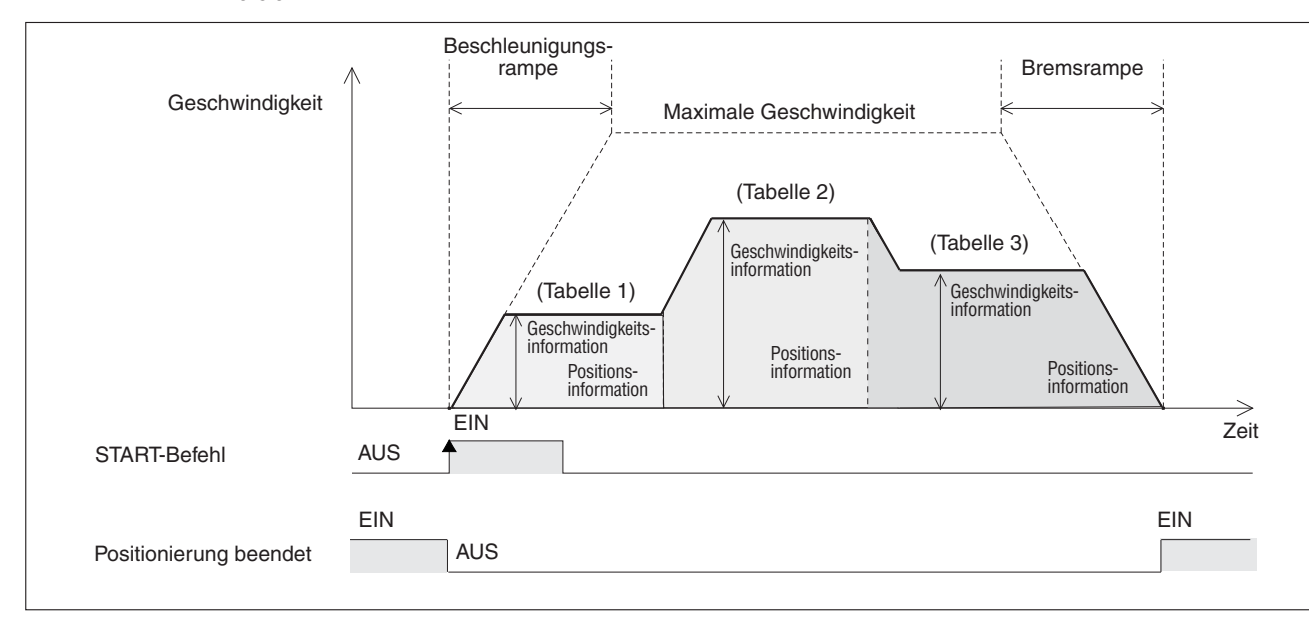

#### **Ablauf**

**Abb. 10[-8](#page-221-0):** Zeitdiagramm Betrieb mit Multigeschwindigkeit

- Stellen Sie für jede Tabelle die Funktionsinformation, Geschwindigkeitsinformation und Positionsinformation (Adresse) ein.
	- **–** Tabelleninformation der X-Achse und der Y-Achse In der Tabellenfunktion wird der Betrieb mit Multigeschwindigkeit eingestellt
	- **–** Tabelleninformation der XY-Achse In der individuellen Tabellenfunktion wird der Betrieb mit Multigeschwindigkeit für die X- oder die Y-Achse eingestellt.
- Legen Sie in der Funktionsauswahl (BFM#520/#620) für die Tabelleninformation fest, ob Sie die individuelle oder die simultane Tabellenfunktion einsetzen wollen.

 Stellen Sie mit der Startnummer der Tabellenfunktion die Nummer der Tabelle ein, mit der der Betrieb starten soll. Aktivieren Sie danach den Startbefehl. Das System startet den Positionierbetrieb mit der festgelegten Tabellennummer. Das Signal "Positionierung beendet" wird deaktiviert.

- Während des Betriebs werden die Tabellenfunktionen zur Positionierung nacheinander abgearbeitet, bis der END-Befehl erscheint.
- Das Werkstück wird an der in der Tabelle vor dem END-Befehl festgelegten Position (Adresse) gebremst und gestoppt. Am Ende der Funktion wird das Signal "Positionierung beendet" aktiviert.

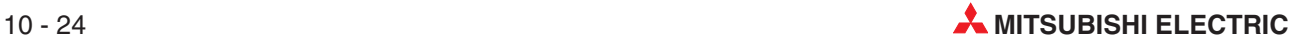

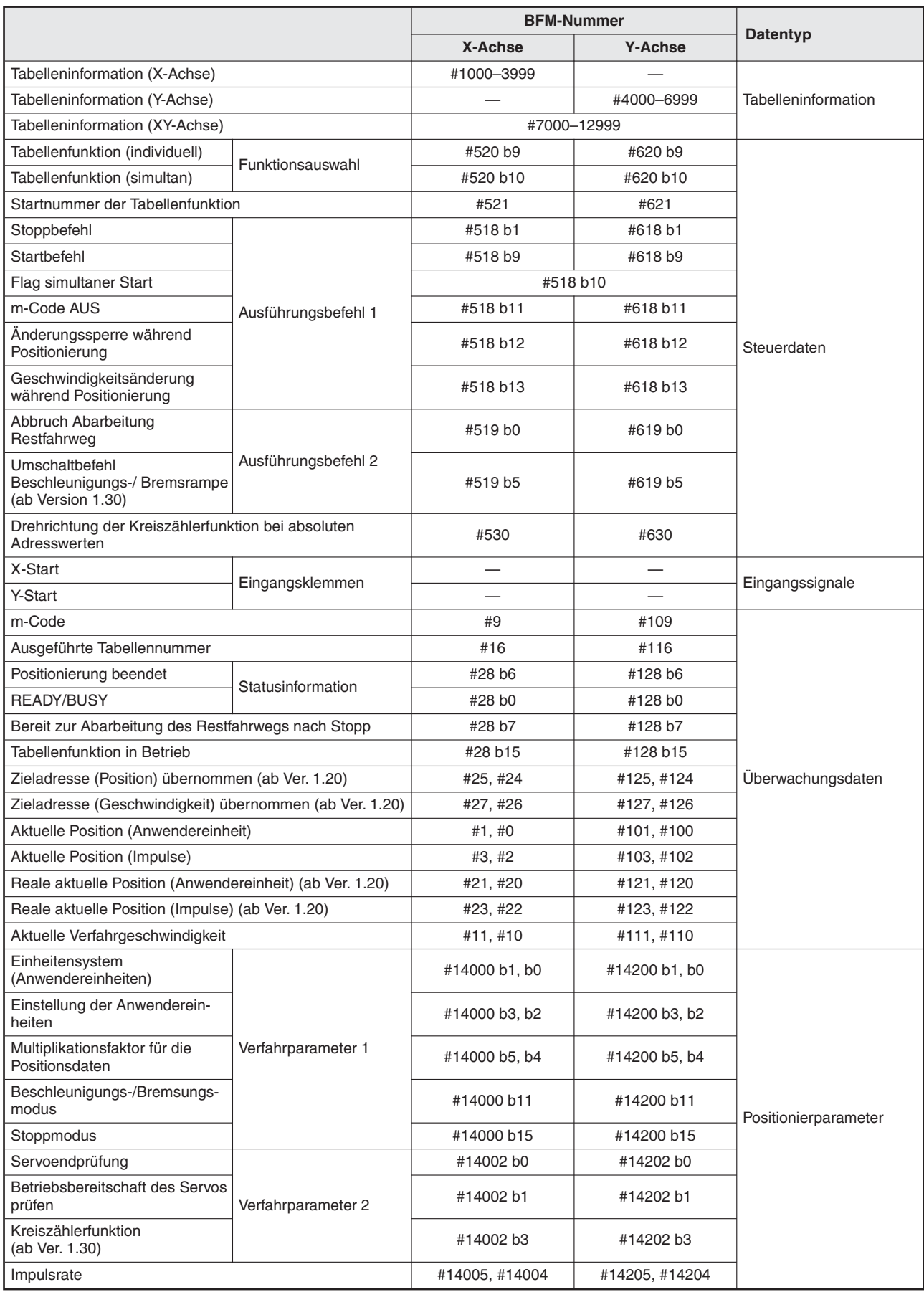

**Tab. 10-17:** Datenübersicht (1)

|                                                                 |                | <b>BFM-Nummer</b><br>Datentyp |                      |  |
|-----------------------------------------------------------------|----------------|-------------------------------|----------------------|--|
|                                                                 | X-Achse        | <b>Y-Achse</b>                |                      |  |
| Vorschubrate                                                    | #14007, #14006 | #14207, #14206                |                      |  |
| Maximale Geschwindigkeit                                        | #14009, #14008 | #14209, #14208                |                      |  |
| Beschleunigungsrampe                                            | #14018         | #14218                        |                      |  |
| <b>Bremsrampe</b>                                               | #14020         | #14220                        |                      |  |
| Prüfintervall Positionierung beendet                            | #14032         | #14232                        | Positionierparameter |  |
| Oberer Kreiszählergrenzwert (ab Ver. 1.10)                      | #14101.#14100  | #14301.#14300                 |                      |  |
| Signalverzögerungszeit Positionierung beendet<br>(ab Ver. 1.20) | #14106         | #14306                        |                      |  |
| Beschleunigungsrampe 2 (ab Ver. 1.30)                           | #14108         | #14308                        |                      |  |
| Bremsrampe 2 (ab Ver. 1.30)                                     | #14110         | #14310                        |                      |  |

**Tab. 10-18:** Datenübersicht (2)

**HINWEISE** Während der Abarbeitung der ersten Tabelle im Betrieb Multigeschwindigkeit wird zeitgleich die Abarbeitung der nächsten Tabelle vorbereitet.

Ist der Verfahrweg zum Ändern der Verfahrgeschwindigkeit geringer als Weg zum Beschleunigen, bzw. Bremsen oder ist der Verfahrweg zu klein (≤50 msek), wird die aktuelle Abarbeitung angehalten und zeitweise gestoppt.

Verwenden Sie im Betrieb Multigeschwindigkeit mit m-Code den WITH-Modus.Bei Verwendung des m-Codes im AFTER-Modus wird die Abarbeitung beim Übergang von einer zur nächsten Tabelle nicht fortgesetzt, bis der m-Code abschaltet. Das wird dadurch bedingt, dass das Positioniermodul den Tabellenwechsel im AFTER-Modus unterdrückt.

Wenn während des Multigeschwindigkeitsbetriebs eine andere Funktion ausgeführt wird, wird der Multigeschwindigkeitsbetrieb beendet.

Der Betrieb mit Multigeschwindigkeit läuft eigenständig mit der X- und der Y-Achse. Auch wenn der Betrieb mit Multigeschwindigkeit mit der Tabelleninformation für XY-Achse ausgeführt wird, läuft dieser entweder nur mit der X- oder der Y-Achse.

| <b>CH</b> Unset file / FX3U-20SSC-H / XY-axis Table information (module:0) |                                      |                                        |                                     |                                  |                           |                |          |        |  |  |
|----------------------------------------------------------------------------|--------------------------------------|----------------------------------------|-------------------------------------|----------------------------------|---------------------------|----------------|----------|--------|--|--|
| No.                                                                        | Command code                         | <b>Address</b><br>$x$ [PLS]<br>y:[PLS] | Speed<br>$f \times [Hz]$<br>fy:[Hz] | Arc center<br>i:[PLS]<br>j:[PLS] | Arc radius<br>$r$ : [PLS] | Time<br>[10ms] | Jump No. | m code |  |  |
| $\theta$                                                                   | X-axis operation at multi-step speed | 5000<br>X.                             | fx:<br>1000                         |                                  |                           |                |          | ×,     |  |  |
|                                                                            | X-axis operation at multi-step speed | 15000<br>X.                            | 2000<br>fx:                         |                                  |                           |                |          | $-1$   |  |  |
| $\overline{2}$                                                             | X-axis operation at multi-step speed | 30000<br>X.                            | fx:<br>3000                         |                                  |                           |                |          |        |  |  |
| п<br>×<br>×                                                                | $\blacksquare$                       |                                        | $\blacksquare$                      | $\blacksquare$                   |                           |                | ٠        |        |  |  |
| 10                                                                         | Y-axis operation at multi-step speed | 15000<br>V.                            | 3000<br>fy:                         |                                  |                           |                |          | ×,     |  |  |
| 11                                                                         | Y-axis operation at multi-step speed | 20000<br>v:                            | fy:<br>1000                         |                                  |                           |                |          | $-1$   |  |  |
| 12                                                                         | Y-axis operation at multi-step speed | 30000<br>Y.                            | 3000<br>fy:                         |                                  |                           |                |          | ×,     |  |  |

**Abb. 10-9:** Einstellbeispiel der XY-Achsen-Tabelleninformation

Die zugehörigen Parameter, Steuerdaten und Überwachungsdaten finden Sie in Kapitel [12.](#page-260-0)

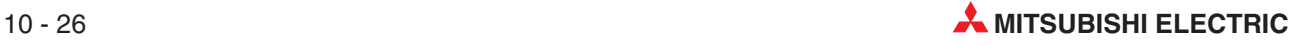

#### **Ablaufinformation**

Stellen Sie in der Ablaufinformation den Betrieb Multigeschwindigkeit, die relativen und absoluten Adressen und den END-Befehl ein.

#### **Geschwindigkeit**

Die aktuelle Geschwindigkeit wird mit "Verfahrgeschwindigkeit 1  $\times$  Geschwindigkeitsübersteuerung" festgelegt.

Die Verfahrgeschwindigkeit 1 kann mit der Geschwindigkeitsänderung geändert werden, außer bei folgenden Zuständen:

- Während der Bremsrampe.
- Wenn die "Änderungssperre während Positionierung" aktiviert ist.

#### **Adresseinstellung**

Die Adresse kann absolut oder relativ eingestellt werden:

- Absolute Adressangabe: Der Bezugspunkt der Zieladresse (Position) ist Adresse 0.
- Relative Adressangabe: Der Bezugspunkt der Zieladresse ist die Differenz zur aktuellen Position.

#### **Laufrichtung**

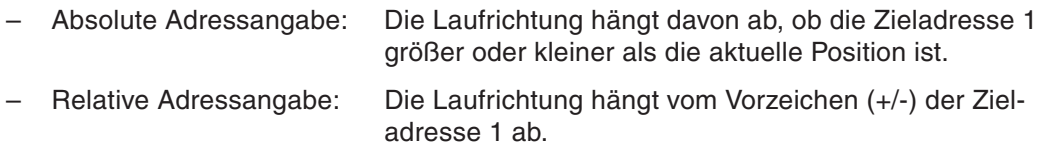

## <span id="page-225-0"></span>**10.9 Lineare Interpolation**

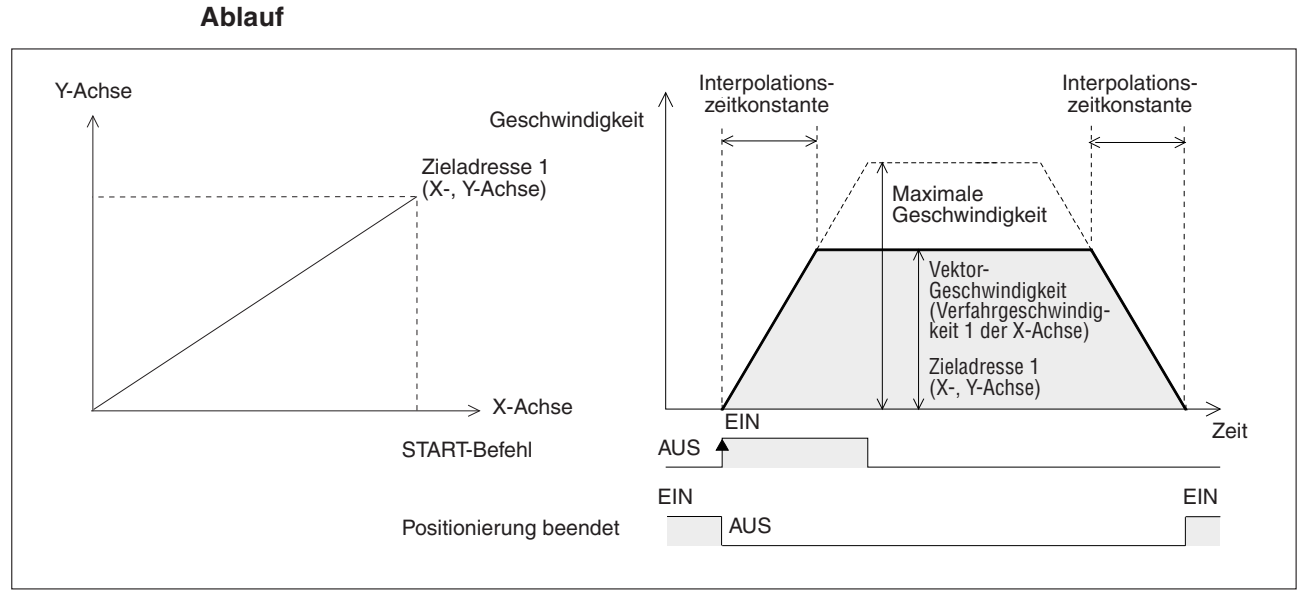

**Abb. 10[-10](#page-225-0):**Lineare Interpolation

- Stellen Sie die Verfahrgeschwindigkeit 1 der X-Achse, sowie die Zieladresse 1 der X-/ Y-Achse ein.
- $\bullet$  Wählen Sie die Funktion "Lineare Interpolation" für die X- und die Y-Achse aus und starten Sie die Funktion (Startbefehl X-Achse). Die Funktion wird mit der Vektorgeschwindigkeit (Verfahrgeschwindigkeit 1 der X-Achse) gestartet. Das Signal "Positionierung beendet" wird deaktiviert. Der Startbefehl für die Y-Achse wird ignoriert.
- Das Werkstück wird an der Zieladresse 1 (X-/ Y-Koordinate) angehalten. Dort wird die Funktion gestoppt und das Signal "Positionierung beendet" wird aktiviert.

|                                                       |                     | <b>BFM-Nummer</b> |                |                   |
|-------------------------------------------------------|---------------------|-------------------|----------------|-------------------|
|                                                       |                     | X-Achse           | <b>Y-Achse</b> | Datentyp          |
| Zieladresse 1                                         |                     | #501, #500        | #601, #600     |                   |
| Verfahrgeschwindigkeit 1                              |                     | #503, #502        | #603, #602     |                   |
| Lineare Interpolation                                 | Funktionsauswahl    | #520 b7           | #620 b7        |                   |
| Stoppbefehl                                           |                     | #518 b1           | #618 b1        |                   |
| Relative/absolute Adressierung                        |                     | #518 b8           | #618 b8        |                   |
| Startbefehl                                           |                     | #518 b9           | #618 b9        | Steuerdaten       |
| Änderungssperre während<br>Positionierung             | Ausführungsbefehl 1 | #518 b12          | #618 b12       |                   |
| Geschwindigkeitsänderung<br>während Positionierung    |                     | #518 b13          | #618 b13       |                   |
| Abbruch Abarbeitung<br>Restfahrweg                    | Ausführungsbefehl 2 | #519 b0           | #619 b0        |                   |
| <b>X-START</b>                                        | Eingangsklemme      |                   |                | Eingangssignal    |
| Positionierung beendet                                |                     | #28 b6            | #128 b6        |                   |
| <b>READY/BUSY</b>                                     | Statusinformation   | #28 b0            | #128 b0        |                   |
| Bereit zur Abarbeitung des<br>Restfahrwegs nach Stopp |                     | #28 b7            | #128 b7        | Überwachungsdaten |
| Zieladresse (Position) übernommen (ab Ver. 1.20)      |                     | #25, #24          | #125, #124     |                   |

**Tab. 10-19:** Datenübersicht (1)

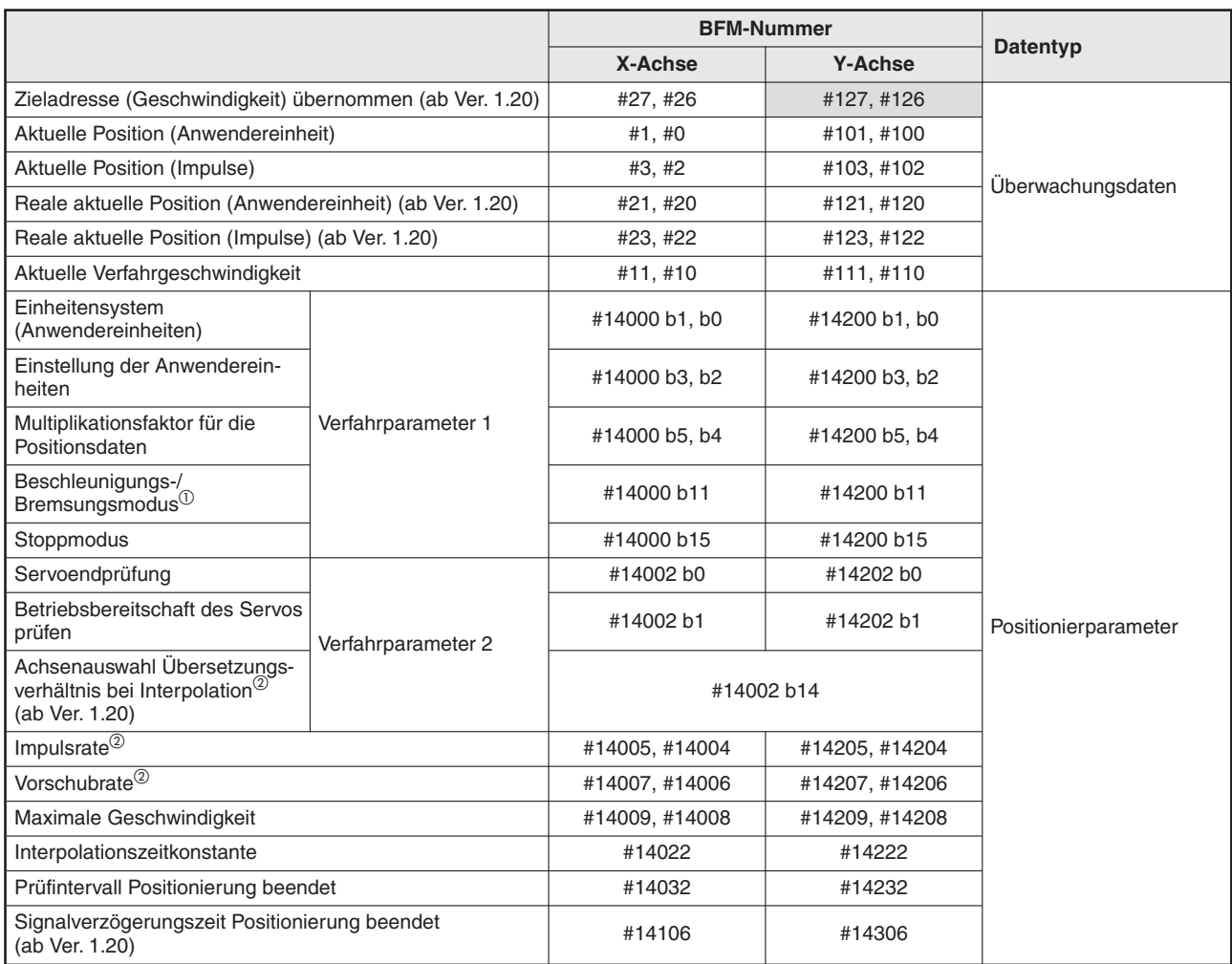

**Tab. 10-20:** Datenübersicht (2)

: Die Daten der grau hinterlegten Tabellenzellen sind für den Interpolationsbetrieb ungültig.

- $^{\textcircled{\tiny{\text{1}}}}$  Wenn in den Positionierparametern die angenäherte s-förmige Beschleunigung/Bremsung eingestellt wird, wird diese Einstellung in trapezförmige Beschleunigung/Bremsung geändert.
- $^\text{\textregistered}$  Beachten Sie für die korrekte Einstellung von Impuls- und Vorschubrate den Abschnitt [8.12.3](#page-172-0).

**HINWEISE** Bei der Funktionsauswahl (BFM#520/#620) sollte für beide Achsen die lineare Interpolation eingestellt werden.

Bei ungleichen Einstellungen für die Achsen verhält sich das System wie folgt:

- Bei der X-Achse ist die Funktionsauswahl auf lineare Interpolation eingestellt und bei der Y-Achse auf eine andere Funktion: Die Funktionseinstellung der Y-Achse wird vernachlässigt und es wird die lineare Interpolation ausgeführt.
- Bei der Y-Achse ist die Funktionsauswahl auf lineare Interpolation eingestellt und bei der X-Achse auf eine andere Funktion:

Die X-Achse führt die für diese Achse eingestellte Funktion aus und die Y-Achse geht nicht in Betrieb.

**HINWEISE** | Das Signal "Positionierung beendet" wird aktiviert, sobald die Verfahrwegdifferenz zur Zieladresse Null geworden ist.Ist der Verfahrweg sehr klein oder die Verfahrzeit sehr kurz, kann das Ablaufprogramm das kurzzeitige Abschalten des Signals "Positionierung beendet" nicht erfassen.

> Ab der Modulversion 1.20 kann die Abschaltzeit des Signals "Positionierung beendet" entsprechend verlängert werden, damit es vom Ablaufprogramm erfasst wird (siehe Abschnitt [8.10.11](#page-156-0)).

> Wird die Interpolation innerhalb der Tabellenfunktion fortlaufend wiederholt, handelt es sich um eine kontinuierliche Verfahrbewegung.

Impuls- und Vorschubrate

Stellen Sie bei Modulen vor Version 1.20 sicher, dass das Verhältnis von Impuls- zu Vorschubrate für die X- und die Y-Achse gleich ist.

Bei einem ungleichen Verhältnis von Impuls- zu Vorschubrate zwischen der X- und der Y-Achse muss bei Modulen ab der Version 1.20 in der "Achsenauswahl für das Übersetzungsverhältnis bei Interpolation" die X/Y-Achse eingestellt werden (siehe Abschnitt [8.12.3\)](#page-172-0).

Die zugehörigen Parameter, Steuerdaten und Überwachungsdaten finden Sie in Kapitel [12.](#page-260-0)

#### **Geschwindigkeit**

Die aktuelle Geschwindigkeit wird mit "Verfahrgeschwindigkeit 1  $\times$  Geschwindigkeitsübersteuerung" festgelegt.

Die Verfahrgeschwindigkeit 1 kann mit der Geschwindigkeitsänderung geändert werden, außer bei folgenden Zuständen:

- Während der Bremsrampe
- Wenn die "Änderungssperre während Positionierung" aktiviert ist

#### **Adresseinstellung**

Die Adresse kann absolut oder relativ eingestellt werden:

- Absolute Adressangabe: Der Bezugspunkt der Zieladresse (Position) ist Adresse 0.
- Relative Adressangabe: Der Bezugspunkt der Zieladresse ist die Differenz zur aktuellen Position.

#### **Laufrichtung**

– Absolute Adressangabe: Die Laufrichtung hängt davon ab, ob die Zieladresse 1 größer oder kleiner als die aktuelle Position ist. – Relative Adressangabe: Die Laufrichtung hängt vom Vorzeichen (+/-) der Zieladresse 1 ab.

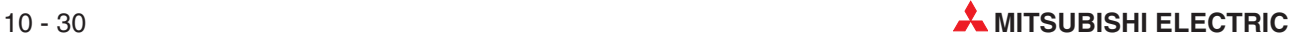

## <span id="page-228-0"></span>**10.10 Lineare Interpolation (Interrupt-Stopp)**

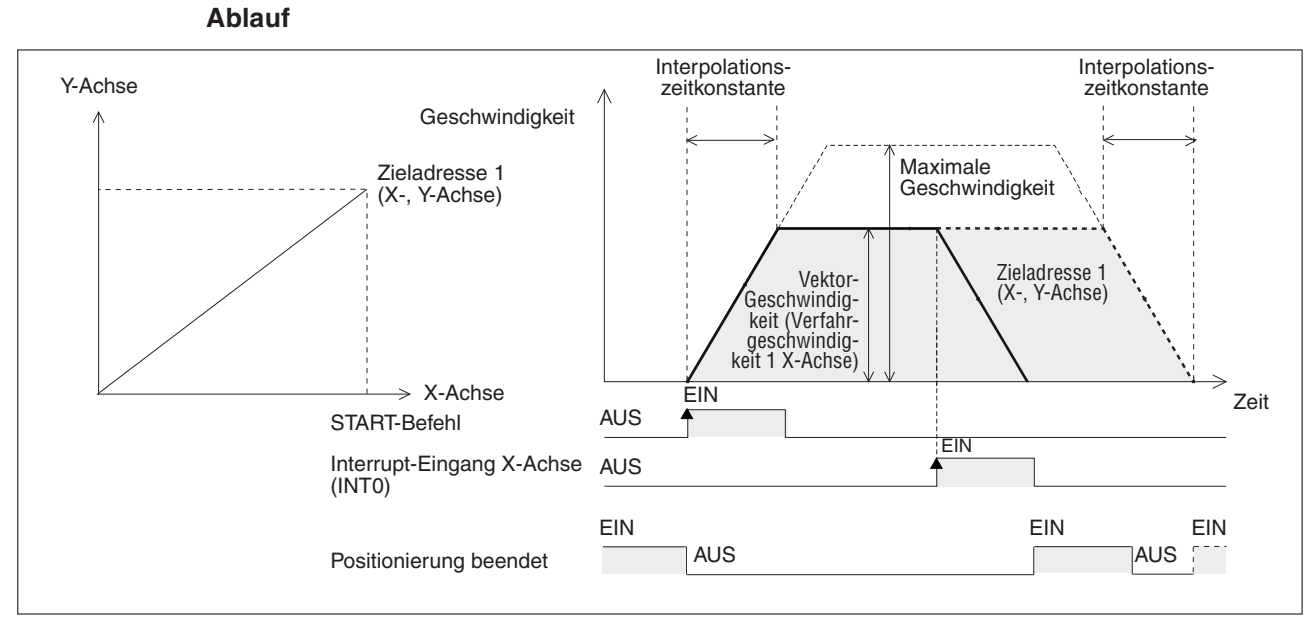

**Abb. 10-11:**Lineare Interpolation (Interrupt-Stopp)

- Stellen Sie die Verfahrgeschwindigkeit 1 der X-Achse, sowie die Zieladresse 1 (maximaler Verfahrweg) der X-/ Y-Achse ein.
- <sup>●</sup> Wählen Sie die Funktion "Lineare Interpolation (Interrupt-Stopp)" für die X- und Y-Achse aus und starten Sie die Funktion (Startbefehl X-Achse). Die Funktion mit der Vektorgeschwindigkeit (Verfahrgeschwindigkeit 1 der X-Achse) gestartet. Das Signal "Positionierung beendet" wird deaktiviert.

Der Startbefehl für die Y-Achse wird ignoriert.

 Nach Auftreten des INT0-Interrupt-Signals (EIN) vor Erreichen der Zieladresse 1 wird das Werkstück gebremst und gestoppt. Die Funktion wird beendet und das Signal "Positionierung beendet" wird aktiviert.

Wird das INT0-Interrupt-Signal vor Erreichen der Zieladresse 1 nicht aktiviert (AUS), wird das Werkstück zur Zieladresse 1 verfahren. Dort stoppt der Betrieb und das Signal "Positionierung beendet" wird aktiviert.

Bei Modulen ab Version 1.30 wird zusätzlich die aktuelle Adresse, bei der der Interrupt INT0 auftrat, im Pufferspeicher (BFM #35, #34/#135, #134) abgelegt.

|                                            |                     |            | <b>BFM-Nummer</b> |             |  |
|--------------------------------------------|---------------------|------------|-------------------|-------------|--|
|                                            |                     | X-Achse    | <b>Y-Achse</b>    | Datentyp    |  |
| Zieladresse 1                              |                     | #501, #500 | #601, #600        |             |  |
| Verfahrgeschwindigkeit 1                   |                     | #503, #502 | #603, #602        |             |  |
| Lineare Interpolation<br>(Interrupt-Stopp) | Funktionsauswahl    | #520 b8    | #620 b8           |             |  |
| Stoppbefehl                                |                     | #518 b1    | #618 b1           | Steuerdaten |  |
| Relative/absolute Adressierung             |                     | #518 b8    | #618 b8           |             |  |
| Startbefehl                                | Ausführungsbefehl 1 | #518 b9    | #618 b9           |             |  |
| Änderungssperre während<br>Positionierung  |                     | #518 b12   | #618 b12          |             |  |

**Tab. 10-21:** Datenübersicht (1)

|                                                                                            |                     | <b>BFM-Nummer</b> |                |                      |
|--------------------------------------------------------------------------------------------|---------------------|-------------------|----------------|----------------------|
|                                                                                            |                     | X-Achse           | <b>Y-Achse</b> | <b>Datentyp</b>      |
| Geschwindigkeitsänderung<br>während Positionierung                                         | Ausführungsbefehl 1 | #518 b13          | #618 b13       | Steuerdaten          |
| Abbruch Abarbeitung<br>Restfahrweg                                                         | Ausführungsbefehl 2 | #519 b0           | #619 b0        |                      |
| <b>X-START</b>                                                                             | Eingangsklemmen     |                   |                | Eingangssignale      |
| X-INT0                                                                                     |                     |                   |                |                      |
| Positionierung beendet                                                                     |                     | #28 b6            | #128 b6        |                      |
| <b>READY/BUSY</b>                                                                          | Statusinformation   | #28 b0            | #128 b0        |                      |
| Bereit zur Abarbeitung des<br>Restfahrwegs nach Stopp                                      |                     | #28 b7            | #128 b7        |                      |
| Zieladresse (Position) übernommen (ab Ver. 1.20)                                           |                     | #25, #24          | #125, #124     |                      |
| Zieladresse (Geschwindigkeit) übernommen (ab Ver. 1.20)                                    |                     | #27, #26          | #127, #126     |                      |
| Aktuelle Position (Anwendereinheit)                                                        |                     | #1, #0            | #101, #100     | Überwachungsdaten    |
| Aktuelle Position (Impulse)                                                                |                     | #3, #2            | #103, #102     |                      |
| Reale aktuelle Position (Anwendereinheit) (ab Ver. 1.20)                                   |                     | #21, #20          | #121, #120     |                      |
| Reale aktuelle Position (Impulse) (ab Ver. 1.20)                                           |                     | #23, #22          | #123, #122     |                      |
| Aktuelle Verfahrgeschwindigkeit                                                            |                     | #11,#10           | #111, #110     |                      |
| Aktuelle Adresse bei Auftreten des Interrupts (INT0)<br>(ab Ver. $1.30$ ) <sup>①</sup>     |                     | #35, #34          | #135, #134     |                      |
| Einheitensystem<br>(Anwendereinheiten)                                                     |                     | #14000 b1, b0     | #14200 b1, b0  |                      |
| Einstellung der Anwenderein-<br>heiten                                                     |                     | #14000 b3, b2     | #14200 b3, b2  |                      |
| Multiplikationsfaktor für die<br>Positionsdaten                                            | Verfahrparameter 1  | #14000 b5, b4     | #14200 b5, b4  |                      |
| Beschleunigungs-/<br>Bremsungsmodus <sup>10</sup>                                          |                     | #14000 b11        | #14200 b11     |                      |
| Stoppmodus                                                                                 |                     | #14000 b15        | #14200 b15     |                      |
| Servoendprüfung                                                                            |                     | #14002 b0         | #14202 b0      |                      |
| Betriebsbereitschaft des Servos<br>prüfen                                                  | Verfahrparameter 2  | #14002 b1         | #14202 b1      | Positionierparameter |
| Achsenauswahl Übersetzungs-<br>verhältnis bei Interpolation <sup>2</sup><br>(ab Ver. 1.20) |                     | #14002 b14        |                |                      |
| Impulsrate $\overline{\text{}}^{\textcircled{\tiny 3}}$                                    |                     | #14005, #14004    | #14205, #14204 |                      |
| Vorschubrate <sup>3</sup>                                                                  |                     | #14007, #14006    | #14207, #14206 |                      |
| Maximale Geschwindigkeit                                                                   |                     | #14009, #14008    | #14209, #14208 |                      |
| Interpolationszeitkonstante                                                                |                     | #14022            | #14222         |                      |
| Prüfintervall Positionierung beendet                                                       |                     | #14032            | #14232         |                      |
| Signalverzögerungszeit Positionierung beendet<br>(ab Ver. 1.20)                            |                     | #14106            | #14306         |                      |

**Tab. 10-22:** Datenübersicht (2)

: Die Daten der grau hinterlegten Tabellenzellen sind für den Interpolationsbetrieb ungültig.

- $^{\textcircled{\tiny{1}}}$  Der Fehler, der bei der Berechnung der Anwendereinheiten entsteht,  $\,$ ist in dem angezeigten Wert der aktuellen Adresse bei Auftreten des Interrupts mit enthalten.
- $^\text{\textregistered}$  Wenn in den Positionierparametern die angenäherte s-förmige Beschleunigung/Bremsung eingestellt wird, wird diese Einstellung in trapezförmige Beschleunigung/Bremsung geändert.
- $\circledS$  Beachten Sie für die korrekte Einstellung von Impuls- und Vorschubrate den Abschnitt [8.12.3](#page-172-0).

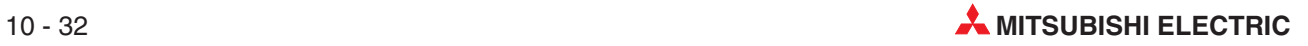

**HINWEISE** | Bei der Funktionsauswahl (BFM#520/#620) sollte für beide Achsen die lineare Interpolation (Interrupt-Stopp) eingestellt werden. Bei ungleichen Einstellungen für die Achsen verhält sich das System wie folgt:

- Bei der X-Achse ist die Funktionsauswahl auf lineare Interpolation (Interrupt-Stopp) eingestellt und bei der Y-Achse auf eine andere Funktion: Die Funktionseinstellung der Y-Achse wird vernachlässigt und es wird die lineare Interpolation (Interrupt-Stopp) ausgeführt.
- Bei der Y-Achse ist die Funktionsauswahl auf lineare Interpolation (Interrupt-Stopp) eingestellt und bei der X-Achse auf eine andere Funktion: Die X-Achse führt die für diese Achse eingestellte Funktion aus und die Y-Achse geht nicht in Betrieb.

Wird die Interpolation innerhalb der Tabellenfunktion fortlaufend wiederholt, handelt es sich um eine kontinuierliche Verfahrbewegung.

Impuls- und Vorschubrate

Stellen Sie bei Modulen vor Version 1.20 sicher, dass das Verhältnis von Impuls- zu Vorschubrate für die X- und die Y-Achse gleich ist.

Bei einem ungleichen Verhältnis von Impuls- zu Vorschubrate zwischen der X- und der Y-Achse muss bei Modulen ab der Version 1.20 in der "Achsenauswahl für das Übersetzungsverhältnis bei Interpolation" die X/Y-Achse eingestellt werden (siehe Abschnitt [8.12.3\)](#page-172-0).

Die zugehörigen Parameter, Steuerdaten und Überwachungsdaten finden Sie in Kapitel [12.](#page-260-0)

#### **Geschwindigkeit**

Die aktuelle Geschwindigkeit (Vektorgeschwindigkeit) wird mit "X-Achsenverfahrgeschwindigkeit 1 × Geschwindigkeitsübersteuerung" festgelegt.

Die X-Achsenverfahrgeschwindigkeit 1 kann mit der Geschwindigkeitsänderung geändert werden, außer bei folgenden Zuständen:

- Während der Bremsrampe.
- Wenn die "Änderungssperre während Positionierung" aktiviert ist.

#### **Adresseinstellung**

Die Adresse kann absolut oder relativ eingestellt werden:

- Absolute Adressangabe: Der Bezugspunkt der Zieladresse (Position) ist Adresse 0.
- Relative Adressangabe: Der Bezugspunkt der Zieladresse ist die Differenz zur aktuellen Position.

#### **Laufrichtung**

– Absolute Adressangabe: Die Laufrichtung hängt davon ab, ob die Zieladresse 1 größer oder kleiner als die aktuelle Position ist. – Relative Adressangabe: Die Laufrichtung hängt vom Vorzeichen (+/-) der Zieladresse 1 ab.

## <span id="page-231-0"></span>**10.11 Zirkulare Interpolation**

Die zirkulare Interpolation ist eine Positionierprozedur, die nur in der Tabellenfunktion verfügbar ist.

Die Definition der zirkularen Interpolation kann über die Koordinate des Kreismittelpunkts oder den Kreisradius erfolgen.

Nähere Einzelheiten zu den Tabellenfunktionen finden Sie in Kapitel [12.](#page-310-0)

#### **10.11.1 Zirkulare Interpolation (mit Mittelpunktkoordinate)**

Das Werkstück bewegt sich vom Startpunkt auf einer Kreisbahn um eine festgelegte Mittelpunktkoordinate zur Zieladresse.

#### **Ablauf**

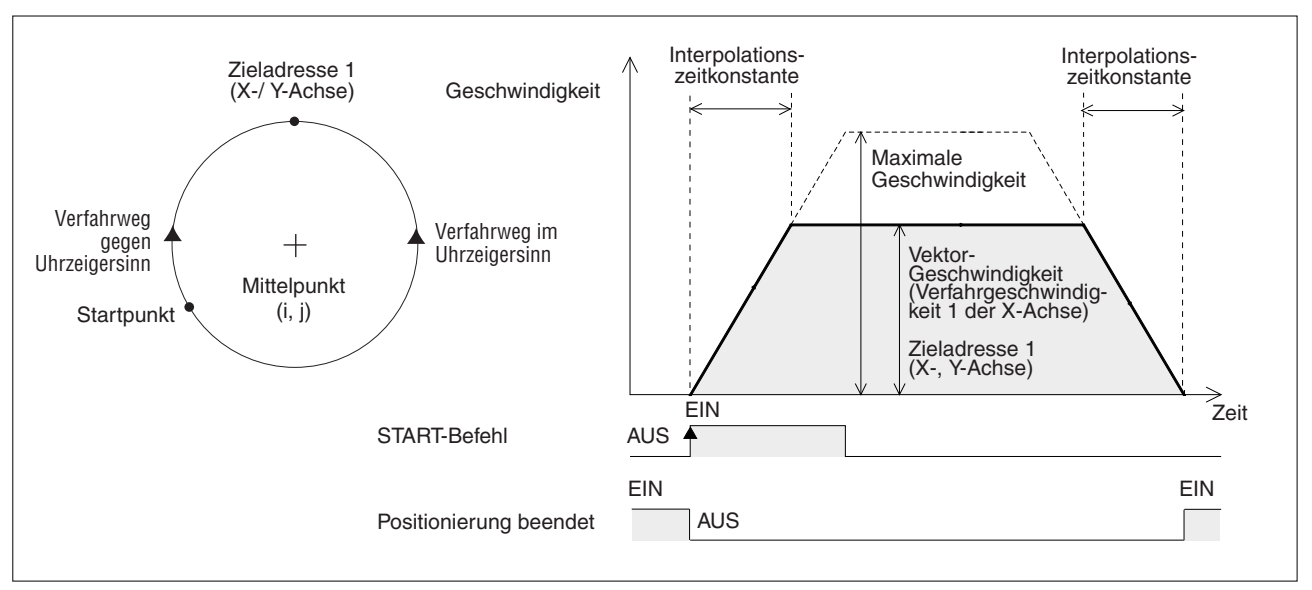

**Abb. 10[-12](#page-231-0):**Zirkulare Interpolation mit Mittelpunktkoordinate

- Erstellen Sie die Tabellendaten, indem Sie die X-Achsengeschwindigkeit, die X-/ Y-Achsenposition (Adresse) und die Mittelpunktkoordinate in die Tabelle eintragen.
- **@** Wählen Sie die Funktion "Tabellenfunktion (simultan)" aus.
- Mit dem Startbefehl aus der Tabelle beginnt das Positioniermodul mit den eingestellten Daten der zirkularen Interpolation das Werkstück im Uhrzeigersinn oder entgegengesetzten Uhrzeigersinn um den Mittelpunkt herum kreisförmig zur Zieladresse zu verfahren. Das Signal "Positionierung beendet" wird deaktiviert.
- Das Werkstück wird nach Erreichen der Zieladresse 1 angehalten. Damit ist die Funktion beendet und das Signal "Positionierung beendet" wird aktiviert.

|                                                 |  | <b>BFM-Nummer</b>  |                     |             |
|-------------------------------------------------|--|--------------------|---------------------|-------------|
|                                                 |  | X-Achse            | <b>Y-Achse</b>      | Datentyp    |
| Tabelleninformation (XY-Achse)                  |  | #7000-12999        | Tabelleninformation |             |
| Tabellenfunktion (simultan)<br>Funktionsauswahl |  | #520 b10           | #620 b10            |             |
| Startnummer der Tabellenfunktion                |  | #521               | #621                | Steuerdaten |
| Stoppbefehl                                     |  | #618 b1<br>#518 b1 |                     |             |
| Ausführungsbefehl 1<br>Startbefehl              |  | #518 b9            | #618 b9             |             |

**Tab. 10-23:** Datenübersicht (1)

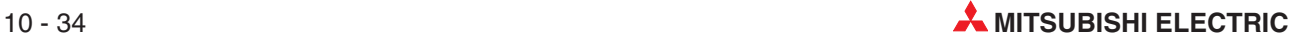

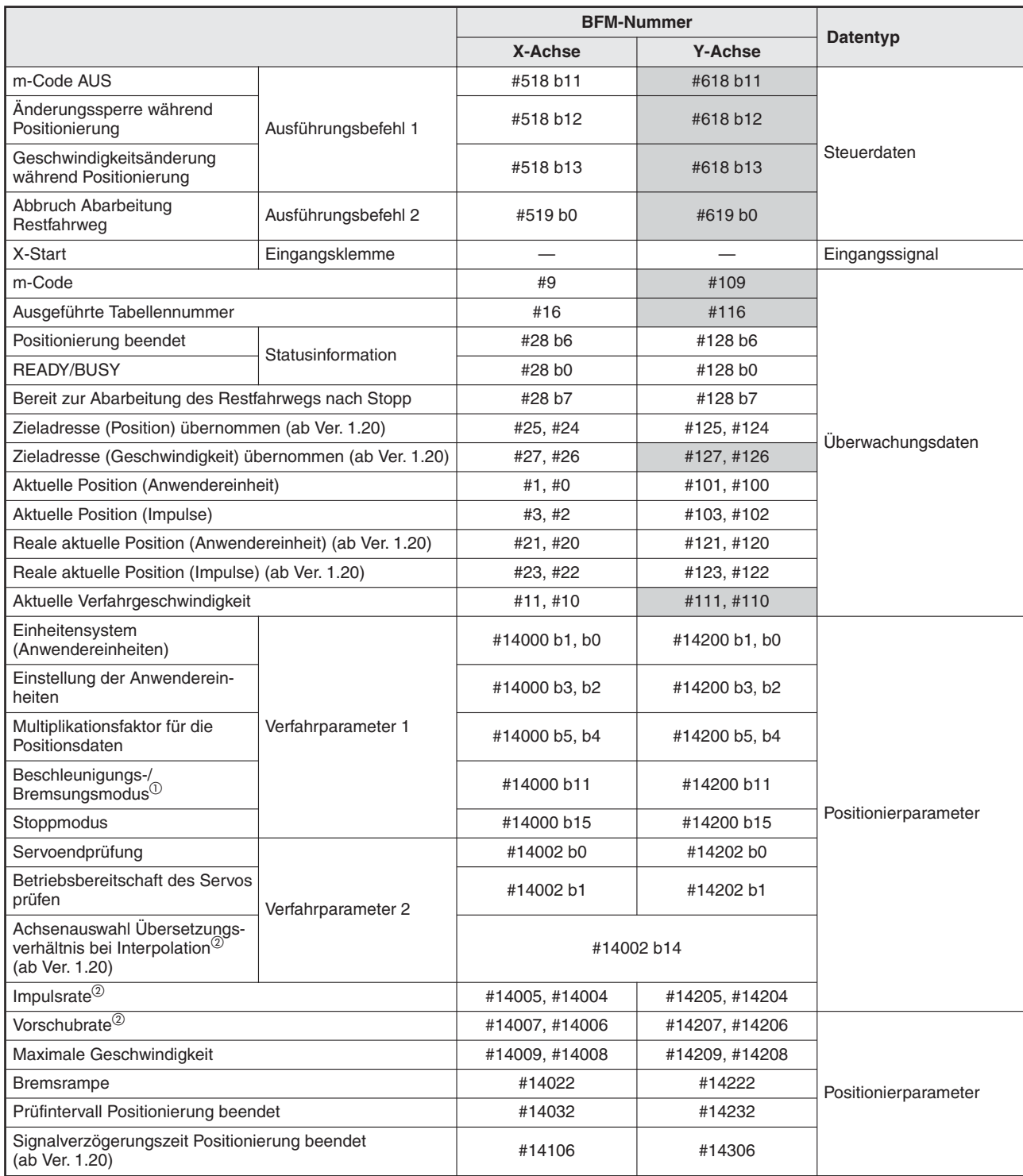

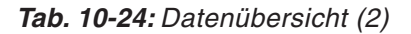

Г

: Die Daten der grau hinterlegten Tabellenzellen sind für den Interpolationsbetrieb ungültig.

- $^\mathrm{\odot}$  Wenn in den Positionierparametern die angenäherte s-förmige Beschleunigung/Bremsung eingestellt wird, wird diese Einstellung in trapezförmige Beschleunigung/Bremsung geändert.
- $^\text{\textregistered}$  Beachten Sie für die korrekte Einstellung von Impuls- und Vorschubrate den Abschnitt [8.12.3](#page-172-0).

#### **HINWEISE** Die Mittelpunktkoordinate wird immer als relative Adresse zum Startpunkt betrachtet.

Das Werkstück wird in einem idealen Kreis bewegt, wenn man für Start- und Zielpunkt die gleiche Adresse eingibt. Für diese ideale Kreisbewegung muss die Mittelpunktkoordinate des Kreises festgelegt sein.

Impuls- und Vorschubrate

Stellen Sie bei Modulen vor Version 1.20 sicher, dass das Verhältnis von Impuls- zu Vorschubrate für die X- und die Y-Achse gleich ist.

Bei einem ungleichen Verhältnis von Impuls- zu Vorschubrate zwischen der X- und der Y-Achse muss bei Modulen ab der Version 1.20 in der "Achsenauswahl für das Übersetzungsverhältnis bei Interpolation" die X/Y-Achse eingestellt werden (siehe Abschnitt [8.12.3\)](#page-172-0).

Kontinuierliche Verfahrbewegung:

Ist der Kreisfahrweg zu kurz und die Verfahrzeit vom Startpunkt zum Zielpunkt kürzer als die Interpolationszeitkonstante, stoppt der Ablauf zeitweise und wechselt dann zur nächsten Interpolation.

Wird die Interpolation innerhalb der Tabellenfunktion fortlaufend wiederholt, handelt es sich um eine kontinuierliche Verfahrbewegung.

Die zugehörigen Parameter, Steuerdaten und Überwachungsdaten finden Sie in Kapitel [12.](#page-260-0)

#### **Ablaufinformation**

Stellen Sie in der Ablaufinformation die Daten für die zirkulare Interpolation ("Mittelpunkt, im Uhrzeigersinn" oder "Mittelpunkt, gegen Uhrzeigersinn") ein.

#### **Geschwindigkeit**

Die aktuelle Geschwindigkeit (Vektorgeschwindigkeit) wird mit "X-Achsenverfahrgeschwindigkeit 1 × Geschwindigkeitsübersteuerung" festgelegt.

Die X-Achsenverfahrgeschwindigkeit 1 kann mit der Geschwindigkeitsänderung geändert werden, außer bei folgenden Zuständen:

- Während der Bremsrampe.
- Wenn die "Änderungssperre während Positionierung" aktiviert ist.

#### **Positionsinformation (Adresse)**

Die Adresse kann absolut oder relativ eingestellt werden:

- Absolute Adressangabe: Der Bezugspunkt der Zieladresse (Position) ist Adresse 0.
- Relative Adressangabe: Der Bezugspunkt der Zieladresse ist die Differenz zur aktuellen Position.

#### **Kreisinformation (Mittelpunktkoordinate)**

Stellen Sie die Mittelpunktkoordinate (i, j) als relative Adresse zum Startpunkt ein.

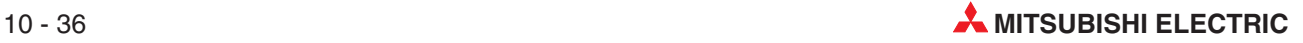

### <span id="page-234-0"></span>**10.11.2 Zirkulare Interpolation (mit Radius)**

Das Werkstück bewegt sich vom Startpunkt auf einer Kreisbahn mit einem festgelegten Radius zur Zieladresse.

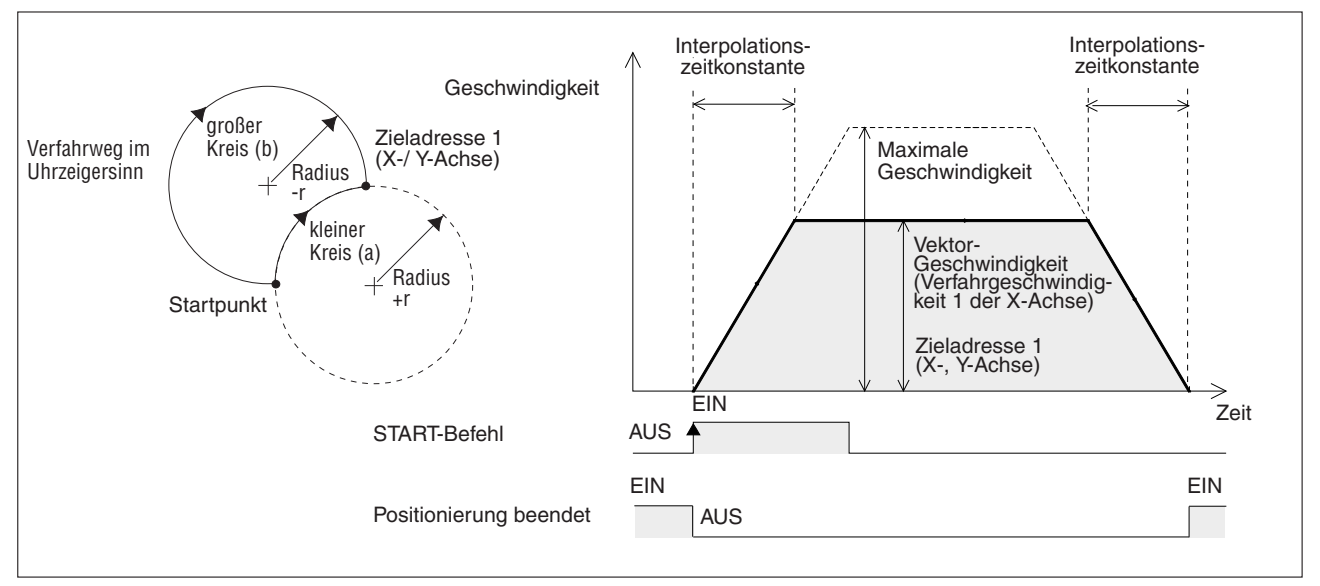

#### **Ablauf**

**Abb. 10[-13](#page-234-0):**Zirkulare Interpolation mit Radius

- Erstellen Sie die Tabellendaten, indem Sie die X-Achsengeschwindigkeit, die X-/ Y-Achsenposition (Adresse) und den Radius in die Tabelle eintragen.
- Mit dem Startbefehl aus der Tabelle beginnt das Positioniermodul mit den eingestellten Daten der zirkularen Interpolation das Werkstück im Uhrzeigersinn oder entgegengesetzten Uhrzeigersinn um den Mittelpunkt herum kreisförmig zur Zieladresse zu verfahren. Der Kreismittelpunkt wird aus der Angabe des Radius, der Start- und der Zieladresse berechnet.

Das Signal "Positionierung beendet" wird deaktiviert.

 Das Werkstück wird nach Erreichen der Zieladresse 1 angehalten. Damit ist die Funktion beendet und das Signal "Positionierung beendet" wird aktiviert.

|                                                 |                     |          | <b>BFM-Nummer</b> | Datentyp            |  |
|-------------------------------------------------|---------------------|----------|-------------------|---------------------|--|
|                                                 |                     | X-Achse  | <b>Y-Achse</b>    |                     |  |
| Tabelleninformation (XY-Achse)                  |                     |          | #7000-12999       | Tabelleninformation |  |
| Tabellenfunktion (simultan)<br>Funktionsauswahl |                     | #520 b10 | #620 b10          |                     |  |
| Startnummer der Tabellenfunktion                |                     | #521     | #621              |                     |  |
| Stoppbefehl                                     |                     |          | #618 b1           |                     |  |
| Startbefehl                                     |                     | #518 b9  | #618 b9           | Steuerdaten         |  |
| m-Code AUS                                      | Ausführungsbefehl 1 |          | #618 b11          |                     |  |
| Änderungssperre während<br>Positionierung       |                     |          | #618 b12          |                     |  |

**Tab. 10-25:** Datenübersicht (1)

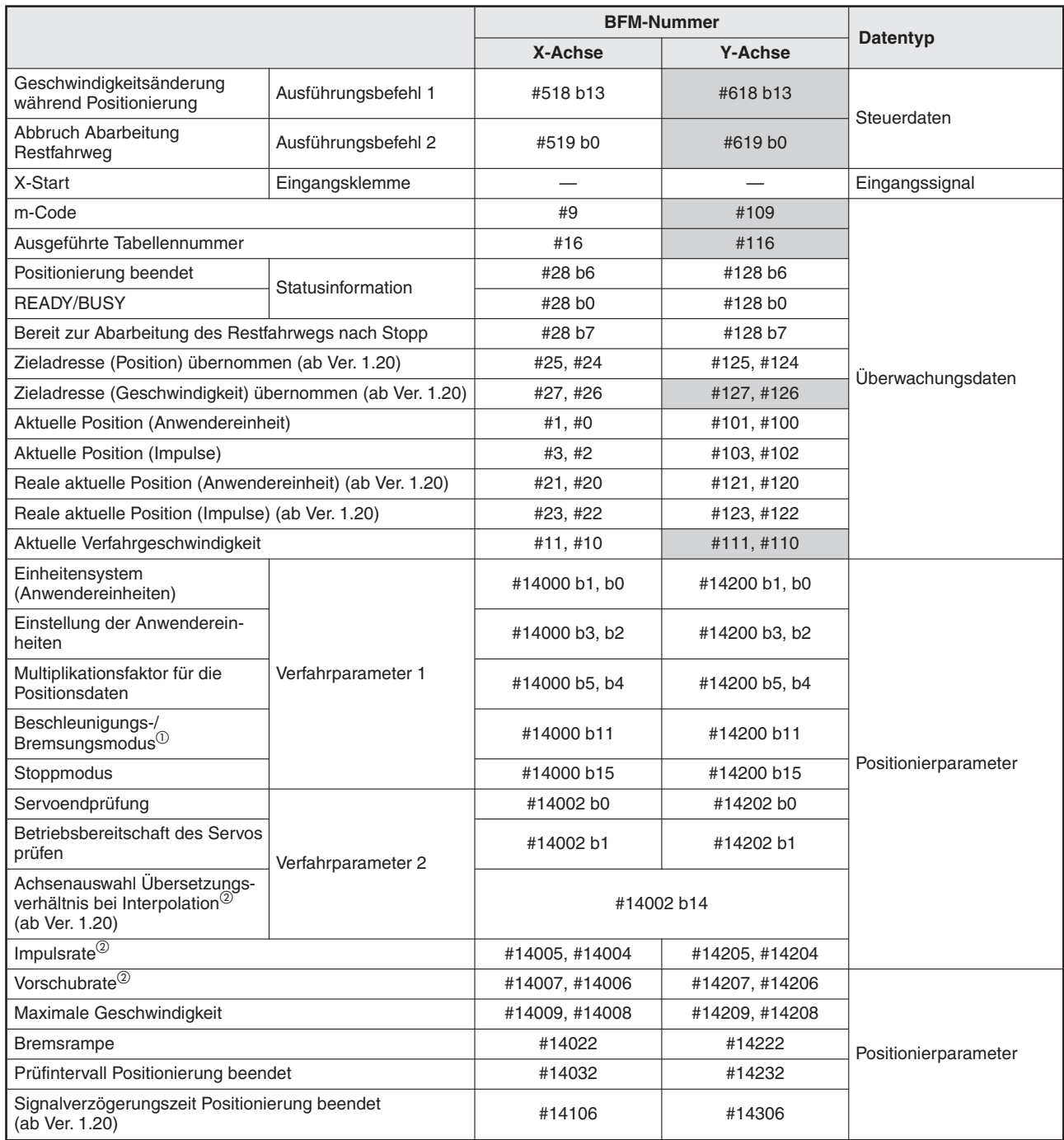

**Tab. 10-26:** Datenübersicht (1)

: Die Daten der grau hinterlegten Tabellenzellen sind für den Interpolationsbetrieb ungültig.

 $^\text{\textregistered}$  Wenn in den Positionierparametern die angenäherte s-förmige Beschleunigung/Bremsung eingestellt wird, wird diese Einstellung in trapezförmige Beschleunigung/Bremsung geändert.

 $^\text{\textregistered}$  Beachten Sie für die korrekte Einstellung von Impuls- und Vorschubrate den Abschnitt [8.12.3](#page-172-0).

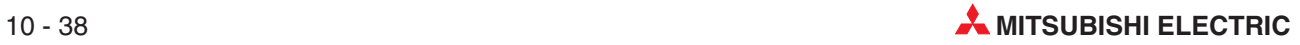

#### **HINWEISE** Der Radius wird mit r eingestellt. Ist der Radiuswert positiv, wird der kleine Kreisweg (a) abgefahren, ist der Radiuswert negativ, wird der große Kreisweg (b) abgefahren. (Siehe Abb. 10[-13\)](#page-234-0)

Impulsrate und Vorschubrate:

Während der zirkularen Interpolation wird der Radiuswert konstant gehalten und die Impulse werden der X- und Y-Achse zugeordnet. Wenn das Verhältnis der Impulsrate und Verfahrrate sich zwischen X- und Y-Achse unterscheidet, wird die Kreisbahn deformiert. Bei einem ungleichen Verhältnis von Impuls- zu Vorschubrate zwischen der X- und der Y-Achse muss bei Modulen ab der Version 1.20 in der "Achsenauswahl für das Übersetzungsverhältnis bei Interpolation" die X/Y-Achse eingestellt werden (siehe Abschnitt [8.12.3\)](#page-172-0).

Verwenden Sie für eine ideale Kreisbewegung besser die zirkulare Interpolation mit Mittelpunktkoordinate.

Kontinuierliche Verfahrbewegung:

Ist der Kreisfahrweg zu kurz und die Verfahrzeit vom Startpunkt zum Zielpunkt kürzer als die Interpolationszeitkonstante, stoppt der Ablauf zeitweise und wechselt dann zur nächsten Interpolation.

Wird die Interpolation innerhalb der Tabellenfunktion fortlaufend wiederholt, handelt es sich um eine kontinuierliche Verfahrbewegung.

#### **Ablaufinformation**

Stellen Sie in der Ablaufinformation die Daten für die zirkulare Interpolation ("Radius, im Uhrzeigersinn" oder "Radius, gegen Uhrzeigersinn") ein.

#### **Geschwindigkeit**

Die aktuelle Geschwindigkeit (Vektorgeschwindigkeit) wird mit "X-Achsenverfahrgeschwindigkeit 1 × Geschwindigkeitsübersteuerung" festgelegt.

Die X-Achsenverfahrgeschwindigkeit 1 kann mit der Geschwindigkeitsänderung geändert werden, außer bei folgenden Zuständen:

- Während der Bremsrampe
- Wenn die "Änderungssperre während Positionierung" aktiviert ist.

#### **Positionsinformation (Adresse)**

Die Adresse kann absolut oder relativ eingestellt werden:

- Absolute Adressangabe: Der Bezugspunkt der Zieladresse (Position) ist Adresse 0.
- Relative Adressangabe: Der Bezugspunkt der Zieladresse ist die Differenz zur aktuellen Position.

#### **Kreisinformation (Radius)**

Stellen Sie den Radius des Kreises mit "r" ein:

- Positiver Einstellwert (+): Abfahren des kleinen Kreiswegs (a)
- Negativer Einstellwert (-): Abfahren des großen Kreiswegs (b)

## **10.12 Bewegungsumkehranweisung (ab Ver. 1.10)**

#### **Ablauf**

Bei der Einstellung der Bewegungsumkehranweisung beginnt das System in Abhängigkeit vom Zustand der Signale "Öffnen" (INT0) und "Schließen" (INT1), sowie von der aktuell ablaufenden Bewegung zum Schließen oder zum Öffnen eine sich immer umkehrende Bewegungen auszuführen.

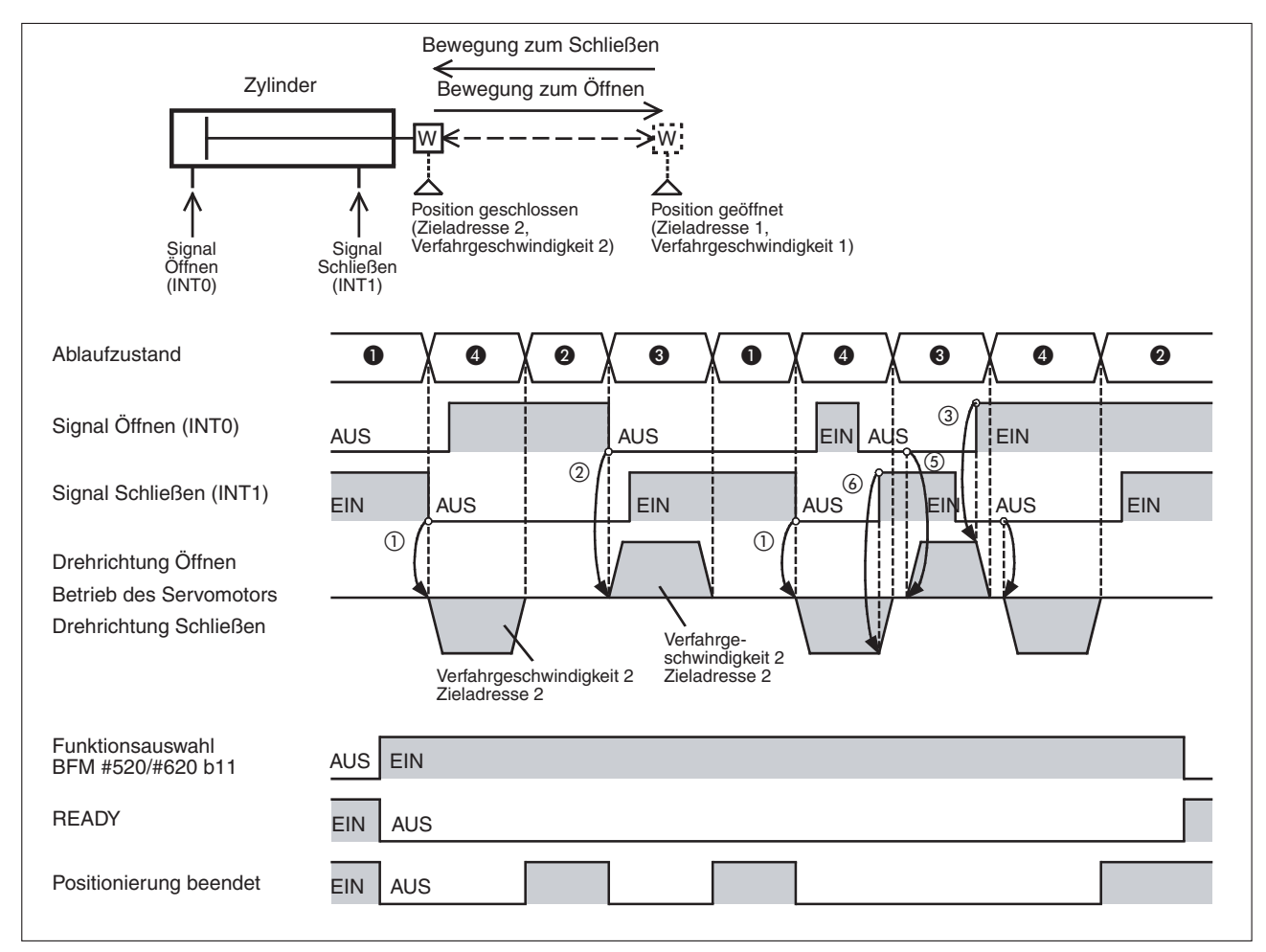

**Abb. 10[-5](#page-212-0):** Zeitdiagramm Bewegungsumkehranweisung (ab Ver. 1.10)

**O** Ablaufzustand: Steht an der Position "geöffnet"

- **–** Signal "Schließen" (INT1) = EIN: Das System bleibt an der Position "geöffnet" stehen.
- **–** Signal "Schließen" (INT1) = AUS: Das System beginnt die Bewegung zum Schließen ( $\widehat{1}$ ) im Zeitdiagramm). Die Bewegung erfolgt mit Verfahrgeschwindigkeit 2 in Richtung Zieladresse 2.

4 Ablaufzustand: Steht an der Position "geschlossen"

- **–** Signal "Öffnen" (INT0) = EIN: Das System bleibt an der Position "geschlossen" stehen.
- $-$  Signal "Offnen" (INT0) = AUS: Das System beginnt die Bewegung zum Offnen (② im Zeitdiagramm). Die Bewegung erfolgt mit Verfahrgeschwindigkeit 1 in Richtung Zieladresse 1.

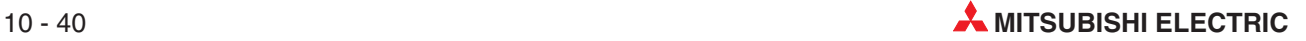

Ablaufzustand: Bewegung zum Öffnen

Wenn das Signal "Öffnen" ausgeschaltet wird, bremst das System ab und stoppt die Bewegung zum Öffnen (3) im Zeitdiagramm). Nach dem Stoppen erfolgt der weitere Ablauf entsprechend dem Zustand der Signale "Öffnen" (INT0) und "Schließen" (INT1).

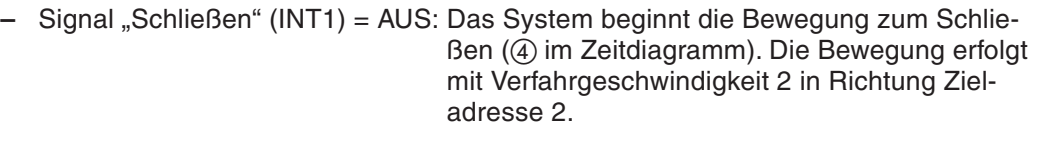

- **–** Signal "Schließen" (INT1) = EIN, Signal "Öffnen" (INT0) = EIN: Das System bleibt an der Position stehen.
- **–** Signal "Schließen" (INT1) = EIN, Signal "Öffnen" (INT0) = AUS: Das System beginnt die Bewegung zum Öffnen. Die Bewegung erfolgt mit Verfahrgeschwindigkeit 1 in Richtung Zieladresse 1.

 Ablaufzustand: Bewegung zum Schließen Wenn das Signal "Schließen" ausgeschaltet wird, bremst das System ab und stoppt die Bewegung zum Schließen (6) im Zeitdiagramm). Nach dem Stoppen erfolgt der weitere Ablauf entsprechend dem Zustand der Signale "Öffnen" (INT0) und "Schließen" (INT1).

- **–** Signal "Öffnen" (INT0) = AUS: Das System beginnt die Bewegung zum Öffnen ( im Zeitdiagramm). Die Bewegung erfolgt mit Verfahrgeschwindigkeit 1 in Richtung Zieladresse 1.
- **–** Signal "Öffnen" (INT0) = EIN, Signal "Schließen" (INT1) = EIN: Das System bleibt an der Position stehen.
- **–** Signal "Öffnen" (INT0) = EIN, Signal "Schließen" (INT1) = AUS: Das System beginnt die Bewegung zum Schließen. Die Bewegung erfolgt mit Verfahrgeschwindigkeit 2 in Richtung Zieladresse 2.

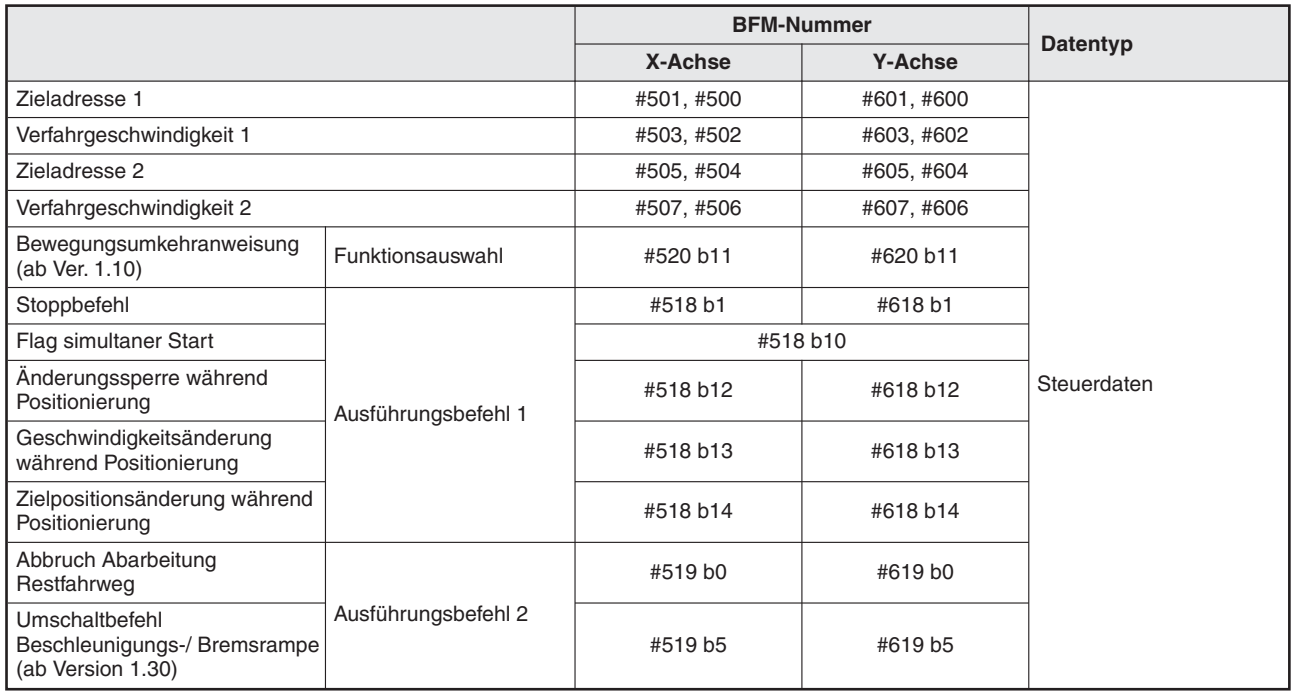

**Tab. 10-27:** Datenübersicht (1)

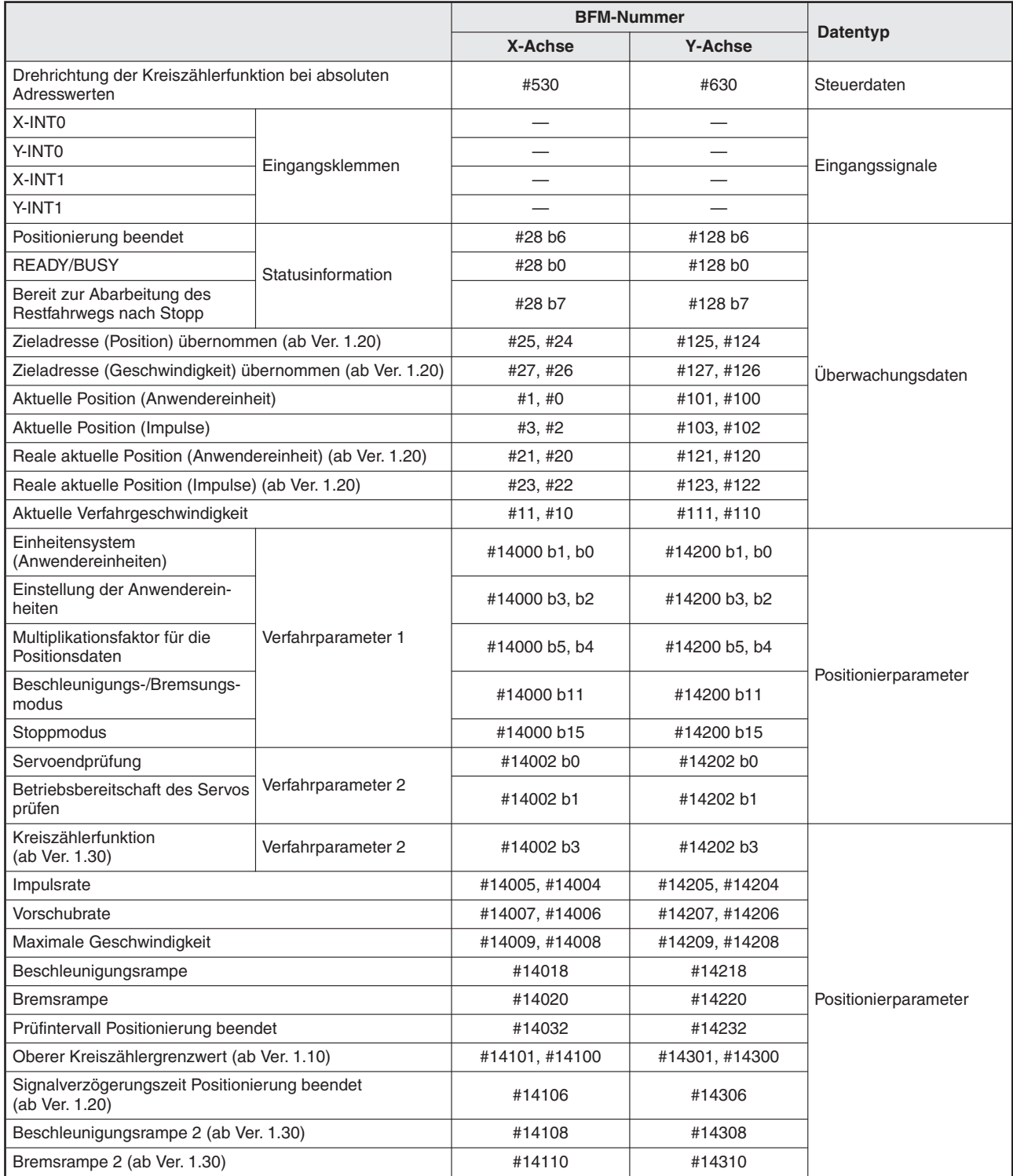

**Tab. 10-28:** Datenübersicht (2)

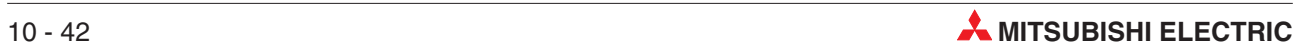

**HINWEISE** Wenn das 20SSC-H die Positionierung an der Zielposition "geöffnet" oder "geschlossen" abschließt, schaltet das Signal "Positionierung beendet" ein.

> Das Bereitschaftssignal READY bleibt ausgeschaltet, solange das 20SSC-H die Positionierung ausführt und nach Abschluss der Positionierung schaltet das Signal ein.

> Der Motor bremst bis zum Stoppen ab, wenn das Bit für die Funktionsauswahl der Bewegungsumkehranweisung ausgeschaltet wird (BFM #520/#620 b11).

> Wenn Die Zieladresse während des Betriebs mit der Adressänderungsfunktion geändert werden soll, wird die neue Zieladresse erst dann gültig, wenn die Zieladresse oder die Zieladresse 2 gleichzeitig geändert werden.

- Wenn Sie die Zieladresse der Position "offen" während der Positionierung ändern wollen, müssen Sie gleichzeitig auch die Zieladresse 1 ändern.
- Wenn Sie die Zieladresse der Position "geschlossen" während der Positionierung ändern wollen, müssen Sie gleichzeitig auch die Zieladresse 2 ändern.

Stellen Sie bei Einsatz der Bewegungsumkehranweisung in Zusammenhang mit der Kreiszählerfunktion die "Drehrichtung der Kreiszählerfunktion bei absoluten Adresswerten" auf den Wert "0: Richtung des kürzeren Drehwegs" ein.

#### **Geschwindigkeit**

Die aktuellen Geschwindigkeiten sind folgendermaßen festgelegt:

- Verfahrgeschwindigkeit 1 × Geschwindigkeitsübersteuerung
- Verfahrgeschwindigkeit 2 × Geschwindigkeitsübersteuerung

Die Verfahrgeschwindigkeit 1 und Verfahrgeschwindigkeit 2 können mit der Geschwindigkeitsänderung geändert werden, außer bei folgenden Zuständen:

- Während der Bremsrampe
- Wenn die "Änderungssperre während Positionierung" aktiviert ist

#### **Adresseinstellung**

Die Adresse kann nur absolut eingestellt werden. (Die Einstellung relative/ absolute Adresse wird ignoriert.)

#### **Laufrichtung**

Die Laufrichtung hängt von der aktuellen Position des Systems in Relation zu Zieladresse 1 und Zieladresse 2 ab.

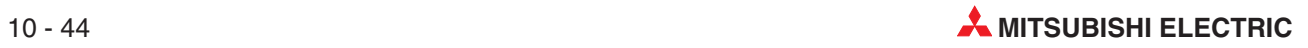

# **11 Tabellenfunktionen**

## **11.1 Übersicht der Tabellenfunktionen**

Mit der Tabellenfunktion können voreingestellte Bewegungsmuster für die Positionierung aus einer Tabelle ausgeführt werden. Außerdem können mehrere Bewegungsmuster hintereinander zusammenhängend ausgeführt werden.

### **11.1.1 Positionierfunktionen und die Tabellenfunktion**

| <b>Positionierfunktion</b>                                             | Ausführbarkeit mit Tabellenfunktion |                  |  |  |
|------------------------------------------------------------------------|-------------------------------------|------------------|--|--|
|                                                                        | Ausführbar                          | Nicht ausführbar |  |  |
| Betrieb mit Multigeschwindigkeit                                       | ✓⊙                                  |                  |  |  |
| Kontinuierliche Verfahrbewegung                                        | $\boldsymbol{v}^{\circledcirc}$     |                  |  |  |
| 1-Geschwindigkeitspositionierung                                       | $\boldsymbol{\checkmark}$           |                  |  |  |
| Interrupt-1-Geschwindigkeitspositionierung mit konstanter Vorschubrate | ✓                                   |                  |  |  |
| 2-Geschwindigkeitspositionierung                                       | ✓                                   |                  |  |  |
| Interrupt-2-Geschwindigkeitspositionierung mit konstanter Vorschubrate | ✓                                   |                  |  |  |
| Interrupt-Stopp                                                        | $\boldsymbol{\checkmark}$           |                  |  |  |
| Betrieb mit Mehrfachgeschwindigkeit                                    | $\overline{\mathbf{v}}$             |                  |  |  |
| Lineare Interpolation                                                  | $\boldsymbol{\nu}$ $\circledcirc$   |                  |  |  |
| Lineare Interpolation (Interrupt-Stopp)                                | $\boldsymbol{v}^{\circledcirc}$     |                  |  |  |
| Zirkulare Interpolation                                                | $\boldsymbol{v}^{\circledcirc}$     |                  |  |  |
| Mechanische Nullpunktfahrt                                             | $\boldsymbol{\checkmark}$           |                  |  |  |
| Betrieb mit variabler Geschwindigkeit                                  |                                     | ✓                |  |  |
| Handradbetrieb                                                         |                                     | ✓                |  |  |
| JOG-Betrieb                                                            |                                     | ✓                |  |  |
| Bewegungsumkehranweisung (ab Ver 1.10)                                 |                                     |                  |  |  |

**Tab. 11-1:** Übersicht der möglichen Positionierfunktionen in der Tabellenfunktion

 $^{(1)}$  Diese Positionierfunktion ist ausschließlich mit der Tabellenfunktion ausführbar

 $^\text{\textregistered}$  Wird die Interpolation innerhalb der Tabellenfunktion fortlaufend wiederholt, handelt es sich um eine kontinuierliche Verfahrbewegung.

### **11.1.2 Tabelleninformationstypen und Anzahl registrierter Tabellen**

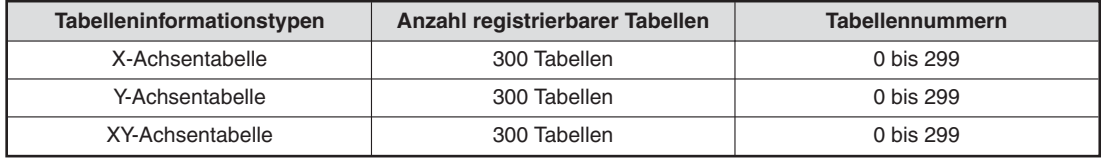

**Tab. 11-2:** Übersicht der Tabelleninformationstypen

### **11.1.3 Einstellpunkte der Tabelleninformation**

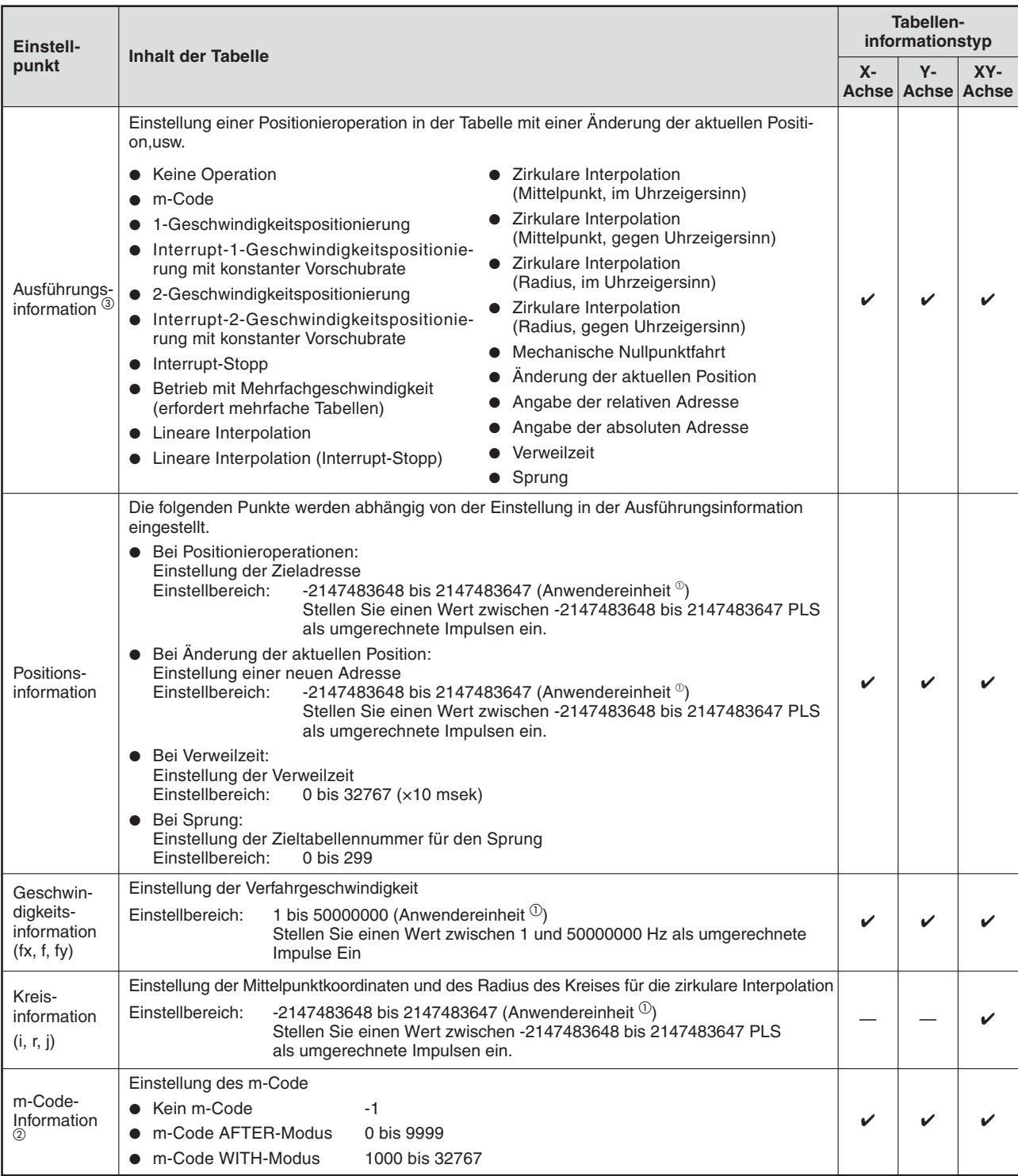

#### **Tab. 11-3:** Einstellpunkte in der Tabellenfunktion und deren Inhalt

 $\overline{\text{O}}$  Hinweise zu den Anwendereinheiten finden Sie im Abschnitt [8.11.](#page-160-0)

- $^\textcircled{2}$  Der m-Code ist ein Zusatzbefehl zur Unterstützung der Positionierung. Weitere Informationen zu den m-Codes finden Sie in Abschnitt [11.9.](#page-254-0)
- $^\circledR$  Stellen Sie für jede Positionieroperation in der Ausführungsinformation einen passenden numerischen Wert ein, der im Pufferspeicher abgelegt wird (siehe Tabelle auf der folgenden Seite).

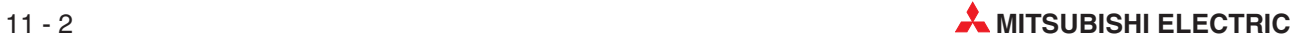

Stellen Sie zu jeder Betriebsfunktion die entsprechenden numerischen Werte im Pufferspeicherbereich für die Ausführungsinformationen ein. Die folgende Übersicht zeigt die Tabelleninformationen zu den angesprochenen Achsen, den Einstellwerten und anderen Einstellpunkten für jede einzelne Betriebsfunktion.

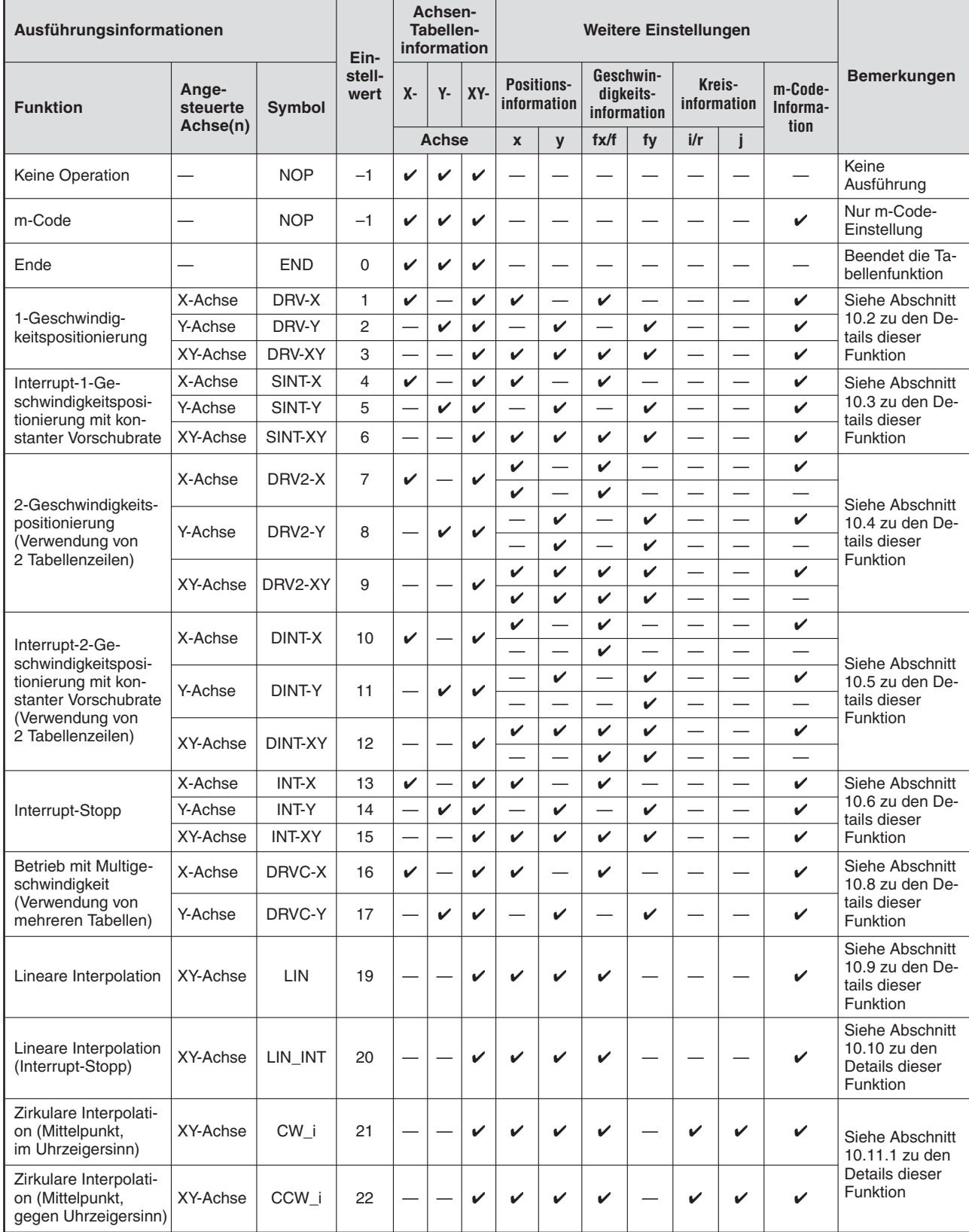

**Tab. 11-4:** Einstellpunkte der Ausführungsinformation (1)

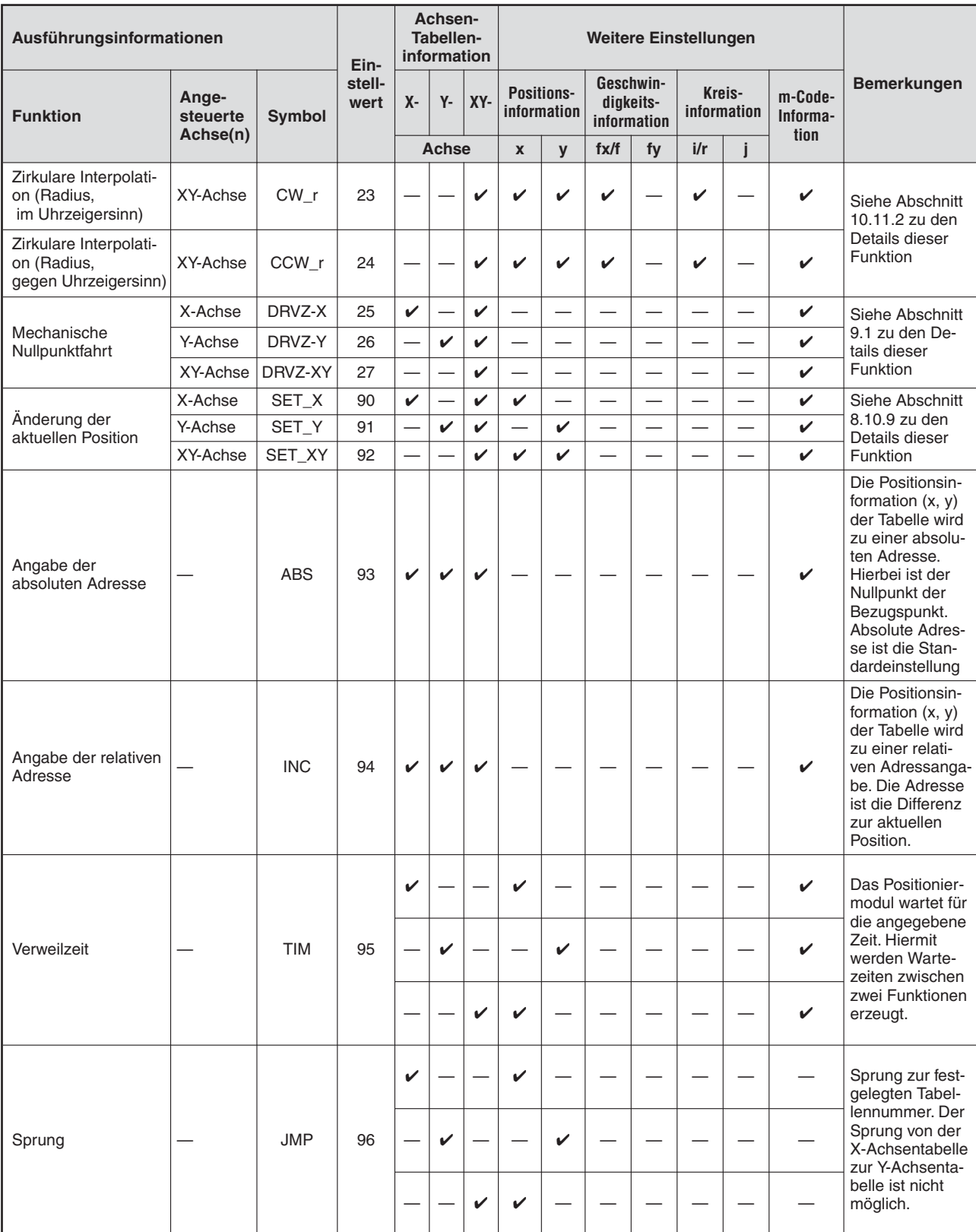

**Tab. 11-5:** Einstellpunkte der Ausführungsinformation (2)

### **11.1.4 Ausführen von Tabellenfunktionen**

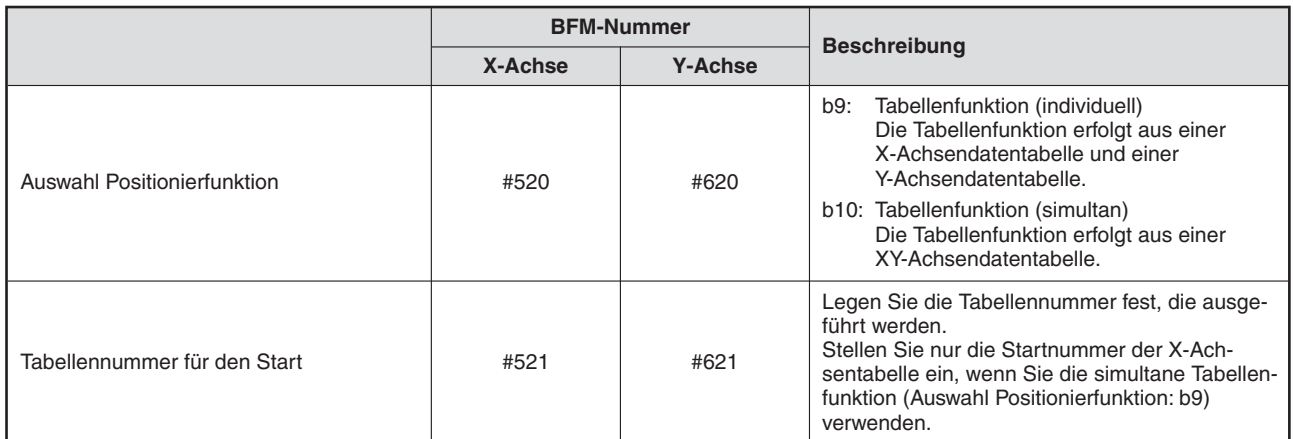

#### **Auswahl der Positionierfunktion und Einstellung der Tabellennummer für den Start**

**Tab. 11-6:** Übersicht der Überwachungsdaten der Positionierfunktionen

**HINWEISE** | Beim Verwendung einer XY-Achsendatentabelle sollte für beide Achsen die simultane Tabellenfunktion eingestellt werden. Ist dies nicht der Fall, ist der Ablauf wie folgt:

- Für die X-Achse ist bei der Auswahl der Positionierfunktion die simultane Tabellenfunktion eingestellt und für die Y-Achse eine andere Positionierfunktion: Die Positionierfunktion der Y-Achse wird unterdrückt und es wird die simultane Tabellenfunktion ausgeführt.
- Bei der Positionierfunktion ist für die X-Achse keine simultane Tabellenfunktion eingestellt, für die Y-Achse ist die simultane Tabellenfunktion aber eingestellt: Die X-Achse geht mit der für sie eingestellten Positionierfunktion in Betrieb. Die Y-Achse geht nicht in Betrieb.

#### **Möglichkeiten für das Ablegen der Daten der Tabellenfunktion in den Pufferspeicher zur Vorbereitung der Funktion:**

- **–** Übertragen Sie die Tabelleninformation aus dem Flash-Speicher des Positioniermoduls in den Pufferspeicher (nur bei eingeschalteter Betriebsspannung). (Siehe auch Kapitel [7\)](#page-48-0)
- **–** Übertragen Sie die Tabellendaten mit dem Setup-Programm FX Configurator-FP in den Pufferspeicher. (Einzelheiten dazu finden Sie in der Bedienungsanleitung der Software FX Configurator-FP.)
- **–** Schreiben Sie die Tabelleninformation mit Hilfe eines Ablaufprogramms. (Einzelheiten dazu finden Sie in der Programmieranleitung der Software FX Configurator-FP.)
- **–** Überprüfen Sie die Tabelleninformation durch die Test- und Diagnosefunktion der Software GX Developer. (Einzelheiten dazu finden Sie in der Bedienungsanleitung des GX Developer.)
- **Nach dem Aufruf des START-Befehls wird die Tabellenfunktion ausgeführt** Zur Ausführung der Tabellenfunktion aktivieren Sie den START-Befehl (OFF  $\rightarrow$  ON) für die X-Achse.
- **Das Positioniermodul FX3U-20SSC-H arbeitet die Tabellen entsprechend den Startnummern nacheinander ab.**

Die Tabellen werden in numerischer Reihenfolge vom Positioniermodul abgearbeitet, bis die Tabellennummer mit der END-Anweisung (Ende) auftaucht.

 **Die Tabellenfunktion endet nach der Abarbeitung der Tabellennummer mit der END-Anweisung (Ende).**

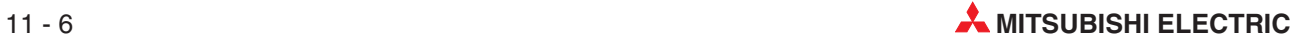

## **11.2 Erstellung der Tabelleninformation**

Man hat zwei Möglichkeiten, die Tabelleninformation zu erstellen. Die erste Möglichkeit ist mit dem Setup-Programm FX Configurator-FP, die zweite Möglichkeit ist mit Hilfe eines Ablaufprogramms.

### **11.2.1 Erstellung der Tabelleninformation mit einem Ablaufprogramm**

Schreiben Sie alle Einstellungen mit TO-Anweisungen oder mit Übertragungsanweisungen (MOV usw.) direkt in den Pufferspeicher des Positioniermoduls. Angaben zur Speicherzuordnung finden Sie in den Abschnitten [11.3](#page-251-0) und [12.5](#page-310-0).

#### **HINWEIS** Es wird dringend empfohlen, die Tabelleninformation mit der Setup-Software FX Configurator-FP zu erstellen und in den Flash-Speicher zu übertragen.Beim Erstellen der Tabelleninformation mit einem Ablaufprogramm wird eine erhebliche Anzahl an Operanden verwendet, was das Programm kompliziert und unübersichtlich macht, wodurch sich zusätzlich die Zykluszeit verlängert.

# **11.2.2 Erstellung der Tabelleninformation mit der Setup-Software FX Configu- rator-FP**

Mit dem Editor-Menü der Setup-Software FX Configurator-FP können die Daten für die X-, Yund XY-Tabellinformation erstellt werden. (Einzelheiten dazu finden Sie in der Bedienungsanleitung der Software FX Configurator-FP.)

### **11.2.3 Vorgehensweise und Unterschiede der Tabelleninformationen**

- $-$  Doppelklick auf "File Name" $\rightarrow$ "Edit" $\rightarrow$ "X-axis table information", "Y-axis table infor**mation**" oder "**XY-axis table information**".
- Das Editiermenü für die ausgewählte Tabellendatei ("X-Achsentabelleninformation", "Y-Achsentabelleninformation" oder "XY-Achsentabelleninformation") wird angezeigt.
- **HINWEISE** Beachten Sie, dass sich die Vorgehensweise zur Einstellung der Tabelleninformation mit dem Ablaufprogramm und dem FX Configurator-FP unterscheidet.

Die Position der folgenden Ausführungsinformationen unterscheidet sich:

- Positionsinformation
- Geschwindigkeitsinformation
- Ausführungsinformation
- m-Code-Information
- Kreisinformation

#### <span id="page-249-0"></span>X-Achsen- und Y-Achsentabelleninformation

**–** Pufferspeicher

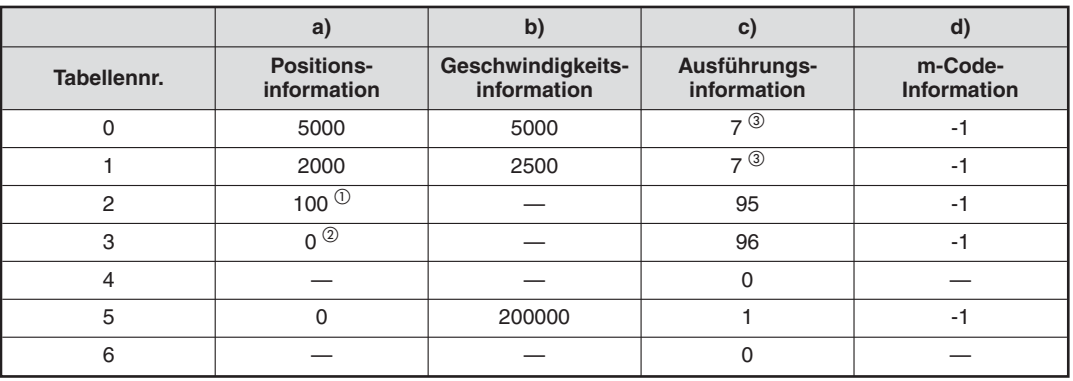

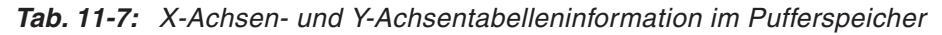

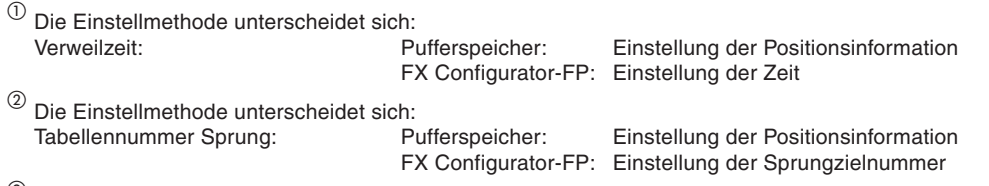

 $^\circledR$  Bei der 2-Geschwindigkeitspositionierung und Interrupt-2-Geschwindigkeitspositionierung mit konstanter Vorschubrate sind zwei Zeilen für die Einstellung notwendig.

**–** FX Configurator-FP

|                | C)                                                        | a)               | b)            | $\circ$        | $\circled{2}$ | d)     |  |
|----------------|-----------------------------------------------------------|------------------|---------------|----------------|---------------|--------|--|
|                | ■ 10 / FX3U-20SSC-H / X-axis Table information (module:0) |                  |               |                |               |        |  |
| No.            | Command code                                              | Address<br>[PLS] | Speed<br>[Hz] | Time<br>[10ms] | Jump No.      | m code |  |
| 0              | Positioning at 2-step speed                               | 5000             | 5000          |                |               | -1     |  |
| $\mathbf{1}$   | Positioning at 2-step speed                               | 2000             | 2500          |                |               |        |  |
| $\overline{2}$ | Dwell                                                     |                  |               | 100            |               | $-1$   |  |
| 3              | Jump                                                      |                  |               |                | n             |        |  |
| $\overline{4}$ | End                                                       |                  |               |                |               |        |  |
| 5              | Positioning at 1-step speed                               | 0                | 200000        |                |               | $-1$   |  |
| 6              | End                                                       |                  |               |                |               |        |  |
| $\overline{ }$ |                                                           |                  |               |                |               |        |  |
| $\sim$         |                                                           |                  |               |                |               |        |  |

**Abb. 11[-1](#page-249-0):** X-Achsen- und Y-Achsentabelleninformation im FX Configurator-FP

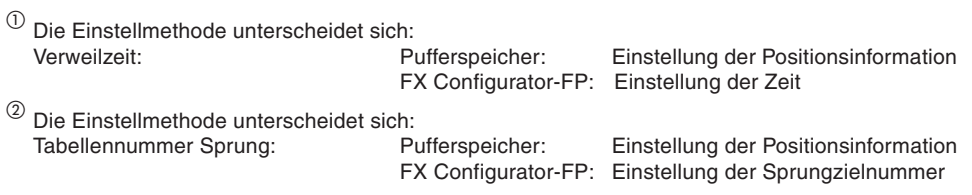

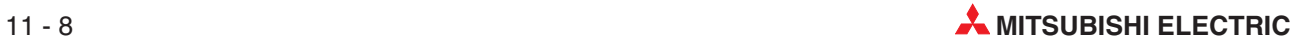

- **2** XY-Achsentabelleninformation
	- **–** Pufferspeicher

|                |                    | a)                               |             | b)                | e)                    |                | c)              | $\mathsf{d}$ |                             |                               |
|----------------|--------------------|----------------------------------|-------------|-------------------|-----------------------|----------------|-----------------|--------------|-----------------------------|-------------------------------|
| Tabellennr.    |                    | <b>Positions-</b><br>information | information | Geschwindigkeits- | Kreis-<br>information |                |                 |              | Ausführungs-<br>information | m-Code-<br><b>Information</b> |
|                | X-Achse            | <b>Y-Achse</b>                   | X-Achse     | <b>Y-Achse</b>    | <b>X-Achse</b>        | <b>Y-Achse</b> |                 |              |                             |                               |
| $\mathbf 0$    | 5000               | 5000                             | 5000        | 5000              |                       |                | $9^{\circledR}$ | $-1$         |                             |                               |
| 1              | 2000               | 2000                             | 2500        | 2500              |                       |                | $9^{\circledR}$ | $-1$         |                             |                               |
| $\overline{2}$ | 100 $\overline{0}$ |                                  |             |                   |                       |                | 95              | -1           |                             |                               |
| 3              |                    |                                  |             |                   |                       |                | $\mathbf 0$     |              |                             |                               |
| 4              |                    |                                  |             |                   |                       |                | $-1$            |              |                             |                               |
| 5              | $\Omega$           |                                  | 5000        |                   |                       |                |                 | $-1$         |                             |                               |
| 6              |                    | $\Omega$                         |             | 5000              |                       |                | 2               | $-1$         |                             |                               |
| 7              |                    |                                  |             |                   |                       |                | 0               |              |                             |                               |

**Tab. 11-8:** XY-Achsentabelleninformation im Pufferspeicher

 $\overline{O}$  Die Einstellmethode unterscheidet sich:<br>Verweilzeit: Verweilzeit: Pufferspeicher: Einstellung der Positionsinformation

FX Configurator-FP: Einstellung der Zeit

 $^\text{\textregistered}$  Bei der 2-Geschwindigkeitspositionierung und Interrupt-2-Geschwindigkeitspositionierung mit konstanter Vorschubrate sind zwei Zeilen für die Einstellung notwendig.

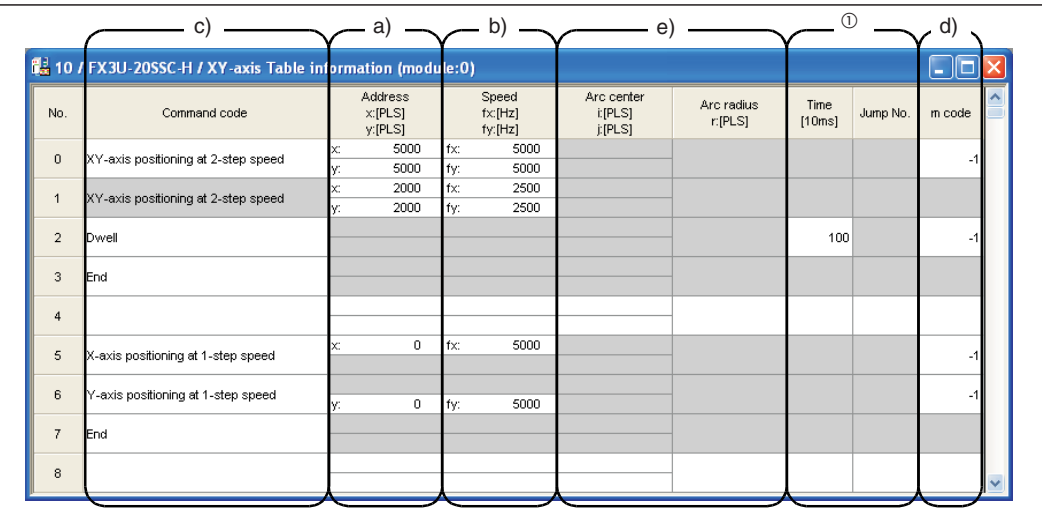

**–** FX Configurator-FP

**Abb. 11-2:** XY-Achsentabelleninformation im FX Configurator-FP

 $\overset{\text{\textcircled{\textsc{i}}}}{}$  Die Einstellmethode unterscheidet sich:<br>Verweilzeit:

FX Configurator-FP: Einstellung der Zeit

Pufferspeicher: Einstellung der Positionsinformation

## <span id="page-251-0"></span>**11.3 Zuordnung der Tabellen zum Pufferspeicher (BFM)**

Die Ausführungsinformationen der Tabellen werden im Pufferspeicher des Positioniermoduls abgelegt. Es gibt den Pufferspeicher für die individuelle Achsenfunktion (X-Achse und Y-Achse) und es gibt den Pufferspeicher für die simultane Achsenfunktion (XY-Achse).

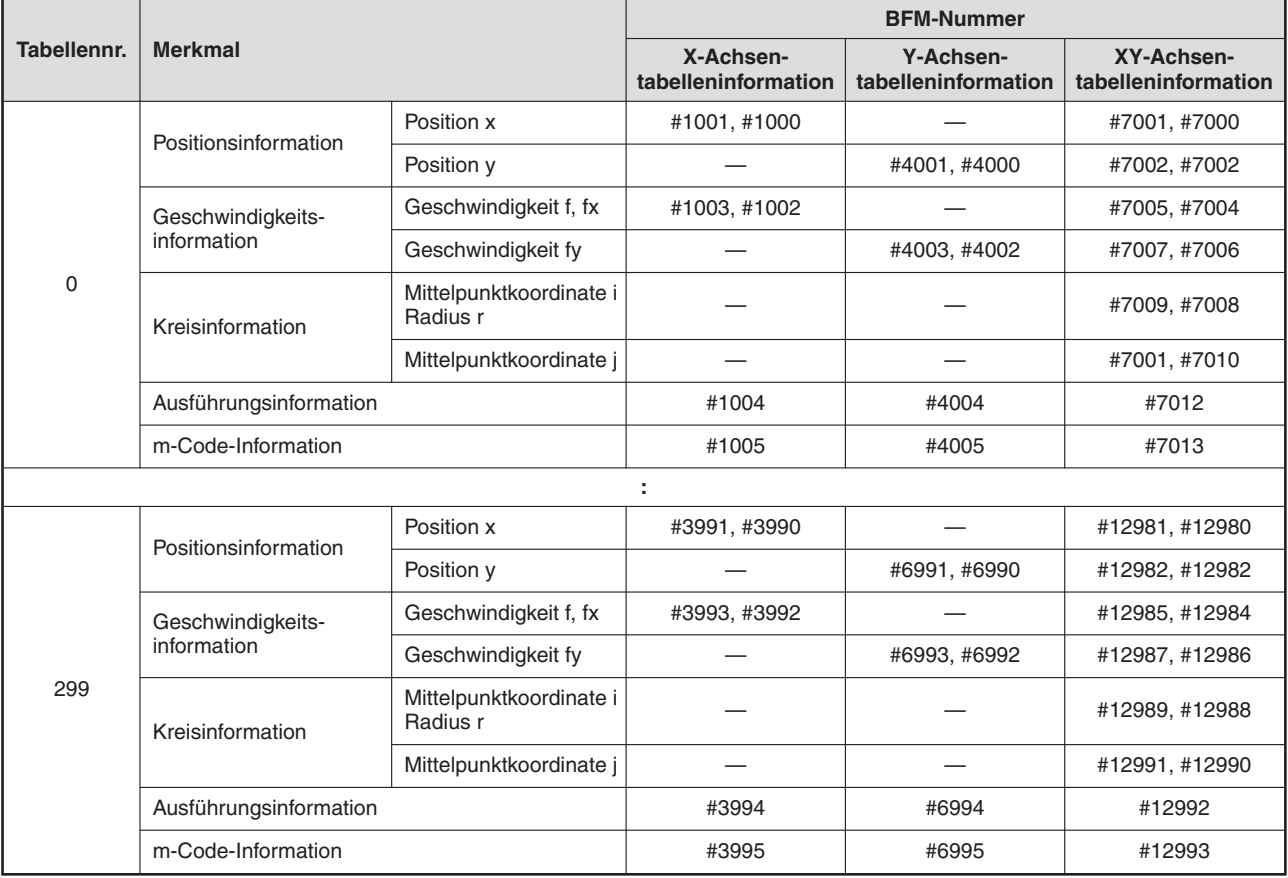

**Tab. 11-9:** Zuordnung der Tabellen und der Merkmale zum Pufferspeicher

**HINWEISE** Der Speicherbefehl (BFM #523 b2 bis b4) speichert die Information der Pufferspeichertabelle (BFM) in den Flash-Speicher des Positioniermoduls.

Der Initialwert der Tabelleninformation ist "-1".

Das Positioniermodul speichert die Nummer der ausführbaren Tabelle in den Pufferspeichernummern BFM #16 und #116.

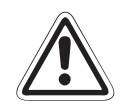

**E ACHTUNG: Die Funktionen 2-Geschwindigkeitspositionierung und Interrupt-2-Geschwindigkeitspositionierung mit konstanter Vorschubrate benötigen zwei Tabellenzeilen.**

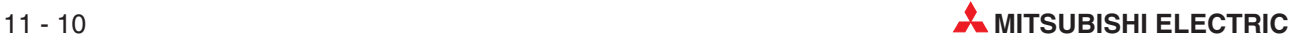
| Tabellennr. | <b>Positions-</b><br>information | Geschwindig-<br>keits-<br>information | Ausführungs-<br>information | m-Code-<br><b>Information</b> |                           |
|-------------|----------------------------------|---------------------------------------|-----------------------------|-------------------------------|---------------------------|
| 0           | 500                              | 500                                   |                             | -1                            |                           |
|             | 3000                             | 300                                   |                             | -1                            | $_{\tiny\textregistered}$ |
|             |                                  |                                       |                             |                               |                           |
|             |                                  |                                       |                             |                               |                           |
| 10          | 5000                             | 500                                   |                             | -1                            |                           |
| 11          | 3000                             | 1000                                  | 3                           | -1                            | (2)                       |

**Tab. 11-10:** X- und Y-Achsentabelleinformation für 2-Geschwindigkeitspositionierung

| Tabellennr. | <b>Positions-</b><br>information |                | Geschwindigkeits-<br>information |                | Kreis-<br>information |                | Ausfüh-<br>rungs- | m-Code-            |               |
|-------------|----------------------------------|----------------|----------------------------------|----------------|-----------------------|----------------|-------------------|--------------------|---------------|
|             | X-Achse                          | <b>Y-Achse</b> | $X-Achse$                        | <b>Y-Achse</b> | X-Achse               | <b>Y-Achse</b> | information       | <b>Information</b> |               |
| 0           | 5800                             | 10000          | 5000                             | 6000           |                       |                | 9                 | -1                 |               |
|             | 3000                             | 5000           | 1000                             | 1200           |                       |                | 9                 | $-1$               | (1)           |
|             | ٠                                |                |                                  |                |                       |                |                   |                    |               |
|             | ٠<br>۰                           |                |                                  |                |                       |                | н                 |                    |               |
| 10          | 500                              | 1000           | 500                              | 600            |                       |                | 9                 | -1                 |               |
| 11          | 800                              | 1500           | 1000                             | 1200           |                       |                | 3                 | -1                 | $\circled{2}$ |

**Tab. 11-11:** XY-Achsentabelleninformation für 2-Geschwindigkeitspositionierung

 $\overline{\text{O}}$  Eine Positionierfunktion wird mit 2 Tabellenzeilen ausgeführt.

 $^\text{\textregistered}$  Wird nur eine Tabellenzeile erstellt, wird die nächste Tabellenzeile (Nr. 11) als zweite Geschwindigkeit der Tabellenzeile 10 gewertet und die Funktion wird damit fortgesetzt.

## **11.4 Änderung der aktuellen Position**

Mit diesem Punkt der Ausführungsinformation wird der Wert (Anwendereinheiten/Impulse) der aktuellen Position in einen neuen Wert geändert.

## **11.5 Angabe der absoluten Adresse**

Mit diesem Punkt der Ausführungsinformation wird die Position der nachfolgenden Tabellenfunktion als absolute Adresse, basierend auf dem absoluten Nullpunkt, eingestellt.

**HINWEISE** | Beim Starten der Tabellenfunktion ist die Positionsinformation standardmäßig ein Absolutwert. Um Relativwerte benutzen zu können, muss die Ausführungsinformation der Positionierung zuvor in Relativwerte geändert werden.

> Die Einstellungen des Kreismittelpunkts (i, j), des Radius r, der Interrupt-1-Geschwindigkeitspositionierung mit konstanter Vorschubrate und der Interrupt-2-Geschwindigkeitspositionierung mit konstanter Vorschubrate sind relative Adressen.

## **11.6 Angabe der relativen Adresse**

Mit diesem Punkt der Ausführungsinformation wird die Position der nachfolgenden Tabellenfunktion als relative Adresse basierend auf der aktuellen Position eingestellt.

**HINWEIS** | Beim Starten der Tabellenfunktion ist die Positionsinformation standardmäßig ein Absolutwert. Um Relativwerte benutzen zu können, muss die Ausführungsinformation der Positionierung zuvor in Relativwerte geändert werden.

## **11.7 Sprung**

Mit diesem Punkt der Ausführungsinformation kann auf die angegebene Tabellennummer gesprungen werden. Beachten Sie, dass man nicht von einer Tabelle mit X-Achseninformationen auf eine Tabelle mit Y-Achseninformationen springen kann.

Schreiben Sie die Tabellennummer für das Sprungziel in die entsprechende Tabelleninformation, die sich im Positionsinformationsbereich des Pufferspeichers befindet. (Bei Verwendung des FX Configurator-FP muss die Tabellennummer für das Sprungziel als Sprungnummer eingestellt werden.)

## **11.8 Verweilzeit**

Mit dieser Funktion wird im Ablauf für die eingestellte Verweilzeit gewartet. Die Verweilzeit wird als Wartezeit zwischen zwei Bewegungen eingesetzt.

Schreiben Sie die Verweilzeit in die entsprechende Tabelleninformation, die sich im Positionsinformationsbereich des Pufferspeichers befindet.

(Bei Verwendung des FX Configurator-FP muss die Verweilzeit als Zeit eingestellt werden.)

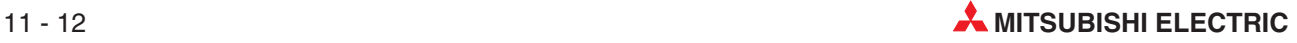

## **11.9 m-Code**

Der m-Code ist eine Zusatzanweisung zur Unterstützung der Positionierung. Bei Aktivierung des m-Codes (EIN) in der Tabellenfunktion speichert das Positioniermodul die m-Code-Nummer der Tabellennummer in den Überwachungsdaten. Zeitgleich wird das Flag m-Code-EIN in der Statusinformation aktiviert (EIN).

Es gibt den AFTER-Modus und den WITH-Modus für das m-Code-Signal. Jeder Modus hat eine unterschiedliche Zeitabhängigkeit der Aktivierung.

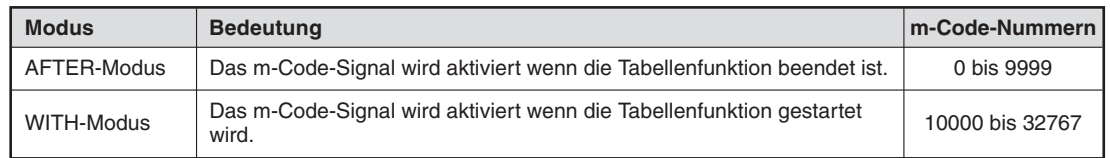

**Tab. 11-12:** Modi des m-Codes

#### **11.9.1 AFTER-Modus**

Der m-Code wird nach Beendigung der Tabellenfunktion aktiviert.

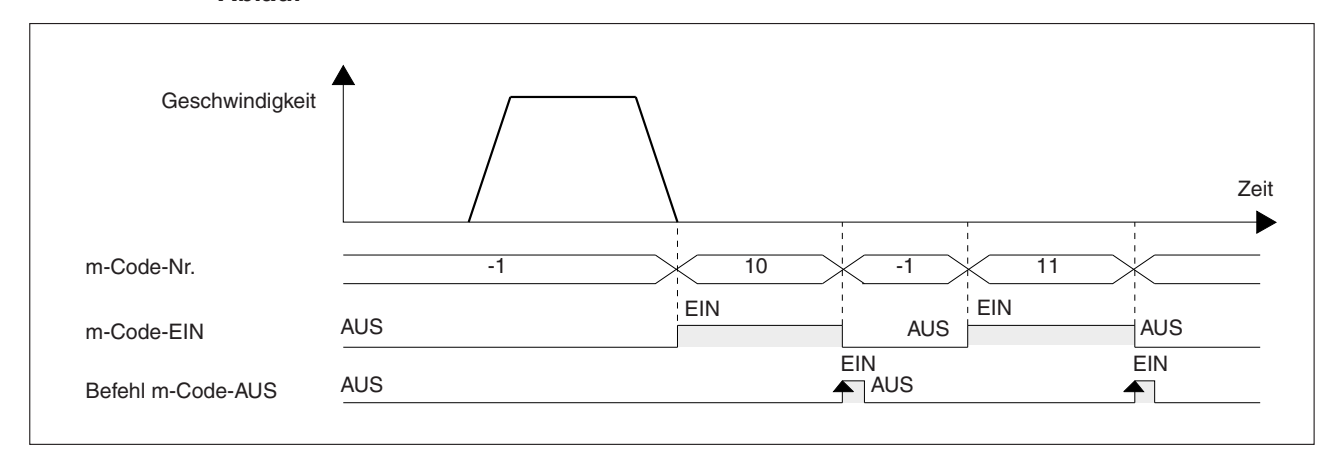

**Ablauf**

**Abb. 11-3:** Zeitdiagramm m-Code AFTER-Modus

| <b>Tabellennummer</b> | Ausführungsinformation               | m-Code-Information |
|-----------------------|--------------------------------------|--------------------|
|                       | 1 (1-Geschwindigkeitspositionierung) | 10 (AFTER-Modus)   |
|                       | -1 (Keine Funktion)                  | 11 (AFTER-Modus)   |
|                       | $0$ (Ende)                           | -                  |

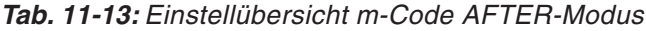

- Das Flag "m-Code-EIN" wird aktiviert, sobald die Funktionen der Tabelle 0 mit dem m-Code "10" beendet ist. Das Positioniermodul speichert den Wert "10" als m-Code-Nr. in den Überwachungsdaten.
- Wenn das Signal "Befehl m-Code-AUS" aktiviert wird, wird das Flag "m-Code-EIN" und der m-Code selbst abgeschaltet. Das Positioniermodul speichert der Wert "-1" als m-Code-Nr. in den Überwachungsdaten.
- Wird das Signal "Befehl m-Code-AUS" aktiviert (EIN), führt das Positioniermodul die nächste Tabellennr. aus.

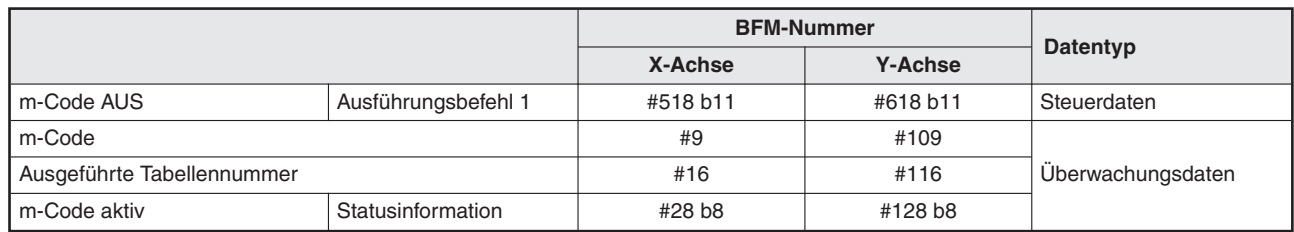

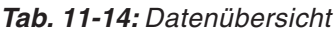

**HINWEISE** Bei Verwendung des m-Code-AFTER-Modus im Betrieb mit Multigeschwindigkeit und bei der kontinuierliche Verfahrbewegung wird der Ablauf vom Positioniermodul solange angehalten, bis das Signal "Befehl m-Code AUS" aktiviert wird.

> Steht der Wert "0" in der m-Code-Information, schaltet das Positioniermodul in den Bereitschaftsmodus. Steht der Wert "0" in der m-Code-Information, schaltet das Positioniermodul in den Bereitschaftsmodus. Mit dem START-Befehl oder der Aktivierung des Signals "Befehl m-Code-AUS" schaltet der m-Code aus.

> Um den m-Code einzuschalten, ohne eine Positionierung auszuführen, muss in der Ausführungsinformation der Tabelleninformation "m-Code" eingestellt werden und dann die m-Code-Information.

Die zugehörigen Parameter, Steuerdaten und Überwachungsdaten finden Sie in Kapitel [12.](#page-260-0)

#### **m-Code-Nummern**

Zur Anwendung des m-Codes im AFTER-Modus können Nummern von 0 bis 9999 in der m-Code-Information eingestellt werden.

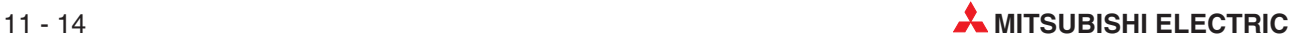

#### <span id="page-256-0"></span>**11.9.2 WITH-Modus**

Der m-Code wird aktiviert, sobald die Tabellenfunktion startet.

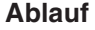

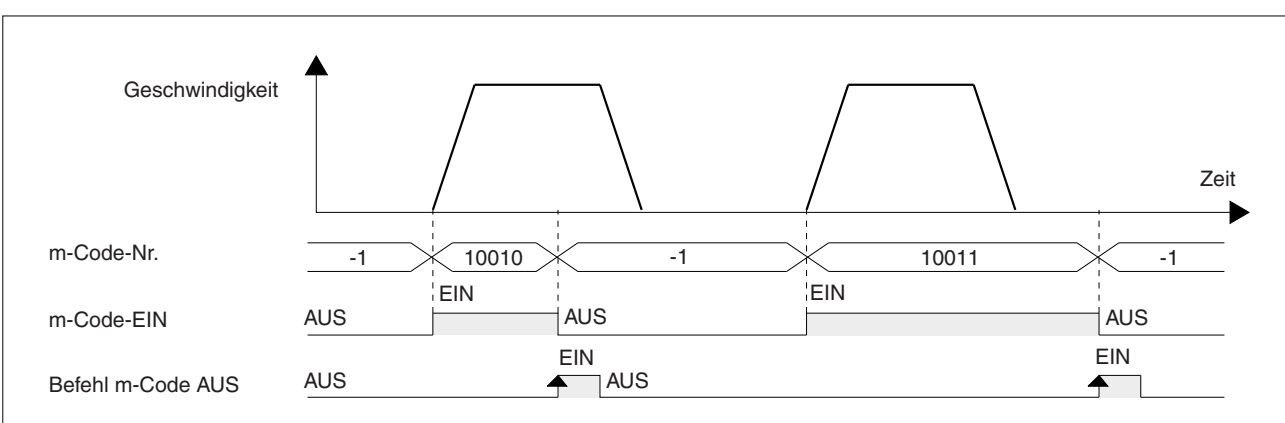

**Abb. 11[-4](#page-256-0):** Zeitdiagramm m-Code WITH-Modus (1)

| Tabellennummer | Ausführungsinformation               | m-Code-Information |
|----------------|--------------------------------------|--------------------|
|                | 1 (1-Geschwindigkeitspositionierung) | 10010 (WITH-Modus) |
|                | -1 (Keine Funktion)                  | 10011 (WITH-Modus) |
|                | $0$ (Ende)                           |                    |

**Tab. 11-16:** Einstellübersicht m-Code AFTER-Modus

- **O** Das Flag "m-Code-EIN" wird aktiviert, sobald die Funktion der Tabelle 0 mit dem m-Code "10" beendet ist. Das Positioniermodul speichert den Wert "10" als m-Code-Nr. in den Überwachungsdaten.
- <sup>O</sup> Wenn das Signal "Befehl m-Code-AUS" aktiviert wird, wird das Flag "m-Code-EIN" und der m-Code selbst abgeschaltet. Das Positioniermodul speichert der Wert "-1" als m-Code-Nr. in den Überwachungsdaten.
- Ist die Tabelle abgearbeitet führt das Positioniermodul die nächste Tabellennr. aus, auch wenn das Signal "Befehl m-Code-AUS" nicht aktiviert wird.

|                            |                     |          | <b>BFM-Nummer</b> |                   |
|----------------------------|---------------------|----------|-------------------|-------------------|
|                            |                     | X-Achse  | <b>Y-Achse</b>    | Datentyp          |
| m-Code AUS                 | Ausführungsbefehl 1 | #518 b11 | #618 b11          | Steuerdaten       |
| m-Code                     |                     | #9       | #109              |                   |
| Ausgeführte Tabellennummer |                     | #16      | #116              | Überwachungsdaten |
| m-Code aktiv               | Statusinformation   | #28 b8   | #128 b8           |                   |

**Tab. 11-15:** Datenübersicht

#### <span id="page-257-0"></span>**HINWEISE** Steht der Wert "10000" in der m-Code-Information, schaltet das Positioniermodul in den Bereitschaftsmodus. Mit dem START-Befehl oder Aktivierung des "Befehl m-Code-AUS" schaltet der m-Code aus.

Im Betrieb mit Multigeschwindigkeit und bei der kontinuierliche Verfahrbewegung wird der Ablauf vom Positioniermodul fortgesetzt, ohne dass das Signal "Befehl m-Code-AUS" aktiviert ist.Die eingestellten m-Codes werden in aufeinander folgender Reihenfolge aktiviert.

Die zugehörigen Parameter, Steuerdaten und Überwachungsdaten finden Sie in Kapitel [12.](#page-260-0)

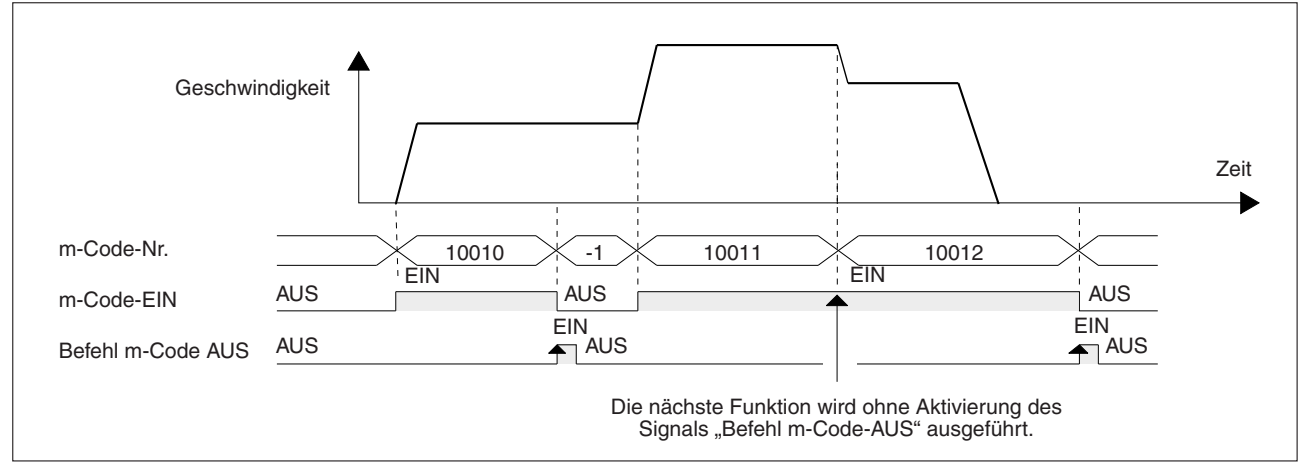

**Abb. 11[-5](#page-257-0):** Zeitdiagramm m-Code WITH-Modus (2)

#### **m-Code-Nummern**

Zur Anwendung des m-Codes im WITH-Modus können Nummern von 10000 bis 32767 in der m-Code-Information eingestellt werden.

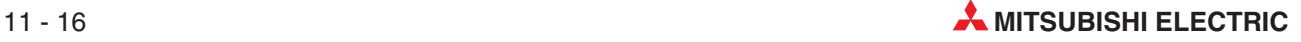

## **11.10 Kontinuierliche Verfahrbewegung**

Kontinuierlich ausgeführte Interpolationsfunktionen ergeben eine kontinuierliche Verfahrbewegung.

### **11.10.1 Mögliche Funktionen für die kontinuierliche Verfahrbewegung**

- **–** Lineare Interpolation
- **–** Zirkulare Interpolation

### **11.10.2 Ungeeignete Funktionen für die kontinuierliche Verfahrbewegung**

- **–** Betrieb mit variabler Geschwindigkeit
- **–** Handradbetrieb
- **–** JOG-Betrieb
- **–** 1-Geschwindigkeitspositionierung
- **–** Interrupt-1-Geschwindigkeitspositionierung mit konstanter Vorschubrate
- **–** 2-Geschwindigkeitspositionierung
- **–** Interrupt-2-Geschwindigkeitspositionierung mit konstanter Vorschubrate
- **–** Interrupt-Stopp
- **–** Betrieb mit Mehrfachgeschwindigkeit
- **–** Lineare Interpolation (Interrupt-Stopp)
- **–** Mechanische Nullpunktfahrt
- **–** Verweilzeit
- **–** Ende

#### **HINWEISE** Die Anzahl der geschlossenen Pfade ist nicht begrenzt.

Die kontinuierliche Verfahrbewegung wird fortgesetzt, wenn die Interpolation folgende Funktion enthält:

- Keine Operation
- Sprung

Bei den folgenden Interpolationsarten während der kontinuierlichen Verfahrbewegung wird die kontinuierliche Verfahrbewegung nicht ausgeführt.

- Bei folgenden Bedingungen der Interpolationsfunktion ist die kontinuierliche Verfahrbewegung deaktiviert:
	- \* Interpolation mit m-Code im AFTER-Modus
	- \* Interpolation mit einer Verfahrzeit von maximal 50 ms
	- \* Interpolation mit einer Verfahrzeit, die maximal der zweifachen Interpolationszeitkonstante entspricht

<span id="page-259-0"></span>**HINWEISE** – Systembetrieb bei deaktivierter kontinuierlicher Verfahrbewegung

| <b>Bedingung</b>                                                                                               | <b>Betrieb</b>                                                                                                    |  |
|----------------------------------------------------------------------------------------------------|----------------------------------------------------------------------------------------------------|--|
| Interpolation mit m-Code im AFTER-<br>Modus                                                                    | Das System wartet auf die Aktivierung des Bits "Befehl<br>m-Code-AUS".<br>Wenn das Bit "Befehl m-Code-AUS" aktiviert wird, geht das System<br>zur Abarbeitung der nächsten Tabelle über.<br>(Siehe Abschnitt 8.12.4)                                                                 |  |
| Interpolation mit einer Verfahrzeit von<br>maximal 50 ms                                                       | Das System führt keine kontinuierlichen Verfahrbewegung aus (bei<br>der abknickende Punkte zu einer gleichmäßigen Kurve geglättet<br>werden), sondern das System geht zur Abarbeitung der nächsten<br>Tabelle über, wenn die Positionierung beendet ist.<br>(Siehe Abschnitt 8.12.4) |  |
| Interpolation mit einer Verfahrzeit, die<br>maximal der zweifachen Interpola-<br>tionszeitkonstante entspricht |                                                                                                    |  |

**Tab. 11-17:** Systembetrieb bei deaktivierter kontinuierlicher Verfahrbewegung

#### **11.10.3 Inhalt der kontinuierliche Verfahrbewegung**

- Aufeinander folgende Interpolationsfunktionen führen nicht zum Stoppen des Ablaufs und Knickpunkte werden in eine Kurve umgeformt. Der Radius des Bogens hängt von der Interpolationszeitkonstante ab. Je größer die Interpolationszeitkonstante, desto größer ist der Radius des Bogens.
- Um eine präzise Kurve zu erzeugen sollte die zirkulare Interpolation anwendet werden.
- Wenn sich die Geschwindigkeit zwischen jeder Interpolationsfunktion unterscheidet, ergibt sich eine Geschwindigkeit aus der Kombination mit der vorherigen und der nachfolgenden Geschwindigkeit.

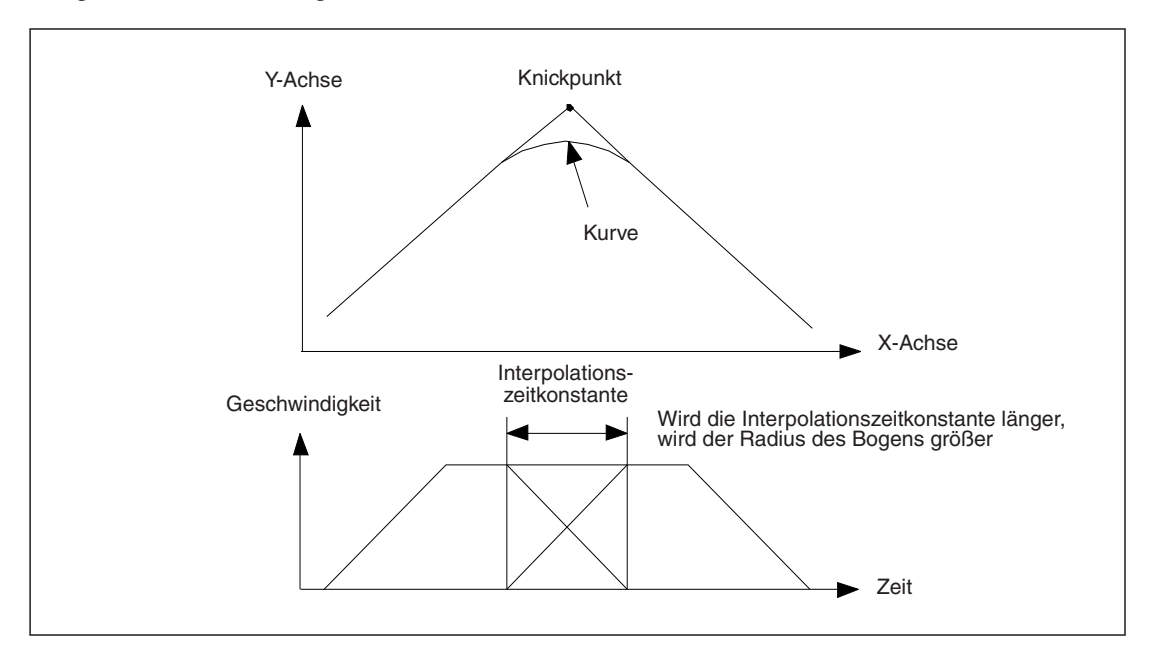

**Abb. 11[-6](#page-259-0):** Kontinuierliche Verfahrbewegung

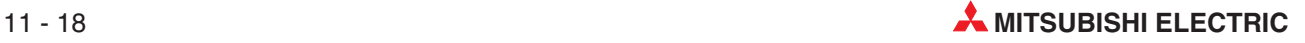

# <span id="page-260-0"></span>**12 Pufferspeicher**

Das Kapitel gibt einen Überblick über die Parameter und die Überwachungsdaten des Pufferspeichers.

## **12.1 Positionierparameter**

Mit den Positionierparametern wird die Geschwindigkeit und die Einheit der Messungen eingestellt. Der Pufferspeicherbereich der Positionierparameter ist lesbar und beschreibbar.

X-Achse: BFM #14000 bis #14199 Y-Achse: BFM #14200 bis #14399

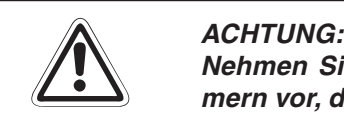

**Nehmen Sie niemals Änderungen in Pufferspeicherbereichen oder an BFM-Nummern vor, die nicht in diesem Handbuch dokumentiert sind.**

#### **Zeitpunkte, an denen die Positionierparameter für den Betrieb gültig werden**

- Nach dem Einschalten der Spannungsversorgung erfolgt die Übertragung der im Flash-Speicher abgelegten Positionierparameter in den Pufferspeicher des Positioniermoduls. Danach sind die Positionierparameter gültig.
- $\bullet$  Wurden die Positionierparameter über das Ablaufprogramm geändert und wird das Bit b4 des Ausführungsbefehls 2 (BFM #519/#619) aktiviert (Positionierparameter aktiveren), sind die Parameter für den nächsten Positionierablauf gültig. Weitere Informationen zur Aktualisierung von Parametern mit dem Ablaufprogramm finden Sie in Abschnitt [8.2.7](#page-89-0).
- $\bullet$  Wenn die Positionierparameter mit der Software FX Configurator-FP eingestellt und in das Modul 20SSC-H geschrieben werden, sind diese Parameter für den nächsten Positionierablauf gültig.

Weitere Informationen zur Einstellung der Parameter mit dem FX Configurator-FP finden Sie in Abschnitt [8.2.2](#page-59-0).

### <span id="page-261-0"></span>**12.1.1 Verfahrparameter 1 (BFM #14000, BFM #14200)**

| <b>BFM-Nummer</b> |                | Bit-           |                                                                                                    | <b>Initialwert</b> |
|-------------------|----------------|----------------|----------------------------------------------------------------------------------------------------|--------------------|
| X-Achse           | <b>Y-Achse</b> | <b>Nummer</b>  | <b>Beschreibung</b>                                                                                                    |                    |
|                   |                | b <sub>0</sub> | Einheitensystem (Anwendereinheiten) <sup><sup>1</sup></sup><br>(b1, b0)=00: Motorsystem                                                                                                    |                    |
|                   |                | b1             | (b1, b0)=01: Mechanisches System<br>(b1, b0)=10: Gemischtes System<br>(b1, b0)=11: Gemischtes System                                                                                        |                    |
|                   |                | b2             | Einstellung der Anwendereinheiten <sup>10</sup><br>$(b3, b2) = 00$ : µm, cm/min<br>$(b3, b2)=01: 10^{-4}$ Zoll, Zoll/min                                                                    |                    |
|                   |                | b <sub>3</sub> | (b3, b2)=10: mGrad, 10 Grad/min<br>(b3, b2)=11: nicht verfügbar                                                                                                    |                    |
|                   |                | b <sub>4</sub> | Multiplikationsfaktor für die Positionsdaten <sup>2</sup><br>$(b5, b4)=00: \times 1$<br>$(b5, b4)=01: \times 10$                                                                            |                    |
|                   |                | b <sub>5</sub> | $(b5, b4)=10$ : $\times$ 100<br>$(b5, b4)=11: \times 1000$                                                                                                    | H0000              |
|                   |                | $b6 - b9$      | Nicht verfügbar                                                                                                    |                    |
| #14000            | #14200         | b10            | Richtung der Nullpunktfahrt<br>1: Verfahren vom aktuellen Wert in Richtung steigender Werte<br>0: Verfahren vom aktuellen Wert in Richtung abnehmender Werte                                |                    |
|                   |                | b11            | Beschleunigungs-/Bremsungsmodus<br>1: Angenähert s-förmige Beschleunigung/Bremsung<br>(Trapezförmige Beschleunigung/Bremsung bei Interpolation)<br>0: Trapezförmige Beschleunigung/Bremsung |                    |
|                   |                | b12            | Logik des Eingangs für das DOG-Signal<br>1: Öffnerkontakteingang des 20SSC-H (aktiv bei AUS-Signal)<br>0: Schließerkontakteingang des 20SSC-H (aktiv bei EIN-Signal)                        |                    |
|                   |                | <b>b13</b>     | Zählerstartpunkt bei Nullpunktfahrt<br>1: Zählbeginn mit steigender Flanke des Näherungsschalters<br>0: Zählbeginn mit abfallender Flanke des Näherungsschalters                            |                    |
|                   |                | b14            | Nicht verfügbar                                                                                                    |                    |
|                   |                | b15            | Stoppmodus<br>1: Unterbrechung der Funktion, START-Befehl startet die Funktion<br>für die verbleibende Strecke.                                                                             |                    |
|                   |                |                | 0: Die Funktion wird beendet und die verbleibende Strecke wird ge-<br>löscht. Bei der Tabellenfunktion wird die Funktion beendet.                                                           |                    |

**Tab. 12[-1](#page-261-0):** Verfahrparameter 1

 $^{\text{\textregistered}}$  Die Positionierungs- und Geschwindigkeitsdaten sind in Anwendereinheiten anpassbar. Die Einheitensysteme "Motorsystem" und "Mechanisches System" benötigen Impuls- bzw. Vorschubrateeinstellungen.

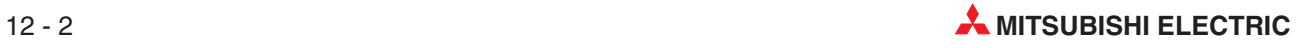

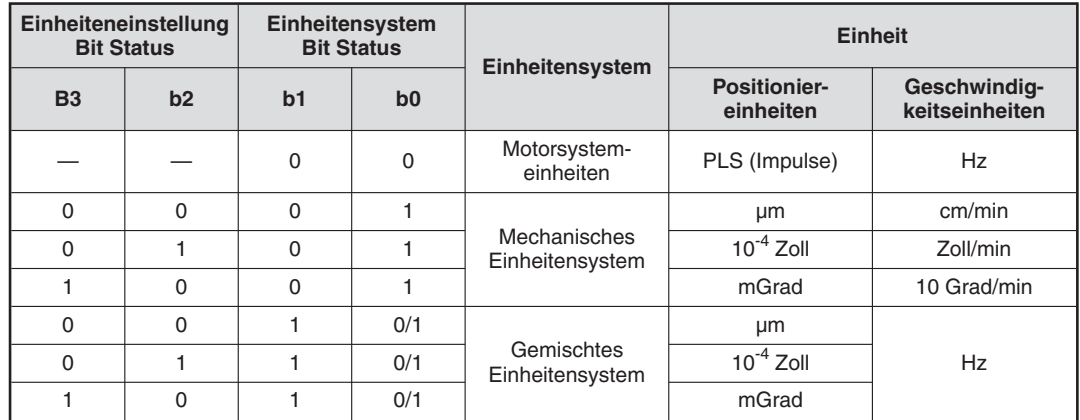

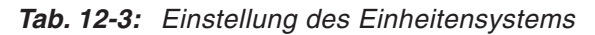

 $^\text{\textregistered}$  Die Positionsdaten, auf die die Multiplikationsfaktoren anwendbar sind, sind die folgenden:

- 
- 
- 
- 
- 
- Adresse mechanischer Nullpunkt Änderungswert Zielposition (Adresse)<br>- Obere Softwaregrenze Aktuelle Position (Anwendereinheit)
- Obere Softwaregrenze<br>- Untere Softwaregrenze<br>- Aktuelle Position (Impulse)
- Untere Softwaregrenze Aktuelle Position (Impulse)<br>- Zieladresse 1 Aktuelle Position (Impulse)<br>- Zieladresse 1 Tabelleinformation (Position
- Zieladresse 1 Tabelleinformation (Positionsdaten)<br>- Zieladresse 2 Tabelleninformation (Kreisdaten)
	- Tabelleninformation (Kreisdaten)

Beispiel: Der Wert der Zieladresse 1 als Differenz von der aktuellen Position ist "123" (Verfahrweg).

Der Multiplikationsfaktor für die Positionsdaten ist "1000". Motoreinheitensystem:  $123 \times 1000 = 123000$  (Impulse)

Mechanisches oder gemischtes Einheitensystem:  $123 \times 1000 = 123000$  ( $\mu$ m, mGrad, 10<sup>4</sup> Zoll)

123 (mm, Grad, 10-1 Zoll)

### **12.1.2 Verfahrparameter 2 (BFM #14002, BFM #14202)**

| <b>BFM-Nummer</b> |                | Bit-           | <b>Beschreibung</b>                                                                                                    | <b>Initialwert</b> |
|-------------------|----------------|----------------|----------------------------------------------------------------------------------------------------|--------------------|
| X-Achse           | <b>Y-Achse</b> | <b>Nummer</b>  |                                                                                                    |                    |
|                   |                | b <sub>0</sub> | Servoendprüfung<br>1: Aktiviert<br>Das Signal "In-Position" zeigt das Ende der Positionierung an.<br>0: Deaktiviert                                                                                 |                    |
|                   |                | b1             | Betriebsbereitschaft des Servos prüfen<br>1: Aktiviert<br>Das Betriebbereitschaftssignal des Servos wird beim Start und<br>während des Betriebs geprüft.<br>0: Deaktiviert                          |                    |
| #14002            | #14202         | b <sub>2</sub> | Nullpunktfahrtsperre (OPR-Interlock)<br>1: Aktiviert<br>Gibt den START-Befehl frei, sobald die Nullpunktfahrt beendet ist.<br>(Signal Nullpunktfahrt beendet ist aktiviert (EIN))<br>0: Deaktiviert | H0007              |
|                   |                | b <sub>3</sub> | Kreiszählerfunktion (ab Ver. 1.10)<br>1: Aktiviert die Kreiszählerfunktion<br>0: Deaktiviert die Kreiszählerfunktion                                                                                |                    |
|                   |                | b4             | Schnellstoppauswahl (Stoppbefehl) (ab Ver. 1.20)<br>1: Schnellstopp<br>0: Normalstopp mit Bremsung                                                                                                  |                    |

**Tab. 12-2:** Verfahrparameter 2 (1)

| <b>BFM-Nummer</b> |                | Bit-               | <b>Beschreibung</b>                                                                                                    | <b>Initialwert</b> |
|-------------------|----------------|--------------------|----------------------------------------------------------------------------------------------------|--------------------|
| X-Achse           | <b>Y-Achse</b> | Nummer             |                                                                                                    |                    |
|                   |                | b5                 | Schnellstoppauswahl (Softwarebegrenzung) (ab Ver. 1.20)<br>1: Schnellstopp<br>0: Normalstopp mit Bremsung                                                                                                    |                    |
|                   |                | b <sub>6</sub>     | Schnellstoppauswahl (Endschalter SPS) (ab Ver. 1.20)<br>1: Schnellstopp<br>0: Normalstopp mit Bremsung                                                                                                    |                    |
|                   |                | b7                 | Schnellstoppauswahl (Endschalter Servoverstärker) (ab Ver. 1.20)<br>1: Schnellstopp<br>0: Normalstopp mit Bremsung                                                                                                    |                    |
| #14002            | #14202         | b <sub>8</sub>     | Statusauswahl Servo EIN/AUS (ab Ver. 1.30)<br>1: Servo AUS $^{\circledR}$<br>Sobald der Servoverstärker nach dem Einschalten angelaufen ist,<br>besteht der Status Servo AUS. Die spätere Umschaltung auf den<br>Status Servo EIN muss dann im Ablaufprogramm erfolgen.<br>0: Servo EIN<br>Sobald der Servoverstärker nach dem Einschalten angelaufen ist,<br>besteht der Status Servo EIN.<br>(Der Servoverstärker verhält sich, wie bei Modulen vor Ver. 1.30) | H0007              |
|                   |                | $b9 - b13$         | Nicht verfügbar                                                                                                    |                    |
|                   |                | $b14$ <sup>2</sup> | Achsenauswahl Übersetzungsverhältnis bei Interpolation (ab Ver. 1.20)<br>1: X-Achse, Y-Achse<br>$0: X-Achse$                                                                                                    |                    |
|                   |                | b15                | Übertragungsmodus Servoparameter (ab Ver. 1.10)<br>1: Übertragung der im Pufferspeicher abgelegten Daten zum<br>Servoverstärker<br>0: Übertragung der im Flash-Speicher abgelegten Daten zum<br>Servoverstärker                                                                                                    |                    |

**Tab. 12-4:** Verfahrparameter 2 (2)

 $^\circledR$  Läuft der Servoverstärker mit der Einstellung "Servo AUS" an, muss der Betrieb des Servoverstärkers, bzw -motors wie folgt freigegeben werden:

Prüfen Sie, ob das Positioniermodul betriebsbereit ist. (Die Statusinformation "Positioniermodul bereit" ist aktiviert.)

Prüfen Sie, ob der Servoverstärker betriebsbereit ist. (Der Servostatus "READY ON" ist aktiviert.)

Deaktivieren Sie den "Befehl Servo AUS" (Ausführungsbefehl 2) damit der Betrieb des Servoverstärkers, bzw. -motors freigegeben wird. Als Reaktion wird das Bit "Servo EIN" im Servostatus der Überwachungsdaten daraufhin eingeschaltet.

 $^\text{\textregistered}$  BFM # 14202 (b14) für die Y-Achse ist nicht verfügbar.

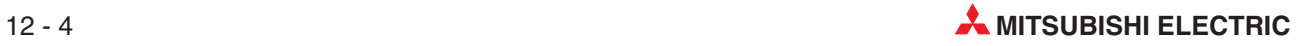

#### **12.1.3 Impulsrate (BFM #14005, #14004, BFM #14205, #14204)**

Mit diesem Parameter wird die Anzahl der Impulse pro Umdrehung des Servomotors eingestellt. Die Einstellung ist im mechanischen Einheitensystem oder gemischten Einheitensystem möglich. Einstellungen im Motoreinheitensystem werden ignoriert.

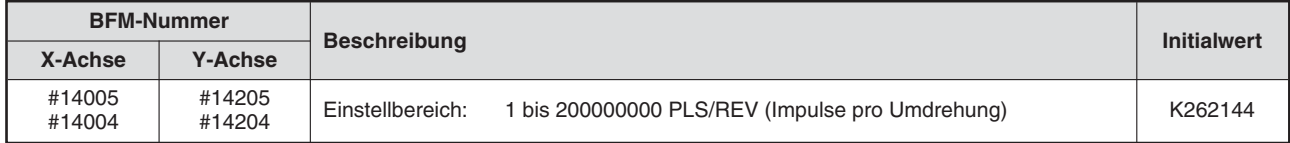

**Tab. 12-6:** Impulsrate

#### **12.1.4 Vorschubrate (BFM #14007, #14006, BFM #14207, #14206)**

Mit diesem Parameter wird der Verfahrweg pro Umdrehung des Servomotors eingestellt. Die Einstellung ist im mechanischen Einheitensystem oder gemischten Einheitensystem möglich. Einstellungen im Motoreinheitensystem werden ignoriert.

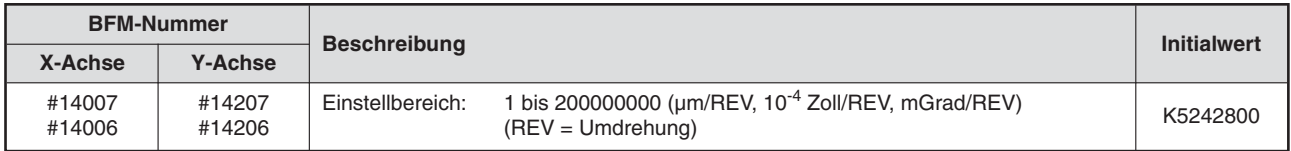

**Tab. 12-5:** Vorschubrate

#### **12.1.5 Maximale Geschwindigkeit (BFM #14009, #14008, BFM #14209, #14208)**

Mit diesem Parameter wird die maximale Geschwindigkeit für jede Funktion eingestellt.

| <b>BFM-Nummer</b> |                  | <b>Beschreibung</b> | <b>Initialwert</b>                                                                                                    |          |
|-------------------|------------------|---------------------|----------------------------------------------------------------------------------------------------|----------|
| X-Achse           | <b>Y-Achse</b>   |                     |                                                                                                    |          |
| #14009<br>#14008  | #14209<br>#14208 | Einstellbereich:    | 1 bis 2147483647 (Anwendereinheit $(1)$ )<br>Der Wert muss nach der Umrechnung in Impulsdaten zwischen<br>1 und 50000000 Hz liegen $\mathbb{O}$ . | K4000000 |

**Tab. 12-7:** Maximale Geschwindigkeit

 $\textcircled{1}$  Hinweise zu den Anwendereinheiten und den umgerechneten Impulsdaten finden Sie im Abschnitt [8.11.](#page-160-0)

**HINWEIS** Stellen Sie die JOG-Geschwindigkeit, Kriechgeschwindigkeit bei Nullpunktfahrt, Verfahrgeschwindigkeit 1 und Verfahrgeschwindigkeit 2 auf oder unter den maximalen Geschwindigkeitswert ein.Übersteigt eine Funktion die maximale Geschwindigkeit, stellt das Positioniermodul den maximalen Geschwindigkeitswert ein.

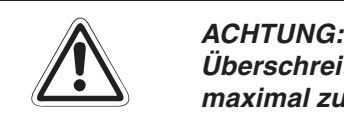

**Überschreiten Sie niemals mit der Einstellung der maximalen Geschwindigkeit die maximal zulässige Drehzahl des Servomotors.**

Der Zusammenhang zwischen der Drehzahl des Servomotors und der Impulsanzahl ist wie folgt:

Servomotordrehzahl  $[Upm] = \frac{(In Impulse umgerechnete Verfahrgeschwindigkeit [Hz]) \times 60}{0}$ Servomotor-Encoderauflösun g pro Umdrehung

Die Servoverstärkerserie MR-J3-B hat eine Encoderauflösung von 262144 Impulsen pro Umdrehung.

#### **12.1.6 JOG-Geschwindigkeit (BFM #14013, #14012, BFM #14213, #14212)**

Mit diesem Parameter wird die Geschwindigkeit für Vorwärts- und Rückwärts-JOG-Betrieb eingestellt.

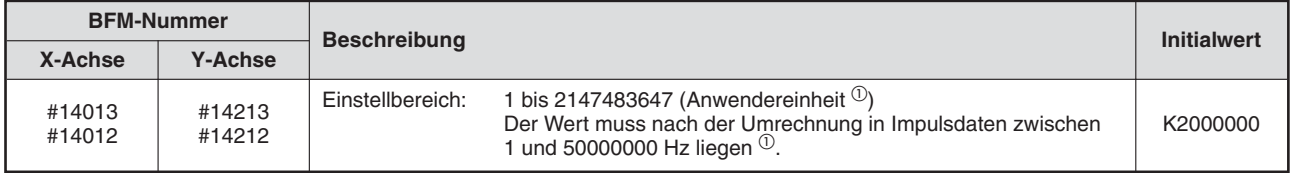

**Tab. 12-8:** JOG-Geschwindigkeit

 $^{\textcircled{1}}$  Hinweise zu den Anwendereinheiten und den umgerechneten Impulsdaten finden Sie im Abschnitt [8.11](#page-160-0)

HINWEIS | Stellen Sie die JOG-Geschwindigkeit auf oder unter den maximalen Geschwindigkeitswert ein. Übersteigt die JOG-Geschwindigkeit die maximale Geschwindigkeit, stellt das Positioniermodul den maximalen Geschwindigkeitswert ein.

> Bei Geschwindigkeitsänderungsanweisungen während der Positionierung wird die JOG-Geschwindigkeit auf einen voreingestellten Wert eingestellt.

#### **12.1.7 Reaktionszeit auf den JOG-Befehl (BFM #14014, BFM #14214)**

Mit diesem Parameter wird die Reaktionszeit für den Rechts-/ Linkslaufbefehl für den JOG-Betrieb eingestellt. Damit wird festgelegt, ob die Steuerung im Tipp-Betrieb oder kontinuierlich erfolgt.

Rechts-/ Linkslauf-JOG-Befehle, die länger aktiv sind (EIN), als die JOG-Reaktionszeit werden als kontinuierlicher Betrieb ausgeführt. Sind die Rechts-/ Linkslauf-JOG-Befehlen kürzer aktiv (EIN), als die JOG-Auswertezeit, werden sie als Tipp-Betrieb ausgeführt.

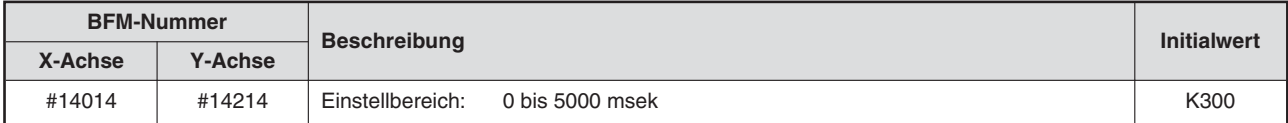

#### **Tab. 12-9:** Reaktionszeit auf den JOG-Befehl

**HINWEIS** Eine Einstellung der Reaktionszeit von "0 msek" ergibt einen kontinuierlichen Betrieb.

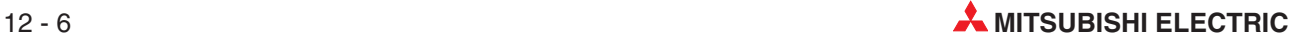

#### **12.1.8 Beschleunigungsrampe (BFM #14018, BFM #14218)**

Mit diesem Parameter wird die Zeit eingestellt, die für die Beschleunigung vom Stillstand bis auf maximale Geschwindigkeit benötigt wird.

Beim 20SSC-H ab Modulversion 1.30 stehen die Parameter "Beschleunigungsrampe" und "Beschleunigungsrampe 2", außer bei der Interpolationsfunktion zur Verfügung. Mit dem Umschaltbefehl Beschleunigungs-/Bremsrampe (Ausführungsbefehl 2) kann im aktuellen Positionierablauf zwischen den Rampen umgeschaltet werden.

|         | <b>BFM-Nummer</b> |                  | <b>Beschreibung</b> |      |
|---------|-------------------|------------------|---------------------|------|
| X-Achse | <b>Y-Achse</b>    |                  |                     |      |
| #14018  | #14218            | Einstellbereich: | bis 5000 msek       | K200 |

**Tab. 12-11:** Beschleunigungsrampe

**HINWEISE** | Wird für die Beschleunigungsrampe ein Wert ≤0 msek eingestellt, wird der Wert auf 1 msek eingestellt, ist die Einstellung 5000 msek, wird der Wert auf 5000 msek eingestellt.

> Bei Verwendung der angenäherten s-förmigen Beschleunigung/Bremsung sollte die Zeit auf einen Wert von >64 msek bis 5000 msek eingestellt werden.

#### **12.1.9 Bremsrampe (BFM #14020, BFM #14220)**

Mit diesem Parameter wird die Zeit eingestellt, die für die Bremsung von der maximalen Geschwindigkeit bis zum Stillstand benötigt wird.

Beim 20SSC-H ab Modulversion 1.30 stehen die Parameter "Beschleunigungsrampe" und "Beschleunigungsrampe 2", außer bei der Interpolationsfunktion zur Verfügung. Mit dem Umschaltbefehl Beschleunigungs-/Bremsrampe (Ausführungsbefehl 2) kann im aktuellen Positionierablauf zwischen den Rampen umgeschaltet werden.

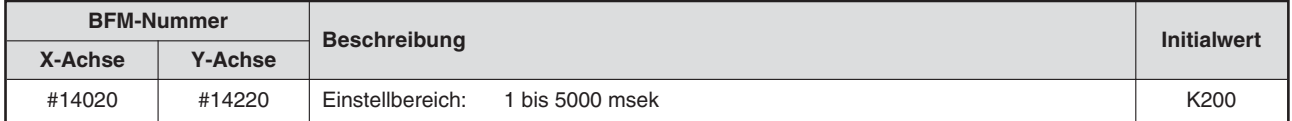

#### **Tab. 12-10:** Bremsrampe

**HINWEISE │ Wird für die Bremsrampe ein Wert ≤0 msek eingestellt, wird der Wert auf 1 msek gesetzt, ist** die Einstellung 5000 msek, wird der Wert auf 5000 msek gesetzt.

> Bei Verwendung der angenäherten s-förmigen Beschleunigung/Bremsung sollte die Zeit auf einen Wert von >64 msek bis 5000 msek eingestellt werden.

#### **12.1.10 Interpolationszeitkonstante (BFM #14022, BFM #14222)**

Mit diesem Parameter wird die Zeit eingestellt, um bei der Interpolation vom Stillstand aus die Sollgeschwindigkeit zu erreichen (Beschleunigung) oder von der Sollgeschwindigkeit aus den Stillstand zu erreichen (Bremsung).

| <b>BFM-Nummer</b> |                | <b>Beschreibung</b> |                 | <b>Initialwert</b> |
|-------------------|----------------|---------------------|-----------------|--------------------|
| X-Achse           | <b>Y-Achse</b> |                     |                 |                    |
| #14022            | #14222         | Einstellbereich:    | l bis 5000 msek | K <sub>100</sub>   |

**Tab. 12-12:** Interpolationszeitkonstante

**HINWEIS** │ Wird für die Interpolationszeit ein Wert ≤0 msek eingestellt, wird der Wert auf 1 msek eingestellt, ist die Einstellung 5000 msek, wird der Wert auf 5000 msek eingestellt.

# **12.1.11 Geschwindigkeit Nullpunktfahrt schnell (BFM #14025, #14024, BFM #14225, #14224)**

Mit diesem Parameter wird die Geschwindigkeit für die schnelle Nullpunktfahrt eingestellt [DOG, Anschlag #1].

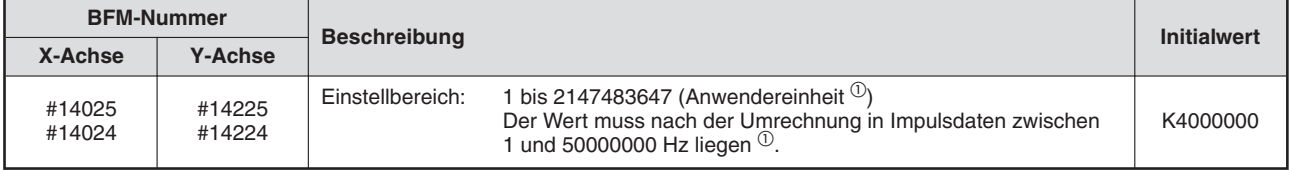

#### **Tab. 12-13:** Geschwindigkeit Nullpunktfahrt schnell

 $\textcircled{1}$  Hinweise zu den Anwendereinheiten und den umgerechneten Impulsdaten finden Sie im Abschnitt [8.11](#page-160-0)

**HINWEISE** Stellen Sie die Geschwindigkeit der schnellen Nullpunktfahrt kleiner oder gleich der maximalen Geschwindigkeit ein. Übersteigt der Einstellwert die maximale Geschwindigkeit, stellt das Positioniermodul die maximale Geschwindigkeit ein.

> Bei Geschwindigkeitsänderungsanweisungen während der Positionierung wird die Geschwindigkeit der schnellen Nullpunktfahrt auf einen voreingestellten Wert eingestellt.

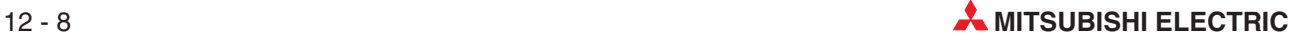

# **12.1.12 Geschwindigkeit Nullpunktfahrt Kriechen (BFM #14027, #14026, BFM #14227, #14226)**

Mit diesem Parameter wird die Kriechgeschwindigkeit für Nullpunktfahrt eingestellt [DOG, Anschlag #1, #2].

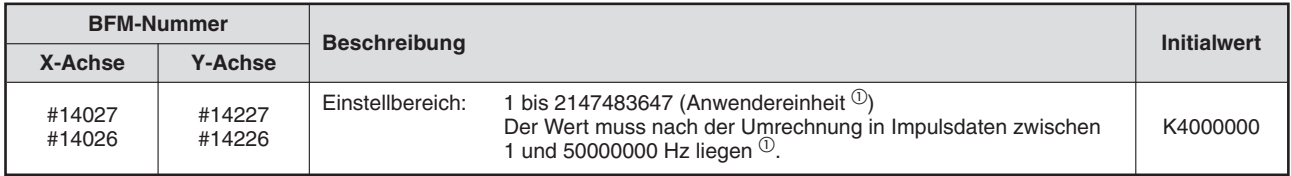

#### **Tab. 12-14:** Geschwindigkeit Nullpunktfahrt Kriechen

 $^{\textcircled{1}}$  Hinweise zu den Anwendereinheiten und den umgerechneten Impulsdaten finden Sie im Abschnitt [8.11](#page-160-0)

#### **HINWEISE** Stellen Sie die Kriechgeschwindigkeit der Nullpunktfahrt kleiner oder gleich der maximalen Geschwindigkeit und der Geschwindigkeit der schnellen Nullpunktfahrt ein. Übersteigt der Einstellwert die maximale Geschwindigkeit, stellt das Positioniermodul die maximale Geschwindigkeit ein.

Stellen Sie die Geschwindigkeit so klein wie möglich ein, um die höchste Genauigkeit der Stopp-Position zu erhalten.

# **12.1.13 Mechanische Nullpunktadresse (BFM #14029, #14028, BFM #14229, #14228)**

Das Positioniermodul setzt die mechanische Nullpunktadresse nach beendeter Nullpunktfahrt als aktuelle Motorposition.

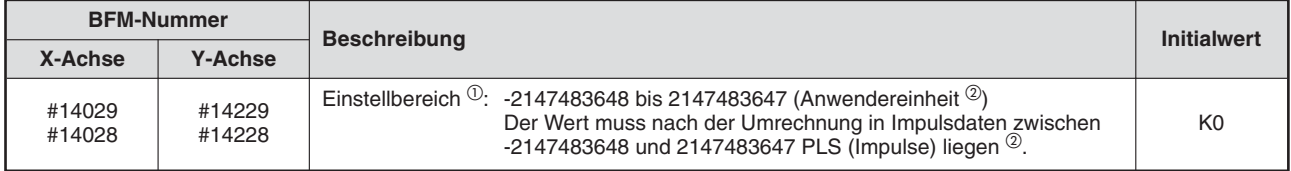

#### **Tab. 12-15:** Mechanische Nullpunktadresse

 $^{\textcircled{\tiny{\text{1}}}}$  Stellen Sie die mechanische Nullpunktadresse während der Kreiszählerfunktion immer im Bereich zwischen 0 und dem Kreiswert ein.

 $^\text{\textregistered}$  Hinweise zu den Anwendereinheiten und den umgerechneten Impulsdaten finden Sie im Abschnitt [8.11](#page-160-0)

### **12.1.14 Zähler bei Nullpunktfahrt (BFM #14030, BFM #14230)**

Mit diesem Parameter wird die Anzahl der zu zählenden Nullpunktsignale festgelegt [DOG].

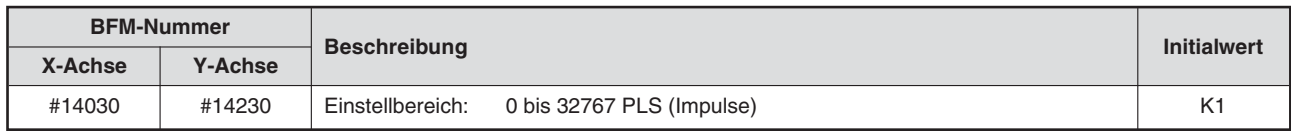

**Tab. 12-16:** Zähler bei Nullpunktfahrt

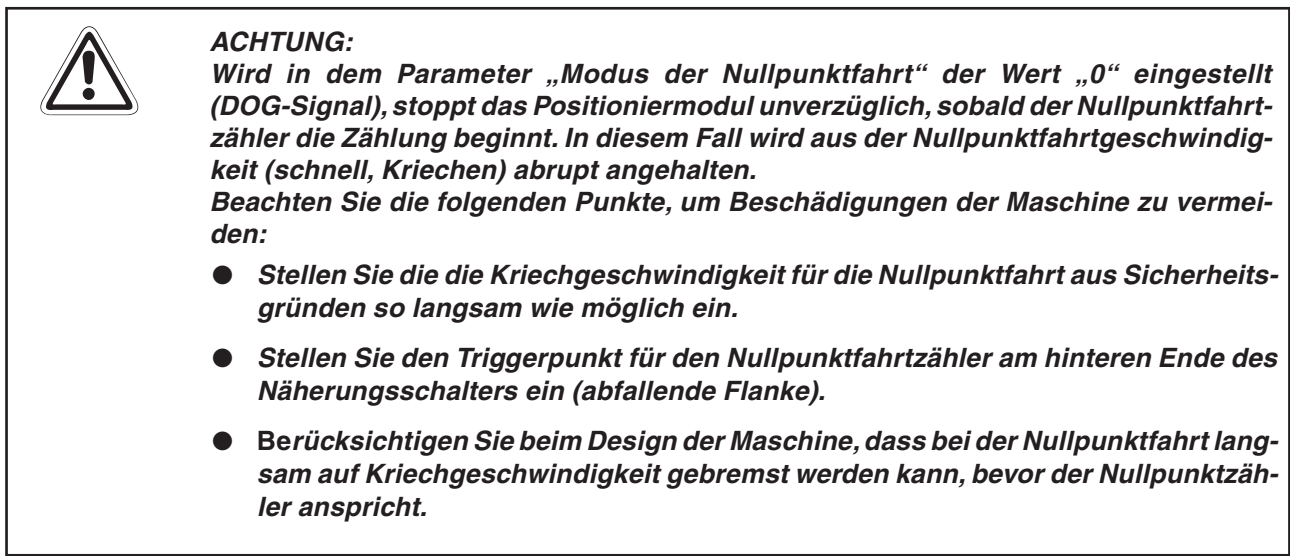

### **12.1.15 Modus der Nullpunktfahrt (BFM #14031, BFM #14231)**

Mit diesem Parameter wird der Nullpunktfahrtmodus eingestellt.

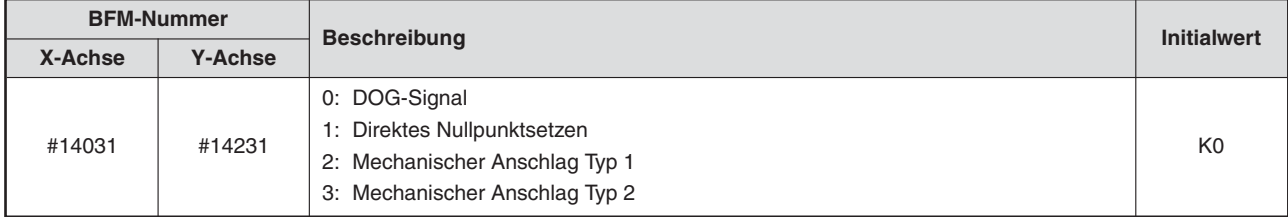

**Tab. 12-17:** Modus der Nullpunktfahrt

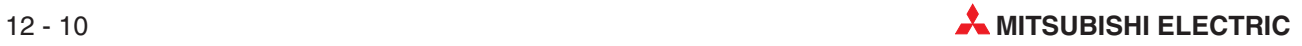

#### **12.1.16 Prüfintervall Positionierung beendet (BFM #14032, BFM #14232)**

Mit diesem Parameter wird das Prüfintervall für den Status "Positionierung beendet" eingestellt.

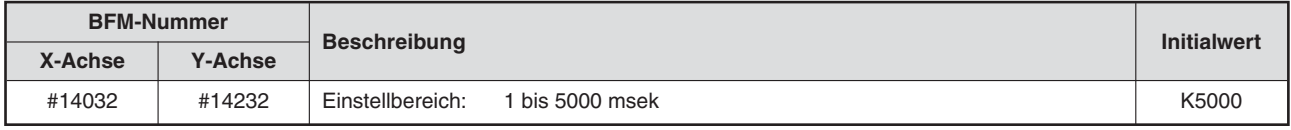

**Tab. 12-18:** Prüfintervall Positionierung beendet

#### **HINWEISE** | Zur Aktivierung dieser Funktion muss in "Verfahrparameter 2" (BFM #14002, #14202) das Bit b0 aktiviert werden.

Wird die Zeit außerhalb des Einstellbereichs eingestellt, werden Einstellwerte <1 msek auf 1 msek eingestellt und Einstellwerte >5000 msek auf 5000 msek eingestellt.

### **12.1.17 Obere Softwarebereichsgrenze (BFM #14035, #14034, BFM #14235, #14234) Untere Softwarebereichsgrenze (BFM #14037, #14036, BFM #14237, #14236)**

Die Softwaregrenze ist eine Verfahrwegbegrenzung, die nach erfolgter Nullpunktfahrt aktiviert wird.

| <b>BFM-Nummer</b> |                  |                     |                                                                                                    | <b>Initialwert</b> |
|-------------------|------------------|---------------------|----------------------------------------------------------------------------------------------------|--------------------|
| X-Achse           | <b>Y-Achse</b>   | <b>Beschreibung</b> |                                                                                                    |                    |
| #14035<br>#14034  | #14235<br>#14234 | Einstellbereich:    | Einstellung der oberen Softwarebereichsgrenze<br>-2147483648 bis 2147483647 (Anwendereinheit $\mathcal{D}$ )<br>Der Wert muss nach der Umrechnung in Impulsdaten zwischen<br>-2147483648 und 2147483647 PLS (Impulse) liegen <sup>①</sup> . | K0                 |
| #14037<br>#14036  | #14237<br>#14236 | Einstellbereich:    | Einstellung der unteren Softwarebereichsgrenze<br>-2147483648 bis 2147483647 (Anwendereinheit $\mathbb{O}$ )<br>Der Wert muss nach der Umrechnung in Impulsdaten zwischen<br>-2147483648 und 2147483647 PLS (Impulse) liegen <sup>①</sup> . | K0                 |

**Tab. 12-19:** Obere und untere Softwarebereichsgrenze

 $\textcircled{\tiny{1}}$  Hinweise zu den Anwendereinheiten und den umgerechneten Impulsdaten finden Sie im Abschnitt [8.11](#page-160-0)

#### **HINWEISE** Bei der Festlegung der oberen und unteren Softwarebereichsgrenze muss folgendes beachtet werden: Zur Aktivierung der Softwarebereichsgrenzen muss die obere Grenze größer als die untere Grenze sein. Zur Deaktivierung der Softwarebereichsgrenzen muss die obere Grenze gleich der unteren Grenze oder die obere Grenze kleiner als die untere Grenze sein.

#### **12.1.18 Drehmomentbegrenzung (BFM #14038, BFM #14238)**

Mit diesem Parameter wird die Drehmomentbegrenzung des Servomotors, sowie der Multiplikationsfaktor des Servomotorsdrehmoments von 0,1 bis 1000,0 % eingestellt.

| <b>BFM-Nummer</b> |                | <b>Beschreibung</b> |                        | <b>Initialwert</b> |
|-------------------|----------------|---------------------|------------------------|--------------------|
| X-Achse           | <b>Y-Achse</b> |                     |                        |                    |
| #14038            | #14238         | Einstellbereich:    | 0 bis 10000 $(x0.1\%)$ | K3000              |

**Tab. 12-20:** Drehmomentbegrenzung

#### **12.1.19 Drehmomentbegrenzung bei Nullpunktfahrt (BFM #14040, BFM #14240)**

Mit diesem Parameter wird die Drehmomentbegrenzung bei Nullpunktfahrt mit Kriechgeschwindigkeit eingestellt, sowie der Multiplikationsfaktor des Servomotordrehmoments bei Nullpunktfahrt von 0,1 bis 1000,0 % eingestellt.

Die Drehmomentbegrenzung bei schneller Nullpunktfahrt wird durch die Drehmomentbegrenzung (BFM #14038/#14238) oder den Drehmomentausgabewert (BFM #510/#610) bestimmt.

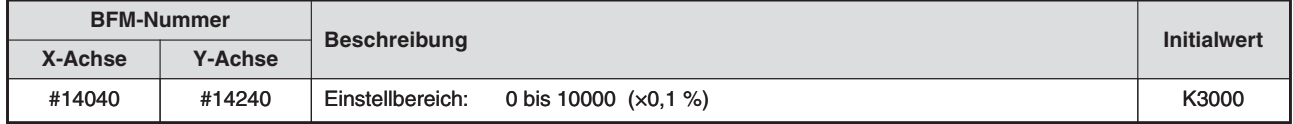

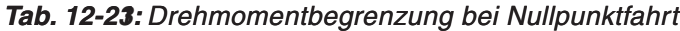

#### **12.1.20 Externe Signalauswahl (BFM #14044, BFM #14244)**

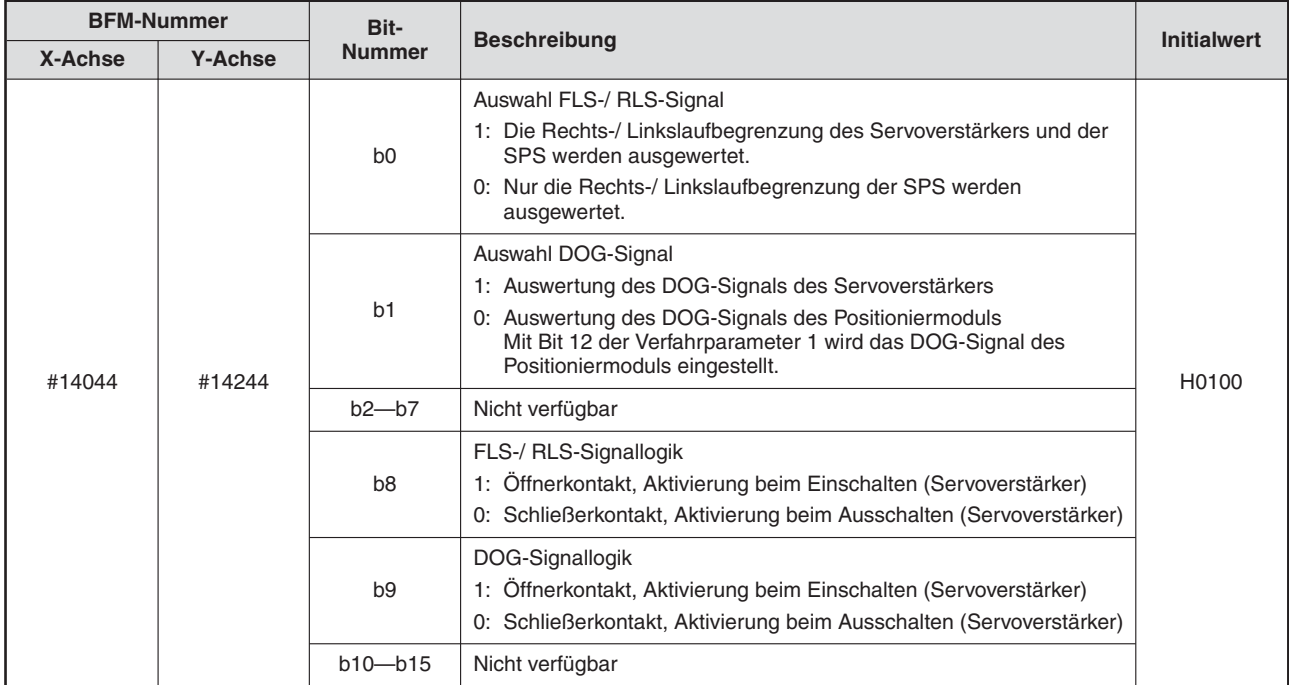

**Tab. 12-22:** Externe Signalauswahl

# **12.1.21 Oberer Kreiszählergrenzwert (ab Ver. 1.10) (BFM #14101, #14100, BFM #14301, #14300)**

Mit diesem Parameter wird der Kreiswert eingestellt, mit dem die Kreiszählerfunktion ab der aktuellen Adresse aktiviert wird.

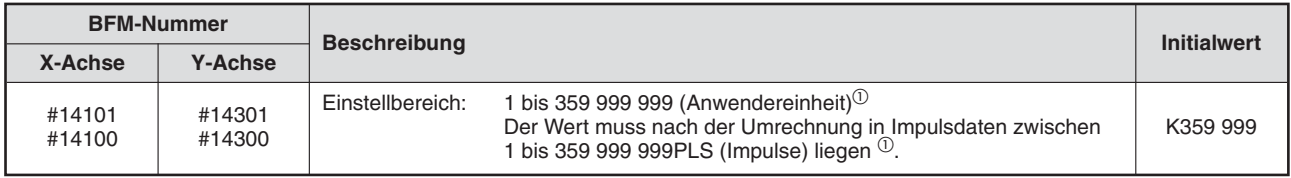

**Tab. 12-24:** Oberer Kreiszählergrenzwert

 $^{\textcircled{1}}$  Hinweise zu den Anwendereinheiten und den umgerechneten Impulsdaten finden Sie im Abschnitt [8.11](#page-160-0)

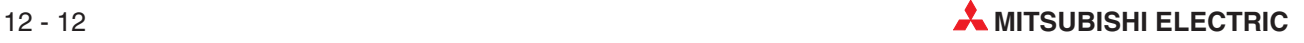

#### **12.1.22 Bremsrampe Schnellstopp (BFM #14102, BFM #14302)**

Mit diesem Parameter wird die Zeit eingestellt, die für die Bremsung von der maximalen Geschwindigkeit bis zum Stillstand bei einem Schnellstopp benötigt wird.

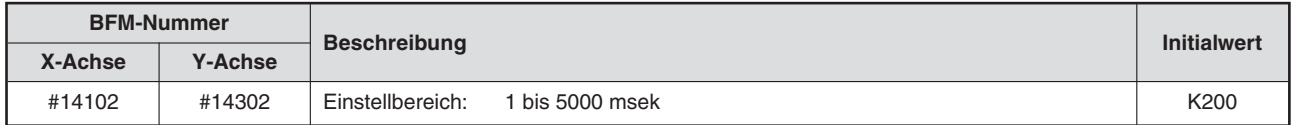

**Tab. 12-25:** Bremsrampe Schnellstopp

**HINWEIS** │ Wird für die Bremsrampe Schnellstopp ein Wert ≤0 msek eingestellt, wird der Wert auf 1 msek eingestellt, ist die Einstellung 5000 msek, wird der Wert auf 5000 msek eingestellt.

#### **12.1.23 Interpolationszeitkonstante Schnellstopp (BFM #14104, BFM #14304)**

Mit diesem Parameter wird die Zeit eingestellt, die für die Bremsung von der maximalen Geschwindigkeit bis zum Stillstand bei einem Schnellstopp im Interpolationsbetrieb benötigt wird.

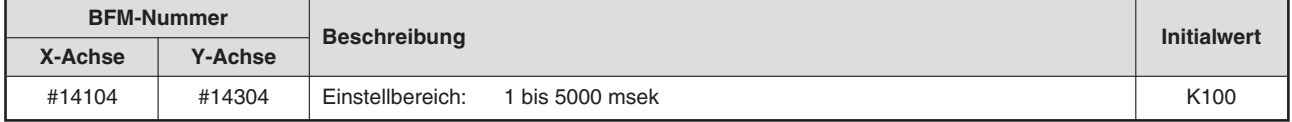

**Tab. 12-26:** Interpolationszeitkonstante Schnellstopp

**HINWEIS** | Wird für die Bremsrampe Schnellstopp ein Wert ≤0 msek eingestellt, wird der Wert auf 1 msek eingestellt, ist die Einstellung 5000 msek, wird der Wert auf 5000 msek eingestellt.

# **12.1.24 Signalverzögerungszeit Positionierung beendet (ab Ver. 1.20) (BFM #14106, BFM #14306)**

Stellen Sie die Zeit ein, um die das Signal "Positionierung beendet" verzögert einschaltet, nachdem der Positionierablauf abgeschlossen ist.

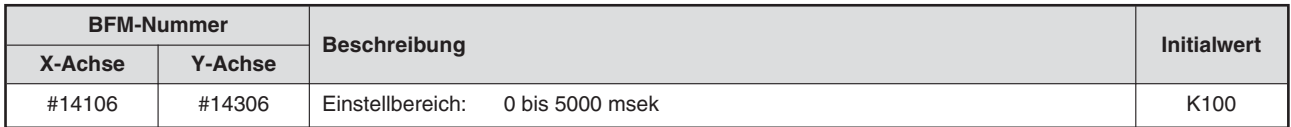

**Tab. 12-27:** Signalverzögerungszeit Positionierung beendet

**HINWEISE** | Ist der Positionierablauf kürzer als ein Takt-Zyklus der SPS, kann das System den Ausschaltzustand des Signals "Positionierung beendet" während des Positionierablaufs nur erfassen, wenn die Signalausgabe auf mindestens einen SPS-Zyklus verlängert wird.

> Wird für die "Signalverzögerungszeit Positionierung beendet" ein Wert größer 5 000 ms eingegeben, wird der Wert 5 000 ms übernommen.

> Wurde der Postionierablauf beendet und es tritt während der Wartezeit auf das verzögerte Einschalten des Signals "Positionierung beendet" ein Fehler auf, bleibt das Signal "Positionierung beendet" abgeschaltet.

> Die Einstellung der "Signalverzögerungszeit Positionierung beendet" ist während der Tabellenfunktion ungültig.

#### **12.1.25 Beschleunigungsrampe 2 (BFM #14108, BFM #14308)**

Mit diesem Parameter wird die Zeit eingestellt, die für die Beschleunigung vom Stillstand bis auf maximale Geschwindigkeit benötigt wird.

Beim 20SSC-H ab Modulversion 1.30 stehen die Parameter "Beschleunigungsrampe" und "Beschleunigungsrampe 2", außer bei der Interpolationsfunktion zur Verfügung. Mit dem Umschaltbefehl Beschleunigungs-/Bremsrampe (Ausführungsbefehl 2) kann im aktuellen Positionierablauf zwischen den Rampen umgeschaltet werden.

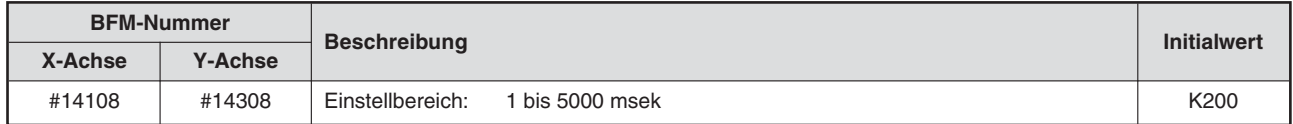

**Tab. 12-28:** Beschleunigungsrampe 2

**HINWEISE** | Wird für die Beschleunigungsrampe 2 ein Wert ≤0 msek eingestellt, wird der Wert auf 1 msek eingestellt, ist die Einstellung 5000 msek, wird der Wert auf 5000 msek eingestellt.

> Bei Verwendung der angenäherten s-förmigen Beschleunigung/Bremsung sollte die Zeit auf einen Wert von 64 msek bis 5000 msek eingestellt werden.

#### **12.1.26 Bremsrampe 2 (BFM #14110, BFM #14310)**

Mit diesem Parameter wird die Zeit eingestellt, die für die Bremsung von der maximalen Geschwindigkeit bis zum Stillstand benötigt wird.

Beim 20SSC-H ab Modulversion 1.30 stehen die Parameter "Beschleunigungsrampe" und "Beschleunigungsrampe 2", außer bei der Interpolationsfunktion zur Verfügung. Mit dem Umschaltbefehl Beschleunigungs-/Bremsrampe (Ausführungsbefehl 2) kann im aktuellen Positionierablauf zwischen den Rampen umgeschaltet werden.

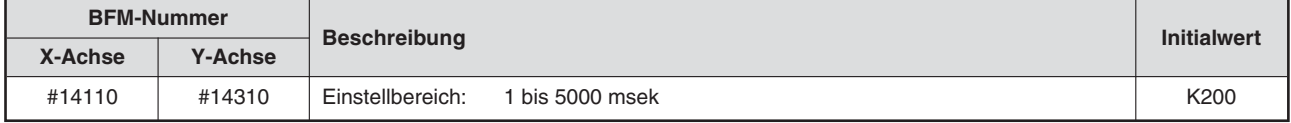

#### **Tab. 12-29:** Bremsrampe

**HINWEISE** | Wird für die Bremsrampe 2 ein Wert ≤0 msek eingestellt, wird der Wert auf 1 msek eingestellt, ist die Einstellung 5000 msek, wird der Wert auf 5000 msek eingestellt.

> Bei Verwendung der angenäherten s-förmigen Beschleunigung/Bremsung sollte die Zeit auf einen Wert von 64 msek bis 5000 msek eingestellt werden.

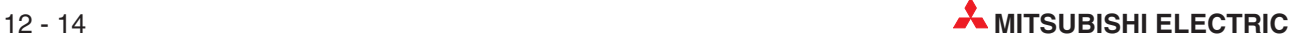

### **12.2 Servoparameter**

Die Parameter des Servoverstärkers können eingestellt werden und können aus dem Pufferspeicher gelesen und hinein geschrieben werden.

Einzelheiten zu den Servoparametern finden Sie in der Bedienungsanleitung des verwendeten Servoverstärkers.

Folgende Pufferspeicherbereiche sind von den Servoparametern belegt:

- BFM #15000 bis #15199 X-Achse
- BFM #15200 bis #15399 Y-Achse

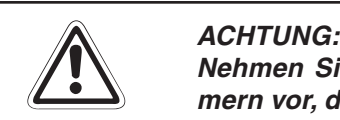

**Nehmen Sie niemals Änderungen in Pufferspeicherbereichen oder an BFM-Nummern vor, die nicht in diesem Handbuch dokumentiert sind.**

#### **Zeitpunkte, an denen die Servoparameter für den Betrieb gültig werden**

Wurden die Servoparameter in den angeschlossenen Servoverstärker übertragen, werden diese für den nächsten Positionierablauf gültig.

Weitere Informationen zur Übertragung der Servoparameter in den Servoverstärker finden Sie in Abschnitt [7.2.3](#page-53-0).

 $\bullet$  Übertragen Sie die Servoparameter nach deren Einstellung, bzw.Änderung in den Servoverstärker.Dazu ist es notwendig, die Spannungsversorgung mindestens einmal aus- und wieder einzuschalten oder einen System-Reset durchzuführen, wodurch die Servoparameter in den Servoverstärker übertragen werden. Weitere Informationen zu den Parametereinstellmethoden finden Sie in Abschnitt [8.2.](#page-57-0)

- $\bullet$  Die folgenden Servoparameter werden übertragen, wenn das Bit b9 (Parameterübertragung) des Ausführungsbefehls 2 (BFM #519/#619) aktiviert wird.
	- **–** Auto-Tuning
	- **–** Ansprechverhalten des Auto-Tuning
	- **–** "Feed-Forward" Verstärkungsfaktor
	- **–** Massenträgheitsverhältnis
	- **–** Verstärkungsfaktor virtueller Regelkreis
	- **–** Verstärkungsfaktor Lageregelkreis
	- **–** Verstärkungsfaktor Drehzahlregelkreis
	- **–** I-Anteil Drehzahlregelkreis
	- **–** D-Anteil Drehzahlregelkreis

Die Parameter werden für den nächsten Positionierablauf gültig.

Weitere Informationen zur Übertragung der Servoparameter finden Sie in Abschnitt [8.2.8.](#page-93-0)

### <span id="page-275-0"></span>**12.2.1 Servoparameter (Grundparameter)**

| <b>BFM-Nummer</b> |                   | Servo-         |                                           |                                                                                                    |                    |
|-------------------|-------------------|----------------|-------------------------------------------|----------------------------------------------------------------------------------------------------|--------------------|
|                   | X-Achse   Y-Achse | para-<br>meter | <b>Bezeichnung</b><br><b>Beschreibung</b> |                                                                                                    | <b>Initialwert</b> |
| #15000            | #15200            |                | Servoverstärker-<br>serie                 | Einstellung der Servoverstärkerserie, die an das Positioniermodul<br>angeschlossen ist.<br>0: Keine<br>1: MR-J3-B<br><b>ACHTUNG:</b><br>Die Servoverstärkerserie muss unbedingt eingestellt werden.<br>Das Positioniermodul ist hier im Auslieferzustand auf "0" eingestellt.<br>Bei dieser Einstellung findet kein Datenaustausch mit dem Servover-<br>stärker statt.       | K0                 |
| #15002            | #15202            | <b>PA02</b>    | Auswahl<br>optionaler<br>Bremswiderstand  | Aktivierung des optionalen Bremswiderstands<br>$\mathbf 0$<br>0<br>Einstellung<br>00: keiner $\mathbb O$<br>06: MR-RFH400-13<br>01: FR-BU(-H), FR-RC(-H),<br>08: MR-RFH400-6.7<br>$FR-CV(-H)$<br>09: MR-RFH400-6.7<br>02: MR-RFH75-40<br>81: MR-PWR-R T 400-120<br>03: MR-RFH75-40<br>83: MR-PWR-R T 600-47<br>04: MR-RFH220-40<br>85: MR-PWR-R T 600-26<br>05: MR-RFH400-13 | H0000              |
| #15003            | #15203            | <b>PA03</b>    | Auswahl Absolut-<br>wertsystem            | Auswahl des Absolutwertsystems zur Positionierung<br>$\boldsymbol{0}$<br>$\mathbf 0$<br>0<br>Positionierung<br>0: Standard (inkremental)<br>1: Absolutwertsystem<br><b>ACHTUNG:</b><br>Wird für die Positionierung das Absolutwertsystem eingestellt, tritt<br>ein Fehler auf, wenn ein inkrementaler synchroner Encoder verwen-<br>det wird.                                | H0000              |
| #15004            | #15204            | <b>PA04</b>    | Funktionswahl<br>A-1                      | Auswahl der NOT-AUS-Funktion des Servoverstärkers<br>0<br>0<br>0<br>Einstellung NOT-AUS-Funktion<br>0: aktiv (Die NOT-AUS-Funktion wird verwendet (Klemme EM1))<br>1: nicht aktiv (Die NOT-AUS-Funktion wird nicht verwendet)                                                                                                    | H0000              |
| #15008            | #15208            | <b>PA08</b>    | Auto-Tuning                               | Auswahl der Verstärkungseinstellmethode<br>0<br>$\mathbf 0$<br>0<br>Einstellung Verstärkungsmethode<br>0: Interpolation<br>1: Auto-Tuning 1<br>2: Auto-Tuning 2<br>3: Manuell                                                                                                    | H0001              |

**Tab. 12[-30](#page-275-0):** Servoparameter (Grundparameter) (1)

 $^\text{\textregistered}$  – Servoverstärker mit einer Ausgangsleistung von 100 W benötigen keinen Bremswiderstand.

- Bei Servoverstärkern mit einer Ausgangsleistung von 200 W bis 7 kW wird der interne Bremswiderstand eingesetzt.
- Bei Servoverstärkern mit einer Ausgangsleistung von 11 kW bis 22 kW wird der Bremswiderstand oder die Bremseinheit verwendet, welche(r) zusammen mit dem Servoverstärker ausgeliefert wird.

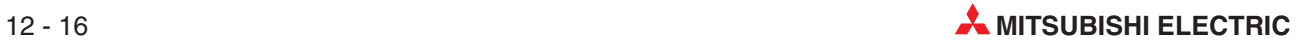

<span id="page-276-0"></span>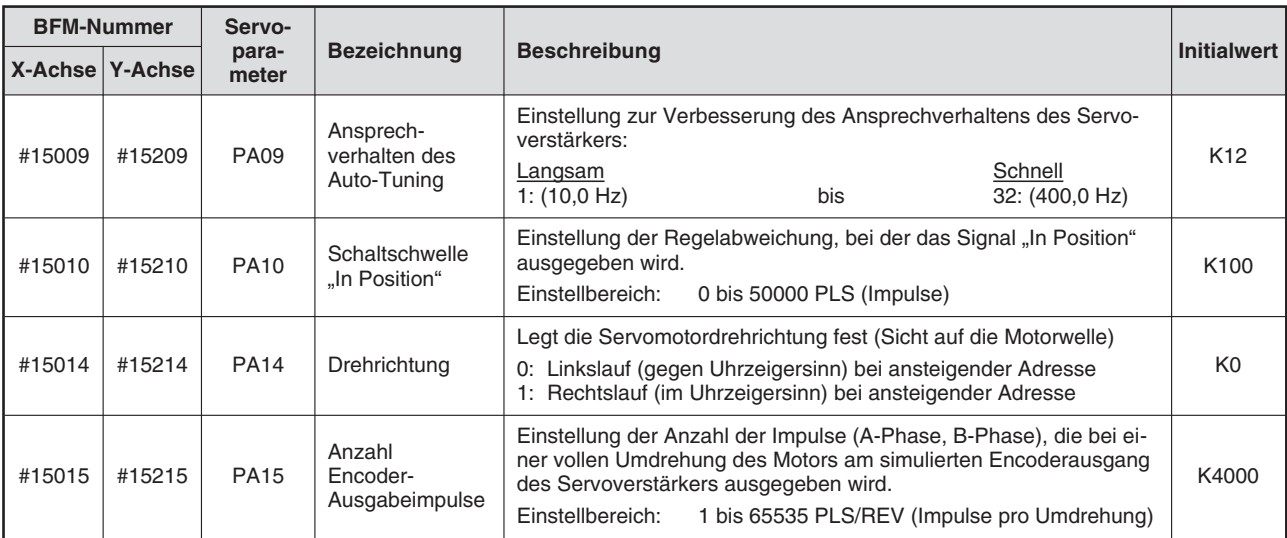

**Tab. 12[-30](#page-275-0):** Servoparameter (Grundparameter) (2)

### **12.2.2 Servoparameter (Kalibrierparameter)**

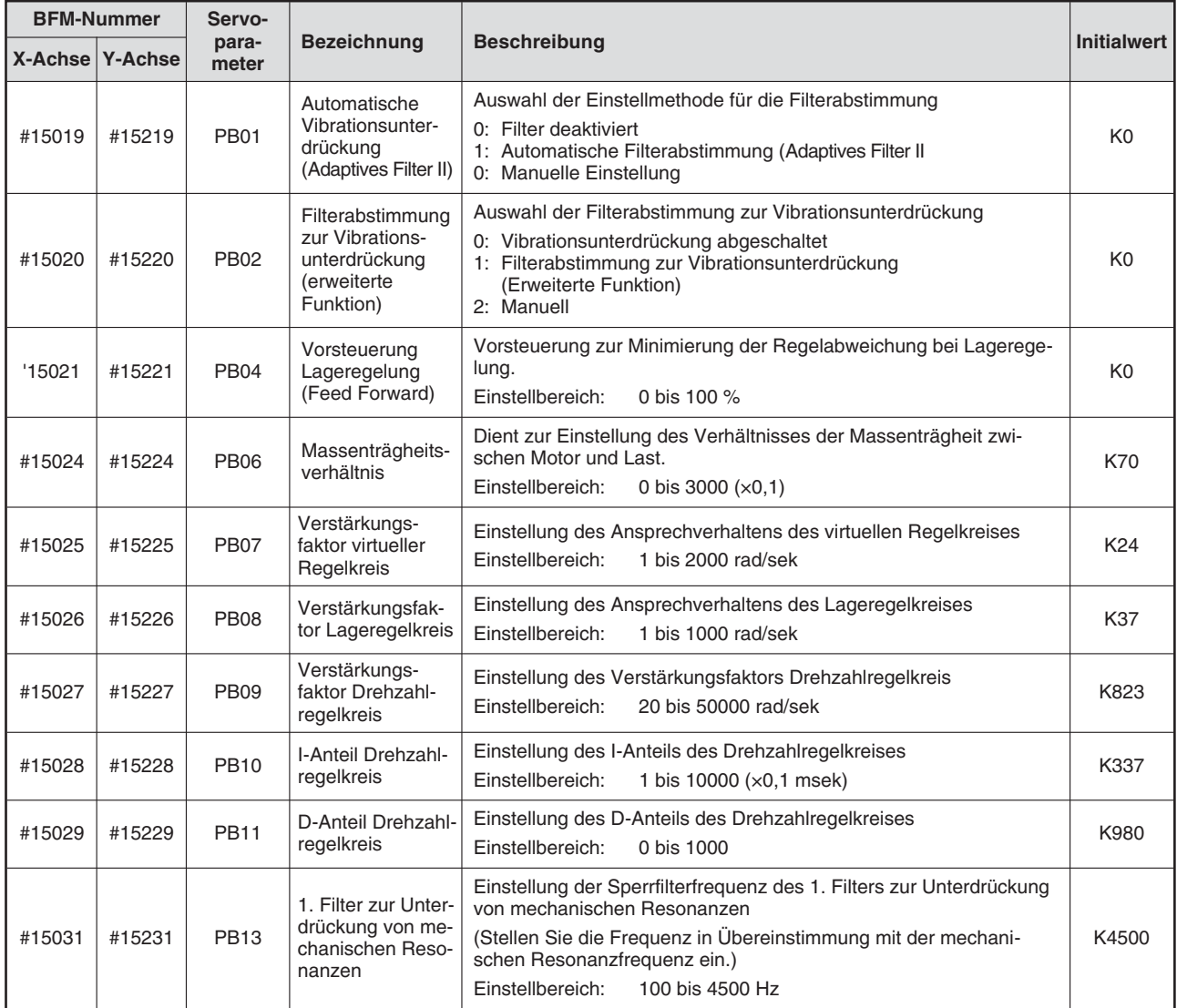

**Tab. 12[-31](#page-276-0):** Servoparameter (Kalibrierparameter) (1)

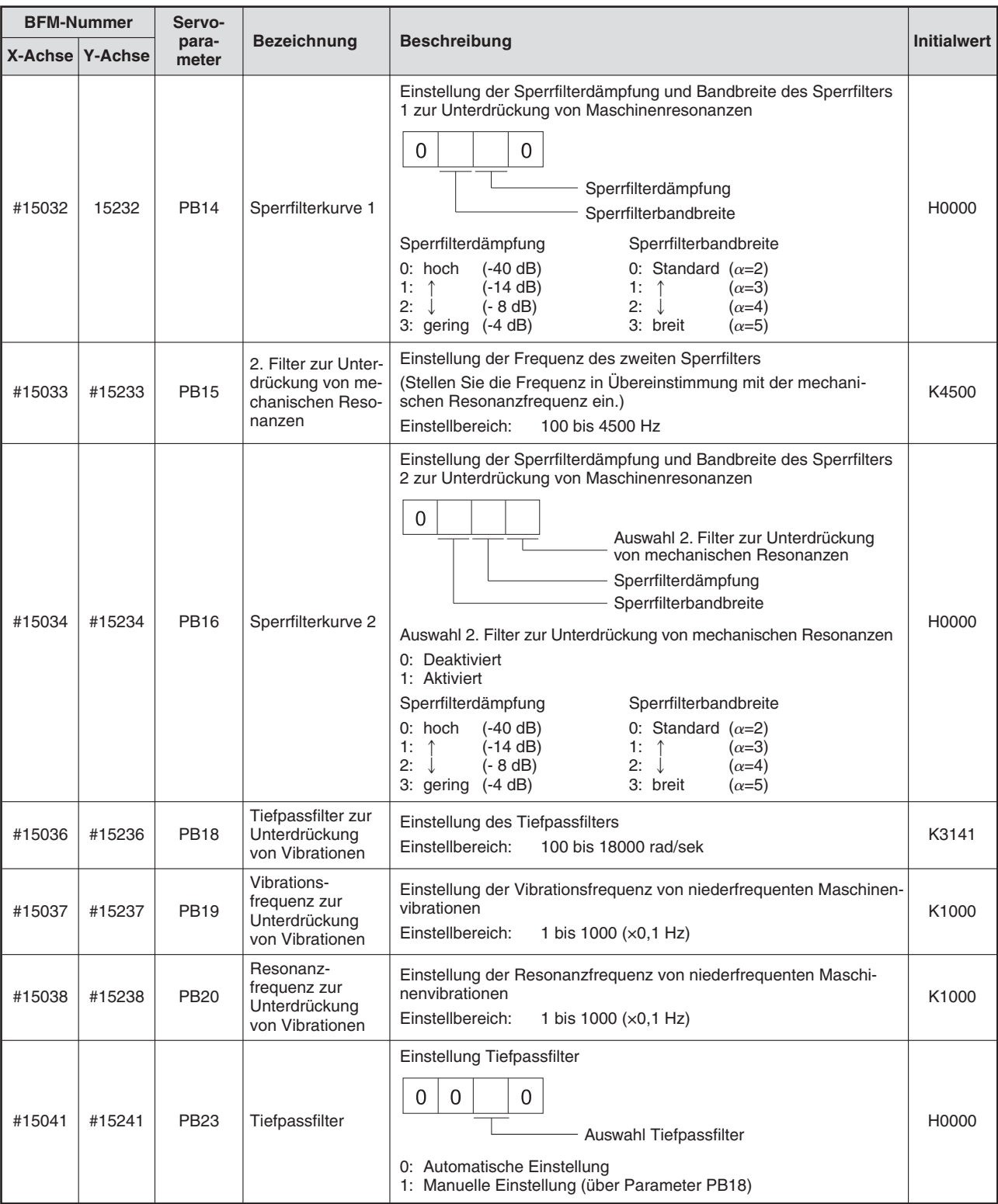

**Tab. 12[-31](#page-276-0):** Servoparameter (Kalibrierparameter) (2)

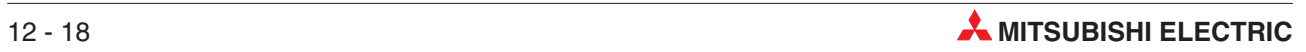

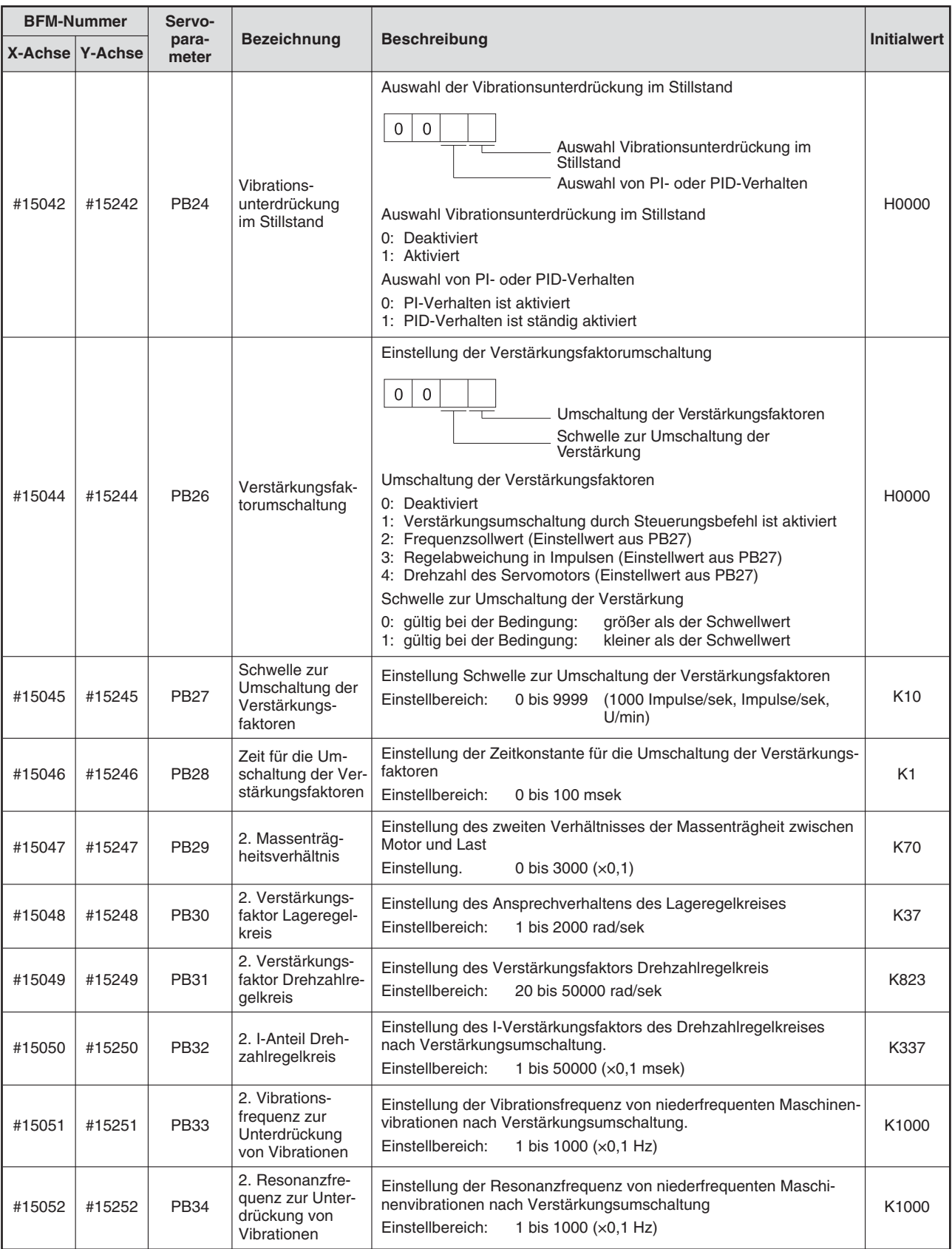

**Tab. 12[-31](#page-276-0):** Servoparameter (Kalibrierparameter) (3)

### <span id="page-279-0"></span>**12.2.3 Servoparameter (Zusatzparameter)**

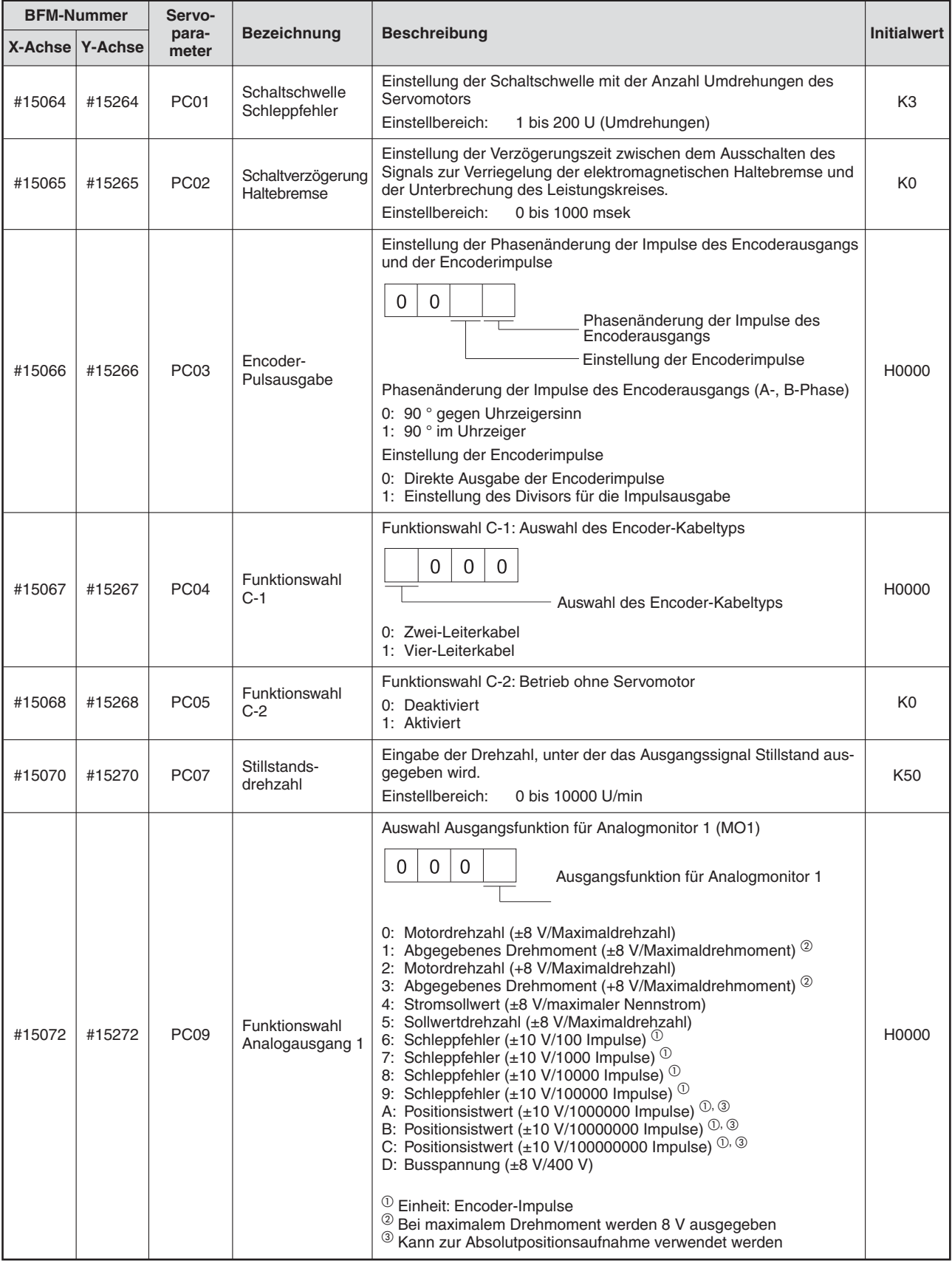

**Tab. 12[-32](#page-279-0):** Servoparameter (Zusatzparameter) (1)

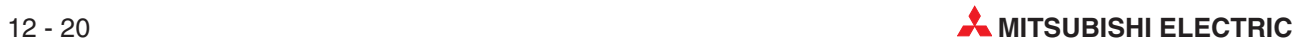

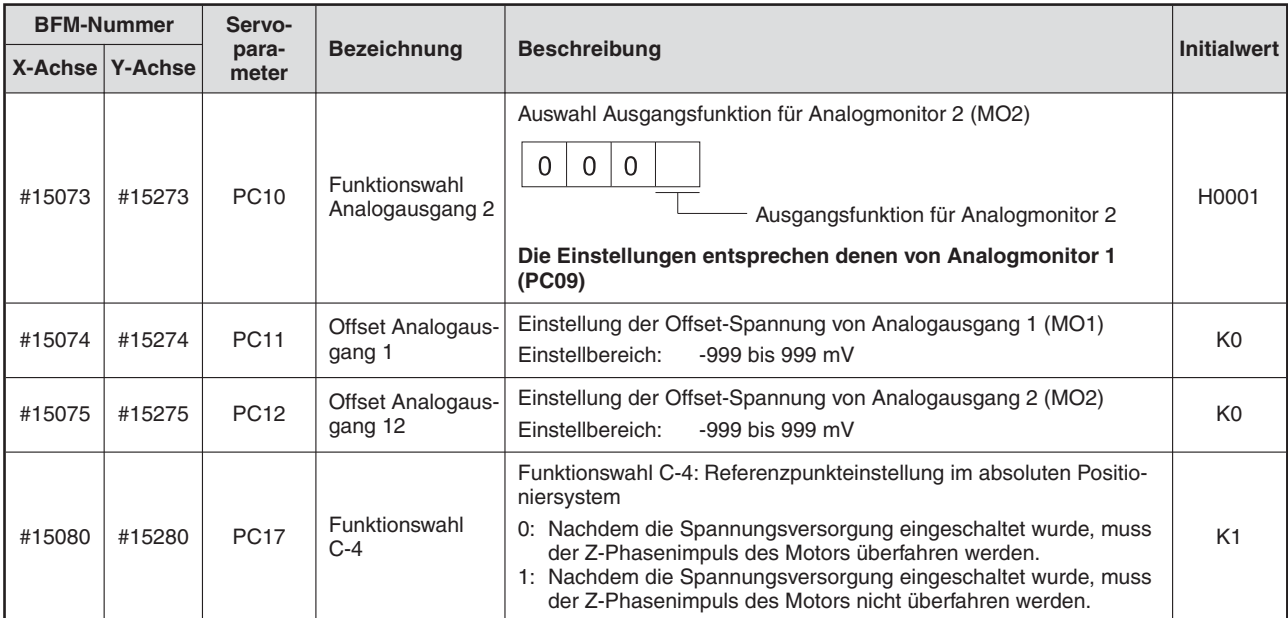

**Tab. 12[-32](#page-279-0):** Servoparameter (Zusatzparameter) (2)

## <span id="page-281-0"></span>**12.2.4 Servoparameter (E/A-Parameter)**

| <b>BFM-Nummer</b> |                 | Servo-           |                                             |                                                                                                    |                     |                    |
|-------------------|-----------------|------------------|---------------------------------------------|----------------------------------------------------------------------------------------------------|---------------------|--------------------|
|                   | X-Achse Y-Achse | para-<br>meter   |                                             | <b>Bezeichnung</b>                                                                                                    | <b>Beschreibung</b> | <b>Initialwert</b> |
| #15102            | #15302          | PD <sub>07</sub> | Ausgangssignal<br>Auswahl 1<br>(Pin CN3-13) | Einstellung des Ausgangssignals an Pin CN3-13 des Servoverstär-<br>kers<br>0<br>0<br>Einstellung Ausgangssignal Pin CN3-13<br>Ständig AUS<br>00:<br>01: RDY (Bereitschaft EIN)<br>02: RD (Servo EIN)<br>03: ALM (Fehler)<br>04: INP (In-Position) <sup>①</sup><br>05: MBR (Elektromagnetische Haltebremse)<br>06: DB (Externe dynamische Motorbremse)<br>07: TLC (Drehmomentbegrenzung)<br>08: WNG (Warnung)<br>09: BWNG (Batterie-Warnung)<br>0A: Ständig AUS <sup>(2)</sup><br>0B: Reserviert <sup>3</sup><br>0C: ZSP (Stillstandsdrehzahl)<br>0D: Reserviert <sup>(3)</sup><br>0E: Reserviert <sup>3</sup><br>0F: CDPS (Auswahl eines variablen Verstärkungsfaktors)<br>10: Reserviert <sup>3</sup><br>11: ABSV (Verlust der Absolutposition) <sup>1</sup><br>12 bis 3F: Reserviert <sup>3</sup><br>$_{\tiny\textcircled{\scriptsize{1}}}$<br>Im Modus Drehzahlregelung ist diese Funktion ständig AUS<br>$\circled{2}$<br>Im Modus Drehzahlregelung wird diese Funktion zu SA<br>(Geschwindigkeit beibehalten)<br>$\circled{3}$<br>Herstellereinstellung:<br>Diese Einstellung darf nicht verwendet werden | H0005               |                    |
| #15103            | #15303          | PD <sub>08</sub> | Ausgangssignal<br>Auswahl 2<br>(Pin CN3-9)  | Einstellung des Ausgangssignals an Pin CN3-9 des Servoverstär-<br>kers<br>0<br>0<br>Einstellung Ausgangssignal Pin CN3-9<br>Der Klemme CN3-9 können die in der Tabelle unter PD07 aufgeführ-<br>ten Ausgangssignale zugeordnet werden.                                                                                                    | H <sub>004</sub>    |                    |
| #15104            | #15304          | PD <sub>09</sub> | Ausgangssignal<br>Auswahl 3<br>(Pin CN3-15) | Einstellung des Ausgangssignals an Pin CN3-15 des Servoverstär-<br>kers<br>0<br>0<br>Einstellung Ausgangssignal Pin CN3-15<br>Der Klemme CN3-15 können die in der Tabelle unter PD07 aufge-<br>führten Ausgangssignale zugeordnet werden.                                                                                                    | H003                |                    |

**Tab. 12[-33](#page-281-0):** Servoparameter (E/A-Parameter)

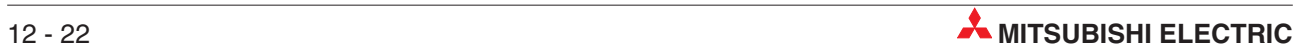

## **12.3 Überwachungsdaten**

Die Abarbeitungsbedingungen während der Positionierung werden als Überwachungsdaten gespeichert. Die Bereiche des Pufferspeichers, in denen die Überwachungsdaten abgelegt werden, sind nur lesbar und vom Anwender nicht beschreibbar. Die einzige Ausnahme davon bildet die aktuelle Position (Anwendereinheit) [BFM #1, #0 (X-Achse) und BFM #101, #100 (Y-Achse)].

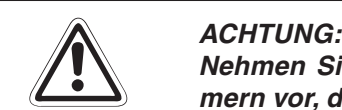

**Nehmen Sie niemals Änderungen in Pufferspeicherbereichen oder an BFM-Nummern vor, die nicht in diesem Handbuch dokumentiert sind.**

#### **12.3.1 Aktuelle Position (Anwendereinheit) [BFM #1, #0, BFM #101, #100]**

Die aktuelle Position wird in Einheiten gespeichert, die vom Anwender fest gelegt werden können.

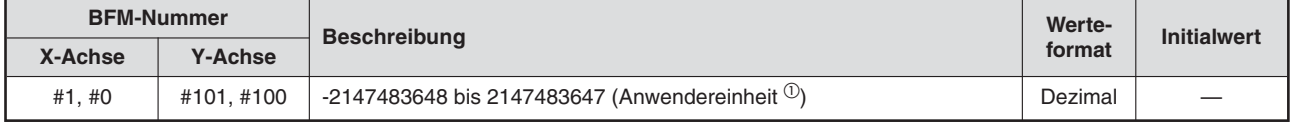

#### **Tab. 12-34:** Aktuelle Position (Anwendereinheit)

 $\textcircled{1}$  Hinweise zu den Anwendereinheiten und den umgerechneten Impulsdaten finden Sie im Abschnitt [8.11.](#page-160-0)

#### **HINWEISE** | Die abgespeicherten Positionsdaten sind absolute Werte.

Die Einheit der Werte ist anwenderspezifisch und beinhaltet auch einen Multiplikationsfaktor für Positionierdaten. Nähere Informationen dazu finden Sie in Abschnitt [12.1.1](#page-261-0).

Es ist möglich, die aktuelle Position einer angehaltenen Achse in eine beliebige Position zu ändern. Überschreiben Sie dazu die aktuelle Position (Anwendereinheit) mit der neuen Position. Die Position wird entsprechend der Eingabe geändert und die Impulsdaten werden aktualisiert.

Stellen Sie während der Kreiszählerfunktion einen Wert im Bereich zwischen 0 und dem Kreiswert ein.

Nähere Informationen dazu finden Sie in Abschnitt [8.10.9.](#page-154-0)

### **12.3.2 Aktuelle Position (Impulse) [BFM #3, #2, BFM #103, #102]**

Die aktuelle Position wird in Impulse umgerechnet und abgespeichert.

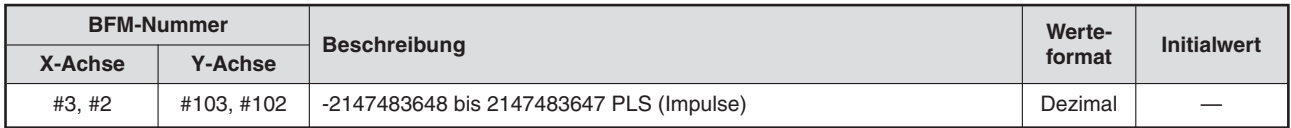

**Tab. 12-37:** Aktuelle Position (Impulse)

**HINWEISE** Die abgespeicherten Positionsdaten sind absolute Werte (umgerechnete Impulsdaten). Hinweise zu umgerechneten Impulsdaten finden Sie im Abschnitt [8.11.](#page-160-0)

> Es ist möglich, die aktuelle Position einer angehaltenen Achse in eine beliebige Position zu ändern. Überschreiben Sie dazu die aktuelle Position (Anwendereinheit) mit der neuen Position. Die Position wird entsprechend der Eingabe geändert und die Impulsdaten werden aktualisiert.

> Stellen Sie während der Kreiszählerfunktion einen Wert im Bereich zwischen 0 und dem Kreiswert ein.

Nähere Informationen dazu finden Sie in Abschnitt [8.10.9.](#page-154-0)

#### **12.3.3 Gespeicherte Drehmomentbegrenzung [BFM #5, #4, BFM #105, #104]**

Der Wert der verwendeten Drehmomentbegrenzung wird gespeichert. Dieser Wert kann der Einstellwert der Drehmomentbegrenzung, der Drehmomentausgabe oder der Drehmomentbegrenzung bei der Nullpunktfahrt sein.

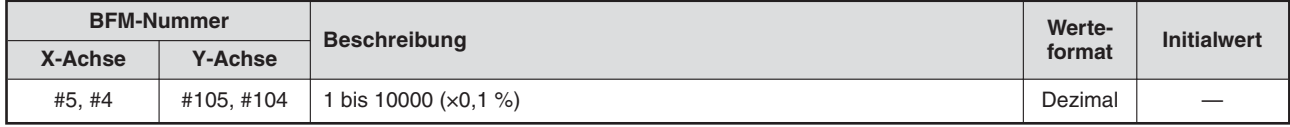

**Tab. 12-35:** Gespeicherte Drehmomentbegrenzung

#### **12.3.4 Fehler in Pufferspeichernummer [BFM #6, BFM #106]**

Die Pufferspeichernummer (BFM) wird gespeichert, in der ein Fehler auftritt.

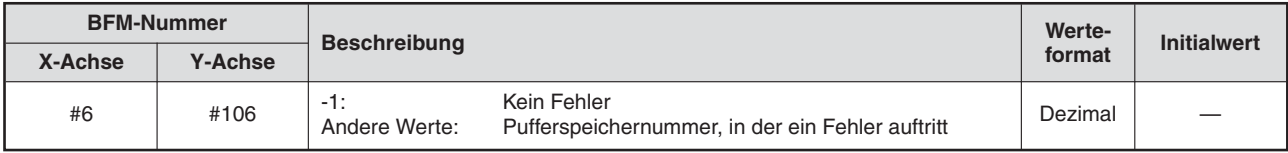

**Tab. 12-36:** Fehler in Pufferspeichernummer

### **12.3.5 Anzeige externe Eingangssignale FX3U-20SSC-H [BFM #7, BFM #107]**

Der Zustand der folgenden Pins des Eingangssteckers des Positioniermoduls wird als Status-Bit angezeigt.

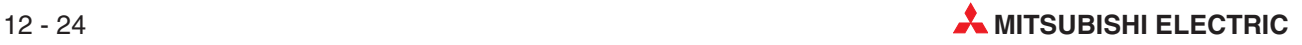

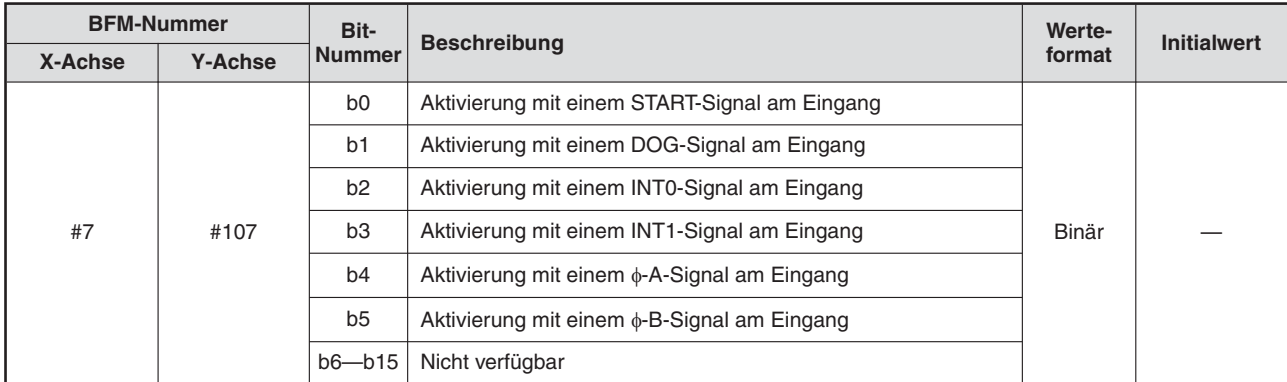

**Tab. 12-41:** Status des Eingangssteckers des Positioniermoduls

### **12.3.6 Anzeige externe Eingangssignale MR-J3-B [BFM #8, BFM #108]**

Der Zustand der folgenden Eingangspins des Servoverstärkers wird als Status-Bit angezeigt.

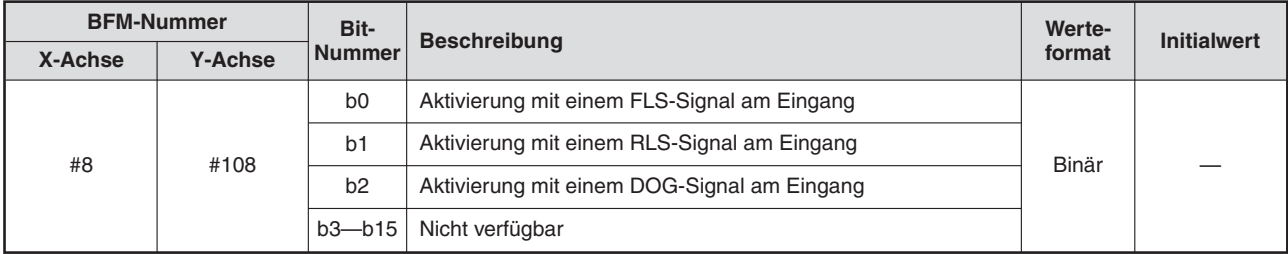

**Tab. 12-40:** Status des Eingangssteckers des Servoverstärkers

### **12.3.7 m-Code [BFM #9, BFM #109]**

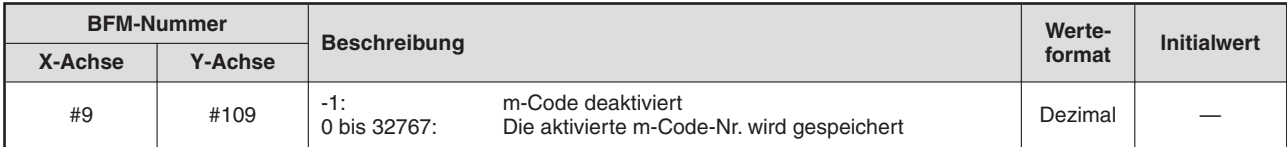

**Tab. 12-38:** m-Code

# **12.3.8 Aktuelle Verfahrgeschwindigkeit [BFM #11, #10, BFM #111, #110]**

Der aktuelle Wert der Verfahrgeschwindigkeit wird gespeichert. Während der Einstellung oder bei Handradbetrieb ist der Wert 0.

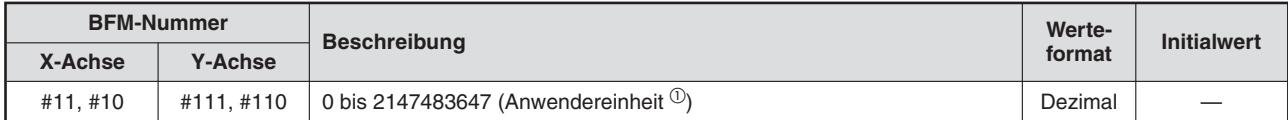

#### **Tab. 12-39:** Aktuelle Verfahrgeschwindigkeit

 $^{\textcircled{1}}$  Hinweise zu den Anwendereinheiten und den umgerechneten Impulsdaten finden Sie im Abschnitt [8.11.](#page-160-0)

# **12.3.9 Aktuell mit dem Handrad eingegebene Impulse [BFM #13, #12, BFM #113, #112]**

Die Anzahl der mit dem Handrad eingegebenen Impulse wird gespeichert. Rechtsdrehung vergrößert die Anzahl der Impulse, Linksdrehung verringert sie. Der Wert eines eingestellten Multiplikationsfaktors wird hier nicht berücksichtigt.

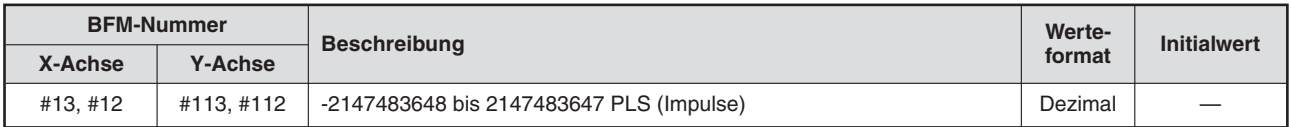

**Tab. 12-42:** Mit dem Handrad eingegebene Impulse

# **12.3.10 Frequenz der mit dem Handrad eingegebenen Impulse [BFM #15, #14, BFM #115, #114]**

Die Frequenz der mit dem Handrad eingegebenen Impulse wird gespeichert. Der Wert eines eingestellten Multiplikationsfaktors wird hier nicht berücksichtigt.

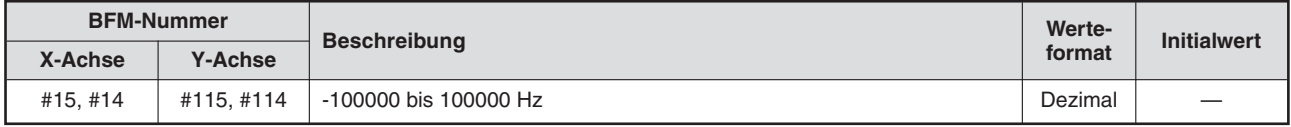

**Tab. 12-43:** Frequenz der mit dem Handrad eingegebenen Impulse

### **12.3.11 Ausgeführte Tabellennummer [BFM #16, BFM #116]**

Die Tabellennummer wird gespeichert, die mit der Tabellenfunktion ausgeführt wird.

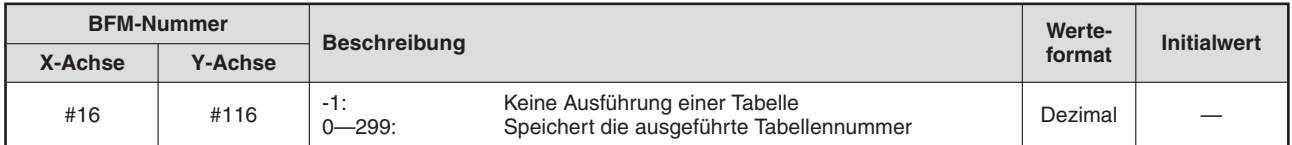

**Tab. 12-44:** Ausgeführte Tabellennummer

#### **12.3.12 Versionsnummer [BFM #17]**

Die Version des Positioniermoduls FX3U-20SSC-H wird gespeichert.

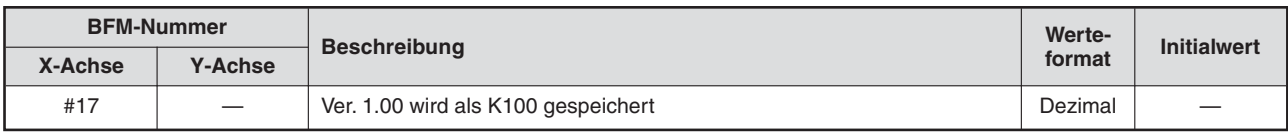

**Tab. 12-45:** Versionsnummer

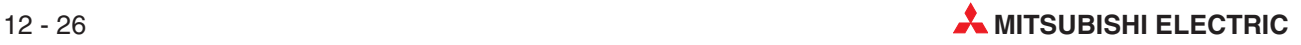

# **12.3.13 Reale aktuelle Position (Anwendereinheit) (ab Ver. 1.20) [BFM #21, #20, BFM #121, #120]**

Die Daten der realen aktuellen Position werden in der Anwendereinheit gespeichert.

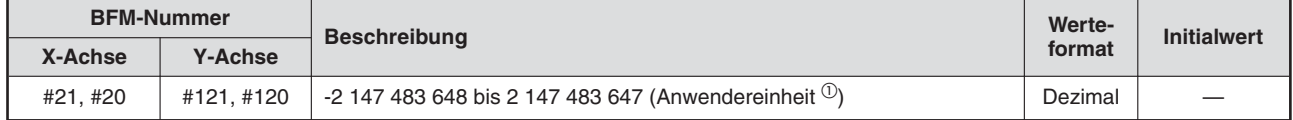

**Tab. 12-46:** Reale aktuelle Position (Anwendereinheit)

**HINWEISE** Die reale aktuelle Position (Anwendereinheit) ist die aktuelle Position (Anwendereinheit) abzüglich des Schleppfehlers.

> Die vom Anwender festgelegten Einheiten werden bei der realen aktuellen Position übernommen und der Multiplikationsfaktor für die Positionsdaten ist ebenfalls enthalten.

# **12.3.14 Reale aktuelle Position (Impulse) (ab Ver. 1.20) [BFM #23, #22, BFM #123, #122]**

Die reale aktuellen Position wird in Impulsdaten umgerechnet und dann gespeichert.

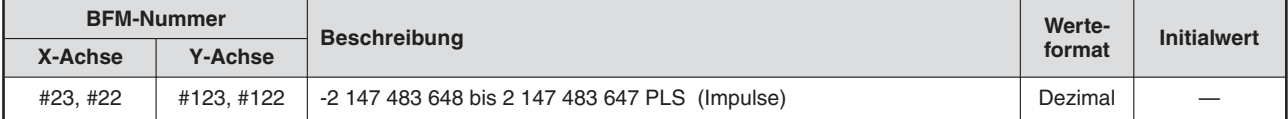

**Tab. 12-47:** Reale aktuelle Position (Anwendereinheit)

**HINWEISE** Die reale aktuelle Position (Impulse) ist die aktuelle Position (Impulse) abzüglich des Schleppfehlers.

# **12.3.15 Zieladresse (Position) übernommen (ab Ver. 1.20) [BFM #25, #24, BFM #125, #124]**

Die Position der Zieladresse der aktuell ausgeführten Positionierung wird in Anwendereinheiten abgespeichert.

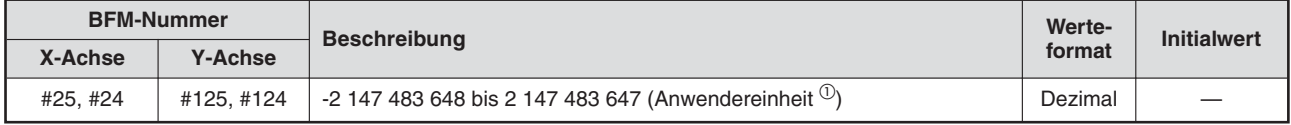

**Tab. 12-48:** Zieladresse (Position) übernommen

**HINWEISE** Die Zieladresse der aktuell ausgeführten Tabellennummer wird während des Betriebs mit der Tabellenfunktion gespeichert.

Der Betrieb mit variabler Geschwindigkeit wird nicht unterstützt.

 $^{\textcircled{1}}$  Hinweise zu den Anwendereinheiten und den umgerechneten Impulsdaten finden Sie im Abschnitt [8.11.](#page-160-0)

# <span id="page-287-0"></span>**12.3.16 Zieladresse (Geschwindigkeit) übernommen (ab Ver. 1.20) [BFM #27, #26, BFM #127, #126]**

Die Geschwindigkeit der Zieladresse der aktuell ausgeführten Positionierung wird in Anwendereinheiten abgespeichert.

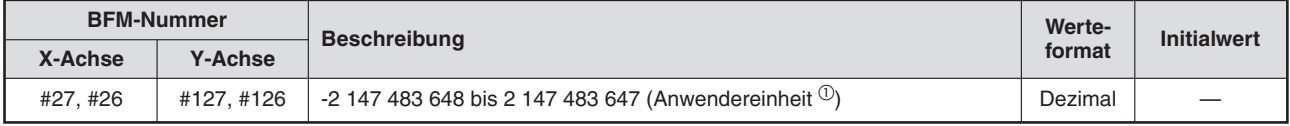

**Tab. 12-49:** Zieladresse (Geschwindigkeit) übernommen

#### **12.3.17 Statusinformation [BFM #28, BFM #128]**

Der Status des Positioniermoduls kann über die verschiedenen Bit-Zustände abgefragt werden.

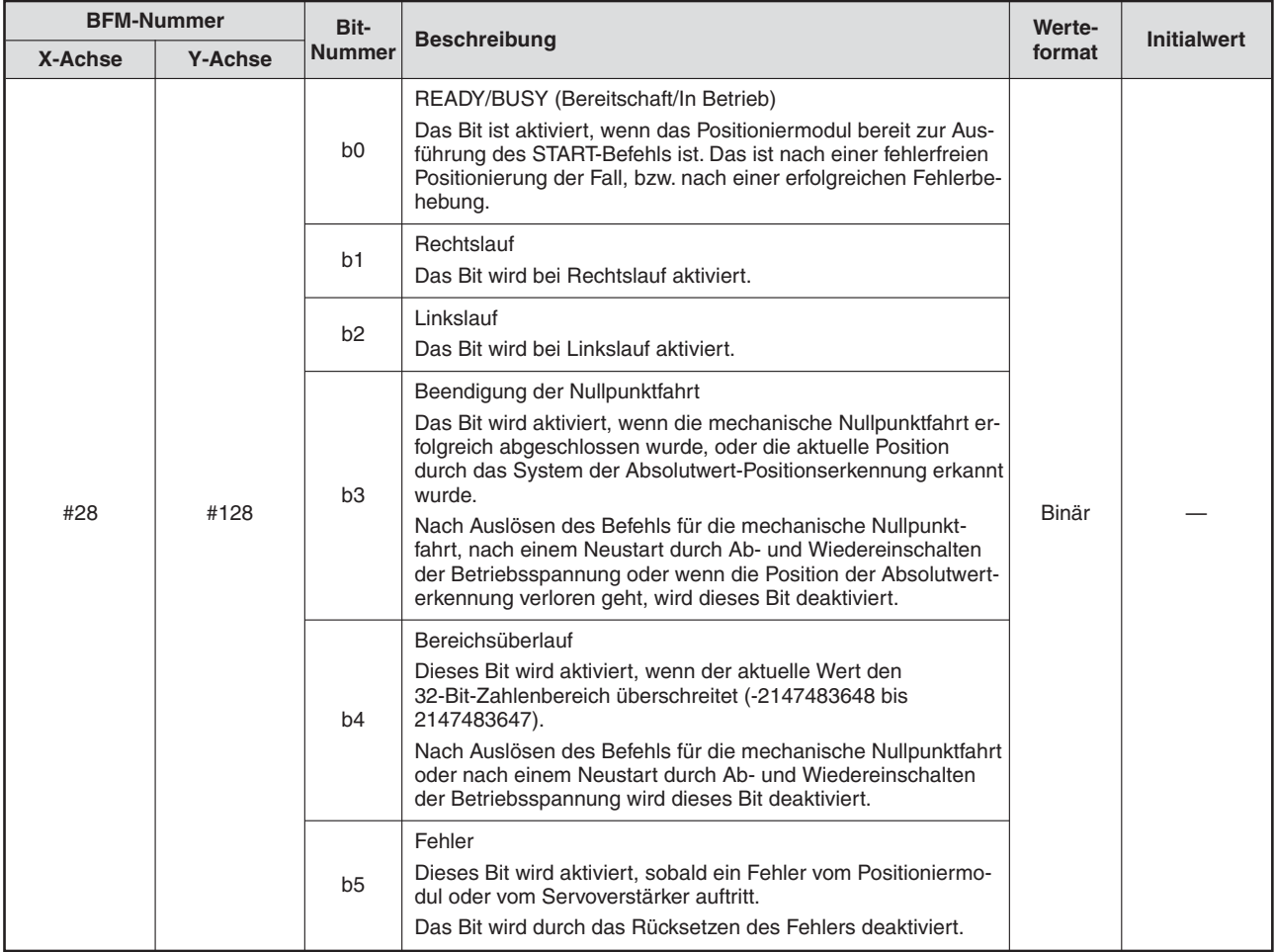

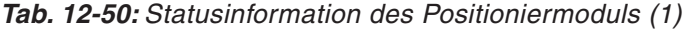

**HINWEIS** Die Zieladresse der aktuell ausgeführten Tabellennummer wird während des Betriebs mit der Tabellenfunktion gespeichert.
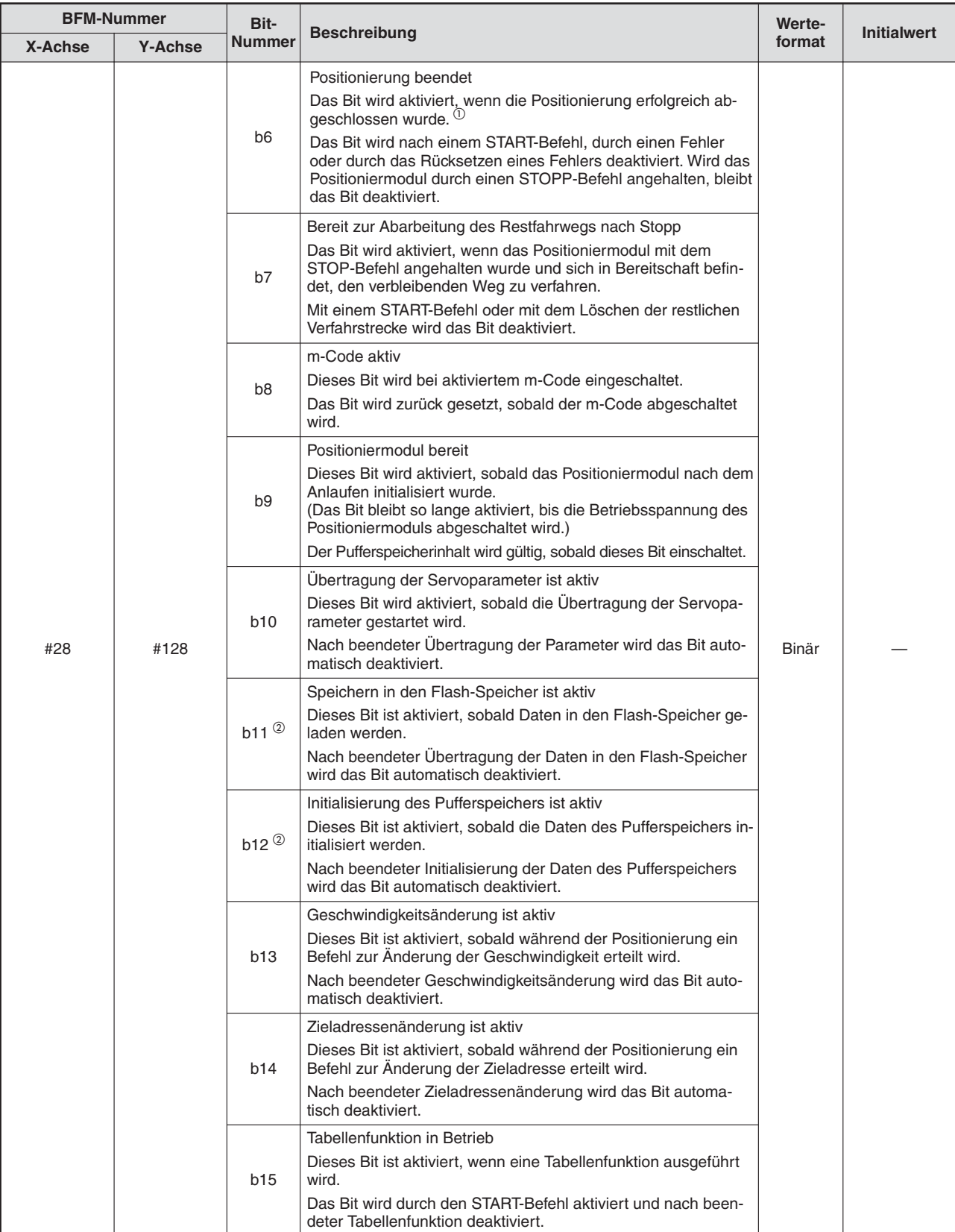

**Tab. 12[-50](#page-287-0):** Statusinformation des Positioniermoduls (2)

 $^{\text{\textregistered}}$  und  $^{\textregistered}$  siehe Folgeseite

 $\overline{\textcircled{\small{1}}}$  Beendigung der Positionierung

Folgende Funktionen aktivieren das Status-Bit "Positionierung beendet"

- Mechanische Nullpunktfahrt (DOG, mechanischer Anschlag)
- 1-Geschwindigkeitspositionierung
- Interrupt-1-Geschwindigkeitspositionierung mit konstanter Vorschubrate
- 2-Geschwindigkeitspositionierung
- Interrupt-2-Geschwindigkeitspositionierung mit konstanter Vorschubrate
- Interrupt-Stopp
- Betrieb mit Multigeschwindigkeit
- Lineare Interpolation
- Lineare Interpolation (Interrupt-Stopp)
- Zirkulare Interpolation
- Bewegungsumkehranweisung (ab Ver. 1.10)

Folgende Funktionen deaktivieren das Status-Bit "Positionierung beendet"

- Mechanische Nullpunktfahrt (Direktes Nullpunksetzen)

- JOG-Betrieb
- Handradbetrieb
- Betrieb mit variabler Geschwindigkeit

Das Status-Bit "Positionierung beendet" wird an der Zieladresse nicht aktiviert, wenn der STOPP-Befehl ausgeführt wird.

 $^\text{\textregistered}$  Die Bits b11 und b12 der Speicherzelle BFM #128 stehen für die Y-Achse nicht zur Verfügung.

## **12.3.18 Fehlercode [BFM #29, BFM #129]**

Bei Auftreten eines Fehlers wird der Fehlercode gespeichert.

#### **Pufferspeicherbereiche für die Fehlerinformation**

Die Fehlerinformation wird im Pufferspeicher entsprechend der nachfolgenden Tabelle gespeichert. Nach Beseitigung der Fehlerursache kann das System mit einem Befehl zum Zurücksetzen des Fehlers den Betrieb fortsetzen.

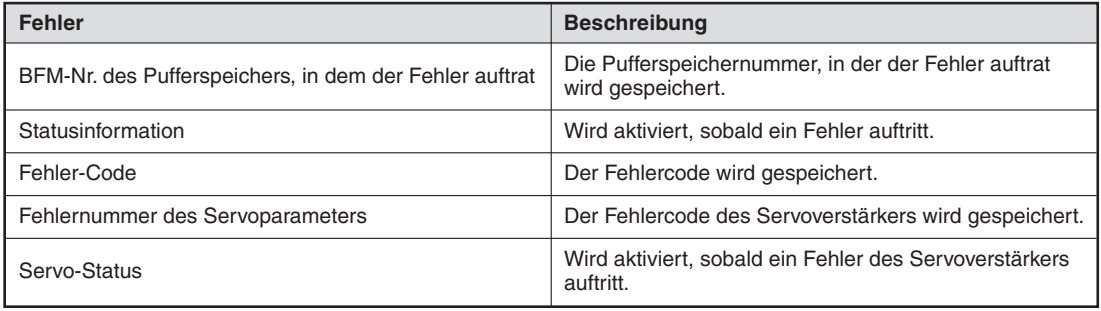

**Tab. 12-51:** Pufferspeicherbereiche für die Fehlerinformation

#### **Fehlercodes**

Der Fehlercode wird im Dezimalformat gespeichert.

Detaillierte Angaben zu den Fehlercodes finden Sie im Abschnitt [14.2.3](#page-339-0).

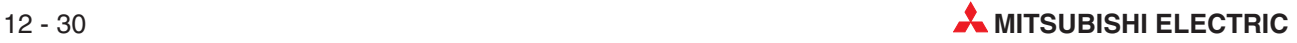

# **12.3.19 Modellcode [BFM #30]**

Der Modellcode des Positioniermodul wird gespeichert.

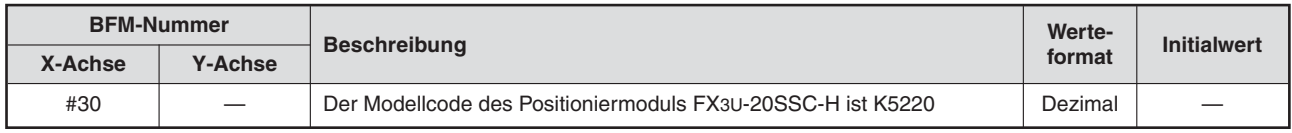

**Tab. 12-52:** Modellcode

# **12.3.20 Statusinformation 2 [BFM #32, BFM #132] (ab Ver. 1.20)**

Der Status des Positioniermoduls kann über die verschiedenen Bit-Zustände abgefragt werden.

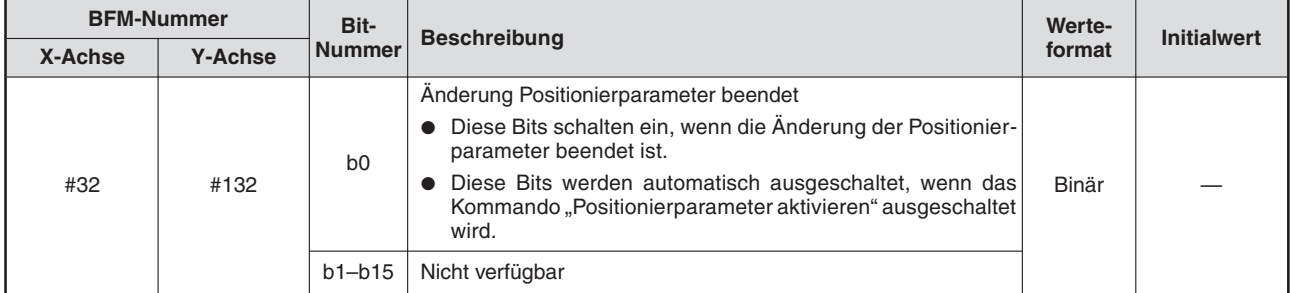

**Tab. 12-53:** Statusinformation 2

# **12.3.21 Aktuelle Adresse bei Auftreten des Interrupts (INT0) (ab Ver. 1.30) [BFM #35, #34, BFM #135, #134] Aktuelle Adresse bei Auftreten des Interrupts (INT1) (ab Ver. 1.30) [BFM #37, #36, BFM #137, #136]**

Zu dem Zeitpunkt, wenn am Eingang INT0/INT1 ein Interruptsignal angelegt wird, wird die aktuelle Adresse in Anwendereinheiten gespeichert.

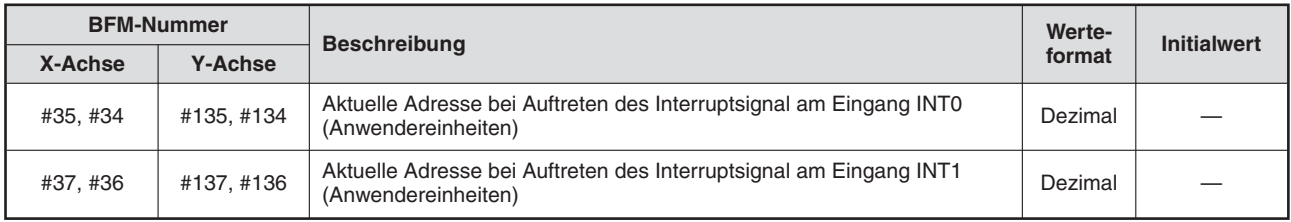

**Tab. 12-54:** Aktuelle Adresse bei Auftreten des Interrupts (INT0/INT1)

**HINWEIS** Der Fehler, der bei der Berechnung der Anwendereinheiten entsteht, ist in dem angezeigten Wert der aktuellen Adresse bei Auftreten des Interrupts mit enthalten.

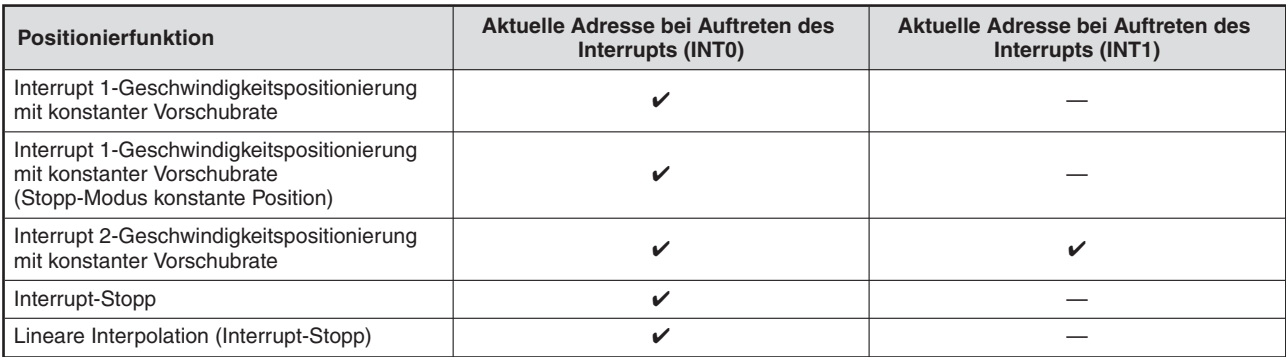

**Tab. 12-55:** Anwendbare Positionierfunktionen mit Interruptsignalverarbeitung

# **12.3.22 Schleppfehler [BFM #51, #50, BFM #151, #150]**

Der Schleppfehler des Servoverstärkers wird gespeichert.

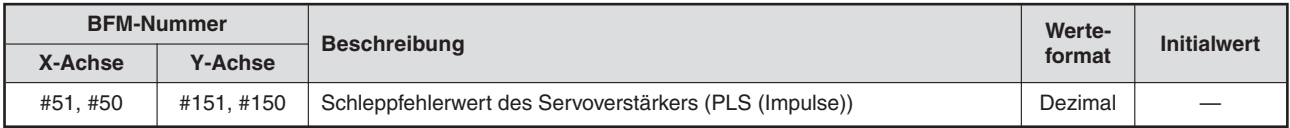

**Tab. 12-56:** Schleppfehler

# **12.3.23 Motorgeschwindigkeit [BFM #53, #52, BFM #153, #152]**

Die aktuelle Drehzahl des Servomotors wird gespeichert.

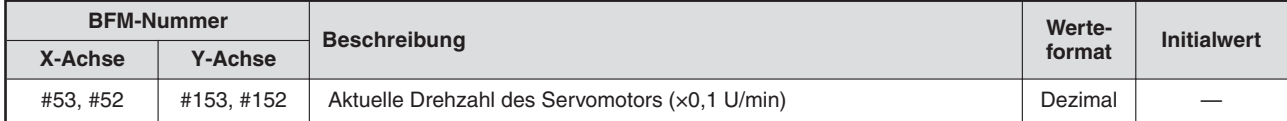

**Tab. 12-57:** Motorgeschwindigkeit

# **12.3.24 Motorstrom [BFM #54, BFM #154]**

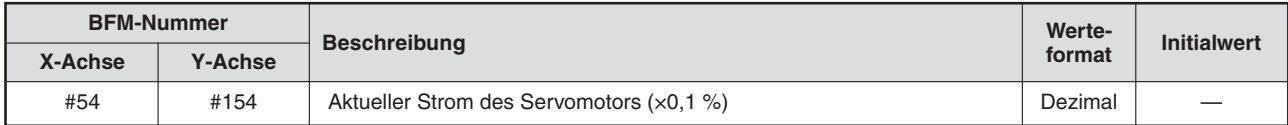

**Tab. 12-58:** Motorstrom

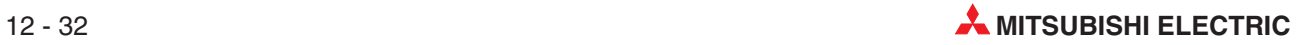

#### **12.3.25 Softwarenummer Servoverstärker [BFM #61 bis #56, BFM #161 bis #156]**

Die Softwarenummer des Servoverstärkers wird gespeichert. Die Softwarenummer wird aktualisiert, sobald die Spannungsversorgung des Steuerkreis eingeschaltet wird.

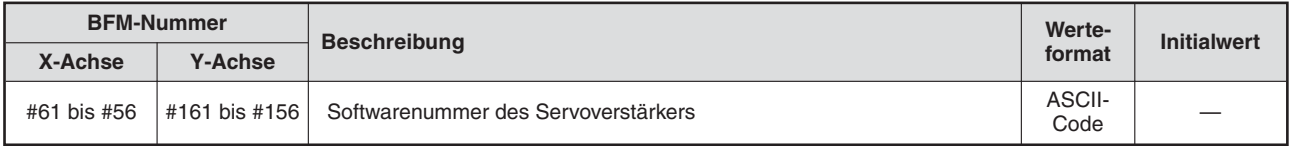

**Tab. 12-60:** Servoverstärkersoftwarenummer

**HINWEIS** Die Softwarenummer wird wie im nachfolgenden Beispiel gezeigt, im ASCII-Code gespeichert.

Beispiel: Die Softwarenummer ist -B35W200\_A0\_

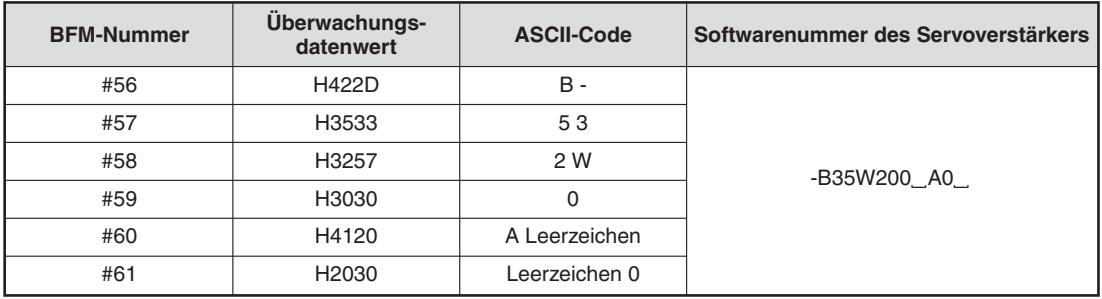

**Tab. 12-59:** Angezeigte Datenwerte im ASCII-Code

# **12.3.26 Fehlernummer der Servoparameter [BFM #62, BFM #162]**

Die Parameternummern, die einen Servoparameterfehler verursacht haben, werden gespeichert.

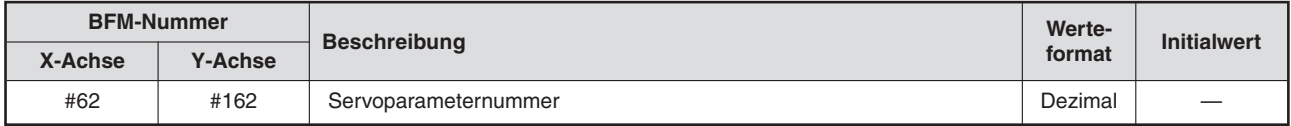

**Tab. 12-62:** Fehlernummern der Servoparameter

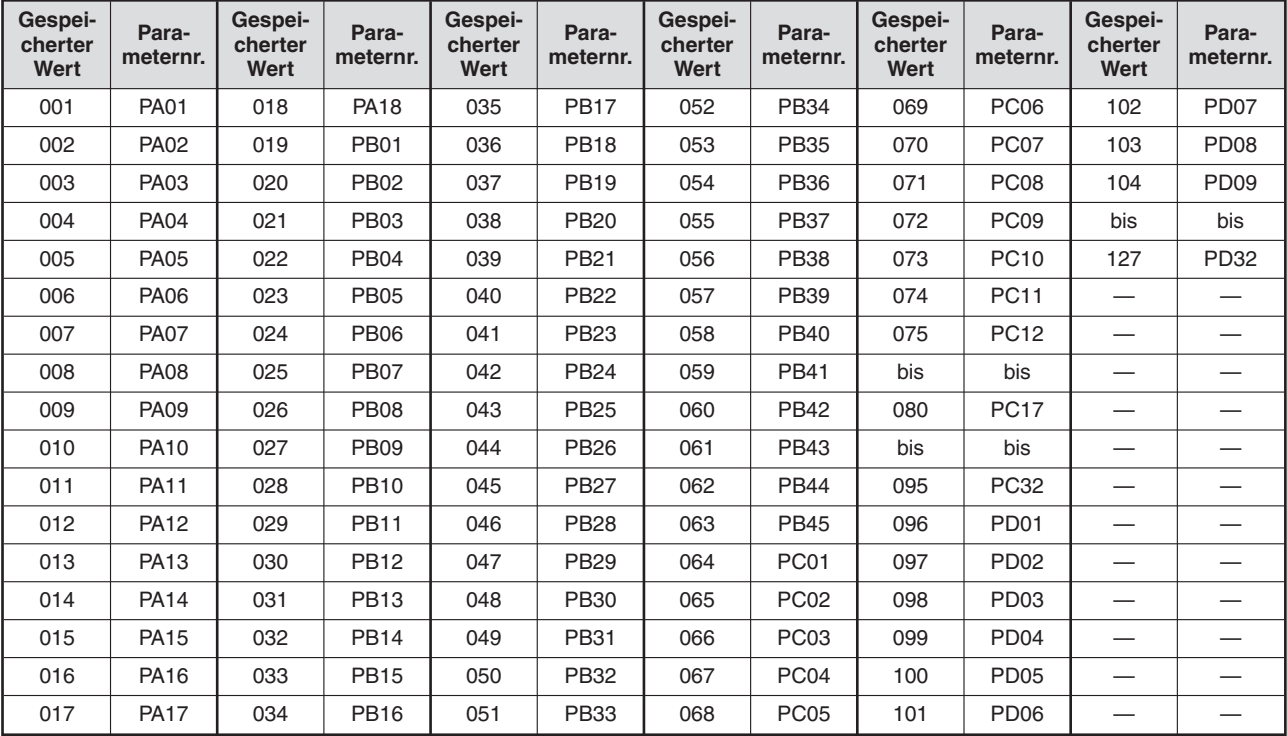

#### **Überwachungsdatenwerte und Parameternummern**

**Tab. 12-61:** Überwachungsdatenwerte und Parameternummern

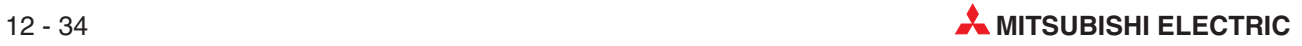

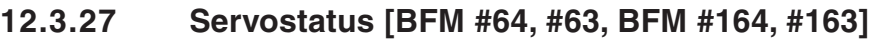

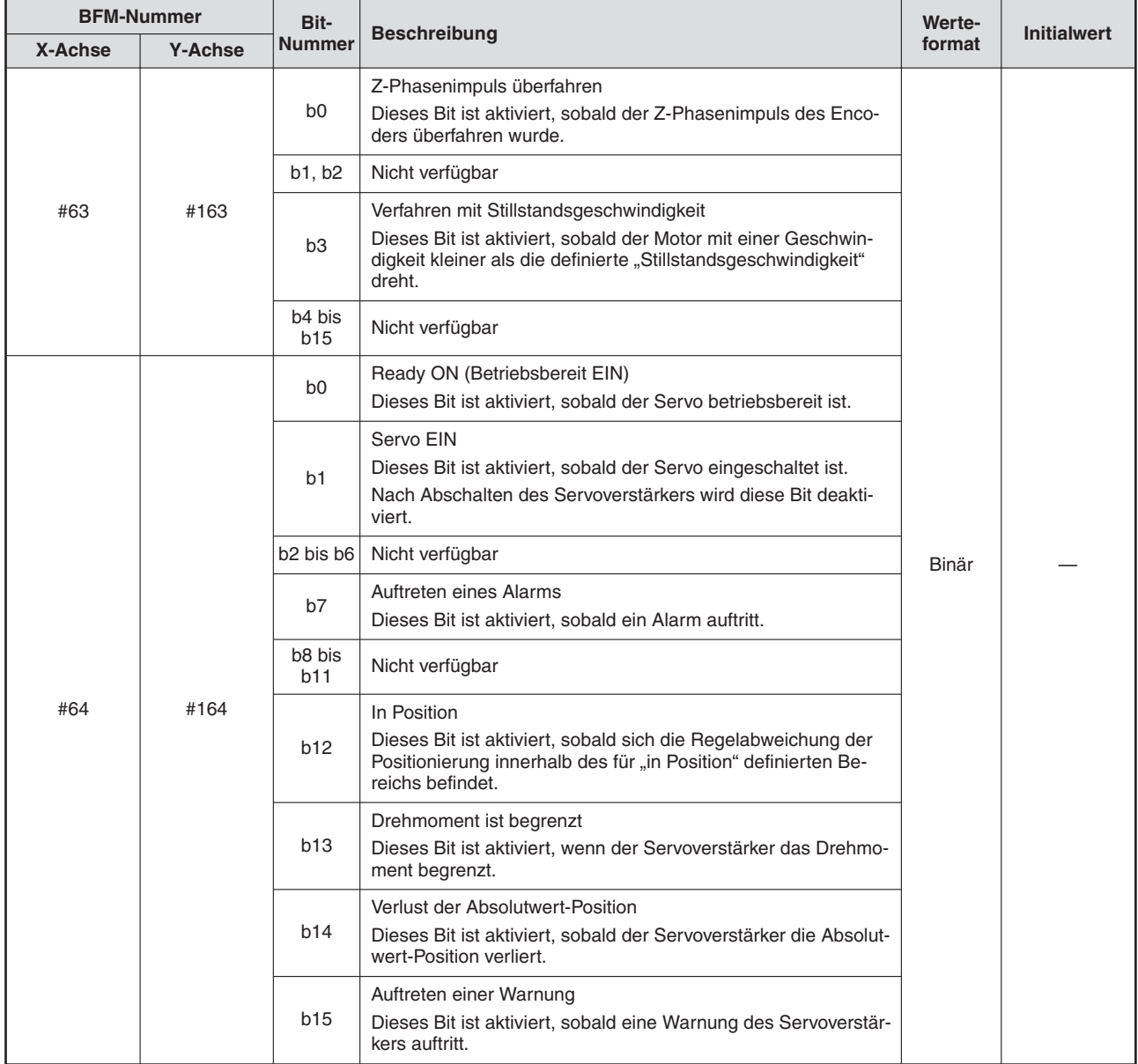

**Tab. 12-64:** Statusinformation des Servoverstärkers

# **12.3.28 Auslastung Bremskreis [BFM #65, BFM #165]**

Das Verhältnis der Istleistung des Bremswiderstands zur maximalen Leistung des Bremswiderstands wird als Prozentwert gespeichert.

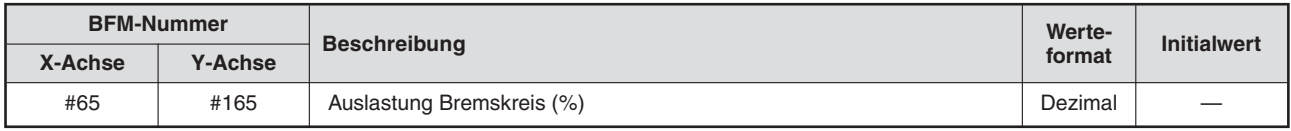

**Tab. 12-63:** Auslastung Bremskreis

# **12.3.29 Effektives Lastdrehmoment [BFM #66, BFM #166]**

Das durchschnittliche Lastdrehmoment der letzten 15 Sekunden wird zum zulässigen Lastdrehmoment (100%) ins Verhältnis gesetzt und gespeichert.

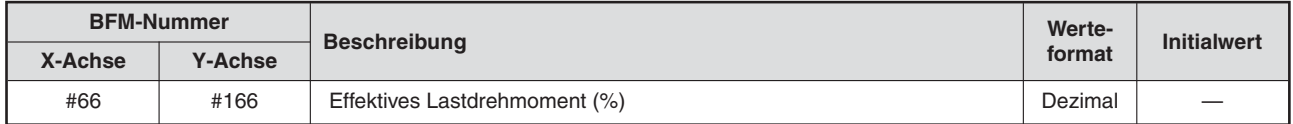

**Tab. 12-65:** Effektives Lastdrehmoment

## **12.3.30 Maximales Lastdrehmomentverhältnis [BFM #67, BFM #167]**

Das maximale Lastdrehmoment während der letzten 15 Sekunden wird zum zulässigen Lastdrehmoment (100%) ins Verhältnis gesetzt und abgespeichert.

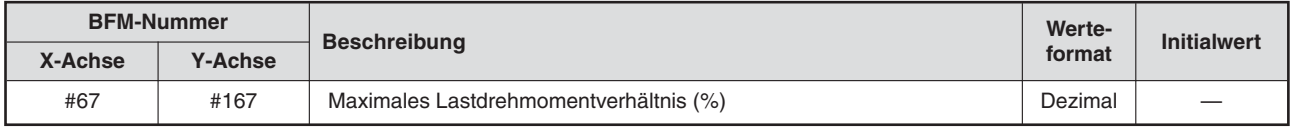

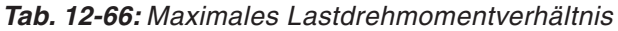

#### **12.3.31 Servo-Warnmeldungen [BFM #68, BFM #168]**

Warnmeldungen durch den Servoverstärker werden gespeichert. Beseitigen Sie die Warnungsursache.

Nähere Hinweise zu den Warnmeldungen finden Sie in der Bedienungsanleitung des verwendeten Servoverstärkers. Siehe auch Abschnitt [14.2.4](#page-344-0).

#### **12.3.32 Istposition Motor [BFM #71, #70, BFM #171, #170]**

Istposition des Motors wird angezeigt.

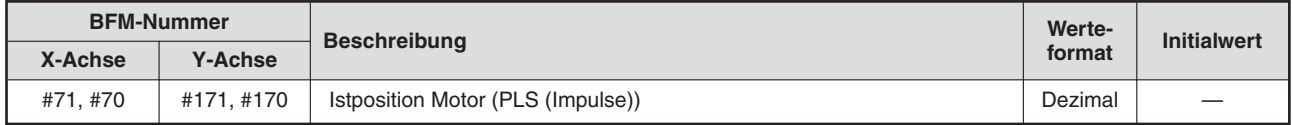

**Tab. 12-67:** Istposition Motor

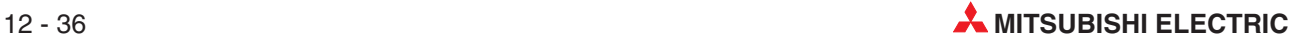

# **12.3.33 Servostatus 2 [BFM #72, BFM #172]**

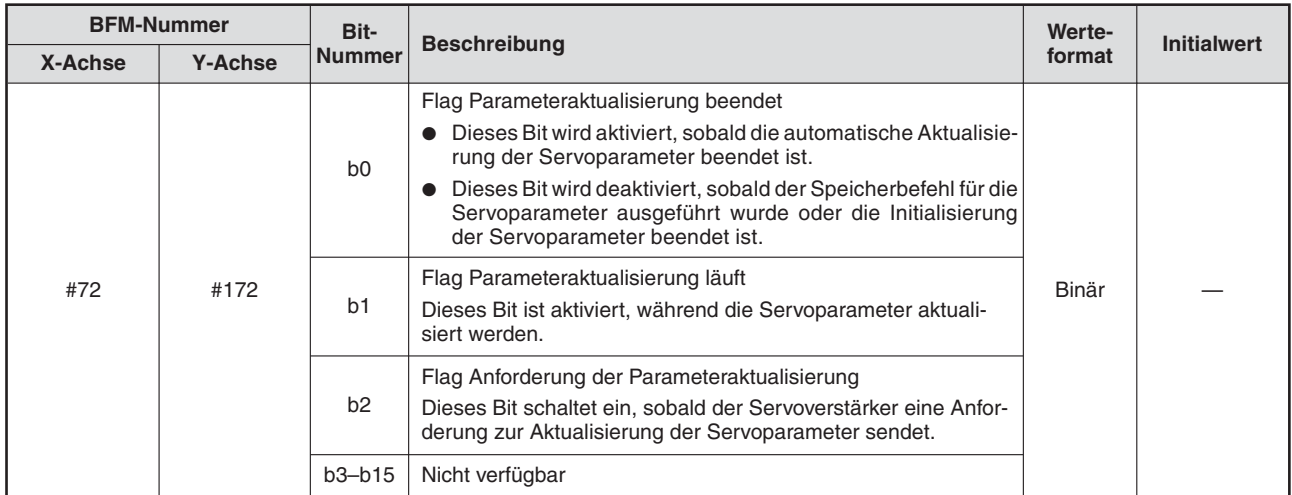

**Tab. 12-69:** Servostatus 2

# **12.3.34 Anzahl Speicherzyklen in Flash-Speicher [BFM #91, #90]**

Es wird gezählt, wie oft Daten in den Flash-Speicher geschrieben wurden.

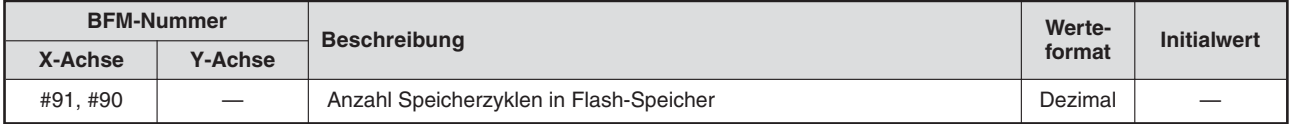

**Tab. 12-68:** Anzahl Speicherzyklen in Flash-Speicher

**HINWEIS** Die maximale Anzahl der Speicherzyklen in den eingebauten Flash-Speicher liegt bei ca. 100000.

# **12.4 Steuerdaten**

Die Steuerdaten dienen zur Steuerung des Systems und sind anwenderspezifisch.

X-Achse: BFM #500 bis #599 X-Achse: BFM #600 bis #699

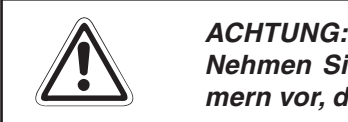

**Nehmen Sie niemals Änderungen in Pufferspeicherbereichen oder an BFM-Nummern vor, die nicht in diesem Handbuch dokumentiert sind.**

#### **Änderungen von Zieladresse und Verfahrgeschwindigkeit**

Auch wenn man Zieladresse 1, Zieladresse 2 , Verfahrgeschwindigkeit 1 und Verfahrgeschwindigkeit 2 während des Positionierbetriebs ändern kann, werden diese Änderungen nicht sofort gültig. Die geänderten Inhalte werden erst mit dem nächsten Positionierablauf gültig. Nur beim Betrieb mit variabler Geschwindigkeit wird die Verfahrgeschwindigkeit 1 sofort nach der Änderung gültig.

Informationen zum Betrieb mit variabler Geschwindigkeit finden Sie in Abschnitt [10.7](#page-218-0), sowie zu den Änderungen während des Betriebs in Abschnitt [8.7](#page-119-0).

# **12.4.1 Zieladresse 1 [BFM #501, #500, BFM #601, #600]**

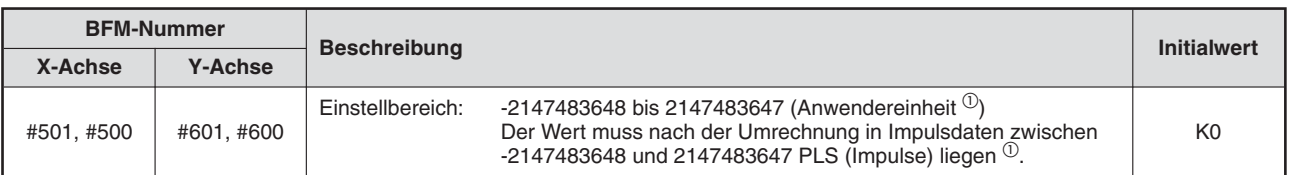

Mit der Zieladresse 1 wird die Zielposition oder der Verfahrweg für die Positionierung festgelegt.

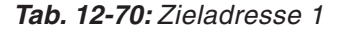

 $^{\textcircled{1}}$  Hinweise zu den Anwendereinheiten und den umgerechneten Impulsdaten finden Sie im Abschnitt [8.11.](#page-160-0)

**HINWEISE** Die Positionierung unterscheidet sich abhängig davon, ob die Zieladresse 1 als absolute oder relative Adresse angegeben wird:

- Absolute Adresse:

Es wird von der aktuellen Position zur Position der Zieladresse 1 verfahren. Die Drehrichtung des Motors hängt davon ab, ob die Zieladresse 1 größer oder kleiner als die aktuelle Position ist.

- Relative Adresse:

Es wird von der aktuellen Position um den Betrag verfahren, der in Zieladresse 1 angegeben ist.Die Drehrichtung des Motors wird vom Vorzeichen (+/-) der Zieladresse 1 bestimmt.

Die Einheit des Wertes der Zieladresse 1 ist anwenderspezifisch und beinhaltet einen Multiplikationsfaktor für die Positionsdaten.

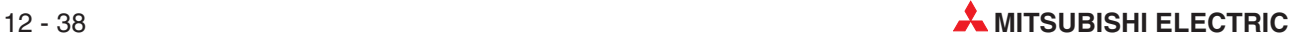

# **12.4.2 Verfahrgeschwindigkeit 1 [BFM #503, #502, BFM #603, #602]**

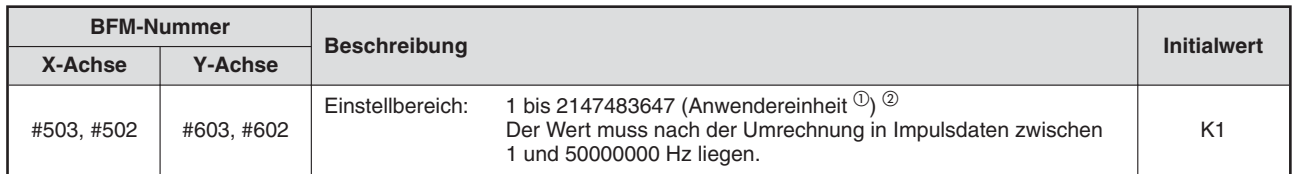

#### **Tab. 12-71:** Verfahrgeschwindigkeit 1

 $^{\textcircled{1}}$  Hinweise zu den Anwendereinheiten und den umgerechneten Impulsdaten finden Sie im Abschnitt [8.11.](#page-160-0)

 $^\text{\textregistered}$  -2147483648 bis 2147483647 bei Betrieb mit variabler Geschwindigkeit

#### **HINWEISE** Stellen Sie die Verfahrgeschwindigkeit 1 auf oder unter den maximalen Geschwindigkeitswert ein. Übersteigt die Verfahrgeschwindigkeit 1 die maximale Geschwindigkeit, stellt das Positioniermodul den maximalen Geschwindigkeitswert ein.

Während der Positionierung kann die Geschwindigkeit mit der Übersteuerungsfunktion oder Änderungsfunktion verändert werden.

## **12.4.3 Zieladresse 2 [BFM #505, #504, BFM #605, #604]**

Mit der Zieladresse 2 wird die Zielposition oder der Verfahrweg für die Positionierung festgelegt.

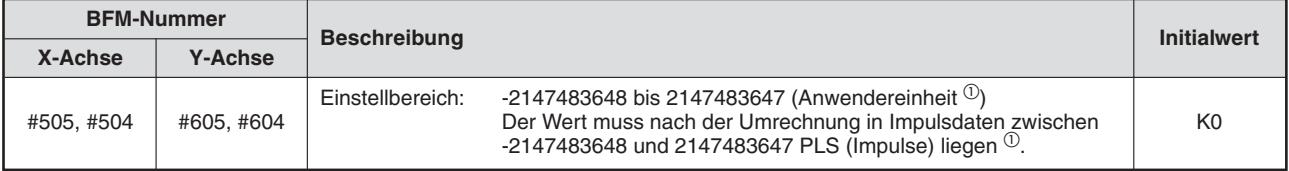

**Tab. 12-72:** Zieladresse 2

 $^{\textcircled{1}}$  Hinweise zu den Anwendereinheiten und den umgerechneten Impulsdaten finden Sie im Abschnitt [8.11.](#page-160-0)

**HINWEISE** Die Positionierung unterscheidet sich abhängig davon, ob die Zieladresse 2 als absolute oder relative Adresse angegeben wird:

- Absolute Adresse:

Es wird von der aktuellen Position zur Position der Zieladresse 2 verfahren. Die Drehrichtung des Motors hängt davon ab, ob die Zieladresse 2 größer oder kleiner als die aktuelle Position ist.

- Relative Adresse: Es wird von der aktuellen Position um den Betrag verfahren, der in Zieladresse 2 angegeben ist. Die Drehrichtung des Motors wird vom Vorzeichen (+/-) der Zieladresse 2 bestimmt.

Die Einheit des Wertes der Zieladresse 2 ist anwenderspezifisch und beinhaltet einen Multiplikationsfaktor für die Positionsdaten.

# **12.4.4 Verfahrgeschwindigkeit 2 [BFM #507, #506, BFM #607, #606]**

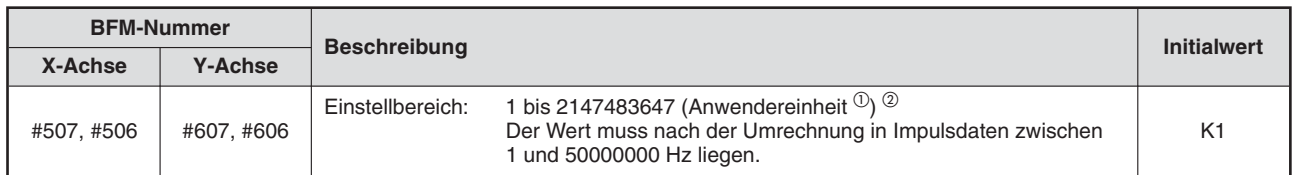

#### **Tab. 12-73:** Verfahrgeschwindigkeit 2

- $^{\textcircled{1}}$  Hinweise zu den Anwendereinheiten und den umgerechneten Impulsdaten finden Sie im Abschnitt [8.11.](#page-160-0)
- $^\circledR$  -2147483648 bis 2147483647 bei Betrieb mit variabler Geschwindigkeit

#### **HINWEISE** Stellen Sie die Verfahrgeschwindigkeit 1 auf oder unter den maximalen Geschwindigkeitswert ein. Übersteigt die Verfahrgeschwindigkeit 1 die maximale Geschwindigkeit, stellt das Positioniermodul den maximalen Geschwindigkeitswert ein.

Während der Positionierung kann die Geschwindigkeit mit der Übersteuerungsfunktion oder Änderungsfunktion verändert werden.

## **12.4.5 Geschwindigkeitsübersteuerung [BFM #508, BFM #608]**

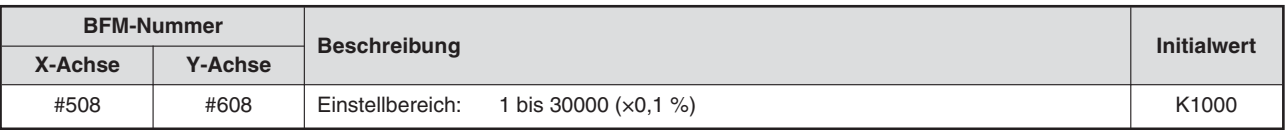

Festlegung des Übersteuerungsfaktors für die Verfahrgeschwindigkeit

**Tab. 12-74:** Geschwindigkeitsübersteuerung

## **12.4.6 Drehmomentausgabe [BFM #510, BFM #610]**

Einstellung des ausgegebenen Drehmoments für die Drehmomentbegrenzung

| <b>BFM-Nummer</b> |                | <b>Beschreibung</b> | <b>Initialwert</b>     |                |
|-------------------|----------------|---------------------|------------------------|----------------|
| X-Achse           | <b>Y-Achse</b> |                     |                        |                |
| #510              | #610           | Einstellbereich:    | 1 bis 10000 $(x0,1\%)$ | K <sub>0</sub> |

**Tab. 12-75:** Drehmomentausgabe

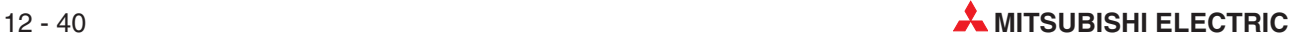

# **12.4.7 Geschwindigkeitsänderung [BFM #513, #512, BFM #613, #612]**

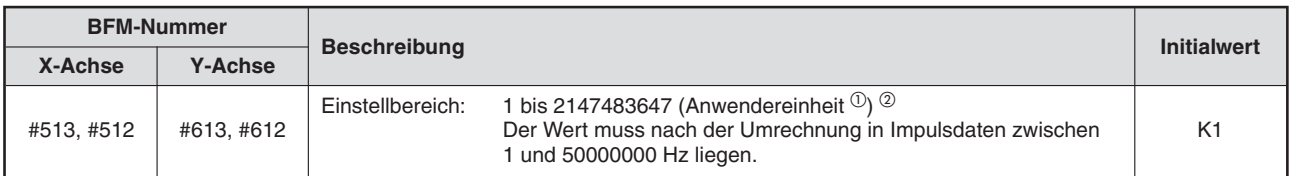

Einstellung des Geschwindigkeitsänderungswerts

**Tab. 12-78:** Geschwindigkeitsänderung

 $^{\textcircled{\tiny{\text{1}}}}$  Hinweise zu den Anwendereinheiten und den umgerechneten Impulsdaten finden Sie im Abschnitt [8.11.](#page-160-0)

 $^\circledR$  -2147483648 bis 2147483647 bei Betrieb mit variabler Geschwindigkeit

# **12.4.8 Neue Zieladresse (Position) [BFM #515, #514, BFM #615, #614]**

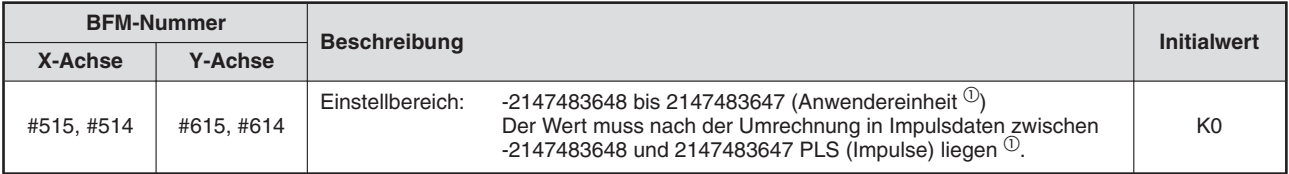

**Tab. 12-76:** Zieladressenänderung (Position)

 $^{\textcircled{\tiny{\text{1}}}}$  Hinweise zu den Anwendereinheiten und den umgerechneten Impulsdaten finden Sie im Abschnitt [8.11.](#page-160-0)

## **12.4.9 Neue Zieladresse (Geschwindigkeit) [BFM #517, #516, BFM #617, #616]**

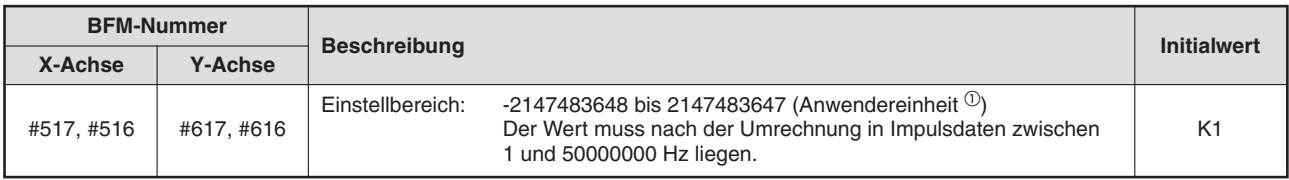

**Tab. 12-77:** Zieladressenänderung (Geschwindigkeit)

 $^{\textcircled{\tiny{\text{1}}}}$  Hinweise zu den Anwendereinheiten und den umgerechneten Impulsdaten finden Sie im Abschnitt [8.11.](#page-160-0)

# <span id="page-301-0"></span>**12.4.10 Ausführungsbefehl 1 [BFM #518, BFM #618]**

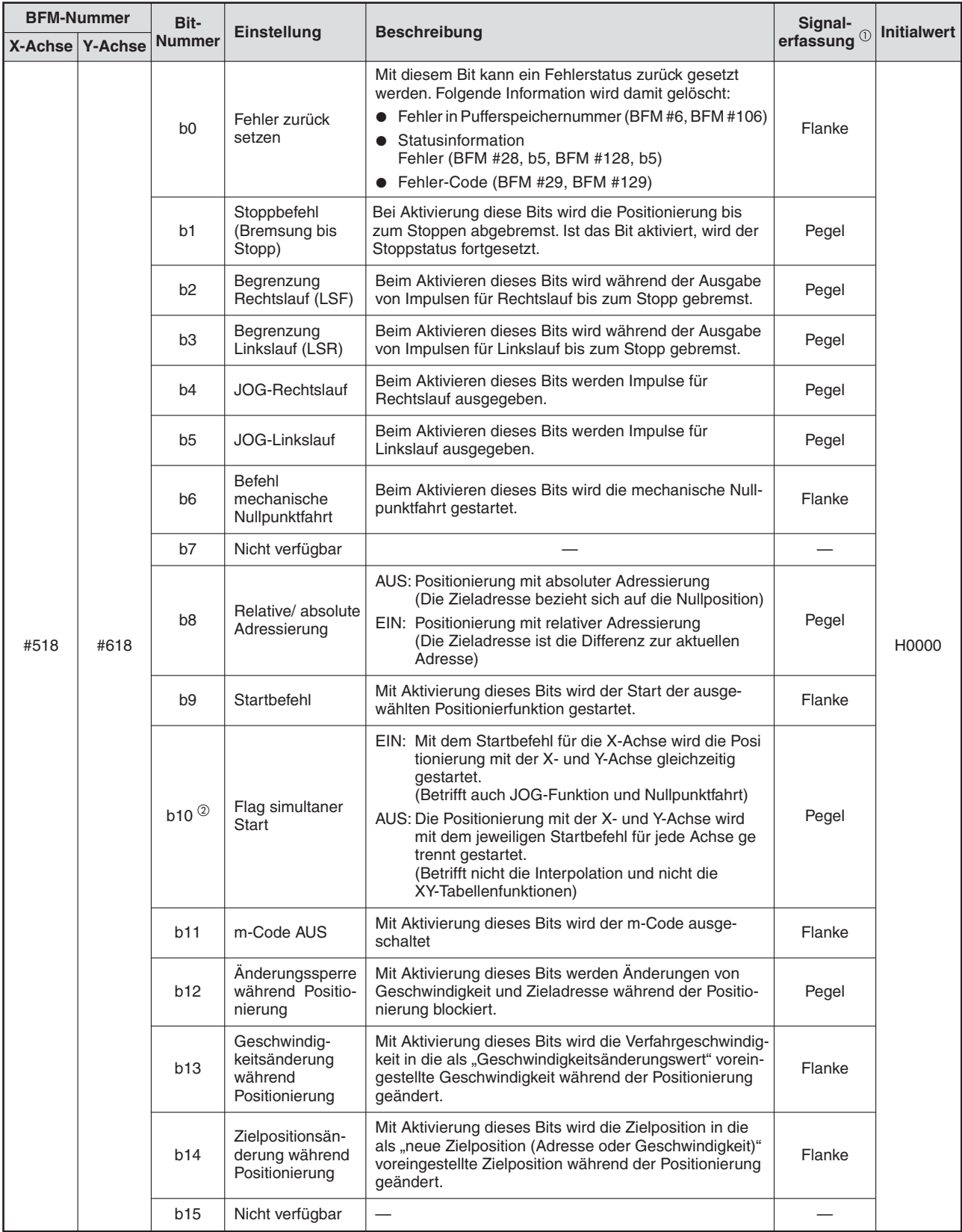

**Tab. 12[-79](#page-301-0):** Ausführungsbefehl 1 (1)

 $^{\text{\textregistered}}$  und  $^{\textregistered}$  siehe Folgeseite

- $\overset{\text{\textcircled{\textsc{i}}}}{}$  Abhängigkeiten der Signalerfassung
	- Pegel: Die Funktion wird aktiviert wenn das Bit einschaltet oder ausschaltet.
	- Flanke: Die Funktion wird beim Einschalten des Bits aktiviert (Übergang von AUS auf EIN)
- $^\text{\textregistered}$  Das simultane Start-Flag beim Ausführungsbefehl 1 der X-Achse ist b10 (BFM #518). Verwenden Sie keinesfalls das Bit b10 im Zusammenhang mit dem Ausführungsbefehl 2 der Y-Achse (BFM #618).

#### **HINWEISE** | Priorität des Start- und Stopp-Flags

Die Priorität des Stopp-Befehls ist höher als die des Rechts-/ Linkslaufs im JOG-Betrieb und als die des Startbefehls.

Verarbeitung des EIN- und AUS-Status jedes Flags

Das Positioniermodul hält den Status EIN/ AUS des Stop- und Start-Flags so lange aufrecht, bis es von der Versorgungsspannung getrennt wird.

Pegelabhängige Funktionen werden beim Einschalten des Bits gestartet und beim Ausschalten des Bits gestoppt.

Schreiben Sie für Funktionen, die durch die Flanke ausgelöst werden ein Programm, welches das Bit sicher abschaltet, bevor die Funktion beendet ist. Nachfolgende Funktionen können nur erneut gestartet werden, wenn das Bit vor dem Start ausgeschaltet ist.

# **12.4.11 Ausführungsbefehl 2 [BFM #519, BFM #619]**

| <b>BFM-Nummer</b> |                                  | Bit-                | Einstellung<br><b>Beschreibung</b>                                 |                                                                                                    | Signal-                                                                                                    | <b>Initialwert</b>      |                                                                                                    |                                                                                                    |       |  |
|-------------------|----------------------------------|---------------------|--------------------------------------------------------------------|----------------------------------------------------------------------------------------------------|----------------------------------------------------------------------------------------------------|-------------------------|----------------------------------------------------------------------------------------------------|----------------------------------------------------------------------------------------------------|-------|--|
|                   | <b>Nummer</b><br>X-Achse Y-Achse |                     |                                                                    |                                                                                                    | erfassung $^{\circledR}$                                                                                                    |                         |                                                                                                    |                                                                                                    |       |  |
|                   |                                  | b0                  | Abbruch Abarbei-<br>tung Restfahrweg                               | Mit Aktivierung dieses Bits wird der restliche Verfahr-<br>weg im Bereitschaftsmodus nach dem Stoppbefehl ge-<br>löscht.                                                                                                 | Flanke                                                                                                    |                         |                                                                                                    |                                                                                                    |       |  |
|                   |                                  | $b1$ <sup>(2)</sup> | System-<br>Reset-Befehl<br>(ab Ver. 1.10)<br>geschaltet war.       | Der Reset des System erfolgt mit der abfallenden Flan-<br>ke des Signalbits, wenn dieses mindestens 100 ms ein-                                                                                                    | Flanke                                                                                                    |                         |                                                                                                    |                                                                                                    |       |  |
|                   |                                  | b2, b3              | Nicht verfügbar                                                    |                                                                                                    |                                                                                                    |                         |                                                                                                    |                                                                                                    |       |  |
|                   |                                  | b <sub>4</sub>      | Positionierpara-<br>meter aktiveren                                | Mit Aktivierung dieses Bits werden die Positionierpara-<br>meter im Pufferspeicher aktiviert.<br>Nach jeder Änderung der Positionierparameter muss<br>dieses Bit aktiviert werden, damit die Änderung wirk-<br>sam wird. | Flanke                                                                                                    |                         |                                                                                                    |                                                                                                    |       |  |
|                   |                                  |                     | Umschaltbefehl<br>Beschleuni-                                      | Wählen Sie die gewünschte Beschleunigungs-/Brems-<br>rampe aus. (Außer für die Interpolation).                                                                                                    |                                                                                                    |                         |                                                                                                    |                                                                                                    |       |  |
|                   |                                  | b <sub>5</sub>      | gungs-/Brems-<br>rampe<br>(ab Ver. 1.30)                           | 0: Der Positionierbetrieb wird mit der Beschleunigungs-<br>rampe und der Bremsrampe ausgeführt.<br>1: Der Positionierbetrieb wird mit der Beschleunigungs-                                                               | Pegel                                                                                                    |                         |                                                                                                    |                                                                                                    |       |  |
|                   |                                  |                     |                                                                    | rampe 2 und der Bremsrampe 2 ausgeführt.                                                                                                    |                                                                                                    |                         |                                                                                                    |                                                                                                    |       |  |
|                   | #619                             |                     |                                                                    |                                                                                                    |                                                                                                    | b6                      | Modusauswahl<br>für Interrupt 1-Ge-<br>schwindigkeitspo-<br>sitionierung mit<br>konstanter Vor-<br>schubrate<br>(ab Version 1.10) | 0: Relative Positionierung um eine festegelegte<br>Verfahrstrecke<br>1: Absolute Positionierung zu einer festgelegten<br>Adresse (Stopp-Modus konstante Position) | Pegel |  |
| #519              |                                  |                     | b7                                                                 | Kürzestmöglicher<br>Stopp bei Inter-<br>rupt 1-Geschwin-<br>digkeitspositionie-<br>rung mit konstan-<br>ter Vorschubrate<br>(Stopp-Modus<br>konstante Positi-<br>on) (ab Ver. 1.30)                                      | Der kürzestmögliche Stopp bei Interrupt 1-Geschwin-<br>digkeitspositionierung mit konstanter Vorschubrate<br>(Stopp-Modus konstante Position) wird aktiviert.<br>0: Nach einem Interrupt erfolgt die Abbremsung mit<br>Normalstopp<br>1: Abhängig von der Position, an welcher der Interrupt<br>auftritt wird mit der kürzesten Bremsrampe gestoppt,<br>die im 20SSC-H eingestellt ist. | Pegel                   | H0000                                                                                                    |                                                                                                    |       |  |
|                   |                                  |                     |                                                                    |                                                                                                    | b8                                                                                                    | <b>Befehl Servo AUS</b> | Mit Aktivierung dieses Bits wird der Servo ausgeschal-<br>tet<br>0: Servo EIN<br>1: Servo AUS                                     | Pegel                                                                                                    |       |  |
|                   |                                  |                     | b9                                                                 | Übertragung<br>Servoparameter                                                                                                    | Mit Aktivierung dieses Bits werden die Servoparameter<br>aus dem Pufferspeicher in den Servoverstärker übertra-<br>gen.                                                                                                    | Flanke                  |                                                                                                    |                                                                                                    |       |  |
|                   |                                  | b10                 | Verstärkungs-<br>faktor-<br>umschaltung                            | Mit Aktivierung dieses Bits wird der Verstärkungsfaktor<br>des angeschlossenen Servoverstärkers umgeschaltet.<br>Nähere Einzelheiten dazu finden Sie in der Bedie-<br>nungsanleitung des Servoverstärkers MR-J3-□B       | Pegel                                                                                                    |                         |                                                                                                    |                                                                                                    |       |  |
|                   |                                  | b11                 | Stopp der Servo-<br>parameteraktuali-<br>sierung<br>(ab Ver. 1.10) | Wenn dieses Bit eingeschaltet ist, werden die Servopa-<br>rameter nicht aktualisiert, auch wenn der Servoverstär-<br>ker die Aktualisierung anfordert.                                                                   | Pegel                                                                                                    |                         |                                                                                                    |                                                                                                    |       |  |
|                   |                                  | $b12-b15$           | Nicht verfügbar                                                    |                                                                                                    |                                                                                                    |                         |                                                                                                    |                                                                                                    |       |  |

**Tab. 12-80:** Ausführungsbefehl 2

 $^{\textcircled{\tiny{\text{1}}}}$  Abhängigkeiten der Signalerfassung

- Pegel: Die Funktion wird aktiviert wenn das Bit einschaltet oder ausschaltet.

- Flanke: Die Funktion wird beim Einschalten des Bits aktiviert (Übergang von AUS auf EIN)

 $^\text{\textregistered}$  Das Bit b1 der Speicherzelle BFM #619 steht für die Y-Achse nicht zur Verfügung.

**HINWEISE** Geben Sie vor Ausführen des System-Reset-Befehls die Steuerbefehle frei. Schreiben Sie dazu den Modellcode (K5220) in die Speicherzelle #522.

Änderung der Positionierungsparameter

Nach dem Einschalten des Positioniermoduls beginnt der Betrieb mit den Positionierungsparametern aus dem Flash-Speicher. Werden die Positionierungsparameter im Pufferspeicher während des Betriebs mit dem FX Configurator-FP oder einem Ablaufprogramm geändert, müssen die Parameter mit dem Befehl "Positionierparameter aktivieren" freigegeben werden. Ohne den Aktivierungsbefehl werden die Änderungen nicht wirksam. Die Aktivierung der Positionierparameter muss während dem Stopp-Status erfolgen, damit die geänderten Parameter gültig werden.

Übertragung der Servoparameter

- Die in der folgenden Tabelle aufgeführten Servoparameter werden zum Servoverstärker übertragen, wenn der Befehl "Übertragung Servoparameter" ausgeführt wird. Weiterhin zeigt die Tabelle die Servoparameter, die in Zusammenhang mit der Auto-Tuning-Einstellung übertragbar sind.
- Während der Positionierung wird der Befehl "Übertragung Servoparameter" ignoriert.
- In der Status-Information ist das Flag "Übertragung Servoparameter" während der Übertragung eingeschaltet.

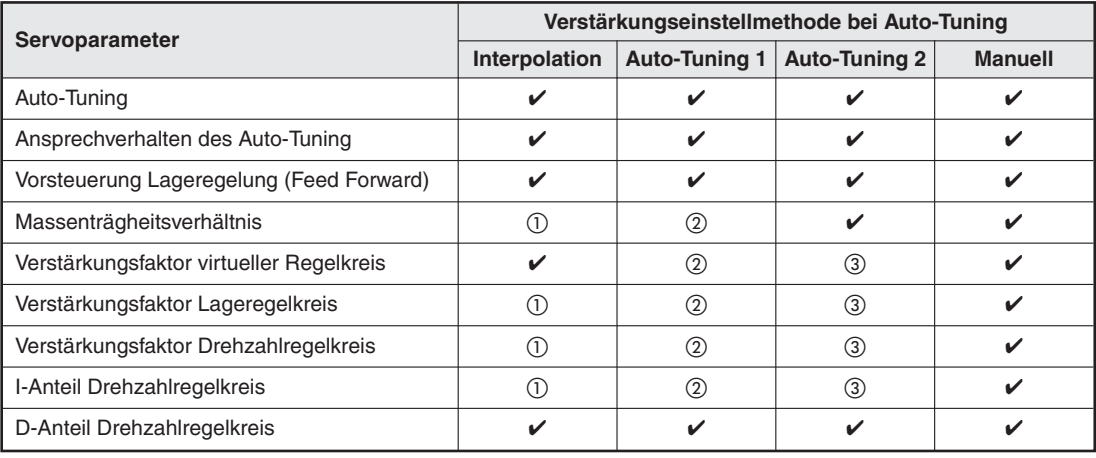

**Tab. 12-81:** Auto-Tuning-Einstellungen

- $\checkmark$ : Servoparameter ist übertragbar
- $^{\textcircled{\tiny{1}} }$  Diese Parameter werden bei der Interpolation automatisch eingestellt.
- $\circledR$  Diese Parameter werden beim Auto-Tuning 1 automatisch eingestellt.
- Diese Parameter werden beim Auto-Tuning 2 automatisch eingestellt.

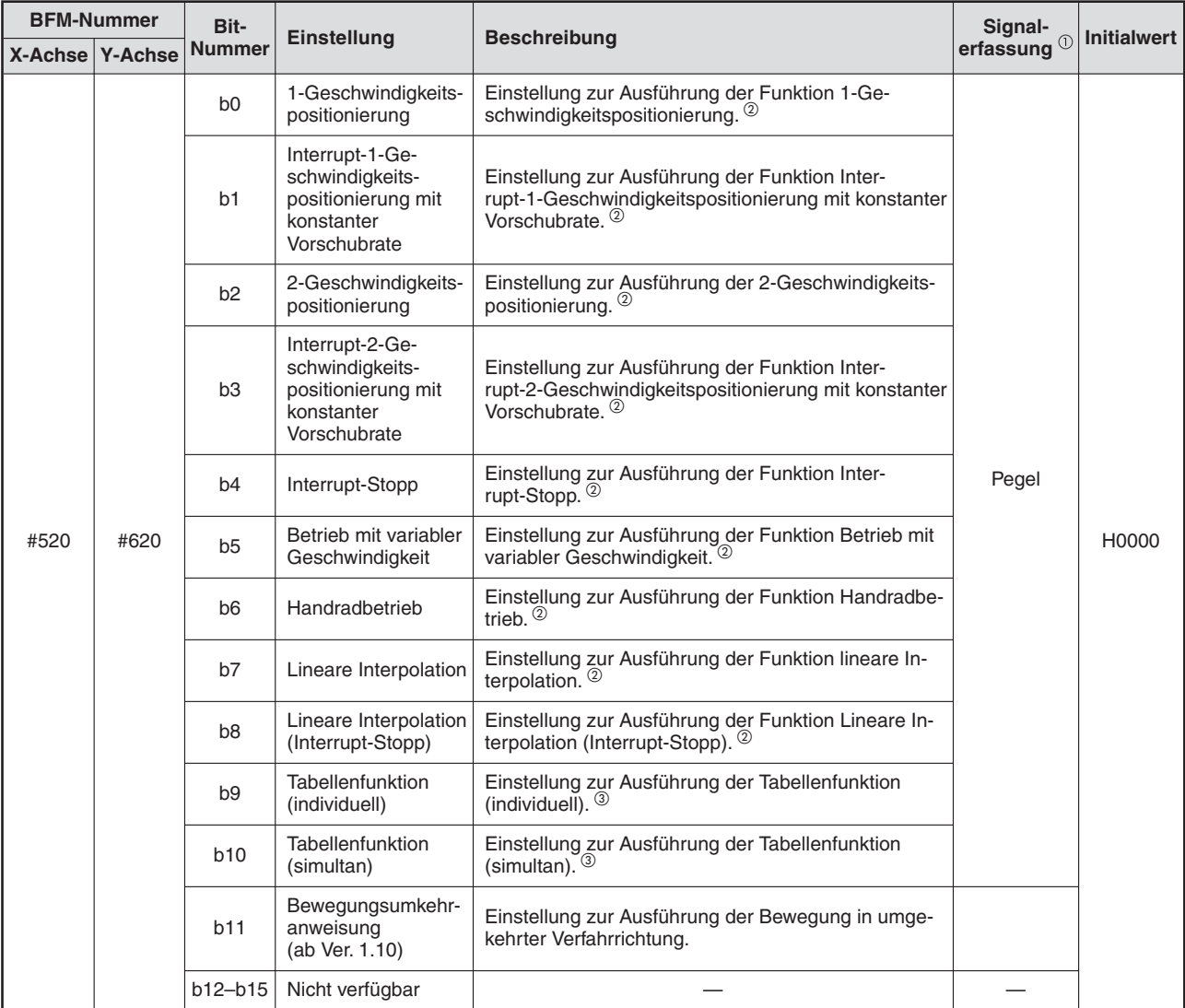

## **12.4.12 Funktionsauswahl [BFM #520, BFM #620]**

**Tab. 12-82:** Funktionsauswahl

 $\overset{\text{\textregistered}}{ }$  Abhängigkeiten der Signalerfassung<br>- Pegel: Die Funktion wird aktivie

- Bounty wird and the Funktion wird aktiviert wenn das Bit einschaltet oder ausschaltet.<br>- Pegel: Die Funktion wird beim Einschalten des Bits aktiviert (Übergang von *i* 

Die Funktion wird beim Einschalten des Bits aktiviert (Übergang von AUS auf EIN)

 $^\text{\textregistered}$  Nähere Informationen zu den Positionierfunktionen finden Sie in Kapitel [10.](#page-198-0)

 $\circledS$  Nähere Informationen zu den Tabellenfunktionen finden Sie in Kapitel [11](#page-242-0).

**HINWEISE** Die ausgewählte Funktion wird mit einem Signal am Start-Eingang oder mit dem Start-Flag gestartet.

Im Programm muss die Auswahl der Funktion in der Reihenfolge vor dem Startsignal erfolgen.

Sind alle Bits der Funktionsauswahl deaktiviert, oder ist mehr als ein Bit gleichzeitig aktiviert, kann die Positionierung nicht gestartet werden.

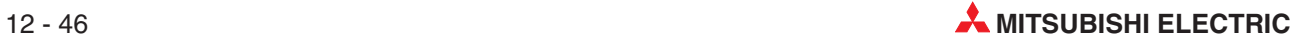

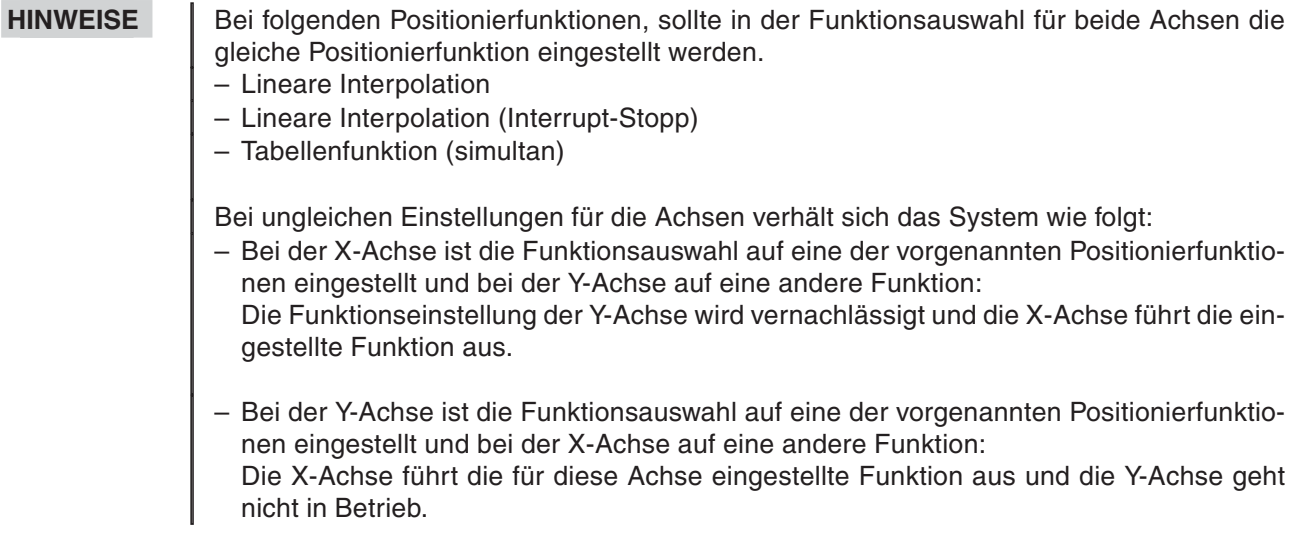

# **12.4.13 Startnummer der Tabellenfunktion [BFM #521, BFM #621]**

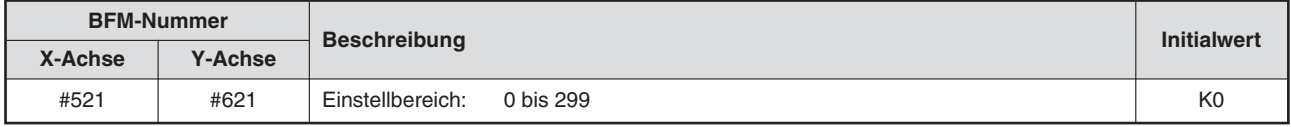

**Tab. 12-83:** Einstellung der Startnummer für die Tabellenfunktion

# **12.4.14 Freigabe/Sperre der Steuerbefehle [BFM #522]**

Sobald der Modell-Code gespeichert wurde sind die Steuerbefehle freigegeben.

| <b>BFM-Nummer</b> |                |                                                           | <b>Initialwert</b>                                     |                |  |
|-------------------|----------------|-----------------------------------------------------------|--------------------------------------------------------|----------------|--|
| X-Achse           | <b>Y-Achse</b> | <b>Beschreibung</b>                                       |                                                        |                |  |
| #522              |                | Modell-Code (K5220):<br>Anderer Wert als der Modell-Code: | Freigabe der Steuerbefehle<br>Sperre der Steuerbefehle | K <sub>0</sub> |  |

**Tab. 12-84:** Freigeben und Sperren der Steuerbefehle

**HINWEIS** Speichern Sie zuerst den Modell-Code ab, bevor Sie den System-Reset-Befehl oder andere Steuerbefehle ausführen.Nach der Ausführung von Steuerbefehlen wird in BFM #522 automatisch der Wert "0" gespeichert.

# <span id="page-307-0"></span>**12.4.15 Steuerbefehl [BFM #523]**

Mit dem Steuerbefehl werden Daten in den Pufferspeicher, bzw. Flash-Speicher geschrieben und Daten Initialisiert.

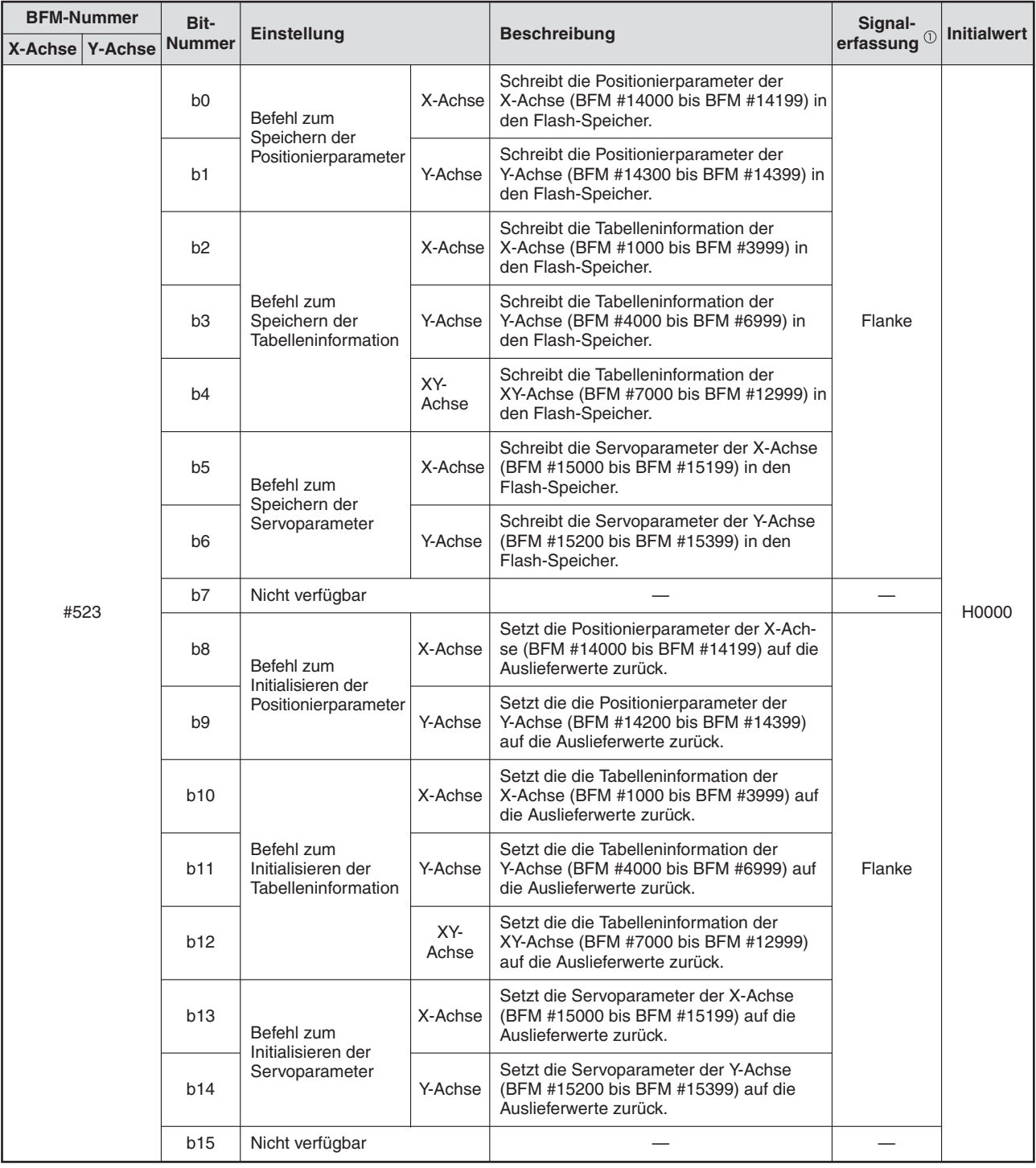

**Tab. 12[-85](#page-307-0):** Steuerbefehle (1)

 $\odot$  Abhängigkeiten der Signalerfassung - Pegel: Die Funktion wird aktivien - Flanke: Die Funktion wird beim I

Die Funktion wird aktiviert wenn das Bit einschaltet oder ausschaltet.

- Flanke: Die Funktion wird beim Einschalten des Bits aktiviert (Übergang von AUS auf EIN)

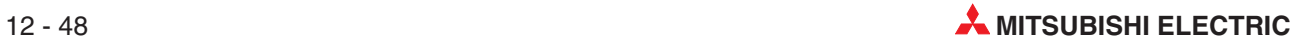

#### **HINWEISE** Speichern Sie zuerst den Modell-Code in "Freigabe/Sperre der Steuerbefehle" [BFM #522] ab, bevor Sie Steuerbefehle ausführen. Nach der Ausführung von Steuerbefehlen wird in BFM #522 automatisch der Wert "0" gespeichert.

Nach der Ausführung eines Steuerbefehls wird dieser automatisch wieder ausgeschaltet.

Speichern von Daten in den Flash-Speicher:

- Während der Ausführung einer Positionierung wird der Speicherbefehl ignoriert.
- Schalten Sie niemals die Versorgungsspannung ab, während in den Flash-Speicher geschrieben wird.
- Schreiben Sie keine Daten in den Pufferspeicher, während in den Flash-Speicher geschrieben wird.
- Wenn das Schreiben in den Flash-Speicher fehl schlägt, wird eine Fehlermeldung angezeigt.
- In den Flash-Speicher kann ca. 100000 mal geschrieben werden. Die Anzahl der Schreibzyklen wird protokolliert und kann abgefragt werden.

Initialisierung des Pufferspeichers:

In der Status-Information ist das Flag "Initialisierung" während der Initialisierung eingeschaltet. Das Flag "READY/BUSY" (Bereit/In Arbeit) ist AUS (In Arbeit).

# **12.4.16 Multiplikationsfaktor Handrad (Zähler) [BFM #525, #524, BFM #625, #624]**

Hiermit wird der Zähler des Multiplikationsfaktors für das Eingangsimpulssignal des Handrads eingestellt.

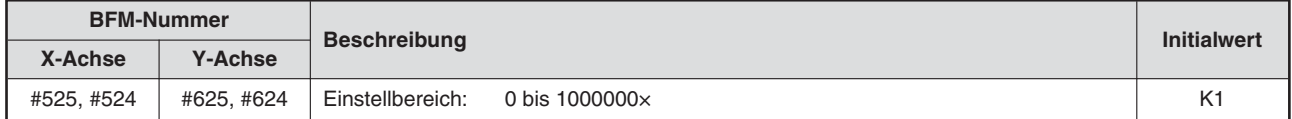

**Tab. 12-86:** Multiplikationsfaktor Zähler für Handrad

# **12.4.17 Multiplikationsfaktor Handrad (Nenner) [BFM #527, #526, BFM #627, #626]**

Hiermit wird der Nenner des Multiplikationsfaktors für das Eingangsimpulssignal des Handrads eingestellt.

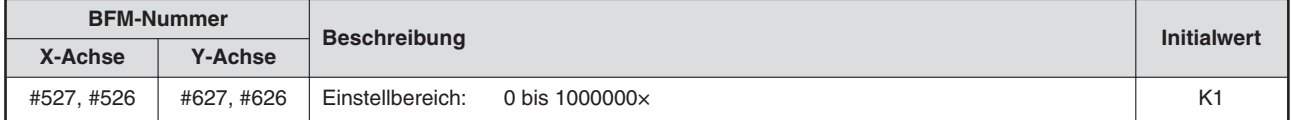

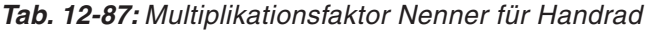

# **12.4.18 Ansprechverhalten Handrad [BFM #528, BFM #628] (ab Ver. 1.10)**

Hiermit wird das Ansprechverhalten des Systems auf Handradimpulse eingestellt.

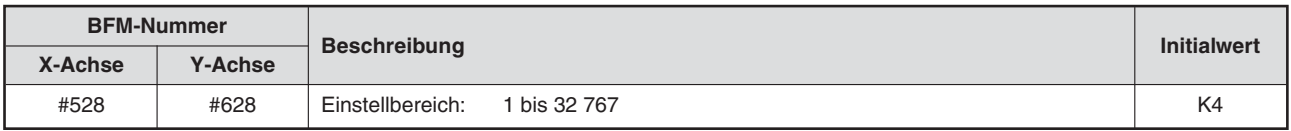

**Tab. 12-88:** Ansprechverhalten Handrad

**HINWEISE** | Bei einem niedrigen Einstellwert reagiert das System direkter auf die Handradimpulse und kann abrupte Bewegungen ausführen.

Beachten Sie in diesem Fall, dass die Maschine bei drastischen Geschwindigkeitsänderungen schnell überlastet werden kann.

Bei einem hohen Einstellwert reagiert das System gemäßigter auf die Handradimpulse, so dass sich die Maschinen gleichmäßiger bewegt.

# **12.4.19 Eingangsauswahl Handrad [BFM #529] (ab Ver. 1.10)**

Stellen Sie den Eingang für die Steuerung der X- und Y- Achse über das Handrad ein.

| <b>BFM-Nummer</b> |                |                                                                                                    |    |
|-------------------|----------------|----------------------------------------------------------------------------------------------------|----|
| X-Achse           | <b>Y-Achse</b> | <b>Beschreibung</b>                                                                                                    |    |
| #529              |                | Einstellungen<br>0: Steuerung der X-Achse über den X-Eingang und der Y-Achse über den Y-Eingang<br>1: Steuerung der X-Achse über den X-Eingang<br>2: Steuerung von X- und Y-Achse über den X-Eingang | K0 |

**Tab. 12-89:** Eingangsauswahl Handrad

#### **12.4.20 Drehrichtung der Kreiszählerfunktion bei absoluten Adresswerten [#530, BFM #630] (ab Ver. 1.10)**

Stellen Sie die Drehrichtung für die Kreiszählerfunktion bei Adressen mit Absolutwerten ein.

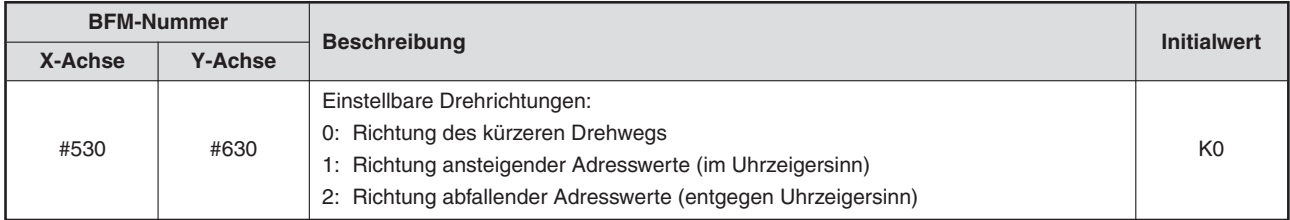

**Tab. 12-90:** Drehrichtung der Kreiszählerfunktion bei absoluten Adresswerten

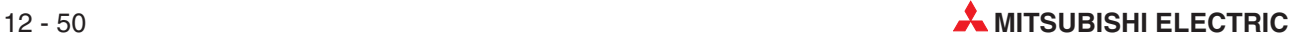

# **12.5 Tabelleninformation**

Dieser Abschnitt zeigt die BFM-Nummern für die Positionierung mit der Tabellenfunktion.

X-Achse: BFM #1000 bis #3999 Y-Achse: BFM #4000 bis #6999 XY-Achse: BFM #7000 bis #12999

#### **Status der Tabelleninformation nach Einschalten der Spannungsversorgung**

Nach dem Einschalten der Spannungsversorgung wird die Tabelleninformation vom Flash-Speicher in den Pufferspeicher übertragen.

#### **Zeitpunkt, an dem die Tabelleninformation für den Betrieb gültig wird**

Wird die Tabellenfunktion in der Funktionsauswahl eingestellt und der Start-Eingang bzw. der Startbefehl (BFM #518/#618 b9) aktiviert, ist die im Pufferspeicher abgelegte Tabelleninformation für den Betrieb gültig.

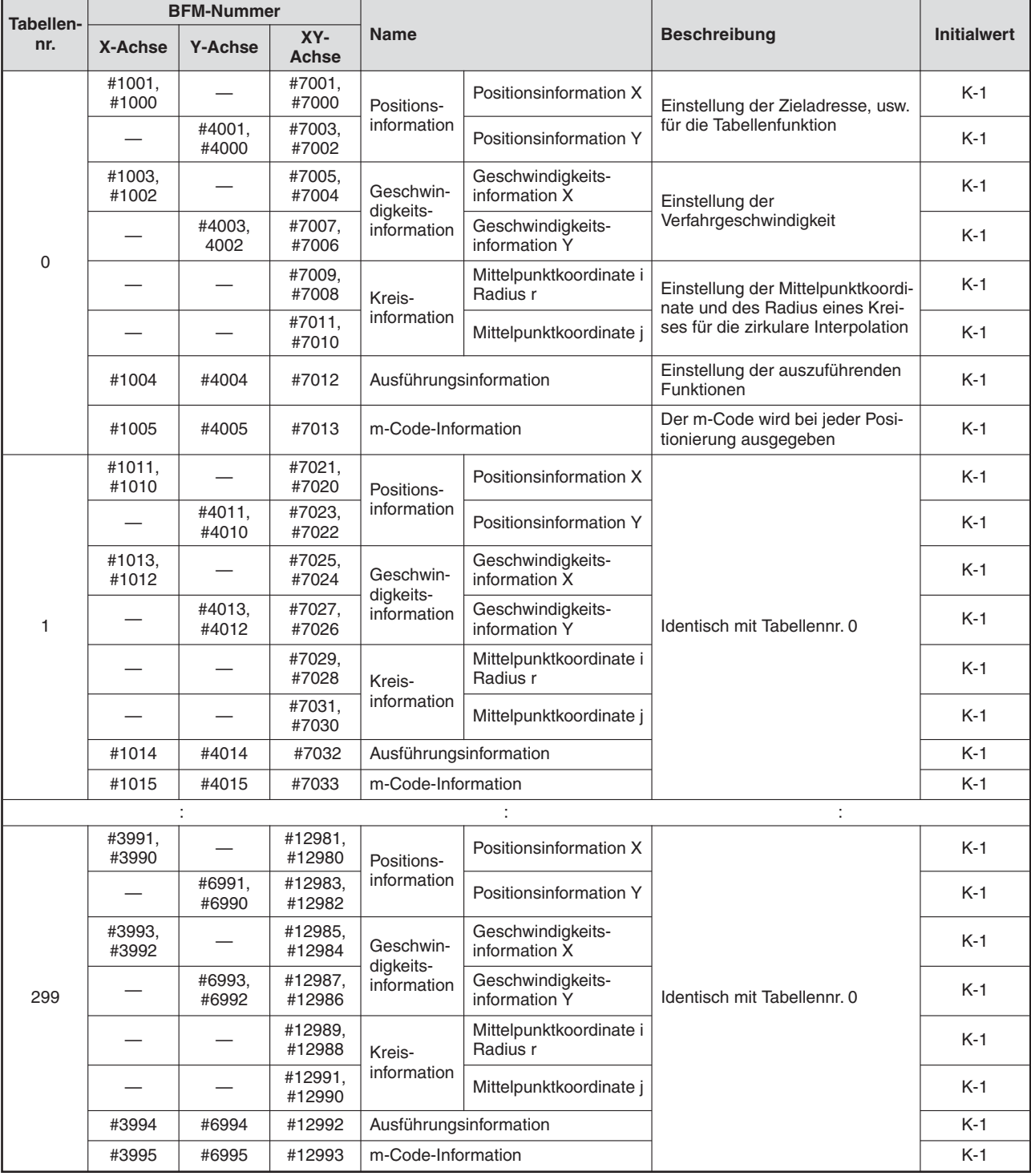

# **12.5.1 Übersicht der Tabelleninformation**

**Tab. 12-91:** Tabelleninformationen

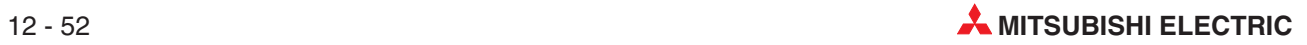

# **12.5.2 Positionsinformation**

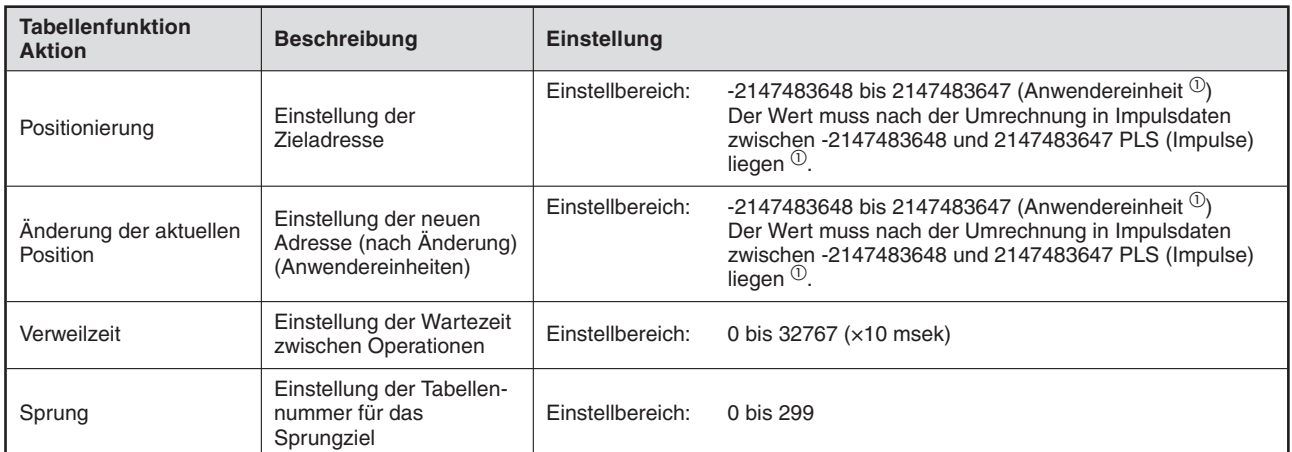

**Tab. 12-92:** Positionsinformation bei der Tabellenfunktion

# **12.5.3 Geschwindigkeitsdaten (fx, f, fy)**

Einstellung der gewünschten Verfahrgeschwindigkeit für die Tabellenfunktion

Einstellbereich: -2147483648 bis 2147483647 (Anwendereinheit  $^{\circ}$ ) Der Wert muss nach der Umrechnung in Impulsdaten zwischen 1 und 50000000 Hz liegen  $^\circ$ .

# **12.5.4 Kreisinformation (i, r, j)**

Für die zirkulare Interpolation müssen die Mittelpunktskoordinaten und der Radius des Kreises eingestellt werden.

Einstellbereich: -2147483648 bis 2147483647 (Anwendereinheit  $^{\circ}$ ) Der Wert muss nach der Umrechnung in Impulsdaten zwischen -2147483648 und 2147483647 PLS (Impulse) liegen  $^\copyright$ .

 $^{\textcircled{\tiny{\text{1}}}}$  Hinweise zu den Anwendereinheiten und den umgerechneten Impulsdaten finden Sie im Abschnitt [8.11.](#page-160-0)

## **12.5.5 Ausführungsinformation**

Die Ausführungsinformation dient zur Einstellung der Positionierfunktionen für die Tabellenfunktion und zur Änderung der entsprechenden Positionen bzw. Adressen.

Stellen für jede Positionierfunktion die entsprechenden numerischen Werte in der Ausführungsinformation ein.

Einzelheiten zu den Ausführungsinformationen der Tabellenfunktion finden Sie in Abschnitt [11.1.3](#page-243-0).

#### **12.5.6 m-Code Information**

Der m-Code wird während jeder Funktion im Betrieb ausgegeben.

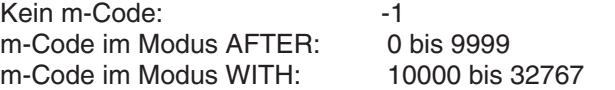

Weitere Informationen zum m-Code finden Sie im Abschnitt [11.9.](#page-254-0)

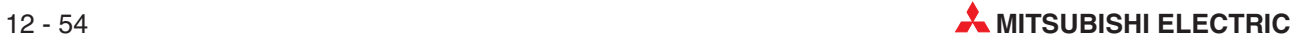

# **13 Programmbeispiele**

- GEFAHR:<br>**P GEFAHR:**<br>**C** *Berül*<br>*der Si*  $\bullet$  **Berühren Sie keine Anschlussklemmen, solange die Versorgungsspannung der SPS eingeschaltet ist.**
	- $\bullet$ **Schalten Sie vor allen Arbeiten an der SPS die Versorgungsspannung aus.**
	- $\bullet$ Montieren Sie vor dem Einschalten der Spannung oder bevor die SPS in Betrieb **genommen wird unbedingt wieder den mitgelieferten Berührungsschutz für die Klemmleisten.**
	- $\bullet$  **Lesen Sie sorgfältig die entsprechenden Kapitel der Bedienungsanleitung, bevor Sie Änderungen während des Betriebs am Programm vornehmen, Ausgänge einschalten oder Funktionen starten oder anhalten. Stellen Sie unter allen Umständen einen sicheren Betrieb der Maschine her. Einstellfehler können Beschädigungen der Maschine verursachen.**
	- $\bullet$  **Lesen Sie sorgfältig die entsprechenden Kapitel der Bedienungsanleitung, bevor Sie die Nullpunktfahrt, den JOG-Betrieb oder die Positionierung austesten. Einstellfehler können Beschädigungen der Maschine verursachen.**

#### **E ACHTUNG:**

 $\bullet$ 

- Zerlegen und Modifizieren Sie die SPS nicht. Für eine Reparatur wenden Sie **sich bitte an Ihr zuständiges Verkaufsbüro oder einen Ihrer Vertriebspartner.**
- $\bullet$  **Schalten Sie vor dem Anschluss oder dem Entfernen eines Erweiterungskabel oder von Erweiterungsgeräten und Sondermodulen die Versorgungsspannung** der SPS aus. Wird dies nicht beachtet, können die Geräte beschädigt werden **oder es kann zu Fehlfunktionen kommen.**

# <span id="page-315-0"></span>**13.1 Lesen und Beschreiben des Pufferspeichers**

## **13.1.1 Zuweisung der Modulnummer**

Bei der FX3U- bzw. FX3UC-Serie wird dem Positioniermodul FX3U-20SSC-H automatisch eine Nummer von 0 bis 7 vergeben, beginnend von dem Sondermodul, welches sich am nächsten zum SPS-Grundgerät befindet.

|                                                               |                        | Modulnr, 0  | Modulnr. 1  |                      | Modulnr, 2  |
|---------------------------------------------------------------|------------------------|-------------|-------------|----------------------|-------------|
| FX <sub>3U</sub> -, FX <sub>3UC</sub> (D, DSS)-<br>Grundgerät | $E/A-$<br>Adaptermodul | Sondermodul | Sondermodul | E/A-<br>Adaptermodul | Sondermodul |

**Abb. 13[-1](#page-315-0):** Modulposition und Modulnummer bei der FX3U-, FX3UC (D, DSS)-Serie

| Modulnr, 0<br>CC-Link/LT eingebaut              |                        | Modulnr. 1  | Modulnr. 2  |                        | Modulnr, 3  |  |
|-------------------------------------------------|------------------------|-------------|-------------|------------------------|-------------|--|
| FX3UC32MT-LT-,<br>FX3UC32MT-LT-2-<br>Grundgerät | $E/A-$<br>Adaptermodul | Sondermodul | Sondermodul | $E/A-$<br>Adaptermodul | Sondermodul |  |

**Abb. 13-2:** Modulposition und Modulnummer bei der FX3UC32MT-LT-, FX3UC32MT-LT-2-Serie

# **13.1.2 Auslesen und Beschreiben des Pufferspeichers**

Das Beschreiben und Auslesen des Pufferspeichers des Positioniermoduls geschieht über die FROM-/TO-Anweisung oder die direkte Pufferspeicheransprache. Zur direkten Ansprache von Pufferspeicherzellen und zur Änderung der Bits von Wortoperanden ist eine zu der SPS FX3U/FX3UC kompatible Software notwendig.

**HINWEIS** Pufferspeicher, der im 32-Bit-System organisiert ist, muss auch zum Lesen und Schreiben mit 32-Bit-Anweisungen angesprochen werden. Werden in diesem Fall 16-Bit-Anweisungen verwendet, können die Daten fehlerhaft sein.

#### **Lesen und Schreiben numerischer Werte**

- Direkte Ansprache des Pufferspeichers

Sprechen Sie die Pufferspeicherzelle mit einer entsprechenden Anweisung direkt an, um den Inhalt der Zelle auszulesen oder neuen Inhalt einzuspeichern.

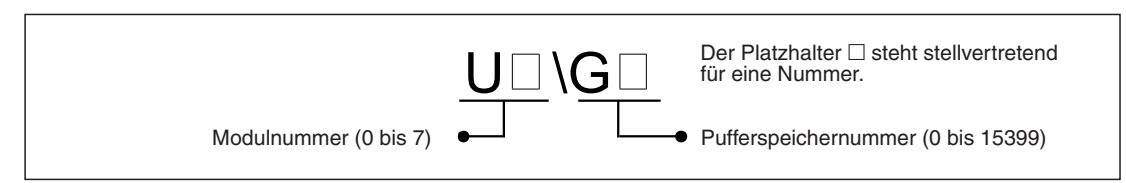

**Abb. 13[-3](#page-315-0):** Operand zur Adressierung des Pufferspeichers

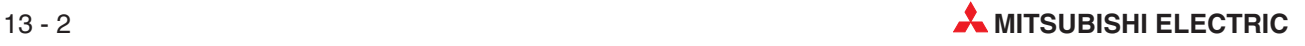

#### <span id="page-316-0"></span>Beispiel 1:

Im folgenden Programmbeispiel werden die Daten aus dem Pufferspeicher (BFM #1, #0) des Moduls Nr. 1 in die Datenregister D11 und D10 gelesen. Die Anweisung MOV liest zwei aufeinander folgende BFM-Nummern aus und legt die Daten in zwei aufeinander folgende Datenregister ab.

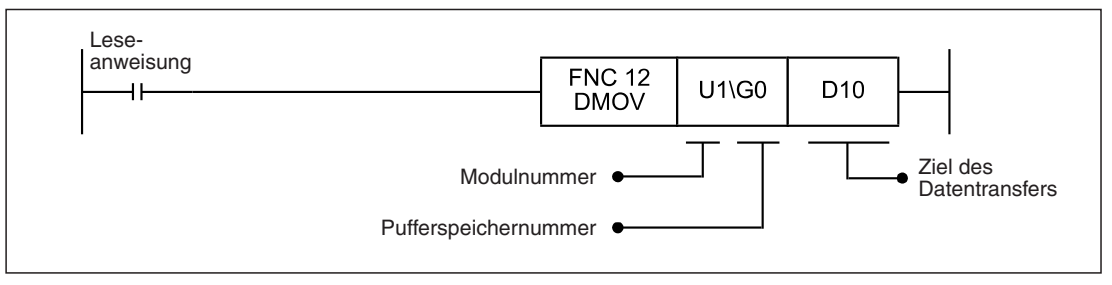

**Abb. 13[-5](#page-316-0):** Lesen und Übertragen von numerischen Werten in Datenregister

#### Beispiel 2:

Im folgenden Programmbeispiel werden die aktuellen Werte aus den Datenregistern D21 und D20 in die Pufferspeicherzellen BFM #501 und BFM #500 des Moduls Nr. 1 geschrieben.

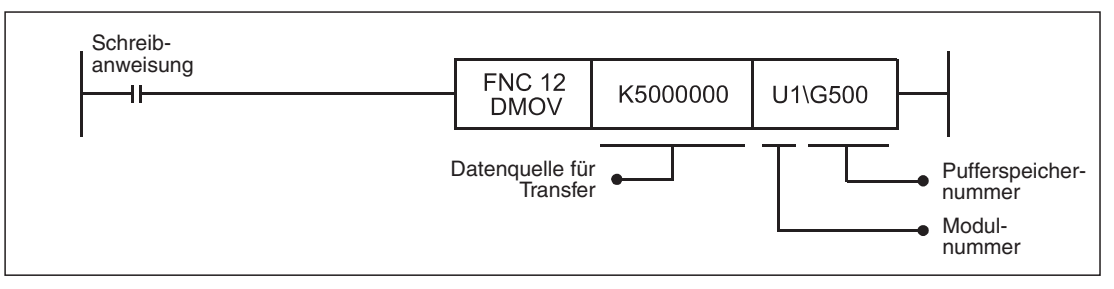

**Abb. 13-6:** Numerische Werte in den Pufferspeicher schreiben

Beispiel 3:

Im folgenden Programmbeispiel werden 32-Bit-Daten aus den Datenregistern D21 und D20 in den Pufferspeicher (BFM #501, #502) des Moduls Nr. 1 geschrieben.

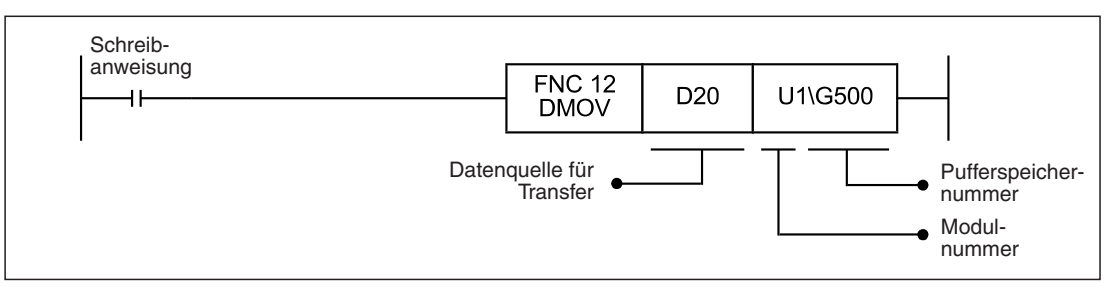

**Abb. 13-4:** Den aktuellen Wert aus den Datenregistern in den Pufferspeicher schreiben

● FROM-/TO-Anweisung (herkömmliche Methode)

Mit der FROM- bzw. TO-Anweisung werden Daten aus dem Pufferspeicher des Positioniermoduls gelesen bzw. in den Pufferspeicher geschrieben.

#### Beispiel 1:

Der Inhalt der Pufferspeicherzellen BFM #1 und BFM #0 des Moduls Nr. 1 wird gelesen und in die Datenregister D11 und D10 übertragen.

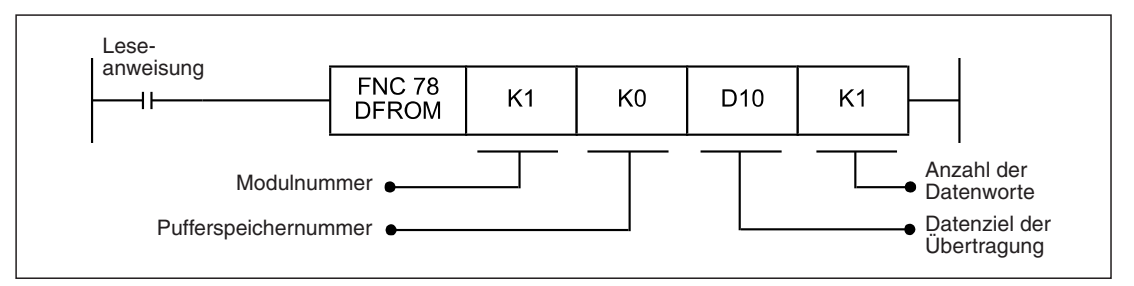

**Abb. 13-8:** Lesen und Übertragen von numerischen Werten in Datenregister (FROM-Anweisung)

#### Beispiel 2:

In die Pufferspeicherzellen BFM #501 und BFM #500 des Moduls Nr. 1 wird der Wert "K5000000" geschrieben.

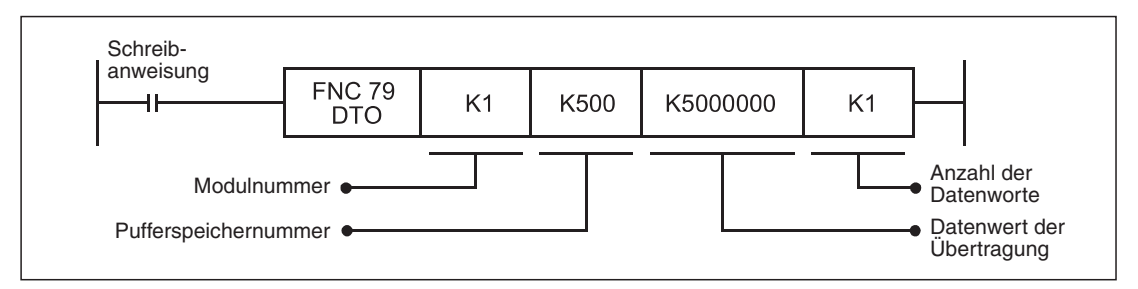

**Abb. 13-9:** Schreiben von numerischen Werten in den Pufferspeicher (TO-Anweisung)

#### Beispiel 3:

Die aktuellen Werte aus den Datenregistern D21 und D20 werden in die Pufferspeicherzellen BFM #1 und BFM #0 des Moduls Nr. 1 geschrieben.

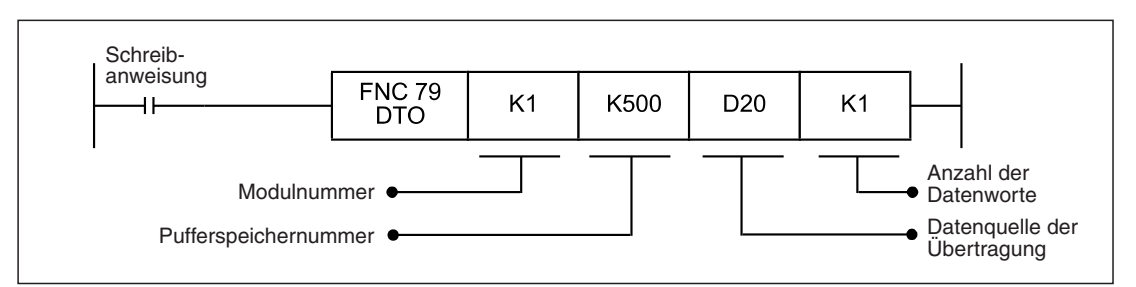

**Abb. 13-7:** Auslesen von Datenregistern und Schreiben in den Pufferspeicher (TO-Anweisung)

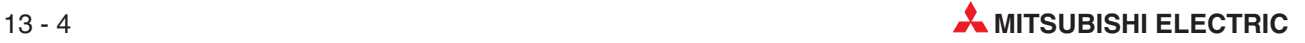

#### **Lesen und Schreiben von Bit-Informationen**

- Direkte Ansprache des Pufferspeichers

Sprechen Sie die Pufferspeicherzelle mit einer entsprechenden Anweisung direkt an, um den Inhalt der Zelle auszulesen oder neuen Inhalt einzuspeichern.

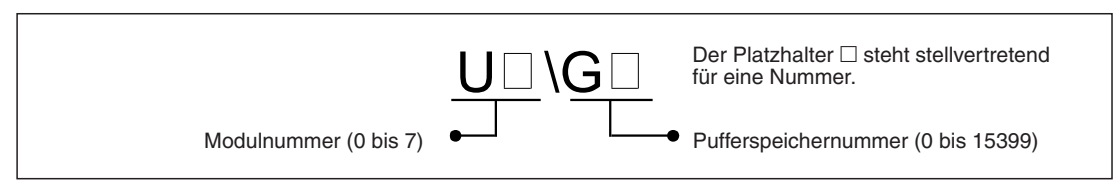

**Abb. 13-10:**Operand zur Adressierung des Pufferspeichers

Beispiel 1:

Der 16-Bit-Inhalt der Pufferspeicherzelle BFM #28 des Moduls Nr. 1 wird ausgelesen und in die Merker M40–M55 übertragen.

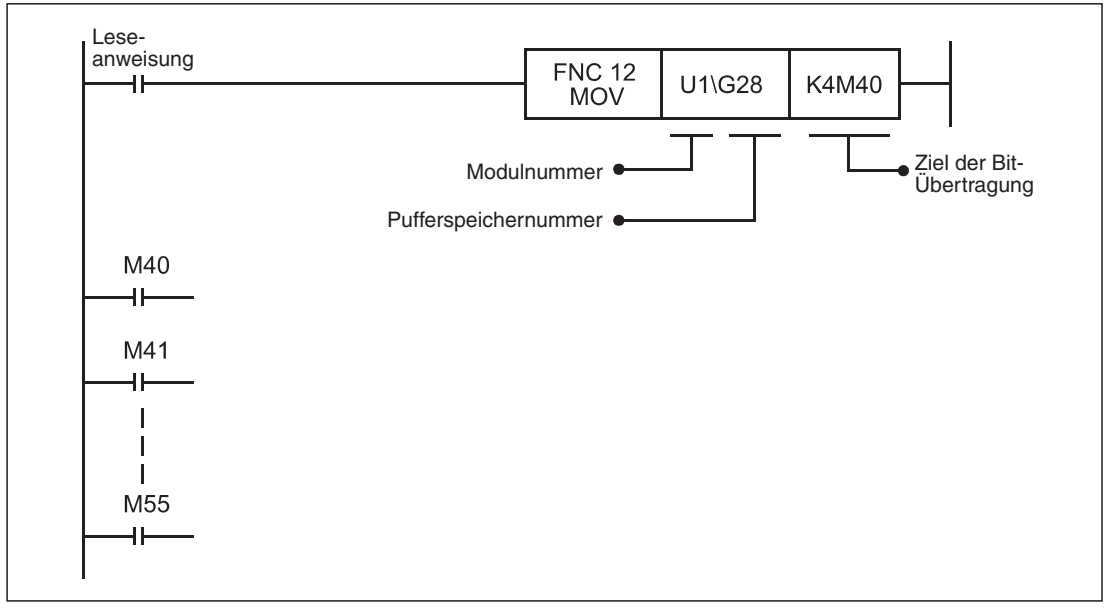

**Abb. 13-11:**Lesen und Übertragen von Bit-Informationen in Merker

#### Beispiel 2:

Der 16-Bit-Inhalt der Pufferspeicherzelle BFM #28 des Moduls Nr. 1 wird ausgelesen und in das Datenregister D200 übertragen. Das Auslesen der Information erfolgt bitweise mit einem Wort-Operanden.

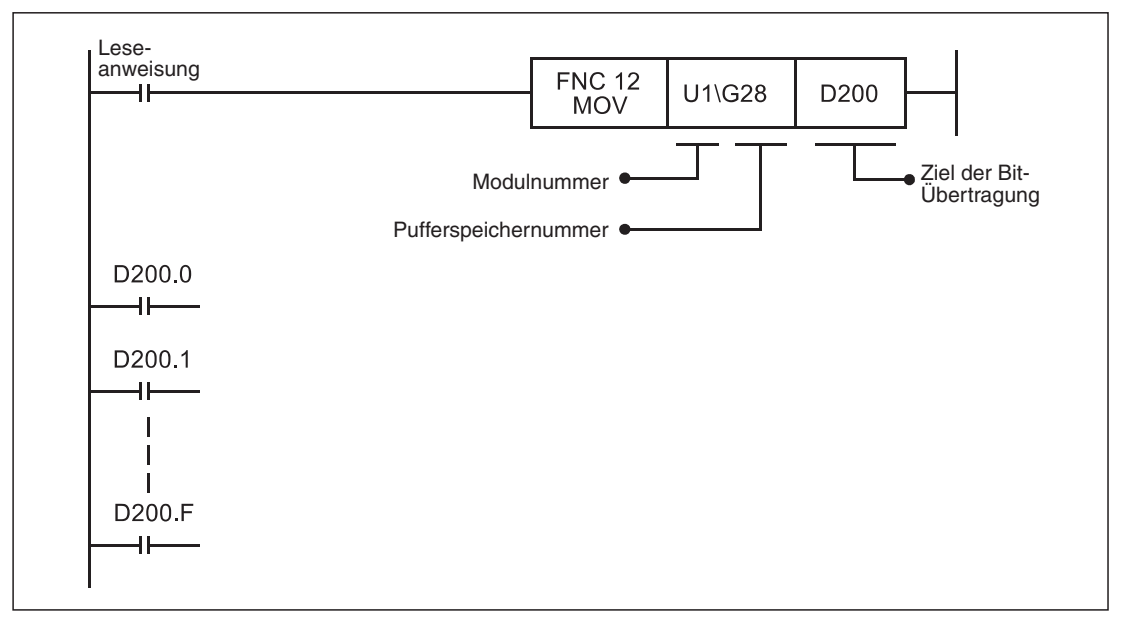

**Abb. 13-13:**Lesen und Übertragen von Bit-Informationen in Datenregister

Beispiel 3:

Der Status der Merker (EIN/AUS) M20–M35 wird in die Pufferspeicherzelle BFM #518 des Moduls Nr. 1 geschrieben.

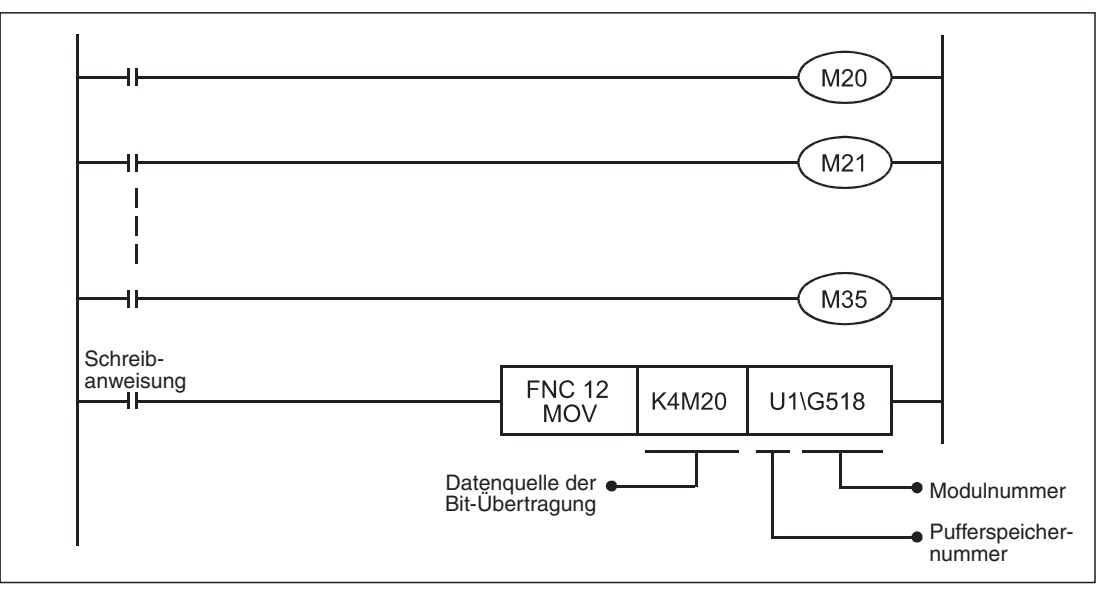

**Abb. 13-12:**Übertragen von Bit-Informationen aus den Merkern in den Pufferspeicher

#### Beispiel 4:

Der Status jedes einzelnen Bits (EIN/AUS) des Datenregisters D201 wird in die Pufferspeicherzelle BFM #518 des Moduls Nr. 1 geschrieben. Vorher sollten die einzelnen Bits des Datenregisters mit entsprechenden Anweisungen eingestellt worden sein (bittweise Einstellung von Wort-Operanden).

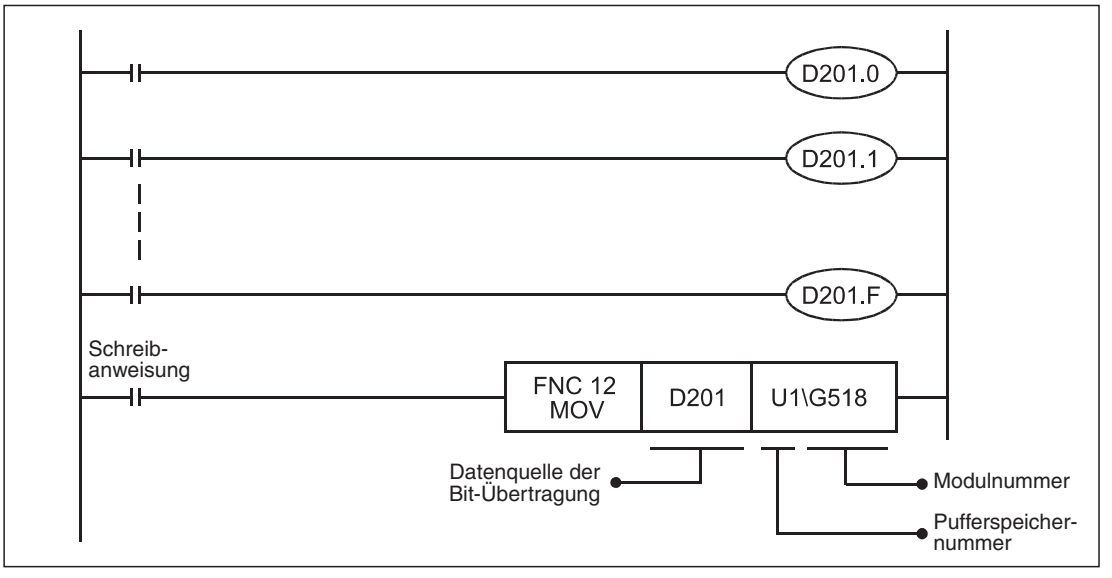

**Abb. 13-14:**Übertragen von Bit-Informationen aus dem Datenregister in den Pufferspeicher

● FROM-/TO-Anweisung (herkömmliche Methode)

Mit der FROM- bzw. TO-Anweisung werden Daten aus dem Pufferspeicher des Positioniermoduls gelesen bzw. in den Pufferspeicher geschrieben.

#### Beispiel 1:

Der 16-Bit-Inhalt der Pufferspeicherzelle BFM #28 des Moduls Nr. 1 wird ausgelesen und in die Merker M40–M55 übertragen.

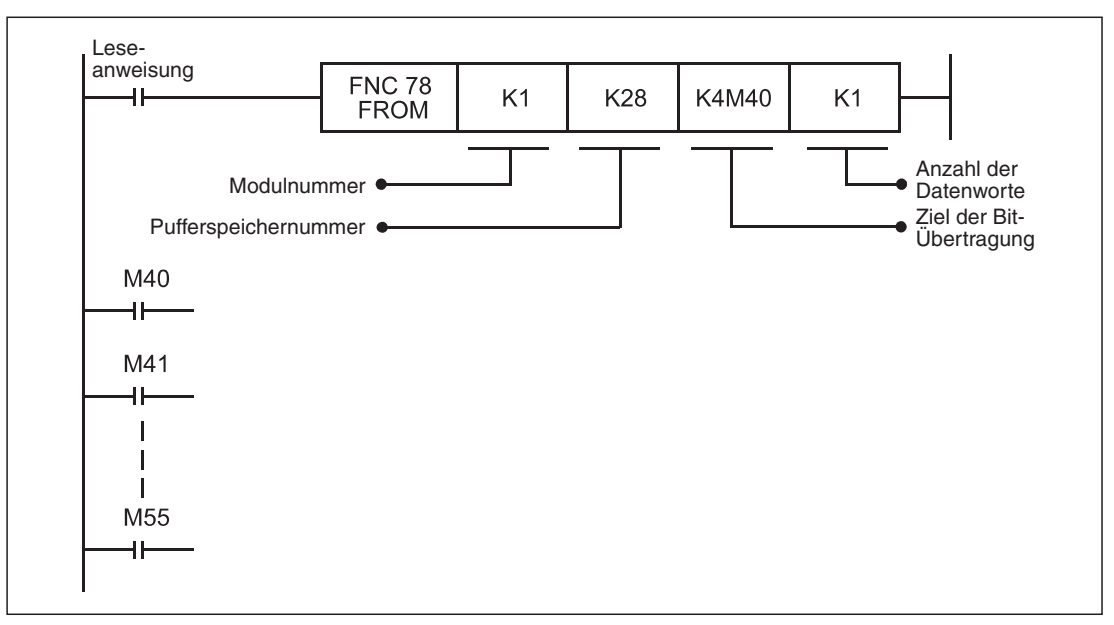

**Abb. 13-15:**Lesen und Übertragen von Bit-Informationen in Merker

#### Beispiel 2:

Der 16-Bit-Inhalt der Pufferspeicherzelle BFM #28 des Moduls Nr. 1 wird ausgelesen und in das Datenregister D200 übertragen. Das Auslesen der Information erfolgt bitweise mit einem Wort-Operanden.

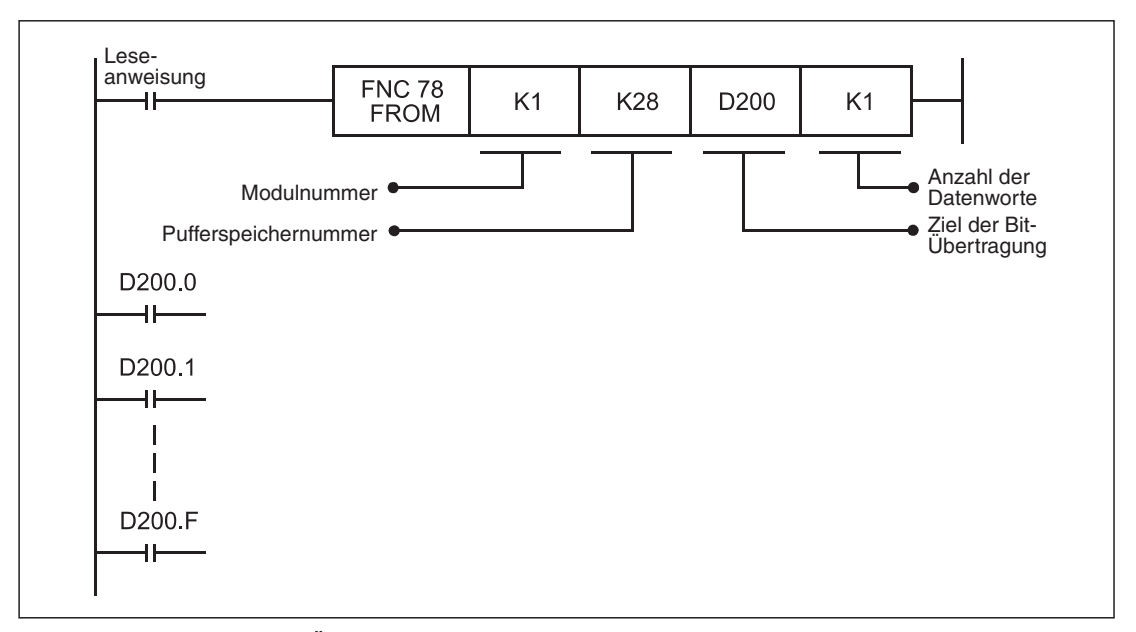

**Abb. 13-16:**Lesen und Übertragen von Bit-Informationen in Datenregister

Beispiel 3:

Der Status der Merker (EIN/AUS) M20–M35 wird in die Pufferspeicherzelle BFM #518 des Moduls Nr. 1 geschrieben.

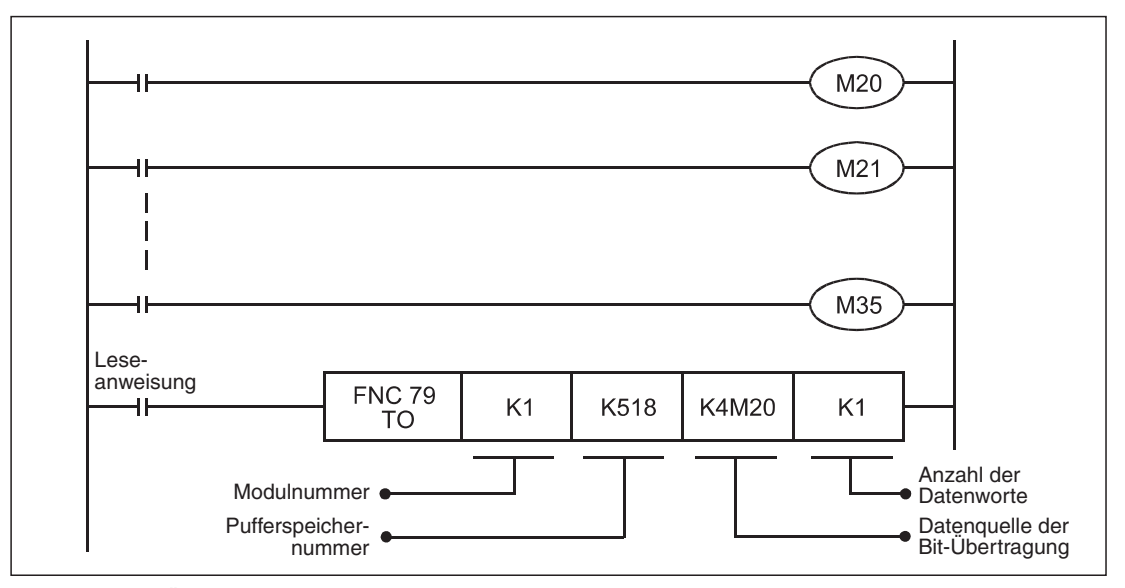

**Abb. 13-17:**Übertragen von Bit-Informationen aus den Merkern in den Pufferspeicher

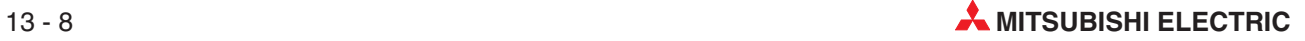

#### Beispiel 4:

Der Status jedes einzelnen Bits (EIN/AUS) des Datenregisters D201 wird in die Pufferspeicherzelle BFM #518 des Moduls Nr. 1 geschrieben. Vorher sollten die einzelnen Bits des Datenregisters mit entsprechenden Anweisungen eingestellt worden sein (bitweise Einstellung von Wort-Operanden).

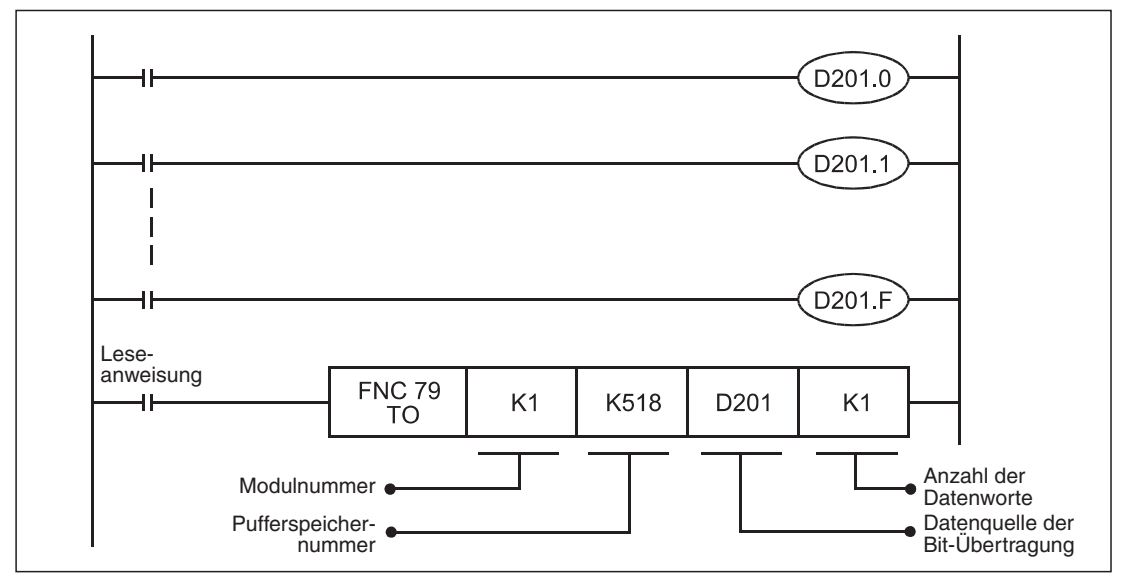

**Abb. 13-18:**Übertragen von Bit-Informationen aus dem Datenregister in den Pufferspeicher

# <span id="page-323-0"></span>**13.1.3 Operandenzuordnung**

| <b>Bezeichnung</b>                           |                                                                           |                 | Operandenzuordnung | <b>Bemerkung</b>                                  |  |
|----------------------------------------------|---------------------------------------------------------------------------|-----------------|--------------------|---------------------------------------------------|--|
|                                              | X-Achse                                                                   | <b>Y-Achse</b>  |                    |                                                   |  |
| Eingangsdaten                                |                                                                           |                 |                    |                                                   |  |
| Fehler zurücksetzen                          | X000                                                                      | X010            |                    |                                                   |  |
| Stoppbefehl                                  | X001                                                                      | X011            |                    |                                                   |  |
| Endschalter Rechtslauf                       |                                                                           | X002            | X012               | Verwendung über externe Ver-                      |  |
| Endschalter Linkslauf                        |                                                                           | X003            | X013               | drahtung mit Öffnerkontakt.                       |  |
| JOG-Rechtslauf                               |                                                                           | X004            | X014               |                                                   |  |
| JOG-Linkslauf                                |                                                                           | X005            | X015               |                                                   |  |
| Befehl mechanische Nullpunktfahrt            |                                                                           | X006            | X016               |                                                   |  |
| Startbefehl                                  |                                                                           | X007            | X017               |                                                   |  |
|                                              | Auswahl von 1-Geschwindigkeitspositionierung                              | X020            | X021               |                                                   |  |
| Auswahl von Tabellenfunktionen (individuell) |                                                                           | X022            | X023               |                                                   |  |
| Auswahl von Tabellenfunktionen (simultan)    |                                                                           | X024            |                    |                                                   |  |
| <b>Steuerdaten</b>                           |                                                                           |                 |                    |                                                   |  |
|                                              | 1-Geschwindigkeitspositionierung                                          | M <sub>0</sub>  | M100               |                                                   |  |
|                                              | Interrupt-1-Geschwindigkeitspositionierung<br>mit konstanter Vorschubrate | M1              | M101               |                                                   |  |
|                                              | 2-Geschwindigkeitspositionierung                                          | M <sub>2</sub>  | M102               |                                                   |  |
|                                              | Interrupt-2-Geschwindigkeitspositionierung<br>mit konstanter Vorschubrate | M <sub>3</sub>  | M <sub>103</sub>   |                                                   |  |
|                                              | Interrupt-Stopp                                                           | M4              | M104               |                                                   |  |
| Funktionsauswahl                             | Betrieb mit variabler Geschwindigkeit                                     | M <sub>5</sub>  | M105               |                                                   |  |
|                                              | Handradbetrieb                                                            | M <sub>6</sub>  | M106               |                                                   |  |
|                                              | Lineare Interpolation                                                     | M7              | M107               |                                                   |  |
|                                              | Lineare Interpolation (Interrupt-Stopp)                                   | M <sub>8</sub>  | M108               |                                                   |  |
|                                              | Tabellenfunktionen (individuell)                                          | M <sub>9</sub>  | M109               |                                                   |  |
|                                              | Tabellenfunktionen (simultan)                                             | M <sub>10</sub> | M110               |                                                   |  |
|                                              | Bewegungsumkehranweisung                                                  | M11             | M111               |                                                   |  |
|                                              | Nicht verfügbar                                                           | M12-M15         | M112-M115          | Immer AUS                                         |  |
|                                              | Fehler zurücksetzen                                                       | M20             | M120               |                                                   |  |
|                                              | Stoppbefehl                                                               | M21             | M <sub>121</sub>   |                                                   |  |
|                                              | Begrenzung Rechtslauf                                                     | M22             | M122               |                                                   |  |
|                                              | Begrenzung Linkslauf                                                      | M23             | M123               |                                                   |  |
|                                              | JOG-Rechtslauf                                                            | M24             | M124               |                                                   |  |
|                                              | JOG-Linkslauf                                                             | M25             | M125               |                                                   |  |
|                                              | Befehl mechanische Nullpunktfahrt                                         | M26             | M126               |                                                   |  |
| Ausführungsbefehl 1                          | Nicht verfügbar                                                           | M27             | M127               | Immer AUS                                         |  |
|                                              | Relative/ absolute Adressierung                                           | M28             | M128               |                                                   |  |
|                                              | Startbefehl                                                               | M29             | M129               |                                                   |  |
|                                              | Flag simultaner Start                                                     | M30             | M130               | Bei der Y-Achse ist M130 im-<br>mer ausgeschaltet |  |
|                                              | m-Code AUS                                                                | M31             | M131               |                                                   |  |
|                                              | Änderungssperre während Positionierung                                    | M32             | M132               |                                                   |  |
|                                              | Geschwindigkeitsänderung während<br>Positionierung                        | M33             | M133               |                                                   |  |

**Tab. 13[-1](#page-323-0):** Operandenzuordnung (1)

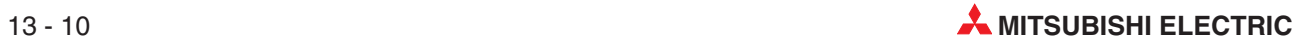
|                                                   |                                                     |                 | Operandenzuordnung |                                                 |  |
|---------------------------------------------------|-----------------------------------------------------|-----------------|--------------------|-------------------------------------------------|--|
| <b>Bezeichnung</b>                                | X-Achse                                             | <b>Y-Achse</b>  | <b>Bemerkung</b>   |                                                 |  |
| Ausführungsbefehl 1                               | Zielpositionsänderung während Positionie-<br>rung   | M34             | M134               |                                                 |  |
|                                                   | Nicht verfügbar                                     | M35             | M135               | <b>Immer AUS</b>                                |  |
| Zieladresse 1                                     |                                                     | D501, D500      | D601, D600         |                                                 |  |
| Verfahrgeschwindigkeit 1                          |                                                     | D503, D502      | D603, D602         |                                                 |  |
| Startnummer Tabellenfunktion                      |                                                     | D521            | D621               |                                                 |  |
| Überwachungsdaten                                 |                                                     |                 |                    |                                                 |  |
|                                                   | <b>READY</b> (Bereit)                               | M40             | M140               |                                                 |  |
|                                                   | Impulsausgabe bei Rechtslauf                        | M41             | M141               |                                                 |  |
|                                                   | Impulsausgabe bei Linkslauf                         | M42             | M142               |                                                 |  |
|                                                   | Nullpunktfahrt beendet                              | M43             | M143               |                                                 |  |
|                                                   | Wertebereichsüberlauf                               | M44             | M144               |                                                 |  |
|                                                   | Fehler                                              | M45             | M145               |                                                 |  |
|                                                   | Positionierung beendet                              | M46             | M146               |                                                 |  |
|                                                   | Bereitschaft für restlichen Verfahrweg bei<br>STOPP | M47             | M147               |                                                 |  |
| Statusinformation                                 | m-Code EIN                                          | M48             | M148               |                                                 |  |
|                                                   | Modul bereit                                        | M49             | M149               |                                                 |  |
|                                                   | Servoparameterübertragung aktiv                     | M50             | M150               |                                                 |  |
|                                                   | Schreiben in Flash-Speicher                         | M51             | M151               | Verwenden Sie M51 für die X-<br>und die Y-Achse |  |
|                                                   | Initialisierung Pufferspeicher                      | M <sub>52</sub> | M152               | Verwenden Sie M52 für die X-<br>und die Y-Achse |  |
|                                                   | Geschwindigkeitsänderung ist aktiv                  | M53             | M153               |                                                 |  |
|                                                   | Zieladressenänderung ist aktiv                      | M54             | M154               |                                                 |  |
|                                                   | Ausführung Tabellenfunktion ist aktiv               | M <sub>55</sub> | M <sub>155</sub>   |                                                 |  |
| Aktuelle Position (Anwendereinheit)               |                                                     | D1, D0          | D101, D100         |                                                 |  |
| Fehler BFM-Nr.                                    |                                                     | D <sub>6</sub>  | D <sub>106</sub>   |                                                 |  |
| M-Code-Nr.                                        |                                                     | D <sub>9</sub>  | D <sub>109</sub>   |                                                 |  |
| Aktuelle Verfahrgeschwindigkeit                   |                                                     | D11, D10        | D111, D110         |                                                 |  |
| Tabellenummer der aktuelle abgearbeiteten Tabelle |                                                     | D <sub>16</sub> | D116               |                                                 |  |
| Fehler-Code                                       |                                                     | D <sub>29</sub> | D129               |                                                 |  |
| Motordrehzahl                                     |                                                     | D53, D52        | D153, D152         |                                                 |  |
| Servostatus                                       |                                                     | D64             | D164               |                                                 |  |
| Servowarnungs-Code                                |                                                     | D68             | D168               |                                                 |  |
| <b>Istposition Motor</b>                          |                                                     | D71, D70        | D171, D170         |                                                 |  |

**Tab. 13[-1](#page-323-0):** Operandenzuordnung (2)

## <span id="page-325-0"></span>**13.2 Erläuterung der Funktionen**

In diesem Abschnitt wird die Funktionsweise der Beispielprogramme erläutert. Die Steuerparameter für die Positionierung werden in den Standardeinstellungen verwendet.

**HINWEISE** | Stellen Sie in den Servoparameter den richtigen Typ des verwendeten Servoverstärker ein (BFM #15000, BFM #15200; Servoverstärkerserie).

> Stellen Sie die Funktionsauswahl C-4 (BFM #15080, BFM #15280) in den Servoparametern ein, falls benötigt.

> Stellen Sie die Nullpunktfahrtsperre (BFM #14002 b2, BFM #14202 b2) entsprechend ein, falls benötigt.

#### **13.2.1 Mechanische Nullpunktfahrt**

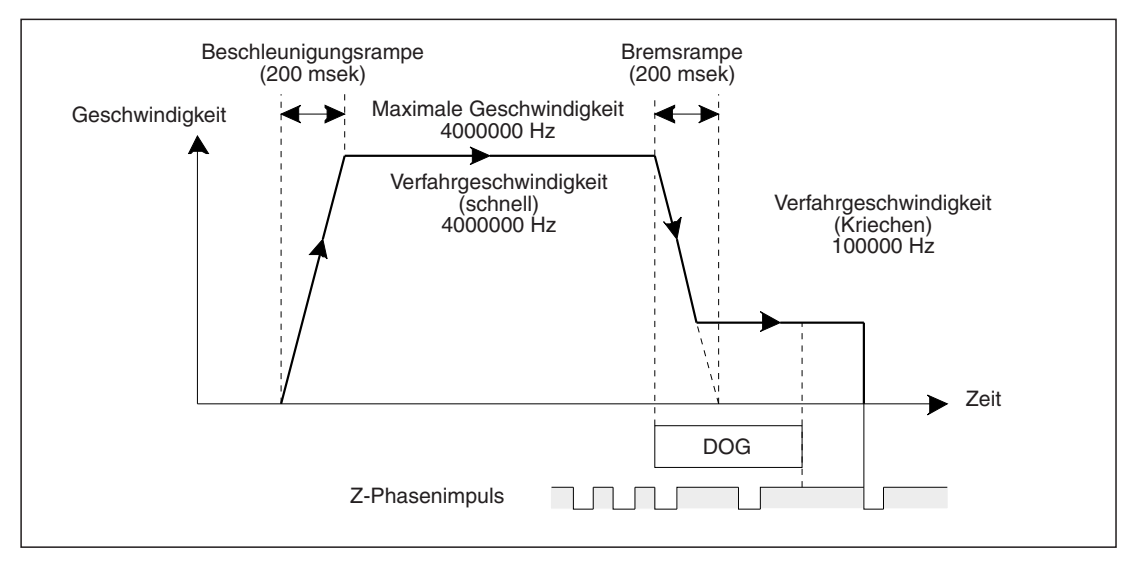

**Abb. 13[-19](#page-325-0):**Zeitlicher Verlauf der mechanischen Nullpunktfahrt

#### **X-Achse**

- Mit dem Befehl X006 an der SPS wird die mechanische Nullpunktfahrt der X-Achse aufgerufen. Hiermit startet die mechanische Nullpunktfahrt mit DOG-Signal in Richtung abnehmender Adresswerte.
- Wird das DOG-Signal durch den Näherungsschalter aktiviert, wird auf die Verfahrgeschwindigkeit der Nullpunktfahrt (Kriechen) gebremst.
- Schaltet das DOG-Signal ab, wird beim ersten darauf folgenden Z-Phasenimpuls des Motors gestoppt. Diese Position wird als mechanische Nullpunktadresse eingestellt. (Nullpunktsignalzähler auf 1)

#### **Y-Achse**

- Mit dem Befehl X016 an der SPS wird die mechanische Nullpunktfahrt der Y-Achse aufgerufen. Hiermit startet die mechanische Nullpunktfahrt mit DOG-Signal in Richtung abnehmender Adresswerte.
- Wird das DOG-Signal durch den Näherungsschalter aktiviert, wird auf die Verfahrgeschwindigkeit der Nullpunktfahrt (Kriechen) gebremst.
- Schaltet das DOG-Signal ab, wird beim ersten darauf folgenden Z-Phasenimpuls des Motors gestoppt. Diese Position wird als mechanische Nullpunktadresse eingestellt. (Nullpunktsignalzähler auf 1)

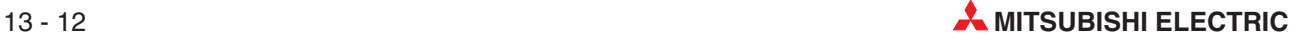

#### <span id="page-326-0"></span>**13.2.2 JOG-Betrieb**

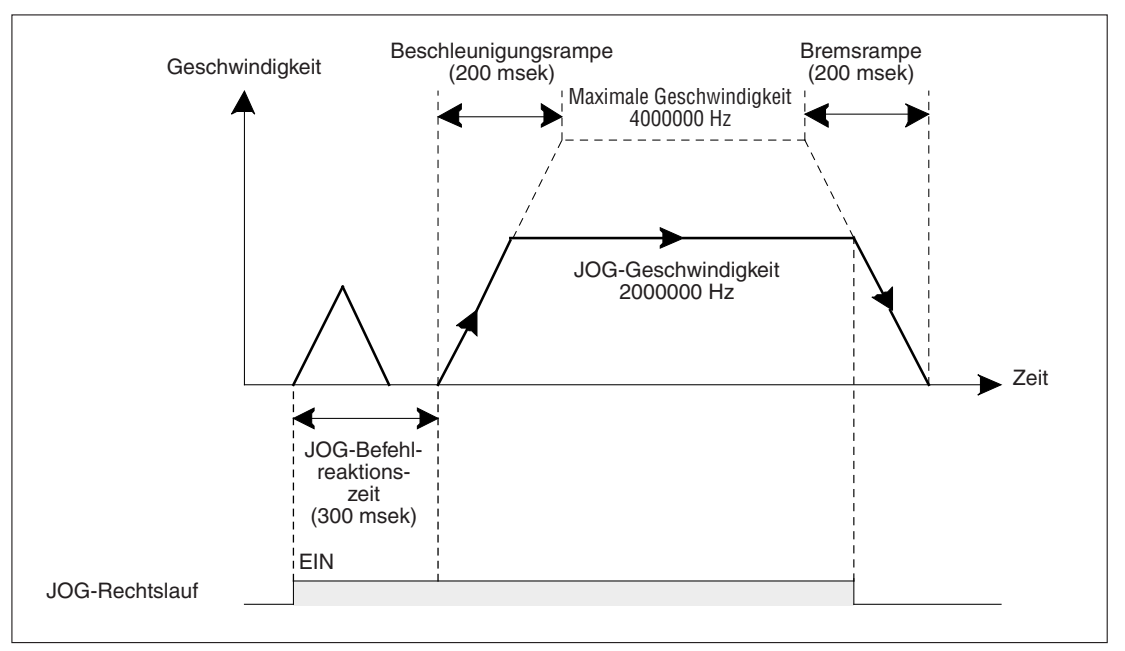

**Abb. 13[-20](#page-326-0):**Zeitlicher Verlauf des JOG-Betriebs

#### **X-Achse**

- Mit dem Befehl X004 an der SPS wird der JOG-Rechtslauf der X-Achse aufgerufen. Hiermit startet der JOG-Betrieb in Richtung zunehmender Adresswerte.
- Mit dem Befehl X005 an der SPS wird der JOG-Linkslauf der X-Achse aufgerufen. Hiermit startet der JOG-Betrieb in Richtung abnehmender Adresswerte.

#### **Y-Achse**

- Mit dem Befehl X014 an der SPS wird der JOG-Rechtslauf der Y-Achse aufgerufen. Hiermit startet der JOG-Betrieb in Richtung zunehmender Adresswerte.
- Mit dem Befehl X015 an der SPS wird der JOG-Linkslauf der Y-Achse aufgerufen. Hiermit startet der JOG-Betrieb in Richtung abnehmender Adresswerte.

#### <span id="page-327-0"></span>**13.2.3 Zirkulare Interpolation (Tabellenfunktion simultan)**

Die zirkulare Interpolation funktioniert nur mit der Tabellenfunktion.

#### **Ablauf**

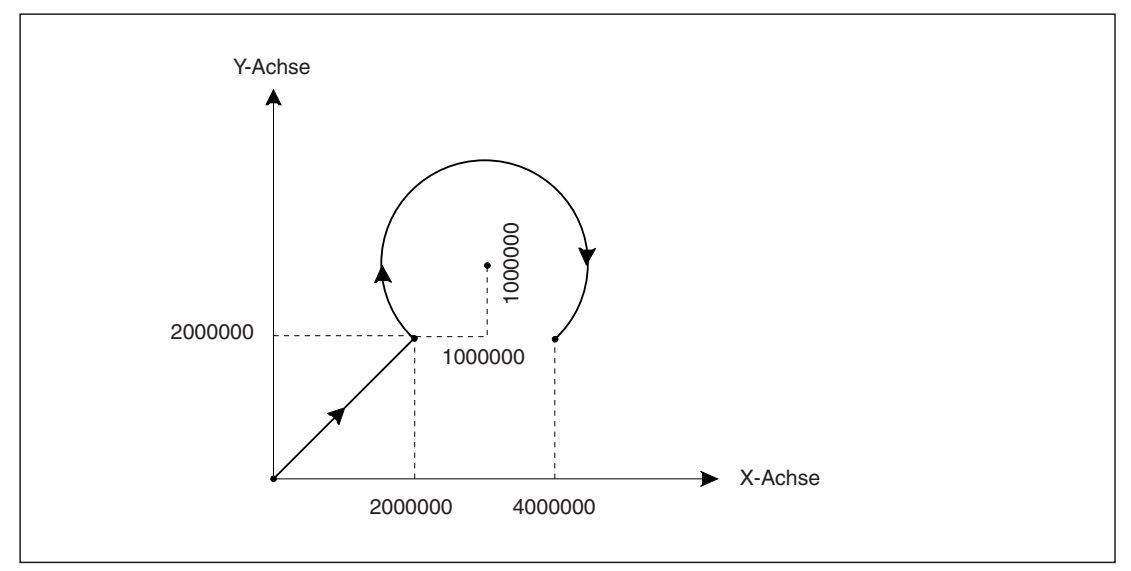

**Abb. 13[-21](#page-327-0):**Zeitlicher Verlauf der zirkularen Interpolation

#### **XY-Achse**

Mit Aktivierung von X007 "Startbefehl X-Achse" und X024 "Auswahl von Tabellenfunktionen (simultan)" wird die Ausführung gestartet und die Tabelle wird in der Reihenfolge von oben abgearbeitet.

- Lineare Interpolation
- 2 Verweilzeit
- Zirkulare Interpolation
- Ende

Das System bremst bis zum Stopp, wenn der Operand X001 "Stopp der X-Achse" während der Positionierung aktiviert wird.

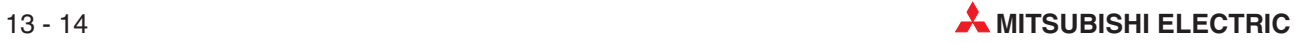

#### **Tabelleneinstellungen**

Mit der Setup-Software FX Configurator-FP wird die Tabelle wie folgt erstellt:

| <b>Community</b> ExProgram / FX3U-20SSC-H / X-axis Table information (module:0) |                                   |                         |               |                       |             |        |  |  |  |
|---------------------------------------------------------------------------------|-----------------------------------|-------------------------|---------------|-----------------------|-------------|--------|--|--|--|
| No.                                                                             | Command code                      | <b>Address</b><br>[PLS] | Speed<br>[Hz] | <b>Time</b><br>[10ms] | Jump<br>No. | m code |  |  |  |
| 0                                                                               | Incremental address specification |                         |               |                       |             |        |  |  |  |
|                                                                                 | Operation at multi-step speed     | 2000000                 | 1000000       |                       |             | 10001  |  |  |  |
| $\overline{2}$                                                                  | Operation at multi-step speed     | 5000000                 | 2000000       |                       |             | 10002  |  |  |  |
| 3                                                                               | Operation at multi-step speed     | 3000000                 | 1200000       |                       |             | 10003  |  |  |  |
| 4                                                                               | End                               |                         |               |                       |             |        |  |  |  |
| 5                                                                               |                                   |                         |               |                       |             |        |  |  |  |

**Abb. 13-10:**Tabelleneinstellung der zirkularen Interpolation für die X-Achse

| <b>De ExProgram / FX3U-20SSC-H / Y-axis Table information (module:0)</b> |                                   |                  |               |                       |             |        |                      |  |
|--------------------------------------------------------------------------|-----------------------------------|------------------|---------------|-----------------------|-------------|--------|----------------------|--|
| No.                                                                      | Command code                      | Address<br>[PLS] | Speed<br>[Hz] | <b>Time</b><br>[10ms] | Jump<br>No. | m code |                      |  |
| $\theta$                                                                 | Incremental address specification |                  |               |                       |             |        |                      |  |
|                                                                          | Operation at multi-step speed     | 2000000          | 1000000       |                       |             | 11001  |                      |  |
| $\overline{2}$                                                           | Operation at multi-step speed     | 5000000          | 2000000       |                       |             | 11002  |                      |  |
| 3                                                                        | Operation at multi-step speed     | 3000000          | 1200000       |                       |             | 11003  |                      |  |
| 4                                                                        | End                               |                  |               |                       |             |        |                      |  |
| 5                                                                        |                                   |                  |               |                       |             |        | $\ddot{\phantom{0}}$ |  |
|                                                                          |                                   |                  |               |                       |             |        |                      |  |

**Abb. 13-11:**Tabelleneinstellung der zirkularen Interpolation für die Y-Achse

## **13.3 Ablaufprogramme**

Die nachfolgenden Ablaufprogramme setzen voraus, dass das Positioniermodul die Modulnr. 0 hat. Falls die Position des Positioniermoduls in Ihrer vorliegenden Hardwarekonfiguration davon abweicht, ändern Sie die Modulnr. entsprechend ab.

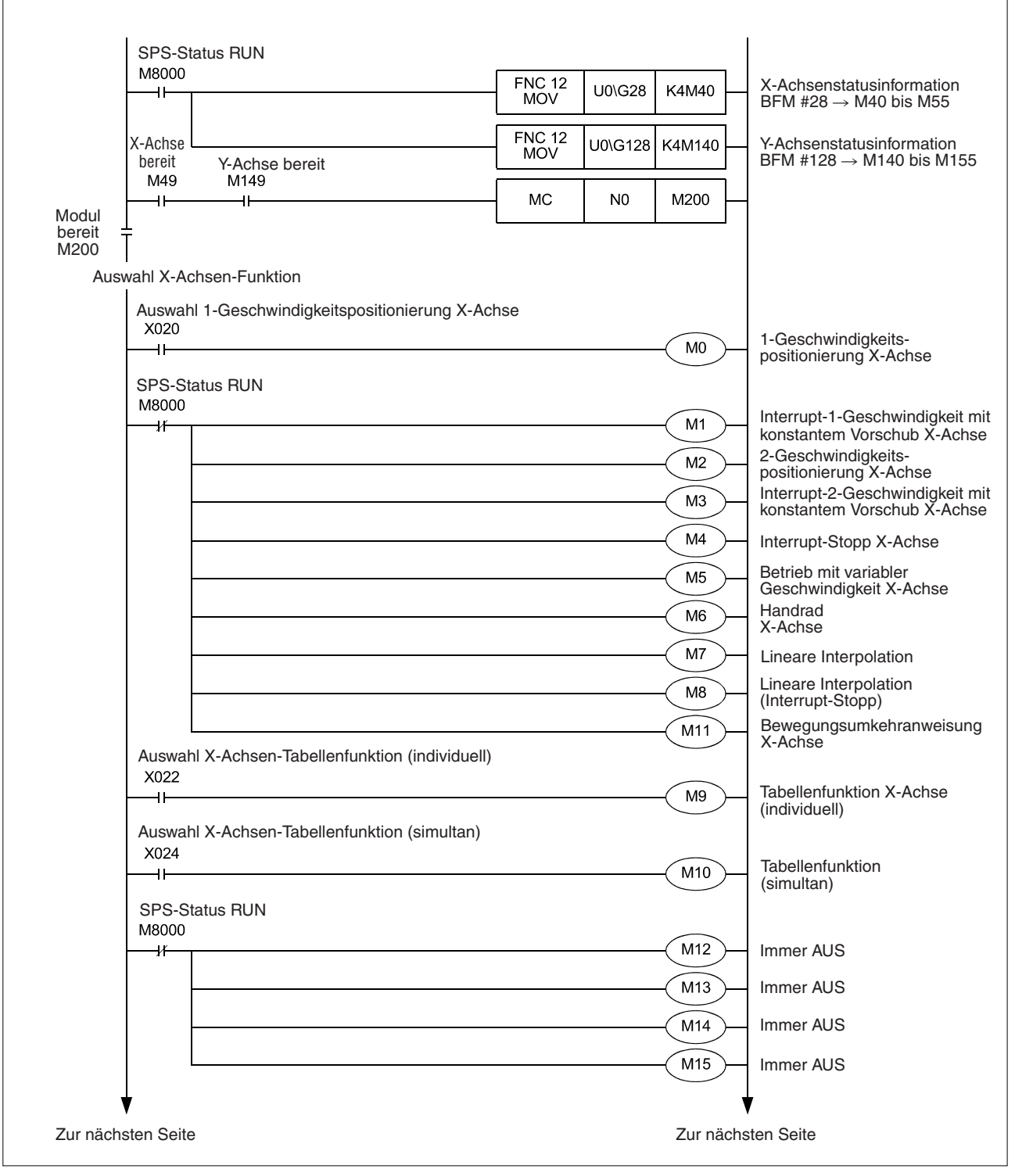

**Abb. 13-12:**Ablaufprogramm (1)

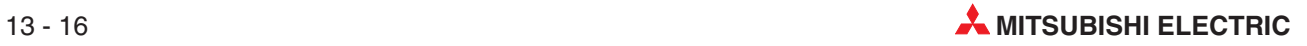

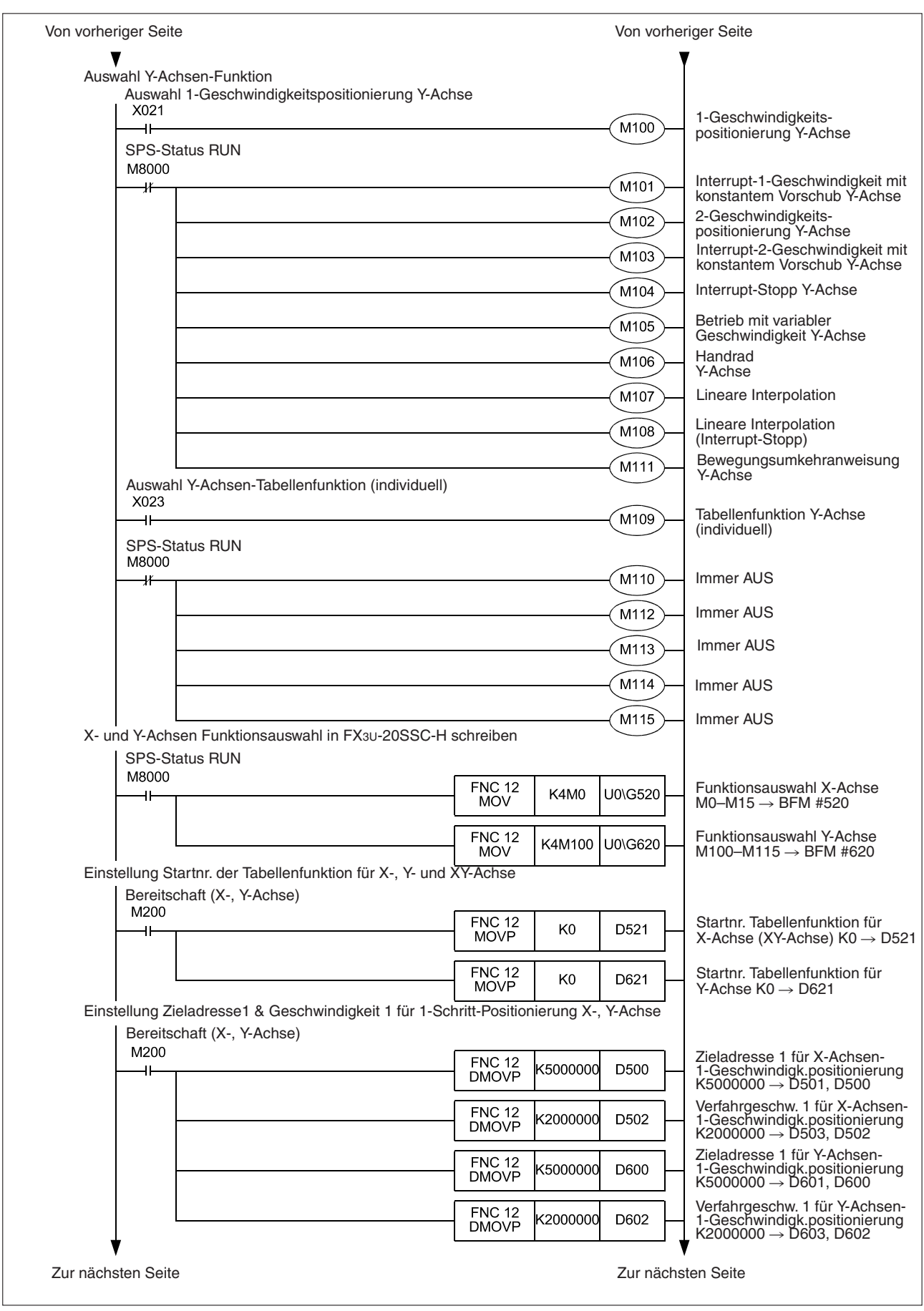

**Abb. 13-12:**Ablaufprogramm (2)

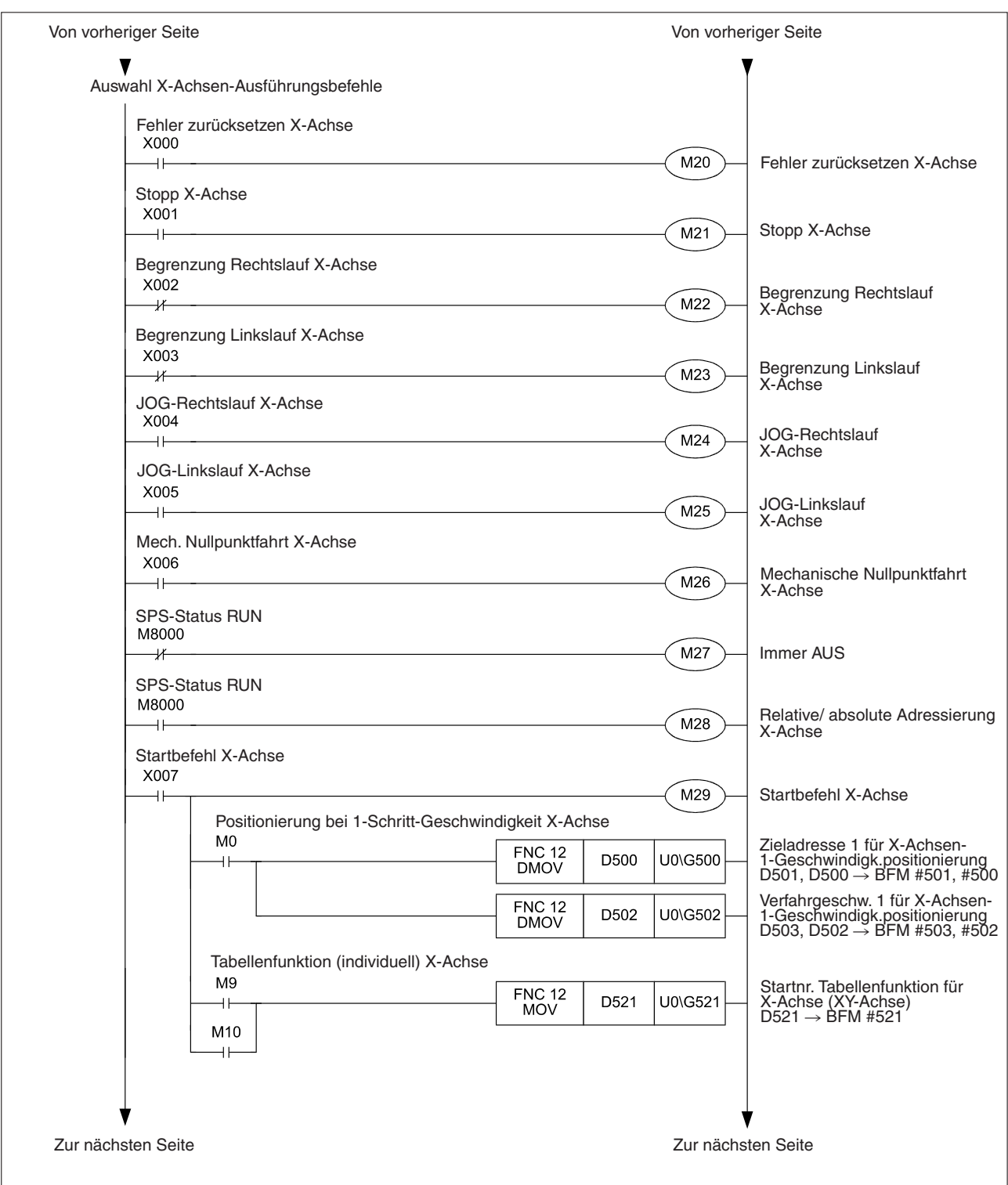

**Abb. 13-12:**Ablaufprogramm (3)

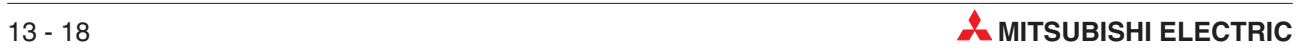

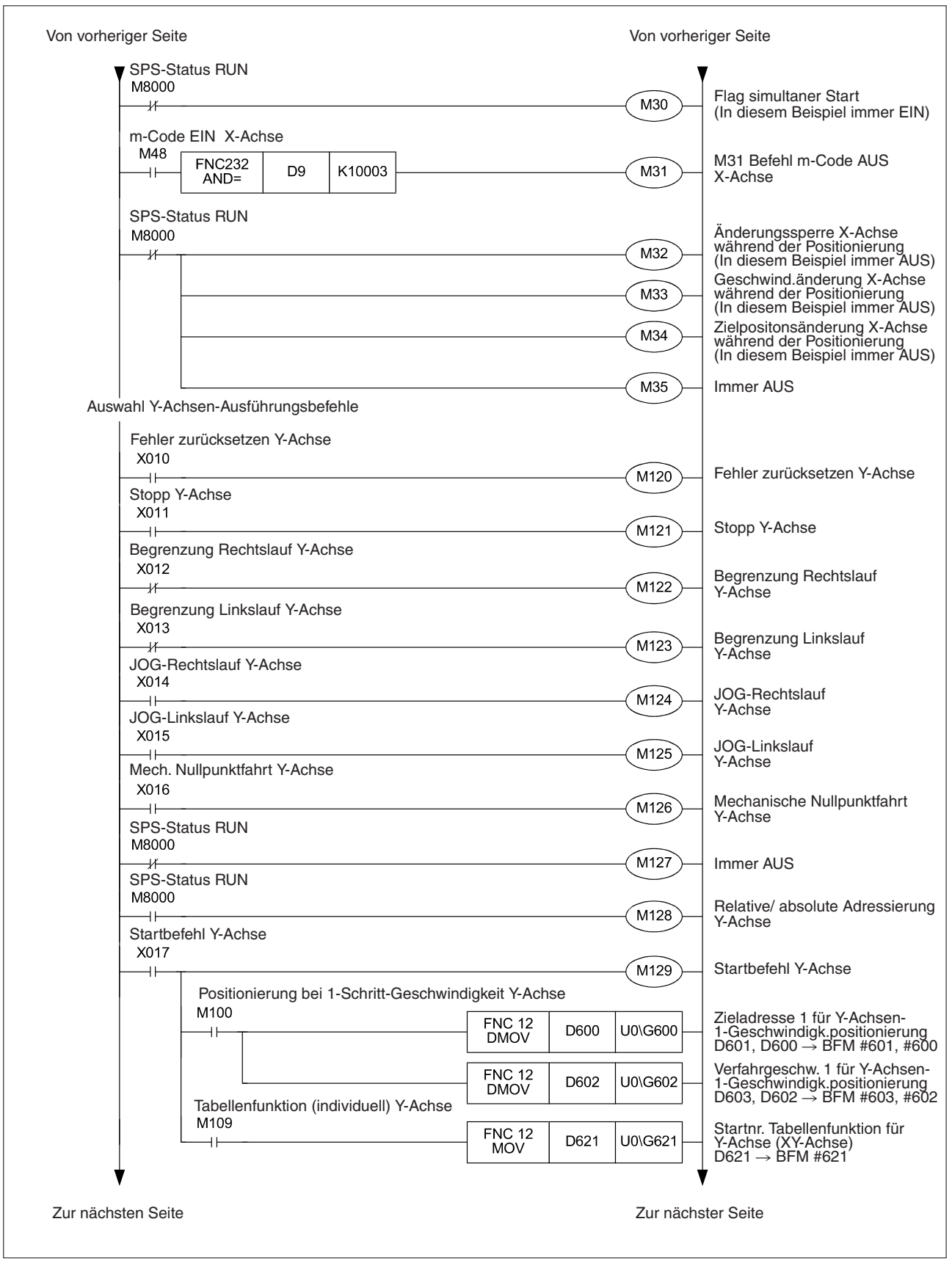

**Abb. 13-12:**Ablaufprogramm (4)

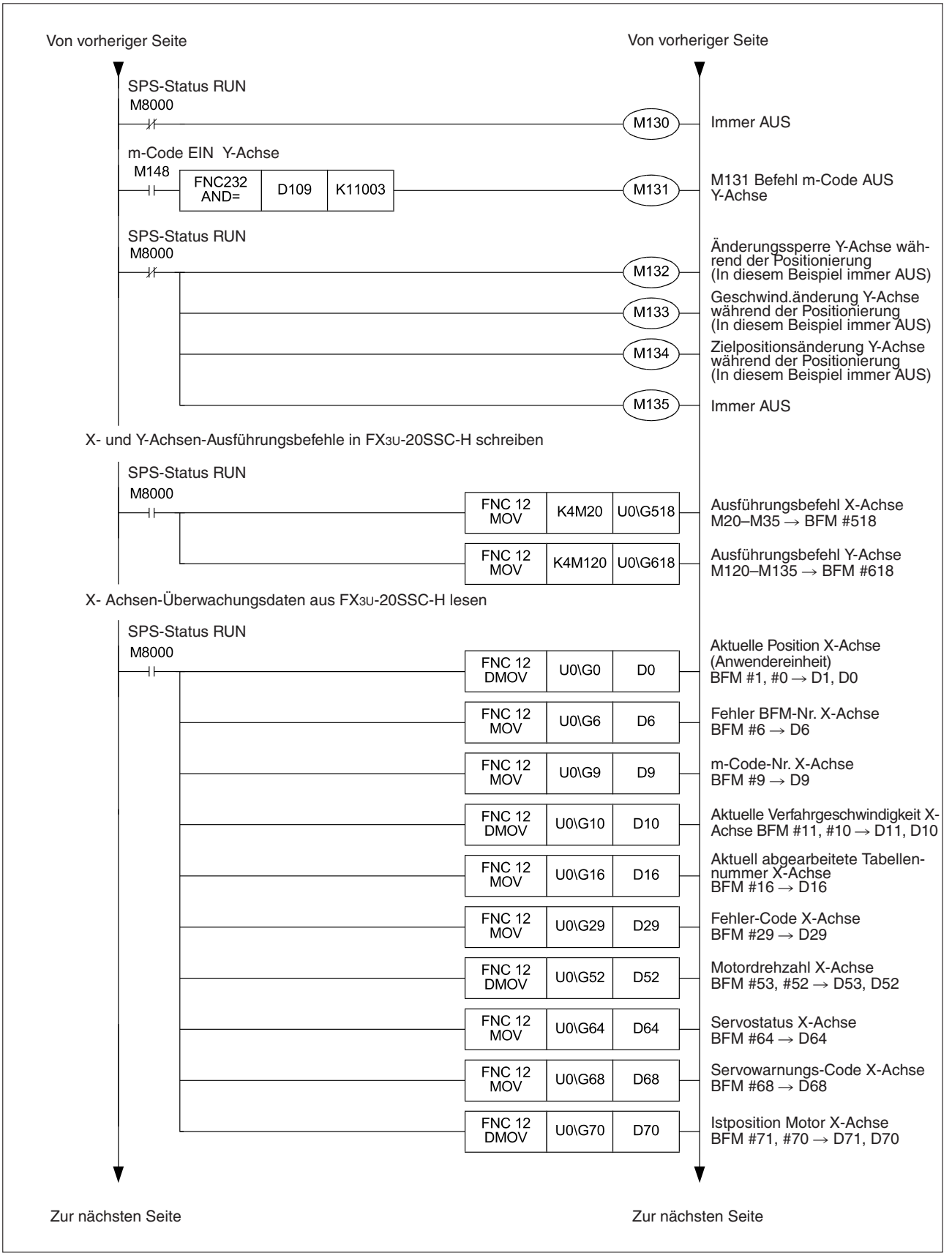

**Abb. 13-12:**Ablaufprogramm (5)

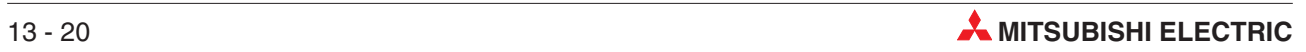

| Von vorheriger Seite |                                                                                              |                                                                                                    |                                                                                                    | Von vorheriger Seite                                                                                                    |                                                                                                    |
|----------------------|----------------------------------------------------------------------------------------------|----------------------------------------------------------------------------------------------------|----------------------------------------------------------------------------------------------------|----------------------------------------------------------------------------------------------------|----------------------------------------------------------------------------------------------------|
|                      | Y- Achsen-Überwachungsdaten aus FX3U-20SSC-H lesen<br><b>SPS-Status RUN</b><br>M8000<br>$++$ | <b>FNC 12</b><br><b>DMOV</b><br><b>FNC 12</b><br><b>MOV</b><br><b>FNC 12</b><br><b>MOV</b><br><b>FNC 12</b><br><b>DMOV</b><br><b>FNC 12</b><br><b>MOV</b><br><b>FNC 12</b><br><b>MOV</b><br><b>FNC 12</b><br><b>DMOV</b><br><b>FNC 12</b><br><b>MOV</b><br><b>FNC 12</b><br><b>MOV</b><br><b>FNC 12</b><br><b>DMOV</b> | U0\G100<br>U0\G106<br>U0\G109<br>U0\G110<br>U0\G116<br>U0\G129<br>U0\G152<br>U0\G164<br>U0\G168<br>U0\G170 | D <sub>100</sub><br>D <sub>106</sub><br>D <sub>109</sub><br>D110<br>D116<br>D <sub>129</sub><br>D <sub>152</sub><br>D <sub>164</sub><br>D168<br>D <sub>170</sub> | <b>Aktuelle Position Y-Achse</b><br>(Anwendereinheit)<br>$\overline{B}$ FM #101, #100 → D101, D100<br>Fehler BFM-Nr. Y-Achse<br>BFM #106 $\rightarrow$ D106<br>m-Code-Nr. Y-Achse<br>BFM #109 $\rightarrow$ D109<br>Aktuelle Verfahrgeschwindigkeit Y-<br>Achse BFM #111,#110→D111, D110<br>Aktuell abgearbeitete Tabellen-<br>nummer Y-Achse<br>BFM #116 → D116<br>Fehler-Code Y-Achse<br>BFM #129 $\rightarrow$ D129<br>Motordrehzahl Y-Achse<br>BFM #153, #152 $\rightarrow$ D153, D152<br>Servostatus Y-Achse<br>BFM #164 $\rightarrow$ D164<br>Servowarnungs-Code Y-Achse<br>BFM #168 $\rightarrow$ D168<br><b>Istposition Motor Y-Achse</b><br>BFM #171, #170 $\rightarrow$ D171, D170 |
|                      |                                                                                              |                                                                                                    | <b>MCR</b>                                                                                                 | N <sub>0</sub><br><b>END</b>                                                                                                    |                                                                                                    |

**Abb. 13-12:**Ablaufprogramm (6)

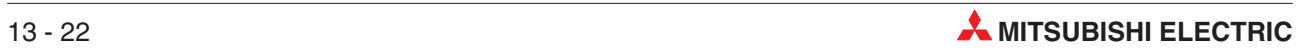

# **14 Fehlerbehebung**

- GEFAHR:<br>**P GEFAHR:**<br>**C** *Berül*<br>*der Si*  $\bullet$  **Berühren Sie keine Anschlussklemmen, solange die Versorgungsspannung der SPS eingeschaltet ist.**
	- $\bullet$ **Schalten Sie vor allen Arbeiten an der SPS die Versorgungsspannung aus.**
	- $\bullet$ Montieren Sie vor dem Einschalten der Spannung oder bevor die SPS in Betrieb **genommen wird unbedingt wieder den mitgelieferten Berührungsschutz für die Klemmleisten.**
	- $\bullet$  **Lesen Sie sorgfältig die entsprechenden Kapitel der Bedienungsanleitung, bevor Sie Änderungen während des Betriebs am Programm vornehmen, Ausgänge einschalten oder Funktionen starten oder anhalten. Stellen Sie unter allen Umständen einen sicheren Betrieb der Maschine her. Einstellfehler können Beschädigungen der Maschine verursachen.**
	- $\bullet$  **Lesen Sie sorgfältig die entsprechenden Kapitel der Bedienungsanleitung, bevor Sie die Nullpunktfahrt, den JOG-Betrieb oder die Positionierung austesten. Einstellfehler können Beschädigungen der Maschine verursachen.**

#### **E ACHTUNG:**

- $\bullet$ Zerlegen und Modifizieren Sie die SPS nicht. Für eine Reparatur wenden Sie **sich bitte an Ihr zuständiges Verkaufsbüro oder einen Ihrer Vertriebspartner.**
- $\bullet$  **Schalten Sie vor dem Anschluss oder dem Entfernen eines Erweiterungskabel oder von Erweiterungsgeräten und Sondermodulen die Versorgungsspannung** der SPS aus. Wird dies nicht beachtet, können die Geräte beschädigt werden **oder es kann zu Fehlfunktionen kommen.**

Bei Auftreten eines Fehlers prüfen Sie bitte als erstes die Verwendung der korrekten Versorgungsspannung, die Festigkeit der Klemmschrauben an den Kontakten und den Sitz der Steckerverbindungen am Positioniermodul und am Servoverstärker.

## **14.1 Statusanzeige über LEDs**

Der Status des Positioniermoduls kann über die LEDs am Modul ermittelt werden.

#### **14.1.1 Kontroll LEDs**

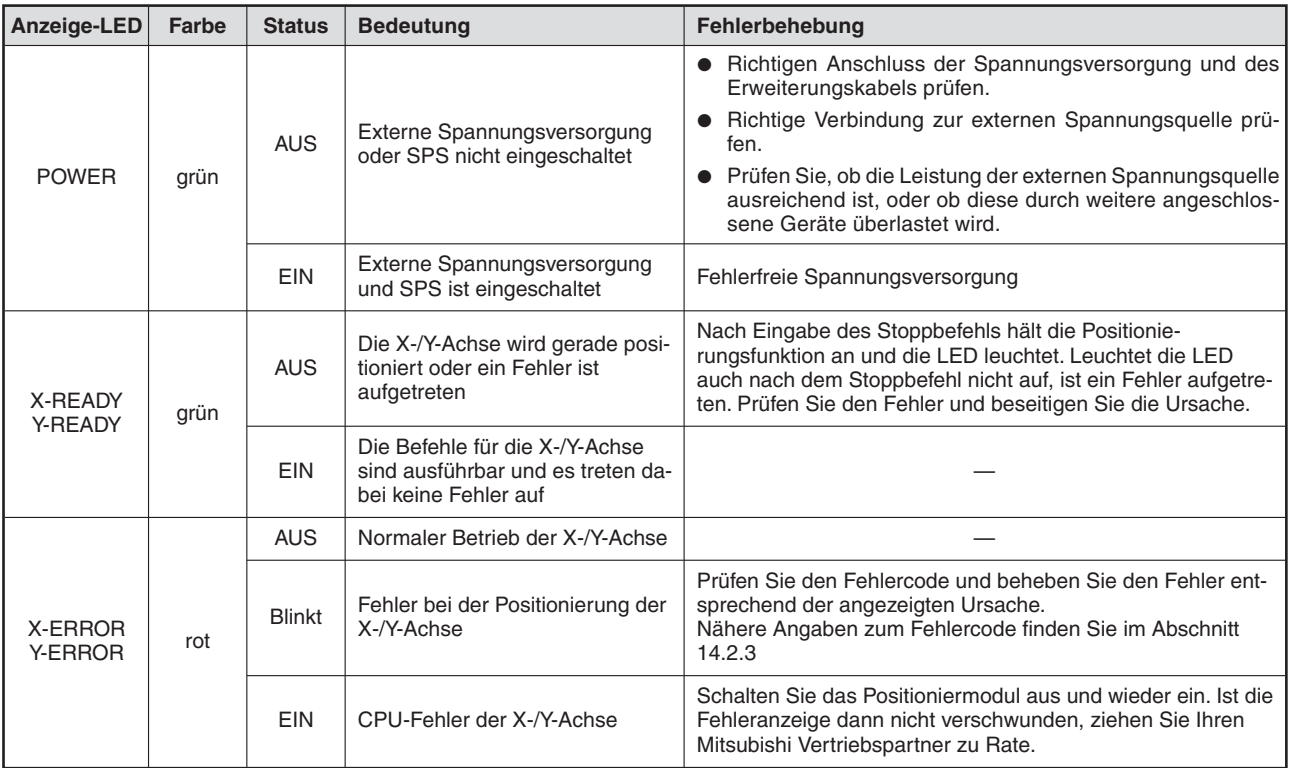

**Tab. 14-1:** Kontroll-LEDs und deren Bedeutung

#### **14.1.2 LEDs für den Status der Eingänge**

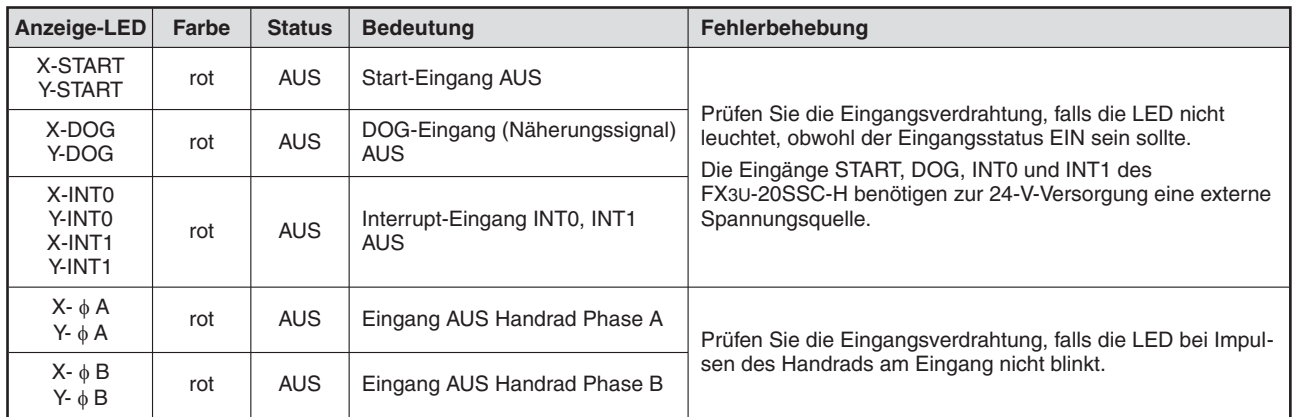

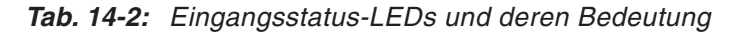

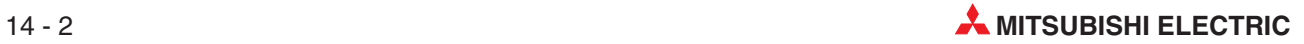

## **14.2 Fehlercode**

#### **14.2.1 Prüfen von Fehlern**

Bei Auftreten eines Fehlers oder einer Warnung (Servoverstärker) wird die Fehler- oder Warnungsinformation im Pufferspeicher gespeichert. Mit den Programmen FX Configurator-FP oder GX Developer kann diese Information ausgelesen werden. Die Information kann auch mit einem Ablaufprogramm gelesen werden.

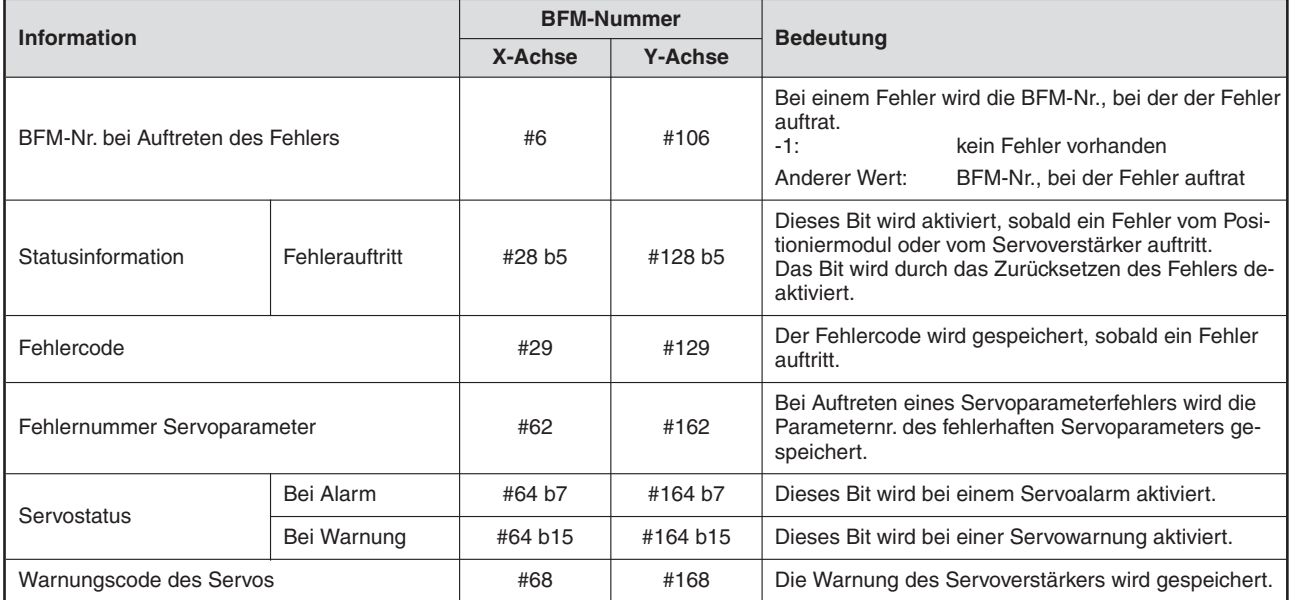

**Tab. 14-3:** Prüfen von Fehlerinfomationen

#### **14.2.2 Zurücksetzen eines Fehlers**

Nach dem Beheben der Fehlerursache muss der Fehler zurück gesetzt werden.

 Mit einem Ablaufprogramm oder dem GX Developer muss das nachfolgende Bit aktiviert werden (AUS  $\rightarrow$  EIN).

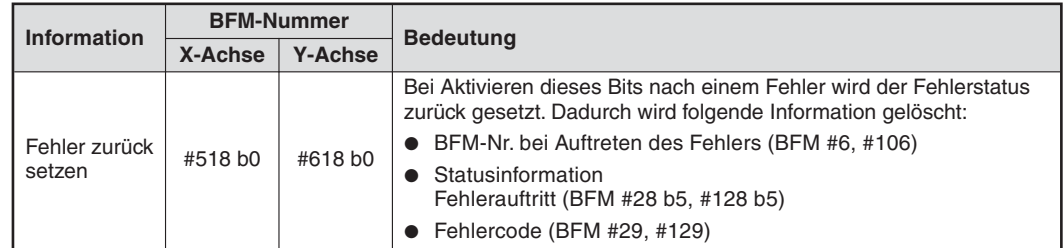

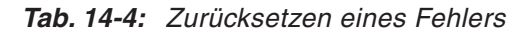

**<sup>2</sup>** Mit dem FX Configurator-FP muss die Funktion "Error-Reset" ausgeführt werden.

**HINWEISE** Bei einem Servoparameterfehler muss der Servoparameter korrigiert und in den Flash-Speicher des Positioniermoduls gespeichert werden. Starten Sie Servoverstärker und Positioniermodul neu.

> Bei Alarmen und Warnungen des Servoverstärkers muss dieser abgängig vom Inhalt des Alarms oder der Warnung neu gestartet werden.

### <span id="page-339-0"></span>**14.2.3 Fehlercodeliste [BFM #29 (X-Achse), BFM #129 (Y-Achse)]**

| Fehler-<br>kategorie | <b>Fehler-</b><br>code<br>(Dezimal) | <b>Fehlerinhalt</b>                                                                                                    | Fehlerbehebung                                                                                                    |
|----------------------|-------------------------------------|----------------------------------------------------------------------------------------------------|----------------------------------------------------------------------------------------------------|
|                      | 0                                   | Kein Fehler                                                                                                    |                                                                                                    |
|                      | 2                                   | <b>Falscher Wertebereich</b><br>Im Pufferspeicher wurde ein Wert außerhalb des<br>zulässigen Einstellbereichs eingestellt.                                                                                                    | Korrigieren Sie den Wert, damit er innerhalb des<br>zulässigen Einstellbereichs liegt.                                                                                                    |
|                      | 3                                   | Wertebereichsüberlauf<br>Die umgerechneten Impulsdaten übersteigen den<br>32-Bit-Bereich (z.B. Verfahrwegabstand oder<br>Verfahrgeschwindigkeit).                                                                                                    | Korrigieren Sie den Wert im entsprechenden<br>Pufferspeicher, damit er innerhalb des<br>32-Bit-Bereichs liegt.                                                                                                    |
| Einstell-            | 4                                   | Die Befehle Nullpunktfahrt, Start und JOG-Start<br>sind gleichzeitig aktiviert.                                                                                                    | Ändern Sie das SPS-Programm, so dass sich Steu-<br>erbefehle zum Starten nicht überschneiden.                                                                                                    |
| fehler               | 5                                   | Bei der Funktionsauswahl sind mehrere Funktionen<br>gleichzeit ausgewählt.                                                                                                    | Andern Sie das SPS-Programm, so dass nur eine<br>Funktion ausgewählt ist.                                                                                                    |
|                      | 6                                   | Einstellfehler der Mittelpunktkoordinate<br>Folgende Bedingung ist gegeben:<br>$\bullet$ Startpunkt = Mittelpunktkoordinate<br>$\bullet$ Endpunkt = Mittelpunktkoordinate<br>• Mittelpunktpunktkoordinate ist außerhalb des<br>Bereichs - 2147483648 bis 2147483647 PLS (Im-<br>pulse) | Prüfen Sie die Einstellung der Mittelpunktkoordinate<br>und korrigieren Sie für die Kreisform.                                                                                                    |
|                      | 3000                                | Fehlerhafte Startnr, der Tabellenfunktion<br>Die Tabellennummer ist außerhalb des Bereichs 0<br>bis 299 eingestellt.                                                                                                    | Stellen Sie die Startnr, der Tabellenfunktion auf ei-<br>nen Wert zwischen 0 und 299 ein.                                                                                                    |
|                      | 3001                                | Falsche Sprungzielnr.<br>Die Nummer für das Ziel des Sprungs ist außerhalb<br>des Bereichs 0 bis 299 eingestellt.                                                                                                    | Stellen Sie die Nummer für das Sprungziel auf ei-<br>nen Wert zwischen 0 und 299 ein.                                                                                                    |
| Steuer-              | 3002                                | Kommandoformatfehler<br>Die Anweisungsinformation in der Tabelle ist eine<br>nicht definierte Funktionsnummer.                                                                                                    | Ändern Sie die Anweisungsinformation in der Ta-<br>belle.                                                                                                    |
| fehler               | 3004                                | Wertüberlauf beim Absolutwerterfassungssystem<br>Die umgerechneten Impulsdaten der aktuellen<br>Position übersteigen den 32-Bit-Bereich.                                                                                                    | Schalten Sie die Versorgungsspannung ab und füh-<br>ren Sie eine Nullpunktfahrt durch.                                                                                                    |
|                      | 3005                                | Handradfehler                                                                                                    | Ändern Sie die Einstellung der Handradeingangs-<br>verarbeitung (Multiplikationsfaktorzähler, Multiplika-<br>tionsfaktornenner).                                                                                                    |
|                      | 3006                                | Interpolationsfehler während Kreiszählerfunktion<br>Lineare Interpolation, Lineare Interpolation (Inter-<br>rupt-Stopp) oder Zirkulare Interpolation wird ausge-<br>führt, während die Kreiszählerfunktion aktiviert ist.                                                              | Deaktivieren Sie die Kreiszählerfunktion, bevor Sie<br>die Interpolation ausführen.                                                                                                    |
|                      | 4002                                | Servoendfehler<br>Das Signal "in Position" wurde nicht nach der er-<br>warteten voreingestellten Zeit aktiviert.                                                                                                    | Stellen Sie die Zeit für das Erreichen des Signals<br>"in Position" auf einen größeren Wert ein.                                                                                                    |
| Externe<br>Fehler    | 4003                                | Servobereitschaftsfehler<br>Das Signal für die Bereitschaft des Servomotors<br>schaltet beim Start oder während der Funktion nicht<br>ein.                                                                                                    | Prüfen Sie das Kabel des Servomotors und des En-<br>coders.                                                                                                    |
|                      | 4004                                | Fehler Rechts-, Linkslaufbegrenzung<br>Die Endschalter Rechtslauf 1 (LSF) und Linkslauf 1<br>(LSR) sind aktiviert.<br>Die Endschalter Rechtslauf 2 (FLS) und Linkslauf 2<br>(RLS) sind aktiviert.                                                                                      | • Prüfen Sie die Verdrahtung der Endschalter für<br>Rechts-/Linkslauf und das Programm.<br>• Prüfen Sie die Einstellung der externen Signal-<br>auswahl (Positionierparameter).<br>Fahren Sie das Werkstück mit dem JOG oder<br>$\bullet$<br>dem Handrad aus der Begrenzung heraus. |

**Tab. 14[-5](#page-339-0):** Fehlercodeliste (1)

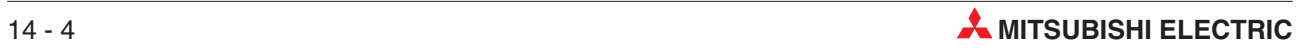

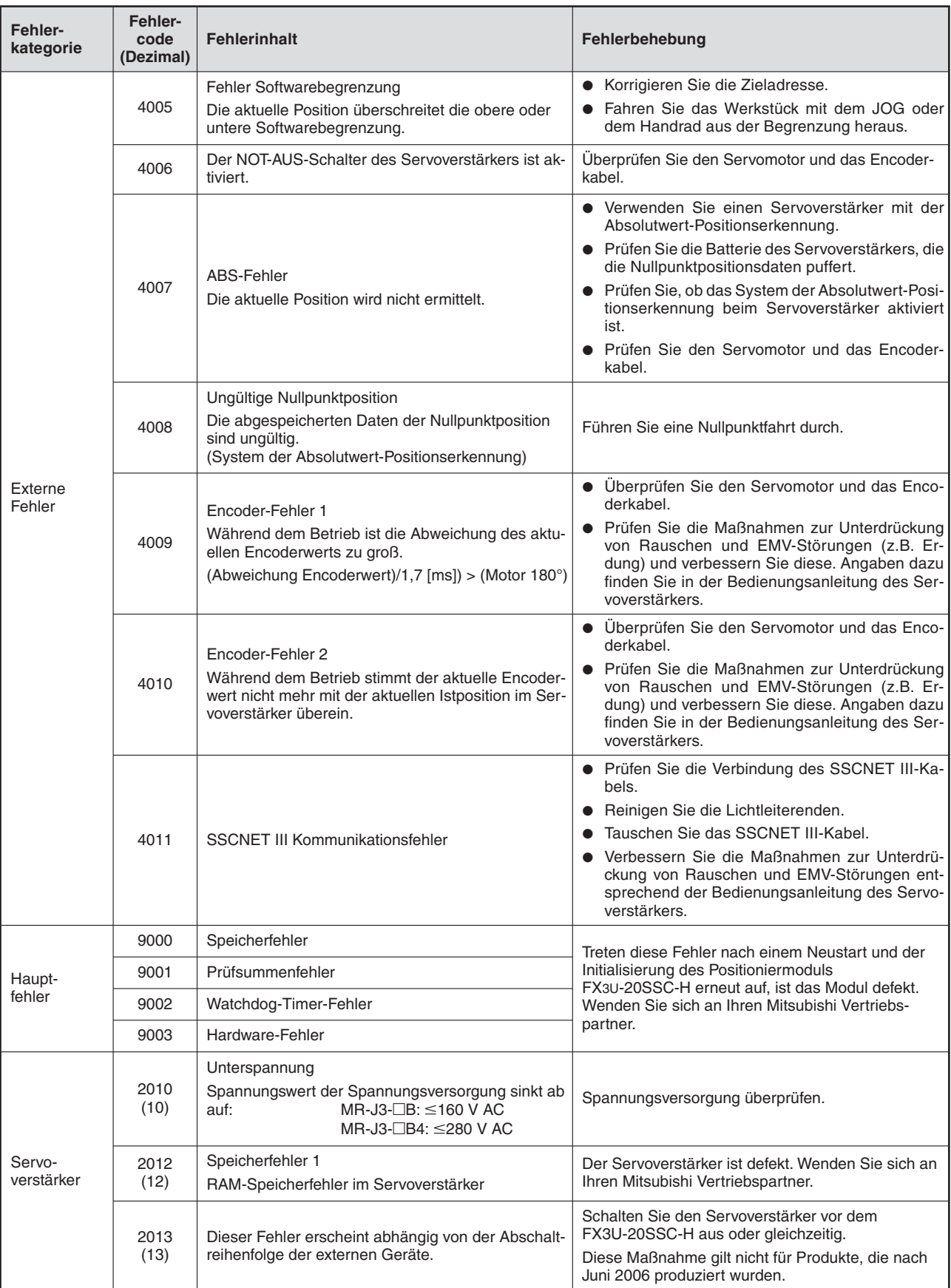

**Tab. 14[-5](#page-339-0):** Fehlercodeliste (2)

| Fehler-<br>kategorie | Fehler-<br>code<br>(Dezimal) | <b>Fehlerinhalt</b>                                                                                                    | Fehlerbehebung                                                                                                    |
|----------------------|------------------------------|----------------------------------------------------------------------------------------------------|----------------------------------------------------------------------------------------------------|
|                      | 2013<br>(13)                 | Timerfehler<br>• Fehlerhafte Steuerplatine<br>Vom FX3U-20SSC-H übertragener Timerfehler                                                                                                    | Der Servoverstärker ist defekt. Wenden Sie sich an<br>Ihren Mitsubishi Vertriebspartner.                                                                                                    |
|                      | 2014<br>(14)                 | CPU-Watchdog-Fehler<br>• Hardwarefehler Servoverstärker                                                                                                    |                                                                                                    |
|                      | 2015<br>(15)                 | Speicherfehler 2 (E <sup>2</sup> PROM)<br>E <sup>2</sup> PROM-Fehler im Servoverstärker<br>E <sup>2</sup> PROM-Lebensdauer überschritten<br>(max. 100000 Schreibzyklen)                           | Der Servoverstärker ist defekt. Wenden Sie sich an<br>Ihren Mitsubishi Vertriebspartner.                                                                                                    |
|                      | 2016<br>(16)                 | Encoderfehler 1 (Beim Einschalten)<br>• Kommunikationsfehler zwischen dem Encoder<br>und dem Servoverstärker.                                                                                     | • Korrekt anschließen.<br>• Servomotor austauschen.<br>· Kabel reparieren oder wechseln.<br>• Parameter PC04 an vierter Stelle korrigieren.                                                                                                    |
|                      | 2017<br>(17)                 | Platinenfehler 2<br>• Fehlerhafte CPU.                                                                                                    | Der Servoverstärker ist defekt. Wenden Sie sich an                                                                                                    |
|                      | 2019<br>(19)                 | Speicherfehler 3 (Flash-ROM)<br>• ROM-Speicherfehler.                                                                                                    | Ihren Mitsubishi Vertriebspartner.                                                                                                    |
|                      | 2020<br>(20)                 | Encoderfehler 2<br>• Kommunikationsfehler zwischen dem Encoder<br>und dem Servoverstärker.                                                                                                    | • Korrekt anschließen.<br>Servomotor austauschen.<br>$\bullet$<br>• Kabel reparieren oder wechseln.                                                                                                    |
|                      | 2024<br>(24)                 | Fehler im Leistungskreis<br>• Verbindung zwischen Lastkreis und Erd-<br>potential.                                                                                                    | • Korrekt anschließen.<br>Kabel austauschen.<br>$\bullet$<br>• Servoverstärker austauschen.                                                                                                    |
| Servo-<br>verstärker | 2025<br>(25)                 | Verlust der Absolutposition<br>Daten der Absolutposition sind fehlerhaft.<br>$\bullet$<br>Erstmaliges Einschalten der Spannungsversor-<br>gung im System der Absolutwert-Positionser-<br>kennung. | Nach dem Auftreten des Alarms Spannung für ei-<br>nige Minuten eingeschaltet lassen, dann einmal<br>ausschalten und wieder einschalten.<br>Nullpunktfahrt durchführen.<br>• Batterie austauschen.<br>Nullpunktfahrt durchführen.                                                                                                    |
|                      | 2030<br>(30)                 | <b>Uberlastung Bremskreis</b><br>• Die zulässige Belastung des Bremskreises ist<br>überschritten.<br>• Fehlerhafter Bremstransistor.                                                              | Fehlerhafte Einstellung des optionalen Brems-<br>$\bullet$<br>widerstandes im Servoverstärker (PA02)<br>• Eingebauter Bremswiderstand oder optionaler<br>Bremswiderstand nicht angeschlossen.<br>• Kurze Zykluszeiten bzw. kontinuierlicher gener-<br>atorischer Betrieb überlasten den Bremskreis.<br>Zykluszeiten erhöhen<br>- Regenerativen Bremswiderstand größerer<br>Kapazität benutzen<br>- Last reduzieren<br>• Geräte an korrekter Spannungsversorgung an-<br>schließen.<br>• Servoverstärker oder Bremswiderstand austau-<br>schen. |
|                      | 2031<br>(31)                 | Zu hohe Drehzahl<br>· Drehzahl übersteigt die max. zulässige Dreh-<br>zahl.                                                                                                    | Kurze Beschleunigungs-/Bremsrampen verursa-<br>$\bullet$<br>chen Überschwingen.<br>Beschleunigungs-/Bremsrampen verlängern.<br>Regelparameter optimieren. Gelingt dies nicht:<br>$\bullet$<br>- Massenträgheitsverhältnis verringern.<br>- Beschleunigungs-/Bremsrampen prüfen.<br>• Servomotor austauschen.                                                                                                    |
|                      | 2032<br>(32)                 | Überstrom<br>• Strom ist höher als der zulässige Strom des Ser-<br>voverstärkers.                                                                                                    | • Kurzschluss beseitigen.<br>Servoverstärker austauschen.<br>• Maßnahmen zur Verringerung der externen Stör-<br>strahlung treffen.                                                                                                    |

**Tab. 14[-5](#page-339-0):** Fehlercodeliste (3)

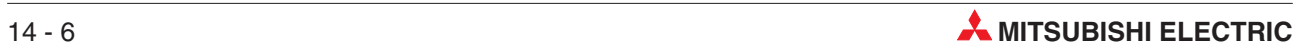

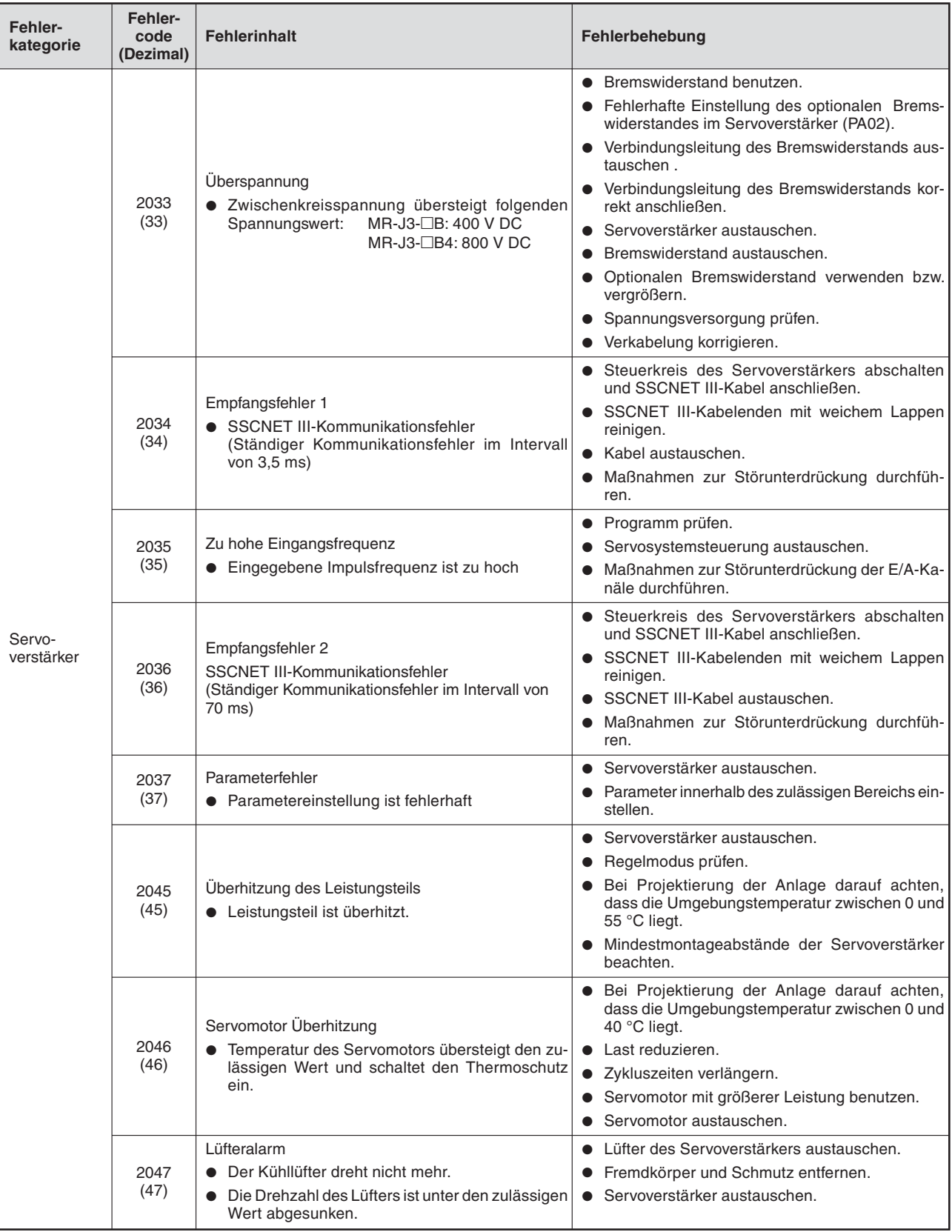

**Tab. 14[-5](#page-339-0):** Fehlercodeliste (4)

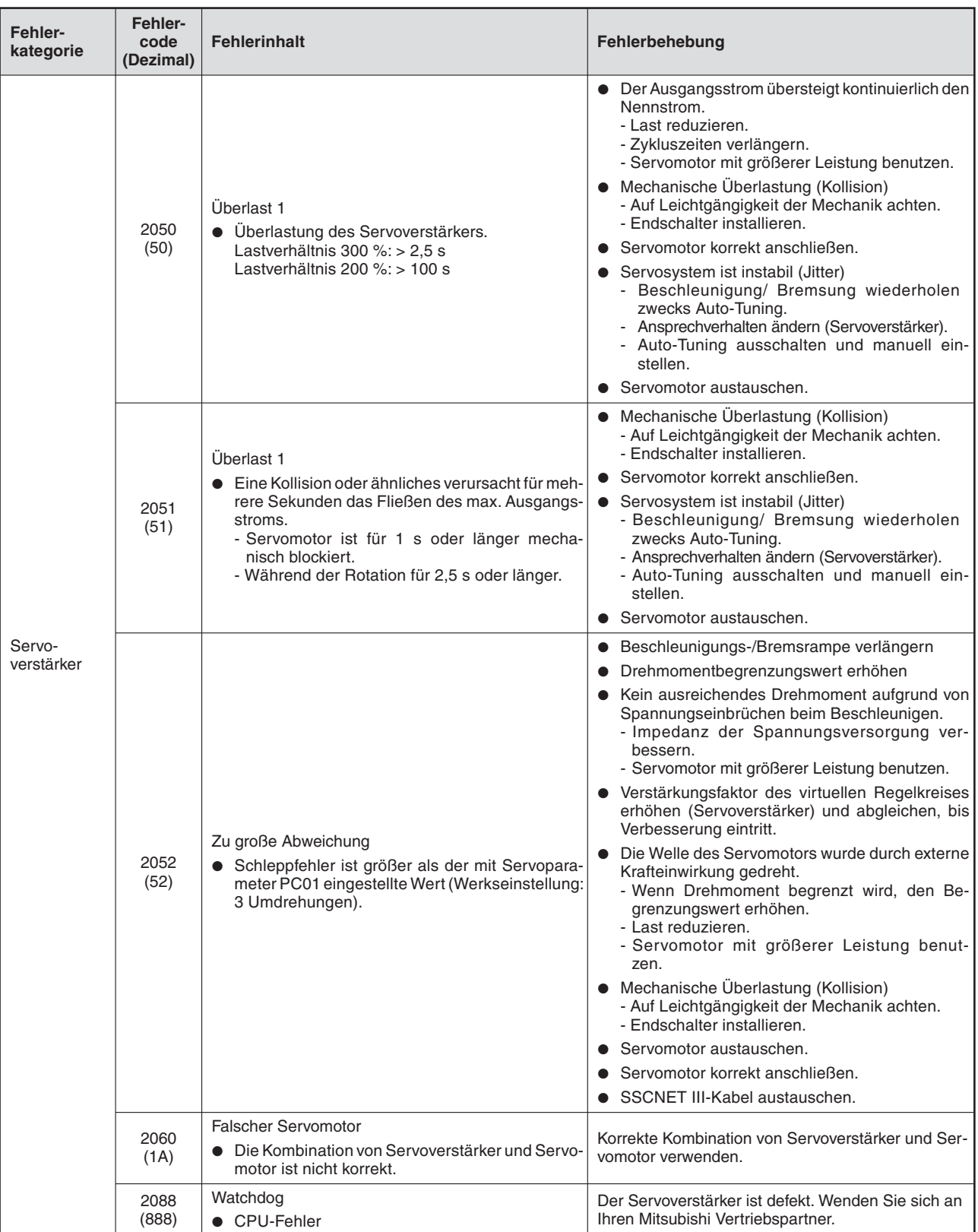

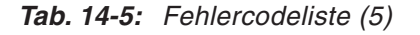

**HINWEIS** | In den obigen Fehlercodelisten bezeichnet der Fehlercode in Klammern den angezeigten Fehlercode am Servoverstärker. Die Fehlercodes, Fehlerinhalte und Maßnahmen zur Fehlerbehebung entsprechen der Servoverstärkerserie MR-J3-B.

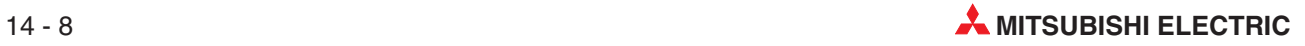

#### **14.2.4 Servowarnmeldungsliste [BFM #68 (X-Achse), BFM #168 (Y-Achse)]**

Die Warnmeldungen des Servoverstärkers werden abgespeichert.

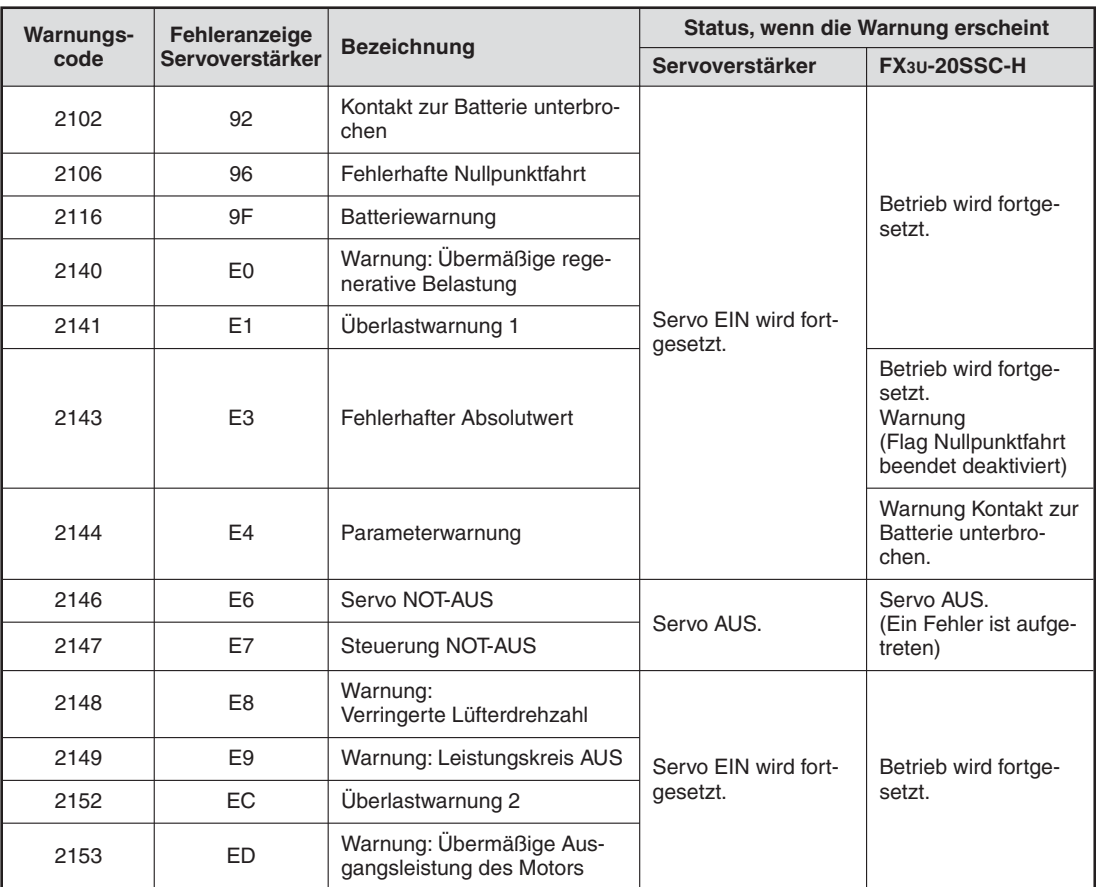

#### **Status beim Auftreten der Warnung**

**Tab. 14-6:** Status beim Auftreten einer Warnung

| Warnungscode |                                  |                                                                                                    |                                                                                                    |  |  |
|--------------|----------------------------------|----------------------------------------------------------------------------------------------------|----------------------------------------------------------------------------------------------------|--|--|
| 20SSC-H      | Servover-<br>stärker-<br>anzeige | <b>Fehlerinhalt</b>                                                                                        | Fehlerbehebung                                                                                                    |  |  |
|              |                                  | Kontakt zur Batterie unterbrochen                                                                          |                                                                                                    |  |  |
| 2102         | 92                               | • Spannung des Systems zur Erfassung der Absolut-<br>position ist zu niedrig.                              | Batterie im Servoverstärker austauschen.                                                                                                    |  |  |
|              |                                  | Fehler bei Nullpunktfahrt                                                                                  | · Ursache für den Schleppfehler entfernen.                                                                                                    |  |  |
| 2106         | 96                               | • Nullpunktfahrt konnte nicht auf die exakte Position<br>ausgeführt werden.                                | Drehzahl für Nullpunktfahrt reduzieren.<br>$\bullet$                                                                                                    |  |  |
|              |                                  | Batteriewarnung                                                                                            |                                                                                                    |  |  |
| 2116         | 9F                               | • Spannung des Systems zur Erfassung der Absolut-<br>position ist zu niedrig.                              | Batterie im Servoverstärker austauschen.                                                                                                    |  |  |
|              |                                  | Überlast Bremskreis                                                                                        | · Zykluszeit erhöhen.                                                                                                    |  |  |
| 2140         | E0                               | • Vorwarnung einer Belastung des Bremskreises (in-<br>terner Bremswiderstand oder opt. Bremseinheit)       | Regenerativen Bremswiderstand<br>größerer Kapazität einsetzen.                                                                                                    |  |  |
|              |                                  | über den zulässigen Wert.                                                                                  | • Last reduzieren.                                                                                                    |  |  |
| 2141         | E1                               | Überlastwarnung 1<br>• Vorwarnung einer Überlastung (Fehlercode 2050<br>oder 2051).                        | Beachten Sie die Bedienungsanleitung des Servover-<br>stärkers zum Fehlercode 50 und 51.                                                                                                    |  |  |
|              |                                  | Absolutpositionszählerwarnung                                                                              | • Beachten Sie die Maßnahmen am Servoverstärker<br>zur Verringerung von Störeinstrahlung und Rau-                                                                                                    |  |  |
| 2143         | E3                               | • Die Absolutwertimpulse des Encoders sind fehler-<br>haft.                                                | schen.<br>• Servomotor austauschen.                                                                                                    |  |  |
| 2144         | E4                               | Parameterwarnung<br>• Überschreitung des Einstellbereichs                                                  | Parametereinstellungen korrigieren.                                                                                                    |  |  |
|              |                                  | Servo NOT-AUS                                                                                              |                                                                                                    |  |  |
| 2146         | E6                               | • Das Eingangssignal am Eingang EM1 des Servo-<br>verstärkers ist deaktiviert.                             | Stellen Sie die Sicherheit der Maschine wieder her<br>und setzen Sie den NOT-AUS zurück.                                                                                                    |  |  |
| 2147         | E7                               | <b>Steuerung NOT-AUS</b><br>• Der Watchdog-Fehler trat im Positioniermodul auf.                            | Tritt dieser Fehler nach einem Neustart und der Initia-<br>lisierung des Positioniermoduls FX3U-20SSC-H er-<br>neut auf, ist das Modul defekt. Wenden Sie sich an Ih-<br>ren Mitsubishi Vertriebspartner. |  |  |
|              |                                  | Verringerte Lüfterdrehzahl                                                                                 | Lüfter des Servoverstärkers austauschen.<br>$\bullet$                                                                                                    |  |  |
| 2148         | E8                               | Die Drehzahl des Kühllüfters ist unter den zulässi-<br>$\bullet$<br>gen Wert abgesunken. <sup>10</sup>     | Servoverstärker austauschen.<br>$\bullet$                                                                                                    |  |  |
|              |                                  | Leistungskreis unterbrochen                                                                                |                                                                                                    |  |  |
| 2149         | E9                               | • Der Servoverstärker war bei ausgeschalteter<br>Spannung des Leistungskreises eingeschaltet.              | Spannungsversorgung des Leistungskreises ein-<br>schalten.                                                                                                    |  |  |
|              |                                  | Überlastwarnung 2                                                                                          | · Zykluszeiten verlängern.                                                                                                    |  |  |
| 2152         | EC                               | • Ein Zyklus wurde wiederholt ausgeführt, bei dem                                                          | Last reduzieren.<br>$\bullet$                                                                                                    |  |  |
|              |                                  | ein überhöhter Strom in einer der Phasen U, V oder<br>W auftrat.                                           | Servomotor oder Servoverstärker mit größerer Lei-<br>$\bullet$<br>stung benutzen.                                                                                                    |  |  |
|              |                                  | Übermäßige Ausgangsleistung des Motors                                                                     | Drehzahl des Servomotors reduziereren.<br>$\bullet$                                                                                                    |  |  |
| 2153         | ED.                              | Die Ausgangsnennleistung (Drehzahl × Drehmo-<br>ment) des Servomotors wurde regelmäßig über-<br>schritten. | Last reduzieren<br>$\bullet$                                                                                                    |  |  |

**Tab. 14-7:** Warnungscodeliste

 $^{\textcircled{1}}$  Die Warnung wird nur von Servoverstärkern angezeigt, die mit einem Kühllüfter ausgerüstet sind.

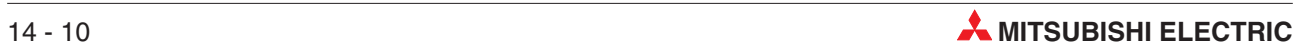

## **14.3 Diagnose des SPS-Grundgeräts**

Nachfolgend werden einige Fehler beschrieben, die mit den LEDs des SPS-Grundgeräts angezeigt werden.

Details zur LED-Anzeige der SPS finden Sie in der Bedienungsanleitung der MELSEC FX3U-Serie, "Hardware-Beschreibung", Artikelnummer: 168807 und in der Bedienungsanleitung der MELSEC FX3UC-Serie, "Hardware Edition", Artikelnummer: JY997D28701.

#### **14.3.1 POWER-LED**

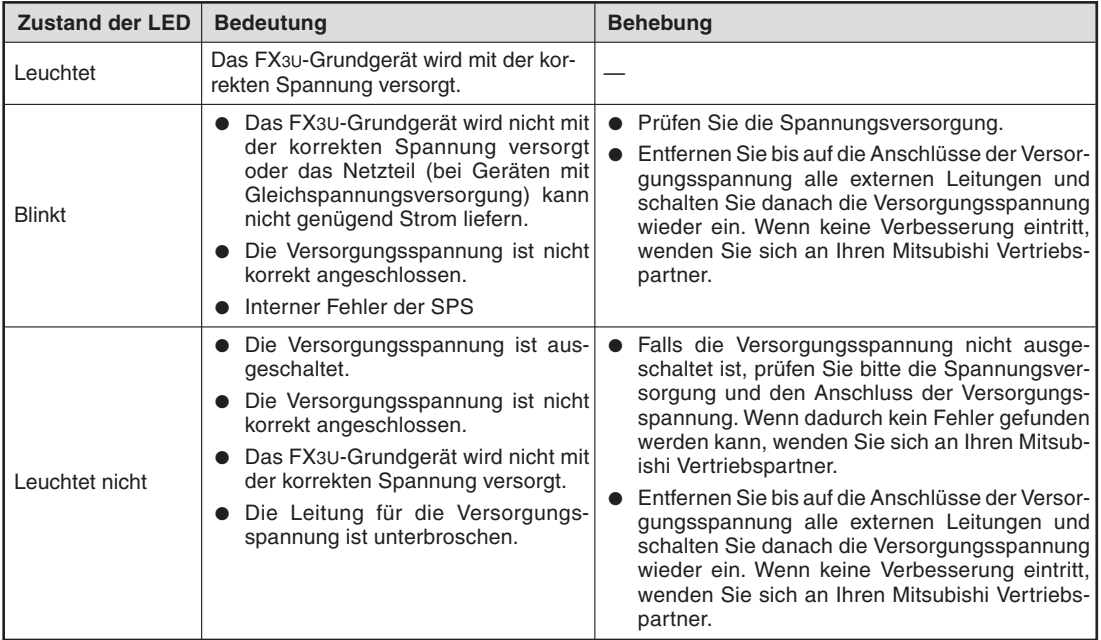

**Tab. 14-8:** Auswertung der POWER-LED eines FX3U-/FX3UC-Grundgeräts

#### **14.3.2 BATT-LED**

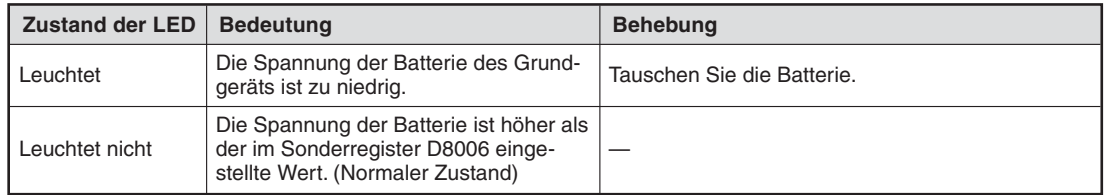

**Tab. 14-9:** Auswertung der BATT-LED eines FX3U-/FX3UC-Grundgeräts

#### **14.3.3 ERROR-LED**

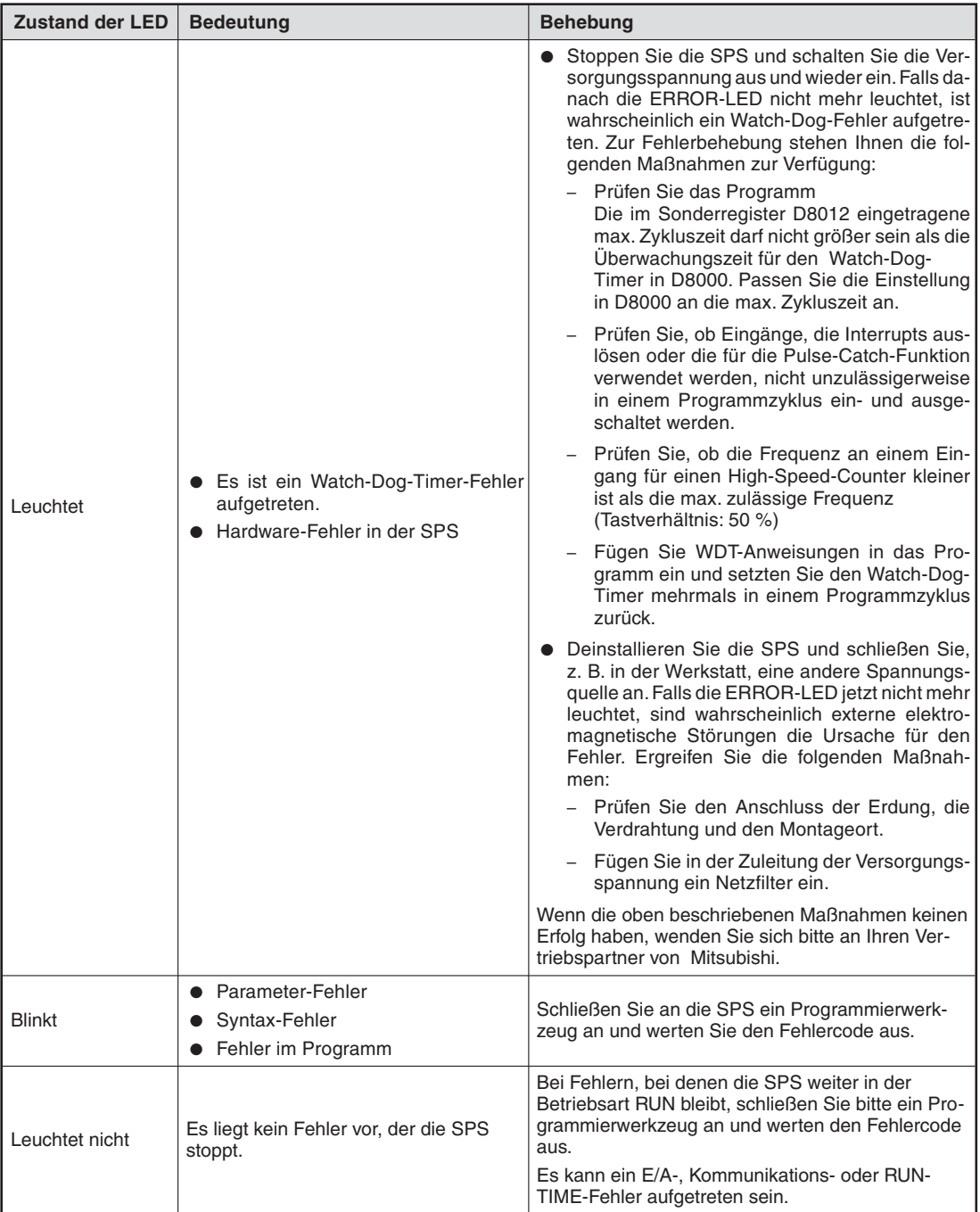

**Tab. 14-10:** Auswertung der ERROR-LED eines FX3U-/FX3UC-Grundgeräts

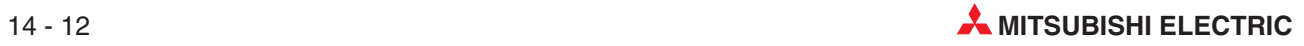

# <span id="page-348-0"></span>**A Anhang**

# **A.1 Übersicht aller Parameter und Daten**

## **A.1.1 Überwachungsdaten**

| <b>BFM-Nummer</b><br><b>Bezeichnung</b><br><b>Beschreibung</b> |                          | Werte-                                                    | <b>Initialwert</b>                                                                                                    |         |   |                   |
|----------------------------------------------------------------|--------------------------|-----------------------------------------------------------|----------------------------------------------------------------------------------------------------|---------|---|-------------------|
| X-Achse                                                        | <b>Y-Achse</b>           |                                                           |                                                                                                    | format  |   | <b>Bezug</b>      |
| #1, #0                                                         | #101,<br>#100            | <b>Aktuelle Position</b><br>(Anwendereinheit)             | -2147483648 bis 2147483647<br>(Anwendereinheit $\mathbb{U}$ )                                                                                                    | Dezimal |   | Abschnitt 12.3.1  |
| #3, #2                                                         | #103,<br>#102            | <b>Aktuelle Position</b><br>(Impulse)                     | -2147483648 bis 2147483647 PLS<br>(Impulse)                                                                                                    | Dezimal |   | Abschnitt 12.3.2  |
| #5, #4                                                         | #105,<br>#104            | Gespeicherte Dreh-<br>momentbegrenzung                    | 1 bis 10000 ( $\times$ 0,1 %)                                                                                                    | Dezimal |   | Abschnitt 12.3.3  |
| #6                                                             | #106                     | Fehler in Puffer-<br>speichernummer                       | Speichert die Pufferspeichernummer, in<br>der ein Fehler auftritt                                                                                                    | Dezimal |   | Abschnitt 12.3.4  |
| #7                                                             | #107                     | Anzeige externe<br>Eingangssignale<br>FX3U-20SSC-H        | b0: Aktivierung mit einem START-Signal<br>am Eingang<br>b1: Aktivierung mit einem DOG-Signal am<br>Eingang<br>b2: Aktivierung mit einem INT0-Signal am<br>Eingang<br>b3: Aktivierung mit einem INT1-Signal am<br>Eingang<br>b4: Aktivierung mit einem $\phi$ -A-Signal am<br>Eingang<br>b5: Aktivierung mit einem $\phi$ -B-Signal am<br>Eingang<br>b6-b15: Nicht verfügbar | Binär   |   | Abschnitt 12.3.5  |
| #8                                                             | #108                     | Anzeige externe<br>Eingangssignale<br>$MR-J3-B$           | b0: Aktivierung mit einem FLS-Signal am<br>Eingang<br>b1: Aktivierung mit einem RLS-Signal am<br>Eingang<br>b2: Aktivierung mit einem DOG-Signal am<br>Eingang<br>b3-b15: Nicht verfügbar                                                                                                    | Binär   |   | Abschnitt 12.3.6  |
| #9                                                             | #109                     | m-Code                                                    | Die aktivierte m-Code-Nr. wird gespeichert                                                                                                    | Dezimal |   | Abschnitt 12.3.7  |
| #11,#10                                                        | #111,<br>#110            | <b>Aktuelle Verfahr-</b><br>geschwindigkeit               | 0 bis 2147483647 (Anwendereinheit $\mathbb{O}$ )                                                                                                    | Dezimal |   | Abschnitt 12.3.8  |
| #13, #12                                                       | #113,<br>#112            | Aktuell mit dem<br>Handrad eingegebe-<br>ne Impulse       | -2147483648 bis 2147483647 PLS<br>(Impulse)                                                                                                    | Dezimal |   | Abschnitt 12.3.9  |
| #15, #14                                                       | #115,<br>#114            | Frequenz der mit dem<br>Handrad eingegebe-<br>nen Impulse | -100000 bis 100000 Hz                                                                                                    | Dezimal |   | Abschnitt 12.3.10 |
| #16                                                            | #116                     | Ausgeführte<br>Tabellennummer                             | Speichert die ausgeführte Tabellennum-<br>mer                                                                                                    | Dezimal |   | Abschnitt 12.3.11 |
| #17                                                            | $\overline{\phantom{0}}$ | Versionsnummer                                            | Bsp. Ver. 1.00 wird als K100 gespeichert                                                                                                    | Dezimal | — | Abschnitt 12.3.12 |
| #21, #20                                                       | #121,<br>#120            | Reale aktuelle<br>Position (Anwender)<br>(ab Ver. 1.20)   | -2147483648 bis 2147483647<br>(Anwendereinheit <sup>11</sup> )                                                                                                    | Dezimal |   | Abschnitt 12.3.13 |
| #23, #22                                                       | #123,<br>#122            | Reale aktuelle<br>Position (Impulse)<br>(ab Ver. 1.20)    | -2147483648 bis 2147483647 PLS<br>(Impulse)                                                                                                    | Dezimal |   | Abschnitt 12.3.14 |

**Tab. A[-1](#page-348-0):** Übersicht Monitordaten (1)

| <b>BFM-Nummer</b> |                  |                                                                                |                                                                                                    |              | Werte-                   |                   |  |
|-------------------|------------------|--------------------------------------------------------------------------------|----------------------------------------------------------------------------------------------------|--------------|--------------------------|-------------------|--|
| X-Achse           | <b>Y-Achse</b>   | <b>Bezeichnung</b>                                                             | <b>Beschreibung</b>                                                                                                    | format       | Initialwert              | <b>Bezug</b>      |  |
| #25, #24          | #125,<br>#124    | Zieladresse (Position)<br>übernommen<br>(ab Ver. 1.20) <sup>2</sup>            | -2147483648 bis 2147483647<br>(Anwendereinheit $\mathbb{U}$ )                                                                                                    | Dezimal      |                          | Abschnitt 12.3.15 |  |
| #27, #26          | #127,<br>#126    | <b>Zieladresse</b><br>(Geschwindigkeit)<br>übernommen<br>(ab Ver. 1.20)        | -2147483648 bis 2147483647<br>(Anwendereinheit $^{(1)}$ )                                                                                                    | Dezimal      |                          | Abschnitt 12.3.16 |  |
| #28               | #128             | Statusinformation                                                              | b0: READY/BUSY<br>(Bereitschaft/In Betrieb)<br>b1: Impulsausgabe bei Rechtslauf<br>b2: Impulsausgabe bei Linkslauf<br>b3: Beendigung der Nullpunktfahrt<br>b4: Bereichsüberlauf<br>b5: Fehler<br>b6: Positionierung beendet<br>b7: Bereit zur Abarbeitung des Restfahr-<br>wegs nach Stopp<br>b8: m-Code aktiv<br>b9: Positioniermodul bereit<br>b10: Übertragung der Servoparameter ist<br>aktiv<br>b11: Speichern in den Flash-Speicher ist<br>$aktiv$ <sup>3</sup><br>b12: Initialisierung des Pufferspeichers ist<br>aktiv <sup>3</sup><br>b13: Geschwindigkeitsänderung ist aktiv<br>b14: Zieladressenänderung ist aktiv<br>b15: Tabellenfunktion in Betrieb | Binär        |                          | Abschnitt 12.3.17 |  |
| #29               | #129             | Fehlercode                                                                     | Speichert den Fehlercode                                                                                                    | Dezimal      |                          | Abschnitt 12.3.18 |  |
| #30               |                  | Modellcode                                                                     | Speichert den Modellcode des<br>FX3U-20SSC-H                                                                                                    | Dezimal      | K5220                    | Abschnitt 12.3.19 |  |
| #32               | #132             | Statusinformation 2                                                            | b0: Änderung Positionierparameter<br>beendet<br>b1-b15: Nicht verfügbar                                                                                                    | Binär        |                          | Abschnitt 12.3.20 |  |
| #35, #34          | #135,<br>#134    | Aktuelle Adresse bei<br>Auftreten des<br>Interrupts (INT0) 4<br>(ab Ver. 1.30) | -2147483648 bis 2147483647<br>(Anwendereinheit $\overset{(1)}{)}$                                                                                                    | Dezimal      |                          | Abschnitt 12.3.21 |  |
| #37, #36          | #137,<br>#136    | Aktuelle Adresse bei<br>Auftreten des<br>Interrupts (INT1) 4<br>(ab Ver. 1.30) | -2147483648 bis 2147483647<br>(Anwendereinheit <sup>(1)</sup> )                                                                                                    | Dezimal      |                          |                   |  |
| #51, #50          | #151,<br>#150    | Schleppfehler                                                                  | Schleppfehler des Servoverstärkers<br>(PLS (Impulse))                                                                                                    | Dezimal      |                          | Abschnitt 12.3.22 |  |
| #53, #52          | #153,<br>#152    | Motorgeschwindigkeit                                                           | Aktuelle Drehzahl des Servomotors<br>$(x0,1 \text{ U/min})$                                                                                                    | Dezimal      |                          | Abschnitt 12.3.23 |  |
| #54               | #154             | Motorstrom                                                                     | Aktueller Strom des Servomotors (x0,1 %)                                                                                                    | Dezimal      | $\overline{\phantom{0}}$ | Abschnitt 12.3.24 |  |
| #61 bis<br>#56    | #161 bis<br>#156 | Softwarenummer<br>Servoverstärker                                              | Softwarenummer des Servoverstärkers                                                                                                    | <b>ASCII</b> |                          | Abschnitt 12.3.25 |  |
| #62               | #162             | Fehlernummer der<br>Servoparameter                                             | Speichert die Servoparameternummer                                                                                                    | Dezimal      | —                        | Abschnitt 12.3.26 |  |
| #63               | #163             | Servostatus                                                                    | b0: Z-Phasenimpuls überfahren<br>b1-b2: Nicht verfügbar<br>b3: Verfahren mit Stillstandsgeschwindig-<br>keit<br>b4-b15: Nicht verfügbar                                                                                                    | Binär        |                          | Abschnitt 12.3.27 |  |

**Tab. A[-1](#page-348-0):** Übersicht Monitordaten (2)

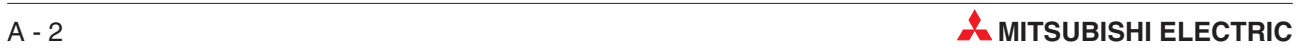

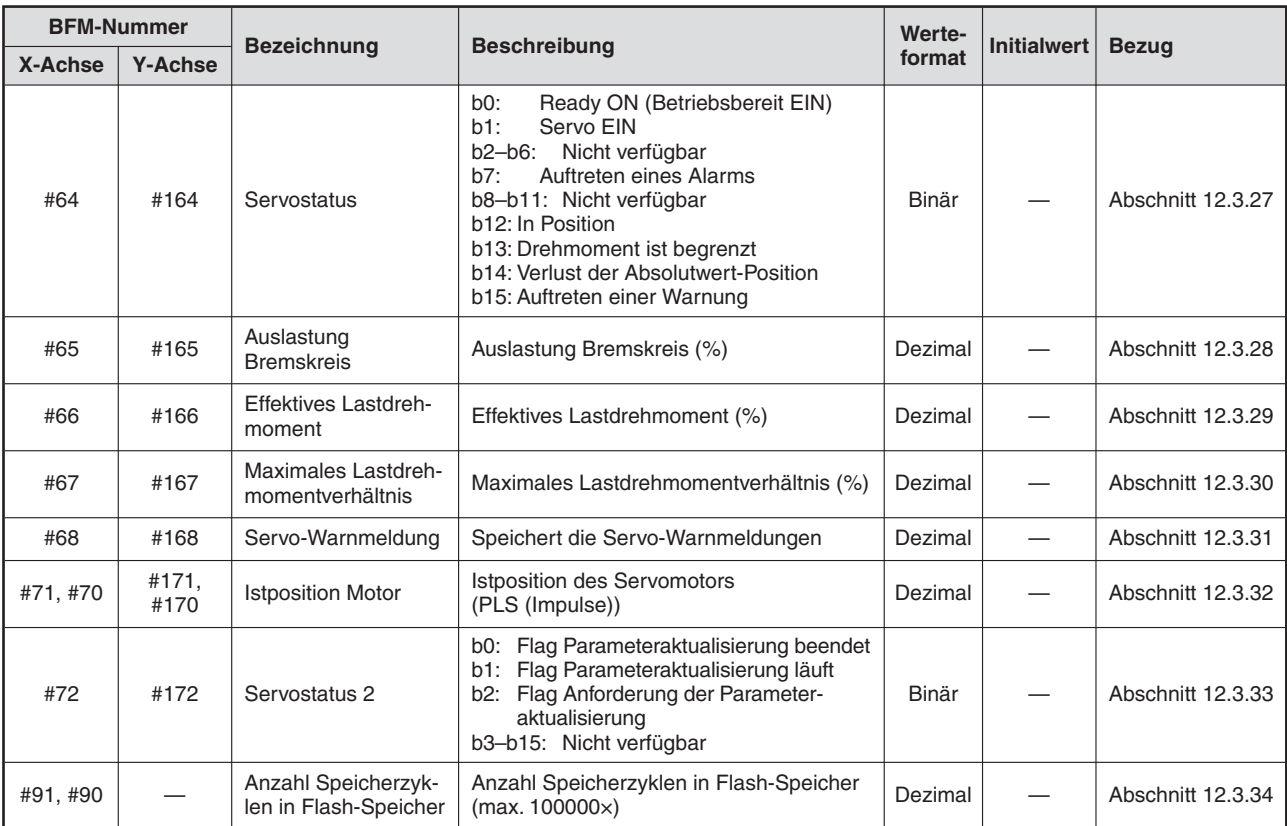

**Tab. A[-1](#page-348-0):** Übersicht Monitordaten (3)

 $^{\textcircled{1}}$ Hinweise zu den Anwendereinheiten und den umgerechneten Impulsdaten finden Sie im Abschnitt [8.11](#page-160-0)

 $^\text{\textregistered}$  Der Betrieb mit variabler Geschwindigkeit wird nicht unterstützt.

Die Bits b11 und b12 der Speicherzelle BFM #128 stehen für die Y-Achse nicht zur Verfügung.

 $^\mathrm{(4)}$  Der Fehler, der bei der Berechnung der Anwendereinheiten entsteht, ist in dem angezeigten Wert der aktuellen Adresse bei Auftreten des Interrupts mit enthalten.

#### <span id="page-351-0"></span>**A.1.2 Steuerdaten**

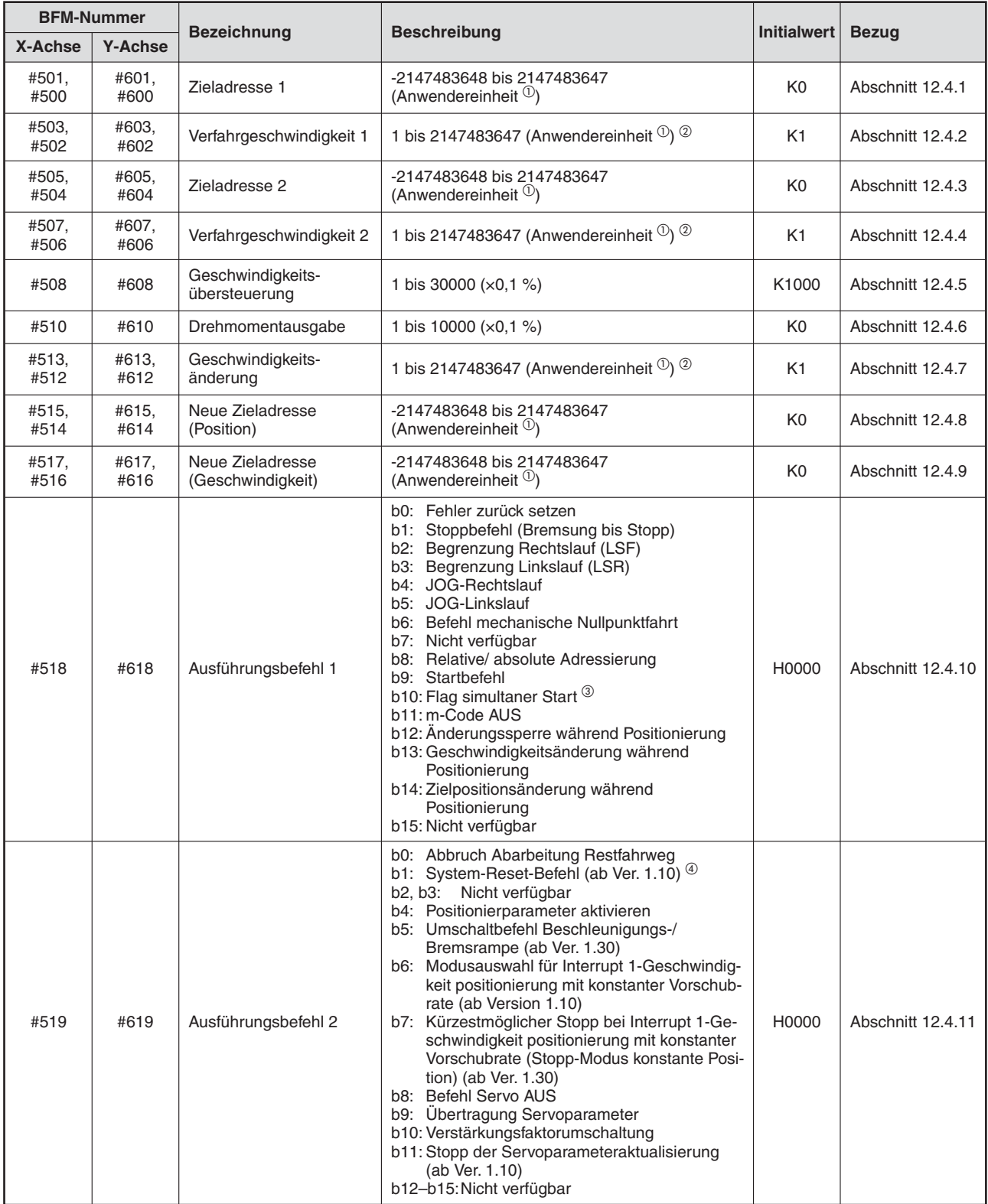

**Tab. A[-2](#page-351-0):** Übersicht Steuerdaten (1)

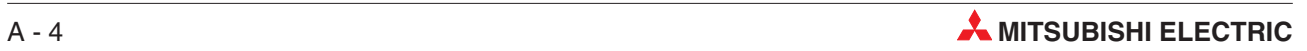

|         | <b>BFM-Nummer</b><br><b>Beschreibung</b>                                                                                                    |                                     |                                                                                                    |                    |                   |
|---------|----------------------------------------------------------------------------------------------------|-------------------------------------|----------------------------------------------------------------------------------------------------|--------------------|-------------------|
| X-Achse | <b>Y-Achse</b>                                                                                                    | <b>Bezeichnung</b>                  |                                                                                                    | <b>Initialwert</b> | <b>Bezug</b>      |
| #520    | #620                                                                                                    | Funktionsauswahl                    | b0: 1-Geschwindigkeitspositionierung<br>b1: Interrupt-1-Geschwindigkeitspositionierung<br>mit konstanter Vorschubrate<br>b2: 2-Geschwindigkeitspositionierung<br>b3: Interrupt-2-Geschwindigkeitspositionierung<br>mit konstanter Vorschubrate<br>b4: Interrupt-Stopp<br>b5: Betrieb mit variabler Geschwindigkeit<br>b6: Handradbetrieb<br>b7: Lineare Interpolation<br>b8: Lineare Interpolation (Interrupt-Stopp)<br>b9: Tabellenfunktion (individuell)<br>b10: Tabellenfunktion (simultan)<br>b11: Bewegungsumkehranweisung (ab Ver. 1.10)<br>b12-b15: Nicht verfügbar                                                                                                    | H <sub>0</sub> 00  | Abschnitt 12.4.12 |
| #521    | #621                                                                                                    | Startnummer der<br>Tabellenfunktion | 0 bis 299                                                                                                    | K <sub>0</sub>     | Abschnitt 12.4.13 |
|         | Modell-Code (K5220):<br>Freigabe der Steuerbefehle<br>Freigabe/Sperre der<br>#522<br>Steuerbefehle<br>Anderer Wert als der Modell-Code:<br>Sperre der Steuerbefehle |                                     | K <sub>0</sub>                                                                                                    | Abschnitt 12.4.14  |                   |
| #523    | #623                                                                                                    | Steuerbefehl                        | b0: Schreibt die Positionierparameter der<br>X-Achse (BFM #14000 bis BFM #14199) in<br>den Flash-Speicher.<br>b1: Schreibt die Positionierparameter der<br>Y-Achse (BFM #14300 bis BFM #14399) in<br>den Flash-Speicher.<br>b2: Schreibt die Tabelleninformation der<br>X-Achse (BFM #1000 bis BFM #3999) in<br>den Flash-Speicher.<br>b3: Schreibt die Tabelleninformation der<br>Y-Achse (BFM #4000 bis BFM #6999) in<br>den Flash-Speicher.<br>b4: Schreibt die Tabelleninformation der<br>XY-Achse (BFM #7000 bis BFM #12999) in<br>den Flash-Speicher.<br>b5: Schreibt die Servoparameter der X-Achse<br>(BFM #15000 bis BFM #15199) in den<br>Flash-Speicher.<br>b6: Schreibt die Servoparameter der Y-Achse<br>(BFM #15200 bis BFM #15399) in den<br>Flash-Speicher.<br>b7: Nicht verfügbar<br>b8: Setzt die Positionierparameter der X-Achse<br>(BFM #14000 bis BFM #14199) auf die<br>Auslieferwerte zurück.<br>b9: Setzt die die Positionierparameter der<br>Y-Achse (BFM #14200 bis BFM #14399) auf<br>die Auslieferwerte zurück.<br>b10: Setzt die die Tabelleninformation der<br>X-Achse (BFM #1000 bis BFM #3999) auf<br>die Auslieferwerte zurück.<br>b11: Setzt die die Tabelleninformation der<br>Y-Achse (BFM #4000 bis BFM #6999) auf<br>die Auslieferwerte zurück.<br>b12: Setzt die die Tabelleninformation der<br>XY-Achse (BFM #7000 bis BFM #12999)<br>auf die Auslieferwerte zurück.<br>b13: Setzt die Servoparameter der X-Achse<br>(BFM #15000 bis BFM #15199) auf die<br>Auslieferwerte zurück.<br>b14: Setzt die Servoparameter der Y-Achse<br>(BFM #15200 bis BFM #15399) auf die<br>Auslieferwerte zurück.<br>b15: Nicht verfügbar | H0000              | Abschnitt 12.4.15 |

**Tab. A[-2](#page-351-0):** Übersicht Steuerdaten (2)

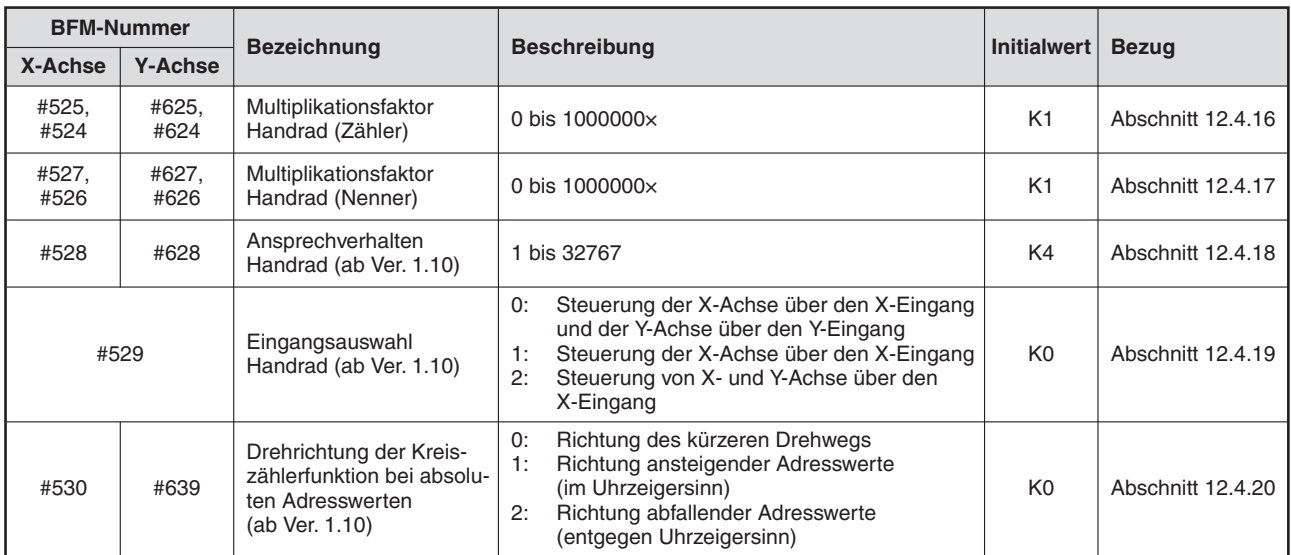

**Tab. A[-2](#page-351-0):** Übersicht Steuerdaten (3)

 $^{\textcircled{1}}$ Hinweise zu den Anwendereinheiten und den umgerechneten Impulsdaten finden Sie im Abschnitt [8.11](#page-160-0)

 $^\circledR$  -2147483648 bis 2147483647 bei Betrieb mit variabler Geschwindigkeit

Das Bit b10 der Speicherzelle BFM #618 steht für die Y-Achse nicht zur Verfügung.

 $^{(4)}$  Das Bit b1 der Speicherzelle BFM #619 steht für die Y-Achse nicht zur Verfügung.

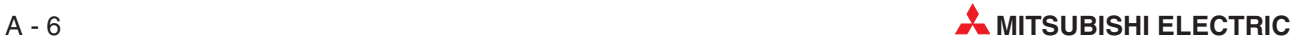

### **A.1.3 Tabelleninformation**

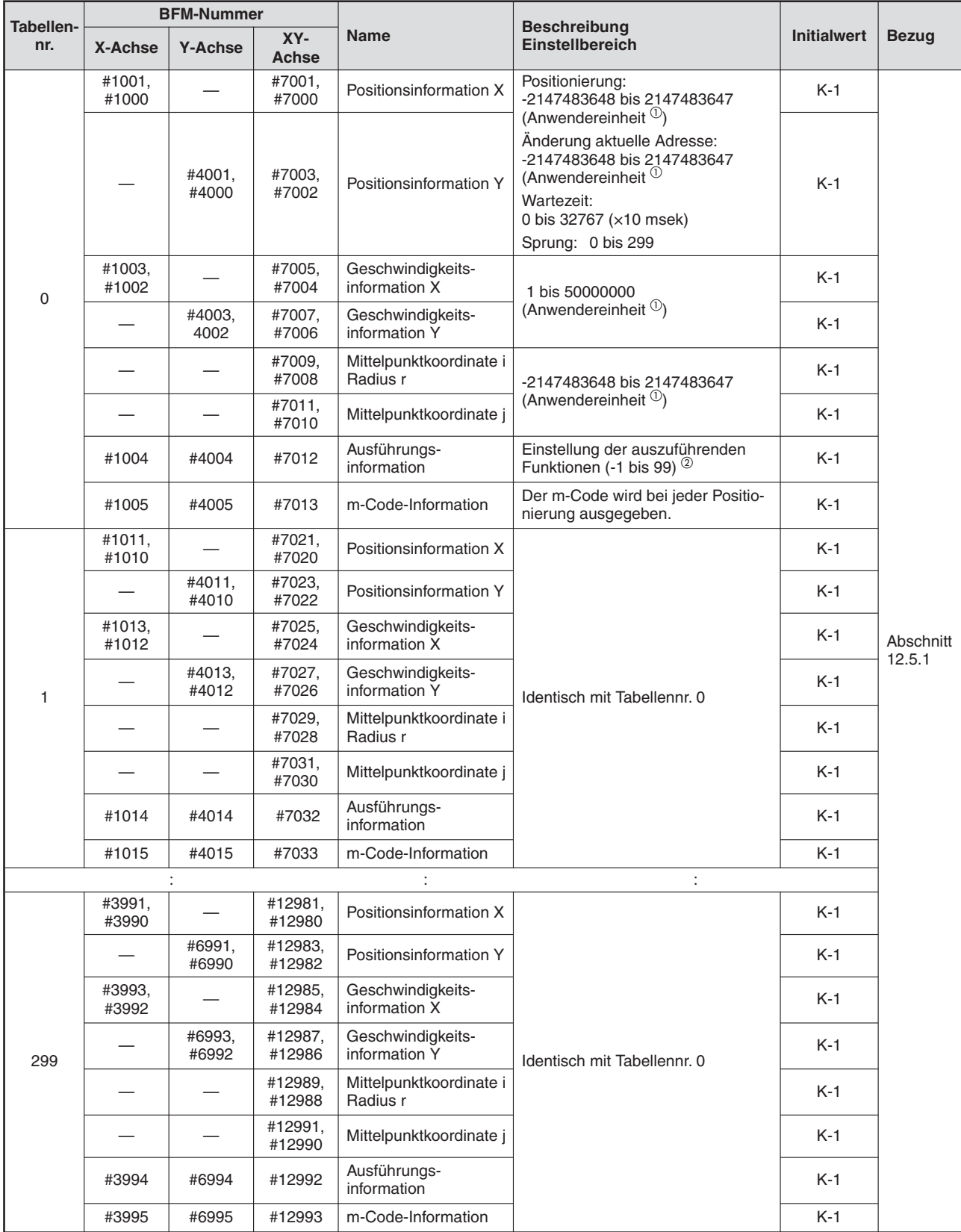

**Tab. A-3:** Tabelleninformationen

 $^{\textcircled{1}}$  Hinweise zu den Anwendereinheiten und den umgerechneten Impulsdaten finden Sie im Abschnitt [8.11](#page-160-0)

 $^\text{\textregistered}$  Die Ausführungsinformation enthält die in der folgenden Tabelle A[-4](#page-355-0) aufgeführten Merkmale:

<span id="page-355-0"></span>

| <b>Merkmal</b>                                | Symbol       | Ein-<br>stell-<br>wert | <b>Merkmal</b>                                                  | Symbol     | Ein-<br>stell-<br>wert |
|-----------------------------------------------|--------------|------------------------|-----------------------------------------------------------------|------------|------------------------|
| Keine Operation                               | <b>NOP</b>   | $-1$                   | Betrieb mit Multi-                                              | DRVC-X     | 16                     |
| m-Code                                        | <b>NOP</b>   | $-1$                   | geschwindigkeit<br>(mehrfache Tabellen)                         | DRVC-Y     | 17                     |
| Ende                                          | <b>END</b>   | $\Omega$               | Lineare Interpolation                                           | <b>LIN</b> | 19                     |
|                                               | DRV-X        | 1                      | Lineare Interpolation<br>(Interrupt-Stopp)                      | LIN INT    | 20                     |
| 1-Geschwindigkeits-<br>positionierung         | DRV-Y        | $\overline{2}$         | Zirkulare Interpolation<br>(Mittelpunkt, im Uhrzeigersinn)      | CW i       | 21                     |
|                                               | DRV-XY       | 3                      | Zirkulare Interpolation (Mittel-<br>punkt, gegen Uhrzeigersinn) | CCW i      | 22                     |
| Interrupt-1-Geschwindigkeit-                  | SINT-X       | $\overline{4}$         | Zirkulare Interpolation<br>(Radius, im Uhrzeigersinn)           | CW r       | 23                     |
| positionierung mit konstanter<br>Vorschubrate | SINT-Y       | 5                      | Zirkulare Interpolation (Radius,<br>gegen Uhrzeigersinn)        | CCW r      | 24                     |
|                                               | SINT-XY      | 6                      |                                                                 | DRVZ-X     | 25                     |
| 2-Geschwindigkeit-                            | DRV2-X       | $\overline{7}$         | Mechanische Nullpunktfahrt                                      | DRVZ-Y     | 26                     |
| positionierung                                | DRV2-Y       | 8                      |                                                                 | DRVZ-XY    | 27                     |
| (2 Tabellen)                                  | DRV2-XY      | 9                      |                                                                 | SET X      | 90                     |
| Interrupt-2-Geschwindigkeit-                  | DINT-X       | 10                     | Änderung der aktuellen<br>Position                              | SET Y      | 91                     |
| positionierung mit konstanter<br>Vorschubrate | DINT-Y       | 11                     |                                                                 | SET XY     | 92                     |
| (2 Tabellen)                                  | DINT-XY      | 12                     | Angabe der absoluten Adresse                                    | <b>ABS</b> | 93                     |
|                                               | <b>INT-X</b> | 13                     | Angabe der relativen Adresse                                    | <b>INC</b> | 94                     |
| Interrupt-Stopp                               | INT-Y        | 14                     | Verweilzeit                                                     | <b>TIM</b> | 95                     |
|                                               | INT-XY       | 15                     | Sprung                                                          | <b>JMP</b> | 96                     |

**Tab. A-4:** Ausführungsinformationen der Tabellenfunktion

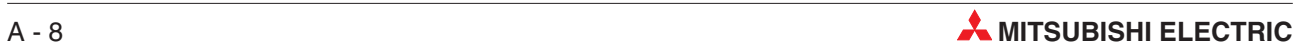

### <span id="page-356-0"></span>**A.1.4 Positionierparameter**

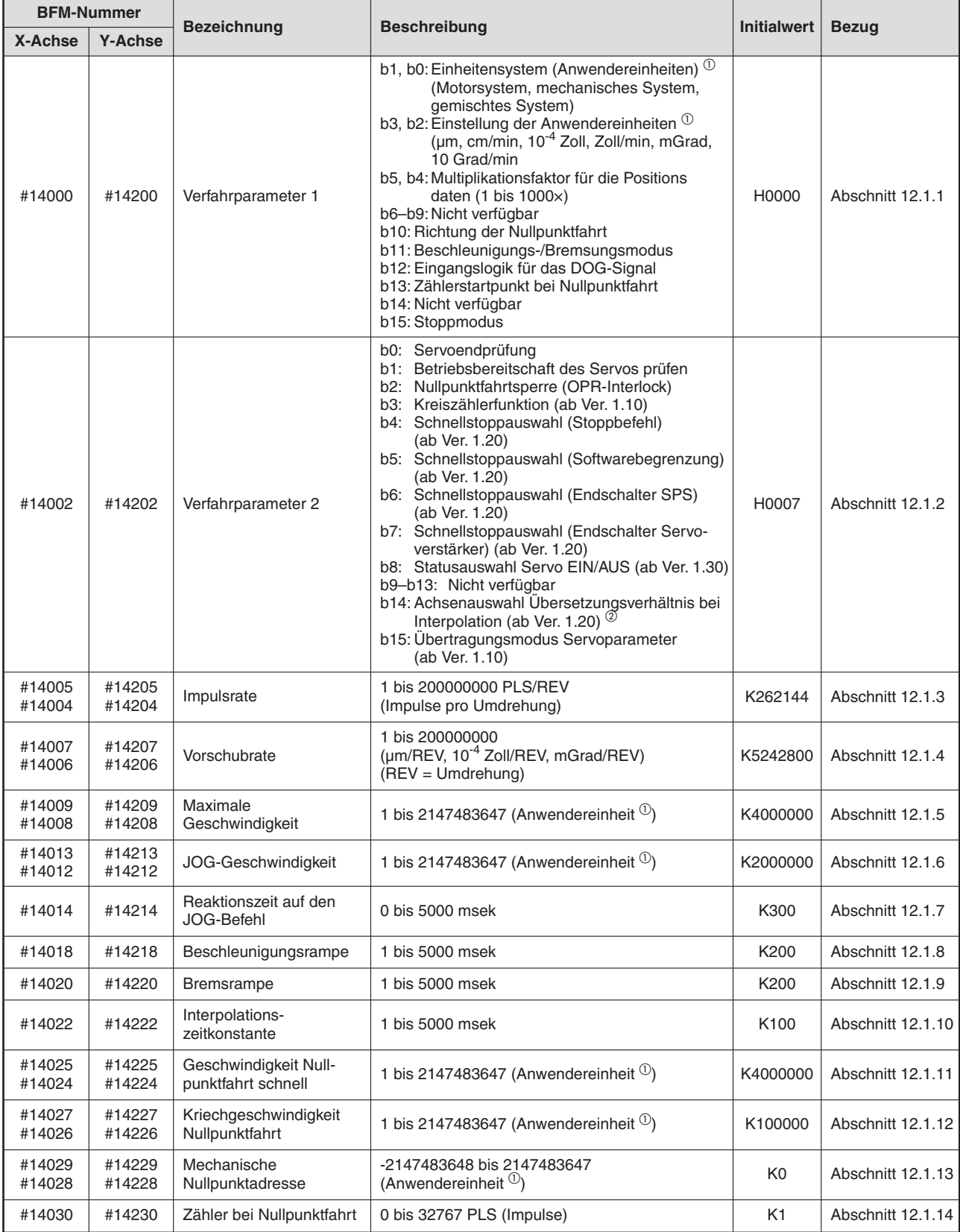

**Tab. A[-5](#page-356-0):** Übersicht Positionierparameter (1)

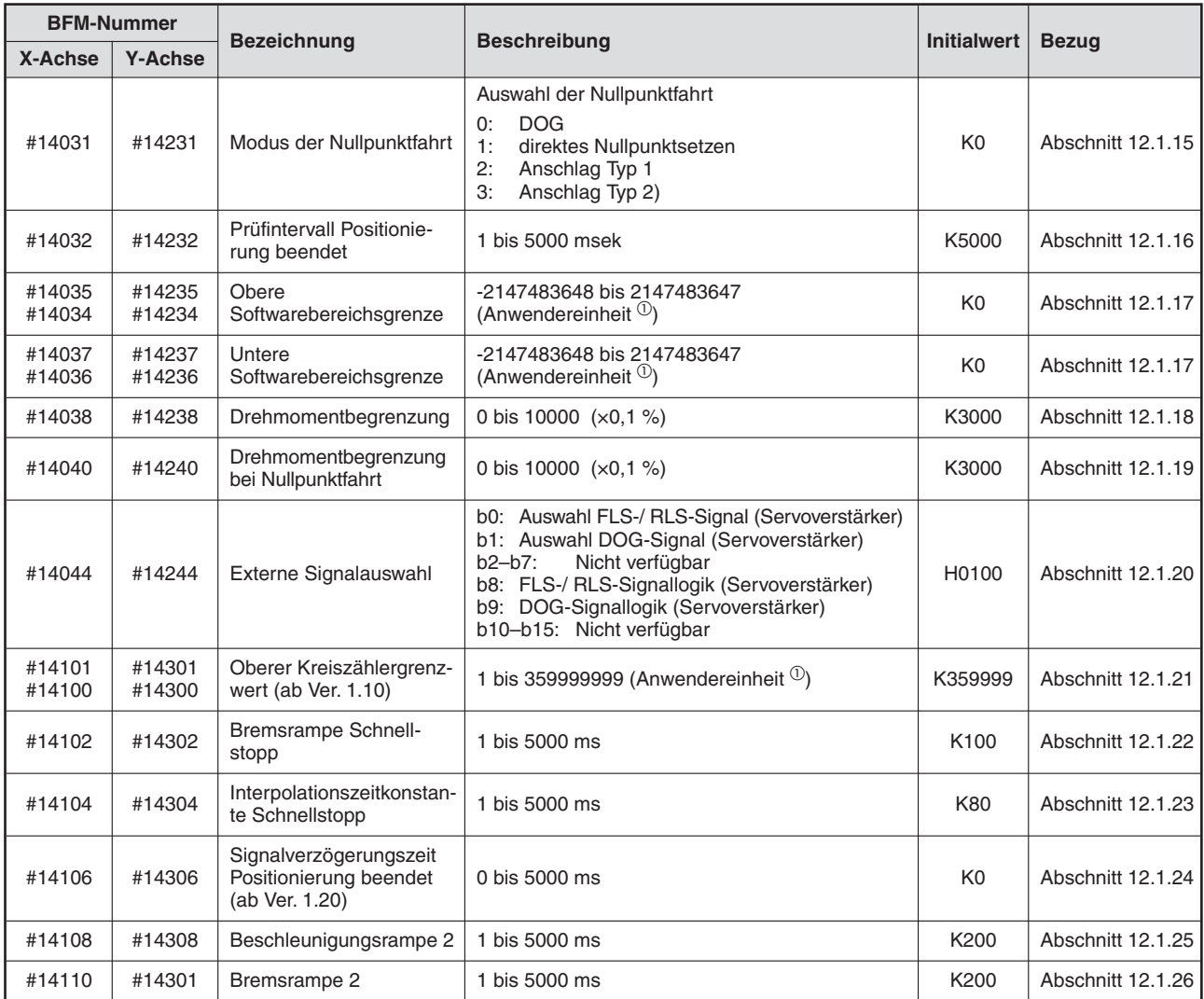

**Tab. A[-5](#page-356-0):** Übersicht Positionierparameter (2)

 $^{\circledR}$  Hinweise zu den Anwendereinheiten und den umgerechneten Impulsdaten finden Sie im Abschnitt [8.11](#page-160-0)

 $^\text{\textregistered}$  Das Bit b14 der Speicherzelle BFM #14202 steht für die Y-Achse nicht zur Verfügung.

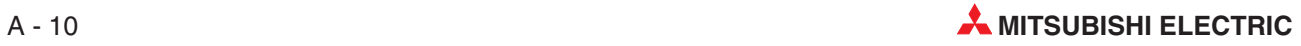

### <span id="page-358-0"></span>**A.1.5 Servoparameter**

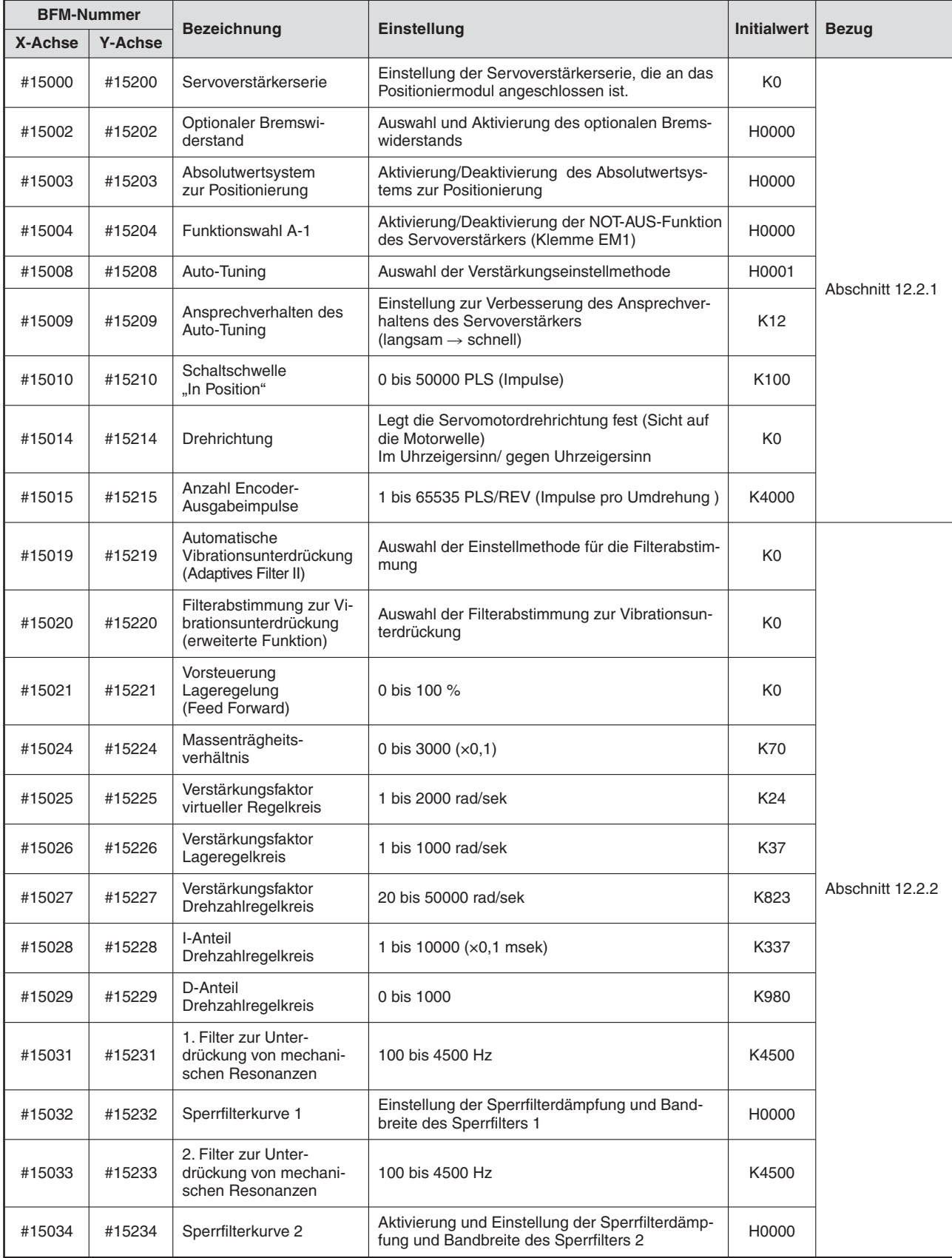

**Tab. A[-6](#page-358-0):** Übersicht Servoparameter (1)

| <b>BFM-Nummer</b><br><b>Bezeichnung</b> |                |                                                               |                                                                                            |                    |                  |
|-----------------------------------------|----------------|---------------------------------------------------------------|--------------------------------------------------------------------------------------------|--------------------|------------------|
| X-Achse                                 | <b>Y-Achse</b> |                                                               | Einstellung                                                                                | <b>Initialwert</b> | <b>Bezug</b>     |
| #15036                                  | #15236         | Tiefpassfilter zur Unter-<br>drückung von Vibrationen         | 100 bis 18000 rad/sek                                                                      | K3141              |                  |
| #15037                                  | #15237         | Vibrationsfrequenz zur<br>Unterdrückung von<br>Vibrationen    | 1 bis 1000 (x0,1 Hz)                                                                       | K1000              |                  |
| #15038                                  | #15238         | Resonanzfrequenz zur<br>Unterdrückung von<br>Vibrationen      | 1 bis 1000 (x0,1 Hz)                                                                       | K1000              |                  |
| #15041                                  | #15241         | Tiefpassfilter                                                | Einstellung Tiefpassfilter (automatisch/ manuell)                                          | H0000              |                  |
| #15042                                  | #15242         | Vibrationsunterdrückung<br>im Stillstand                      | Auswahl der Vibrationsunterdrückung im Still-<br>stand (Aktivierung und Funktion: PI/ PID) | H0000              |                  |
| #15044                                  | #15244         | Verstärkungsfaktor-<br>umschaltung                            | Einstellung der Verstärkungsfaktorumschaltung<br>(Aktivierung und Bedingung)               | H0000              |                  |
| #15045                                  | #15245         | Schwelle zur Umschal-<br>tung der Verstärkungs-<br>faktoren   | 0 bis 9999<br>(1000 Impulse/sek,<br>Impulse/sek, U/min)                                    | K <sub>10</sub>    |                  |
| #15046                                  | #15246         | Zeit für die Umschaltung<br>der Verstärkungsfaktoren          | 0 bis 100 msek                                                                             | K1                 |                  |
| #15047                                  | #15247         | 2. Massenträgheits-<br>verhältnis                             | 0 bis 3000 $(x0,1)$                                                                        | K70                |                  |
| #15048                                  | #15248         | 2. Verstärkungsfaktor<br>Lageregelkreis                       | 1 bis 2000 rad/sek                                                                         | K37                |                  |
| #15049                                  | #15249         | 2. Verstärkungsfaktor<br>Drehzahlregelkreis                   | 20 bis 50000 rad/sek                                                                       | K823               |                  |
| #15050                                  | #15250         | 2. I-Anteil<br>Drehzahlregelkreis                             | 1 bis 50000 (x0,1 msek)                                                                    | K337               | Abschnitt 12.2.2 |
| #15051                                  | #15251         | 2. Vibrationsfrequenz zur<br>Unterdrückung von<br>Vibrationen | 1 bis 1000 (x0,1 Hz)                                                                       | K1000              |                  |
| #15052                                  | #15252         | 2. Resonanzfrequenz zur<br>Unterdrückung von<br>Vibrationen   | 1 bis 1000 (x0,1 Hz)                                                                       | K1000              |                  |
| #15064                                  | #15264         | Schaltschwelle<br>Schleppfehler                               | 1 bis 200 U (Umdrehungen)                                                                  | K3                 |                  |
| #15065                                  | #15265         | Schaltverzögerung<br>Haltebremse                              | 0 bis 1000 msek                                                                            | K0                 |                  |
| #15066                                  | #15266         | Encoder-<br>Pulsausgabe                                       | Einstellung der Phasenänderung der Impulse des<br>Encoderausgangs und der Encoderimpulse   | H0000              |                  |
| #15067                                  | #15267         | Funktionswahl C-1                                             | Auswahl des Encoder-Kabeltyps                                                              | H0000              |                  |
| #15068                                  | #15268         | Funktionswahl C-2                                             | Auswahl Betrieb ohne Servomotor                                                            | K0                 |                  |
| #15070                                  | #15270         | Stillstandsdrehzahl                                           | 0 bis 10000 U/min                                                                          | K50                |                  |
| #15072                                  | #15272         | Funktionswahl<br>Analogausgang 1                              | Auswahl Ausgangsfunktion für Analogmonitor 1<br>(MO1)                                      | H0000              |                  |
| #15073                                  | #15273         | Funktionswahl<br>Analogausgang 2                              | Auswahl Ausgangsfunktion für Analogmonitor 2<br>(MO2)                                      | H0001              |                  |
| #15074                                  | #15274         | Offset Analogausgang 1                                        | -999 bis 999 mV                                                                            | K0                 |                  |
| #15075                                  | #15275         | Offset Analogausgang 12                                       | -999 bis 999 mV                                                                            | K0                 |                  |
| #15080                                  | #15280         | Funktionswahl C-4                                             | Auswahl Referenzpunkteinstellung im absoluten<br>Positioniersystem                         | K <sub>0</sub>     |                  |

**Tab. A[-6](#page-358-0):** Übersicht Servoparameter (2)

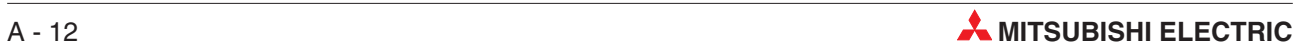
| <b>BFM-Nummer</b> |                | <b>Bezeichnung</b>                          | Einstellung                                                           | <b>Initialwert</b> |                  |
|-------------------|----------------|---------------------------------------------|-----------------------------------------------------------------------|--------------------|------------------|
| X-Achse           | <b>Y-Achse</b> |                                             |                                                                       |                    | <b>Bezug</b>     |
| #15102            | #15302         | Ausgangssignal<br>Auswahl 1<br>(Pin CN3-13) | Einstellung des Ausgangssignals an Pin CN3-13<br>des Servoverstärkers | H0005              |                  |
| #15103            | #15303         | Ausgangssignal<br>Auswahl 2<br>(Pin CN3-9)  | Einstellung des Ausgangssignals an Pin CN3-9<br>des Servoverstärkers  | H0004              | Abschnitt 12.2.3 |
| #15104            | #15304         | Ausgangssignal<br>Auswahl 3<br>(Pin CN3-15) | Einstellung des Ausgangssignals an Pin CN3-15<br>des Servoverstärkers | H0003              |                  |

**Tab. A[-6](#page-358-0):** Übersicht Servoparameter (3)

## <span id="page-361-0"></span>**A.2 Versionsinformation**

#### **A.2.1 Überprüfung der Modulversion**

Die Version des Positioniermoduls 20SSC-H kann auf zwei verschiedene Arten geprüft werden.

- Die Modulversion des 20SSC-H kann im Pufferspeicher aus der Speicherzelle BFM #17 (Versionsnummer) ausgelesen werden. Die Version wird als Dezimalwert ausgegeben.
- Die Version des Moduls 20SSC-H kann von dem Typenschild abgelesen werden, welches sich auf der rechten Seite des Modulgehäuses befindet (siehe Abbildung).

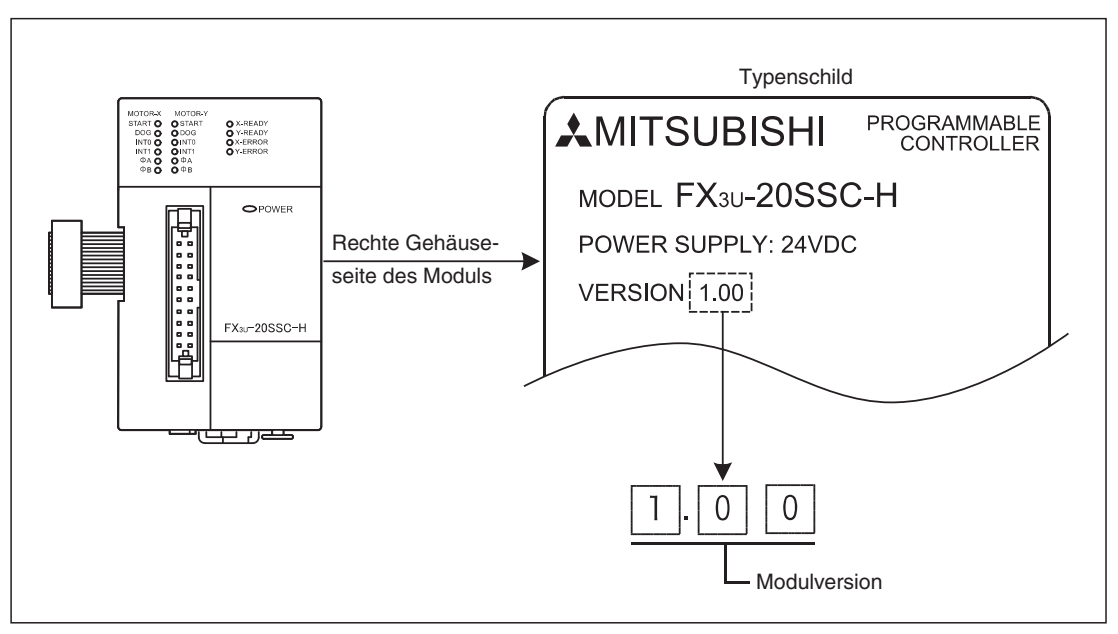

**Abb. A-1:** Platzierung der Versionsnummer auf dem Modulgehäuse

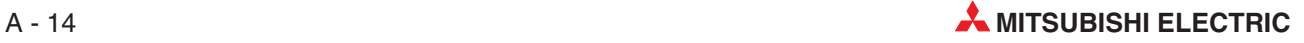

#### <span id="page-362-0"></span>**A.2.2 Versionsübersicht**

Die folgende Tabelle zeigt eine Liste der einzelnen Upgrade-Schritte des Moduls und der jeweiligen Änderungs- bzw. Ergänzungsinhalte.

| <b>Version</b> | <b>Inhalt des Versions-Upgrades</b>                                                                                                    |  |  |
|----------------|----------------------------------------------------------------------------------------------------|--|--|
| Ver. 1.00      | <b>Erstes Produkt</b>                                                                                                    |  |  |
|                | Bewegungsumkehranweisung in der Funktionsauswahl zugefügt                                                                                                    |  |  |
|                | Kreiszählereinstellung zugefügt<br>- Drehrichtung der Kreiszählerfunktion bei absoluten Adresswerten                                                                |  |  |
|                | • Modusauswahl für Interrupt 1-Geschwindigkeitspositionierung mit konstanter Vorschu-<br>brate zugefügt.                                                            |  |  |
| Ver. 1.10      | • Folgende Funktionalitäten für den Handradbetrieb zugefügt:<br>- Ansprechverhalten Handrad<br>- Drehmomentbegrenzung<br>- Eingangsauswahl Handrad                  |  |  |
|                | Übertragungsmodus Servoparameter zugefügt                                                                                                    |  |  |
|                | • System-Reset-Befehl zugefügt                                                                                                    |  |  |
|                | Stopp der Servoparameteraktualisierung zugefügt                                                                                                    |  |  |
|                | • Schnellstoppauswahl zugefügt                                                                                                    |  |  |
|                | Achsenauswahl Übersetzungsverhältnis bei Interpolation zugefügt                                                                                                    |  |  |
|                | Reale aktuelle Position (Anwendereinheit) in den Überwachungsdaten zugefügt                                                                                         |  |  |
| Ver. 1.20      | Reale aktuelle Position (Impulse) in den Überwachungsdaten zugefügt                                                                                                 |  |  |
|                | Zieladresse (Position) übernommen in den Überwachungsdaten zugefügt                                                                                                 |  |  |
|                | • Zieladresse (Geschwindigkeit) übernommen in den Überwachungsdaten zugefügt                                                                                        |  |  |
|                | • Statusinformation 2 in den Überwachungsdaten zugefügt                                                                                                    |  |  |
|                | Signalverzögerungszeit des Signals "Positionierung beendet" zugefügt                                                                                                |  |  |
|                | • Funktion Statusauswahl Servo EIN/AUS bei Anlaufen des Servoverstärkers zugefügt                                                                                   |  |  |
|                | • Funktion zum Speichern der aktuellen Adresse bei Auftreten eines Interrupts<br>(INT0/INT1) zugefügt                                                               |  |  |
| Ver. 1.30      | • Funktion für den kürzestmöglichen Stopp bei Interrupt 1-Geschwindigkeitspositionie-<br>rung mit konstanter Vorschubrate (Stopp-Modus konstante Position) zugefügt |  |  |
|                | • Funktion zur Wahl zwischen zwei Beschleunigungs- bzw. Bremsrampen zugefügt                                                                                        |  |  |
|                | • Bei Absolutwert-Positionserkennung ist die Kreiszählerfunktion mit unbegrenztem Ver-<br>fahrweg möglich                                                           |  |  |
|                | Kontinuierliche Verfahrbewegung bei Interpolation mit m-Code im WITH-Modus<br>geändert                                                                              |  |  |

**Tab. A-7:** Übersicht der einzelnen Versions-Upgrades

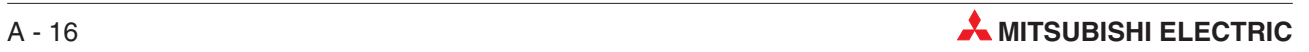

# **Index**

F

F

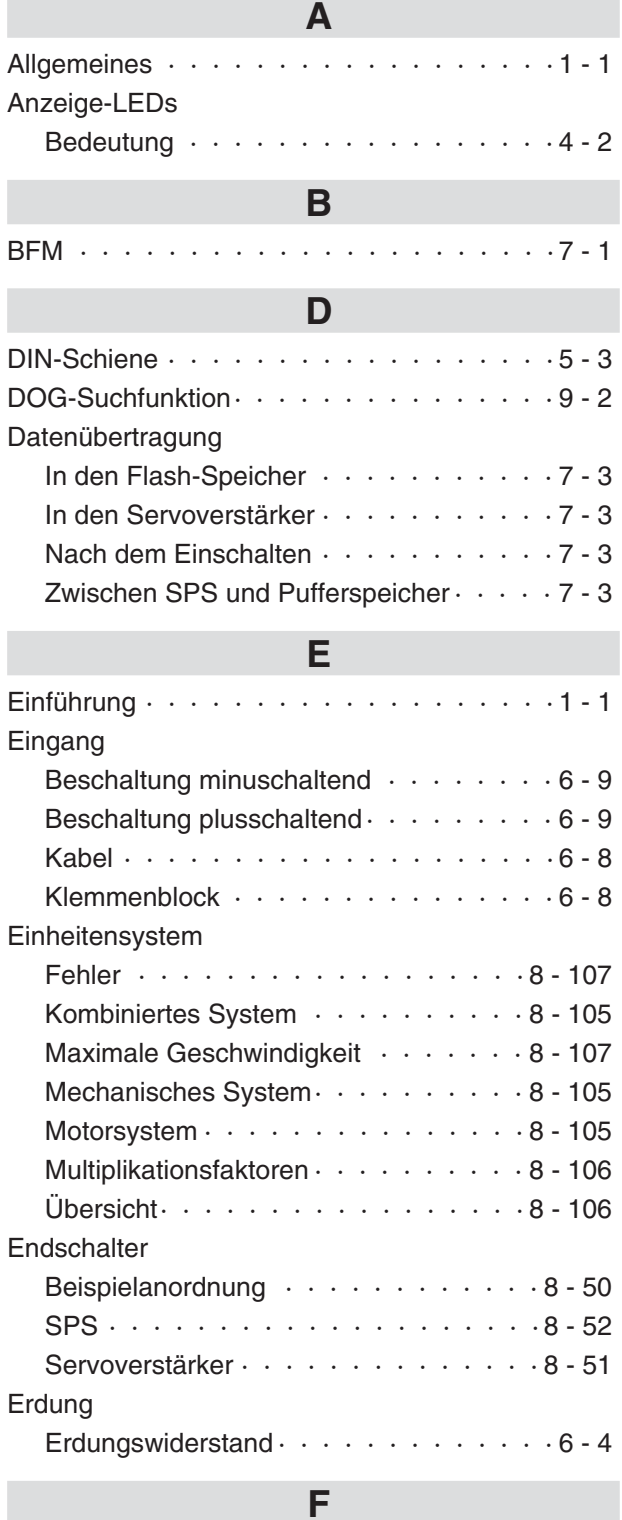

#### Fehler

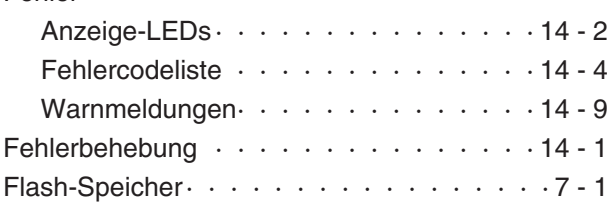

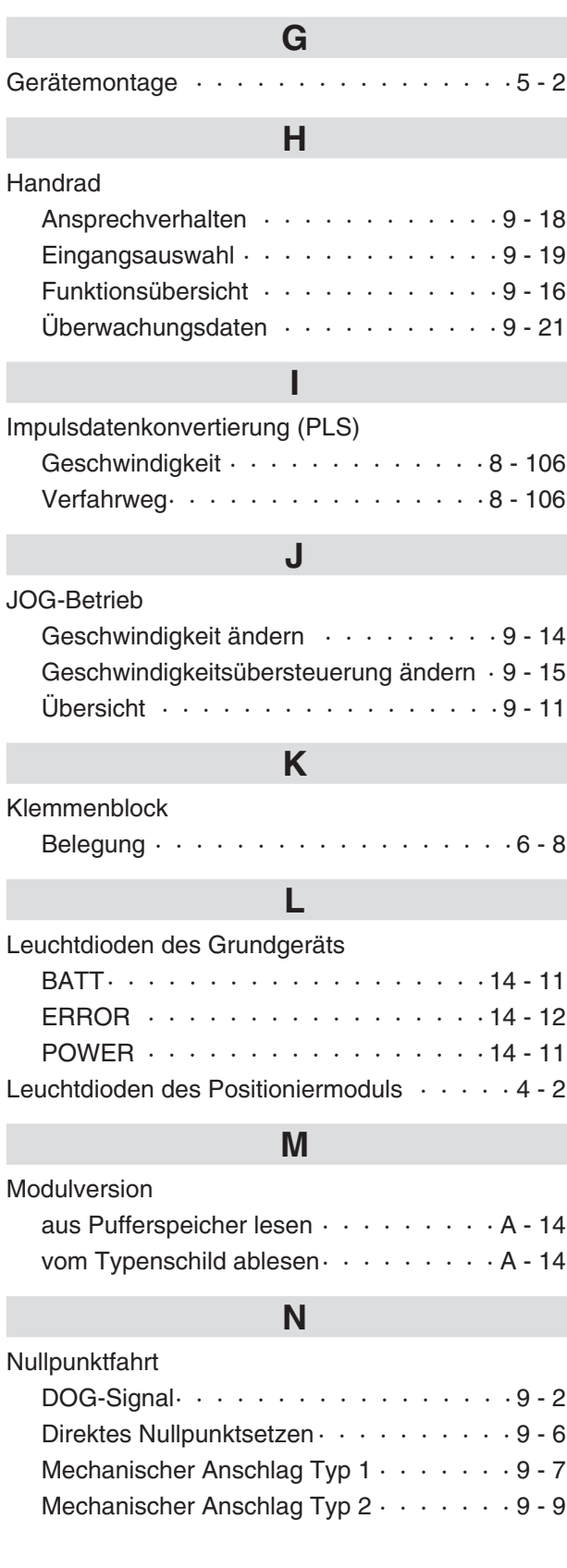

**COL** 

## **P**

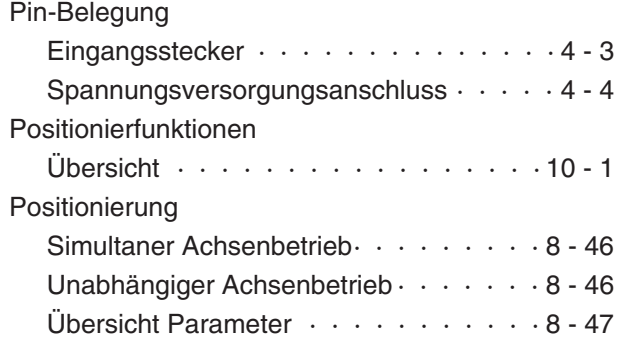

## **R**

Reset [System-Reset-Befehl · · · · · · · · · · 8 - 103](#page-158-0)

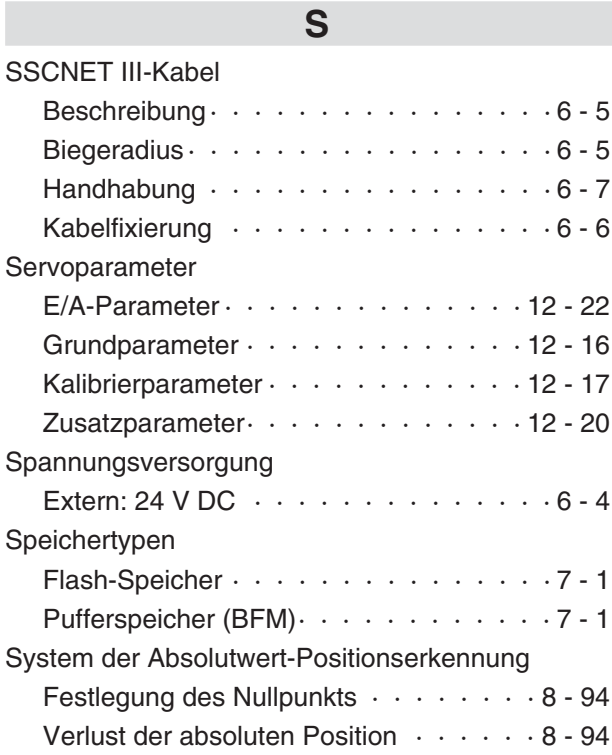

### **T**

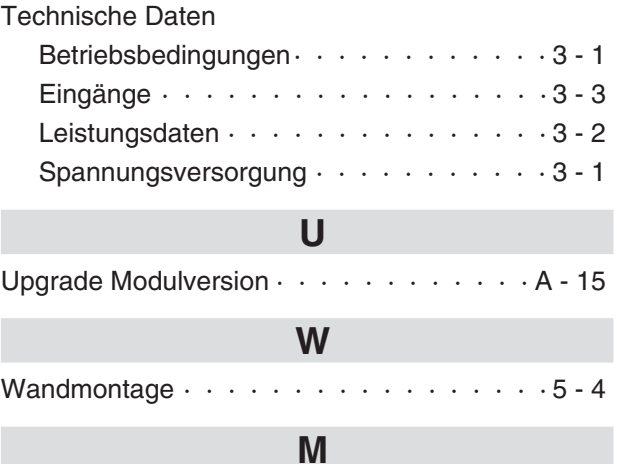

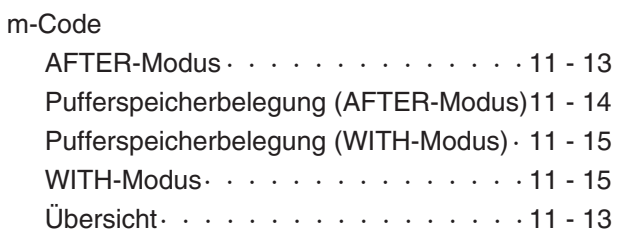

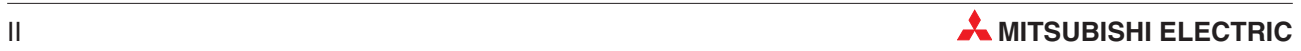

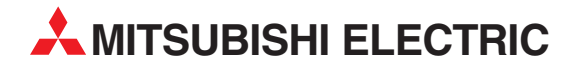

#### DEUTSCHLAND

MITSUBISHI ELECTRIC EUROPE B.V. Gothaer Straße 8 **D-40880 Ratingen**<br>Telefon: (0 21 02) 4 86-0<br>Telefax: (0 21 02) 4 86-11 20 www.mitsubishi-automation.de

#### KUNDEN-TECHNOLOGIE-CENTER

MITSUBISHI ELECTRIC EUROPE B.V. Revierstraße 21 D-44379 Dortmund Telefon: (02 31) 96 70 41-0 Telefax: (02 31) 96 70 41-41 MITSUBISHI ELECTRIC EUROPE B.V. Kurze Straße 40 D-70794 Filderstadt Telefon: (07 11) 77 05 98-0 Telefax: (07 11) 77 05 98-79 MITSUBISHI ELECTRIC EUROPE B.V. Lilienthalstraße 2 a D-85399 Hallbergmoos Telefon: (08 11) 99 87 4-0 Telefax: (08 11) 99 87 4-10 **ÖSTERREICH** 

SCHWEIZ

GEVA Wiener Straße 89 AT-2500 Baden Telefon: (0 22 52) 8 55 52-0<br>Telefax: (0 22 52) 4 88 60  $(0 22 52) 4 88 60$ 

Omni Ray AG Im Schörli 5 CH-8600 Dübendorf Telefon: (0 44) 802 28 80 Telefax: (0 44) 802 28 28

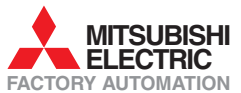

Mitsubishi Electric Europe B.V. /// FA - European Business Group /// Gothaer Straße 8 /// D-40880 Ratingen /// Germany Tel.: +49(0)2102-4860 /// Fax: +49(0)2102-4861120 /// info@mitsubishi-automation.com /// www.mitsubishi-automation.de